IBM Networking OS

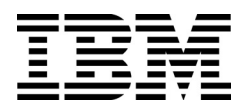

# Menu-Based CLI Command Reference

for the IBM Flex System Fabric EN4093 10Gb Scalable Switch

IBM Networking OS

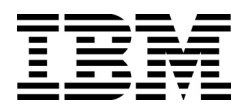

# Menu-Based CLI Command Reference

for the IBM Flex System Fabric EN4093 10Gb Scalable Switch

**Note:** Before using this information and the product it supports, read the general information in the *Safety information and Environmental Notices and User Guide* documents on the IBM *Documentation* CD and the *Warranty Information* document that comes with the product.

**First Edition (April 2012)**

**© Copyright IBM Corporation 2012** US Government Users Restricted Rights – Use, duplication or disclosure restricted by GSA ADP Schedule Contract with IBM Corp.

# **Contents**

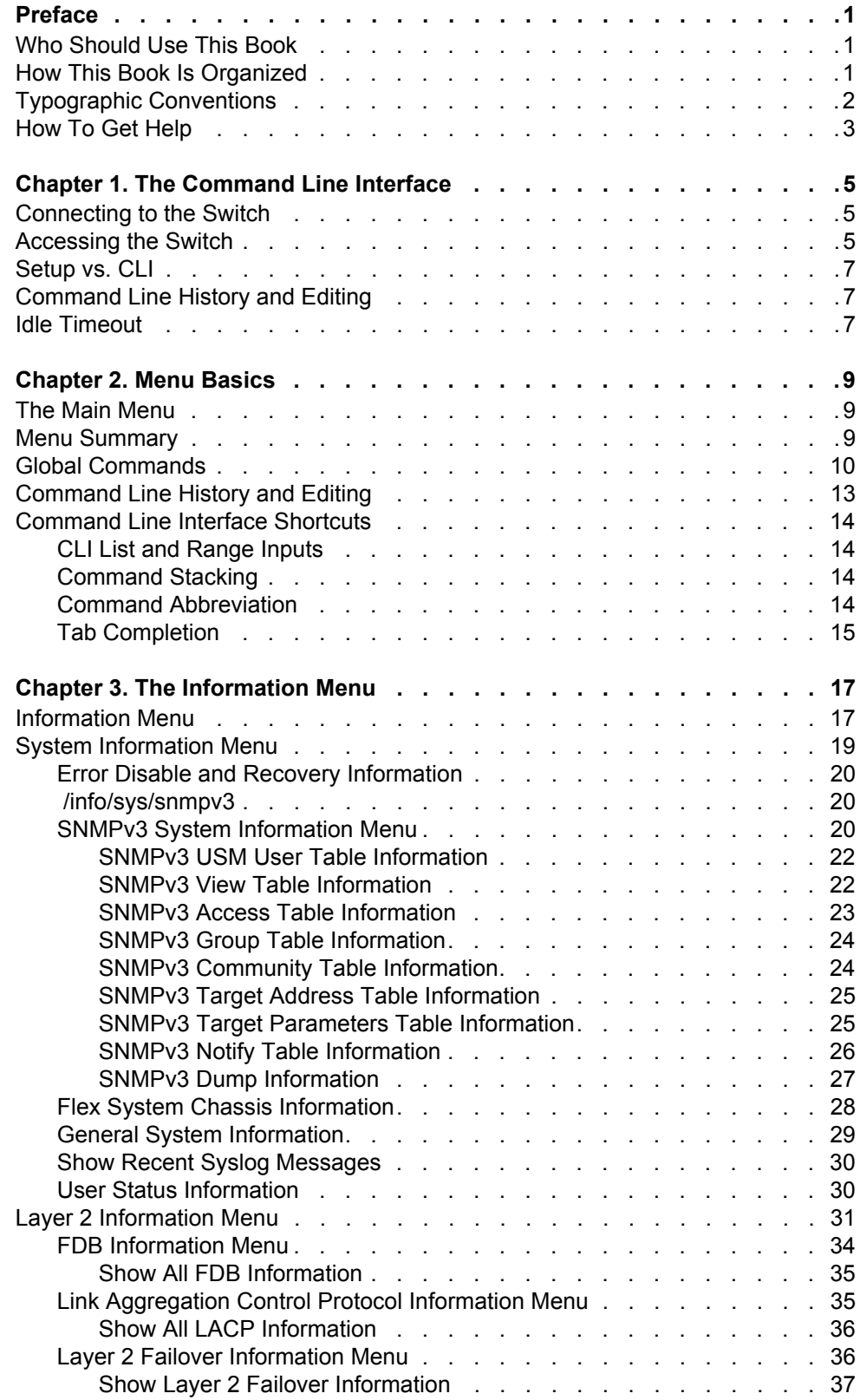

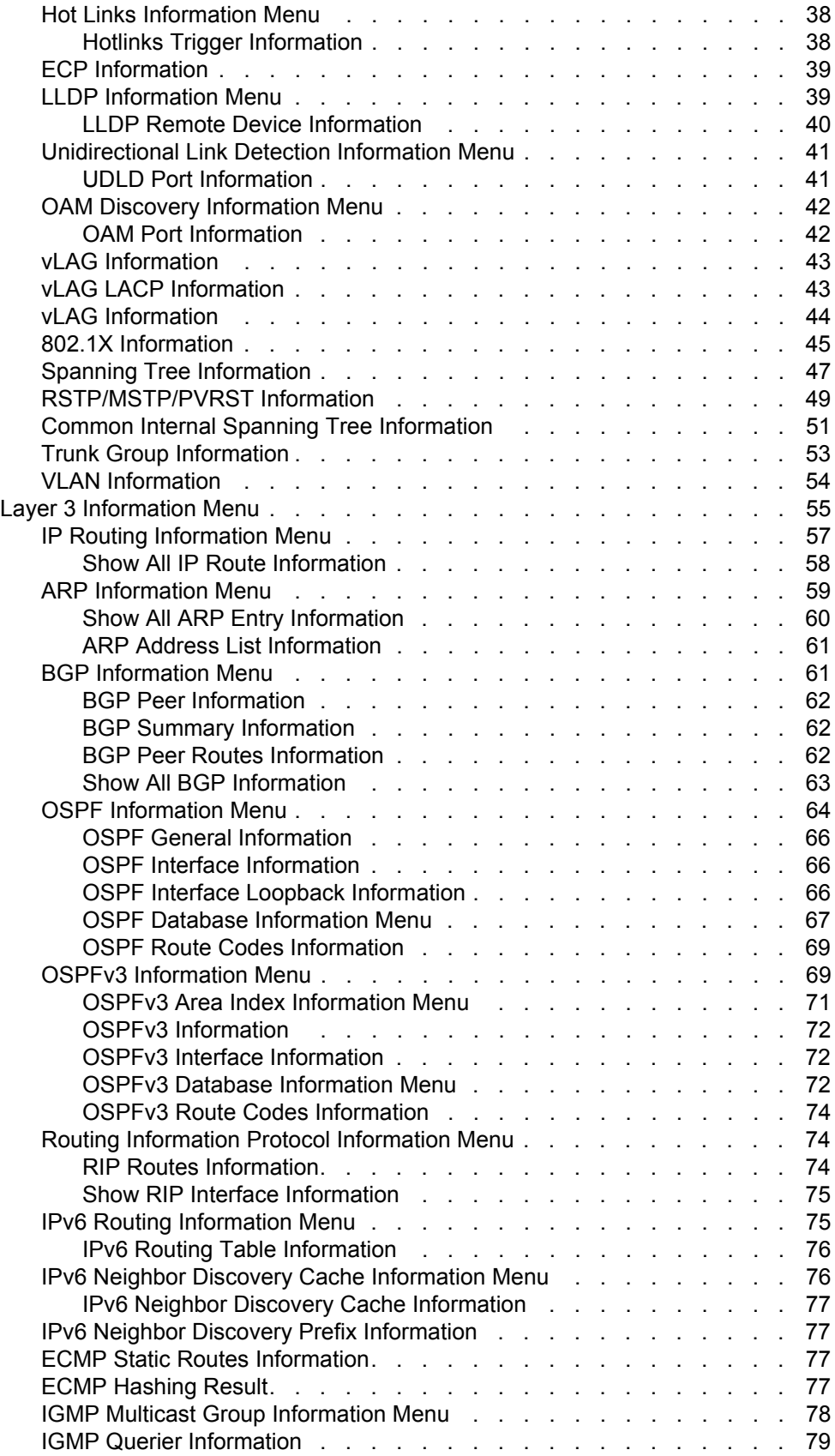

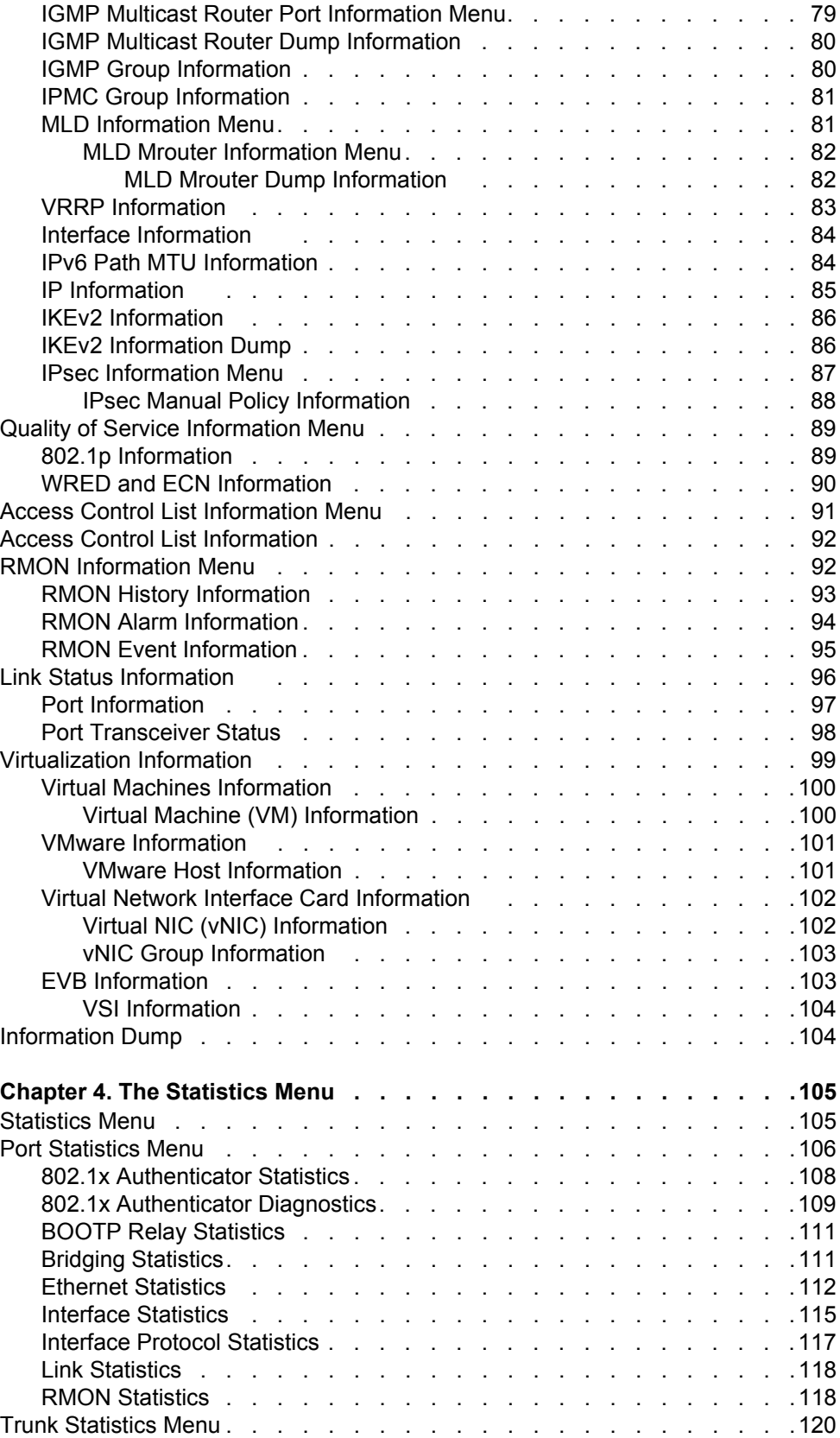

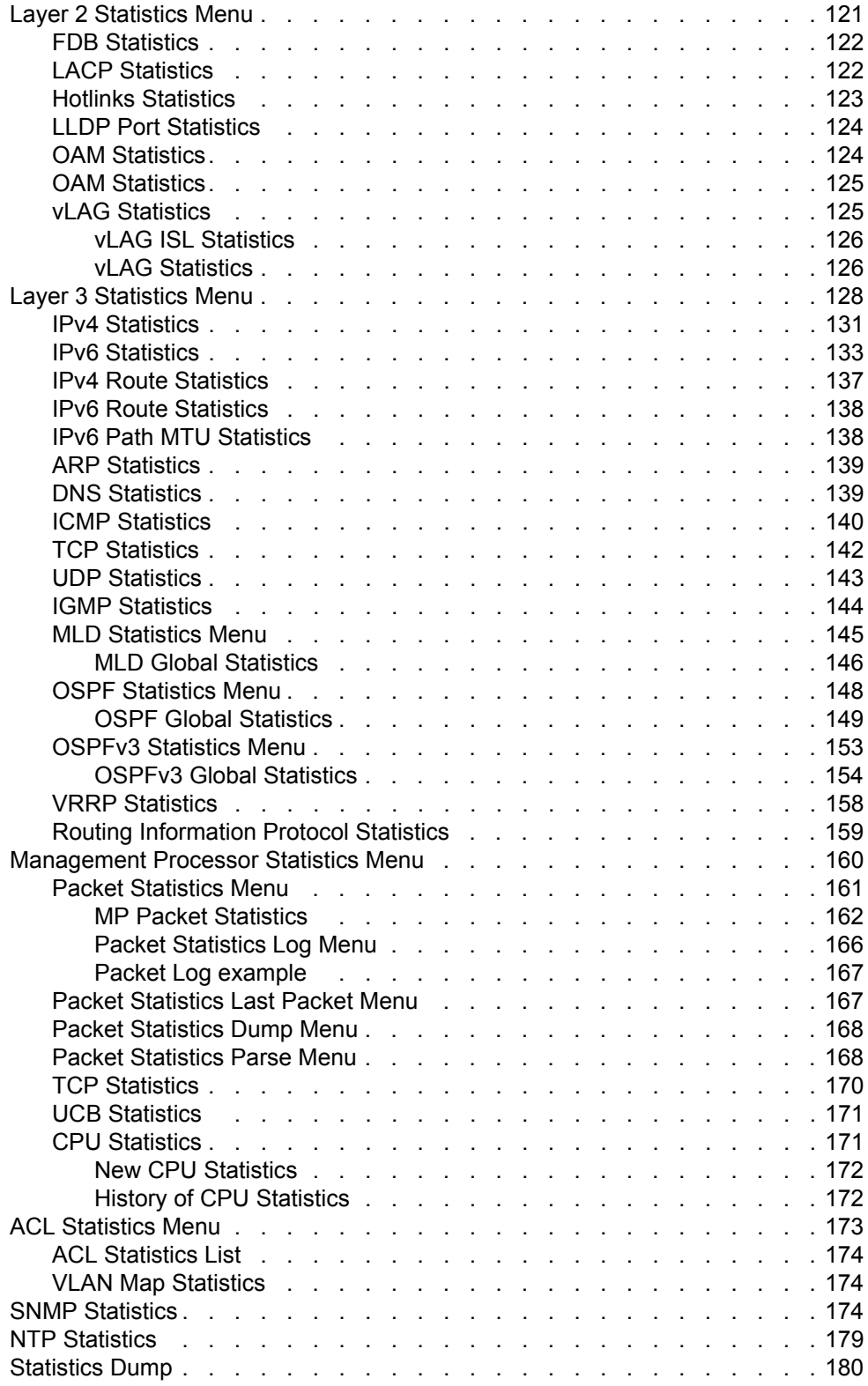

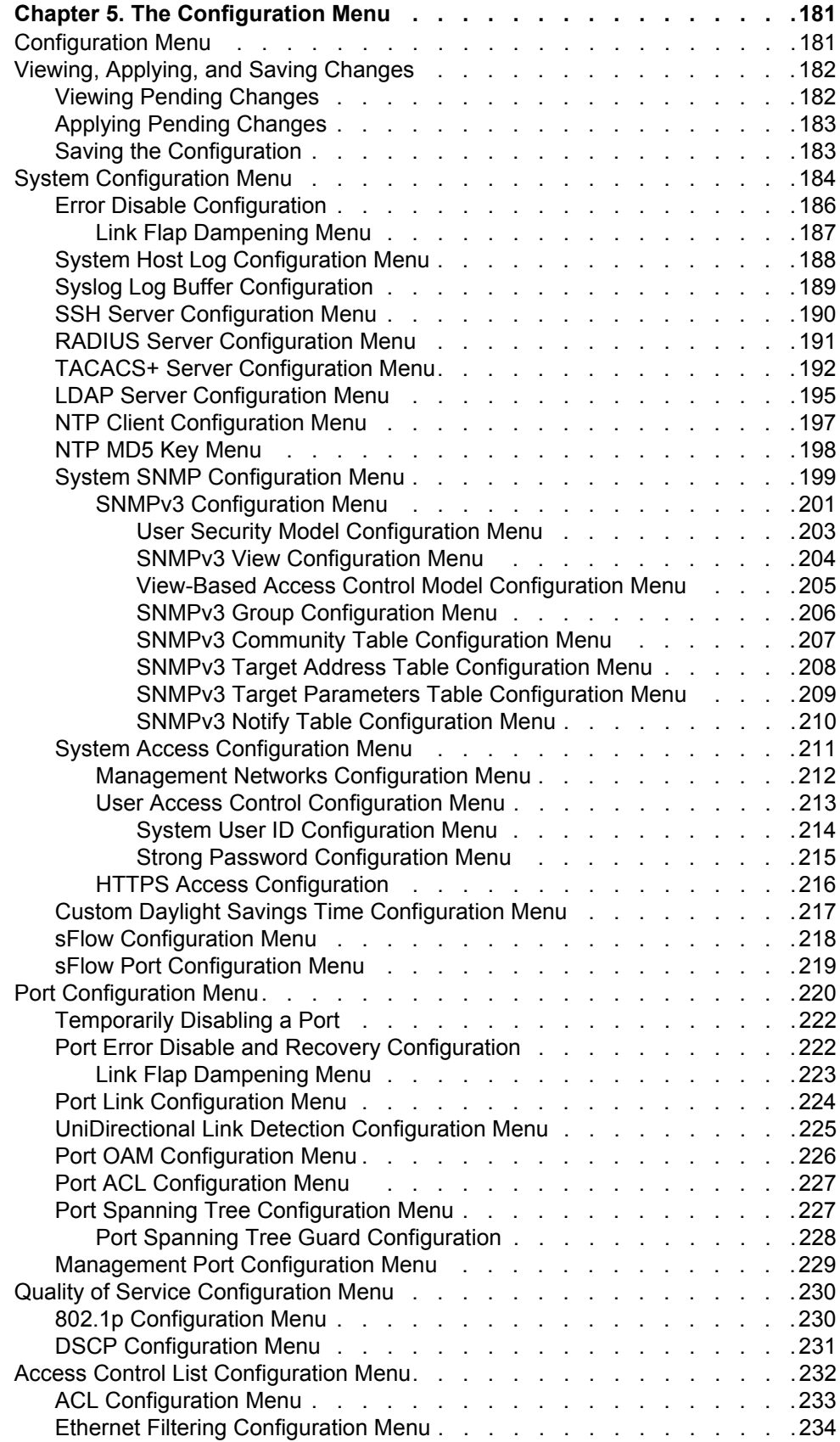

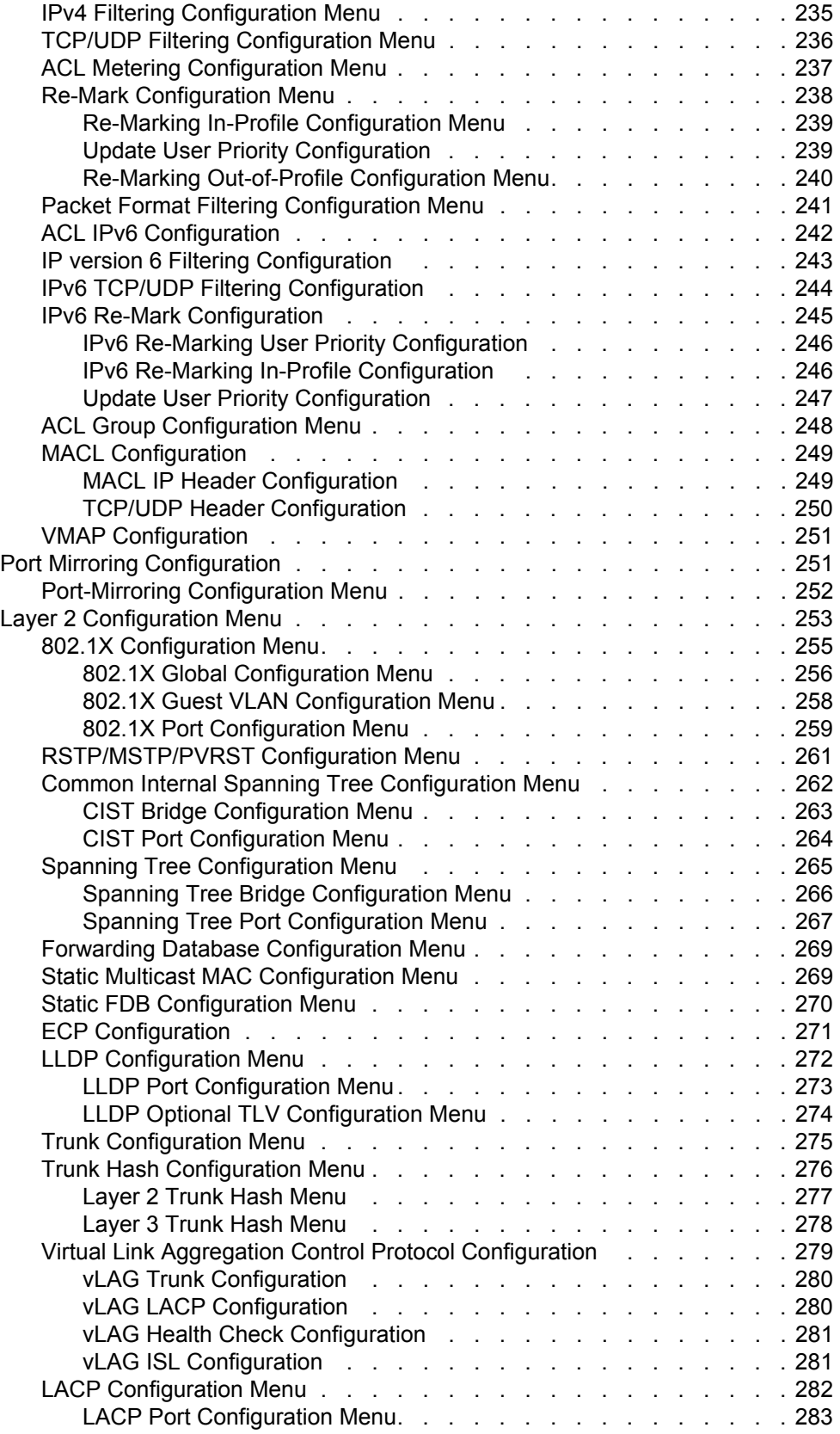

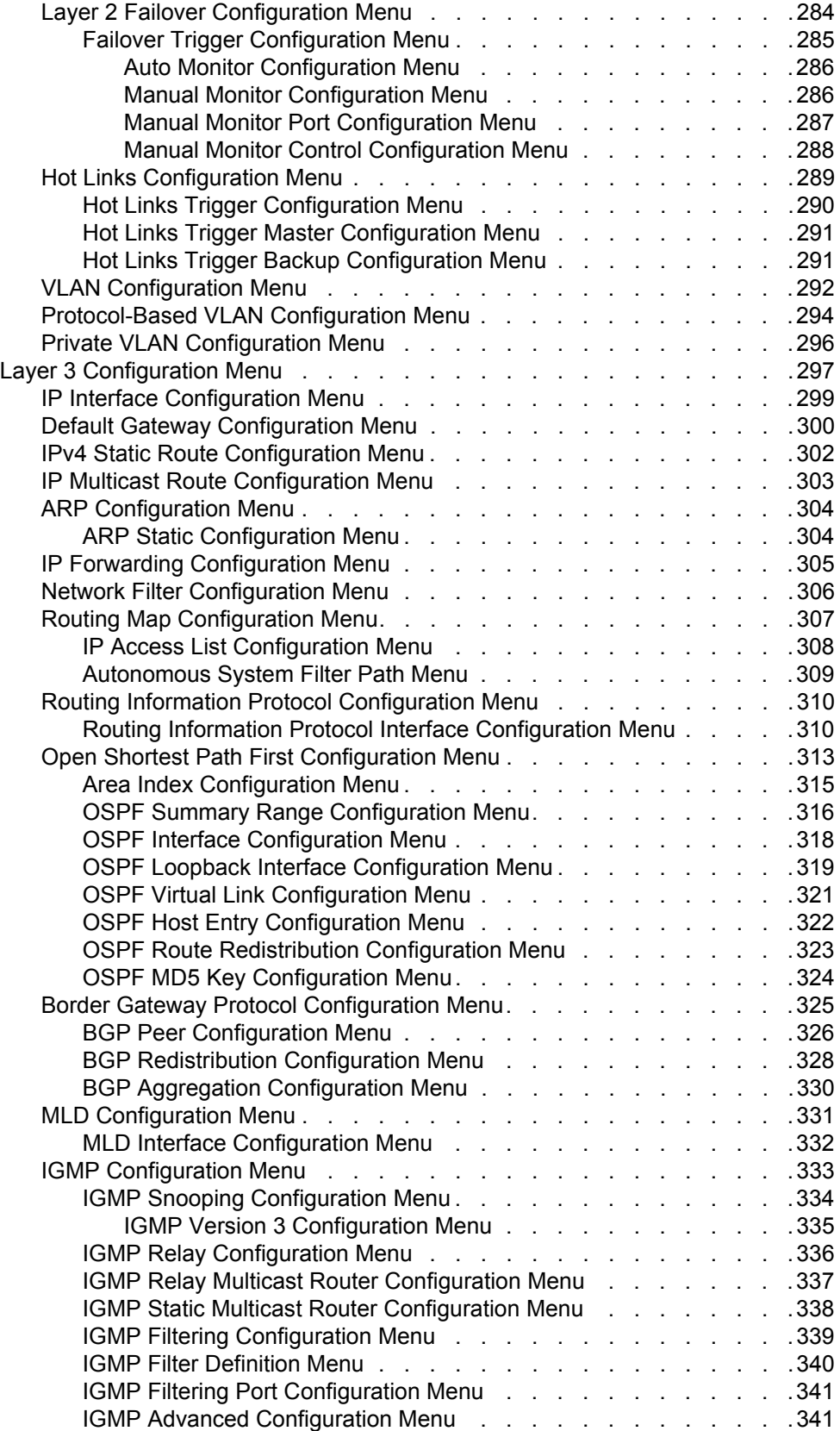

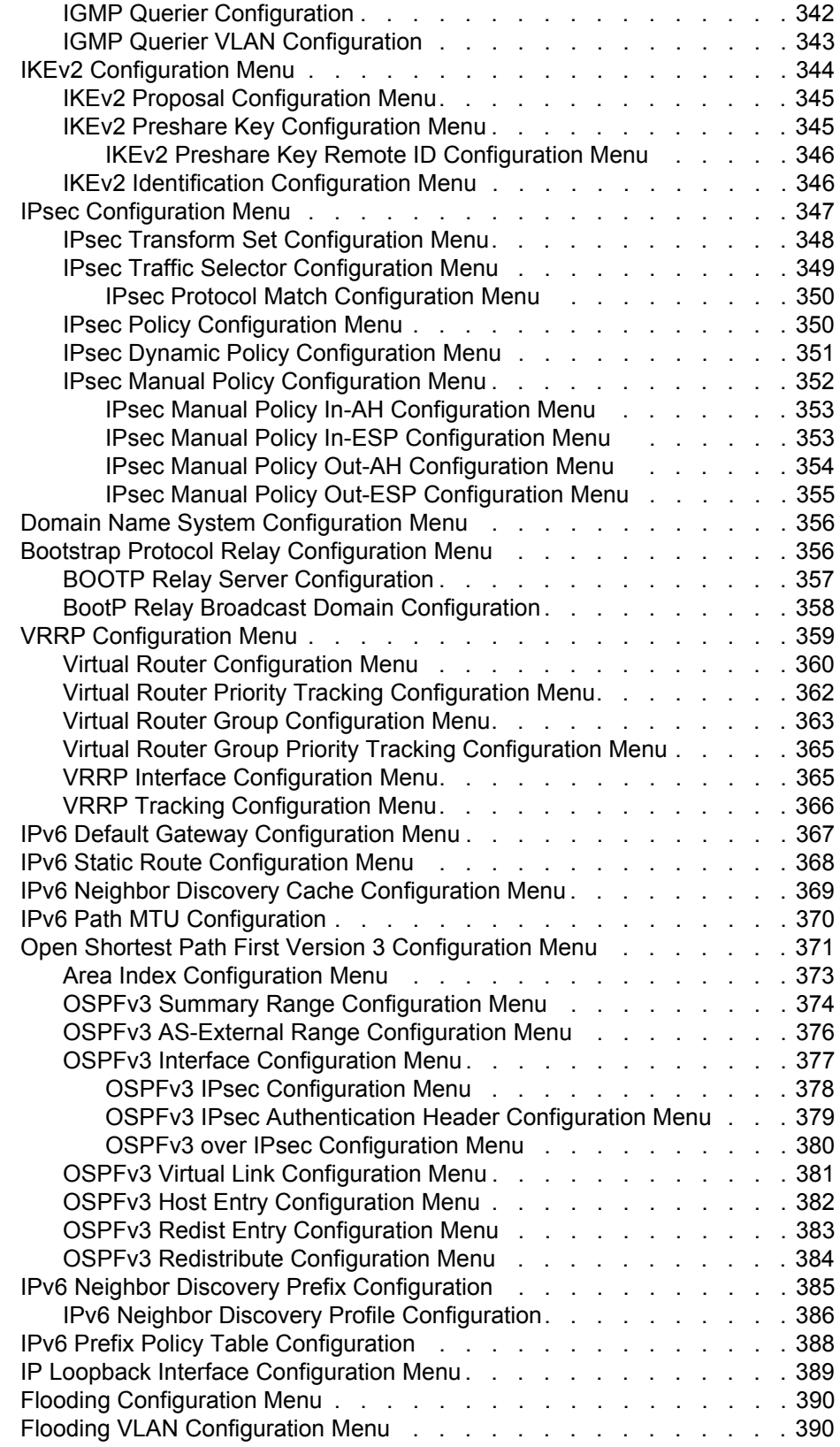

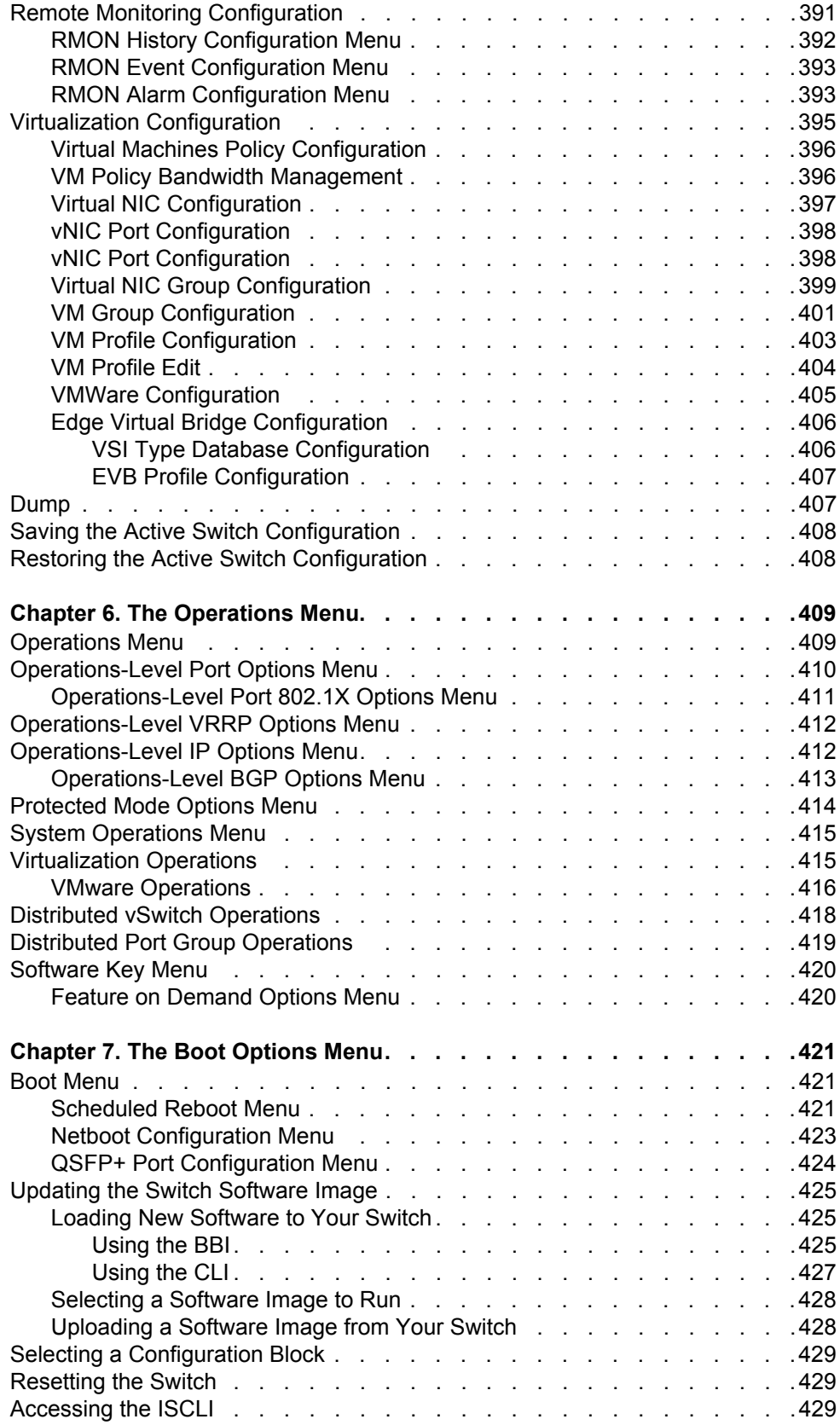

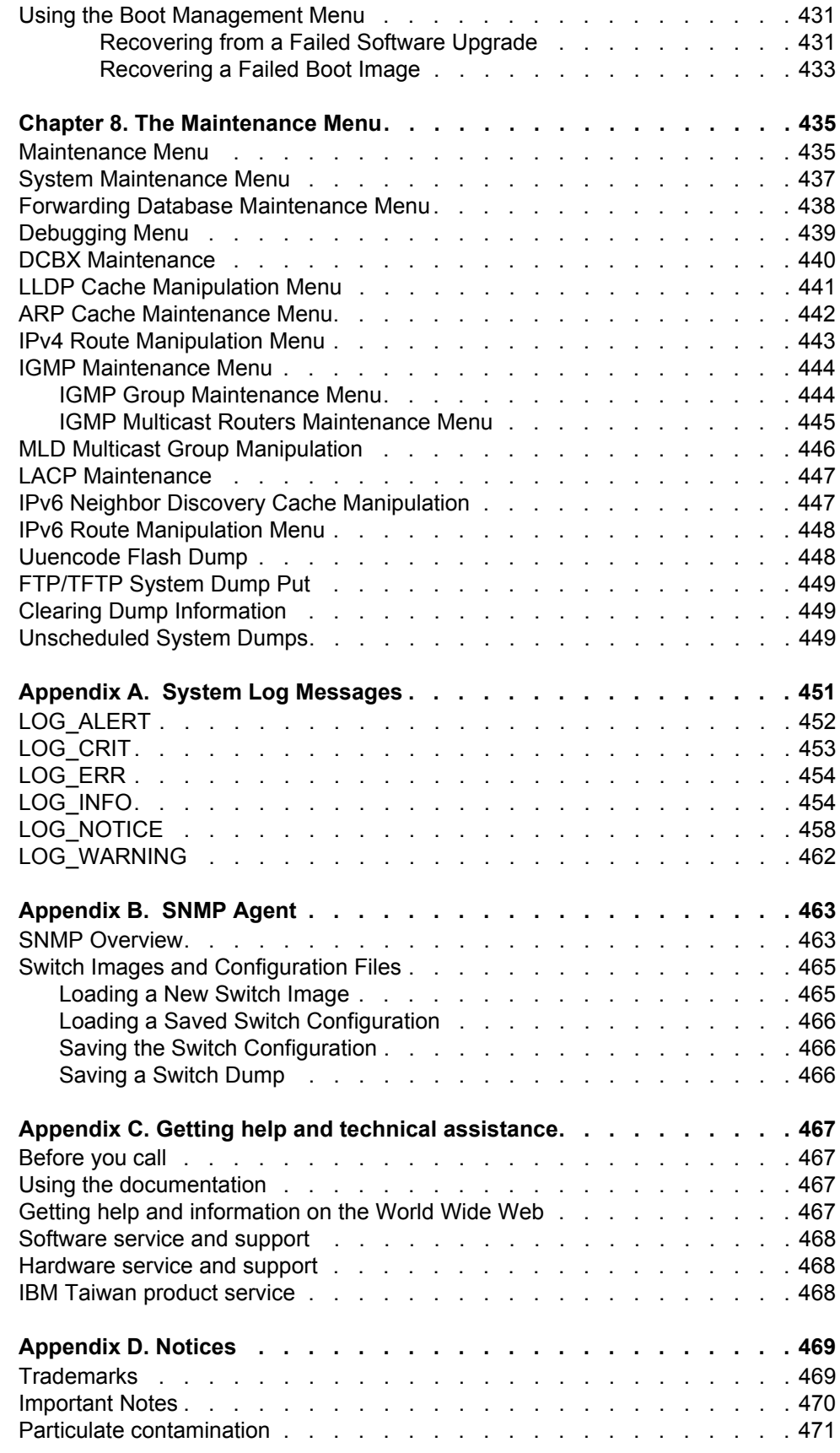

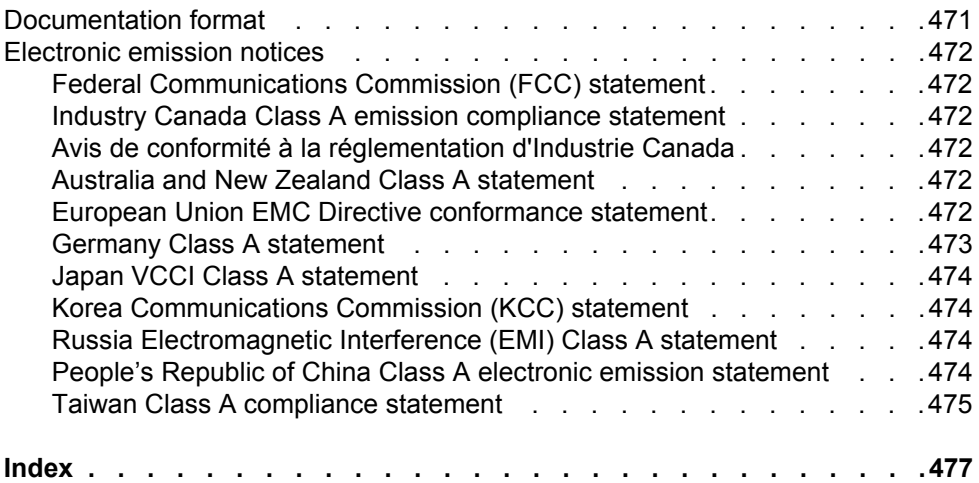

### <span id="page-16-0"></span>**Preface**

This *Menu-Based CLI Command Reference* describes how to configure and use the IBM Networking OS 7.2 software with your IBM Flex System Fabric EN4093 10Gb Scalable Switch (EN4093).

For documentation on installing the switches physically, see the *Installation Guide* for your EN4093. For details about configuration and operation of your EN4093, see the *IBM Networking OS 7.2 Application Guide*.

### <span id="page-16-1"></span>**Who Should Use This Book**

This book is intended for network installers and system administrators engaged in configuring and maintaining a network. The administrator should be familiar with Ethernet concepts, IP addressing, the IEEE 802.1D Spanning Tree Protocol, and SNMP configuration parameters.

### <span id="page-16-2"></span>**How This Book Is Organized**

**[Chapter 1, "The Command Line Interface](#page-20-3),"** describes how to connect to the switch and access the information and configuration menus.

**Chapter 2, "First-Time Configuration,"** describes how to use the Setup utility for initial switch configuration and how to change the system passwords.

**[Chapter 2, "Menu Basics,](#page-24-3)"** provides an overview of the menu system, including a menu map, global commands, and menu shortcuts.

**[Chapter 3, "The Information Menu,](#page-32-2)"** shows how to view switch configuration parameters.

**[Chapter 4, "The Statistics Menu,](#page-120-2)"** shows how to view switch performance statistics.

**[Chapter 5, "The Configuration Menu,](#page-196-2)"** shows how to configure switch system parameters, ports, VLANs, Spanning Tree Protocol, SNMP, Port Mirroring, IP Routing, Port Trunking, and more.

**[Chapter 6, "The Operations Menu,](#page-424-2)"** shows how to use commands which affect switch performance immediately, but do not alter permanent switch configurations (such as temporarily disabling ports). The menu describes how to activate or deactivate optional software features.

**[Chapter 7, "The Boot Options Menu,](#page-436-3)"** describes the use of the primary and alternate switch images, how to load a new software image, and how to reset the software to factory defaults.

**[Chapter 8, "The Maintenance Menu](#page-450-2),"** shows how to generate and access a dump of critical switch state information, how to clear it, and how to clear part or all of the forwarding database.

**[Appendix A, "System Log Messages](#page-466-1),"** shows a listing of syslog messages.

**[Appendix B, "SNMP Agent,](#page-478-2)"** lists the Management Interface Bases (MIBs) supported in the switch software.

**["Index](#page-492-1)"** includes pointers to the description of the key words used throughout the book.

# <span id="page-17-0"></span>**Typographic Conventions**

The following table describes the typographic styles used in this book.

*Table 1. Typographic Conventions*

| <b>Typeface or Symbol</b> | <b>Meaning</b>                                                                                                    |
|---------------------------|----------------------------------------------------------------------------------------------------|
| plain fixed-width<br>text | This type is used for names of commands, files, and<br>directories used within the text. For example:                                                                                      |
|                           | View the $_{{\tt readme.txt}}$ file.                                                                                                    |
|                           | It also depicts on-screen computer output and prompts.                                                                                                    |
| bold fixed-width<br>text  | This bold type appears in command examples. It shows<br>text that must be typed in exactly as shown. For<br>example:                                                                       |
|                           | /info/sys/gen                                                                                                    |
| bold body text            | This bold type indicates objects such as window names,<br>dialog box names, and icons, as well as user interface<br>objects such as buttons, and tabs.                                     |
| italicized body text      | This italicized type indicates book titles, special terms,<br>or words to be emphasized.                                                                                                   |
| block body text           | Indicates objects such as window names, dialog box<br>names, and icons, as well as user interface objects such<br>as buttons and tabs.                                                     |
| angle brackets $\leq$ >   | Indicate a variable to enter based on the description<br>inside the brackets. Do not type the brackets when<br>entering the command.                                                       |
|                           | Example: If the command syntax is<br>$\text{ping}$ <ip address=""></ip>                                                                                                    |
|                           | you enter<br>ping 192.32.10.12                                                                                                    |
| braces $\{\}$             | Indicate required elements in syntax descriptions where<br>there is more than one option. You must choose only<br>one of the options. Do not type the braces when<br>entering the command. |
|                           | Example: If the command syntax is<br>$/cfg/12/vlan/ wmap$ {add rem} < $l$ - $l27$ >                                                                                                    |
|                           | you enter:<br>/cfg/12/vlan/vmap add 1                                                                                                    |
|                           | or<br>/cfg/12/vlan/vmap rem 1                                                                                                    |

*Table 1. Typographic Conventions*

| <b>Typeface or Symbol</b> | <b>Meaning</b>                                                                                                    |
|---------------------------|----------------------------------------------------------------------------------------------------|
| brackets [ ]              | Indicate optional elements in syntax descriptions. Do not<br>type the brackets when entering the command.                                           |
|                           | Example: If the command syntax is<br>/cfg/sys/dhcp [mgta mgtb] enable                                                                               |
|                           | you enter<br>/cfg/sys/dhcp mgta enable                                                                                                    |
|                           | or<br>/cfg/sys/dhcp mgtb enable                                                                                                    |
| vertical line             | Separates choices for command keywords and<br>arguments. Enter only one of the choices. Do not type<br>the vertical line when entering the command. |
|                           | Example: If the command syntax is<br>/cfg/13/route/ecmphash [sip dip]                                                                               |
|                           | you enter:<br>/cfg/13/route/ecmphash sip                                                                                                    |
|                           | or<br>/cfg/13/route/ecmphash dip                                                                                                    |
|                           | or<br>/cfg/13/route/ecmphash sip dip                                                                                                    |

# <span id="page-18-0"></span>**How To Get Help**

If you need help, service, or technical assistance, visit our website at the following address:

You also can visit our web site at the following address:

[http://www.ibm.com/support](http://www.bladenetwork.net)

Click the **Support** tab.

The warranty card received with your product provides details for contacting a customer support representative. If you are unable to locate this information, please contact your reseller. Before you call, prepare the following information:

- Serial number of the switch unit
- Software release version number
- Brief description of the problem and the steps you have already taken
- Technical support dump information (# **show tech-support**)

## <span id="page-20-0"></span>**Chapter 1. The Command Line Interface**

<span id="page-20-3"></span>Your EN4093 10Gb Scalable Switch (EN4093) is ready to perform basic switching functions right out of the box. Some of the more advanced features, however, require some administrative configuration before they can be used effectively.

The extensive IBM Networking OS switching software included in your switch provides a variety of options for accessing and configuring the switch:

- A built-in, text-based command line interface and menu system for access via a Telnet session or serial-port connection
- SNMP support for access through network management software such as IBM Director or HP OpenView
- IBM Networking OS Browser-Based Interface (BBI)

The command line interface is the most direct method for collecting switch information and performing switch configuration. Using a basic terminal, you are presented with a hierarchy of menus that enable you to view information and statistics about the switch, and to perform any necessary configuration.

This chapter explains how to access the Command Line Interface (CLI) for the switch.

### <span id="page-20-1"></span>**Connecting to the Switch**

You can access the command line interface in any one of the following ways:

- Using a Telnet connection via the chassis management module
- Using a Telnet connection over the network
- Using a SSH connection via the management module
- Using a serial connection via the serial port on the EN4093

### <span id="page-20-2"></span>**Accessing the Switch**

To enable better switch management and user accountability, three levels or *classes* of user access have been implemented on the EN4093. Levels of access to CLI, Web management functions, and screens increase as needed to perform various switch management tasks. Conceptually, access classes are defined as follows:

- User interaction with the switch is completely passive—nothing can be changed on the EN4093. Users may display information that has no security or privacy implications, such as switch statistics and current operational state information.
- Operators can only effect temporary changes on the EN4093. These changes will be lost when the switch is rebooted/reset. Operators have access to the switch management features used for daily switch operations. Because any changes an operator makes are undone by a reset of the switch, operators cannot severely impact switch operation.
- Administrators are the only ones that may make permanent changes to the switch configuration—changes that are persistent across a reboot/reset of the switch. Administrators can access switch functions to configure and troubleshoot problems on the EN4093. Because administrators can also make temporary (operator-level) changes as well, they must be aware of the interactions between temporary and permanent changes.

Access to switch functions is controlled through the use of unique surnames and passwords. Once you are connected to the switch via local Telnet, remote Telnet, or SSH, you are prompted to enter a password. The default user names/password for each access level are listed in the following table.

**Note:** It is recommended that you change default switch passwords after initial configuration and as regularly as required under your network security policies. For more information, see "Setting Passwords" on page 11.

*Table 2. User Access Levels*

| <b>User Account</b> | <b>Description and Tasks Performed</b>                                                                                                    | <b>Password</b> |
|---------------------|----------------------------------------------------------------------------------------------------|-----------------|
| User                | The User has no direct responsibility for switch<br>management. He or she can view all switch status<br>information and statistics, but cannot make any<br>configuration changes to the switch.          | user            |
| Operator            | The Operator manages all functions of the switch.<br>The Operator can reset ports, except the<br>management ports.                                                                                       | oper            |
| Administrator       | The superuser Administrator has complete access<br>to all menus, information, and configuration<br>commands on the EN4093, including the ability to<br>change both the user and administrator passwords. | admin           |

**Note:** With the exception of the "admin" user, access to each user level can be disabled by setting the password to an empty value.

### <span id="page-22-0"></span>**Setup vs. CLI**

Once the administrator password is verified, you are given complete access to the switch. If the switch is still set to its factory default configuration, the system will ask whether you wish to run Setup, a utility designed to help you through the first-time configuration process. If the switch has already been configured, the Main Menu of the CLI is displayed instead.

The following table shows the Main Menu with administrator privileges.

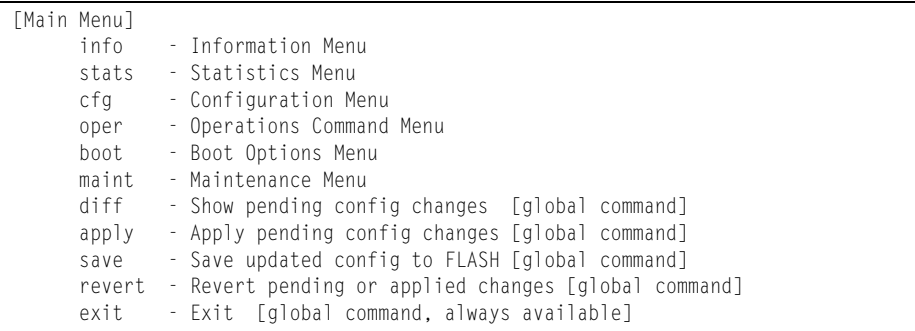

**Note:** If you are accessing a user account, some menu options are not available.

### <span id="page-22-1"></span>**Command Line History and Editing**

For a description of global commands, shortcuts, and command line editing functions, see ["Menu Basics" on page 9](#page-24-3)."

### <span id="page-22-2"></span>**Idle Timeout**

By default, the switch will disconnect your Telnet session after 10 minutes of inactivity. This function is controlled by the idle timeout parameter, which can be set from 1 to 60 minutes. For information on changing this parameter, see "System" [Configuration Menu" on page 184.](#page-199-1)

### <span id="page-24-0"></span>**Chapter 2. Menu Basics**

<span id="page-24-3"></span>The IBM Networking OS Command Line Interface (CLI) is used for viewing switch information and statistics. In addition, the administrator can use the CLI for performing all levels of switch configuration.

To make the CLI easy to use, the various commands have been logically grouped into a series of menus and sub-menus. Each menu displays a list of commands and/or sub-menus that are available, along with a summary of what each command will do. Below each menu is a prompt where you can enter any command appropriate to the current menu.

This chapter describes the Main Menu commands, and provides a list of commands and shortcuts that are commonly available from all the menus within the CLI.

### <span id="page-24-1"></span>**The Main Menu**

The Main Menu appears after a successful connection and login. The following table shows the Main Menu for the administrator login. Some features are not available under the user login.

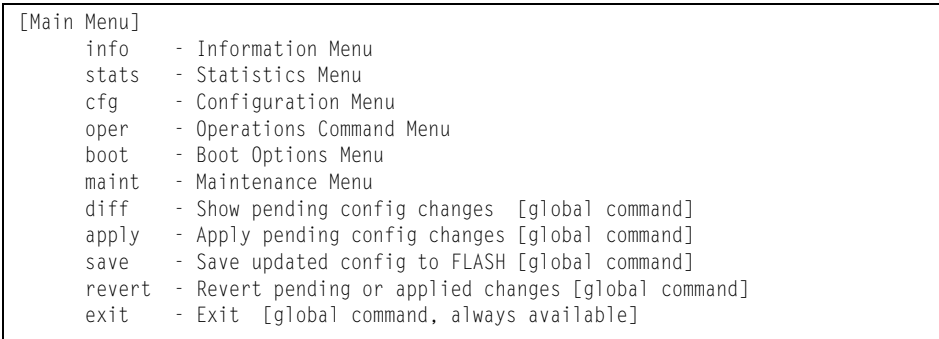

### <span id="page-24-2"></span>**Menu Summary**

The following menus are available from the Main Menu:

• **Information Menu**

Provides sub-menus for displaying information about the current status of the switch: from basic system settings to VLANs, and more.

• **Statistics Menu**

Provides sub-menus for displaying switch performance statistics. Included are port, IF, IP, ICMP, TCP, UDP, SNMP, routing, ARP, DNS, and VRRP statistics.

• **Configuration Menu**

This menu is available only from an administrator login. It includes sub-menus for configuring every aspect of the switch. Changes to configuration are not active until explicitly applied. Changes can be saved to non-volatile memory.

#### • **Operations Menu**

Operations-level commands are used for making immediate and temporary changes to switch configuration. This menu is used for bringing ports temporarily in and out of service, enabling or disabling FDB learning on a port, or sending NTP requests. It is also used for activating or deactivating optional software packages.

#### • **Boot Options Menu**

This menu is used for upgrading switch software, selecting configuration blocks, and for resetting the switch when necessary.

#### • **Maintenance Menu**

This menu is used for debugging purposes, enabling you to generate a dump of the critical state information in the switch, and to clear entries in the forwarding database and the ARP and routing tables.

### <span id="page-25-0"></span>**Global Commands**

Some basic commands are recognized throughout the menu hierarchy. These commands are useful for obtaining online help, navigating through menus, and for applying and saving configuration changes.

For help on a specific command, type help. You will see the following screen:

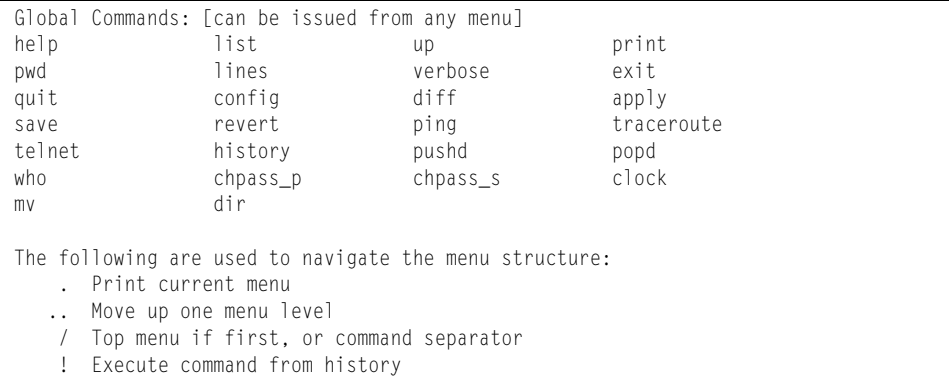

#### *Table 3. Description of Global Commands*

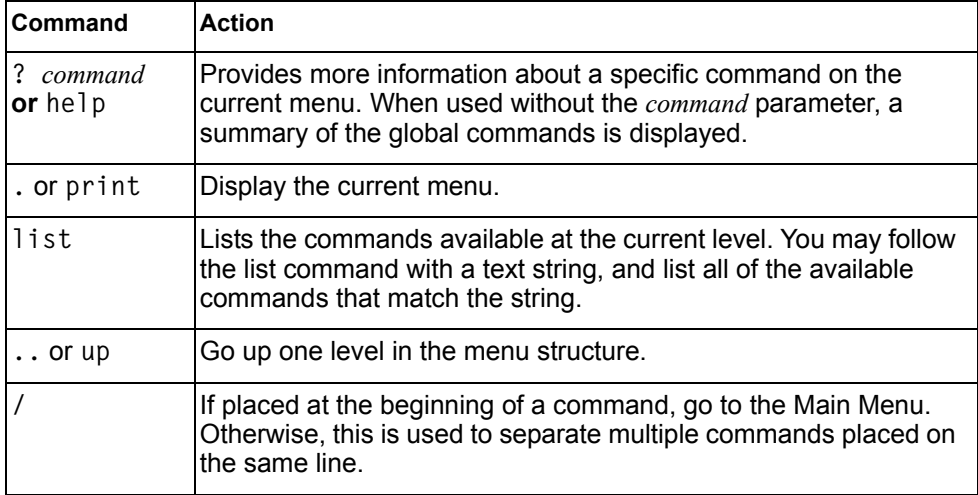

| Command         | <b>Action</b>                                                                                                    |
|-----------------|----------------------------------------------------------------------------------------------------|
| lines $[n]$     | Set the number of lines $(n)$ that display on the screen at one time.<br>The default is 24 lines. When used without a value, the current<br>setting is displayed. Set lines to a value of 0 (zero) to disable<br>pagination.                                                                                                    |
| diff            | Show any pending configuration changes.                                                                                                    |
| apply           | Apply pending configuration changes.                                                                                                    |
| save            | Write configuration changes to non-volatile flash memory.                                                                                                    |
| revert          | Remove pending configuration changes between " $apply"$<br>commands. Use this command to remove any configuration<br>changes made since last apply.                                                                                                    |
| revert<br>apply | Remove pending or applied configuration changes between<br>"save" commands. Use this command to remove any<br>configuration changes made since last save.                                                                                                    |
| exit or quit    | Exit from the command line interface and log out.                                                                                                    |
| config          | Displays the switch configuration dump.                                                                                                    |
| ping            | Use this command to verify station-to-station connectivity across<br>the network. The format is as follows:                                                                                                    |
|                 | ping <host name=""><math> \langle IP \text{ address} \rangle</math> [-n <tries (0-4294967295)="">]<br/><math>[-w \; 1.80]</math> = <math>[-w \; 1.80]</math> = <math>[-w \; 1.80]</math> = <math>[-w \; 1.80]</math> = <math>[-w \; 1.80]</math> = <math>[-w \; 1.80]</math> = <math>[-w \; 1.80]</math> = <math>[-w \; 1.80]</math> = <math>[-w \; 1.80]</math> = <math>[-w \; 1.80]</math> = <math>[-w \; 1.80]</math> = <math>[-w \; 1.80]</math> = <math>[-w \; 1.80]</math> = <math>[-w \; 1.80]</math> = <math>[-w \; 1.80]</math><br/><math>(0/32 - 65500/2080) &gt;</math>] [-s <ip source="">] [-v <tos (0-255)="">]<br/><math>[-f]</math> <math>[-t]</math></tos></ip></tries></host> |
|                 | Where:                                                                                                    |
|                 | $-$ -n: Sets the number of attempts (optional).                                                                                                    |
|                 | $-$ -w: Sets the number of milliseconds between attempts<br>(optional).                                                                                                    |
|                 | $-$ -1: Sets the ping request payload size (optional).                                                                                                    |
|                 | $-$ -s: Sets the IP source address for the IP packet (optional).                                                                                                    |
|                 | $ \cdot$ v: Sets the Type Of Service bits in the IP header.                                                                                                    |
|                 | - - f: Sets the don't fragment bit in the IP header (only for<br>IPv4 addresses).                                                                                                    |
|                 | $-$ -t: Pings continuously (same as -n 0).                                                                                                    |
|                 | The DNS parameters must be configured if specifying hostnames<br>(see "Domain Name System Configuration Menu" on page 356).                                                                                                    |

*Table 3. Description of Global Commands (continued)*

| Command        | <b>Action</b>                                                                                                    |
|----------------|----------------------------------------------------------------------------------------------------|
| traceroute     | Use this command to identify the route used for station-to-station<br>connectivity across the network. The format is as follows:                                                                                                    |
|                | traceroute <hostname><math> \langle IP \text{ address&gt; } [\langle \text{max-hops}(1-32) \rangle]</math><br/><math>[msec-delay (1-4294967295)&gt;]</math></hostname>                                                                                       |
|                | Where <i>hostname/IP address</i> is the hostname or IP address of the<br>target station, max-hops (optional) is the maximum distance to<br>trace (1-32 devices), and <i>msec-delay</i> (optional) is the number of<br>milliseconds to wait for the response. |
|                | As with ping, the DNS parameters must be configured if<br>specifying hostnames.                                                                                                    |
| pwd            | Display the command path used to reach the current menu.                                                                                                    |
| $verbose$ $n$  | Sets the level of information displayed on the screen:                                                                                                    |
|                | $0 =$ Quiet: Nothing appears except errors—not even prompts.                                                                                                    |
|                | $1 =$ Normal: Prompts and requested output are shown, but no<br>menus.                                                                                                    |
|                | $2 =$ Verbose: Everything is shown.                                                                                                    |
|                | When used without a value, the current setting is displayed.                                                                                                    |
| telnet         | This command is used to telnet out of the switch. The format is as<br>follows:                                                                                                    |
|                | telnet <hostname><math> \langle IP \text{ address&gt; } [\langle \text{port&gt;}]</math></hostname>                                                                                                    |
|                | Where IP address is the hostname or IP address of the device.                                                                                                    |
| history        | This command displays the most recent commands.                                                                                                    |
| pushd          | Save the current menu path, so you can jump back to it using<br>popd.                                                                                                    |
| popd           | Go to the menu path and position previously saved by using<br>pushd.                                                                                                    |
| who            | Displays a list of users that are logged on to the switch.                                                                                                    |
| chpass_p       | Configures the password for the primary TACACS+ server.                                                                                                    |
| $chpass_s$     | Configures the password for the secondary TACACS+ server.                                                                                                    |
| clock          | Displays the configured date and time for the switch.                                                                                                    |
| mv file1 file2 | Move (rename) a file                                                                                                    |
| dir            | Lists image and configuration files. The format is as follows:                                                                                                    |
|                | dir [images configs]                                                                                                    |

*Table 3. Description of Global Commands (continued)*

# <span id="page-28-0"></span>**Command Line History and Editing**

Using the command line interface, you can retrieve and modify previously entered commands with just a few keystrokes. The following options are available globally at the command line:

| Option                  | <b>Description</b>                                                                                                    |
|-------------------------|----------------------------------------------------------------------------------------------------|
| history                 | Display a numbered list of the last 64 previously entered<br>commands.                                                                                                    |
| $\mathbf{1}$            | Repeat the last entered command.                                                                                                    |
| $\mathbf{u}$            | Repeat the $n^{\text{th}}$ command shown on the history list.                                                                                                    |
| <ctrl-p></ctrl-p>       | (Also the up arrow key.) Recall the previous command from the<br>history list. This can be used multiple times to work backward<br>through the last 64 commands. The recalled command can be<br>entered as is, or edited using the options below. |
| <ctrl-n></ctrl-n>       | (Also the down arrow key.) Recall the next command from the<br>history list. This can be used multiple times to work forward<br>through the last 64 commands. The recalled command can be<br>entered as is, or edited using the options below.    |
| <ctrl-a></ctrl-a>       | Move the cursor to the beginning of command line.                                                                                                    |
| <ctrl-e></ctrl-e>       | Move cursor to the end of the command line.                                                                                                    |
| <ctrl-b></ctrl-b>       | (Also the left arrow key.) Move the cursor back one position to the<br>left.                                                                                                    |
| <ctrl-f></ctrl-f>       | (Also the right arrow key.) Move the cursor forward one position to<br>the right.                                                                                                    |
| <backspace></backspace> | (Also the Delete key.) Erase one character to the left of the cursor<br>position.                                                                                                    |
| <ctrl-d></ctrl-d>       | Delete one character at the cursor position.                                                                                                    |
| <ctrl-k></ctrl-k>       | Kill (erase) all characters from the cursor position to the end of the<br>command line.                                                                                                    |
| <ctrl-l></ctrl-l>       | Redraw the screen.                                                                                                    |
| <ctrl-u></ctrl-u>       | Clear the entire line.                                                                                                    |
| Other keys              | Insert new characters at the cursor position.                                                                                                    |

*Table 4. Command Line History and Editing Options*

### <span id="page-29-0"></span>**Command Line Interface Shortcuts**

The following shortcuts allow you to enter commands quickly and easily.

### <span id="page-29-1"></span>**CLI List and Range Inputs**

For CLI commands that allow an individual item to be selected from within a numeric range, lists and ranges of items can now be specified. For example, the /info/vlan command permits the following options:

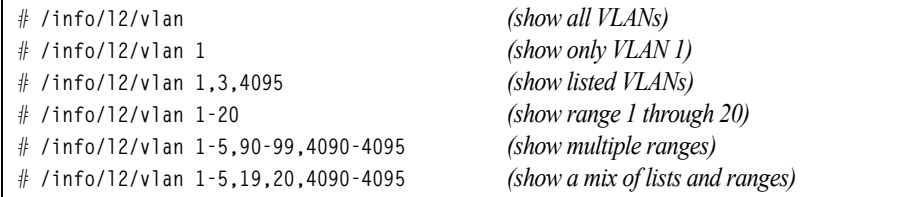

The numbers in a range must be separated by a dash: *<start of range>*-*<end of range>*

Multiple ranges or list items are permitted using a comma: *<range or item 1>*,*<range or item 2>*

Do not use spaces within list and range specifications.

Ranges can also be used to apply the same command option to multiple items. For example, to enable multiple ports with one command:

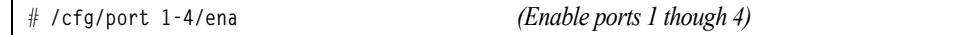

**Note:** Port ranges accept only port numbers, not aliases such as INT1 or EXT1.

### <span id="page-29-2"></span>**Command Stacking**

As a shortcut, you can type multiple commands on a single line, separated by forward slashes (**/**). You can connect as many commands as required to access the menu option that you want. For example, the keyboard shortcut to access the Spanning Tree Port Configuration Menu from the Main# prompt is as follows:

Main# **cfg/l2/stg 1/port**

### <span id="page-29-3"></span>**Command Abbreviation**

Most commands can be abbreviated by entering the first characters which distinguish the command from the others in the same menu or sub-menu. For example, the command shown above could also be entered as follows:

Main# **c/l2/stg 1/po**

### <span id="page-30-0"></span>**Tab Completion**

By entering the first letter of a command at any menu prompt and hitting <Tab>, the CLI will display all commands or options in that menu that begin with that letter. Entering additional letters will further refine the list of commands or options displayed. If only one command fits the input text when <Tab> is pressed, that command will be supplied on the command line, waiting to be entered. If the <Tab> key is pressed without any input on the command line, the currently active menu will be displayed.

# <span id="page-32-0"></span>**Chapter 3. The Information Menu**

<span id="page-32-2"></span>You can view configuration information for the switch in both the user and administrator command modes. This chapter discusses how to use the command line interface to display switch information.

### <span id="page-32-1"></span>**/info Information Menu**

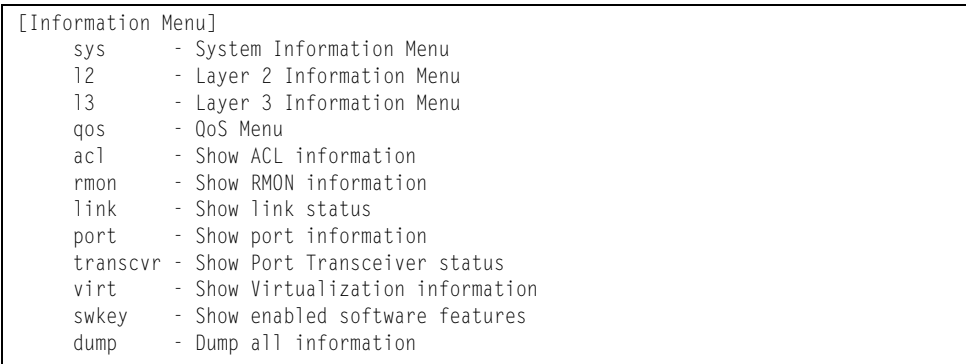

The information provided by each menu option is briefly described in [Table 5](#page-32-3), with pointers to detailed information.

<span id="page-32-3"></span>*Table 5. Information Menu Options (/info)*

| <b>Command Syntax and Usage</b>                                                                                           |
|----------------------------------------------------------------------------------------------------|
| sys                                                                                                    |
| Displays the System Information Menu. For details, see page 19.                                                           |
| 12                                                                                                    |
| Displays the Layer 2 Information Menu. For details, see page 31.                                                          |
| 13                                                                                                    |
| Displays the Layer 3 Information Menu. For details, see page 55.                                                          |
| qos                                                                                                    |
| Displays the Quality of Service (QoS) Information Menu. For details, see<br>page 89.                                      |
| acl                                                                                                    |
| Displays the current configuration profile for each Access Control List (ACL)<br>and ACL Group. For details, see page 92. |
| rmon                                                                                                    |
| Displays the Remote Monitoring (RMON) Information Menu. For details, see<br>page 92.                                      |

*Table 5. Information Menu Options (/info)*

| link  |                                                                                                    |
|-------|----------------------------------------------------------------------------------------------------|
|       | Displays configuration information about each port, including:                                                                                                 |
|       | - Port alias and number                                                                                                    |
|       | - Port speed                                                                                                    |
|       | - Duplex mode (half, full, or auto)                                                                                                    |
|       | - Flow control for transmit and receive (no, yes, or both)                                                                                                    |
|       | - Link status (up, down, or disabled)                                                                                                    |
|       | For details, see page 96.                                                                                                    |
| port  |                                                                                                    |
|       | Displays port status information, including:                                                                                                    |
|       | - Port alias and number                                                                                                    |
|       | - Whether the port uses VLAN Tagging or not                                                                                                    |
|       | - Port VLAN ID (PVID)                                                                                                    |
|       | - Port name                                                                                                    |
|       | - VLAN membership                                                                                                    |
|       | - Fast Fowarding status                                                                                                    |
|       | - FDB Learning status                                                                                                    |
|       | - Flooding status                                                                                                    |
|       | For details, see page 97.                                                                                                    |
|       | transcvr                                                                                                    |
|       | Displays the status of the port transceiver module on each external port.                                                                                      |
|       | For details, see page 98.                                                                                                    |
| virt  |                                                                                                    |
|       | Displays the Virtualization information menu. For details, see page 99.                                                                                        |
| swkey |                                                                                                    |
|       | Displays the enabled software features.                                                                                                    |
| dump  |                                                                                                    |
|       | Dumps all switch information available from the Information Menu (10K or<br>more, depending on your configuration).                                            |
|       | If you want to capture dump data to a file, set your communication software on<br>your workstation to capture session data prior to issuing the dump commands. |

# <span id="page-34-1"></span><span id="page-34-0"></span>**/info/sys System Information Menu**

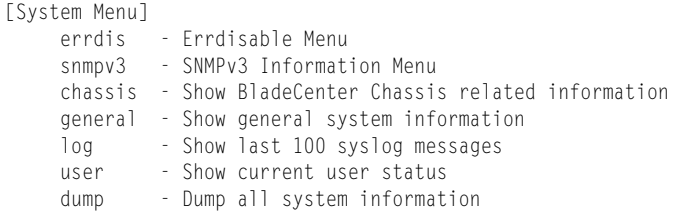

The information provided by each menu option is briefly described in [Table 6](#page-34-2), with pointers to where detailed information can be found.

<span id="page-34-2"></span>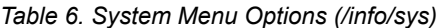

### **Command Syntax and Usage errdis** Displays Error Disable and Recovery Information menu. To view the menu options, see [page 20](#page-35-3). **snmpv3** Displays SNMPv3 Information Menu. To view the menu options, see [page 20.](#page-35-1) **chassis**  Displays information about the Flex System chassis. For details, see [page 28.](#page-43-1) **general** Displays system information, including: – System date and time – Switch model name and number – Switch name and location – Time of last boot – MAC address of the switch management processor – IP address of management interface – Hardware version and part number – Software image file and version number – Configuration name – Log-in banner, if one is configured For details, see [page 29](#page-44-1). **log** Displays most recent syslog messages. For details, see [page 30.](#page-45-2)

#### **user**

Displays configured user names and their status. For details, see [page 30](#page-45-3).

#### **dump**

Dumps all switch information available from the Information Menu (10K or more, depending on your configuration).

## <span id="page-35-3"></span><span id="page-35-0"></span>**/info/sys/errdis Error Disable and Recovery Information**

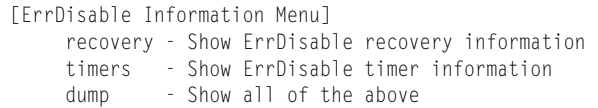

This menu allows you to display information about the Error Disable and Recovery feature for interface ports.

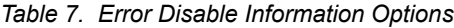

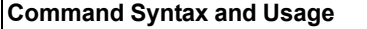

**recovery**

Displays a list ports with their Error Recovery status.

**timers**

Displays a list of active recovery timers, if applicable.

**dump**

Displays all Error Disable and Recovery information.

### <span id="page-35-2"></span><span id="page-35-1"></span>**/info/sys/snmpv3 SNMPv3 System Information Menu**

SNMP version 3 (SNMPv3) is an extensible SNMP Framework that supplements the SNMPv2 Framework by supporting the following:

- a new SNMP message format
- security for messages
- access control
- remote configuration of SNMP parameters

For more details on the SNMPv3 architecture please refer to RFC2271 to RFC2276.

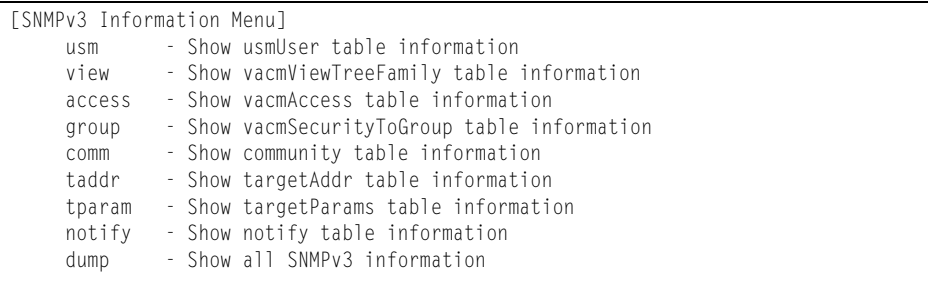
*Table 8. SNMPv3 information Menu Options (/info/sys/snmpv3)*

### **Command Syntax and Usage**

**usm**

Displays User Security Model (USM) table information. To view the table, see [page 22](#page-37-0).

### **view**

Displays information about view, sub-trees, mask and type of view. To view a sample, see [page 22](#page-37-1).

#### **access**

Displays View-based Access Control information. To view a sample, see [page 23](#page-38-0).

### **group**

Displays information about the group that includes, the security model, user name, and group name. To view a sample, see [page 24.](#page-39-0)

#### **comm**

Displays information about the community table information. To view a sample, see [page 24](#page-39-1).

### **taddr**

Displays the Target Address table information. To view a sample, see [page 25](#page-40-0).

#### **tparam**

Displays the Target parameters table information. To view a sample, see [page 25](#page-40-1).

### **notify**

Displays the Notify table information. To view a sample, see [page 26.](#page-41-0)

### **dump**

Displays all the SNMPv3 information. To view a sample, see [page 27](#page-42-0).

### <span id="page-37-0"></span>**/info/sys/snmpv3/usm SNMPv3 USM User Table Information**

The User-based Security Model (USM) in SNMPv3 provides security services such as authentication and privacy of messages. This security model makes use of a defined set of user identities displayed in the USM user table. The USM user table contains the following information:

- the user name
- a security name in the form of a string whose format is independent of the Security Model
- an authentication protocol, which is an indication that the messages sent on behalf of the user can be authenticated
- the privacy protocol

| usmUser Table:<br>User Name | Protocol              |
|-----------------------------|-----------------------|
| adminmd5                    | HMAC MD5. DES PRIVACY |
| adminsha                    | HMAC SHA. DES PRIVACY |
| v1v2only                    | NO AUTH. NO PRIVACY   |

*Table 9. USM User Table Information Parameters (/info/sys/usm)*

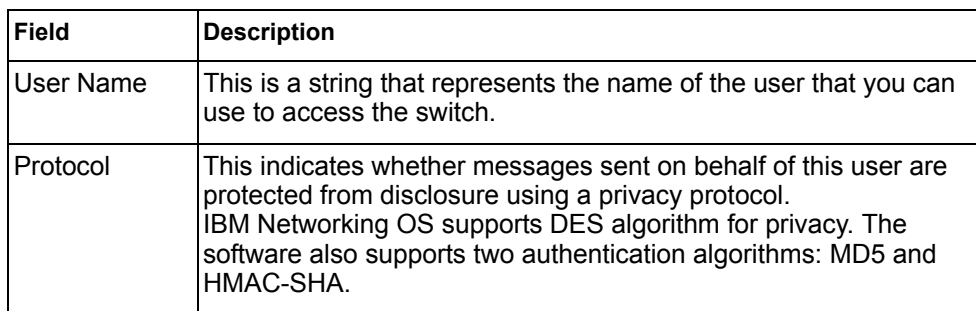

### <span id="page-37-1"></span>**/info/sys/snmpv3/view SNMPv3 View Table Information**

The user can control and restrict the access allowed to a group to only a subset of the management information in the management domain that the group can access within each context by specifying the group's rights in terms of a particular MIB view for security reasons.

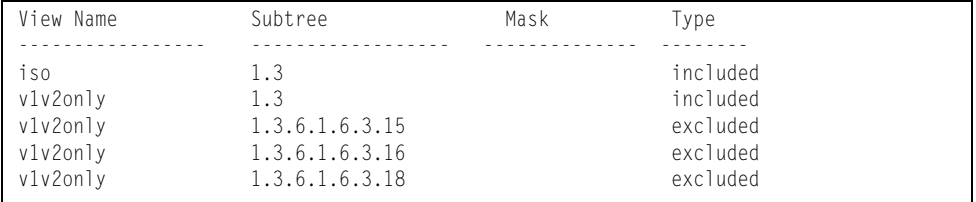

| Field            | <b>Description</b>                                                                                                    |  |
|------------------|----------------------------------------------------------------------------------------------------|--|
| <b>View Name</b> | Displays the name of the view.                                                                                                    |  |
| Subtree          | Displays the MIB subtree as an OID string. A view subtree is the<br>set of all MIB object instances which have a common Object<br>Identifier prefix to their names. |  |
| Mask             | Displays the bit mask.                                                                                                    |  |
| Type             | Displays whether a family of view subtrees is included or<br>excluded from the MIB view.                                                                            |  |

*Table 10. SNMPv3 View Table Information Parameters (/info/sys/snmpv3/view)*

### <span id="page-38-0"></span>**/info/sys/snmpv3/access SNMPv3 Access Table Information**

The access control sub system provides authorization services.

The vacmAccessTable maps a group name, security information, a context, and a message type, which could be the read or write type of operation or notification into a MIB view.

The View-based Access Control Model defines a set of services that an application can use for checking access rights of a group. This group's access rights are determined by a read-view, a write-view and a notify-view. The read-view represents the set of object instances authorized for the group while reading the objects. The write-view represents the set of object instances authorized for the group when writing objects. The notify-view represents the set of object instances authorized for the group when sending a notification.

| <b>Field</b> | <b>Description</b>                                                                                                    |
|--------------|----------------------------------------------------------------------------------------------------|
| Group Name   | Displays the name of group.                                                                                                    |
| Model        | Displays the security model used, for example, SNMPv1, or<br>SNMP <sub>v2</sub> or USM.                                             |
| Level        | Displays the minimum level of security required to gain rights of<br>access. For example, noAuthNoPriv, authNoPriv, or<br>authPriv. |
| ReadV        | Displays the MIB view to which this entry authorizes the read<br>access.                                                            |
| WriteV       | Displays the MIB view to which this entry authorizes the write<br>access.                                                           |
| NotifyV      | Displays the Notify view to which this entry authorizes the notify<br>access.                                                       |

*Table 11. SNMPv3 Access Table Information (/info/sys/snmpv3/access)*

### <span id="page-39-0"></span>**/info/sys/snmpv3/group SNMPv3 Group Table Information**

A group is a combination of security model and security name that defines the access rights assigned to all the security names belonging to that group. The group is identified by a group name.

| Sec Model            | User Name                        | Group Name                      |
|----------------------|----------------------------------|---------------------------------|
|                      |                                  |                                 |
| snmpv1<br>usm<br>usm | vlv2only<br>adminmd5<br>adminsha | v1v2grp<br>admingrp<br>admingrp |

*Table 12. SNMPv3 Group Table Information Parameters (/info/sys/snmpv3/group)*

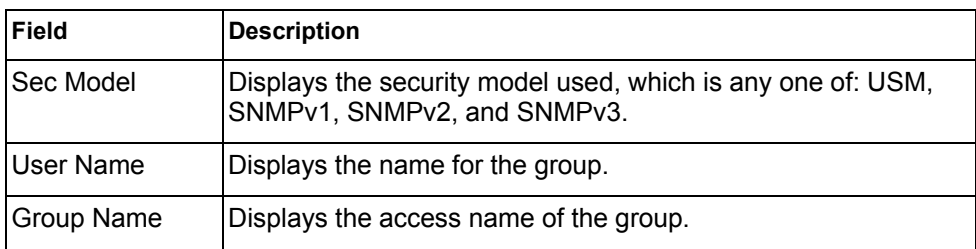

### <span id="page-39-1"></span>**/info/sys/snmpv3/comm SNMPv3 Community Table Information**

This command displays the community table information stored in the SNMP engine.

| Index | Name            | User Name | ' a q    |
|-------|-----------------|-----------|----------|
| trap1 | public v1v2only |           | vlv2trap |

*Table 13. SNMPv3 Community Table Parameters (/info/sys/snmpv3/comm)*

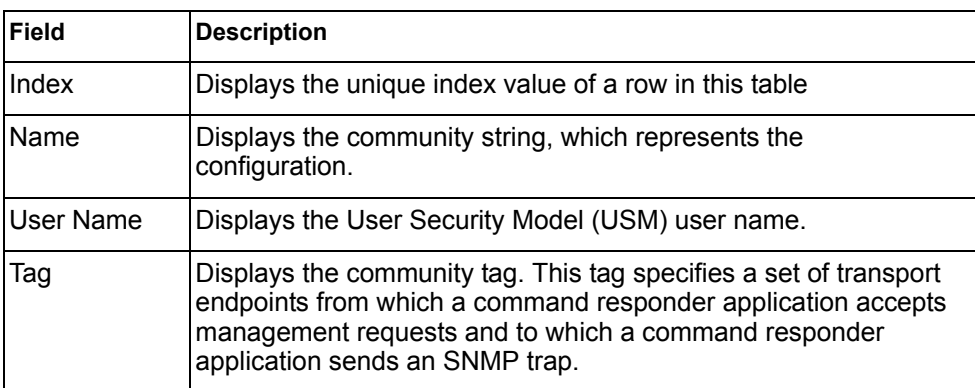

### <span id="page-40-0"></span>**/info/sys/snmpv3/taddr SNMPv3 Target Address Table Information**

This command displays the SNMPv3 target address table information, which is stored in the SNMP engine.

Name Transport Addr Port Taglist Params ---------- --------------- ---- ---------- -------------- trap1 47.81.25.66 162 v1v2trap v1v2param

| <b>Field</b>          | <b>Description</b>                                                                                                    |
|-----------------------|----------------------------------------------------------------------------------------------------|
| Name                  | Displays the locally arbitrary, but unique identifier associated<br>with this snmpTargetAddrEntry.                                                                                                    |
| <b>Transport Addr</b> | Displays the transport addresses.                                                                                                    |
| Port                  | Displays the SNMP UDP port number.                                                                                                    |
| Taglist               | This column contains a list of tag values which are used to<br>select target addresses for a particular SNMP message.                                                                                       |
| Params                | The value of this object identifies an entry in the<br>snmpTargetParamsTable. The identified entry contains<br>SNMP parameters to be used when generating messages to<br>be sent to this transport address. |

*Table 14. SNMPv3 Target Address Table Information Parameters (/info/sys/snmpv3/taddr)*

### <span id="page-40-1"></span>**/info/sys/snmpv3/tparam SNMPv3 Target Parameters Table Information**

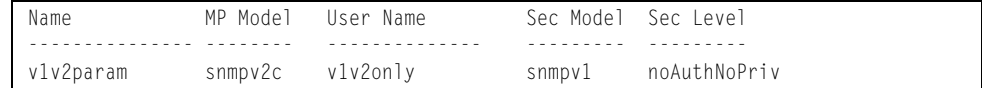

This command displays the SNMPv3 target parameters table information.

*Table 15. SNMPv3 Target Parameters Table Information (/info/sys/snmpv3/tparam)*

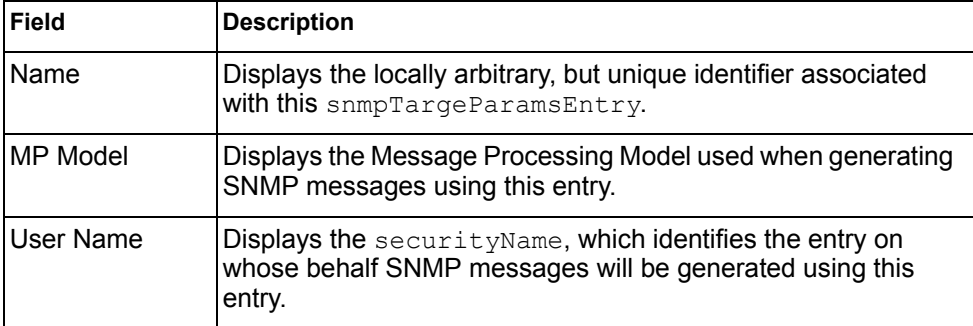

| Field            | <b>Description</b>                                                                                                    |
|------------------|----------------------------------------------------------------------------------------------------|
| <b>Sec Model</b> | Displays the security model used when generating SNMP<br>messages using this entry. The system may choose to return an<br>inconsistentValue error if an attempt is made to set this<br>variable to a value for a security model which the system does<br>not support. |
| <b>Sec Level</b> | Displays the level of security used when generating SNMP<br>messages using this entry.                                                                                                    |

*Table 15. SNMPv3 Target Parameters Table Information (/info/sys/snmpv3/tparam)*

### <span id="page-41-0"></span>**/info/sys/snmpv3/notify SNMPv3 Notify Table Information**

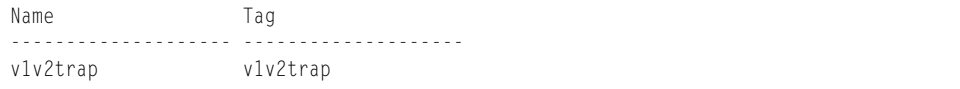

This command displays the SNMPv3 notify table information.

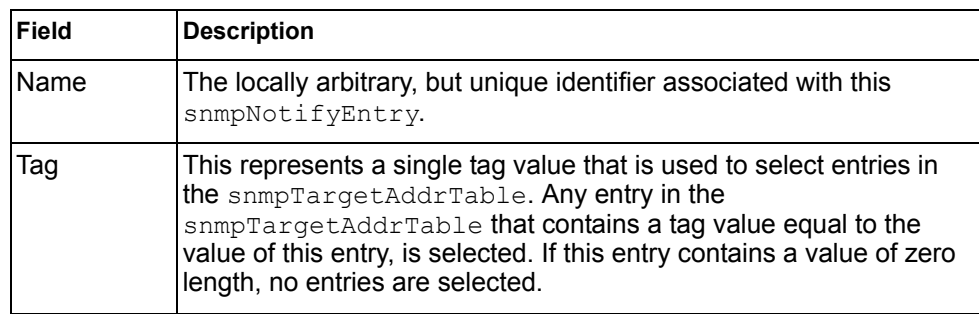

*Table 16. SNMPv3 Notify Table Information (/info/sys/snmpv3/notify)*

## <span id="page-42-0"></span>**/info/sys/snmpv3/dump SNMPv3 Dump Information**

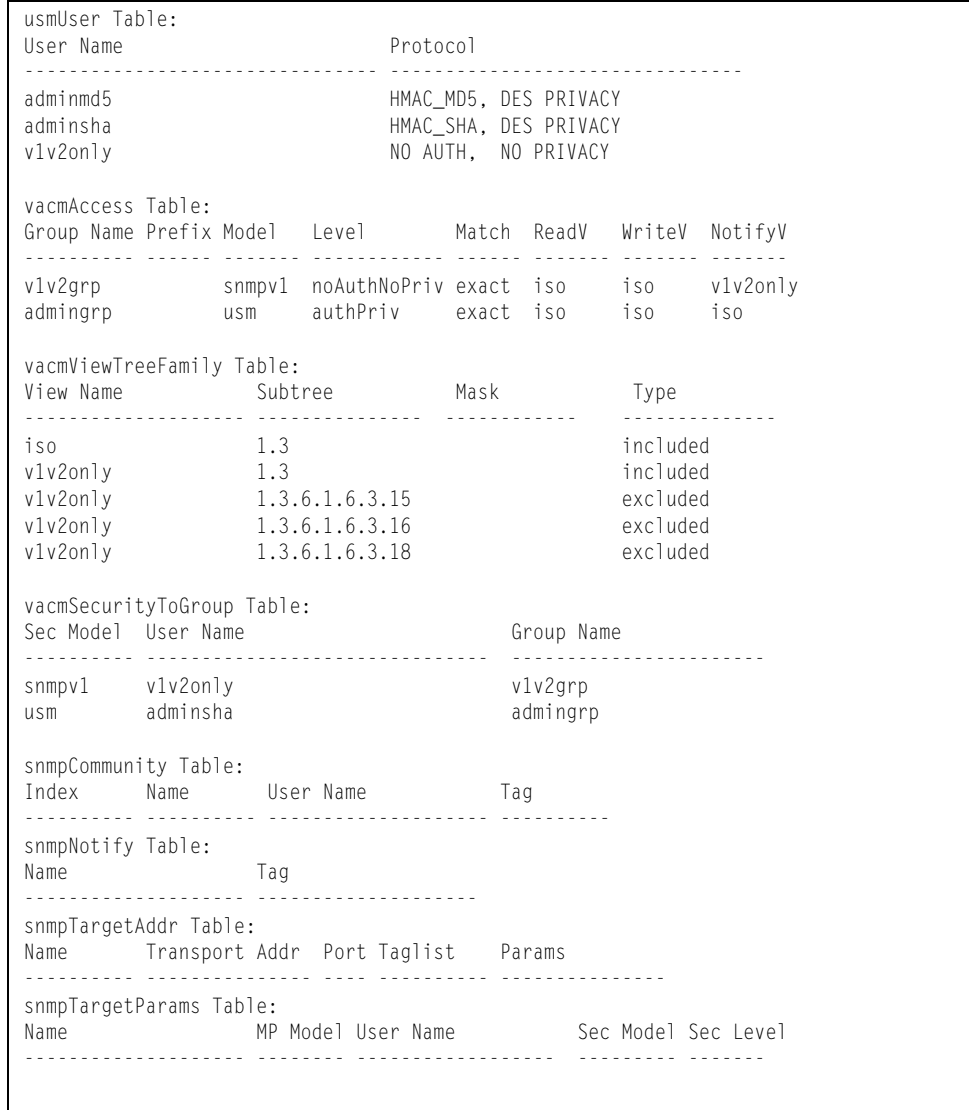

# **info/sys/chassis Flex System Chassis Information**

```
IBM Flex System Chassis Related Information:
   Switch Module Bay = 1 Chassis Type = BladeCenter E
 Chassis UUID = 00000000000000000000000000000000
POST Results = 0xff
    Management Module Control -
Default Configuration = FALSE
 Skip Extended Memory Test = TRUE
 Disable External Ports = FALSE
 POST Diagnostics Control = Normal Diagnostics
      Control Register = 0x39
      Extended Control Register = <math>0x00</math> Management Module Status Reporting -
      Device PowerUp Complete = TRUE
      Over Current Fault<br>
Fault LED = OFF<br>
Fault LED = OFF
      Fault LED
      Primary Temperature Warning = OK
       Secondary Temperature Warning = OK
      Status Register = 0x40Extended Status Register = 0x01
```
Chassis information includes details about the chassis type and position, and management module settings.

## **/info/sys/general General System Information**

System Information at 0:16:42 Wed Jan 3, 2012 Time zone: America/US/Pacific Daylight Savings Time Status: Disabled IBM Flex System Fabric EN4093 10Gb Scalable Switch Switch has been up 5 days, 2 hours, 16 minutes and 42 seconds. Last boot: 0:00:47 Wed Jan 3, 2012 (reset from console) MAC address: 00:00:00:00:00:00 IP (If 1) address: 0.0.0.0 Internal Management Port MAC Address: 00:00:00:00:00:ef Internal Management Port IP Address (if 128): 9.43.95.121 External Management Port MAC Address: 00:00:00:00:00:fe External Management Port IP Address (if 127): Software Version 7.2.0 (FLASH image2), active configuration. Hardware Part Number: 46C7193 Hardware Revision: 05 Serial Number: PROTO2CO4E Manufacturing Date: 43/08<br>PCBA Part Number: BAC-00072-00 PCBA Part Number: PCBA Revision: 0 PCBA Number: 00 Board Revision: 05 PLD Firmware Version: 1.3 Temperature Warning: 26 C (Warn at 60 C/Recover at 55 C) Temperature Shutdown: 27 C (Shutdown at 65 C/Recover at 60 C) Temperature Inlet: 23 C Temperature Exhaust: 26 C Power Consumption: 42.570 W (12.000 V, 3.543 A) Switch is in I/O Module Bay 1

**Note:** The display of temperature will come up only if the temperature of any of the sensors exceeds the temperature threshold. There will be a warning from the software if any of the sensors exceeds this temperature threshold. The switch will shut down if the power supply overheats.

System information includes:

- System date and time
- Switch model
- Switch name and location
- Time of last boot
- MAC address of the switch management processor
- Software image file and version number, and configuration name.
- IP address of the management interface
- Hardware version and part number
- Log-in banner, if one is configured

## **/info/sys/log Show Recent Syslog Messages**

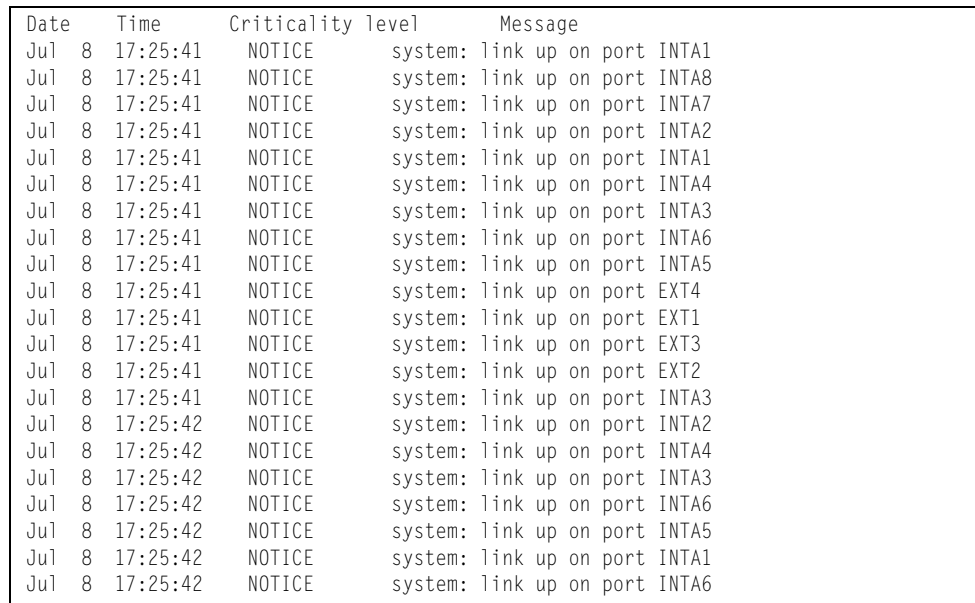

Each syslog message has a criticality level associated with it, included in text form as a prefix to the log message. One of eight different prefixes is used, depending on the condition that the administrator is being notified of, as shown below.

- EMERG: indicates the system is unusable
- ALERT: Indicates action should be taken immediately
- CRIT: Indicates critical conditions
- ERR: indicates error conditions or errored operations
- WARNING: indicates warning conditions
- NOTICE: indicates a normal but significant condition
- INFO: indicates an information message
- DEBUG: indicates a debug-level message

## **/info/sys/user User Status Information**

```
Usernames:
  user - enabled - offline
  oper - disabled - offline
  admin - Always Enabled - online 1 session
Current User ID table:
  1: name paul , dis, cos user , password valid, offline
Current strong password settings:
  strong password status: disabled
```
This command displays the status of the configured usernames.

# **/info/l2 Layer 2 Information Menu**

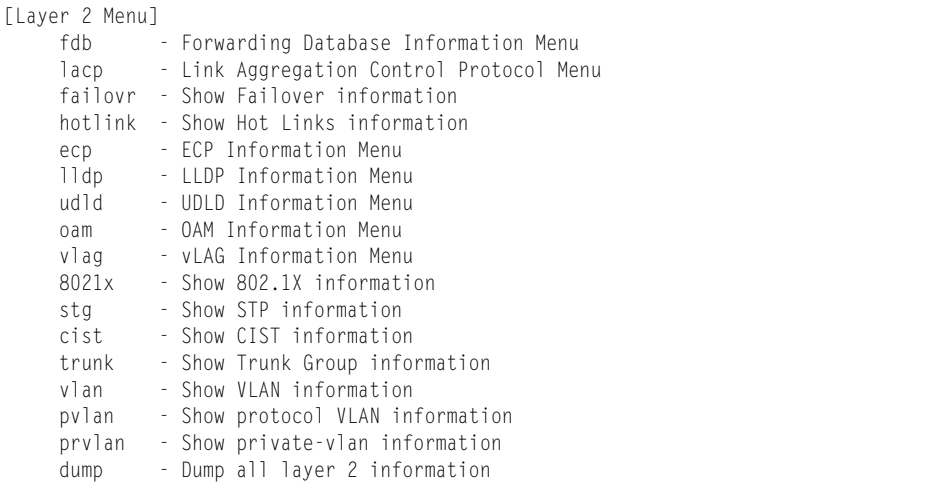

The information provided by each menu option is briefly described in [Table 17](#page-46-0), with pointers to where detailed information can be found.

<span id="page-46-0"></span>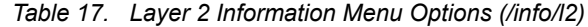

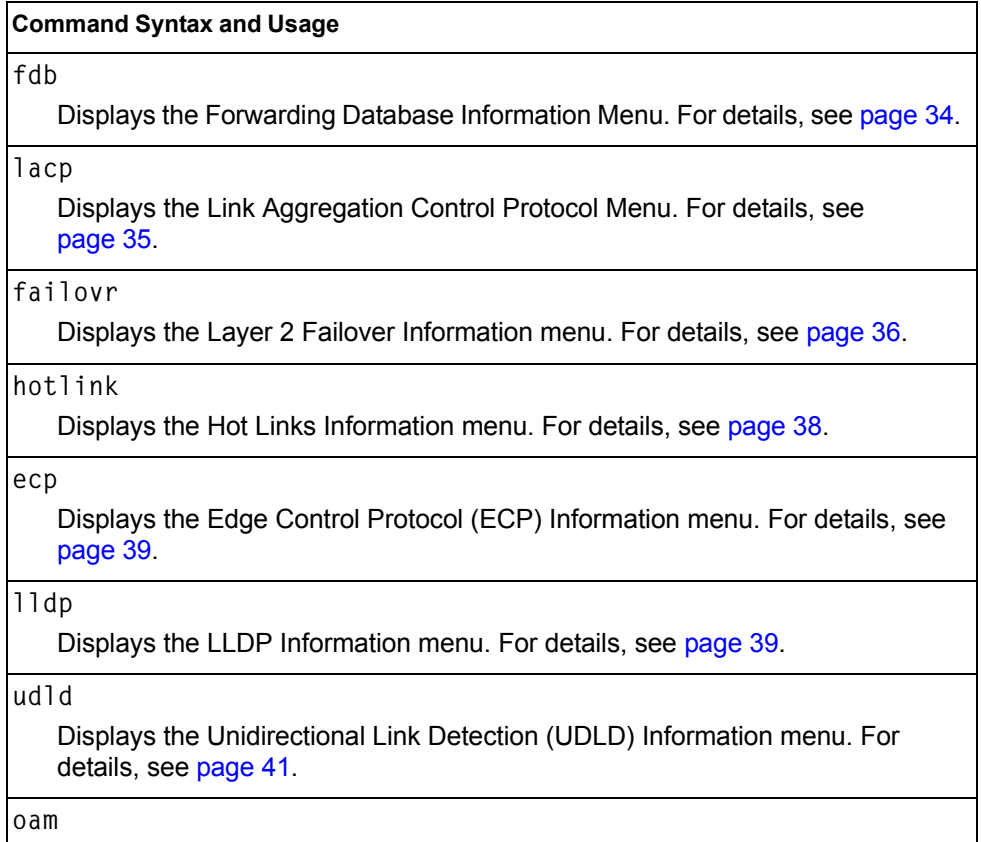

Displays the Operation, Administration, and Maintenance (OAM) Information menu. For details, see [page 42](#page-57-0).

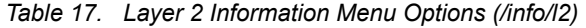

#### **Command Syntax and Usage**

**vlag**

Displays the vLAG Information Menu. For details, see [page 43](#page-58-0).

### **8021x**

Displays the 802.1X Information Menu. For details, see [page 45.](#page-60-0)

#### **stg**

Displays Spanning Tree information, including the status (on or off), Spanning Tree mode (PVRST, RSTP, or MSTP), and VLAN membership.

In addition to seeing if STG is enabled or disabled, you can view the following STG bridge information:

- Priority
- Hello interval
- Maximum age value
- Forwarding delay
- Aging time

You can also see the following port-specific STG information:

- Port alias and priority
- Cost
- State

For details, see [page 47.](#page-62-0)

### **cist**

Displays Common Internal Spanning Tree (CIST) information, including the MSTP digest and VLAN membership.

CIST bridge information includes:

- Priority
- Hello interval
- Maximum age value
- Forwarding delay
- Root bridge information (priority, MAC address, path cost, root port)

CIST port information includes:

- Port number and priority
- Cost
- State

For details, see [page 51.](#page-66-0)

#### **trunk**

When trunk groups are configured, you can view the state of each port in the various trunk groups. For details, see [page 53.](#page-68-0)

*Table 17. Layer 2 Information Menu Options (/info/l2)*

|        | <b>Command Syntax and Usage</b>                                                                                                    |
|--------|----------------------------------------------------------------------------------------------------|
| vlan   |                                                                                                    |
|        | Displays VLAN configuration information, including:                                                                                                    |
|        | - VLAN Number                                                                                                    |
|        | - VLAN Name                                                                                                    |
|        | - Status                                                                                                    |
|        | - Port membership of the VLAN                                                                                                    |
|        | For details, see page 54.                                                                                                    |
| pvlan  |                                                                                                    |
|        | Displays Protocol VLAN information.                                                                                                    |
| prvlan |                                                                                                    |
|        | Displays Private VLAN information.                                                                                                    |
| dump   |                                                                                                    |
|        | Dumps all switch information available from the Layer 2 menu (10K or more,<br>depending on your configuration).                                                |
|        | If you want to capture dump data to a file, set your communication software on<br>your workstation to capture session data prior to issuing the dump commands. |

# <span id="page-49-0"></span>**/info/l2/fdb FDB Information Menu**

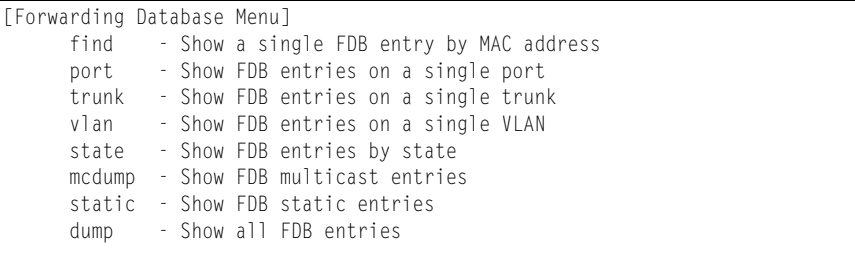

The forwarding database (FDB) contains information that maps the media access control (MAC) address of each known device to the switch port where the device address was learned. The FDB also shows which other ports have seen frames destined for a particular MAC address.

- **Note:** The master forwarding database supports up to K MAC address entries on the MP per switch.
- *Table 18. FDB Information Menu Options (/info/l2/fdb)*

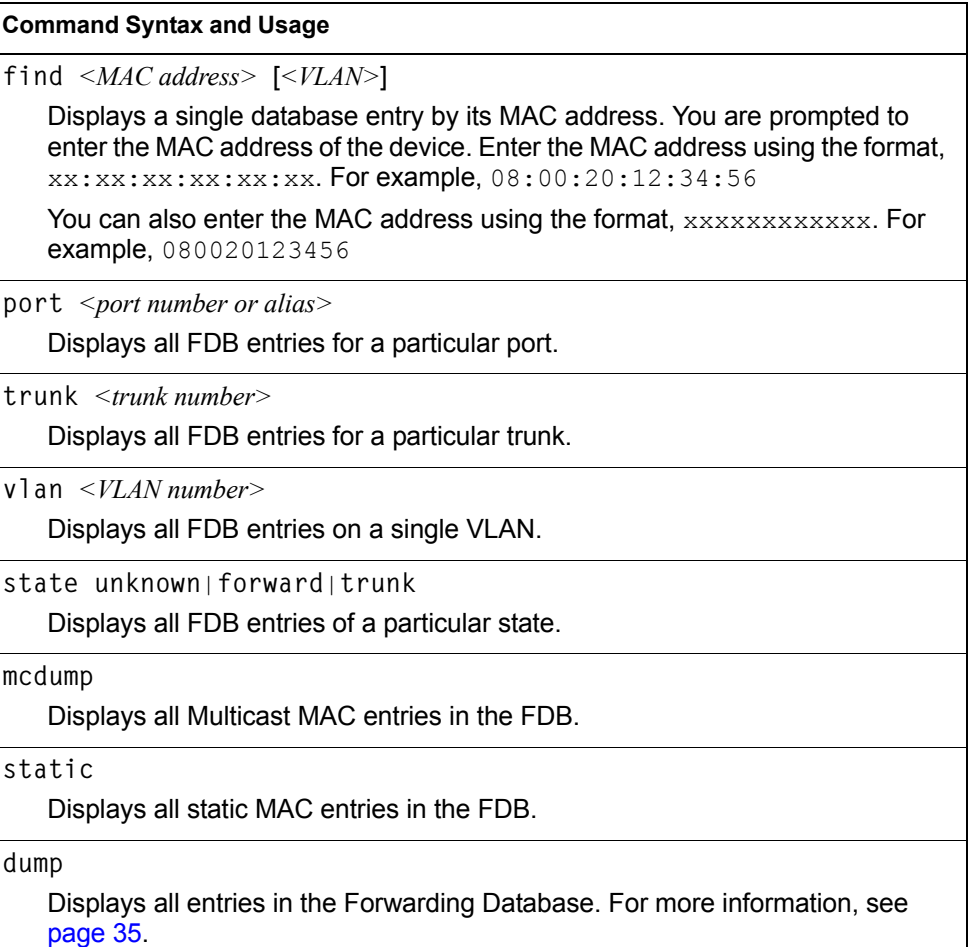

### <span id="page-50-1"></span>**/info/l2/fdb/dump Show All FDB Information**

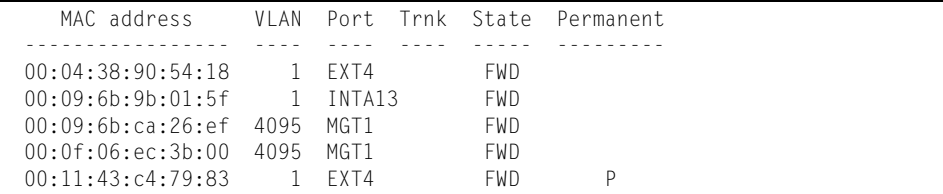

An address that is in the forwarding  $(FWD)$  state, means that it has been learned by the switch. When in the trunking (TRK) state, the port field represents the trunk group number. If the state for the port is listed as unknown (UNK), the MAC address has not yet been learned by the switch, but has only been seen as a destination address.

When an address is in the unknown state, no outbound port is indicated, although ports which reference the address as a destination will be listed under "Reference ports."

### **Clearing Entries from the Forwarding Database**

To clear the entire FDB, refer to ["Forwarding Database Maintenance Menu" on](#page-453-0)  [page 438.](#page-453-0)

# <span id="page-50-0"></span>**/info/l2/lacp Link Aggregation Control Protocol Information Menu**

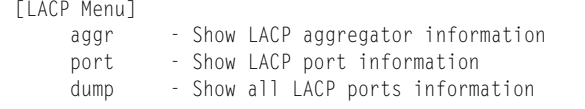

Use these commands to display Link Aggregation Protocol (LACP) status information about each port on the switch.

*Table 19. LACP Information Options (/info/l2/lacp)*

| <b>Command Syntax and Usage</b>                                                           |  |
|-------------------------------------------------------------------------------------------|--|
| aggr $\leq$ aggregator ID $>$<br>Displays detailed information about the LACP aggregator. |  |
| port<br>Displays LACP information about the selected port.                                |  |
| dump<br>Displays a summary of LACP information. For details, see page 36.                 |  |

# <span id="page-51-1"></span>**/info/l2/lacp/dump Show All LACP Information**

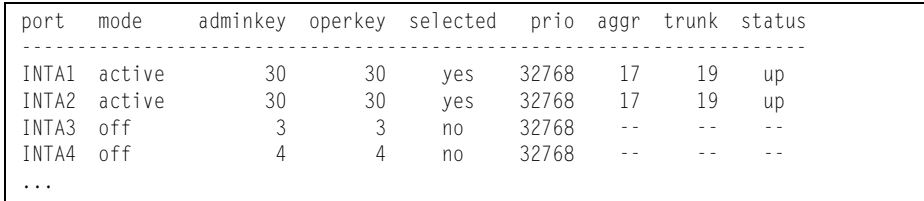

LACP dump includes the following information for each external port in the EN4093:

- mode **Displays the port's LACP mode (active, passive, or off).**
- adminkey Displays the value of the port's *adminkey*.
- operkey Shows the value of the port's operational key.
- selected Indicates whether the port has been selected to be part of a Link Aggregation Group.
- prio Shows the value of the port priority.
- aggr **Displays the aggregator associated with each port.**
- trunk This value represents the LACP trunk group number.
- status Displays the status of LACP on the port (up or down).

# <span id="page-51-0"></span>**/info/l2/failovr**

### **Layer 2 Failover Information Menu**

[Failover Info Menu] trigger - Show Trigger information

[Table 20](#page-51-2) describes the Layer 2 Failover information options.

```
Table 20. Failover Information Options (/info/l2/failovr)
```
#### **Command Syntax and Usage**

**trigger** *<trigger number>*

Displays detailed information about the selected Layer 2 Failover trigger.

### **/info/l2/failovr/trigger** *<trigger number>* **Show Layer 2 Failover Information**

```
Trigger 1 Auto Monitor: Enabled
Trigger 1 limit: 0
Monitor State: Up
Member Status
          --------- -----------
trunk 1
 EXT2 Operational
 EXT3 Operational
Control State: Auto Disabled
Member Status
--------- -----------
 INTA1 Operational
 INTA2 Operational
 INTA3 Operational
 INTA4 Operational
...
```
A monitor port's Failover status is Operational only if all the following conditions hold true:

- Port link is up.
- If Spanning-Tree is enabled, the port is in the Forwarding state.
- If the port is a member of an LACP trunk group, the port is aggregated.

If any of the above conditions are not true, the monitor port is considered to be failed.

A control port is considered to be operational if the monitor trigger state is  $Up$ . Even if a port's link status is Down, Spanning-Tree status is Blocking, and the LACP status is Not Aggregated, from a teaming perspective the port status is Operational, since the trigger is Up.

A control port's status is displayed as Failed only if the monitor trigger state is Down.

# <span id="page-53-0"></span>**/info/l2/hotlink Hot Links Information Menu**

[Hot Links Info Menu] trigger - Show Trigger information

*Table 21. Hot Links Information Options (/info/l2/hotlink)*

### **Command Syntax and Usage**

**trigger**

Displays status and configuration information for each Hot Links trigger. To view a sample display, see [page 38.](#page-53-1)

### <span id="page-53-1"></span>**/info/l2/hotlink/trigger Hotlinks Trigger Information**

Hot Links Info: Trigger Current global Hot Links setting: ON bpdu disabled sndfdb disabled Current Trigger 1 setting: enabled name "Trigger 1", preempt enabled, fdelay 1 sec Active state: None Master settings: port EXT1 Backup settings: port EXT2

Hot Links trigger information includes the following:

- Hot Links status (on or off)
- Status of BPDU flood option
- Status of FDB send option
- Status and configuration of each Hot Links trigger

# <span id="page-54-1"></span>**/info/l2/ecp ECP Information**

```
[ECP Information Menu]
 channels - Show all ECP channels
 ulps - Show all Registered ULPs
```
*Table 22. ECP Information Options*

### **Command Syntax and Usage**

**channels**

Displays all Edge Control Protocol (ECP) channels.

**ulps**

Displays all registered Upper-Level Protocols (ULPs).

# <span id="page-54-0"></span>**/info/l2/lldp LLDP Information Menu**

| [LLDP Information Menul |  |                                                |  |
|-------------------------|--|------------------------------------------------|--|
| port                    |  | - Show LLDP port information                   |  |
| rx                      |  | - Show LLDP receive state machine information  |  |
| $+x$                    |  | - Show LLDP transmit state machine information |  |
| remodev                 |  | - Show LLDP remote devices information         |  |
| dump                    |  | - Show all LLDP information                    |  |

*Table 23. LLDP Information Menu Options (/info/l2/lldp)*

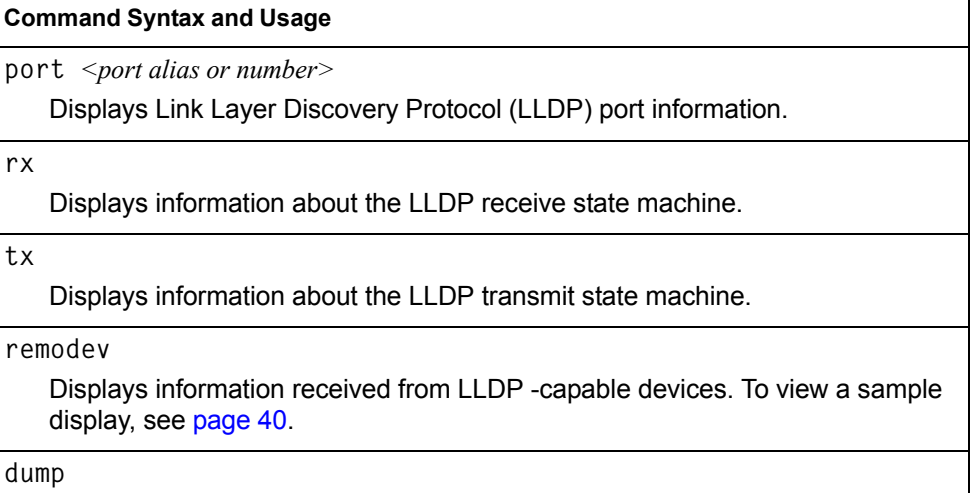

Displays all LLDP information.

### <span id="page-55-0"></span>**/info/l2/lldp/remodev LLDP Remote Device Information**

LLDP Remote Devices Information

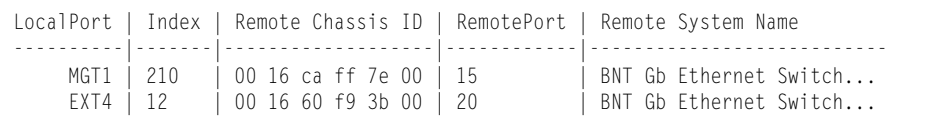

LLDP remote device information provides a summary of information about remote devices connected to the switch. To view detailed information about a device, as shown below, follow the **remodev** command with the index number of the remote device.

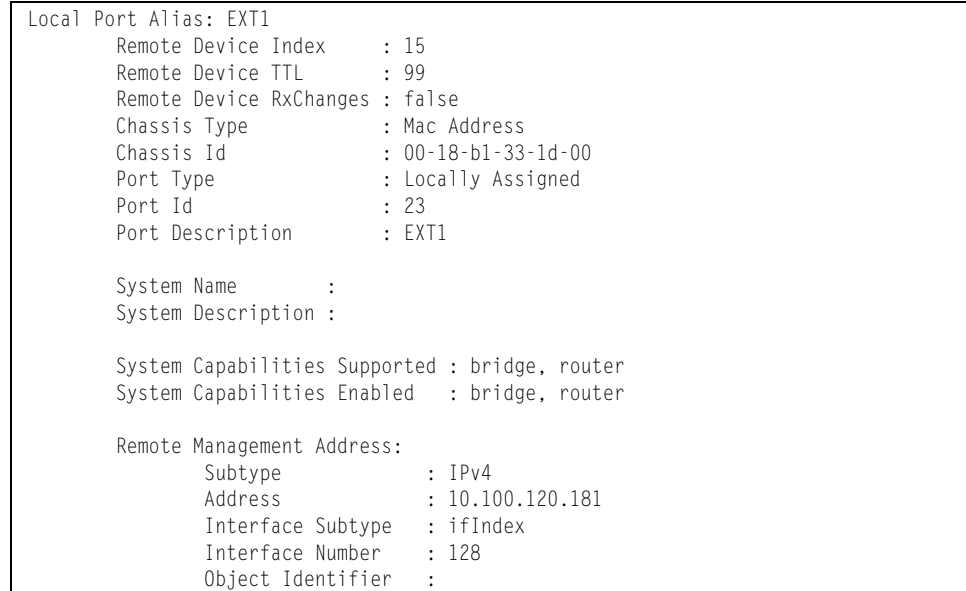

# <span id="page-56-0"></span>**/info/l2/udld Unidirectional Link Detection Information Menu**

```
[UDLD Information Menu]
    port - Show UDLD port information
    dump - Show all UDLD information
```
#### *Table 24. UDLD Information Menu Options (/info/l2/udld)*

#### **Command Syntax and Usage**

port *<port alias or number>* 

Displays UDLD information about the selected port. To view a sample display, see [page 41](#page-56-1).

**dump**

Displays all UDLD information.

### <span id="page-56-1"></span>**/info/l2/udld/port** *<port alias or number>* **UDLD Port Information**

```
UDLD information on port EXT1
Port enable administrative configuration setting: Enabled
Port administrative mode: normal
Port enable operational state: link up
Port operational state: advertisement
Port bidirectional status: bidirectional
Message interval: 15
Time out interval: 5
Neighbor cache: 1 neighbor detected
    Entry #1
    Expiration time: 31 seconds
    Device Name:
    Device ID: 00:da:c0:00:04:00
    Port ID: EXT1
```
UDLD information includes the following:

- Status (enabled or disabled)
- Mode (normal or aggressive)
- Port state (link up or link down)
- Bi-directional status (unknown, unidirectional, bidirectional, TX-RX loop, neighbor mismatch)

# <span id="page-57-0"></span>**/info/l2/oam OAM Discovery Information Menu**

```
[OAM Information Menu]
     port - Show OAM port information
    dump - Show all OAM information
```
#### *Table 25. OAM Discovery Information Menu Options (/info/l2/oam)*

### **Command Syntax and Usage**

port *<port alias or number>* 

Displays OAM information about the selected port. To view a sample display, see [page 42.](#page-57-1)

**dump**

Displays all OAM information.

### <span id="page-57-1"></span>**/info/l2/oam/port** *<port alias or number>* **OAM Port Information**

```
OAM information on port EXT1
State enabled
Mode active
Link up
Satisfied Yes
Evaluating No
Remote port information:
Mode active
MAC address 00:da:c0:00:04:00
Stable Yes
State valid Yes
Evaluating No
```
OAM port display shows information about the selected port and the peer to which the link is connected.

# <span id="page-58-0"></span>**/info/l2/vlag vLAG Information**

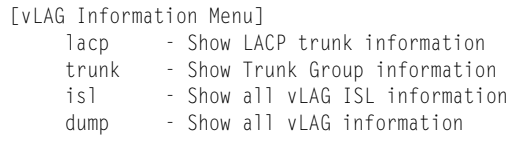

The following table describes the vLAG information parameters.

*Table 26. vLAG Information Menu Options*

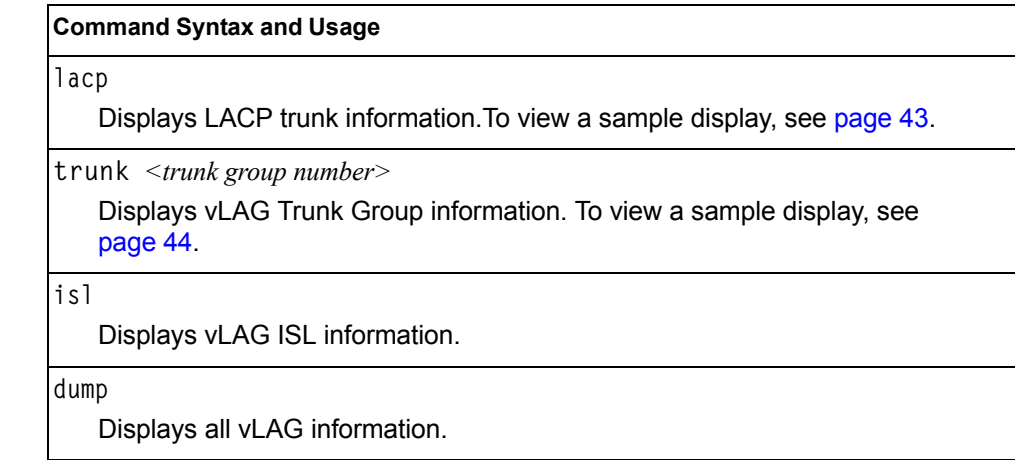

## <span id="page-58-1"></span>**/info/l2/vlag/lacp vLAG LACP Information**

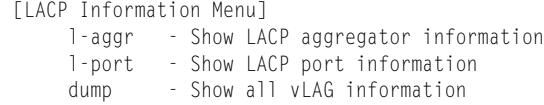

*Table 27. vLAG LACP Information Options*

### **Command Syntax and Usage**

**l-aggr** *<port alias or number>*

Displays information about local vLAG LACP aggregators.

**l-port** *<port alias or number>*

Displays information about local vLAG LACP ports.

**dump**

Displays all vLAG information.

# <span id="page-59-0"></span>**/info/l2/vlag/trunk vLAG Information**

vLAG is enabled on trunk 3 Protocol - Static Current settings: enabled ports: 60 Current L2 trunk hash settings: smac Current L3 trunk hash settings: sip dip Current ingress port hash: disabled Current L4 port hash: disabled

# <span id="page-60-0"></span>**/info/l2/8021x 802.1X Information**

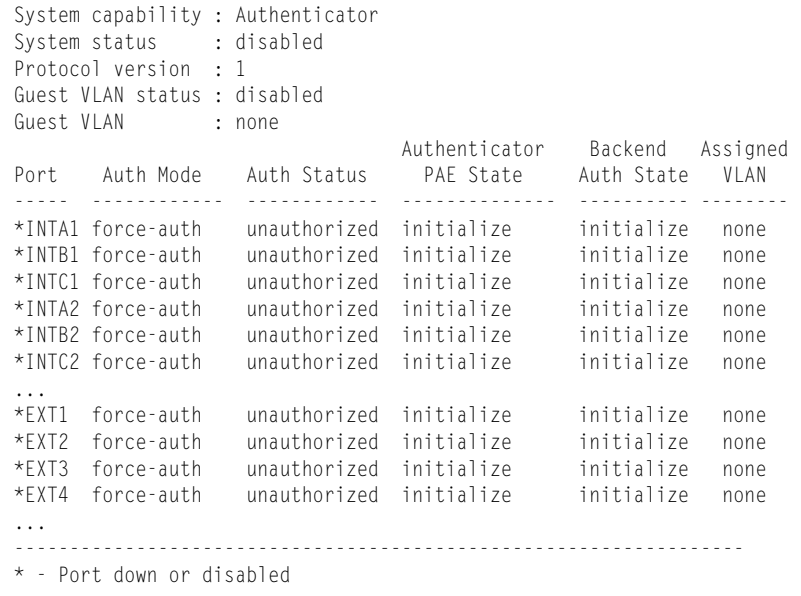

**Note:** The sample screens that appear in this document might differ slightly from the screens displayed by your system. Screen content varies based on the type of Flex System unit that you are using and the firmware versions and options that are installed.

The following table describes the IEEE 802.1X parameters.

| Parameter          | <b>Description</b>                                                                                                  |  |
|--------------------|----------------------------------------------------------------------------------------------------|--|
| Port               | Displays each port's alias.                                                                                         |  |
| <b>Auth Mode</b>   | Displays the Access Control authorization mode for the port. The<br>Authorization mode can be one of the following: |  |
|                    | force-unauth                                                                                                    |  |
|                    | auto                                                                                                    |  |
|                    | force-auth                                                                                                    |  |
| <b>Auth Status</b> | Displays the current authorization status of the port, either<br>authorized or unauthorized.                        |  |

*Table 28. 802.1X Parameter Descriptions (/info/l2/8021x)*

| <b>Parameter</b>                    | <b>Description</b>                                                                                        |  |
|-------------------------------------|----------------------------------------------------------------------------------------------------|--|
| Authenticator<br><b>PAE State</b>   | Displays the Authenticator Port Access Entity State. The PAE<br>state can be one of the following:        |  |
|                                     | initialize                                                                                                |  |
|                                     | disconnected                                                                                              |  |
|                                     | connecting                                                                                                |  |
|                                     | authenticating                                                                                            |  |
|                                     | authenticated                                                                                             |  |
|                                     | aborting                                                                                                  |  |
|                                     | held                                                                                                    |  |
|                                     | forceAuth<br>٠                                                                                            |  |
| <b>Backend</b><br><b>Auth State</b> | Displays the Backend Authorization State. The Backend<br>Authorization state can be one of the following: |  |
|                                     | initialize                                                                                                |  |
|                                     | request                                                                                                   |  |
|                                     | response                                                                                                  |  |
|                                     | success                                                                                                   |  |
|                                     | fail                                                                                                    |  |
|                                     | timeout<br>٠                                                                                              |  |
|                                     | idle<br>٠                                                                                                 |  |

*Table 28. 802.1X Parameter Descriptions (/info/l2/8021x) (continued)*

# <span id="page-62-0"></span>**/info/l2/stg Spanning Tree Information**

------------------------------------------------------------------ Pvst+ compatibility mode enabled ------------------------------------------------------------------ Spanning Tree Group 1: On (PVRST) VLANs: 1 Current Root: Path-Cost Port Hello MaxAge FwdDel ffff 00:13:0a:4f:7d:d0 0 EXT2 2 20 15 Parameters: Priority Hello MaxAge FwdDel Aging Topology Change Counts 65535 2 20 15 300 0 Port Prio Cost State Role Designated Bridge Des Port Type ----- ---- --------- ----- ---- ---------------------- -------- ---- INTA1 128 2000! FWD ROOT 8000-00:22:00:ee:cc:00 8001 P2P INTA2 128 2000! DISC ALTN 8000-00:22:00:ee:cc:00 8002 P2P INTA3 128 2000! DISC ALTN 8000-00:22:00:ee:cc:00 8003 P2P ... EXT1 128 2000! DISC DESG 8001-00:22:00:7d:5f:00 800a P2P EXT2 128 2000! DISC DESG 8001-00:22:00:7d:5f:00 800b P2P ... ! = Automatic path cost. ------------------------------------------------------------------ Spanning Tree Group 128: Off (PVRST), FDB aging timer 300 VLANs: 4095 Port Prio Cost State Role Designated Bridge Des Port Type ----- ---- --------- ----- ---- ---------------------- -------- ---- EXTM 0 0 FWD \* MGT1 0 0 FWD \*  $*$  = STP turned off for this port.

**Note:** The sample screens that appear in this document might differ slightly from the screens displayed by your system. Screen content varies based on the type of Flex system chassis that you are using and the firmware versions and options that are installed.

The switch software uses the Per VLAN Rapid Spanning Tree Protocol (PVRST) Spanning Tree mode, with IEEE 802.1w Rapid Spanning Tree Protocol (RSTP) or IEEE 802.1s Multiple Spanning Tree Protocol (MSTP), as alternatives. For details see ["RSTP/MSTP/PVRST Information" on page 49](#page-64-0).

When STP is enabled, in addition to seeing if STG is enabled or disabled, you can view the following STG bridge information:

*Table 29. Spanning Tree Bridge Parameter Descriptions*

| Parameter           | <b>Description</b>                                                                                                    |
|---------------------|----------------------------------------------------------------------------------------------------|
| <b>Current Root</b> | The Current Root shows information about the root bridge for<br>the Spanning Tree. Information includes the priority (in<br>hexadecimal notation) and the MAC address of the root. |
| Priority (bridge)   | The Bridge Priority parameter controls which bridge on the<br>network will become the STG root bridge.                                                                             |

| <b>Parameter</b> | <b>Description</b>                                                                                                    |
|------------------|----------------------------------------------------------------------------------------------------|
| Hello            | The Hello Time parameter specifies, in seconds, how often<br>the root bridge transmits a configuration bridge protocol data<br>unit (BPDU). Any bridge that is not the root bridge uses the<br>root bridge hello value. |
| MaxAge           | The Maximum Age parameter specifies, in seconds, the<br>maximum time the bridge waits without receiving a<br>configuration bridge protocol data unit before it reconfigure<br>the STG network.                          |
| FwdDel           | The Forward Delay parameter specifies, in seconds, the<br>amount of time that a bridge port has to wait before it changes<br>from listening to learning and from learning state to forwarding<br>state.                 |
| Aging            | The Aging Time parameter specifies, in seconds, the amount<br>of time the bridge waits without receiving a packet from a<br>station before removing the station from the Forwarding<br>Database.                        |

*Table 29. Spanning Tree Bridge Parameter Descriptions (continued)*

The following port-specific information is also displayed:

*Table 30. Spanning Tree Port Parameter Descriptions*

| <b>Parameter</b>            | <b>Description</b>                                                                                                    |
|-----------------------------|----------------------------------------------------------------------------------------------------|
| Priority (port)             | The Port Priority parameter helps determine which bridge port<br>becomes the designated port. In a network topology that has<br>multiple bridge ports connected to a single segment, the port<br>with the lowest port priority becomes the designated port for<br>the segment.                       |
| Cost                        | The Port Path cost parameter is used to help determine the<br>designated port for a segment. Generally speaking, the faster<br>the port, the lower the path cost. A setting of 0 indicates that<br>the cost will be set to the appropriate default after the link<br>speed has been auto negotiated. |
| <b>State</b>                | The State field shows the current state of the port. The state<br>field can be FWD (Forwarding), DISC (Discarding) or LRN<br>(Learning).                                                                                                    |
| Role                        | The role field shows the current role of the port: DESG<br>(Designated), R00T (Root Port), ALTN (Alternate) or BKUP<br>(Backup).                                                                                                    |
| Designated<br><b>Bridge</b> | The Designated Bridge shows information about the bridge<br>connected to each port, if applicable. Information includes the<br>priority (in hexadecimal notation) and MAC address of the<br>Designated Bridge.                                                                                       |
| Designated Port             | The Designated Port field shows the port on the Designated<br>Bridge to which this port is connected.                                                                                                    |

## <span id="page-64-0"></span>**/info/l2/stg RSTP/MSTP/PVRST Information**

Spanning Tree Group 1: On (RSTP) VLANs: 1 Current Root: Path-Cost Port Hello MaxAge FwdDel ffff 00:13:0a:4f:7d:d0 0 EXT4 2 20 15 Parameters: Priority Hello MaxAge FwdDel Aging 61440 2 20 15 300 Port Prio Cost State Role Designated Bridge Des Port Type ----- ---- --------- ----- ---- ---------------------- -------- ---- INTA1 128 2000! FWD ROOT 8000-00:22:00:ee:cc:00 8001 P2P INTA2 128 2000! DISC ALTN 8000-00:22:00:ee:cc:00 8002 P2P INTA3 128 2000! DISC ALTN 8000-00:22:00:ee:cc:00 8003 P2P ... EXT1 128 2000 FWD DESG 8000-00:11:58:ae:39:00 8011 P2P EXT2 128 2000 DISC BKUP 8000-00:11:58:ae:39:00 8011 P2P EXT3 128 2000 FWD DESG 8000-00:11:58:ae:39:00 8013 P2P EXT4 128 20000 DISC BKUP 8000-00:11:58:ae:39:00 8013 Shared EXT5 128 2000 FWD ... ------------------------------------------------------------------ Spanning Tree Group 128: Off (RSTP), FDB aging timer 300 VLANs: 4095 Port Prio Cost State Role Designated Bridge Des Port Type ----- ---- --------- ----- ---- ---------------------- -------- ---- EXTM 0 0 FWD \* MGT1 0 0 FWD \*  $*$  = STP turned off for this port.

**Note:** The sample screens that appear in this document might differ slightly from the screens displayed by your system. Screen content varies based on the type of Flex System chassis that you are using and the firmware versions and options that are installed.

The switch software can be set to use the IEEE 802.1w Rapid Spanning Tree Protocol (RSTP) or the IEEE 802.1s Multiple Spanning Tree Protocol (MSTP). If RSTP/MSTP is turned on (see [page 261](#page-276-0)), you can view RSTP/MSTP bridge information for the Spanning Tree Group and port-specific RSTP information.

If RSTP/MSTP/PVRST is turned on, you can view the following bridge information for the Spanning Tree Group:.

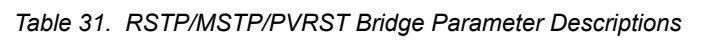

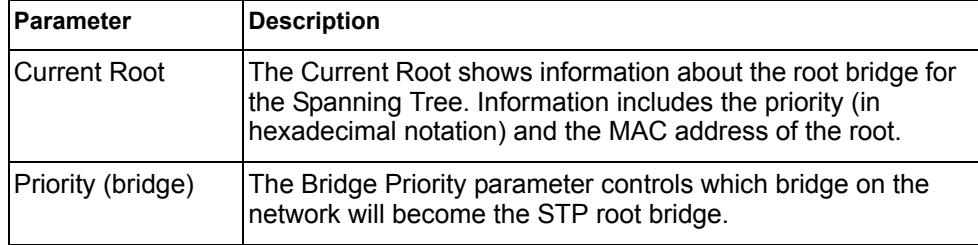

| <b>Parameter</b> | <b>Description</b>                                                                                                    |
|------------------|----------------------------------------------------------------------------------------------------|
| Hello            | The Hello Time parameter specifies, in seconds, how often<br>the root bridge transmits a configuration bridge protocol data<br>unit (BPDU). Any bridge that is not the root bridge uses the<br>root bridge hello value. |
| MaxAge           | The Maximum Age parameter specifies, in seconds, the<br>maximum time the bridge waits without receiving a<br>configuration bridge protocol data unit before it reconfigures<br>the STP network.                         |
| FwdDel           | The Forward Delay parameter specifies, in seconds, the<br>amount of time that a bridge port has to wait before it changes<br>from listening to learning and from learning state to forwarding<br>state.                 |
| Aging            | The Aging Time parameter specifies, in seconds, the amount<br>of time the bridge waits without receiving a packet from a<br>station before removing the station from the Forwarding<br>Database.                        |

*Table 31. RSTP/MSTP/PVRST Bridge Parameter Descriptions (continued)*

The following port-specific information is also displayed:

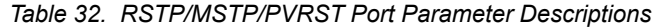

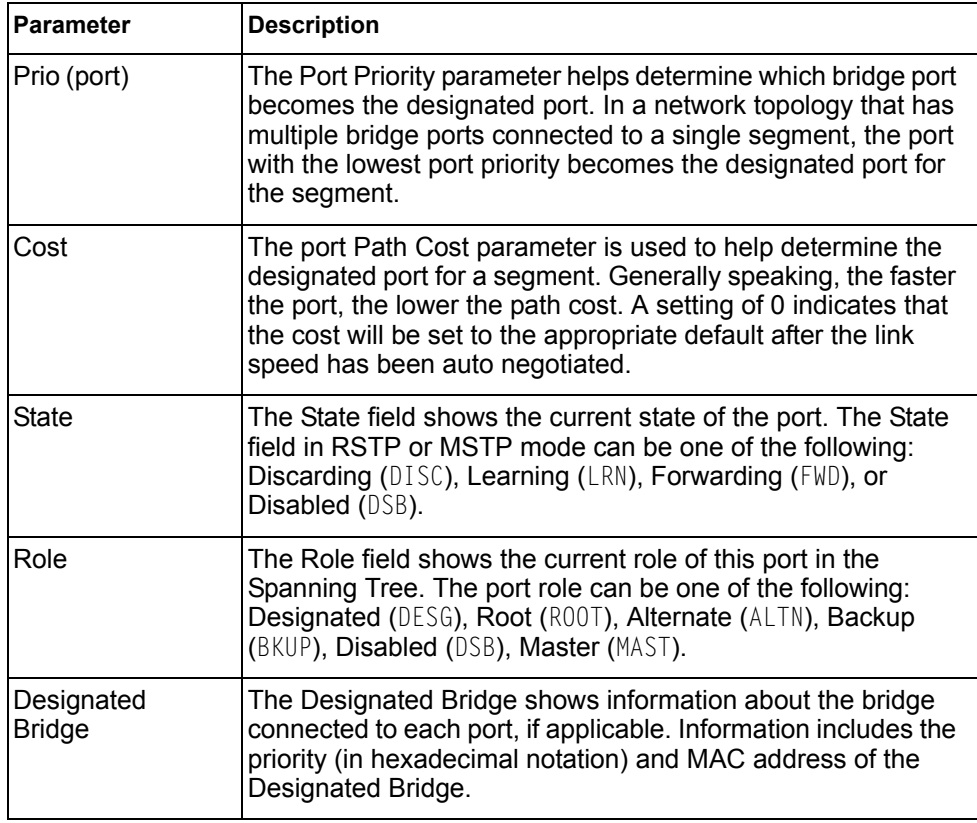

| Parameter       | <b>Description</b>                                                                                                   |
|-----------------|----------------------------------------------------------------------------------------------------|
| Designated Port | The port ID of the port on the Designated Bridge to which this<br>port is connected.                                 |
| Type            | Type of link connected to the port, and whether the port is an edge port. Link type values are AUTO, P2P, or SHARED. |

*Table 32. RSTP/MSTP/PVRST Port Parameter Descriptions (continued)*

## <span id="page-66-0"></span>**/info/l2/cist Common Internal Spanning Tree Information**

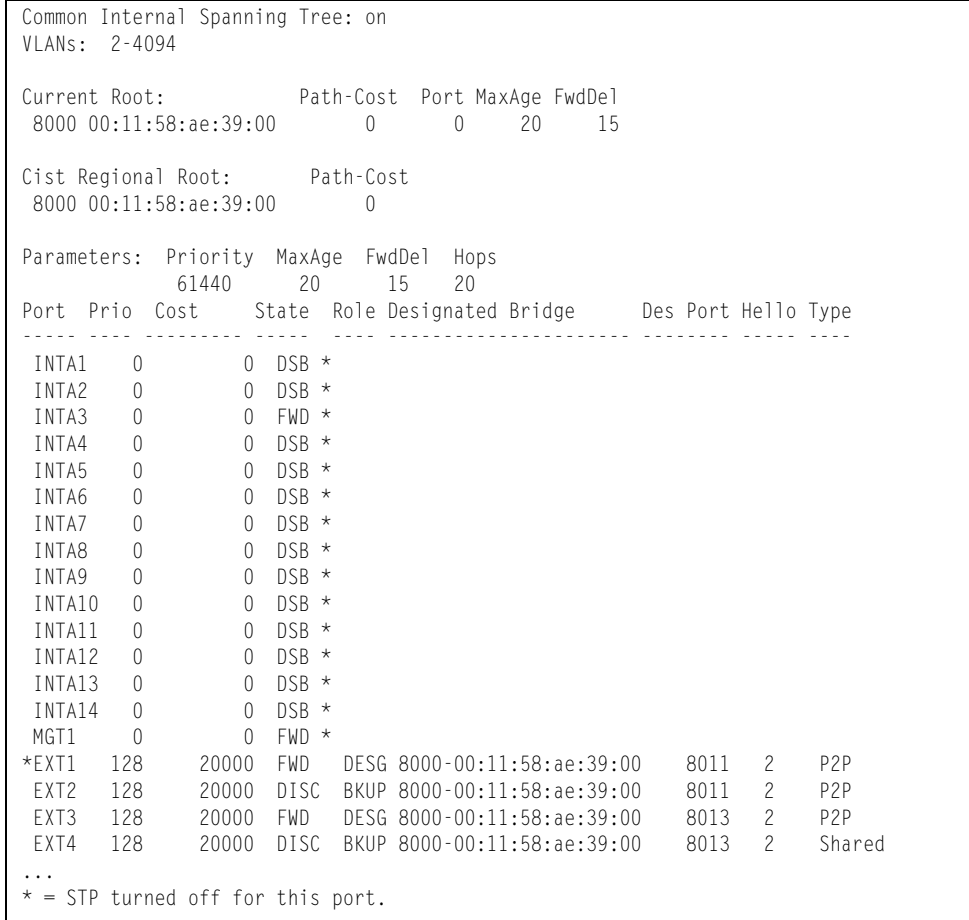

**Note:** The sample screens that appear in this document might differ slightly from the screens displayed by your system. Screen content varies based on the type of Flex System chassis that you are using and the firmware versions and options that are installed.

In addition to seeing if Common Internal Spanning Tree (CIST) is enabled or disabled, you can view CIST bridge and port-specific information. The following table describes the CIST parameters.

*Table 33. CIST Parameter Descriptions*

| <b>Parameter</b>             | <b>Description</b>                                                                                                    |
|------------------------------|----------------------------------------------------------------------------------------------------|
| <b>CIST Root</b>             | The CIST Root shows information about the root bridge for the<br>Common Internal Spanning Tree (CIST). Values on this row of<br>information refer to the CIST root.                                                                                                    |
| <b>CIST Regional</b><br>Root | The CIST Regional Root shows information about the root<br>bridge for this MSTP region. Values on this row of information<br>refer to the regional root.                                                                                                    |
| Priority (bridge)            | The bridge priority parameter controls which bridge on the<br>network will become the STP root bridge.                                                                                                    |
| Hello                        | The hello time parameter specifies, in seconds, how often the<br>root bridge transmits a configuration bridge protocol data unit<br>(BPDU). Any bridge that is not the root bridge uses the root<br>bridge hello value.                                                                              |
| MaxAge                       | The maximum age parameter specifies, in seconds, the<br>maximum time the bridge waits without receiving a<br>configuration bridge protocol data unit before it reconfigure the<br>STP network.                                                                                                    |
| FwdDel                       | The forward delay parameter specifies, in seconds, the<br>amount of time that a bridge port has to wait before it changes<br>from learning state to forwarding state.                                                                                                    |
| Hops                         | The maximum number of bridge hops a packet can traverse<br>before it is dropped. The default value is 20.                                                                                                    |
| Priority (port)              | The port priority parameter helps determine which bridge port<br>becomes the designated port. In a network topology that has<br>multiple bridge ports connected to a single segment, the port<br>with the lowest port priority becomes the designated port for<br>the segment.                       |
| Cost                         | The port path cost parameter is used to help determine the<br>designated port for a segment. Generally speaking, the faster<br>the port, the lower the path cost. A setting of 0 indicates that<br>the cost will be set to the appropriate default after the link<br>speed has been auto negotiated. |
| State                        | The state field shows the current state of the port. The state<br>field can be either Discarding (DISC), Learning (LRN), or<br>Forwarding (FWD).                                                                                                    |
| Role                         | The Role field shows the current role of this port in the<br>Spanning Tree. The port role can be one of the following:<br>Designated (DESG), Root (ROOT), Alternate (ALTN), Backup<br>(BKUP), Disabled (DSB), Master (MAST), or Unknown (UNK).                                                       |

*Table 33. CIST Parameter Descriptions*

| Parameter                   | <b>Description</b>                                                                                                    |
|-----------------------------|----------------------------------------------------------------------------------------------------|
| Designated<br><b>Bridge</b> | The Designated Bridge shows information about the bridge<br>connected to each port, if applicable. Information includes the<br>priority (in hexadecimal notation) and MAC address of the<br>Designated Bridge. |
| <b>Designated Port</b>      | The port ID of the port on the Designated Bridge to which this<br>port is connected.                                                                                                    |
| <b>Type</b>                 | Type of link connected to the port, and whether the port is an<br>edge port. Link type values are AUTO, P2P, or SHARED.                                                                                        |

# <span id="page-68-0"></span>**/info/l2/trunk Trunk Group Information**

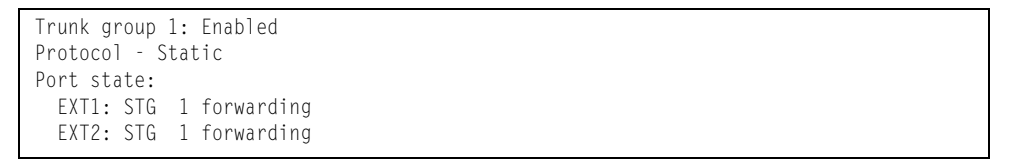

When trunk groups are configured, you can view the state of each port in the various trunk groups.

**Note:** If Spanning Tree Protocol on any port in the trunk group is set to forwarding, the remaining ports in the trunk group will also be set to forwarding.

# <span id="page-69-0"></span>**/info/l2/vlan VLAN Information**

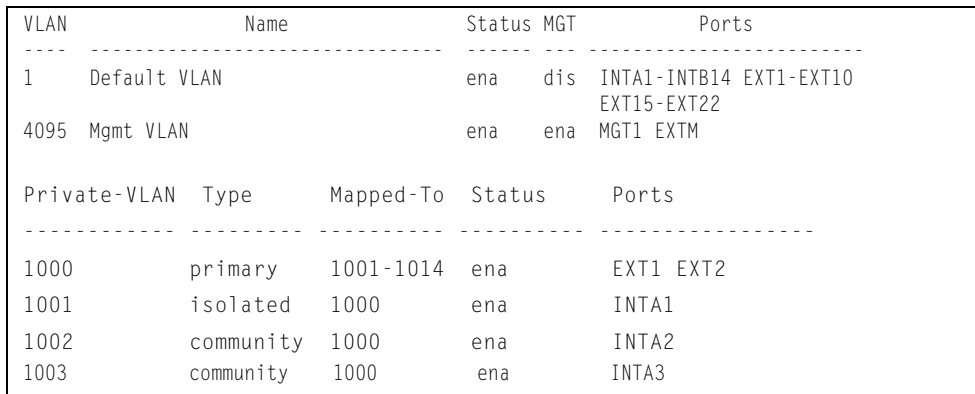

**Note:** The sample screens that appear in this document might differ slightly from the screens displayed by your system. Screen content varies based on the type of Flex System chassis that you are using and the firmware versions and options that are installed.

This information display includes all configured VLANs and all member ports that have an active link state. Port membership is represented in slot/port format.

VLAN information includes:

- VLAN Number
- VLAN Name
- Status
- Port membership of the VLAN
- Protocol-based VLAN information, if applicable
- Private VLAN configuration, if applicable

# **/info/l3 Layer 3 Information Menu**

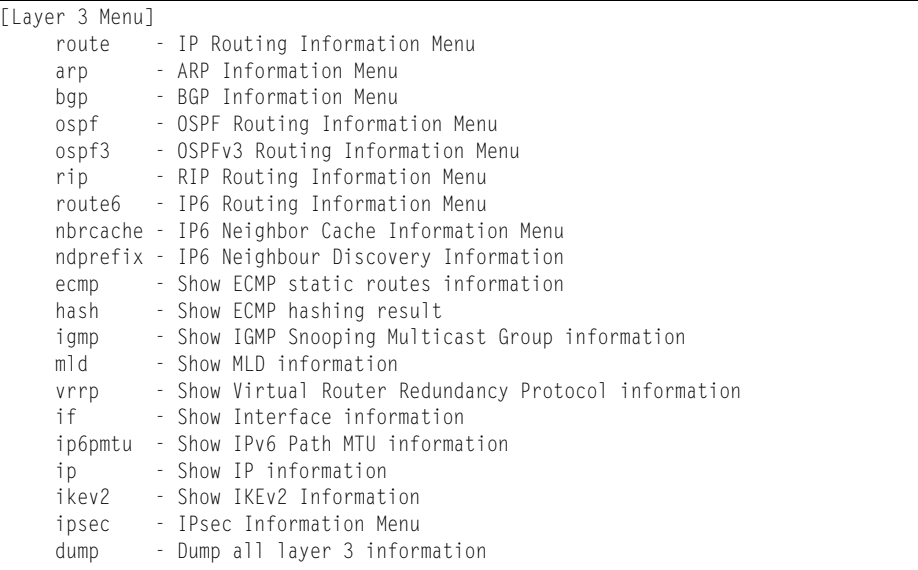

The information provided by each menu option is briefly described in [Table 34](#page-70-0), with pointers to detailed information.

<span id="page-70-0"></span>*Table 34. Layer 3 Information Options (/info/l3)*

| route |                                                                                                    |
|-------|----------------------------------------------------------------------------------------------------|
|       | Displays the IP Routing Menu. Using the options of this menu, the system<br>displays the following for each configured or learned route: |
|       | - Route destination IP address, subnet mask, and gateway address                                                                         |
|       | - Type of route                                                                                                    |
|       | - Tag indicating origin of route                                                                                                    |
|       | - Metric for RIP tagged routes, specifying the number of hops to the<br>destination (1-15 hops, or 16 for infinite hops)                 |
|       | - The IP interface that the route uses                                                                                                   |
|       | For details, see page 57.                                                                                                    |
| arp   |                                                                                                    |
|       | Displays the Address Resolution Protocol (ARP) Information Menu. For details,<br>see page 59.                                            |
| bgp   |                                                                                                    |
|       | Displays BGP Information Menu. To view menu options, see page 61.                                                                        |
| ospf  |                                                                                                    |
|       | Displays OSPF routing Information Menu. For details, see page 64.                                                                        |

Displays OSPFv3 routing Information Menu. For details, see [page 69.](#page-84-0)

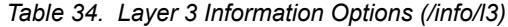

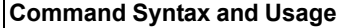

**rip**

Displays Routing Information Protocol Menu. For details, see [page 74.](#page-89-0)

### **route6**

Displays the IPv6 Routing information menu. To view menu options, see [page 75.](#page-90-0)

#### **nbrcache**

Displays the IPv6 Neighbor Discovery cache information menu. To view menu options, see [page 76.](#page-91-0)

### **ndprefix**

Displays the IPv6 Neighbor Discovery Prefix information menu. To view menu options, see [page 77.](#page-92-0)

### **ecmp**

Displays information about ECMP static routes. For details, see [page 77](#page-92-1).

**hash** *<Source IP address> <destination IP address> <number of ECMP paths>* Displays information about ECMP hashing results. For details, see [page 77.](#page-92-2)

#### **ip**

Displays IP Information. For details, see [page 85](#page-100-0).

IP information, includes:

- IP interface information: Interface number, IP address, subnet mask, VLAN number, and operational status.
- Default gateway information: Metric for selecting which configured gateway to use, gateway number, IP address, and health status
- IP forwarding settings, network filter settings, route map settings

#### **igmp**

Displays IGMP Information Menu. For details, see [page 78](#page-93-0).

#### **mld**

Displays MLD Information Menu. For details, see [page 81.](#page-96-0)

### **vrrp**

Displays VRRP Information. For details, see [page 83](#page-98-0).

### **if**

Displays interface information. For details, see [page 84.](#page-99-0)

**ip6pmtu [***<destination IPv6 address>***]** 

Displays IPv6 Path MTU information. For details, see [page 84.](#page-99-1)
*Table 34. Layer 3 Information Options (/info/l3)*

| <b>Command Syntax and Usage</b>                                                                                                    |
|----------------------------------------------------------------------------------------------------|
| ip                                                                                                    |
| Displays IP Information. For details, see page 85.                                                                                                    |
| IP information, includes:                                                                                                    |
| - IP interface information: Interface number, IP address, subnet mask, VLAN<br>number, and operational status.                                                 |
| - Default gateway information: Metric for selecting which configured<br>gateway to use, gateway number, IP address, and health status                          |
| - IP forwarding settings, network filter settings, route map settings                                                                                          |
| ikev2                                                                                                    |
| Displays IKEv2 Information menu. For details, see page 86.                                                                                                    |
| ipsec                                                                                                    |
| Displays IPsec Information menu. For details, see page 87.                                                                                                    |
| dump                                                                                                    |
| Dumps all switch information available from the Layer 3 menu (10K or more,<br>depending on your configuration).                                                |
| If you want to capture dump data to a file, set your communication software on<br>your workstation to capture session data prior to issuing the dump commands. |

# **/info/l3/route IP Routing Information Menu**

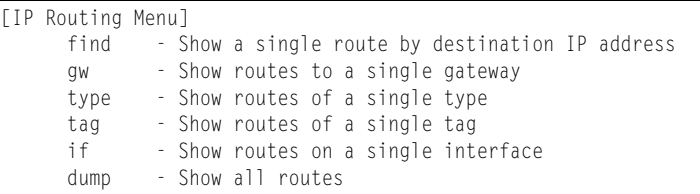

Using the commands listed in the following table, you can display all or a portion of the IP routes currently held in the switch.

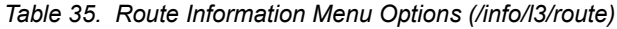

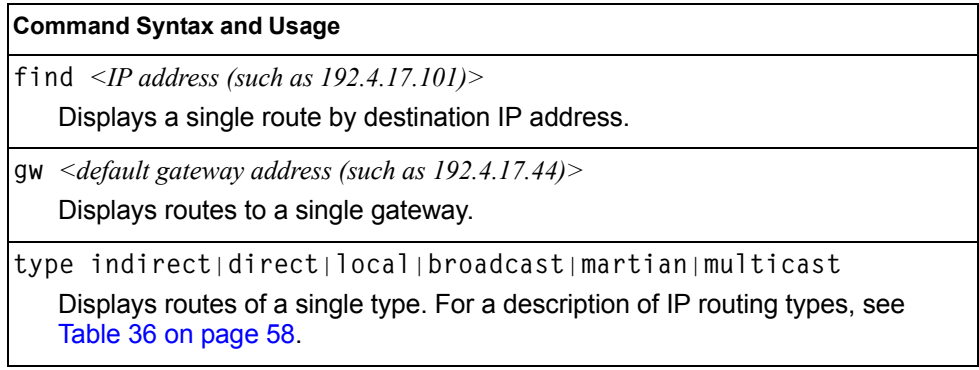

*Table 35. Route Information Menu Options (/info/l3/route)*

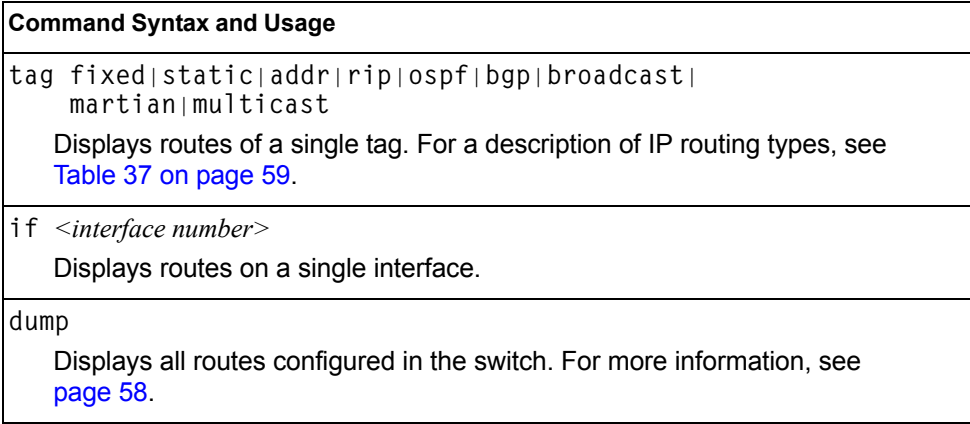

#### <span id="page-73-1"></span>**/info/l3/route/dump Show All IP Route Information**

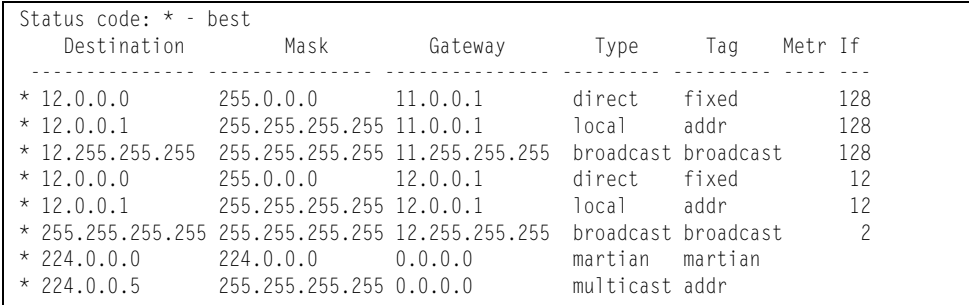

The following table describes the  $Type$  parameters.

<span id="page-73-0"></span>*Table 36. IP Routing Type Parameters* 

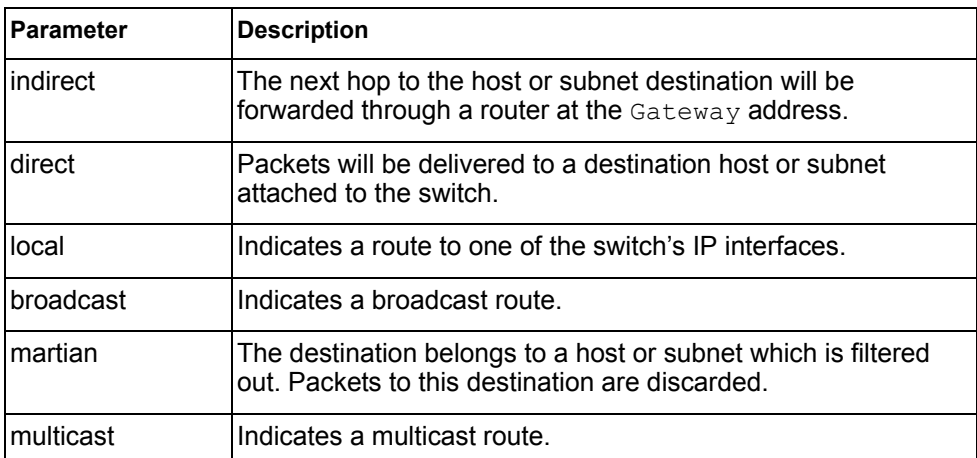

The following table describes the Tag parameters.

<span id="page-74-0"></span>*Table 37. IP Routing Tag Parameters* 

| Parameter  | <b>Description</b>                                                        |  |
|------------|---------------------------------------------------------------------------|--|
| fixed      | The address belongs to a host or subnet attached to the<br>switch.        |  |
| static     | The address is a static route which has been configured on the<br>EN4093. |  |
| addr       | The address belongs to one of the switch's IP interfaces.                 |  |
| rip        | The address was learned by the Routing Information Protocol<br>(RIP).     |  |
| ospf       | The address was learned by Open Shortest Path First (OSPF).               |  |
| bgp        | The address was learned via Border Gateway Protocol (BGP)                 |  |
| Ibroadcast | Indicates a broadcast address.                                            |  |
| Imartian   | The address belongs to a filtered group.                                  |  |
| Imulticast | Indicates a multicast address.                                            |  |

# **/info/l3/arp ARP Information Menu**

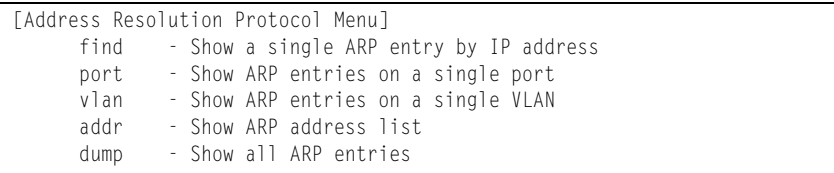

The ARP information includes IP address and MAC address of each entry, address status flags (see [Table 38\)](#page-74-1), VLAN and port for the address, and port referencing information.

<span id="page-74-1"></span>*Table 38. ARP Information Menu Options (/info/l3/arp)*

| <b>Command Syntax and Usage</b>                                                                                 |
|----------------------------------------------------------------------------------------------------|
| find $\langle IP \text{ address (such as, } 192.4.17.101 \rangle$<br>Displays a single ARP entry by IP address. |
| port $\leq$ port alias or number ><br>Displays the ARP entries on a single port.                                |
| $v \tan \left( \frac{VLA}{N} \right)$ number<br>Displays the ARP entries on a single VLAN.                      |

*Table 38. ARP Information Menu Options (/info/l3/arp)*

#### **Command Syntax and Usage**

**addr**

Displays the ARP address list: IP address, IP mask, MAC address, and VLAN flags.

**dump**

Displays all ARP entries. including:

- IP address and MAC address of each entry
- Address status flag (see below)
- The VLAN and port to which the address belongs
- The ports which have referenced the address (empty if no port has routed traffic to the IP address shown)

For more information, see [page 60](#page-75-0).

#### **/info/l3/arp/dump Show All ARP Entry Information**

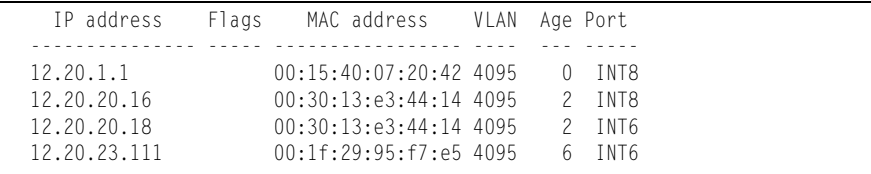

The Port field shows the target port of the ARP entry.

The Flag field is interpreted as follows:

<span id="page-75-0"></span>*Table 39. ARP Dump Flag Parameters*

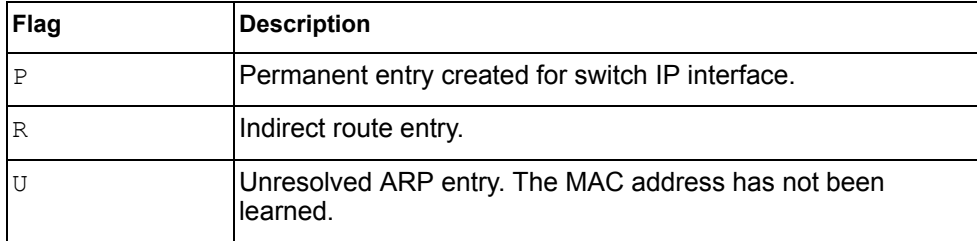

## **/info/l3/arp/addr ARP Address List Information**

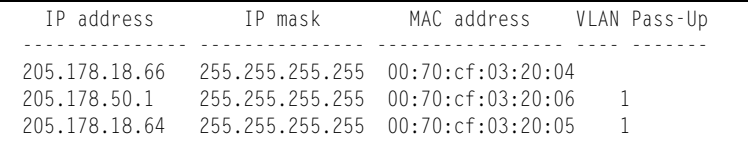

## **/info/l3/bgp BGP Information Menu**

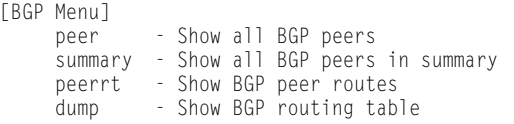

*Table 40. BGP Peer Information Menu Options (/info/l3/bgp)*

#### **Command Syntax and Usage**

**peer**

Displays BGP peer information. See [page 62](#page-77-0) for a sample output.

**summary**

Displays peer summary information such as AS, message received, message sent, up/down, state. See [page 62](#page-77-1) for a sample output.

#### **peerrt**

Displays BGP peer routes. See [page 62](#page-77-2) for a sample output.

#### **dump**

Displays the BGP routing table. See [page 63](#page-78-0) for a sample output.

#### <span id="page-77-0"></span>**/info/l3/bgp/peer BGP Peer Information**

Following is an example of the information that  $/info/13/bqp/peer$  provides.

BGP Peer Information: 3: 2.1.1.1 , version 4, TTL 225 Remote AS: 100, Local AS: 100, Link type: IBGP Remote router ID: 3.3.3.3, Local router ID: 1.1.201.5 BGP status: idle, Old status: idle Total received packets: 0, Total sent packets: 0 Received updates: 0, Sent updates: 0 Keepalive: 60, Holdtime: 180, MinAdvTime: 60 LastErrorCode: unknown(0), LastErrorSubcode: unspecified(0) Established state transitions: 1 4: 2.1.1.4 , version 4, TTL 225 Remote AS: 100, Local AS: 100, Link type: IBGP Remote router ID: 4.4.4.4, Local router ID: 1.1.201.5 BGP status: idle, Old status: idle Total received packets: 0, Total sent packets: 0 Received updates: 0, Sent updates: 0 Keepalive: 60, Holdtime: 180, MinAdvTime: 60 LastErrorCode: unknown(0), LastErrorSubcode: unspecified(0) Established state transitions: 1

#### <span id="page-77-1"></span>**/info/l3/bgp/summary BGP Summary Information**

Following is an example of the information that  $/$ info $/$ 13/bgp/summary provides.

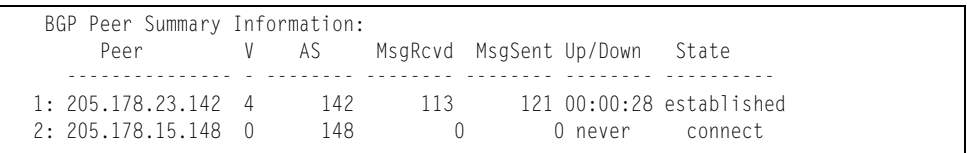

### <span id="page-77-2"></span>**/info/l3/bgp/peerrt BGP Peer Routes Information**

Following is an example of the information for BGP peer routes.

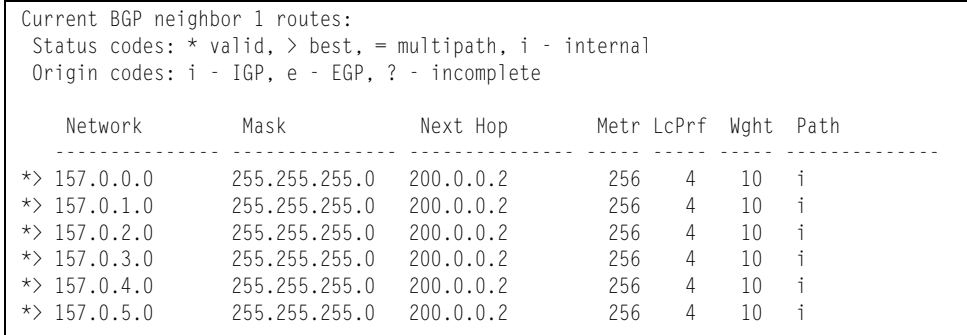

### <span id="page-78-0"></span>**/info/l3/bgp/dump Show All BGP Information**

Following is an example of the information that /info/l3/bgp/dump provides.

 >> BGP# dump Status codes: \* valid, > best, i - internal Origin codes: i - IGP, e - EGP, ? - incomplete Network Mask Next Hop Metr LcPrf Wght Path --------------- --------------- --------------- ----- ----- ----- --------  $\star$   $>$  1.1.1.0 255.255.255.0 0.0.0.0 0 ? \*> 10.100.100.0 255.255.255.0 0.0.0.0 0 ? \*> 10.100.120.0 255.255.255.0 0.0.0.0 0 ? The 13.0.0.0 is filtered out by rrmap; or, a loop detected.

# **/info/l3/ospf OSPF Information Menu**

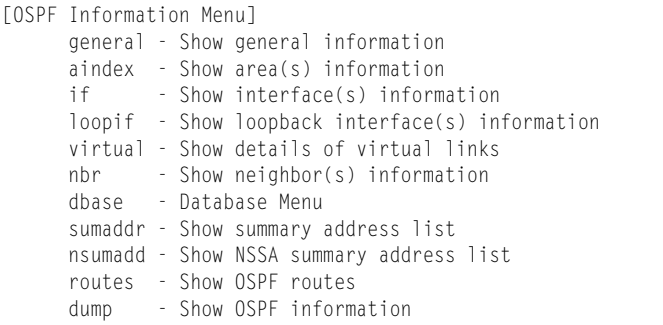

#### *Table 41. OSPF Information Menu Options (/info/l3/ospf)*

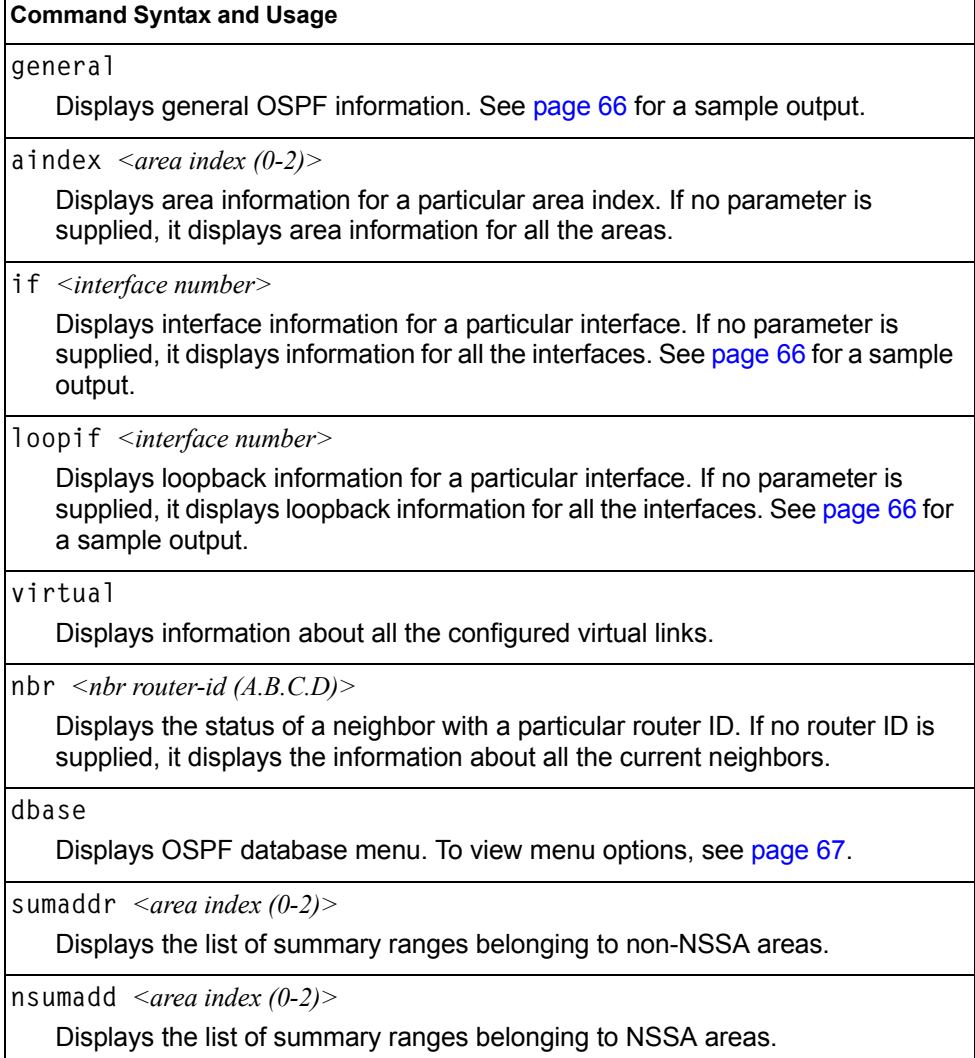

*Table 41. OSPF Information Menu Options (/info/l3/ospf)*

#### **Command Syntax and Usage**

**routes**

Displays OSPF routing table. See [page 69](#page-84-0) for a sample output.

**dump**

Displays the OSPF information.

### <span id="page-81-0"></span>**/info/l3/ospf/general OSPF General Information**

```
OSPF Version 2
Router ID: 10.10.10.1
Started at 1663 and the process uptime is 4626
Area Border Router: yes, AS Boundary Router: no
LS types supported are 6
External LSA count 0
External LSA checksum sum 0x0
Number of interfaces in this router is 2
Number of virtual links in this router is 1
16 new lsa received and 34 lsa originated from this router
Total number of entries in the LSDB 10
Database checksum sum 0x0
Total neighbors are 1, of which
                                   2 are >=INIT state,
                                   2 are >=EXCH state,
                                   2 are =FULL state
Number of areas is 2, of which 3-transit 0-nssa
        Area Id : 0.0.0.0
         Authentication : none
         Import ASExtern : yes
         Number of times SPF ran : 8
         Area Border Router count : 2
         AS Boundary Router count : 0
         LSA count : 5
         LSA Checksum sum : 0x2237B
         Summary : noSummary
```
#### <span id="page-81-1"></span>**/info/l3/ospf/if** *<interface number>* **OSPF Interface Information**

Ip Address 10.10.12.1, Area 0.0.0.1, Admin Status UP Router ID 10.10.10.1, State DR, Priority 1 Designated Router (ID) 10.10.10.1, Ip Address 10.10.12.1 Backup Designated Router (ID) 10.10.14.1, Ip Address 10.10.12.2 Timer intervals, Hello 10, Dead 40, Wait 1663, Retransmit 5, Neighbor count is 1 If Events 4, Authentication type none

#### **/info/l3/ospf/loopif** *<interface number>*  **OSPF Interface Loopback Information**

Ip Address 123.123.123.1, Area 0.0.0.0, Passive interface, Admin Status UP Router ID 1.1.1.1, State Loopback, Priority 1 Designated Router (ID) 0.0.0.0, Ip Address 0.0.0.0 Backup Designated Router (ID) 0.0.0.0, Ip Address 0.0.0.0 Timer intervals, Hello 10, Dead 40, Wait 40, Retransmit 5, Transit delay 1 Neighbor count is 0 If Events 1, Authentication type none

# <span id="page-82-0"></span>**/info/l3/ospf/dbase OSPF Database Information Menu**

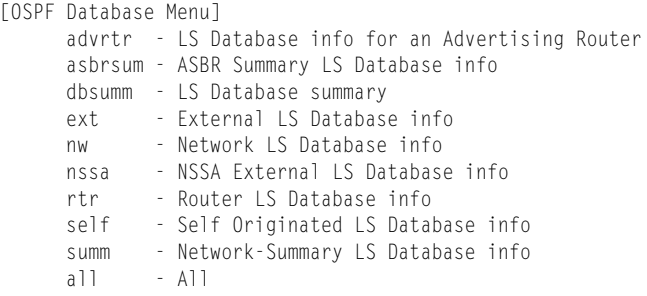

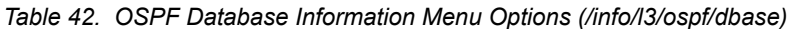

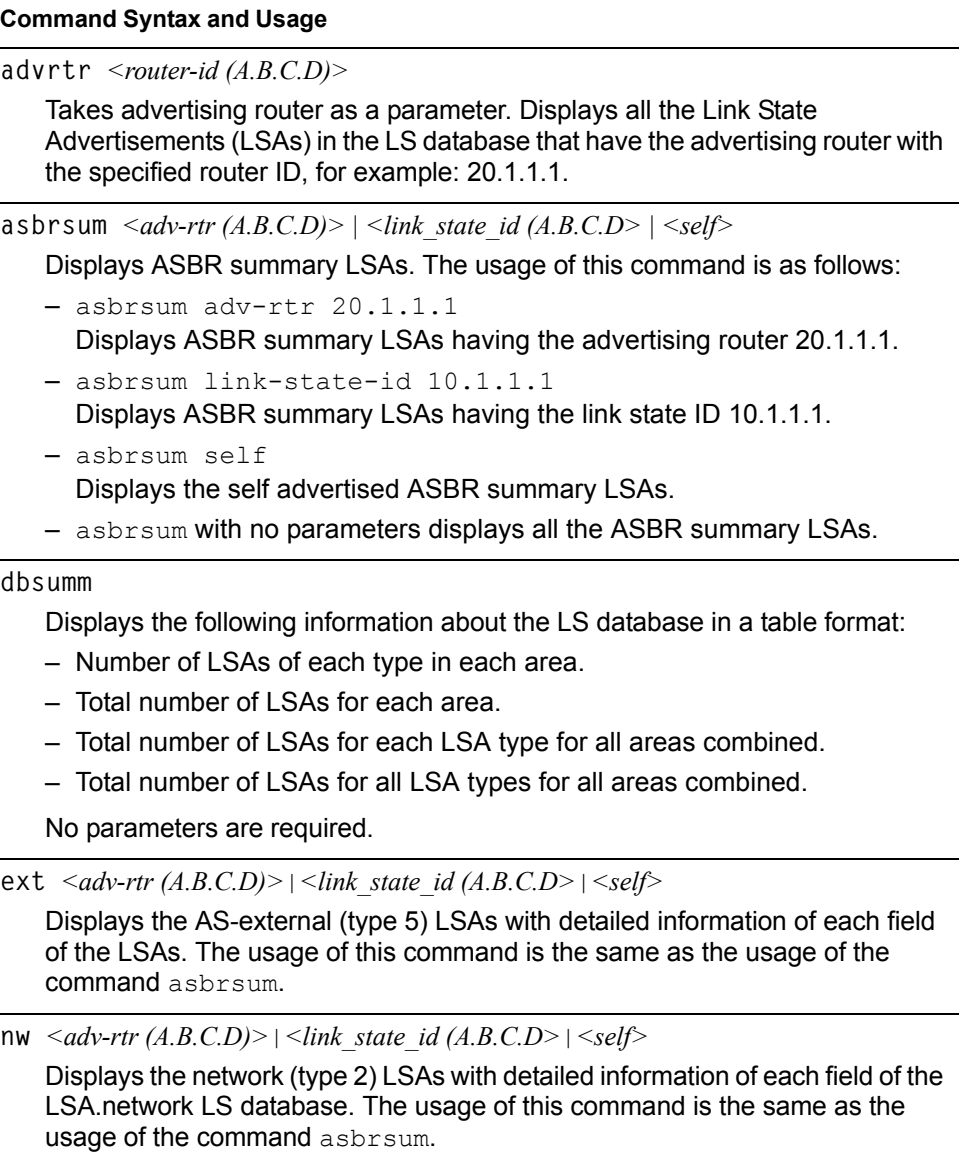

*Table 42. OSPF Database Information Menu Options (/info/l3/ospf/dbase)*

| <b>Command Syntax and Usage</b>                                                                                                    |
|----------------------------------------------------------------------------------------------------|
| nssa <adv-rtr <math="">(A.B.C.D)&gt;   <link <math="" id="" state=""/>(A.B.C.D&gt;   <self><br/>Displays the NSSA (type 7) LSAs with detailed information of each field of the<br/>LSAs. The usage of this command is the same as the usage of the command<br/>asbrsum.</self></adv-rtr>            |
| rtr < adv-rtr (A.B.C.D)>   < link state id (A.B.C.D>   < self><br>Displays the router (type 1) LSAs with detailed information of each field of the<br>LSAs. The usage of this command is the same as the usage of the command<br>asbrsum.                                                           |
| self<br>Displays all the self-advertised LSAs. No parameters are required.                                                                                                    |
| summ <adv-rtr <math="">(A.B.C.D)&gt;   <link <math="" id="" state=""/>(A.B.C.D&gt;   <self><br/>Displays the network summary (type 3) LSAs with detailed information of each<br/>field of the LSAs. The usage of this command is the same as the usage of the<br/>command asbrsum.</self></adv-rtr> |
| a11<br>Displays all the LSAs.                                                                                                    |

### <span id="page-84-0"></span>**/info/l3/ospf/routes OSPF Route Codes Information**

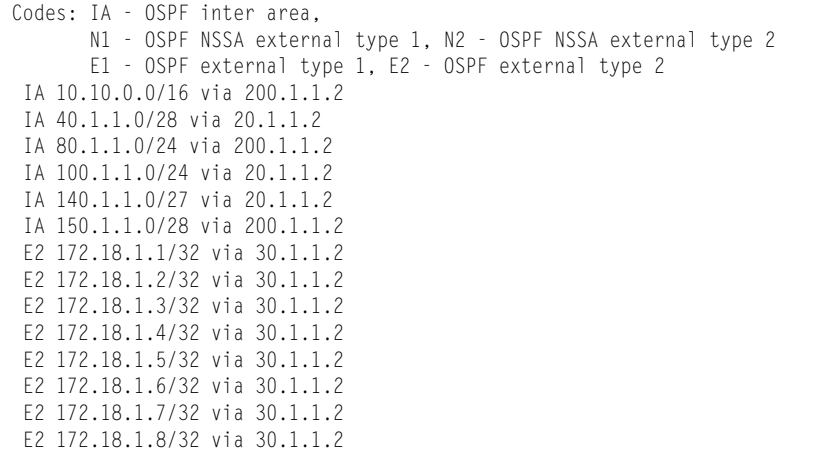

## **/info/l3/ospf3 OSPFv3 Information Menu**

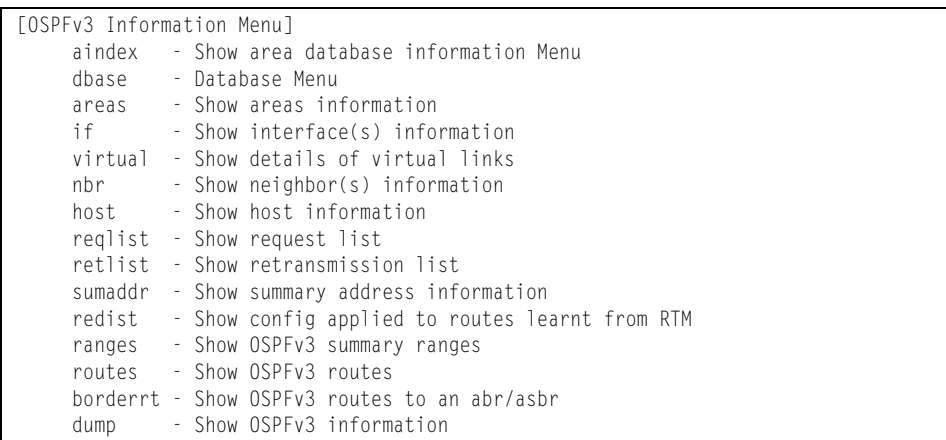

#### *Table 43. OSPFv3 Information Menu Options (/info/l3/ospf3)*

#### **Command Syntax and Usage**

**aindex** *<area index (0-2)>*

Displays the area information menu for a particular area index. To view menu options, see [page 71](#page-86-0).

**dbase** 

Displays the OSPFv3 database menu. To view menu options, see [page 72](#page-87-0).

**areas** 

Displays the OSPFv3 Area Table.

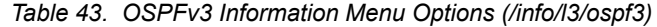

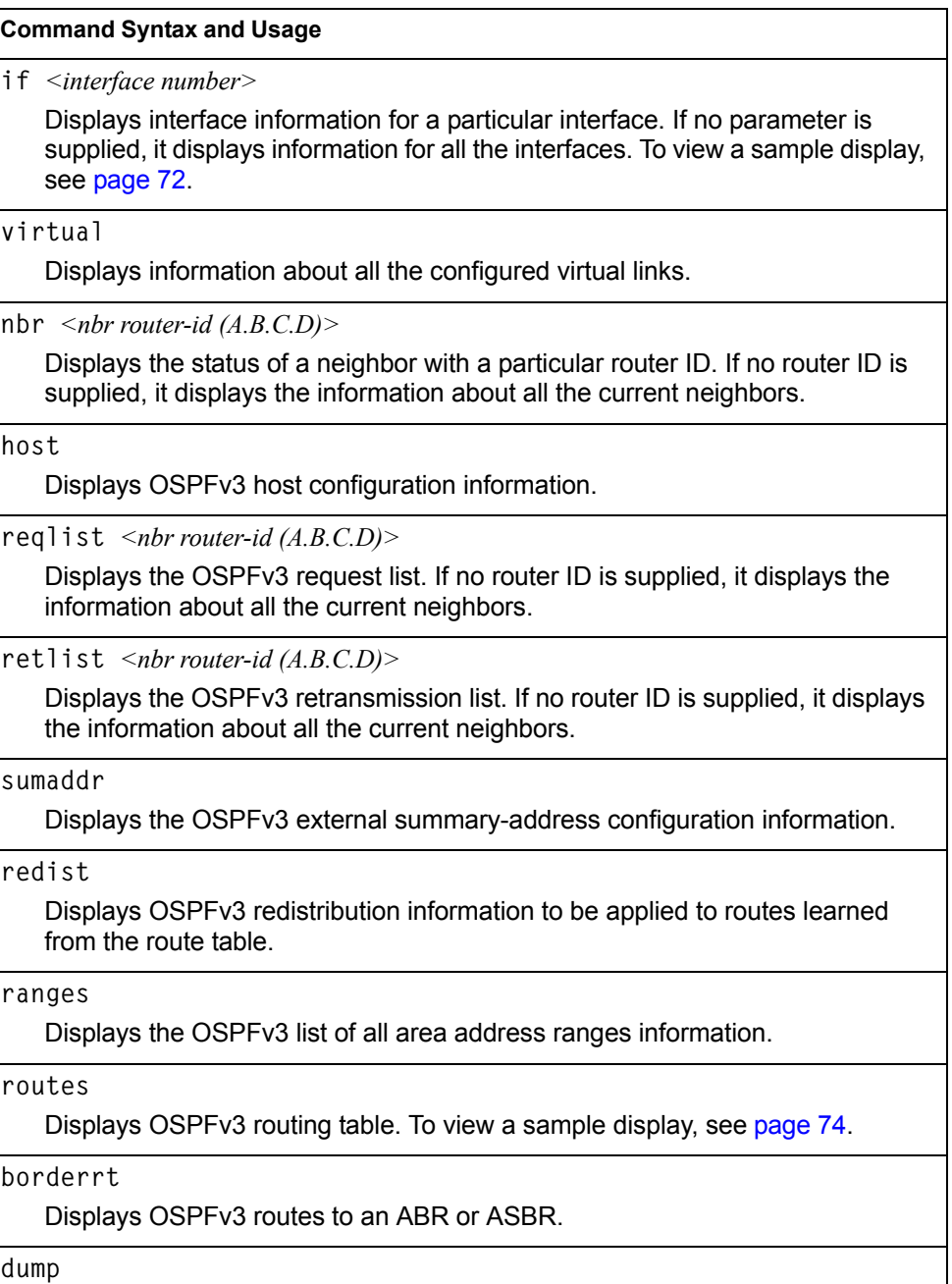

Displays all OSPFv3 information. To view a sample display, see [page 72](#page-87-1).

# <span id="page-86-0"></span>**/info/l3/ospf3/aindex** *<0-2>*  **OSPFv3 Area Index Information Menu**

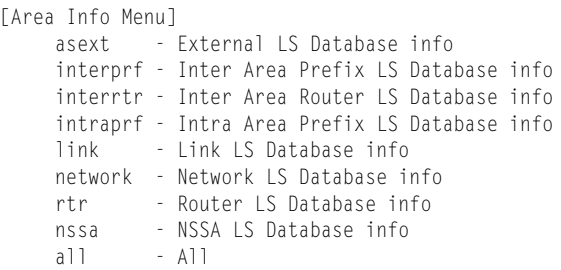

The following commands allow you to display database information about the specified area.

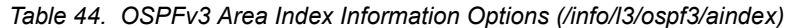

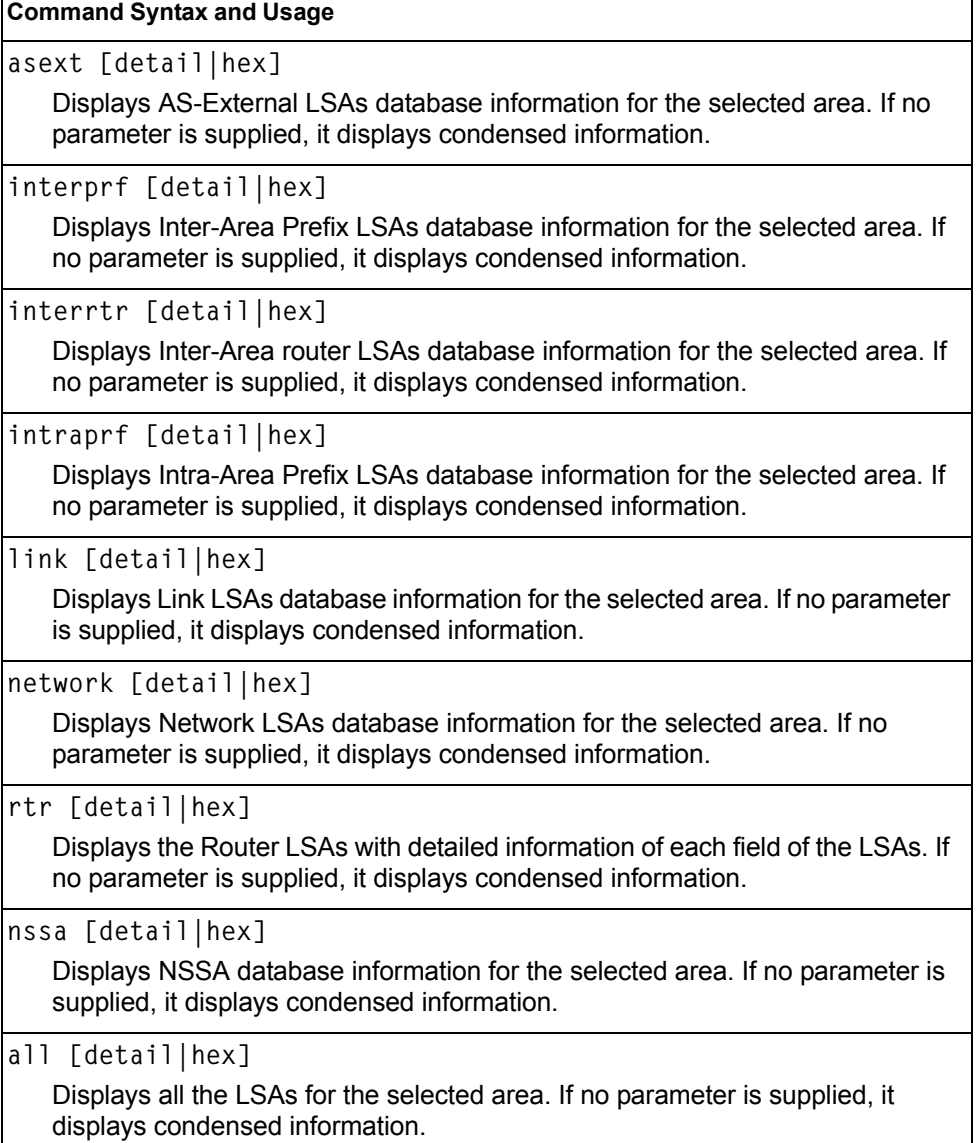

### <span id="page-87-1"></span>**/info/l3/ospf3/dump OSPFv3 Information**

Router Id: 1.0.0.1 ABR Type: Standard ABR SPF schedule delay: 5 secs Hold time between two SPFs: 10 secs Exit Overflow Interval: 0 Ref BW: 100000 Ext Lsdb Limit: none Trace Value: 0x00008000 As Scope Lsa: 2 Checksum Sum: 0xfe16 Passive Interface: Disable Nssa Asbr Default Route Translation: Disable Autonomous System Boundary Router Redistributing External Routes from connected, metric 10, metric type asExtType1, no tag set Number of Areas in this router 1 Area 0.0.0.0 Number of interfaces in this area is 1 Number of Area Scope Lsa: 7 Checksum Sum: 0x28512 Number of Indication Lsa: 0 SPF algorithm executed: 2 times

### <span id="page-87-2"></span>**/info/l3/ospf3/if** *<interface number>* **OSPFv3 Interface Information**

 Ospfv3 Interface Information Interface Id: 1 Instance Id: 0 Area Id: 0.0.0.0 Local Address: fe80::222:ff:fe7d:5d00 Router Id: 1.0.0.1 Network Type: BROADCAST Cost: 1 State: BACKUP Designated Router Id: 2.0.0.2 local address: fe80::218:b1ff:fea1:6c01 Backup Designated Router Id: 1.0.0.1 local address: fe80::222:ff:fe7d:5d00 Transmit Delay: 1 sec Priority: 1 IfOptions: 0x0 Timer intervals configured: Hello: 10, Dead: 40, Retransmit: 5 Hello due in 6 sec Neighbor Count is: 1, Adjacent neighbor count is: 1 Adjacent with neighbor 2.0.0.2

#### <span id="page-87-0"></span>**/info/l3/ospf3/dbase OSPFv3 Database Information Menu**

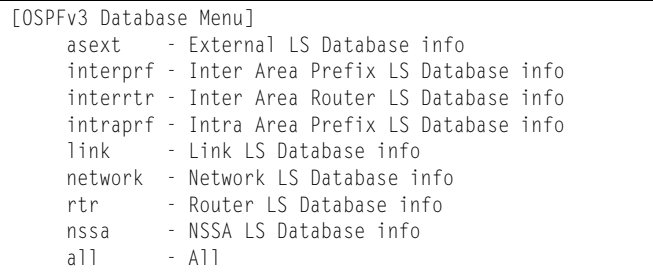

*Table 45. OSPFv3 Database Information Options (/info/l3/ospf3/dbase)*

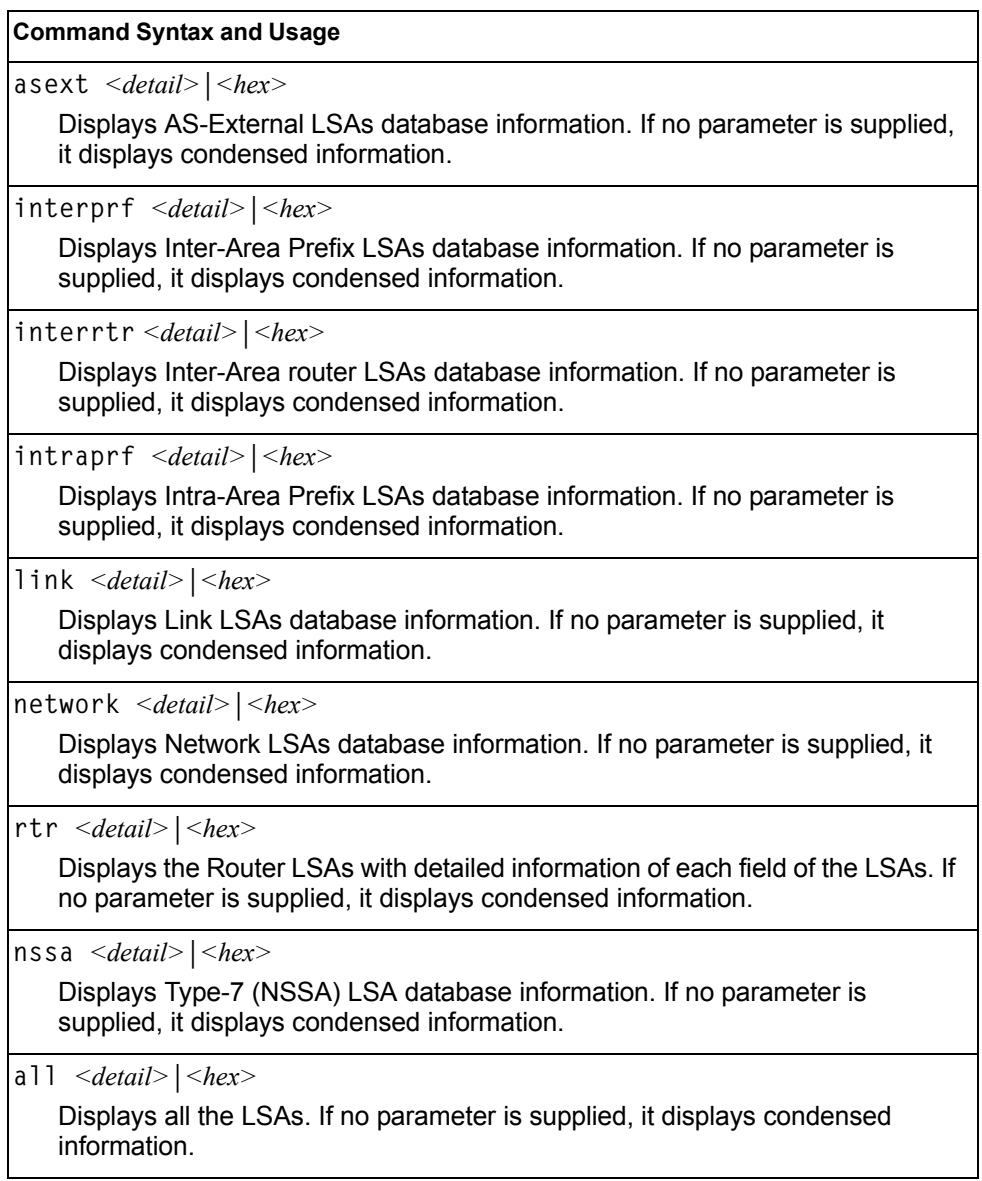

### <span id="page-89-0"></span>**/info/l3/ospf3/routes OSPFv3 Route Codes Information**

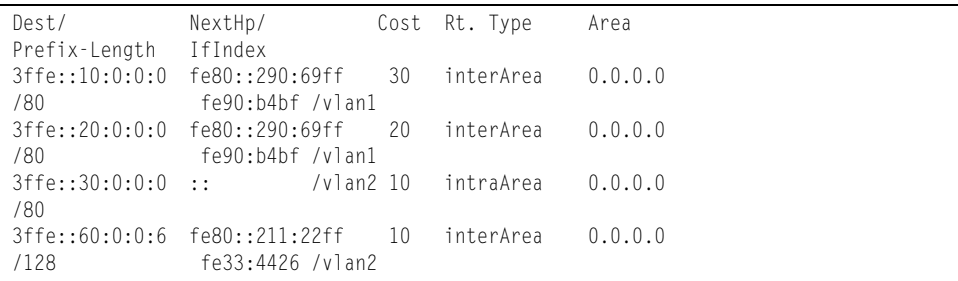

# **/info/l3/rip Routing Information Protocol Information Menu**

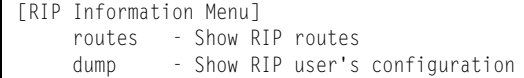

Use this menu to view information about the Routing Information Protocol (RIP) configuration and statistics.

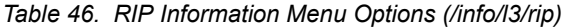

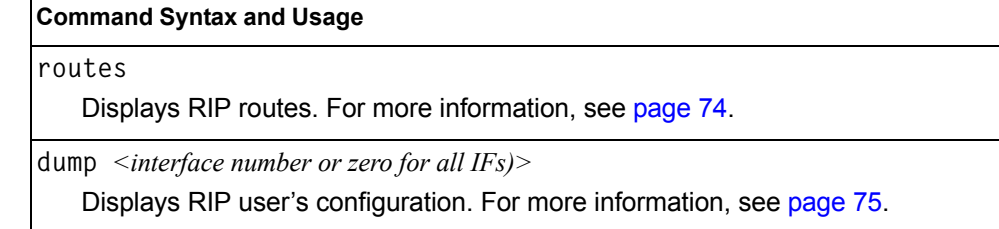

#### <span id="page-89-1"></span>**/info/l3/rip/routes**

#### **RIP Routes Information**

```
>> IP Routing# /info/l3/rip/routes
30.1.1.0/24 directly connected
3.0.0.0/8 via 30.1.1.11 metric 4
4.0.0.0/16 via 30.1.1.11 metric 16
10.0.0.0/8 via 30.1.1.2 metric 3
20.0.0.0/8 via 30.1.1.2 metric 2
```
This table contains all dynamic routes learned through RIP, including the routes that are undergoing garbage collection with metric = 16. This table does not contain locally configured static routes.

# <span id="page-90-0"></span>**/info/l3/rip/dump** *<interface number>* **Show RIP Interface Information**

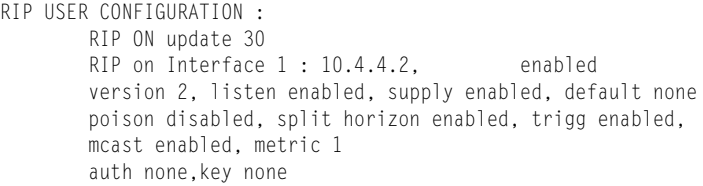

## **/info/l3/route6 IPv6 Routing Information Menu**

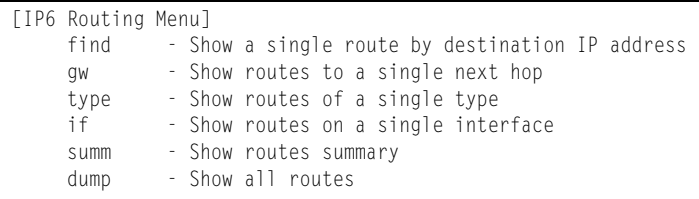

[Table 47](#page-90-1) describes the IPv6 Routing information options.

<span id="page-90-1"></span>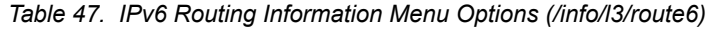

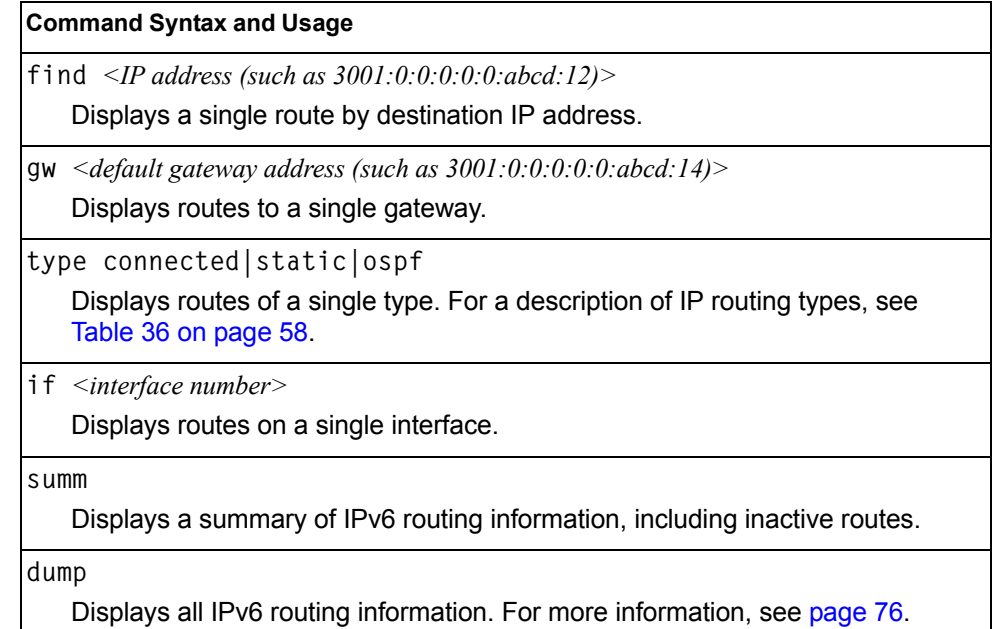

# <span id="page-91-0"></span>**/info/l3/route6/dump IPv6 Routing Table Information**

```
IPv6 Routing Table - 3 entries
Codes : C - Connected, S - Static
        O - OSPF
S ::/0 [1/20]
        via 2001:2:3:4::1, Interface 2
C 2001:2:3:4::/64 [1/1]
        via ::, Interface 2
C fe80::20f:6aff:feec:f701/128 [1/1]
        via ::, Interface 2
```
Note that the first number inside the brackets represents the metric and the second number represents the preference for the route.

# **/info/l3/nbrcache IPv6 Neighbor Discovery Cache Information Menu**

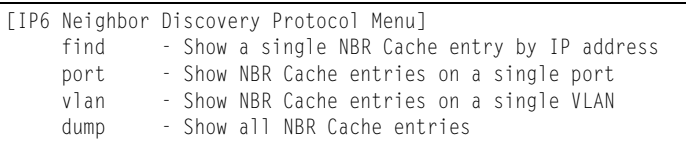

[Table 48](#page-91-1) describes IPv6 Neighbor Discovery cache information menu options.

<span id="page-91-1"></span>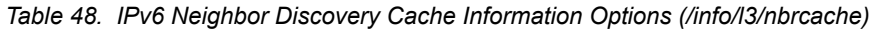

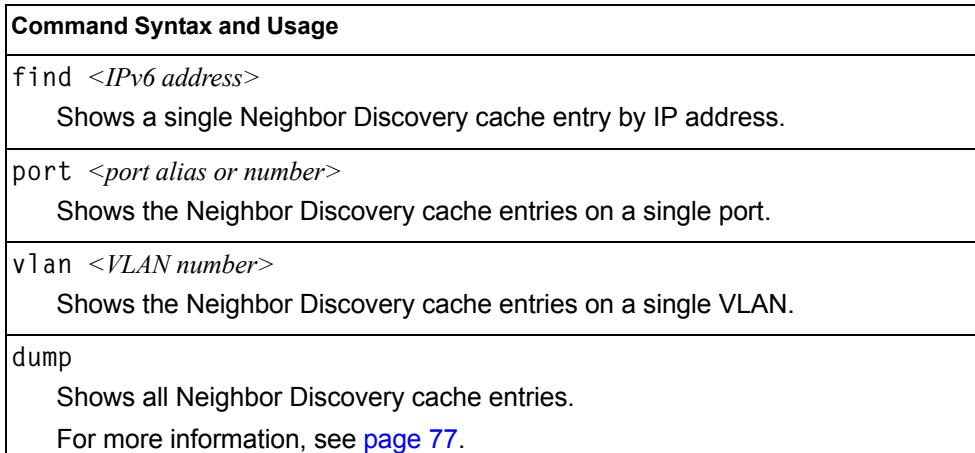

## <span id="page-92-0"></span>**/info/l3/nbrcache/dump IPv6 Neighbor Discovery Cache Information**

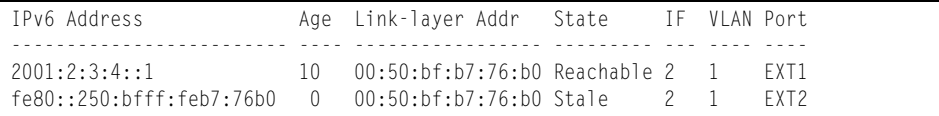

## **/info/l3/ndprefix IPv6 Neighbor Discovery Prefix Information**

```
Codes: A - Address , P - Prefix-Advertisement
       D - Default , N - Not Advertised
       [L] - On-link Flag is set
      [A] - Autonomous Flag is set
AD 10:: 64 [LA] Valid lifetime 2592000 , Preferred lifetime 604800
P 20:: 64 [LA] Valid lifetime 200 , Preferred lifetime 100
```
Neighbor Discovery prefix information includes information about all configured prefixes.

### **/info/l3/ecmp ECMP Static Routes Information**

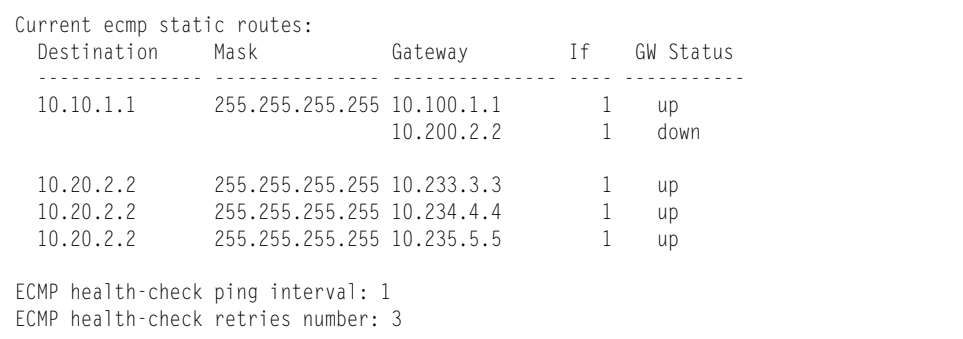

ECMP route information shows the status of each ECMP route configured on the switch.

# **/info/l3/hash ECMP Hashing Result**

Enter SIP address: 10.0.0.1 Enter DIP address (0 for SIP only): 10.0.0.2 Enter number of ECMP paths: 3 Source 10.0.0.1 will go through route number 3

ECMP hashing information shows the status of ECMP hashing.

# **/info/l3/igmp IGMP Multicast Group Information Menu**

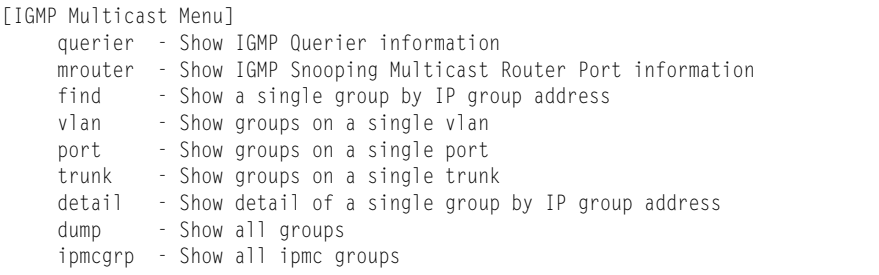

[Table 49](#page-93-0) describes the commands used to display information about IGMP groups learned by the switch.

<span id="page-93-0"></span>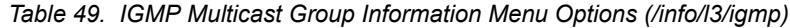

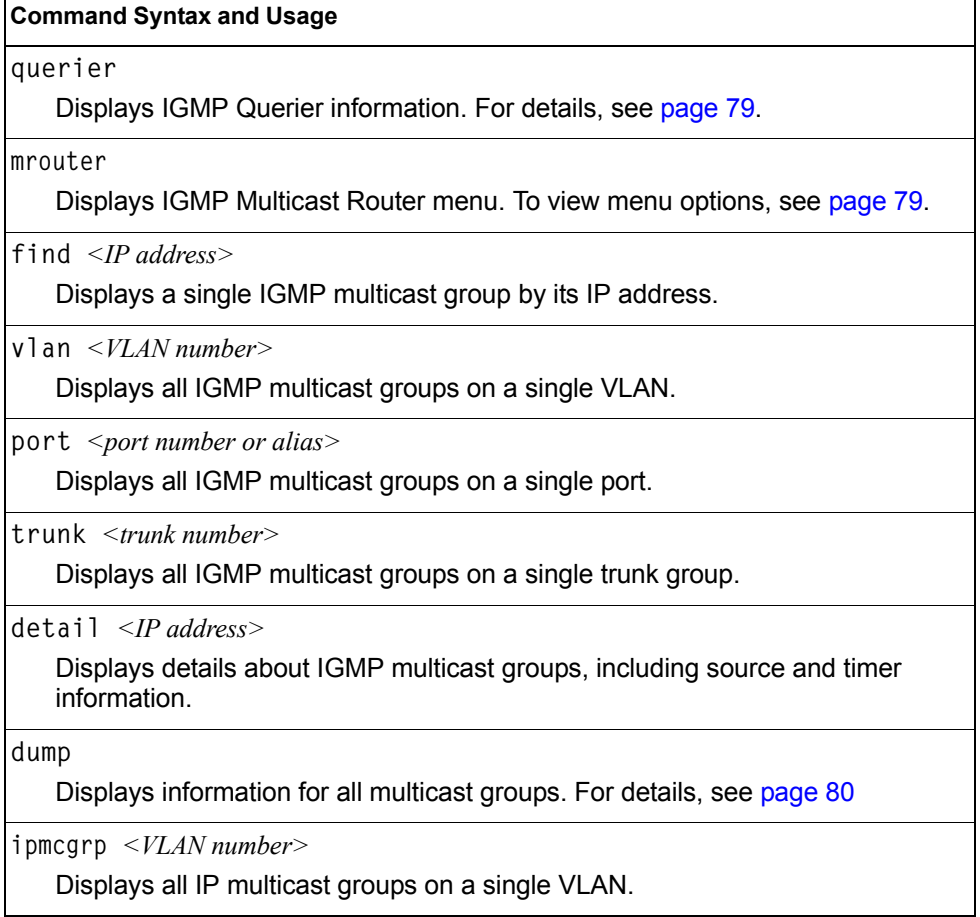

# <span id="page-94-1"></span>**/info/l3/igmp/querier** *<VLAN number>* **IGMP Querier Information**

Current IGMP Querier information: IGMP Querier information for vlan 1: Other IGMP querier - none Switch-querier enabled, current state: Querier Switch-querier type: Ipv4, address 0.0.0.0, Switch-querier general query interval: 125 secs, Switch-querier max-response interval: 100 'tenths of secs', Switch-querier startup interval: 31 secs, count: 2 Switch-querier robustness: 2 IGMP configured version is v3 IGMP Operating version is v3

IGMP Querier information includes:

- VLAN number
- Querier status
	- Other IGMP querier—none
	- IGMP querier present, address: (IP or MAC address) Other IGMP querier present, interval (minutes:seconds)
- Querier election type (IPv4 or MAC) and address
- Query interval
- Querier startup interval
- Maximum query response interval
- Querier robustness value
- IGMP version number

### <span id="page-94-0"></span>**/info/l3/igmp/mrouter IGMP Multicast Router Port Information Menu**

[IGMP Multicast Router Menu] vlan - Show all multicast router ports on a single vlan dump - Show all learned multicast router ports

[Table 50](#page-94-2) describes the commands used to display information about multicast routers (Mrouters) learned through IGMP Snooping.

<span id="page-94-2"></span>*Table 50. IGMP Mrouter Information Menu Options (/info/igmp/mrouter)*

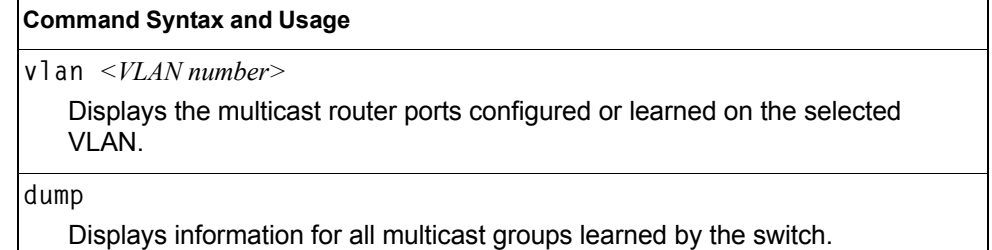

### **/info/l3/igmp/mrouter/dump**

## <span id="page-95-0"></span>**IGMP Multicast Router Dump Information**

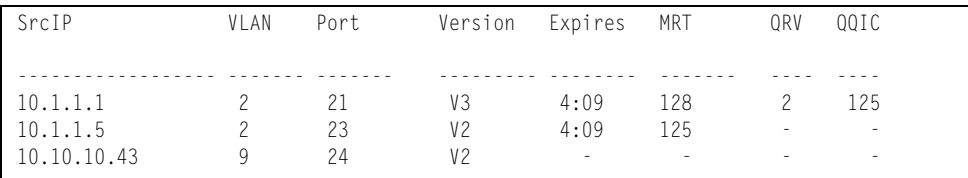

IGMP Mrouter information includes:

- Source IP address
- VLAN and port where the Mrouter is connected
- IGMP version
- Mrouter expiration
- Maximum query response time
- Querier's Robustness Variable (QRV)
- Querier's Query Interval Code (QQIC)

## **/info/l3/igmp/dump IGMP Group Information**

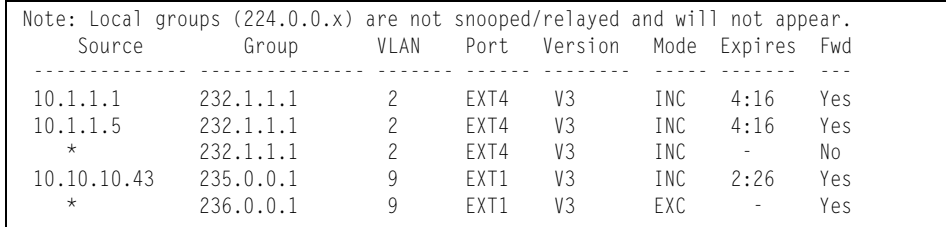

IGMP Group information includes:

- IGMP source address
- IGMP Group address
- VLAN and port
- IGMP version
- IGMPv3 filter mode
- Expiration timer value
- IGMP multicast forwarding state

# **/info/l3/igmp/ipmcgrp IPMC Group Information**

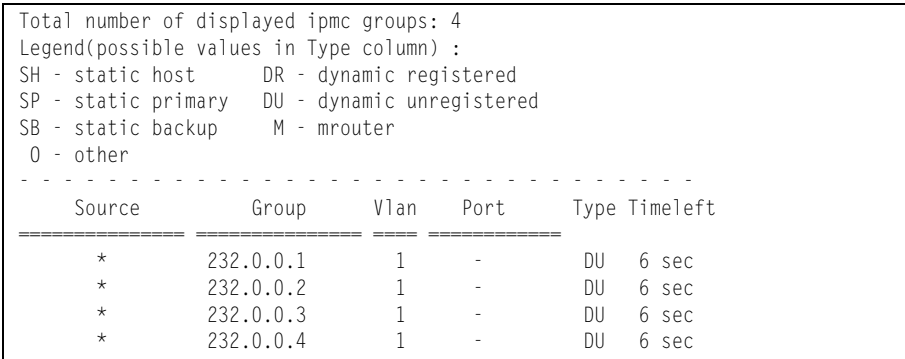

IGMP IPMC Group information includes:

- IGMP source address
- IGMP Group address
- VLAN and port
- Type of IPMC group
- Expiration timer value

## **/info/l3/mld MLD Information Menu**

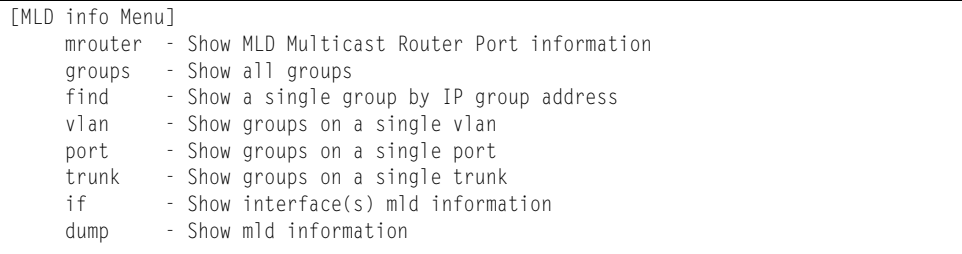

[Table 51](#page-96-0) describes the MLD information menu options.

<span id="page-96-0"></span>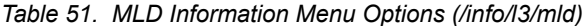

#### **Command Syntax and Usage**

**mrouter**

Displays MLD Mrouter information menu. To view menu options, see [page 82](#page-97-0).

**groups**

Displays all MLD groups.

```
find <IP6 address>
```
Displays a single MLD group by its IP address.

**vlan** *<VLAN number>*

Displays all MLD groups on a single VLAN.

*Table 51. MLD Information Menu Options (/info/l3/mld)*

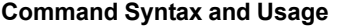

port *<port number>* 

Displays all MLD groups on a single port.

**trunk** *<trunk group number>*

Displays all MLD groups on a single trunk group.

**if** *<interface number or a range of interface numbers>* Displays all MLD groups on the interface(s).

**dump**

Displays information for all MLD groups.

# <span id="page-97-0"></span>**/info/l3/mld/mrouter**

#### **MLD Mrouter Information Menu**

```
[MLD Multicast Router Menu]
      dump - Show all MLD multicast router ports
```
[Table 52](#page-97-1) describes the commands used to display information about MLD Mrouter ports.

<span id="page-97-1"></span>*Table 52. MLD Mrouter Information Menu Options (/info/l3/mld/mrouter)*

#### **Command Syntax and Usage**

**dump**

Displays information for MLD Mrouter ports. See [page 82](#page-97-2) for sample output.

#### <span id="page-97-2"></span>**/info/l3/mld/mrouter/dump** *MLD Mrouter Dump Information*

```
Source: fe80:0:0:0:200:bff:fe88:2748 
Port/Vlan: XGE2/4 
Interface: 3 
QRV: 2 QQIC:125 
Maximum Response Delay: 1000 
Version: MLDv2 Expires:1:03
```
[Table 53](#page-97-3) describes the MLD Mrouter dump information displayed in the output.

<span id="page-97-3"></span>*Table 53. MLD Mrouter Dump Information (/info/l3/mld/mrouter/dump)*

| Statistic | <b>Description</b>                                                       |
|-----------|--------------------------------------------------------------------------|
| Source    | Displays the link-local address of the reporter.                         |
| Port/Vlan | Displays the port/vlan on which the general query is received.           |
| Interface | Displays the interface number on which the general query is<br>received. |

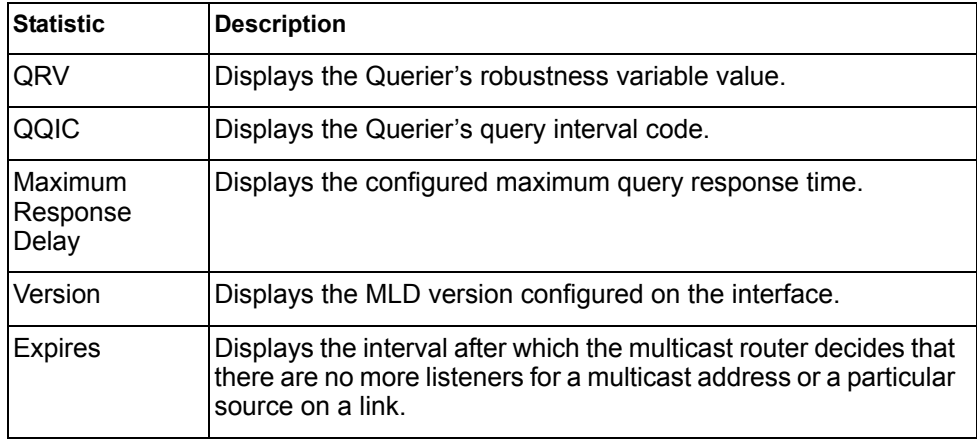

*Table 53. MLD Mrouter Dump Information (/info/l3/mld/mrouter/dump)*

#### **/info/l3/vrrp VRRP Information**

Virtual Router Redundancy Protocol (VRRP) support on the EN4093 provides redundancy between routers in a LAN. This is accomplished by configuring the same virtual router IP address and ID number on each participating VRRP-capable routing device. One of the virtual routers is then elected as the master, based on a number of priority criteria, and assumes control of the shared virtual router IP address. If the master fails, one of the backup virtual routers will assume routing authority and take control of the virtual router IP address.

```
VRRP information:
 1: vrid 2, 205.178.18.210, if 1, renter, prio 100, master
 2: vrid 1, 205.178.18.202, if 1, renter, prio 100, backup
 3: vrid 3, 205.178.18.204, if 1, renter, prio 100, master
```
When virtual routers are configured, you can view the status of each virtual router using this command. VRRP information includes:

- Virtual router number
- Virtual router ID and IP address
- Interface number
- Ownership status
	- $-$  owner identifies the preferred master virtual router. A virtual router is the owner when the IP address of the virtual router and its IP interface are the same.
	- renter identifies virtual routers which are not owned by this device.
- Priority value. During the election process, the virtual router with the highest priority becomes master.
- Activity status
	- master identifies the elected master virtual router.
	- backup identifies that the virtual router is in backup mode.
	- init identifies that the virtual router is waiting for a startup event. For example, once it receives a startup event, it transitions to master if its priority is 255, (the IP address owner), or transitions to backup if it is not the IP address owner.

# **/info/l3/if Interface Information**

```
Interface information:
126: IP6 0:0:0:0:0:0:0:0/0 , vlan 4095, up
       fe80::a17:f4ff:fe0a:1ef
127: IP4 10.43.98.33 255.255.255.0 9.43.98.255, vlan 4095, up
128: IP4 10.43.95.162 255.255.255.0 9.43.95.255, vlan 4095, up
```
For each interface, the following information is displayed:

- IPv4 interface address and subnet mask
- IPv6 address and prefix
- VLAN assignment
- Status (up, DOWN, disabled)

## **/info/l3/ip6pmtu [***<destination IPv6 address>***] IPv6 Path MTU Information**

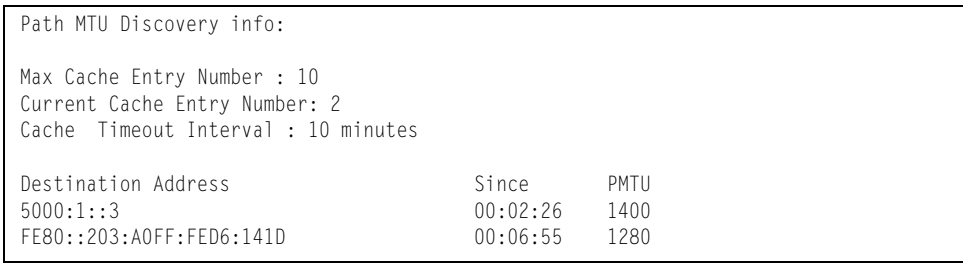

Path MTU Discovery information provides information about entries in the Path MTU cache. The PMTU field indicates the maximum packet size in octets that can successfully traverse the path from the switch to the destination node. It is equal to the minimum link MTU of all the links in the path to the destination node.

# <span id="page-100-0"></span>**/info/l3/ip IP Information**

IP information: AS number 0 Interface information: 126: IP6 0:0:0:0:0:0:0:0/0 , vlan 4095, up fe80::200:ff:fe00:ef 128: IP4 9.43.95.121 255.255.255.0 9.43.95.255, vlan 4095, up Loopback interface information: Default gateway information: metric strict 4: 9.43.95.254, FAILED Default IP6 gateway information: Current BOOTP relay settings: OFF Global servers: ------------------------- Server 1 address 0.0.0.0 Server 2 address 0.0.0.0 Server 3 address 0.0.0.0 Server 4 address 0.0.0.0 Server 5 address 0.0.0.0 Current IP forwarding settings: ON, dirbr disabled, icmprd disabled Current network filter settings: none Current route map settings: RIP is disabled. OSPF is disabled. OSPFv3 is disabled. BGP is disabled.

IP information includes:

- IP interface information: Interface number, IP address, subnet mask, broadcast address, VLAN number, and operational status.
- Loopback interface information, if applicable
- Default gateway information: Metric for selecting which configured gateway to use, gateway number, IP address, and health status
- BootP relay settings
- IP forwarding settings, including the forwarding status of directed broadcasts, and the status of ICMP re-directs
- Network filter settings, if applicable
- Route map settings, if applicable

# <span id="page-101-0"></span>**/info/l3/ikev2 IKEv2 Information**

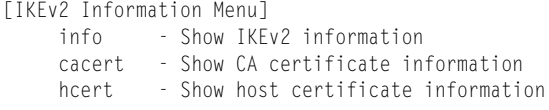

[Table 54](#page-101-1) describes the commands used to display information about IKEv2.

<span id="page-101-1"></span>*Table 54. IKEv2 Information Menu Options (/info/l3/ikev2)*

| <b>Command Syntax and Usage</b>                                |  |
|----------------------------------------------------------------|--|
| info                                                           |  |
| Displays all IKEv2 information. See page 86 for sample output. |  |
| cacert                                                         |  |
| Displays CA certificate information.                           |  |
| hcert                                                          |  |
| Dianlaug hoot contificate information                          |  |

Displays host certificate information.

# <span id="page-101-2"></span>**/info/l3/ikev2/info IKEv2 Information Dump**

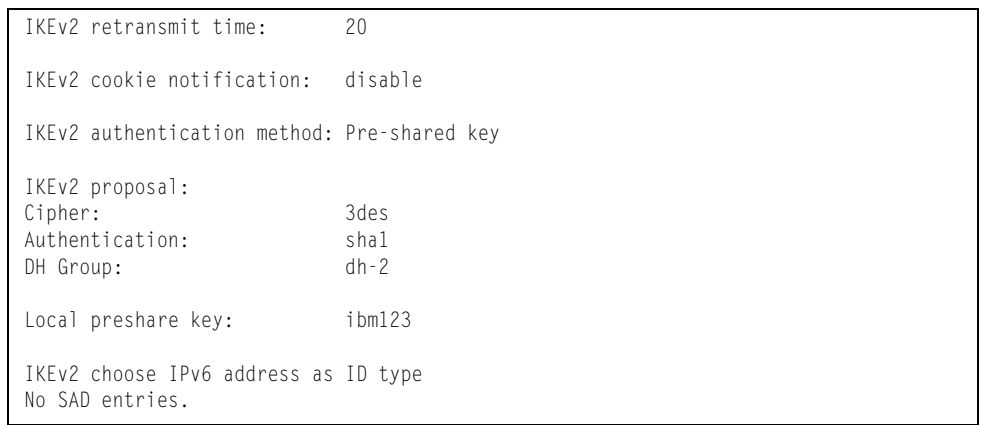

IKEv2 information includes:

- IKEv2 retransmit time, in seconds.
- Whether IKEv2 cookie notification is enabled.
- The IKEv2 proposal in force. This includes the encryption algorithm (cipher), the authentication algorithm type, and the Diffie-Hellman (DH) group, which determines the strength of the key used in the key exchange process. Higher DH group numbers are more secure but require additional time to compute the key.
- The local preshare key.
- Whether IKEv2 is using IPv4 or IPv6 addresses as the ID type.
- Security Association Database (SAD) entries, if applicable.

# <span id="page-102-0"></span>**/info/l3/ipsec IPsec Information Menu**

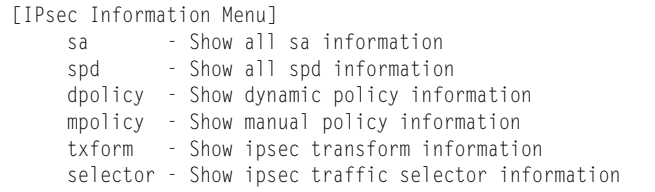

[Table 55](#page-102-1) describes the commands used to display information about IPsec.

<span id="page-102-1"></span>*Table 55. IPsec Information Menu Options (/info/l3/ipsec)*

| <b>Command Syntax and Usage</b> |  |
|---------------------------------|--|
|---------------------------------|--|

```
sa
```
 $\mathsf{r}$ 

Displays all security association information.

**spd**

Displays all security policy information.

**dpolicy** *<1-10>*

Displays dynamic policy information.

**mpolicy** *<1-10>*

Displays manual policy information. See [page 88](#page-103-0) for sample output.

**txform** *<1-10>*

Displays IPsec transform information.

**selector** *<1-10>*

Displays IPsec traffic selector information.

# <span id="page-103-0"></span>**/info/l3/ipsec/mpolicy IPsec Manual Policy Information**

```
IPsec manual policy 1 ---------------------------------
IP Address: 2002:0:0:0:0:0:0:151
Associated transform ID: 1
Associated traffic selector ID: 1
IN-ESP SPI: 9900
IN-ESP encryption KEY: 3456789abcdef012
IN-ESP authentication KEY: 23456789abcdef0123456789abcdef0123456789
OUT-ESP SPI: 7700
OUT-ESP encryption KEY: 6789abcdef012345
OUT-ESP authentication KEY: 56789abcdef0123456789abcdef0123456789abc
Applied on interface:
interface 1
```
IPsec manual policy information includes:

- The IP address of the remote peer
- The transform set ID associated with this policy
- Traffic selector ID associated with this policy
- ESP inbound SPI
- ESP inbound encryption key
- ESP inbound authentication key
- ESP outbound SPI
- ESP outbound encryption key
- ESP outbound authentication key
- The interface to which this manual policy has been applied

# **/info/qos Quality of Service Information Menu**

```
[QoS Menu]
     8021p - Show QOS 802.1p information
     rdetect - Show QOS WRED ECN information
```
*Table 56. QoS Menu Options (/info/qos)*

#### **Command Syntax and Usage**

**8021p**

Displays 802.1p Information. For details, see [page 89](#page-104-0).

**rdetect** 

Displays WRED ECN information. For details, see [page 90](#page-105-0).

# <span id="page-104-0"></span>**/info/qos/8021p 802.1p Information**

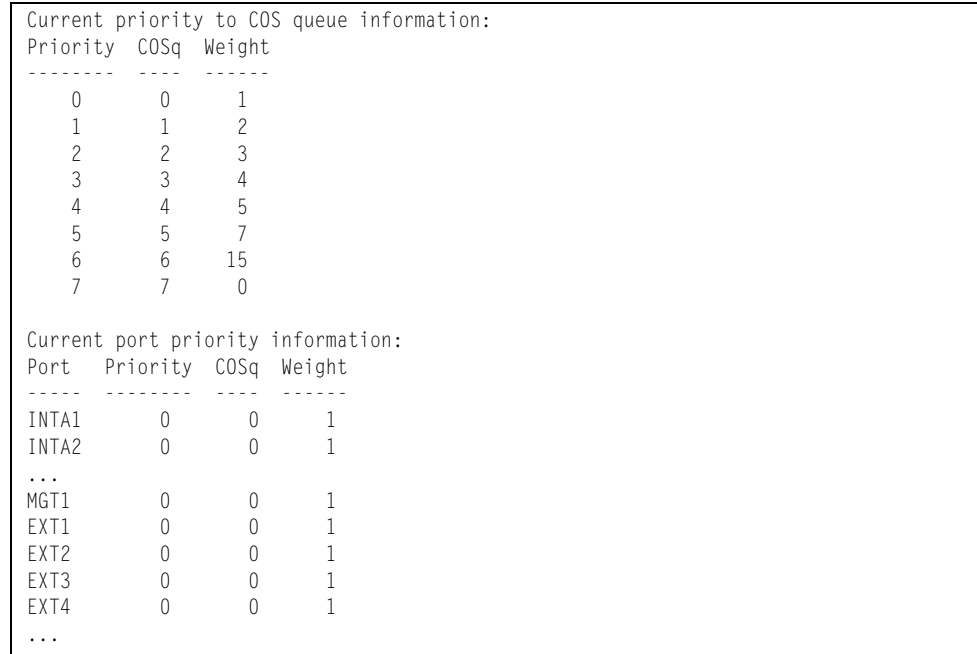

The following table describes the IEEE 802.1p priority to COS queue information.

*Table 57. 802.1p Priority-to-COS Queue Parameter Descriptions*

| <b>Parameter</b> | <b>Description</b>                               |  |
|------------------|--------------------------------------------------|--|
| Priority         | Displays the 802.1p priority level.              |  |
| COSq             | Displays the Class of Service queue.             |  |
| Weight           | Displays the scheduling weight of the COS queue. |  |

The following table describes the IEEE 802.1p port priority information.

| <b>Parameter</b> | <b>Description</b>                   |
|------------------|--------------------------------------|
| Port             | Displays the port alias.             |
| Priority         | Displays the 802.1p priority level.  |
| COSq             | Displays the Class of Service queue. |
| Weight           | Displays the scheduling weight.      |

*Table 58. 802.1p Port Priority Parameter Descriptions*

# <span id="page-105-0"></span>**/info/qos/rdetect WRED and ECN Information**

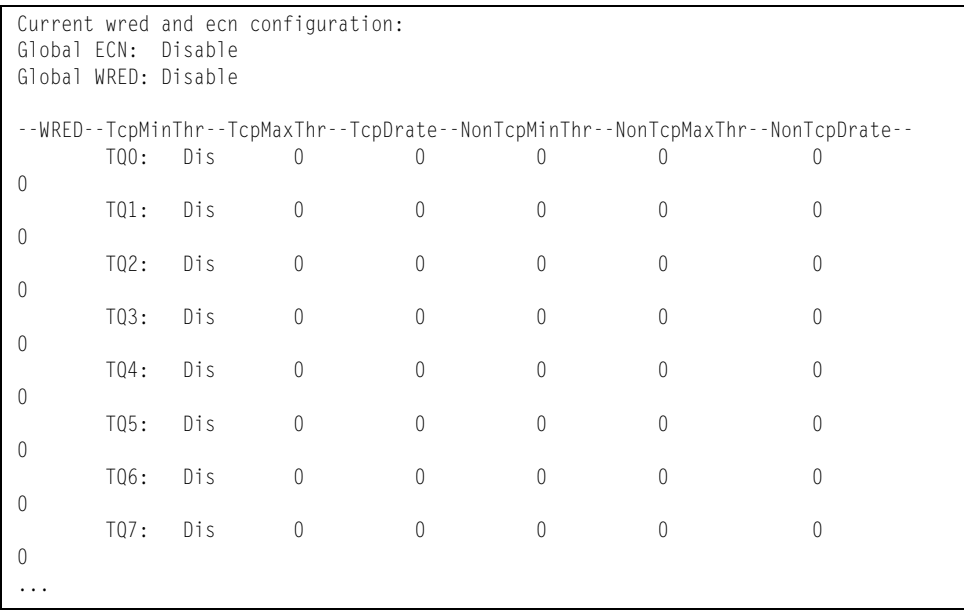

# **/info/acl Access Control List Information Menu**

| [ACL Information Menul |                                |      |             |  |
|------------------------|--------------------------------|------|-------------|--|
|                        | acl-list - Show ACL list       |      |             |  |
|                        | acl-list6 - Show IPv6 ACL list |      |             |  |
|                        | ac1-grp - Show ACL group       | vmap | - Show VMAP |  |
|                        |                                |      |             |  |

*Table 59. ACL Information Menu Options (/info/acl)*

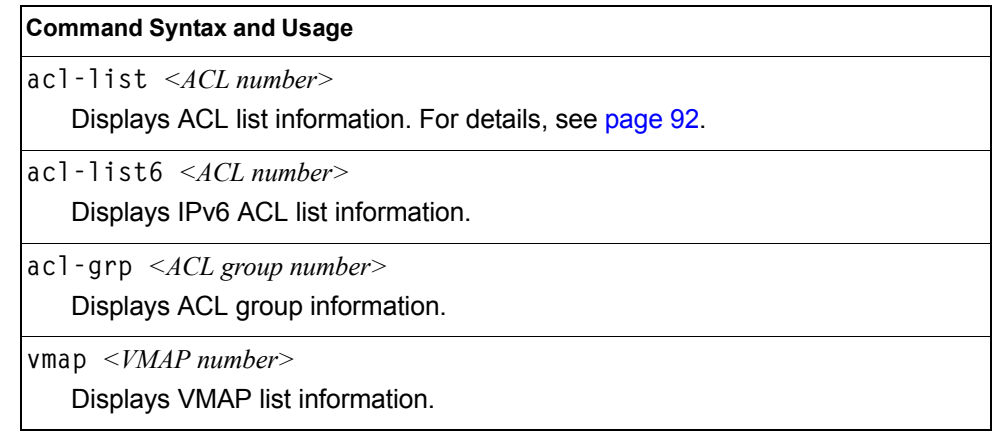

# <span id="page-107-0"></span>**/info/acl/acl-list Access Control List Information**

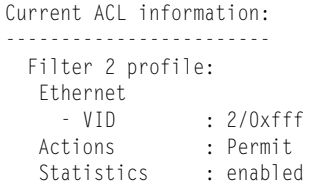

Access Control List (ACL) information includes configuration settings for each ACL list.

*Table 60. ACL List Parameter Descriptions*

| <b>Parameter</b>  | <b>Description</b>                                                            |
|-------------------|-------------------------------------------------------------------------------|
| Filter x profile  | IIndicates the ACL number.                                                    |
| Actions           | Displays the configured action for the ACL.                                   |
| <b>Statistics</b> | Displays the status of ACL statistics configuration (enabled or<br>disabled). |

## **/info/rmon RMON Information Menu**

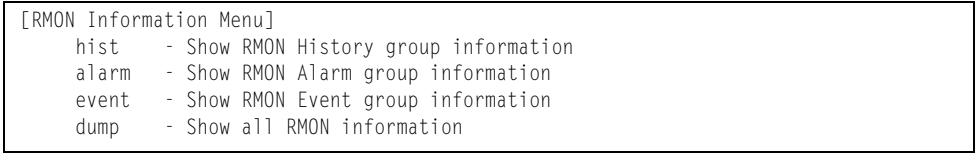

The following table describes the Remote Monitoring (RMON) Information menu options.

*Table 61. RMON Information Menu Options (/info/rmon)*

| <b>Command Syntax and Usage</b>                                      |
|----------------------------------------------------------------------|
| hist<br>Displays RMON History information. For details, see page 93. |
| alarm<br>Displays RMON Alarm information. For details, see page 94.  |
| event<br>Displays RMON Event information. For details, see page 95.  |
| dump<br>Displays all RMON information.                               |
# **/info/rmon/hist RMON History Information**

RMON History group configuration: Index IFOID **Interval Rbnum** Gbnum ----- ------------------------------ -------- ----- ----- 1 1.3.6.1.2.1.2.2.1.1.24 30 5 5 2 1.3.6.1.2.1.2.2.1.1.22 30 5 5 3 1.3.6.1.2.1.2.2.1.1.20 30 5 5 4 1.3.6.1.2.1.2.2.1.1.19 30 5 5 5 1.3.6.1.2.1.2.2.1.1.24 1800 5 5 Index Owner ----- --------------------------------------------- 1 dan

The following table describes the RMON History Information parameters.

| <b>Parameter</b> | <b>Description</b>                                                                                             |
|------------------|----------------------------------------------------------------------------------------------------|
| Index            | Displays the index number that identifies each history<br>instance.                                            |
| <b>IFOID</b>     | Displays the MIB Object Identifier.                                                                            |
| Interval         | Displays the time interval for each sampling bucket.                                                           |
| Rbnum            | Displays the number of requested buckets, which is the<br>number of data slots into which data is to be saved. |
| Gbnum            | Displays the number of granted buckets that may hold<br>sampled data.                                          |
| Owner            | Displays the owner of the history instance.                                                                    |

*Table 62. RMON History Parameter Descriptions*

# **/info/rmon/alarm RMON Alarm Information**

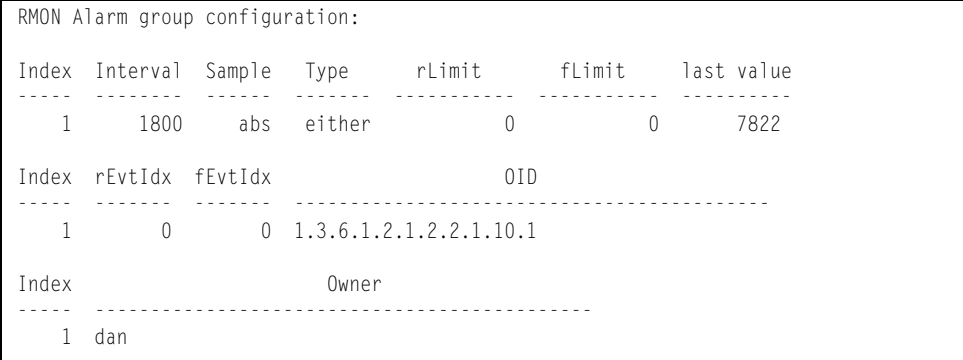

The following table describes the RMON Alarm Information parameters.

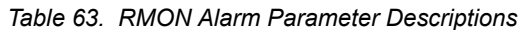

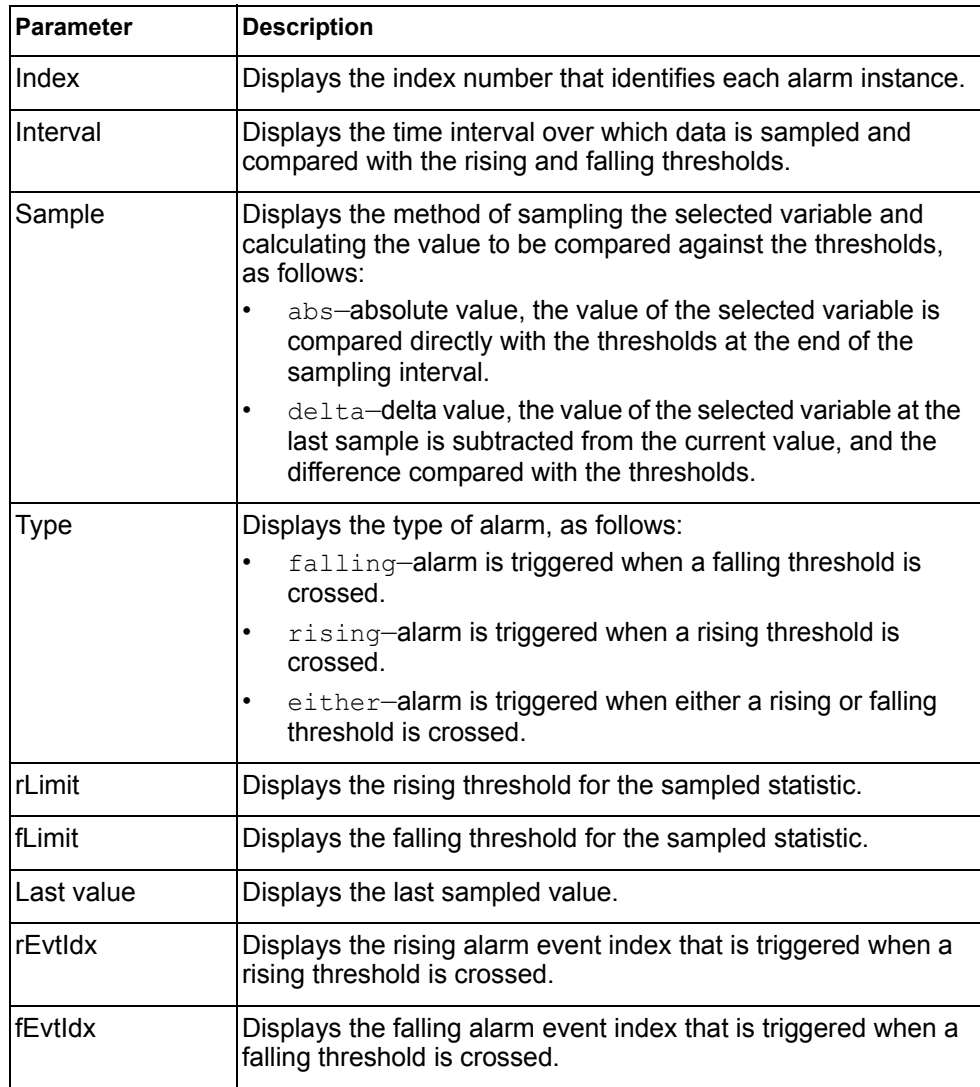

| <b>Parameter</b> | <b>Description</b>                                       |
|------------------|----------------------------------------------------------|
| <b>OID</b>       | Displays the MIB Object Identifier for each alarm index. |
| <b>IOwner</b>    | Displays the owner of the alarm instance.                |

*Table 63. RMON Alarm Parameter Descriptions (continued)*

# **/info/rmon/event RMON Event Information**

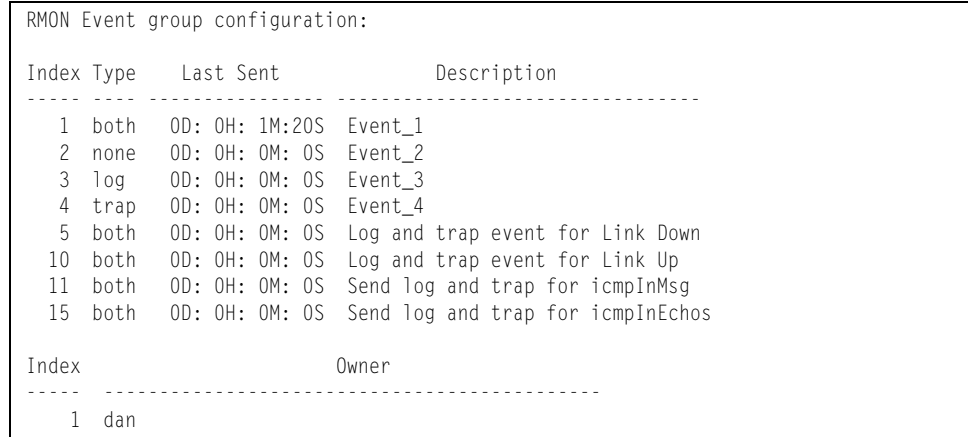

The following table describes the RMON Event Information parameters.

| <b>Parameter</b> | <b>Description</b>                                                                                                    |
|------------------|----------------------------------------------------------------------------------------------------|
| Index            | Displays the index number that identifies each event instance.                                                                                             |
| <b>Type</b>      | Displays the type of notification provided for this event, as<br>follows: none, log, trap, both.                                                           |
| Last sent        | Displays the time that passed since the last switch reboot,<br>when the most recent event was triggered. This value is<br>cleared when the switch reboots. |
| Description      | Displays a text description of the event.                                                                                                    |
| Owner            | Displays the owner of the event instance.                                                                                                    |

*Table 64. RMON Event Parameter Descriptions*

# **/info/link Link Status Information**

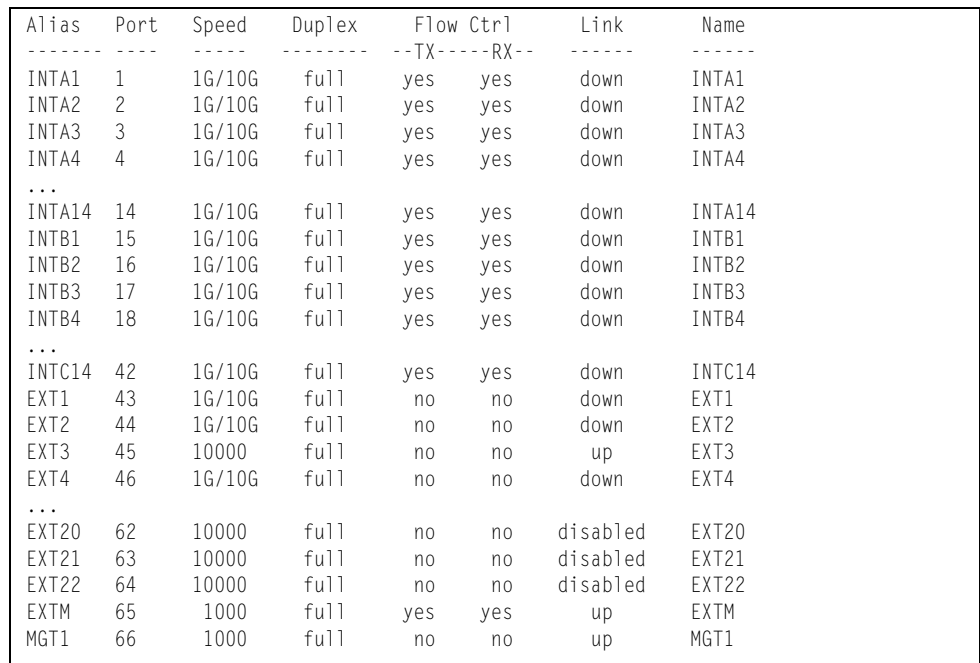

**Note:** The sample screen might differ slightly from the screens displayed by your system. Screen content varies based on the type of Flex system chassis that you are using and the firmware versions and options that are installed.

Use this command to display link status information about each port on a EN4093 slot, including:

- Port alias and number
- Port speed
- Duplex mode (half, full, any)
- Flow control for transmit and receive (no, yes, or both)
- Link status (up, down, or disabled)

# **/info/port Port Information**

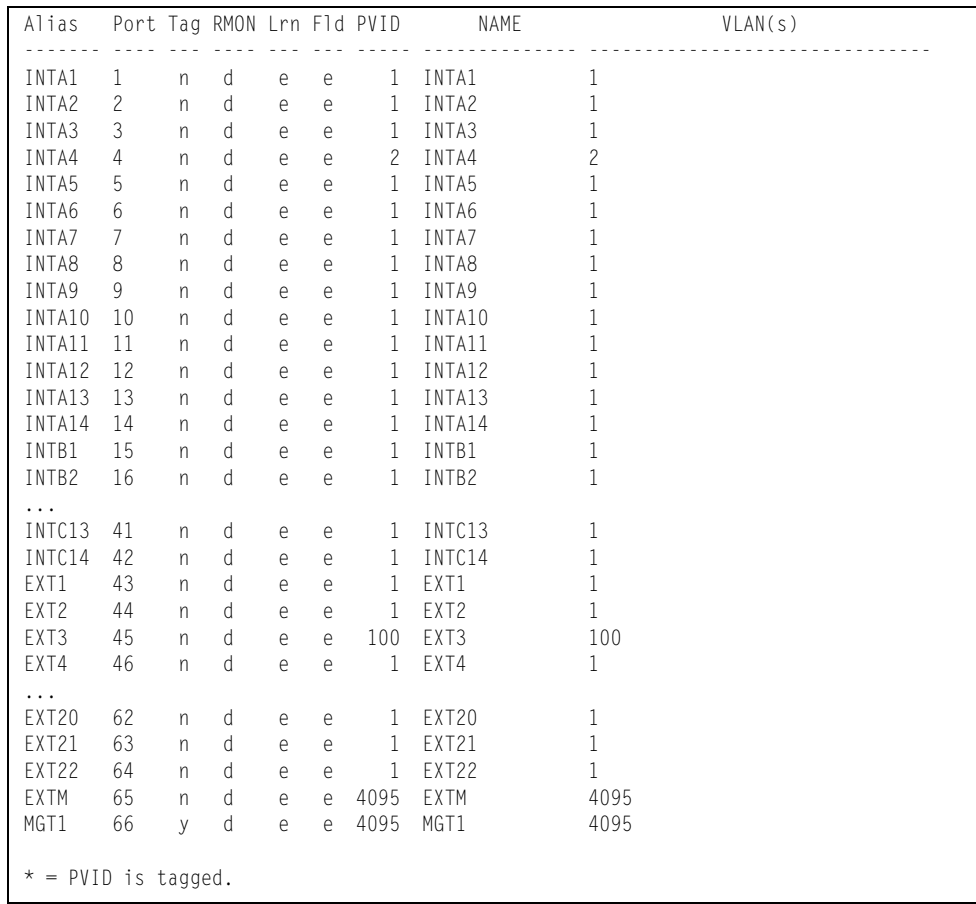

**Note:** The sample screens that appear in this document might differ slightly from the screens displayed by your system. Screen content varies based on the type of Flex System chassis that you are using and the firmware versions and options that are installed.

Port information includes:

- Port alias and number
- Whether the port uses VLAN tagging or not  $(y \text{ or } n)$
- Type of port (Internal, External, or Management)
- Whether the port has Remote Monitoring (RMON) enabled
- Whether the port has FDB learning enabled (**Lrn**)
- Whether the port has Port Flooding enabled (**Fld**)
- Port VLAN ID (**PVID**)
- Port name
- VLAN membership

# **/info/transcvr Port Transceiver Status**

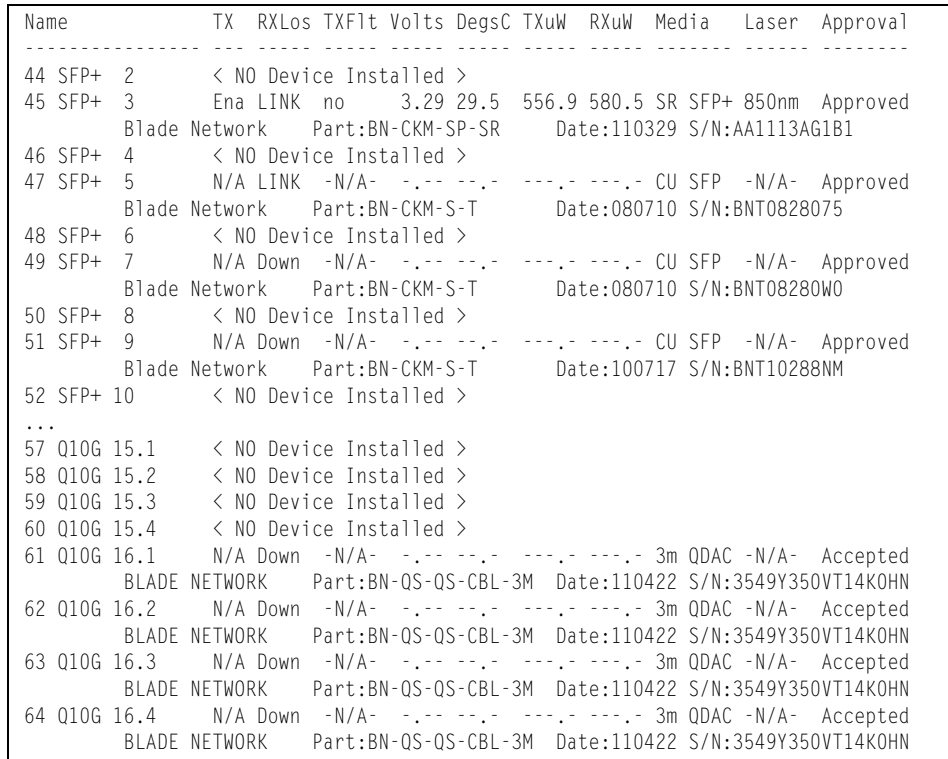

This command displays information about the transceiver module on each port, as follows:

- Port number and media type
- TX: Transmission status
- RXlos: Receive Loss of Signal indicator
- TXflt: Transmission fault indicator
- Volts: Power usage, in volts
- DegsC: Temperature, in degrees centigrade
- TXuW: Transmit power, in micro-watts
- RXuW: Receive power, in micro-watts
- Media type (LX, LR, SX, SR)
- Laser wavelength, in nano-meters
- Approval status

The optical power levels shown for transmit and receive functions for the transceiver should fall within the expected range defined in the IEEE 802-3-2008 specification for each transceiver type. For convenience, the expected range values are summarized in the following table.

| <b>Transceiver Type</b> | <b>Tx Minimum</b> | <b>Tx Maximum</b> | <b>Rx Minimum</b> | <b>Rx Maximum</b> |
|-------------------------|-------------------|-------------------|-------------------|-------------------|
| <b>SFP SX</b>           | $112 \mu W$       | $1000\mu$ W       | $20 \mu W$        | $1000\mu$ W       |
| <b>SFPLX</b>            | 70.8µW            | $501 \mu W$       | $12.6 \mu W$      | $501 \mu W$       |
| SFP+ SR                 | 186µW             | 794µW             | 102µW             | 794µW             |
| SFP+LR                  | $151 \mu W$       | $891 \mu W$       | $27.5 \mu W$      | 891µW             |

*Table 65. Expected Transceiver Optical Power Levels*

**Note:** Power level values in the IEEE specification are shown in dBm, but have been converted to mW in this table to match the unit of measure shown in the display output.

## **/info/virt Virtualization Information**

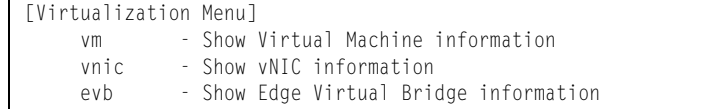

[Table 66](#page-114-0) describes general virtualization information options. More details are available in the following sections.

#### <span id="page-114-0"></span>*Table 66. Virtualization Information Options (/info/virt)*

#### **Command Syntax and Usage**

**vm**

Displays the Virtual Machines (VM) information menu. For details, see [page 100.](#page-115-0)

#### **vnic**

Displays the Virtual Network Interface Card (vNIC) information menu. For details, see [page 100](#page-115-0).

#### **evb**

Displays the Edge Virtual Bridge (EVB) information menu. For details, see [page 103.](#page-118-0)

# <span id="page-115-0"></span>**/info/virt/vm Virtual Machines Information**

| [Virtual Machine Menu] |  |                                             |
|------------------------|--|---------------------------------------------|
| vmware                 |  | - Show VMware-specific information          |
| port                   |  | - Show per port Virtual Machine information |
| dump                   |  | - Show all the Virtual Machine information  |

*Table 67. Virtual Machines (VM) Information Options (/info/virt/vm)*

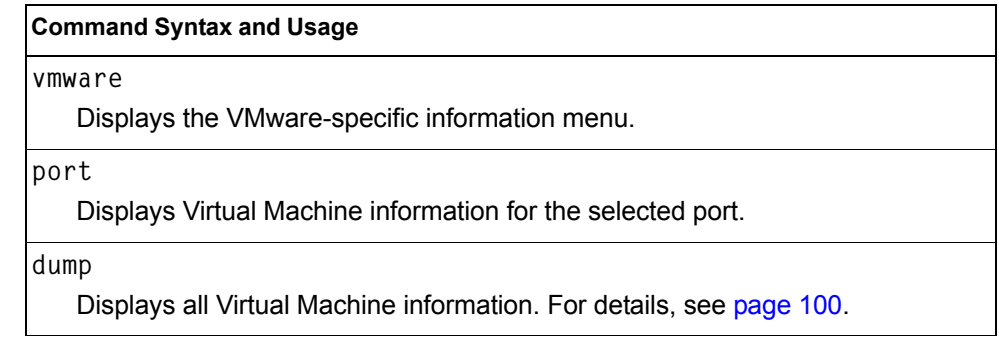

### <span id="page-115-1"></span>**/info/virt/vm/dump Virtual Machine (VM) Information**

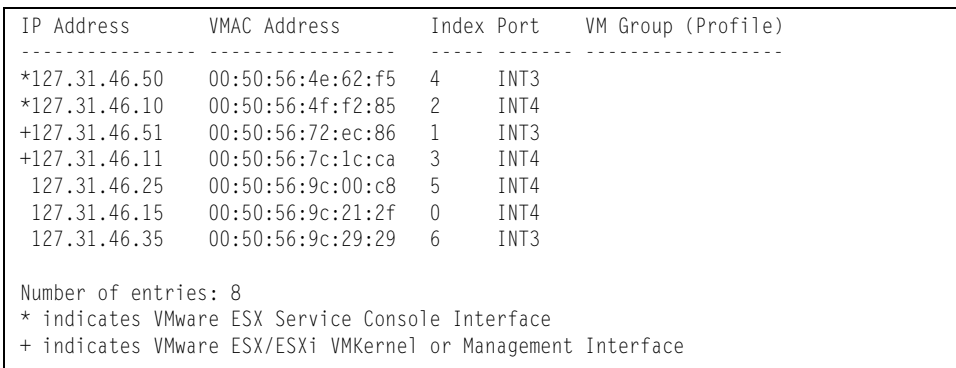

VM information includes the following for each Virtual Machine (VM):

- IP address
- MAC address
- Index number assigned to the VM
- Internal port on which the VM was detected
- VM group that contains the VM, if applicable

# **/info/virt/vm/vmware VMware Information**

[VMware-specific Information Menu] hosts - Show the names of all VMware Hosts in Data Center showhost - Show networking information for the specified VMware Host showvm - Show networking information for the specified VMware VM vms - Show the names of all VMware VMs in the Data Center

Use these commands to display information about Virtual Machines (VMs) and VMware hosts in the data center. These commands require the presence of a configured Virtual Center.

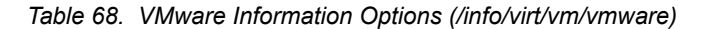

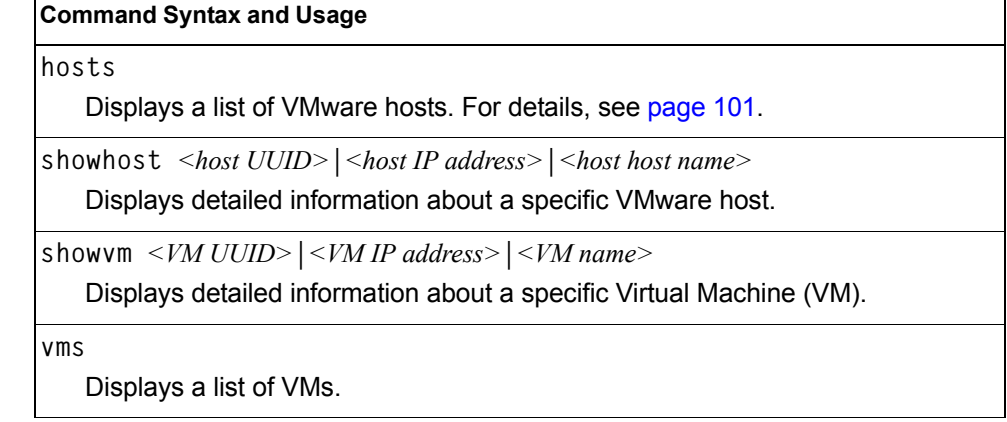

### <span id="page-116-0"></span>**/info/virt/vm/vmware/hosts VMware Host Information**

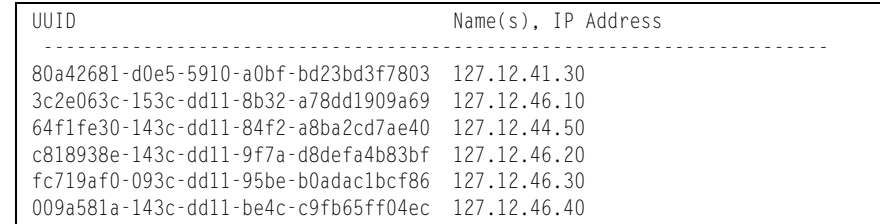

VM host information includes the following:

- UUID associated with the VMware host.
- Name or IP address of the VMware host.

# **/info/virt/vnic Virtual Network Interface Card Information**

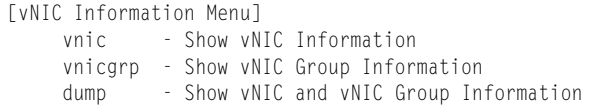

*Table 69. Virtual Network Interface Card (vNIC) Information Options (/info/virt/vnic)*

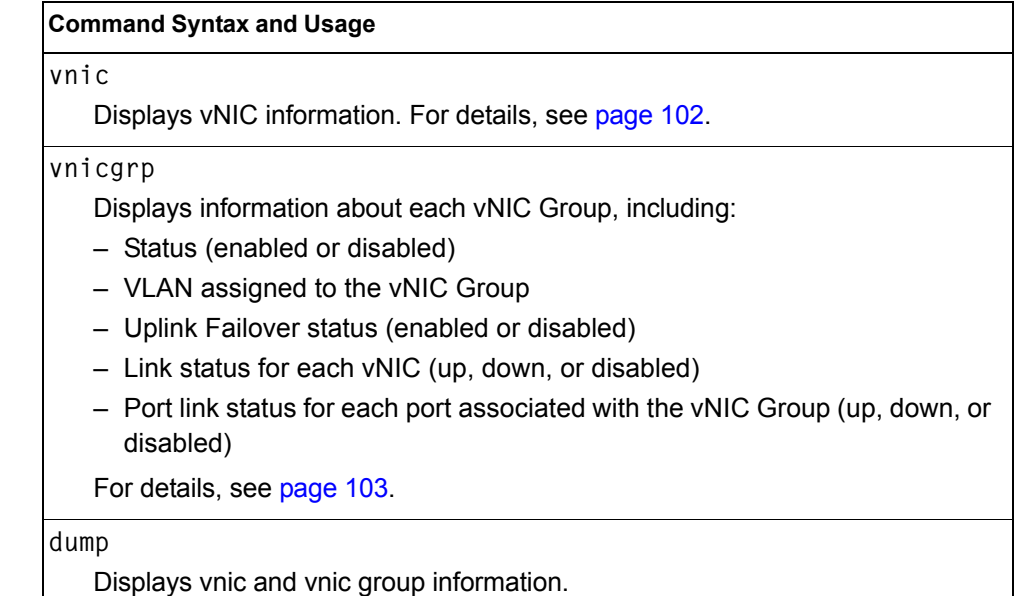

### <span id="page-117-0"></span>**/info/virt/vnic/vnic Virtual NIC (vNIC) Information**

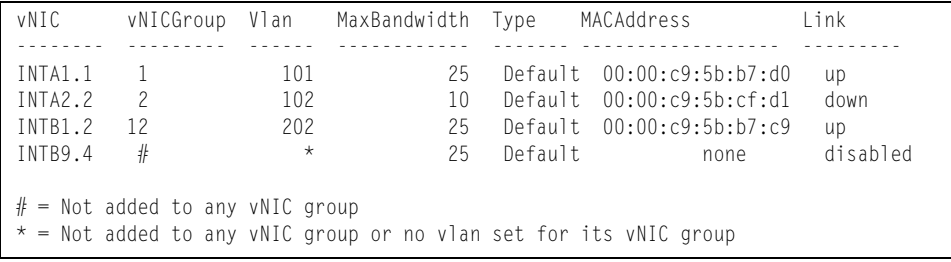

vNIC information includes the following for each vNIC:

- vNIC ID
- vNIC Group that contains the vNIC
- VLAN assigned to the vNIC Group
- Maximum bandwidth allocated to the vNIC
- MAC address of the vNIC, if applicable
- Link status (up, down, or disabled)

# <span id="page-118-1"></span>**/info/virt/vnic/vnicgrp vNIC Group Information**

vNIC Group 1: enabled -------------------------------------------------------------------- VLAN : 101 Failover : disabled vNIC Link ---------- --------- INTA9.1 up INTA10.1 up INTB10.2 down Port Link ---------- --------- INTA11 up UplinkPort Link ---------- --------- EXT6 up

vNIC Group information includes the following for each vNIC Group:

- Status (enabled or disabled)
- VLAN assigned to the vNIC Group
- Uplink Failover status (enabled or disabled)
- Link status for each vNIC (up, down, or disabled)
- Port link status for each port associated with the vNIC Group (up, down, or disabled)

### <span id="page-118-0"></span>**/info/virt/evb EVB Information**

```
[EVB Information Menu]
    vdp - Show Virtual Station Interface information
```
[Table 70](#page-118-2) describes the Edge Virtual Bridge (EVB) information options.

```
Table 70. EVB Information Options
```
### **Command Syntax and Usage**

**vdp**

Displays the Virtual Station Interface information menu. For details, see [page 104.](#page-119-0)

# <span id="page-119-0"></span>**/info/virt/evb/vdp VSI Information**

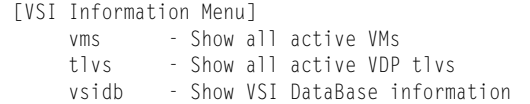

[Table 71](#page-119-1) describes the Virtual Station Interface (VSI) information options.

<span id="page-119-1"></span>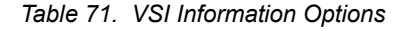

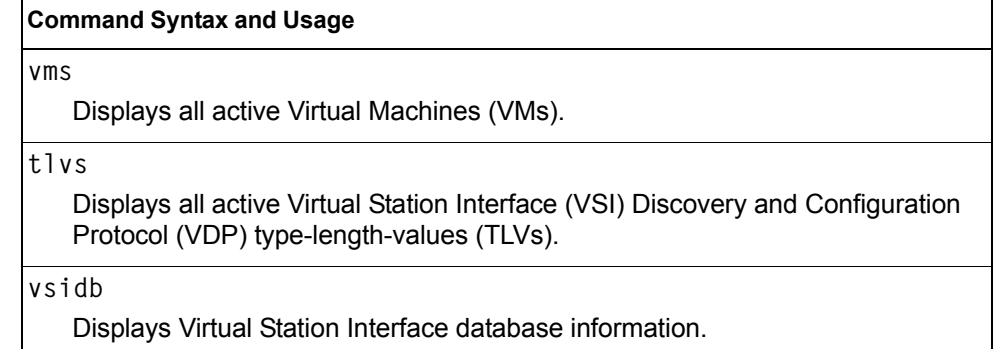

### **/info/dump Information Dump**

Use the dump command to dump all switch information available from the Information Menu (10K or more, depending on your configuration). This data is useful for tuning and debugging switch performance.

If you want to capture dump data to a file, set your communication software on your workstation to capture session data prior to issuing the dump commands.

# **Chapter 4. The Statistics Menu**

You can view switch performance statistics in both the user and administrator command modes. This chapter discusses how to use the command line interface to display switch statistics.

### **/stats Statistics Menu**

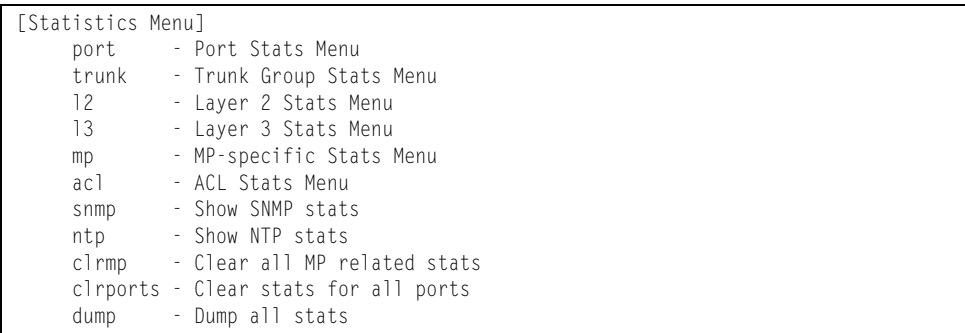

The information provided by each menu option is briefly described in [Table 72](#page-120-0), with pointers to detailed information.

<span id="page-120-0"></span>*Table 72. Statistics Menu Options (/stats)*

| <b>Command Syntax and Usage</b>                                                                                                    |
|----------------------------------------------------------------------------------------------------|
| port $\leq$ port alias or number>                                                                                                    |
| Displays the Port Statistics Menu for the specified port. Use this command to<br>display traffic statistics on a port-by-port basis. Traffic statistics are included in<br>SNMP Management Information Base (MIB) objects. To view menu options,<br>see page 106. |
| trunk <i><trunk group="" number=""></trunk></i>                                                                                                    |
| Displays the Trunk Statistics Menu for the specified port. To view menu<br>options, see page 120.                                                                                                    |
| 12                                                                                                    |
| Displays the Layer 2 Statistics Menu. To view menu options, see page 121.                                                                                                    |
| 13                                                                                                    |
| Displays the Layer 3 Stats Menu. To view menu options, see page 128.                                                                                                    |
| mp                                                                                                    |
| Displays the Management Processor Statistics Menu. Use this command to<br>view information on how switch management processes and resources are<br>currently being allocated. To view menu options, see page 160.                                                 |
| acl                                                                                                    |
| Displays ACL Statistics menu. To view menu options, see page 173.                                                                                                    |

*Table 72. Statistics Menu Options (/stats)*

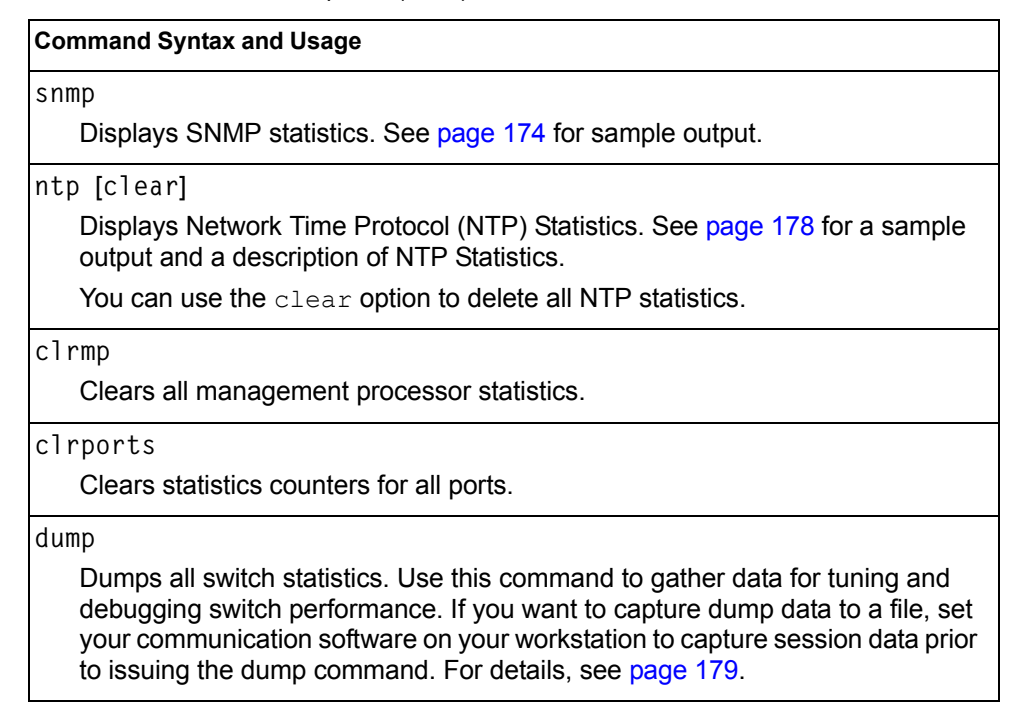

# <span id="page-121-0"></span>**/stats/port** *<port alias or number>* **Port Statistics Menu**

This menu displays traffic statistics on a port-by-port basis. Traffic statistics include SNMP Management Information Base (MIB) objects.

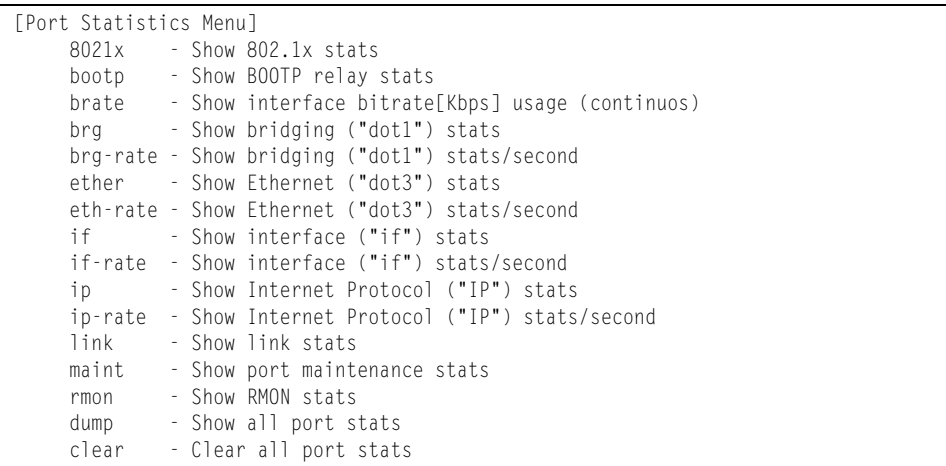

*Table 73. Port Statistics Menu Options (/stats/port)*

### **Command Syntax and Usage**

**8021x**

Displays IEEE 802.1x statistics for the port. See [page 109](#page-124-0) for sample output.

### **bootp**

Displays BOOTP Relay statistics for the port. See [page 111](#page-126-1) for sample output.

### **brate**

Displays continuous interface bitrate usage in Kb per second.

#### **brg**

Displays bridging ("dot1") statistics for the port. See [page 111](#page-126-0) for sample output.

### **brg-rate**

Displays bridging ("dot1") statistics per second for the port.

#### **ether**

Displays Ethernet ("dot3") statistics for the port. See [page 112](#page-127-0) for sample output.

**ether-rate**

Displays Ethernet ("dot3") statistics per second for the port.

### **if**

Displays interface statistics for the port. See [page 115](#page-130-0) for sample output.

### **if-rate**

Displays interface statistics per second for the port.

#### **ip**

Displays IP statistics for the port. See [page 117](#page-132-0) for sample output.

**ip-rate**

Displays IP statistics per second for the port.

### **link**

Displays link statistics for the port. See [page 118](#page-133-0) for sample output.

### **maint**

Displays detailed maintenance statistics for the port.

#### **rmon**

Displays Remote Monitoring (RMON) statistics for the port. See [page 118](#page-133-1) for sample output.

### **dump**

This command dumps all statistics for the selected port.

### **clear**

This command clears all the statistics on the selected port.

# **/stats/port** *<port alias or number>***/8021x 802.1x Authenticator Statistics**

This menu option enables you to display the 802.1x authenticator statistics of the selected port.

| Authenticator Statistics:    |                       |
|------------------------------|-----------------------|
| eapolFramesRx                | $= 925$               |
| eapolFramesTx                | $= 3201$              |
| eapolStartFramesRx           | $= 2$                 |
| eapolLogoffFramesRx          | $= 0$                 |
| eapolRespIdFramesRx          | $= 463$               |
| eapolRespFramesRx            | $= 460$               |
| eapolRegIdFramesTx           | $= 1820$              |
| eapolRegFramesTx             | $= 1381$              |
| invalidEapolFramesRx         | $= 0$                 |
| eapLengthErrorFramesRx = $0$ |                       |
| astEapolFrameVersion = 1     |                       |
| lastEapolFrameSource         | $= 00:01:02:45:ac:51$ |

*Table 74. 802.1x Authenticator Statistics of a Port (/stats/port/8021x)*

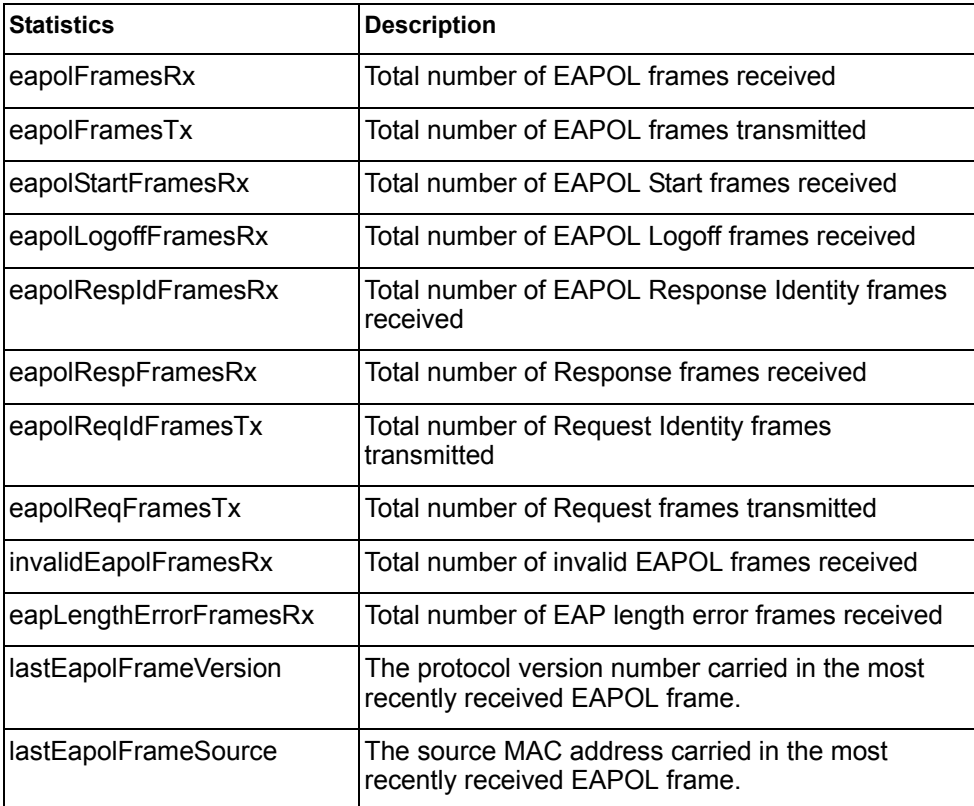

# <span id="page-124-0"></span>**/stats/port** *<port alias or number>***/8021x 802.1x Authenticator Diagnostics**

This menu option enables you to display the 802.1x authenticator diagnostics of the selected port.

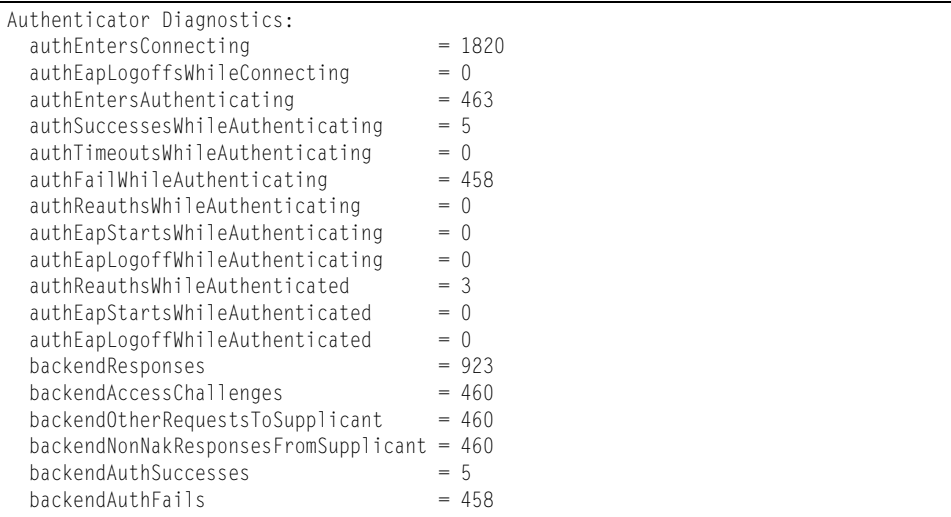

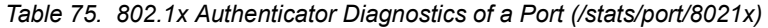

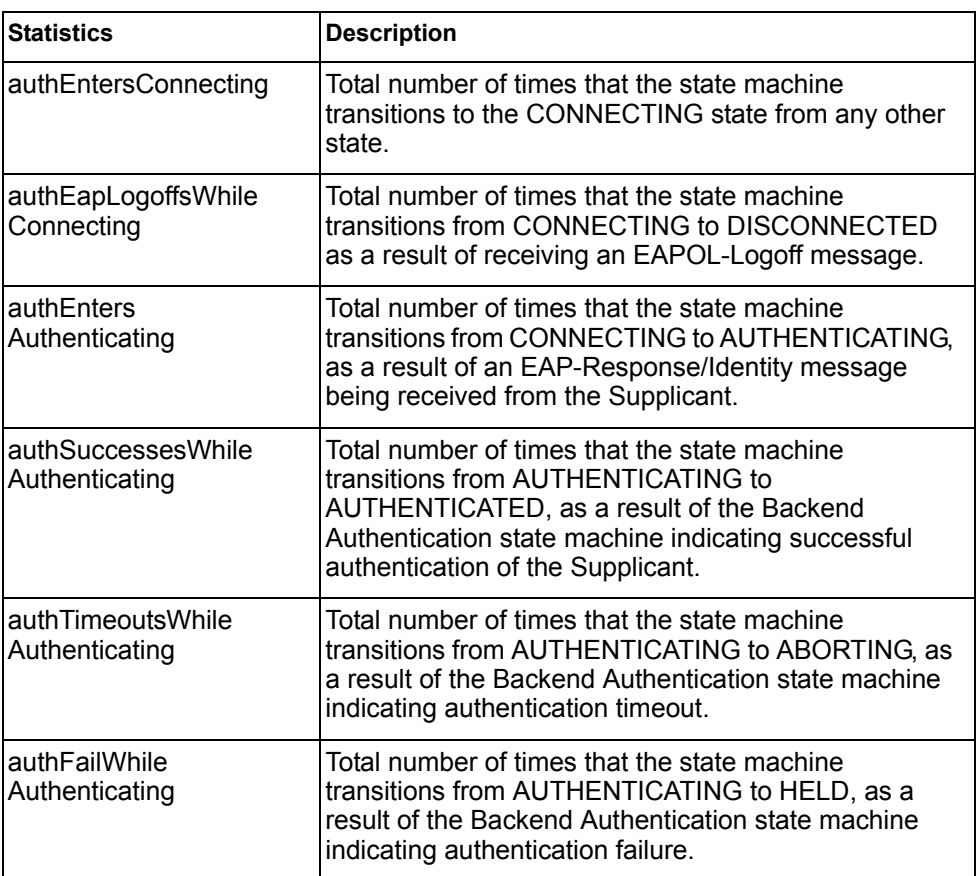

| <b>Statistics</b>                            | <b>Description</b>                                                                                                    |
|----------------------------------------------|----------------------------------------------------------------------------------------------------|
| authReauthsWhile<br>Authenticating           | Total number of times that the state machine<br>transitions from AUTHENTICATING to ABORTING, as<br>a result of a re-authentication request                                                                                                    |
| authEapStartsWhile<br>Authenticating         | Total number of times that the state machine<br>transitions from AUTHENTICATING to ABORTING, as<br>a result of an EAPOL-Start message being received<br>from the Supplicant.                                                                                      |
| authEapLogoffWhile<br>Authenticating         | Total number of times that the state machine<br>transitions from AUTHENTICATING to ABORTING, as<br>a result of an EAPOL-Logoff message being received<br>from the Supplicant.                                                                                     |
| authReauthsWhile<br>Authenticated            | Total number of times that the state machine<br>transitions from AUTHENTICATED to CONNECTING,<br>as a result of a re-authentication request.                                                                                                    |
| authEapStartsWhile<br>Authenticated          | Total number of times that the state machine<br>transitions from AUTHENTICATED to CONNECTING,<br>as a result of an EAPOL-Start message being received<br>from the Supplicant.                                                                                     |
| authEapLogoffWhile<br>Authenticated          | Total number of times that the state machine<br>transitions from AUTHENTICATED to<br>DISCONNECTED, as a result of an EAPOL-Logoff<br>message being received from the Supplicant.                                                                                  |
| backendResponses                             | Total number of times that the state machine sends an<br>initial Access-Request packet to the Authentication<br>server. Indicates that the Authenticator attempted<br>communication with the Authentication Server.                                               |
| backendAccess<br>Challenges                  | Total number of times that the state machine receives<br>an initial Access-Challenge packet from the<br>Authentication server. Indicates that the Authentication<br>Server has communication with the Authenticator.                                              |
| backendOtherRequests<br><b>ToSupplicant</b>  | Total number of times that the state machine sends an<br>EAP-Request packet (other than an Identity,<br>Notification, Failure, or Success message) to the<br>Supplicant. Indicates that the Authenticator chose an<br>EAP-method.                                 |
| backendNonNak<br>ResponsesFrom<br>Supplicant | Total number of times that the state machine receives<br>a response from the Supplicant to an initial<br>EAP-Request, and the response is something other<br>than EAP-NAK. Indicates that the Supplicant can<br>respond to the Authenticator.s chosen EAP-method. |

*Table 75. 802.1x Authenticator Diagnostics of a Port (/stats/port/8021x)*

| <b>Statistics</b>    | <b>Description</b>                                                                                                    |
|----------------------|----------------------------------------------------------------------------------------------------|
| backendAuthSuccesses | Total number of times that the state machine receives<br>an Accept message from the Authentication Server.<br>Indicates that the Supplicant has successfully<br>authenticated to the Authentication Server. |
| backendAuthFails     | Total number of times that the state machine receives<br>a Reject message from the Authentication Server.<br>Indicates that the Supplicant has<br>not authenticated to the Authentication Server.           |

*Table 75. 802.1x Authenticator Diagnostics of a Port (/stats/port/8021x)*

## <span id="page-126-1"></span>**/stats/port** *<port alias or number>***/bootp BOOTP Relay Statistics**

This menu option enables you to display the BOOTP Relay statistics of the selected port.

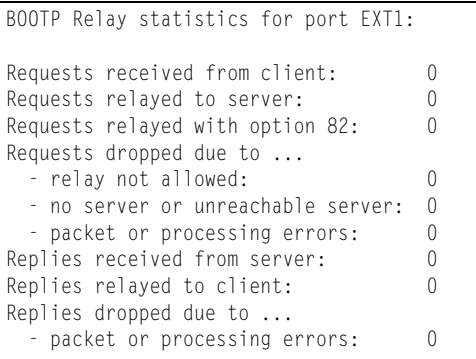

## <span id="page-126-0"></span>**/stats/port** *<port alias or number>***/brg Bridging Statistics**

This menu option enables you to display the bridging statistics of the selected port.

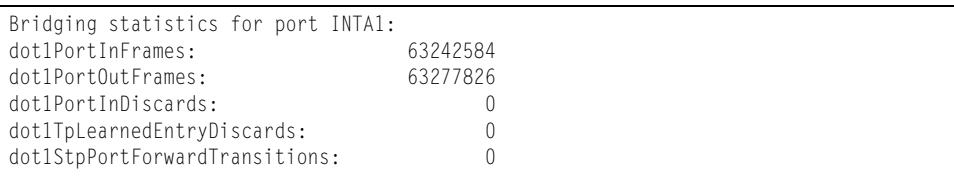

| <b>Statistics</b>                     | <b>Description</b>                                                                                                    |
|---------------------------------------|----------------------------------------------------------------------------------------------------|
| dot1PortInFrames                      | The number of frames that have been received by this<br>port from its segment. A frame received on the<br>interface corresponding to this port is only counted by<br>this object if and only if it is for a protocol being<br>processed by the local bridging function, including<br>bridge management frames.                                                                                                    |
| dot1PortOutFrames                     | The number of frames that have been transmitted by<br>this port to its segment. Note that a frame transmitted<br>on the interface corresponding to this port is only<br>counted by this object if and only if it is for a protocol<br>being processed by the local bridging function,<br>including bridge management frames.                                                                                                    |
| dot1PortInDiscards                    | Count of valid frames received which were discarded<br>(that is, filtered) by the Forwarding Process.                                                                                                    |
| dot1TpLearnedEntry<br><b>Discards</b> | The total number of Forwarding Database entries,<br>which have been or would have been learnt, but have<br>been discarded due to a lack of space to store them in<br>the Forwarding Database. If this counter is increasing,<br>it indicates that the Forwarding Database is regularly<br>becoming full (a condition which has unpleasant<br>performance effects on the subnetwork). If this counter<br>has a significant value but is not presently increasing, it<br>indicates that the problem has been occurring but is<br>not persistent. |
| dot1StpPortForward<br>Transitions     | The number of times this port has transitioned from the<br>Learning state to the Forwarding state.                                                                                                    |

*Table 76. Bridging Statistics of a Port (/stats/port/brg)*

## <span id="page-127-0"></span>**/stats/port** *<port alias or number>***/ether Ethernet Statistics**

This menu option enables you to display the bridging statistics of the selected port.

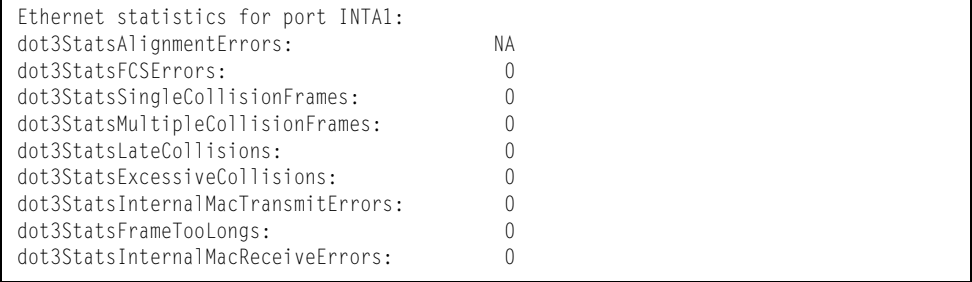

| <b>Statistics</b>                           | <b>Description</b>                                                                                                    |
|---------------------------------------------|----------------------------------------------------------------------------------------------------|
| dot3StatsAlignmentErrors                    | A count of frames received on a particular interface<br>that are not an integral number of octets in length<br>and do not pass the Frame Check Sequence (FCS)<br>check.                                                                                                    |
|                                             | The count represented by an instance of this object<br>is incremented when the alignmentError status<br>is returned by the MAC service to the Logical Link<br>Control (LLC) (or other MAC user). Received frames<br>for which multiple error conditions obtained are,<br>according to the conventions of IEEE 802.3 Layer<br>Management, counted exclusively according to the<br>error status presented to the LLC. |
| dot3StatsFCSErrors                          | A count of frames received on a particular interface<br>that are an integral number of octets in length but do<br>not pass the Frame Check Sequence (FCS) check.                                                                                                    |
|                                             | The count represented by an instance of this object<br>is incremented when the frameCheckError status<br>is returned by the MAC service to the LLC (or other<br>MAC user). Received frames for which multiple error<br>conditions obtained are, according to the<br>conventions of IEEE 802.3 Layer Management,<br>counted exclusively according to the error status<br>presented to the LLC.                       |
| dot3StatsSingleCollision<br><b>Frames</b>   | A count of successfully transmitted frames on a<br>particular interface for which transmission is inhibited<br>by exactly one collision.                                                                                                    |
|                                             | A frame that is counted by an instance of this object<br>is also counted by the corresponding instance of<br>either the <i>ifOutUcastPkts</i> ,<br>ifOutMulticastPkts, Or<br>ifOutBroadcastPkts, and is not counted by the<br>corresponding instance of the<br>dot3StatsMultipleCollisionFrame object.                                                                                                    |
| dot3StatsMultipleCollision<br><b>Frames</b> | A count of successfully transmitted frames on a<br>particular interface for which transmission is inhibited<br>by more than one collision.                                                                                                    |
|                                             | A frame that is counted by an instance of this object<br>is also counted by the corresponding instance of<br>either the <i>ifOutUcastPkts</i> ,<br>ifOutMulticastPkts, or<br>ifOutBroadcastPkts, and is not counted by the<br>corresponding instance of the<br>dot3StatsSingleCollisionFrames object.                                                                                                    |

*Table 77. Ethernet Statistics of a Port*

| <b>Statistics</b>                            | <b>Description</b>                                                                                                    |  |  |
|----------------------------------------------|----------------------------------------------------------------------------------------------------|--|--|
| dot3StatsLateCollisions                      | The number of times that a collision is detected on a<br>particular interface later than 512 bit-times into the<br>transmission of a packet.                                                                                                    |  |  |
|                                              | Five hundred and twelve bit-times corresponds to<br>51.2 microseconds on a 10 Mbit/s system. A (late)<br>collision included in a count represented by an<br>instance of this object is also considered as a<br>(generic) collision for purposes of other<br>collision-related statistics.                                                                                                    |  |  |
| dot3StatsExcessive<br>Collisions             | A count of frames for which transmission on a<br>particular interface fails due to excessive collisions.                                                                                                    |  |  |
| dot3StatsInternalMac<br>TransmitErrors       | A count of frames for which transmission on a<br>particular interface fails due to an internal MAC sub<br>layer transmit error. A frame is only counted by an<br>instance of this object if it is not counted by the<br>corresponding instance of either the<br>dot3StatsLateCollisions object, the<br>dot3StatsExcessiveCollisions object, or the<br>dot3StatsCarrierSenseErrors object.<br>The precise meaning of the count represented by an<br>instance of this object is implementation-specific. In<br>particular, an instance of this object may represent a<br>count of transmission errors on a particular interface<br>that are not otherwise counted. |  |  |
| dot3StatsFrameToo<br>Longs                   | A count of frames received on a particular interface<br>that exceed the maximum permitted frame size.                                                                                                    |  |  |
|                                              | The count represented by an instance of this object<br>is incremented when the frameTooLong status is<br>returned by the MAC service to the LLC (or other<br>MAC user). Received frames for which multiple error<br>conditions obtained are, according to the<br>conventions of IEEE 802.3 Layer Management,<br>counted exclusively according to the error status<br>presented to the LLC.                                                                                                    |  |  |
| dot3StatsInternalMac<br><b>ReceiveErrors</b> | A count of frames for which reception on a particular<br>interface fails due to an internal MAC sub layer<br>receive error. A frame is only counted by an instance<br>of this object if it is not counted by the corresponding<br>instance of either the dot3StatsFrameTooLongs<br>object, the dot3StatsAlignmentErrors object,<br>or the dot3StatsFCSErrors object.                                                                                                    |  |  |
|                                              | The precise meaning of the count represented by an<br>instance of this object is implementation-specific. In<br>particular, an instance of this object may represent a<br>count of received errors on a particular interface that<br>are not otherwise counted.                                                                                                    |  |  |

*Table 77. Ethernet Statistics of a Port (continued)*

# <span id="page-130-0"></span> **/stats/port** *<port alias or number>***/if Interface Statistics**

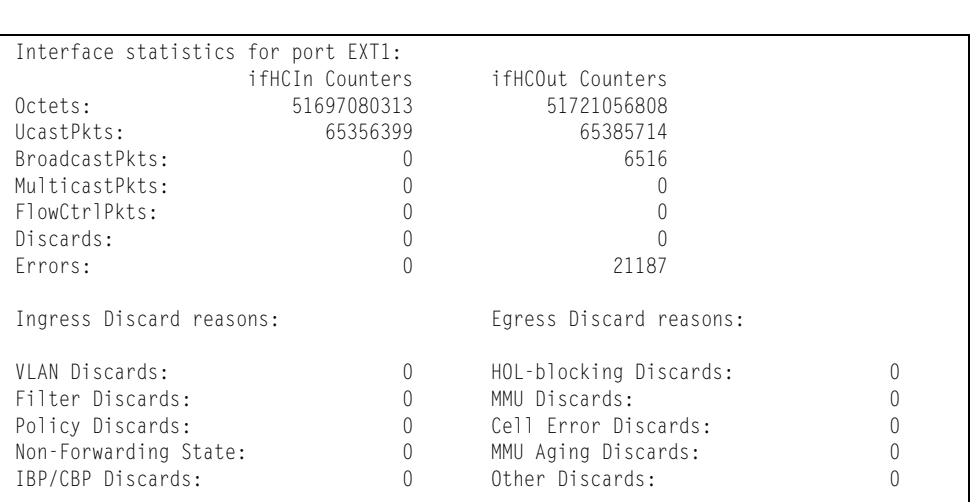

This menu option enables you to display the interface statistics of the selected port.

### *Table 78. Interface Statistics of a Port (/stats/port/if)*

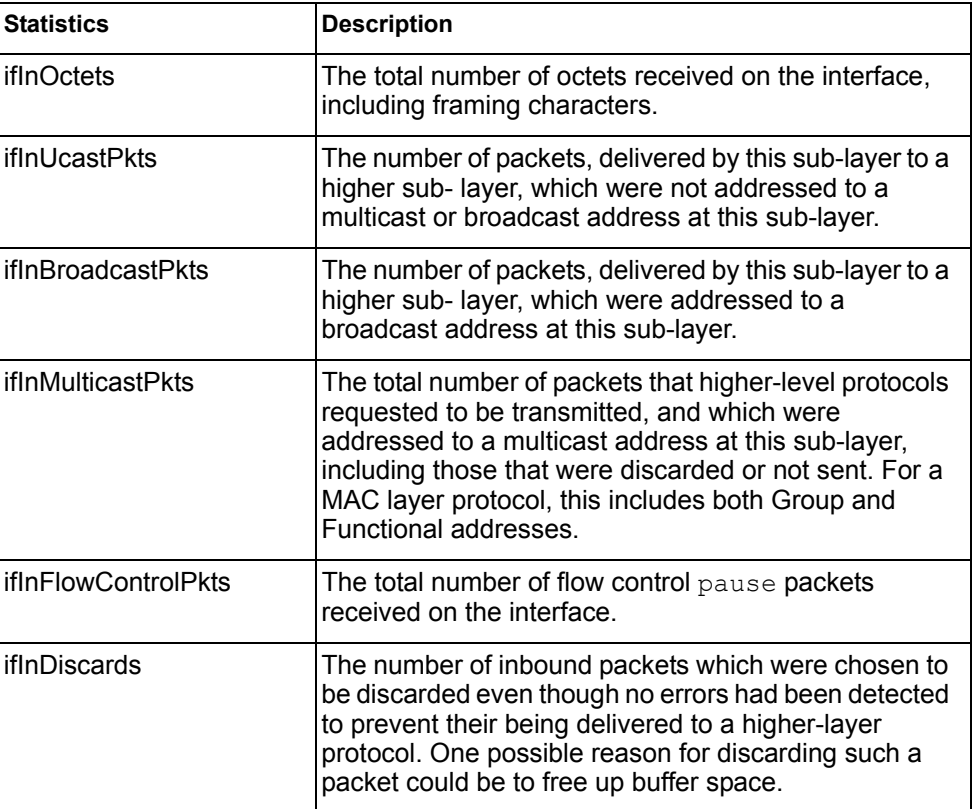

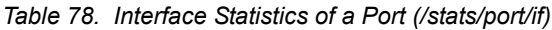

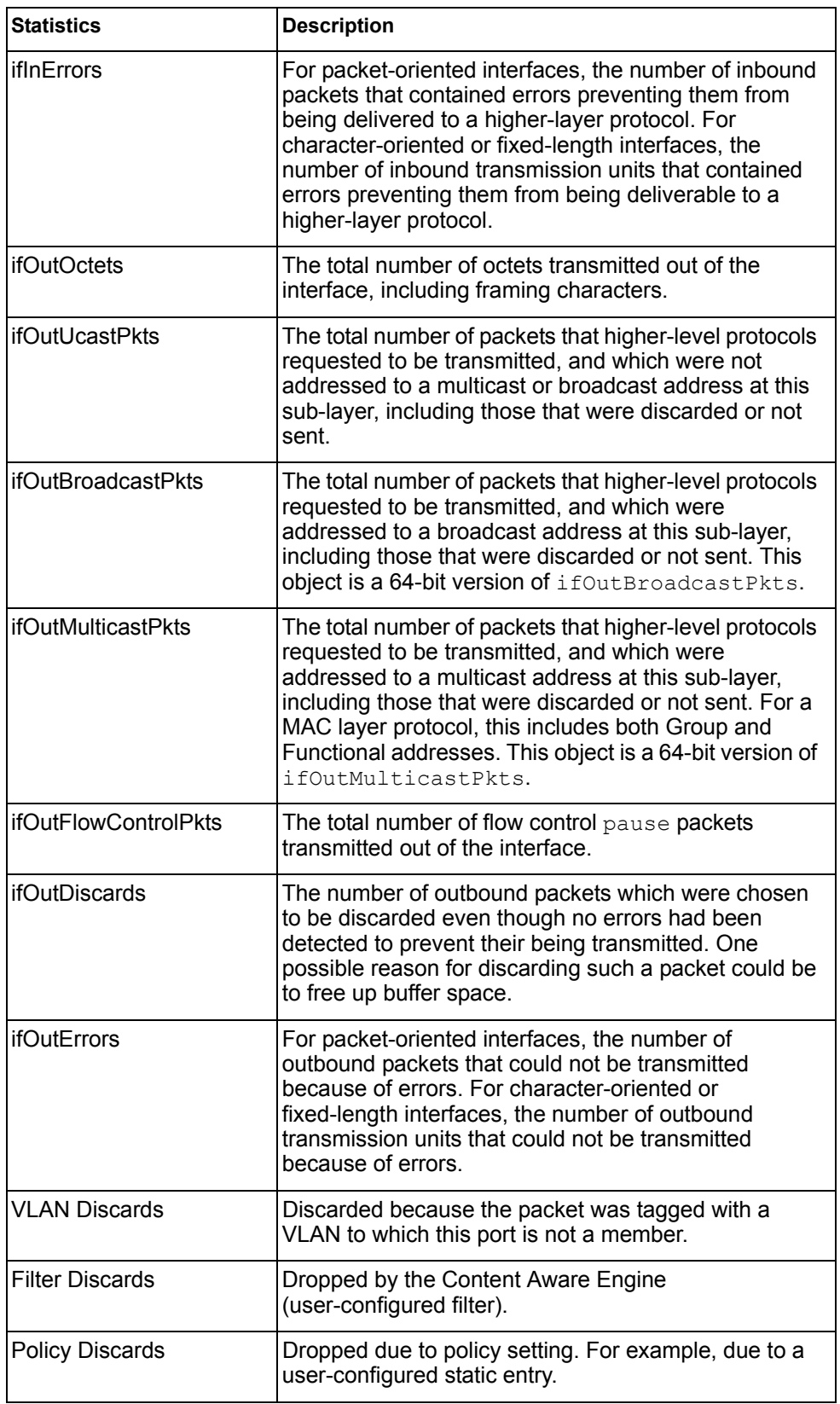

| <b>Statistics</b>            | <b>Description</b>                                                                                                    |
|------------------------------|----------------------------------------------------------------------------------------------------|
| Non-Forwarding State         | Discarded because the ingress port is not in the<br>forwarding state.                                                                                                    |
| <b>IBP/CBP Discards</b>      | Discarded because of Ingress Back Pressure (flow<br>control), or because the Common Buffer Pool is full (for<br>example, insufficient packet buffering).                                                                                                    |
| <b>HOL-blocking Discards</b> | HOL-blocking Discards = Discarded because of Head<br>Of Line (HOL) blocking mechanism. Low priority<br>packets are placed in a separate queue and can be<br>discarded as applications or the TCP protocol keep<br>track of whether a retransmission is necessary or not.<br>HOL blocking is necessary to wait until an overloaded<br>egress port buffer can receive data again. |
| <b>MMU Discards</b>          | Discarded because of Memory Management Unit.                                                                                                    |
| <b>Other Discards</b>        | Discarded packets not included in any category.                                                                                                    |

*Table 78. Interface Statistics of a Port (/stats/port/if)*

# <span id="page-132-0"></span>**/stats/port** *<port alias or number>***/ip Interface Protocol Statistics**

This menu option enables you to display the interface statistics of the selected port.

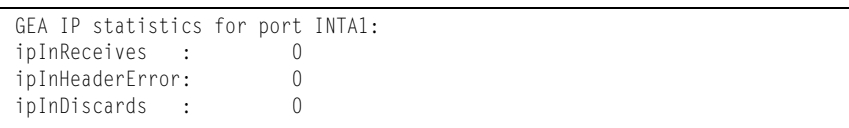

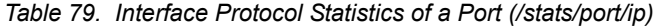

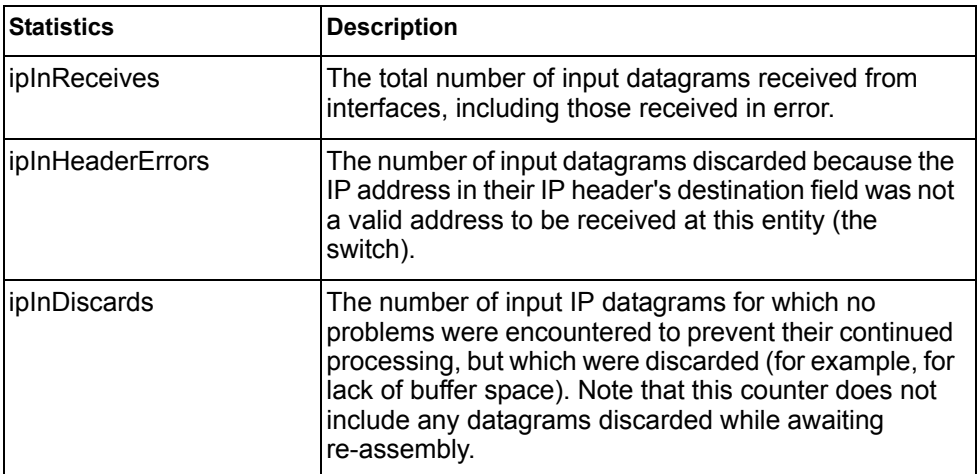

## <span id="page-133-0"></span>**/stats/port** *<port alias or number>***/link Link Statistics**

This menu enables you to display the link statistics of the selected port.

Link statistics for port INTA1: linkStateChange: 1

*Table 80. Link Statistics of a Port (/stats/port/link)*

| <b>Statistics</b> | <b>Description</b>                      |
|-------------------|-----------------------------------------|
| linkStateChange   | The total number of link state changes. |

## <span id="page-133-1"></span>**/stats/port** *<port alias or number>***/rmon RMON Statistics**

This menu enables you to display the Remote Monitoring (RMON) statistics of the selected port.

| RMON statistics for port EXT2:  |    |
|---------------------------------|----|
| etherStatsDropEvents:           | NА |
| etherStatsOctets:               |    |
| etherStatsPkts:                 |    |
| etherStatsBroadcastPkts:        |    |
| etherStatsMulticastPkts:        |    |
| etherStatsCRCAlignErrors:       |    |
| etherStatsUndersizePkts:        |    |
| etherStatsOversizePkts:         |    |
| etherStatsFragments:            | ΝA |
| etherStatsJabbers:              |    |
| etherStatsCollisions:           |    |
| etherStatsPkts640ctets:         |    |
| etherStatsPkts65to1270ctets:    |    |
| etherStatsPkts128to2550ctets:   |    |
| etherStatsPkts256to5110ctets:   |    |
| etherStatsPkts512to10230ctets:  |    |
| etherStatsPkts1024to15180ctets: |    |
|                                 |    |

*Table 81. RMON Statistics of a Port (/stats/port/rmon)*

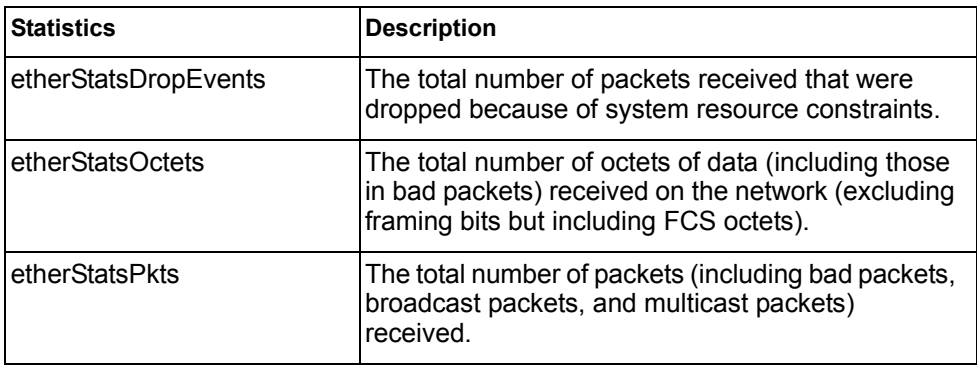

| <b>Statistics</b>                | <b>Description</b>                                                                                                    |
|----------------------------------|----------------------------------------------------------------------------------------------------|
| etherStatsBroadcastPkts          | The total number of good packets received that<br>were directed to the broadcast address.                                                                                                    |
| etherStatsMulticastPkts          | The total number of good packets received that<br>were directed to a multicast address.                                                                                                    |
| etherStatsCRCAlignErrors         | The total number of packets received that had a<br>length (excluding framing bits, but including FCS<br>octets) of between 64 and 1518 octets, inclusive,<br>but had either a bad Frame Check Sequence (FCS)<br>with an integral number of octets (FCS Error) or a<br>bad FCS with a non-integral number of octets<br>(Alignment Error).                                                                                                    |
| etherStatsUndersizePkts          | The total number of packets received that were less<br>than 64 octets long (excluding framing bits but<br>including FCS octets) and were otherwise well<br>formed.                                                                                                    |
| etherStatsOversizePkts           | The total number of packets received that were<br>longer than 1518 octets (excluding framing bits but<br>including FCS octets) and were otherwise well<br>formed.                                                                                                    |
| etherStatsFragments              | The total number of packets received that were less<br>than 64 octets in length (excluding framing bits but<br>including FCS octets) and had either a bad Frame<br>Check Sequence (FCS) with an integral number of<br>octets (FCS Error) or a bad FCS with a non-integral<br>number of octets (Alignment Error).                                                                                                    |
| etherStatsJabbers                | The total number of packets received that were<br>longer than 1518 octets (excluding framing bits, but<br>including FCS octets), and had either a bad Frame<br>Check Sequence (FCS) with an integral number of<br>octets (FCS Error) or a bad FCS with a non-integral<br>number of octets (Alignment Error). Jabber is<br>defined as the condition where any packet exceeds<br>20 ms. The allowed range to detect jabber is<br>between 20 ms and 150 ms. |
| etherStatsCollisions             | The best estimate of the total number of collisions<br>on this Ethernet segment.                                                                                                    |
| etherStatsPkts64Octets           | The total number of packets (including bad packets)<br>received that were less than or equal to 64 octets in<br>length (excluding framing bits but including FCS<br>octets).                                                                                                    |
| etherStatsPkts65to127<br>Octets  | The total number of packets (including bad packets)<br>received that were greater than 64 octets in length<br>(excluding framing bits but including FCS octets).                                                                                                    |
| etherStatsPkts128to255<br>Octets | The total number of packets (including bad packets)<br>received that were greater than 127 octets in length<br>(excluding framing bits but including FCS octets).                                                                                                    |

*Table 81. RMON Statistics of a Port (/stats/port/rmon)*

*Table 81. RMON Statistics of a Port (/stats/port/rmon)*

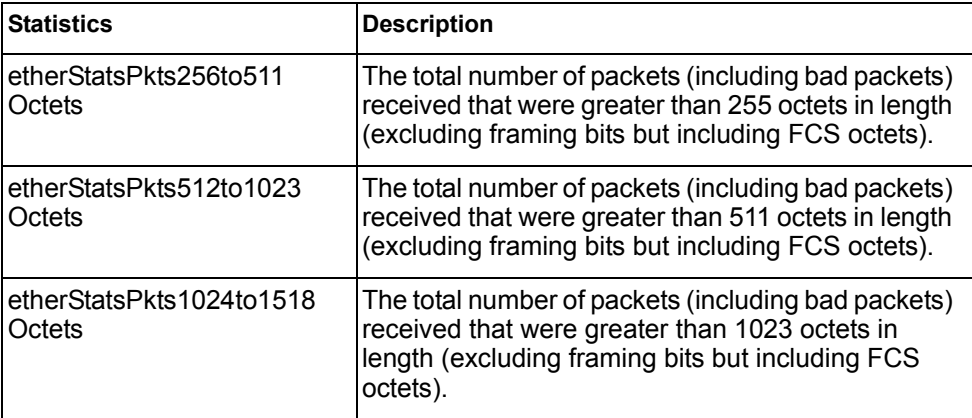

### <span id="page-135-0"></span>**/stats/trunk** *<trunk group number>* **Trunk Statistics Menu**

This menu allows you to display traffic statistics for the selected trunk group.

```
[Trunk Group Statistics Menu]
    if - Show interface ("if") stats
     clear - Clear all trunk group stats
```
*Table 82. Trunk Statistics Menu Options (/stats/trunk)*

| <b>Command Syntax and Usage</b> |                                                                     |
|---------------------------------|---------------------------------------------------------------------|
| i f                             |                                                                     |
|                                 | Displays interface statistics for the trunk group.                  |
| clear                           |                                                                     |
|                                 | This command clears all the statistics on the selected trunk group. |

# <span id="page-136-0"></span>**/stats/l2 Layer 2 Statistics Menu**

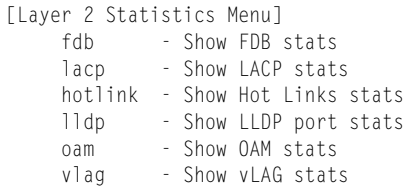

The Layer 2 statistics provided by each menu option are briefly described in [Table 83,](#page-136-1) with pointers to detailed information.

<span id="page-136-1"></span>*Table 83. Layer 2 Statistics Menu Options (/stats/l2)*

| <b>Command Syntax and Usage</b>                                                                                                    |  |  |
|----------------------------------------------------------------------------------------------------|--|--|
| fdb [clear]                                                                                                    |  |  |
| Displays FDB statistics. See page 122 for sample output.                                                                                                    |  |  |
| Use the clear option to delete all FDB statistics.                                                                                                    |  |  |
| $  \text{acp}  $ $\leq$ <i>port alias or number</i> $>  c $ ear                                                                                                 |  |  |
| Displays Link Aggregation Control Protocol (LACP) statistics for a specified<br>port, or for all ports if no port is specified. See page 122 for sample output. |  |  |
| Use the clear option to delete all LACP statistics.                                                                                                    |  |  |
| hotlink                                                                                                    |  |  |
| Displays Hotlinks statistics. See page 123 for sample output.                                                                                                   |  |  |
| $11dp$ [ <i>sport alias or number</i> > clear]                                                                                                    |  |  |
| Displays LLDP statistics for a specified port, or for all ports if no port is<br>specified. See page 124 for sample output.                                     |  |  |
| Use the clear option to delete all LLDP statistics.                                                                                                    |  |  |
| oam                                                                                                    |  |  |
| Displays the OAM Statistics menu. See page 124 for sample output.                                                                                               |  |  |
| vlag                                                                                                    |  |  |
| Displays vLAG Statistics menu. See page 125 for sample output.                                                                                                  |  |  |

## <span id="page-137-1"></span>**/stats/l2/fdb [clear] FDB Statistics**

FDB statistics: current: 83 hiwat: 855

This menu option enables you to display statistics regarding the use of the forwarding database, including the number of new entries, finds, and unsuccessful searches.

FDB statistics are described in the following table:

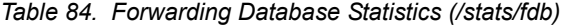

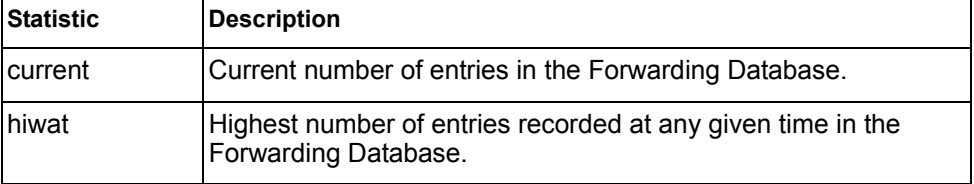

Use the clear option to delete all FDB statistics.

## <span id="page-137-0"></span>**/stats/l2/lacp [***<port alias or number>|***clear] LACP Statistics**

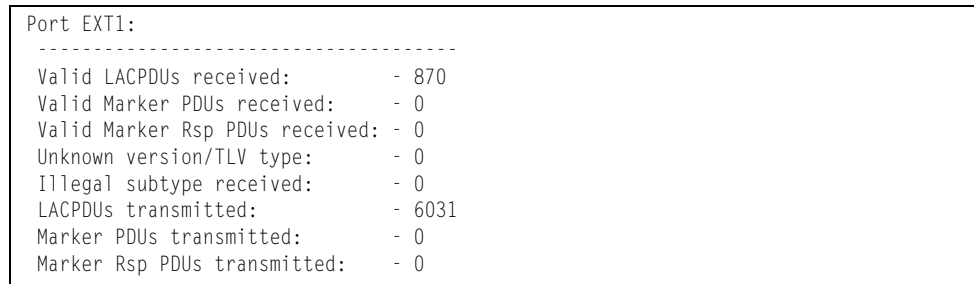

Link Aggregation Control Protocol (LACP) statistics are described in the following table:

*Table 85. LACP Statistics (/stats/l2/lacp)*

| <b>Statistic</b>                   | <b>Description</b>                                                                                    |
|------------------------------------|----------------------------------------------------------------------------------------------------|
| IValid LACPDUs<br><b>received</b>  | Total number of valid LACP data units received.                                                       |
| lValid Marker PDUs<br>received     | Total number of valid LACP marker data units received.                                                |
| Valid Marker Rsp<br>PDUs received  | Total number of valid LACP marker response data units<br>received.                                    |
| Unknown version/TLV<br><b>type</b> | Total number of LACP data units with an unknown<br>version or type, length, and value (TLV) received. |

*Table 85. LACP Statistics (/stats/l2/lacp)*

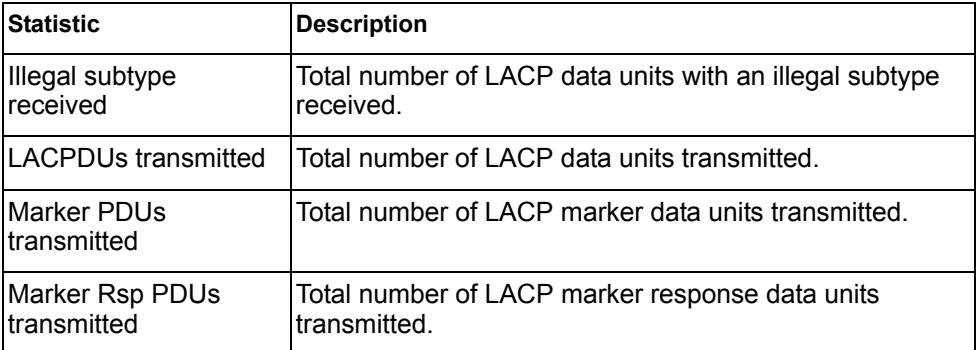

Use the clear option to delete all LACP statistics.

### <span id="page-138-0"></span>**/stats/l2/hotlink Hotlinks Statistics**

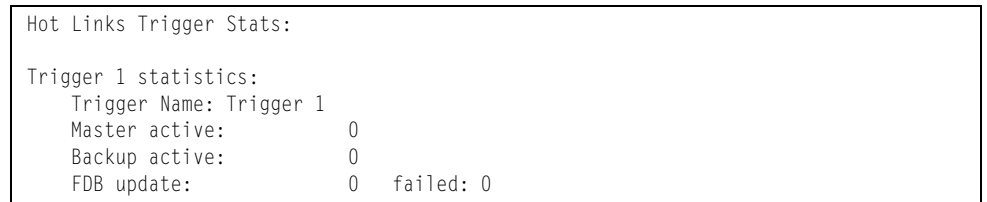

The following table describes the Hotlinks statistics:

*Table 86. Hotlinks Statistics (/stats/l2/hotlink)*

| <b>Statistic</b> | <b>Description</b>                                                              |
|------------------|---------------------------------------------------------------------------------|
| Master active    | Total number of times the Master interface transitioned to the<br>Active state. |
| Backup active    | Total number of times the Backup interface transitioned to the<br>Active state. |
| FDB update       | Total number of FDB update requests sent.                                       |
| failed           | Total number of FDB update requests that failed.                                |

# <span id="page-139-0"></span>**/stats/l2/lldp** *<port alias or number>***|clear LLDP Port Statistics**

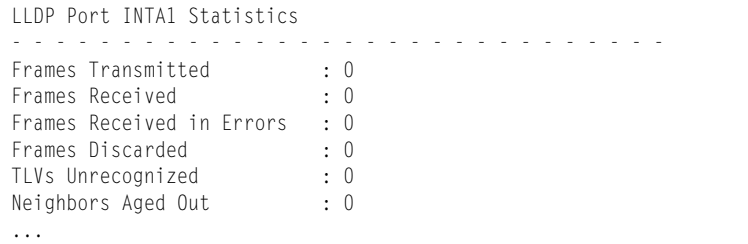

The following table describes the LLDP port statistics:

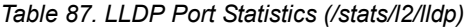

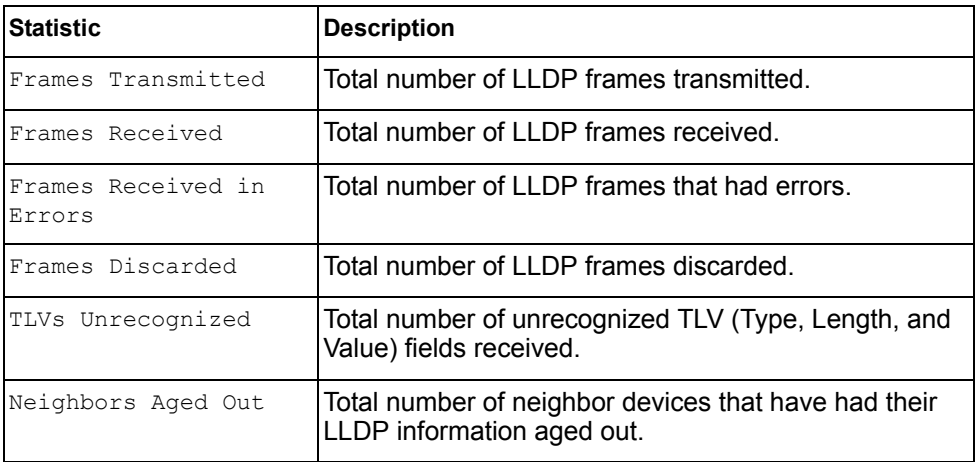

## <span id="page-139-1"></span>**/stats/l2/oam OAM Statistics**

```
[OAM statistics Menu]
port - Show OAM port statistics
 dump - Show all OAM statistics
```
The following table describes the OAM statistics commands:

*Table 88. OAM Statistics Menu Options (/stats/l2/oam)*

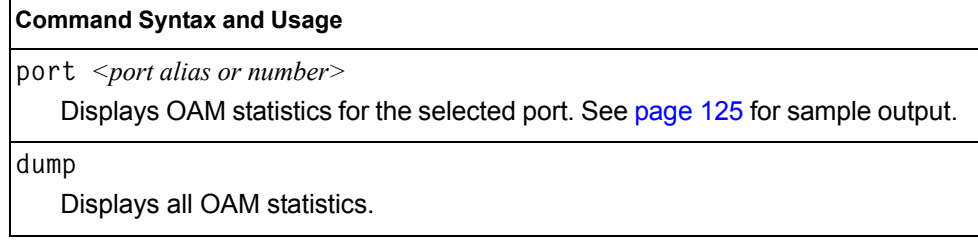

# <span id="page-140-1"></span>**/stats/l2/oam/port** *<port alias or number>* **OAM Statistics**

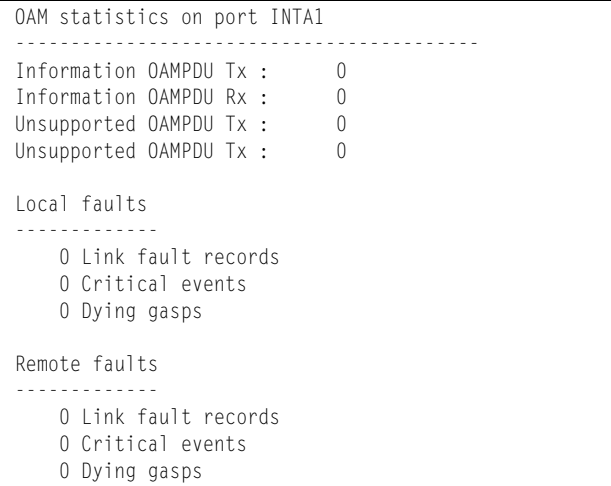

OAM statistics include the following:

- Total number of OAM Protocol Data Units (OAMPDU) transmitted and received.
- Total number of unsupported OAM Protocol Data Units (OAMPDU) transmitted and received.
- Local faults detected
- Remote faults detected

## <span id="page-140-0"></span>**/stats/l2/vlag vLAG Statistics**

```
[vLAG statistics Menu]
    isl - Show vLAG ISL statistics
    clear - Show health statistics
    dump - Show all vLAG statistics
```
The following table describes the vLAG statistics commands:

```
Table 89. vLAG Statistics Menu Options (/stats/l2/vlag)
```
### **Command Syntax and Usage**

**isl** 

Displays vLAG ISL statistics for the selected port. See [page 126](#page-141-0) for sample output.

**clear**

Clears vLAG statistics.

**dump**

Displays all vLAG statistics. See [page 126](#page-141-1) for sample output.

### <span id="page-141-0"></span>**/stats/l2/vlag/isl vLAG ISL Statistics**

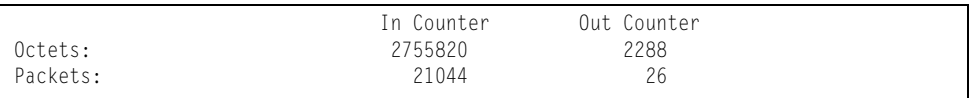

ISL statistics include the total number of octets received/transmitted, and the total number of packets received/transmitted over the Inter-Switch Link (ISL).

# <span id="page-141-1"></span>**/stats/l2/vlag/isl/dump vLAG Statistics**

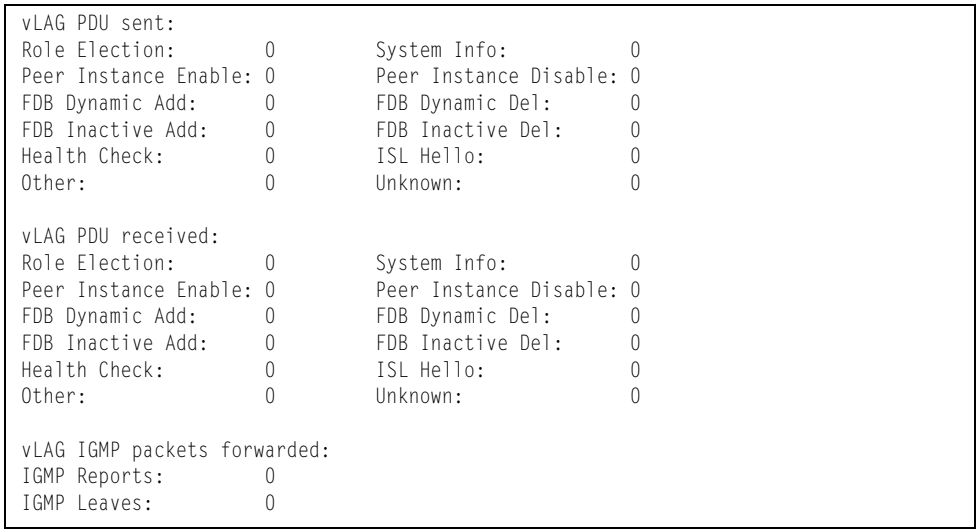

The following table describes the vLAG statistics:

### *Table 90. vLAG Statistics*

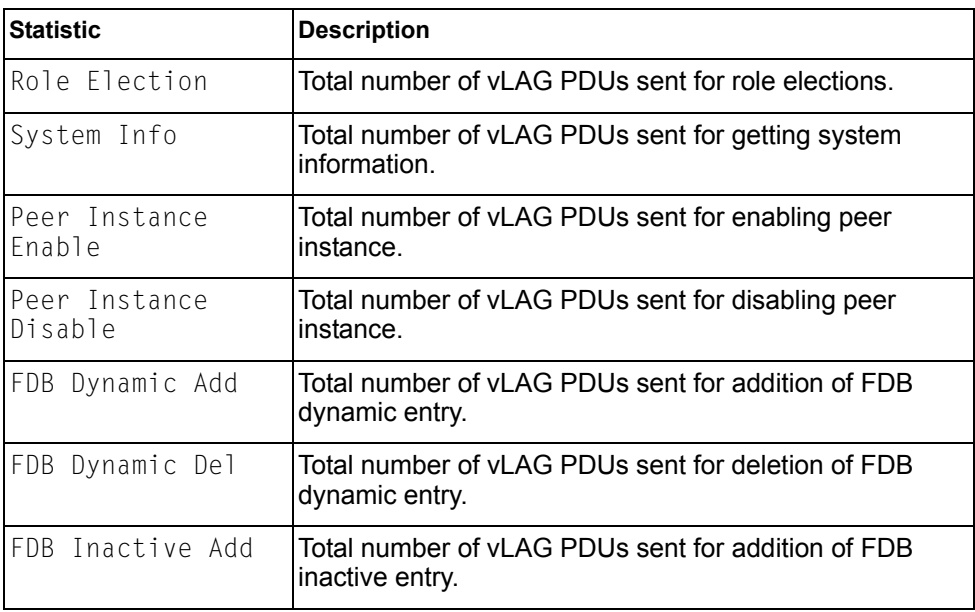

*Table 90. vLAG Statistics (continued)*

| <b>Statistic</b> | <b>Description</b>                                                    |
|------------------|-----------------------------------------------------------------------|
| FDB Inactive Del | Total number of vLAG PDUs sent for deletion of FDB<br>inactive entry. |
| Health Check     | Total number of vLAG PDUs sent for health checks.                     |
| ISL Hello        | Total number of vLAG PDUs sent for ISL hello.                         |
| Other            | Total number of vLAG PDUs sent for other reasons.                     |
| Unknown          | Total number of vLAG PDUs sent for unknown<br>operations.             |
|                  | vLAG IGMP packets forwarded                                           |
| IGMP Reports     | Total number of IGMP Reports forwarded over vLAG.                     |
| IGMP Leaves      | Total number of IGMP Leave messages forwarded over<br>vLAG.           |

# <span id="page-143-0"></span>**/stats/l3 Layer 3 Statistics Menu**

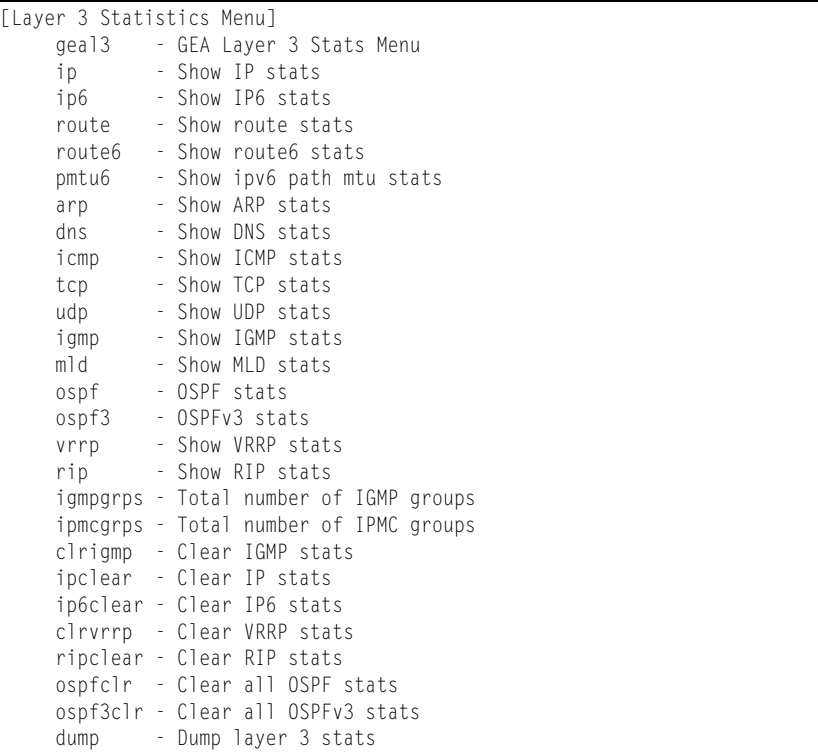

The Layer 3 statistics provided by each menu option are briefly described in [Table 91](#page-143-1), with pointers to detailed information.

<span id="page-143-1"></span>*Table 91. Layer 3 Statistics Menu Options (/stats/l3)*

| <b>Command Syntax and Usage</b>                                                                                               |  |  |
|----------------------------------------------------------------------------------------------------|--|--|
| geal3                                                                                                    |  |  |
| Displays the Gigabit Ethernet Aggregators (GEA) statistics menu. GEA<br>statistics are used by service and support personnel. |  |  |
| ip                                                                                                    |  |  |
| Displays IP statistics. See page 131 for sample output.                                                                       |  |  |
| ip6                                                                                                    |  |  |
| Displays IPv6 statistics. See page 133 for sample output.                                                                     |  |  |
| route [clear]                                                                                                    |  |  |
| Displays IPv4 route statistics. See page 137 for sample output.                                                               |  |  |
| Use the clear option to delete all route statistics.                                                                          |  |  |
| route6 [clear]                                                                                                    |  |  |
| Displays IPv6 route statistics. See page 138 for sample output.                                                               |  |  |
| Use the clear option to delete all route statistics.                                                                          |  |  |
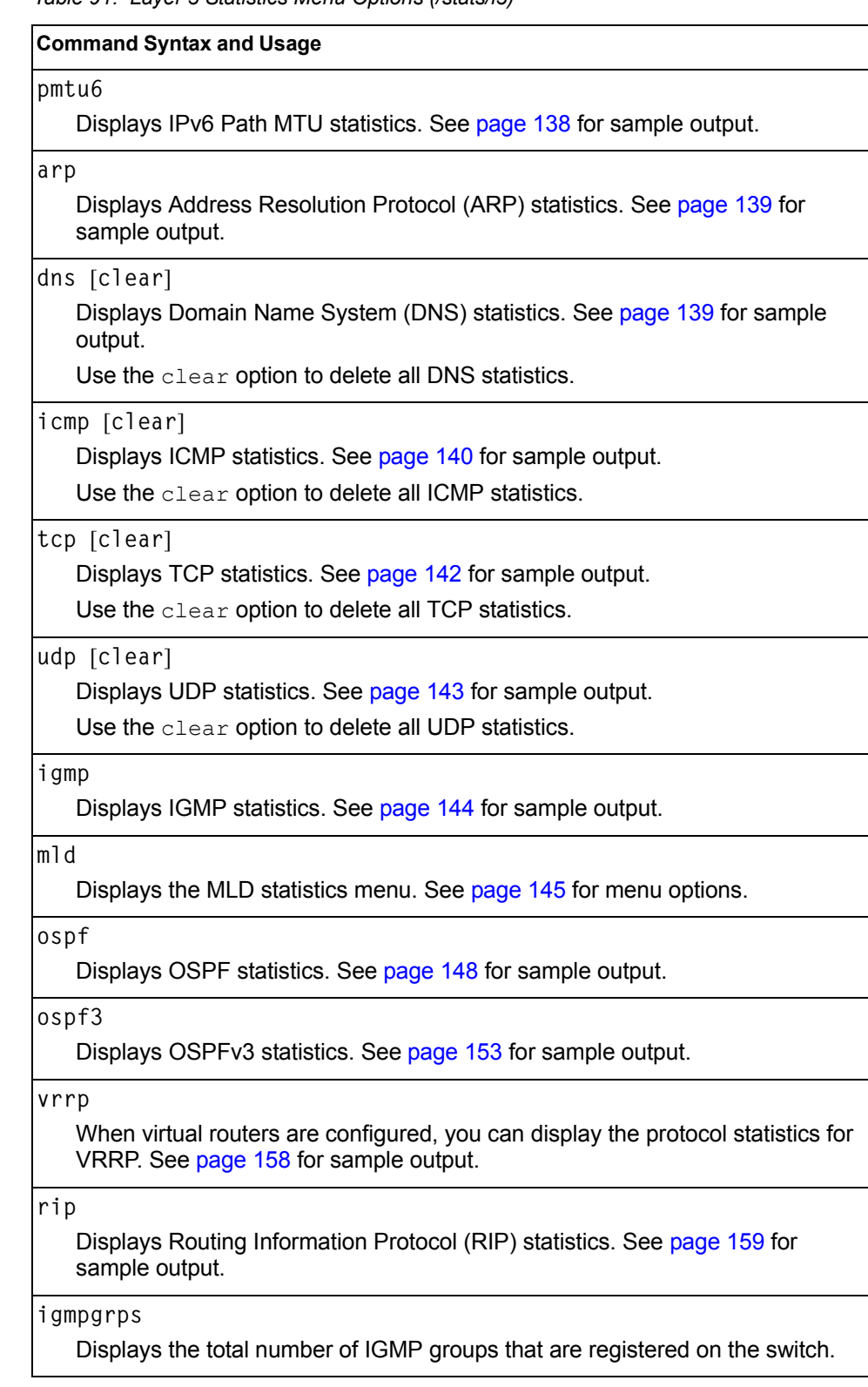

*Table 91. Layer 3 Statistics Menu Options (/stats/l3)*

*Table 91. Layer 3 Statistics Menu Options (/stats/l3)*

#### **Command Syntax and Usage**

**ipmcgrps**

Displays the total number of current IP multicast groups that are registered on the switch.

**clrigmp**

Clears IGMP statistics.

#### **ipclear**

Clears IPv4 statistics. Use this command with caution as it will delete all the IPv4 statistics.

#### **ip6clear**

Clears IPv6 statistics. Use this command with caution as it will delete all the IPv6 statistics.

#### **clrvrrp**

Clears VRRP statistics.

**ripclear**

Clears Routing Information Protocol (RIP) statistics.

### **ospfclr**

Clears Open Shortest Path First (OSPF) statistics.

#### **ospf3clr**

Clears OSPFv3 statistics.

### **dump**

Dumps all Layer 3 statistics. Use this command to gather data for tuning and debugging switch performance. If you want to capture dump data to a file, set your communication software on your workstation to capture session data prior to issuing the dump command.

# **/stats/l3/ip IPv4 Statistics**

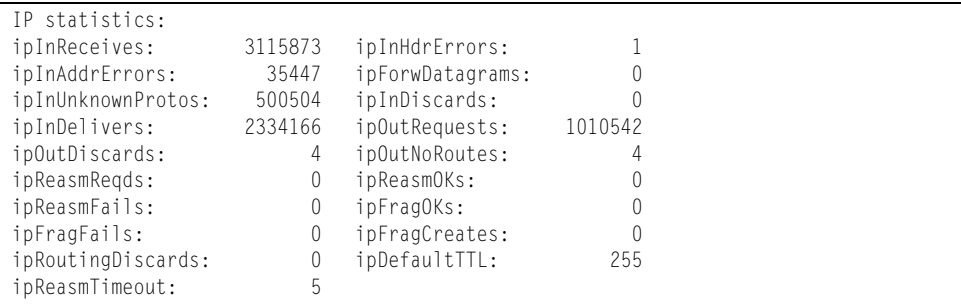

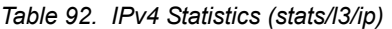

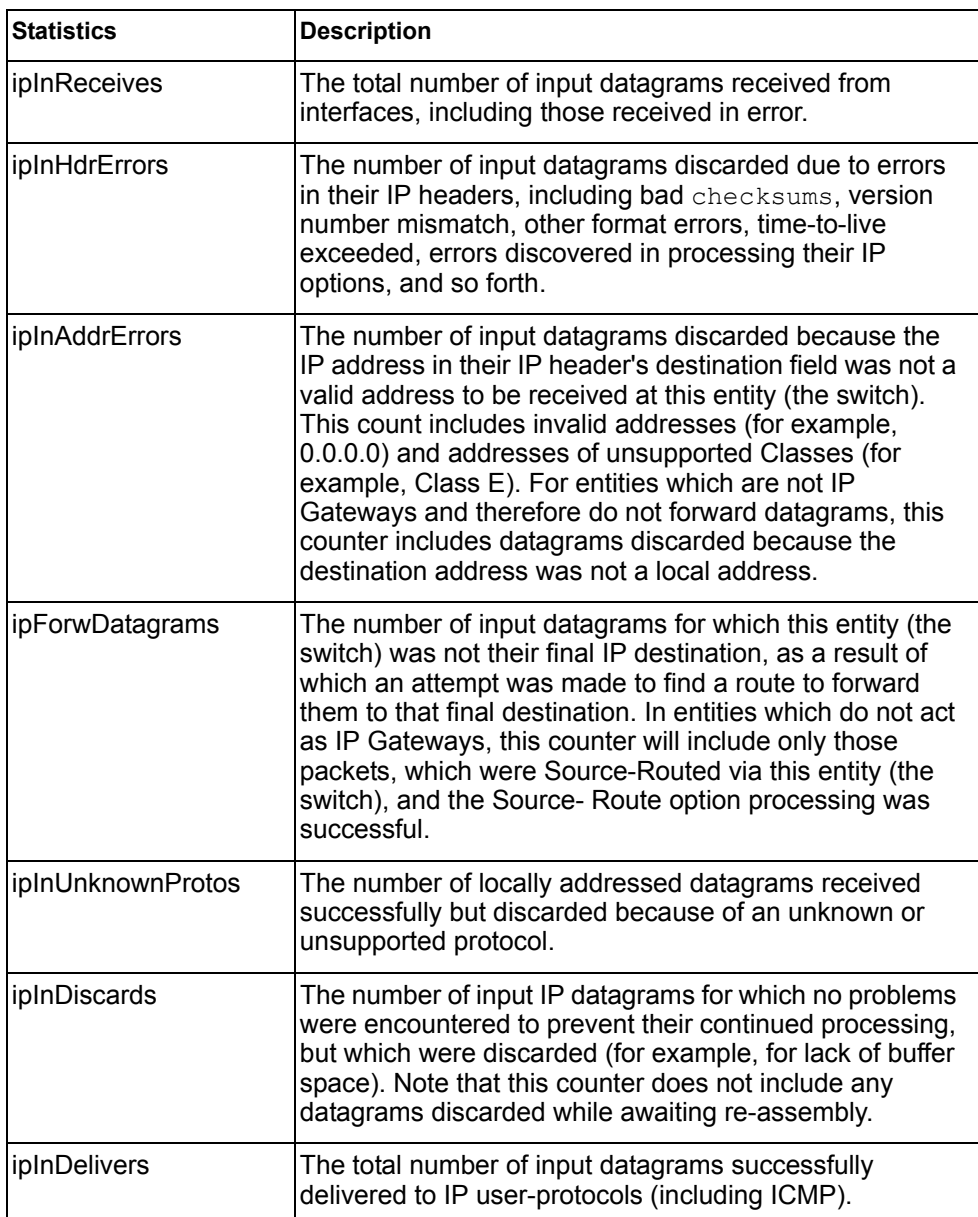

*Table 92. IPv4 Statistics (stats/l3/ip)*

| <b>Statistics</b> | <b>Description</b>                                                                                                    |
|-------------------|----------------------------------------------------------------------------------------------------|
| ipOutRequests     | The total number of IP datagrams which local IP<br>user-protocols (including ICMP) supplied to IP in<br>requests for transmission. Note that this counter does not<br>include any datagrams counted in ipForwDatagrams.                                                                                                    |
| ipOutDiscards     | The number of output IP datagrams for which no problem<br>was encountered to prevent their transmission to their<br>destination, but which were discarded (for example, for<br>lack of buffer space). Note that this counter would include<br>datagrams counted in ipForwDatagrams if any such<br>packets met this (discretionary) discard criterion.   |
| ipOutNoRoutes     | The number of IP datagrams discarded because no route<br>could be found to transmit them to their destination. Note<br>that this counter includes any packets counted in<br>ipForwDatagrams, which meet this no-route criterion.<br>Note that this includes any datagrams which a host<br>cannot route because all of its default gateways are<br>down. |
| ipReasmReqds      | The number of IP fragments received which needed to be<br>reassembled at this entity (the switch).                                                                                                    |
| ipReasmOKs        | The number of IP datagrams successfully re-assembled.                                                                                                    |
| ipReasmFails      | The number of failures detected by the IP re- assembly<br>algorithm (for whatever reason: timed out, errors, and so<br>forth). Note that this is not necessarily a count of<br>discarded IP fragments since some algorithms (notably<br>the algorithm in RFC 815) can lose track of the number of<br>fragments by combining them as they are received.  |
| ipFragOKs         | The number of IP datagrams that have been successfully<br>fragmented at this entity (the switch).                                                                                                    |
| ipFragFails       | The number of IP datagrams that have been discarded<br>because they needed to be fragmented at this entity (the<br>switch) but could not be, for example, because their<br>Don't Fragment flag was set.                                                                                                    |
| ipFragCreates     | The number of IP datagram fragments that have been<br>generated as a result of fragmentation at this entity (the<br>switch).                                                                                                    |
| ipRoutingDiscards | The number of routing entries, which were chosen to be<br>discarded even though they are valid. One possible<br>reason for discarding such an entry could be to free-up<br>buffer space for other routing entries.                                                                                                    |

*Table 92. IPv4 Statistics (stats/l3/ip)*

| <b>Statistics</b> | <b>Description</b>                                                                                                    |
|-------------------|----------------------------------------------------------------------------------------------------|
| ipDefaultTTL      | The default value inserted into the $Time-To-Live$ (TTL)<br>field of the IP header of datagrams originated at this<br>entity (the switch), whenever a TTL value is not supplied<br>by the transport layer protocol. |
| ipReasmTimeout    | The maximum number of seconds, which received<br>fragments are held while they are awaiting reassembly at<br>this entity (the switch).                                                                              |

# **/stats/l3/ip6 IPv6 Statistics**

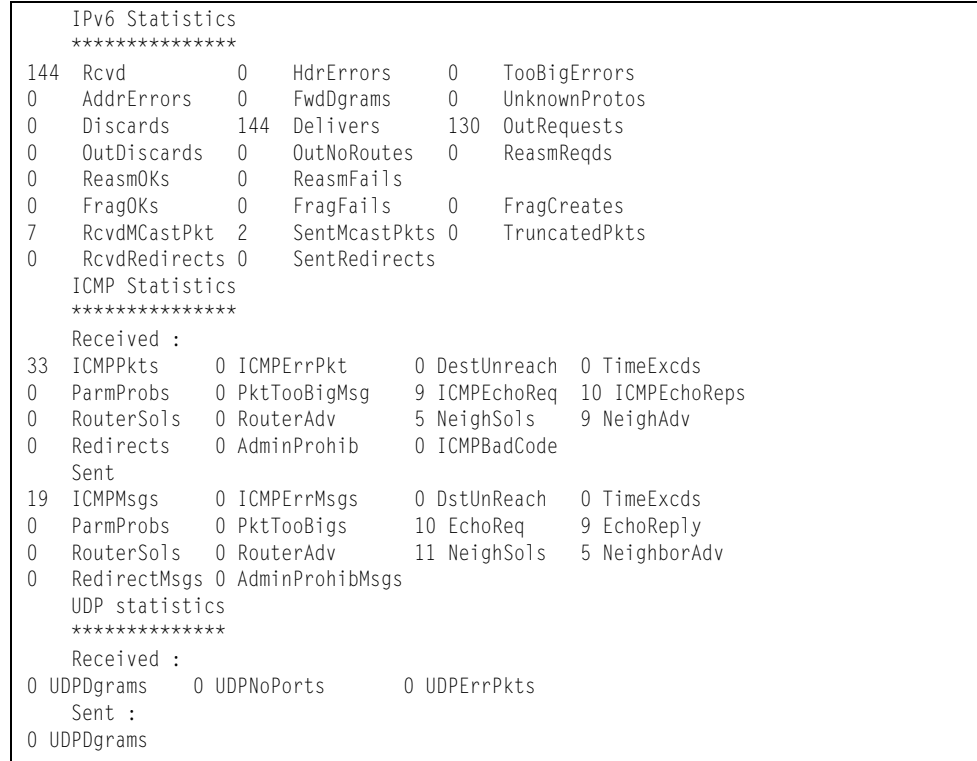

The following table describes the IPv6 statistics.

*Table 93. IPv6 Statistics (stats/l3/ip6)*

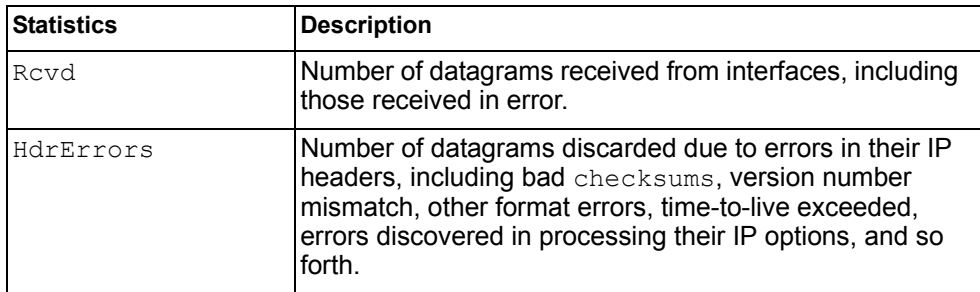

*Table 93. IPv6 Statistics (stats/l3/ip6)*

| <b>Statistics</b> | <b>Description</b>                                                                                                    |
|-------------------|----------------------------------------------------------------------------------------------------|
| TooBigErrors      | The number of input datagrams that could not be<br>forwarded because their size exceeded the link MTU of<br>outgoing interface.                                                                                                    |
| AddrErrors        | Number of datagrams discarded because the IP address<br>in their IP header's destination field was not a valid<br>address to be received at this entity (the switch). This<br>count includes invalid addresses. For entities which are<br>not IP Gateways and therefore do not forward datagrams,<br>this counter includes datagrams discarded because the<br>destination address was not a local address.                          |
| FwdDqrams         | Number of input datagrams for which this entity (the<br>switch) was not their final IP destination, as a result of<br>which an attempt was made to find a route to forward<br>them to that final destination. In entities which do not act<br>as IP Gateways, this counter will include only those<br>packets, which were Source-Routed via this entity (the<br>switch), and the Source- Route option processing was<br>successful. |
| UnknownProtos     | Number of locally addressed datagrams received<br>successfully but discarded because of an unknown or<br>unsupported protocol.                                                                                                    |
| Discards          | Number of IP datagrams for which no problems were<br>encountered to prevent their continued processing, but<br>which were discarded (for example, for lack of buffer<br>space). Note that this counter does not include any<br>datagrams discarded while awaiting re-assembly.                                                                                                    |
| Delivers          | Number of datagrams successfully delivered to IP<br>user-protocols (including ICMP).                                                                                                    |
| OutRequests       | Number of IP datagrams which local IP user-protocols<br>(including ICMP) supplied to IP in requests for<br>transmission.                                                                                                    |
| OutDiscards       | Number of output IP datagrams for which no problem was<br>encountered to prevent their transmission to their<br>destination, but which were discarded (for example, for<br>lack of buffer space).                                                                                                    |
| OutNoRoutes       | Number of IP datagrams discarded because no route<br>could be found to transmit them to their destination. Note<br>that this includes any datagrams which a host cannot<br>route because all of its default gateways are down.                                                                                                    |
| ReasmRegds        | Number of IP fragments received which needed to be<br>reassembled at this entity (the switch).                                                                                                    |
| ReasmOKs          | Number of IP datagrams successfully re- assembled.                                                                                                    |

*Table 93. IPv6 Statistics (stats/l3/ip6)*

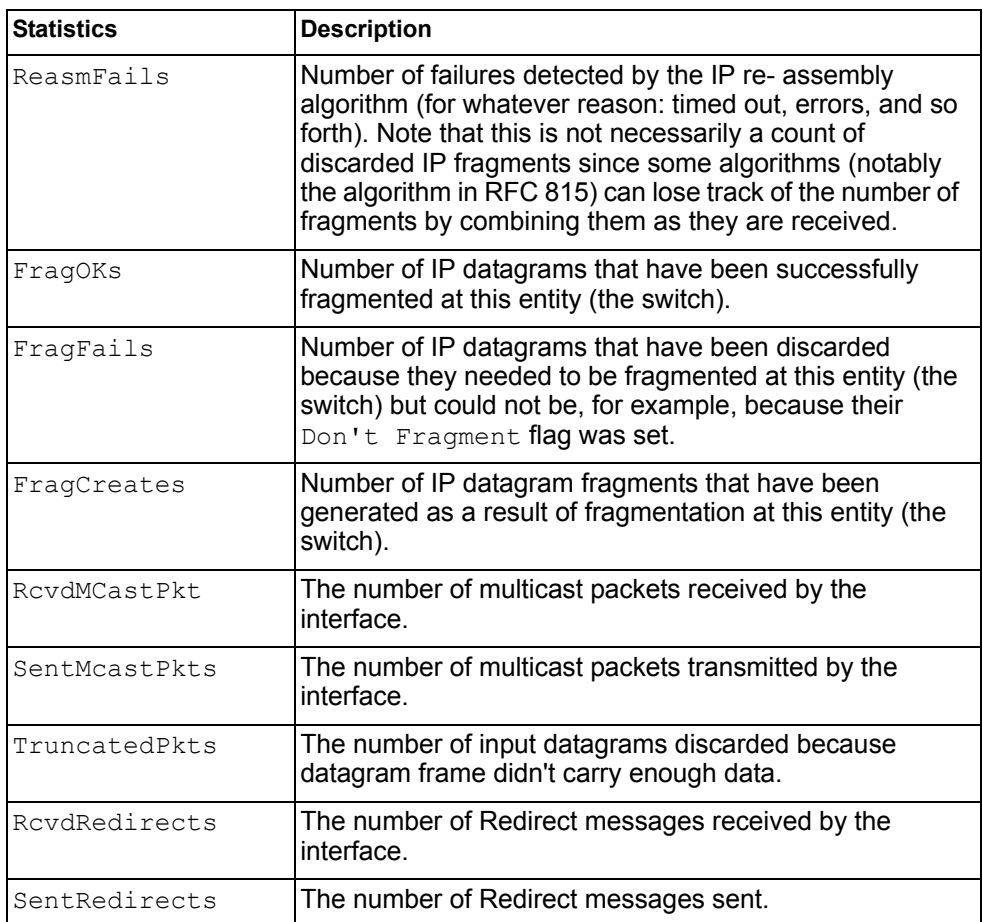

The following table describes the IPv6 ICMP statistics.

*Table 94. ICMP Statistics (stats/l3/ip6)*

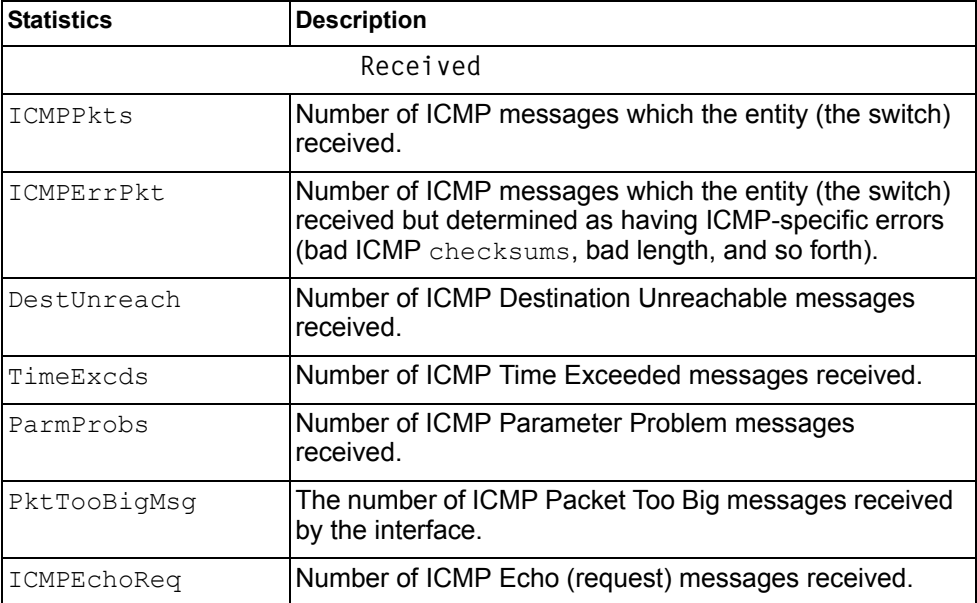

*Table 94. ICMP Statistics (stats/l3/ip6)*

| <b>Statistics</b> | <b>Description</b>                                                                                                    |
|-------------------|----------------------------------------------------------------------------------------------------|
| ICMPEchoReps      | Number of ICMP Echo Reply messages received.                                                                                                    |
| RouterSols        | Number of Router Solicitation messages received by the<br>switch.                                                                                                    |
| RouterAdv         | Number of Router Advertisements received by the switch.                                                                                                    |
| NeighSols         | Number of Neighbor Solicitations received by the switch.                                                                                                    |
| NeighAdv          | Number of Neighbor Advertisements received by the<br>switch.                                                                                                    |
| Redirects         | Number of ICMP Redirect messages received.                                                                                                    |
| AdminProhib       | The number of ICMP destination<br>unreachable/communication administratively prohibited<br>messages received by the interface.                                                                                                    |
| ICMPBadCode       | The number of ICMP Parameter Problem messages<br>received by the interface.                                                                                                    |
|                   | <b>Sent</b>                                                                                                    |
| ICMPMsgs          | Number of ICMP messages which this entity (the switch)<br>attempted to send.                                                                                                    |
| ICMPErrMsgs       | Number of ICMP messages which this entity (the switch)<br>did not send due to problems discovered within ICMP<br>such as a lack of buffer. This value should not include<br>errors discovered outside the ICMP layer such as the<br>inability of IP to route the resultant datagram. In some<br>implementations there may be no types of errors that<br>contribute to this counter's value. |
| DstUnReach        | Number of ICMP Destination Unreachable messages<br>sent.                                                                                                    |
| TimeExcds         | Number of ICMP Time Exceeded messages sent.                                                                                                    |
| ParmProbs         | Number of ICMP Parameter Problem messages sent.                                                                                                    |
| PktTooBigs        | The number of ICMP Packet Too Big messages sent by<br>the interface.                                                                                                    |
| EchoReq           | Number of ICMP Echo (request) messages sent.                                                                                                    |
| EchoReply         | Number of ICMP Echo Reply messages sent.                                                                                                    |
| RouterSols        | Number of Router Solicitation messages sent by the<br>switch.                                                                                                    |
| RouterAdv         | Number of Router Advertisements sent by the switch.                                                                                                    |
| NeighSols         | Number of Neighbor Solicitations sent by the switch.                                                                                                    |
| NeighAdv          | Number of Neighbor Advertisements sent by the switch.                                                                                                    |
| RedirectMsgs      | Number of ICMP Redirect messages sent. For a host,<br>this object will always be zero, since hosts do not send<br>redirects.                                                                                                    |

*Table 94. ICMP Statistics (stats/l3/ip6)*

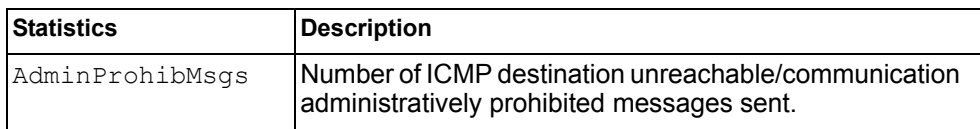

The following table describes the UDP statistics.

*Table 95. UDP Statistics (stats/l3/ip6)*

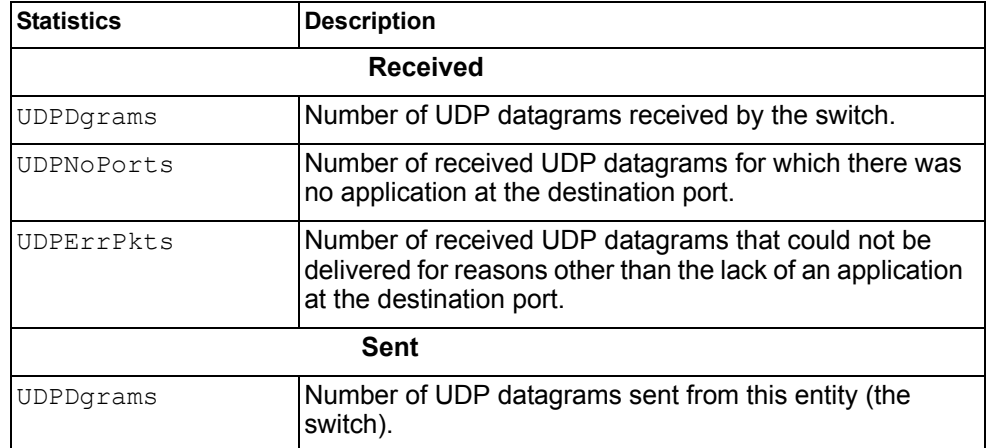

## **/stats/l3/route [clear] IPv4 Route Statistics**

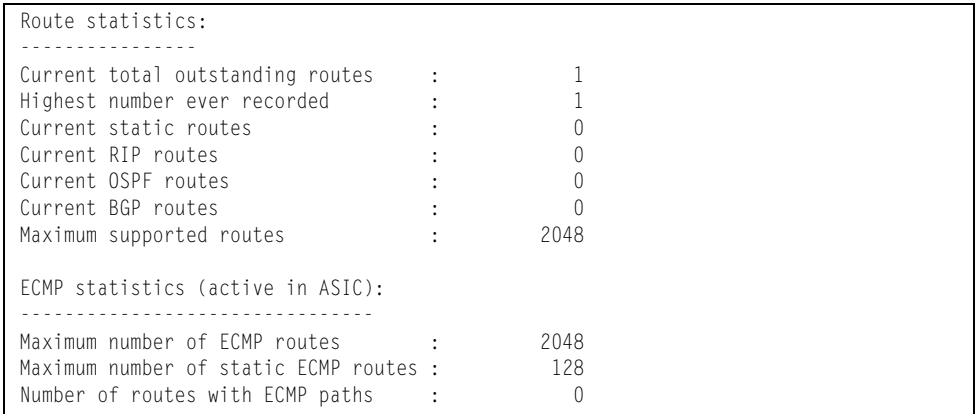

Use the clear option to delete all IPv4 route statistics.

# <span id="page-153-0"></span>**/stats/l3/route6 [clear] IPv6 Route Statistics**

| TPV6 Route statistics:<br>ipv6RoutesCur:<br>ipv6RoutesMax:<br>1880      | ipv6RoutesHighWater: |  |
|-------------------------------------------------------------------------|----------------------|--|
| FCMP statistics:                                                        |                      |  |
| Maximum number of ECMP routes<br>Max ECMP paths allowed for one route : | 600<br>5             |  |

*Table 96. IPv6 Route Statistics (/stats/l3/route)*

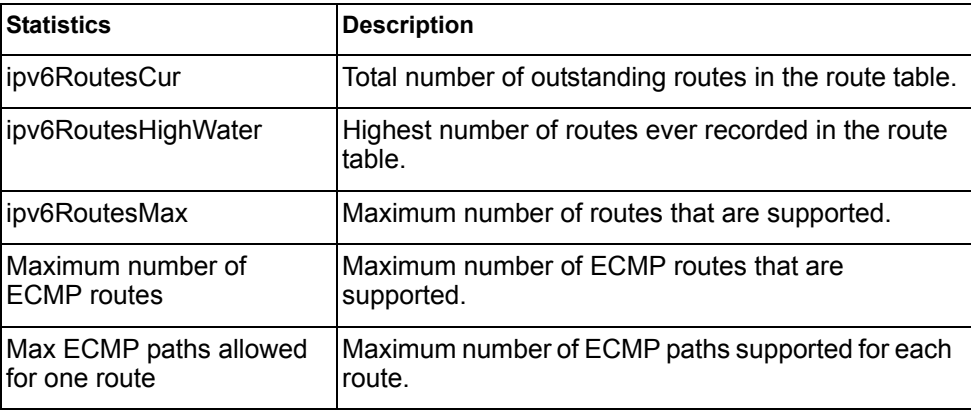

Use the clear option to delete all IPv6 route statistics.

### **/stats/l3/pmtu6 IPv6 Path MTU Statistics**

```
Max Cache Entry Number : 10
Current Cache Entry Number: 0
```
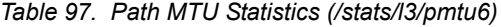

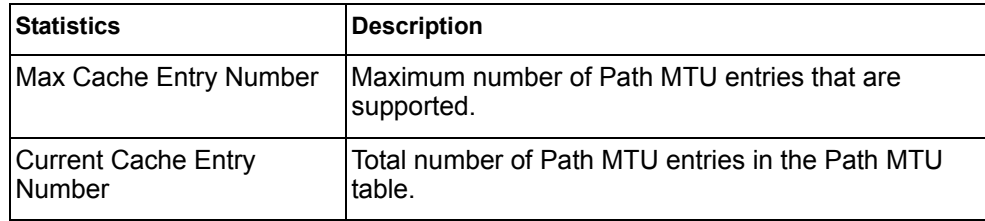

## <span id="page-154-0"></span>**/stats/l3/arp ARP Statistics**

This menu option enables you to display Address Resolution Protocol statistics.

```
ARP statistics:
arpEntriesCur: 3 arpEntriesHighWater: 4<br>arpEntriesMax: 4095
arpEntriesMax:
```
*Table 98. ARP Statistics (/stats/l3/arp)*

| <b>Statistics</b>   | <b>Description</b>                                                   |
|---------------------|----------------------------------------------------------------------|
| arpEntriesCur       | The total number of outstanding ARP entries in the<br>IARP table.    |
| arpEntriesHighWater | The highest number of ARP entries ever recorded in<br>the ARP table. |
| arpEntriesMax       | The maximum number of ARP entries that are<br>supported.             |

### <span id="page-154-1"></span>**/stats/l3/dns [clear] DNS Statistics**

This menu option enables you to display Domain Name System statistics.

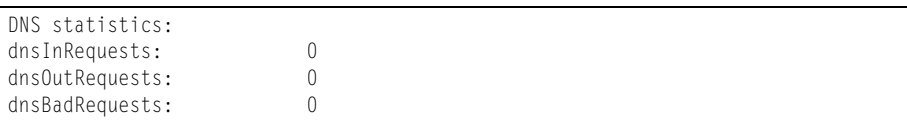

*Table 99. DNS Statistics (/stats/dns)*

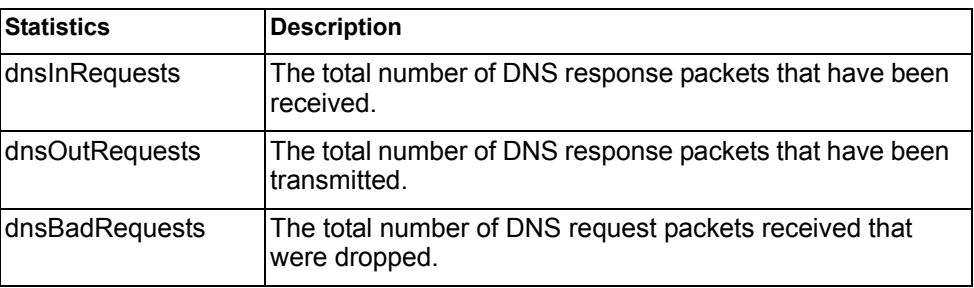

Use the clear option to delete all DNS statistics.

## <span id="page-155-0"></span>**/stats/l3/icmp [clear] ICMP Statistics**

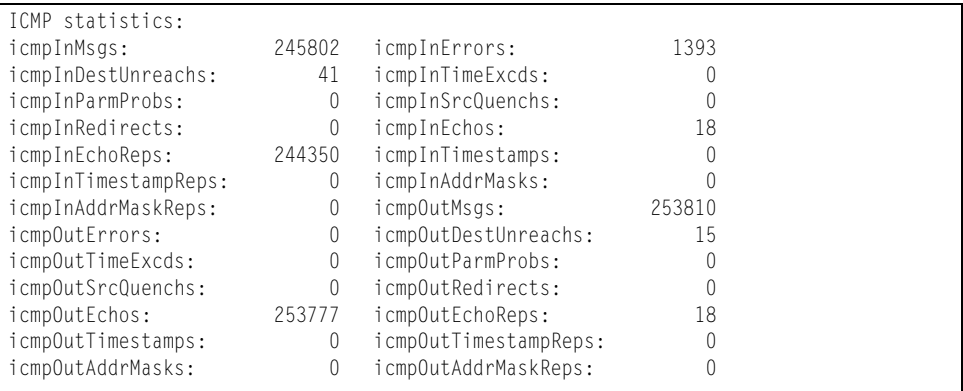

*Table 100. ICMP Statistics (/stats/l3/icmp)*

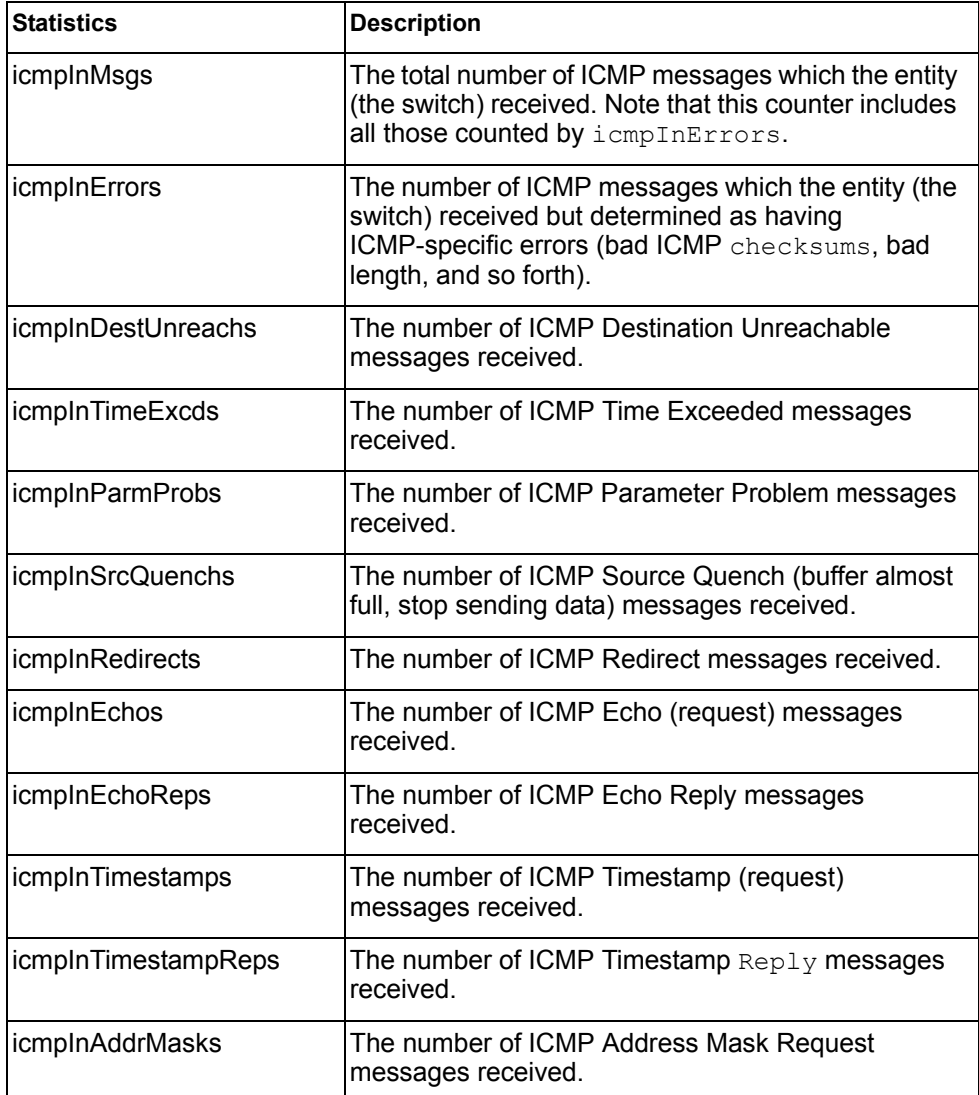

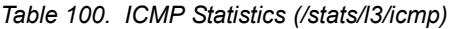

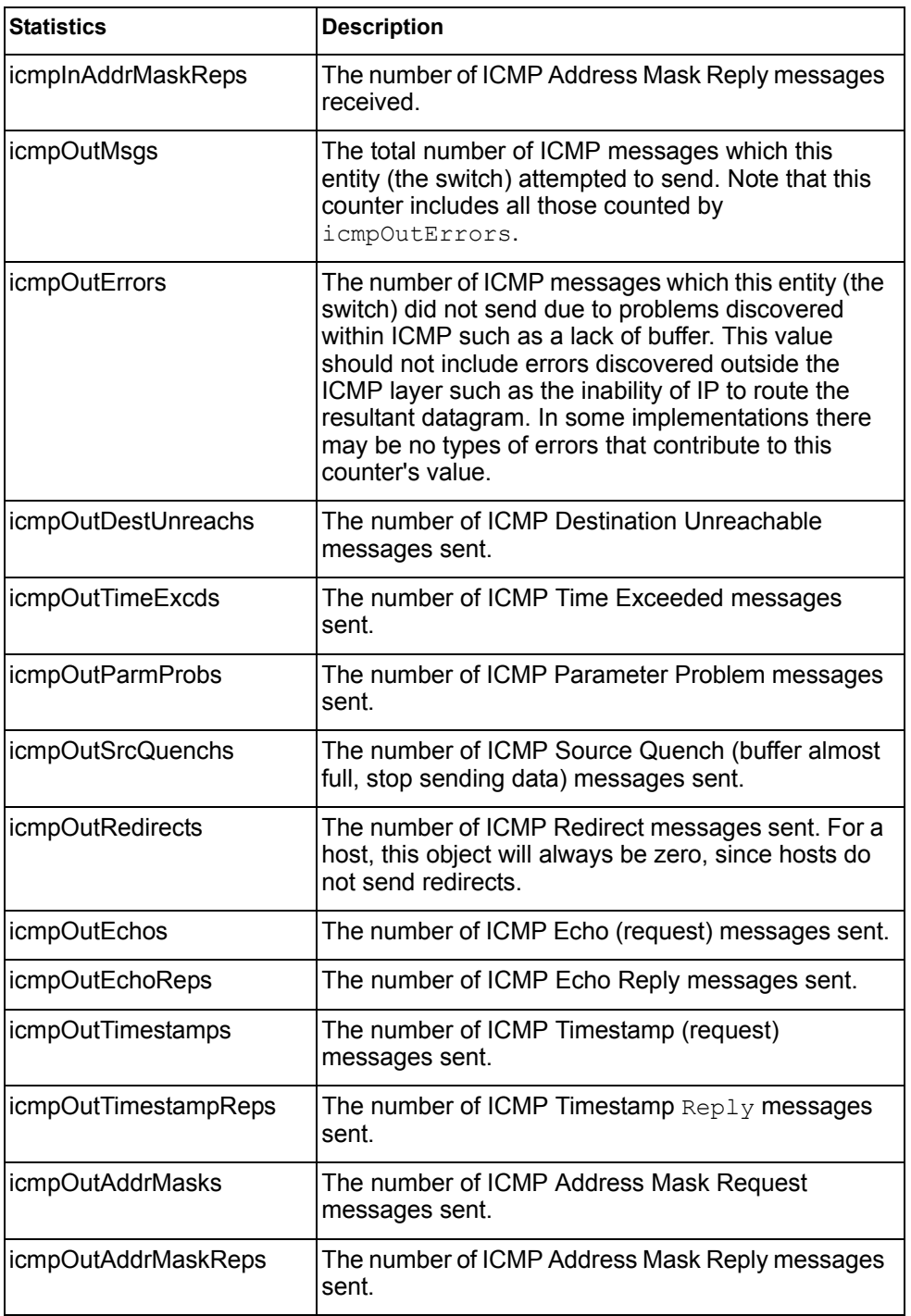

Use the clear option to delete all ICMP statistics.

# <span id="page-157-0"></span>**/stats/l3/tcp [clear] TCP Statistics**

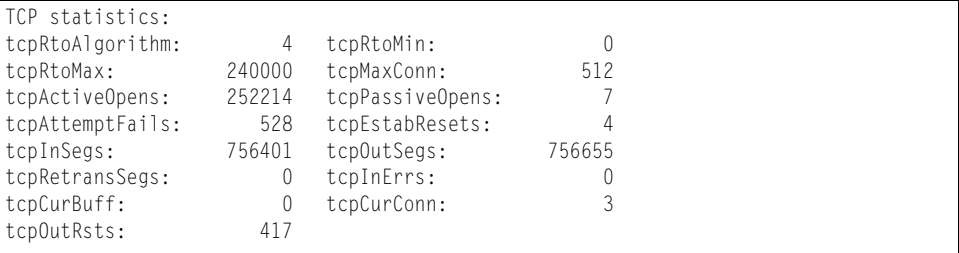

### *Table 101. TCP Statistics (/stats/l3/tcp)*

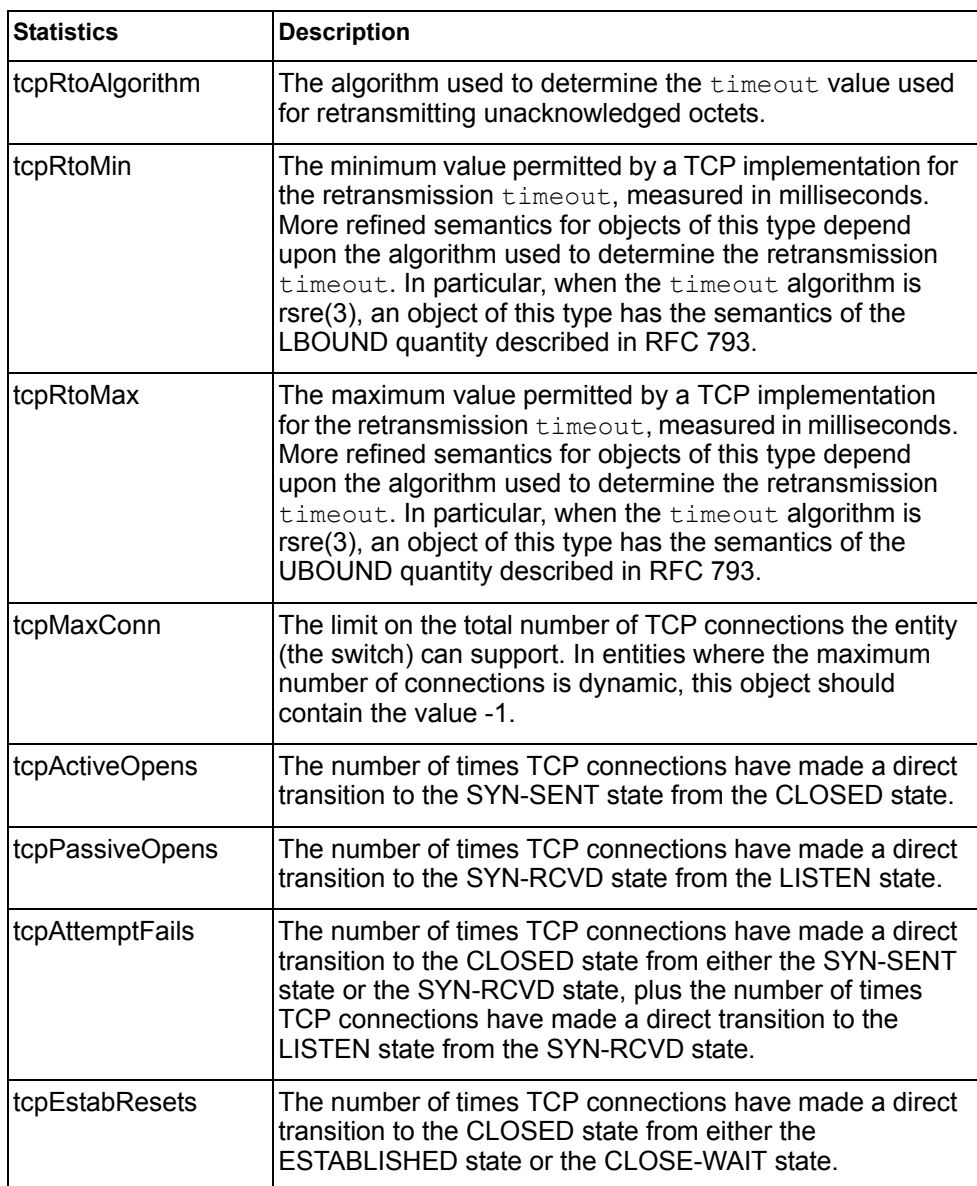

*Table 101. TCP Statistics (/stats/l3/tcp)*

| <b>Statistics</b> | <b>Description</b>                                                                                                    |
|-------------------|----------------------------------------------------------------------------------------------------|
| tcpInSegs         | The total number of segments received, including those<br>received in error. This count includes segments received on<br>currently established connections. |
| tcpOutSegs        | The total number of segments sent, including those on<br>current connections but excluding those containing only<br>retransmitted octets.                   |
| tcpRetransSegs    | The total number of segments retransmitted - that is, the<br>number of TCP segments transmitted containing one or<br>more previously transmitted octets.    |
| tcpInErrs         | The total number of segments received in error (for<br>example, bad TCP checksums).                                                                         |
| tcpCurBuff        | The total number of outstanding memory allocations from<br>heap by TCP protocol stack.                                                                      |
| tcpCurConn        | The total number of outstanding TCP sessions that are<br>currently opened.                                                                                  |
| tcpOutRsts        | The number of TCP segments sent containing the RST<br>flag.                                                                                                 |

Use the clear option to delete all TCP statistics.

## <span id="page-158-0"></span>**/stats/l3/udp [clear] UDP Statistics**

| UDP statistics: |                  |         |
|-----------------|------------------|---------|
| udpInDatagrams: | udpOutDatagrams: |         |
| udpInErrors:    | udpNoPorts:      | 1578077 |

*Table 102. UDP Statistics (/stats/l3/udp)*

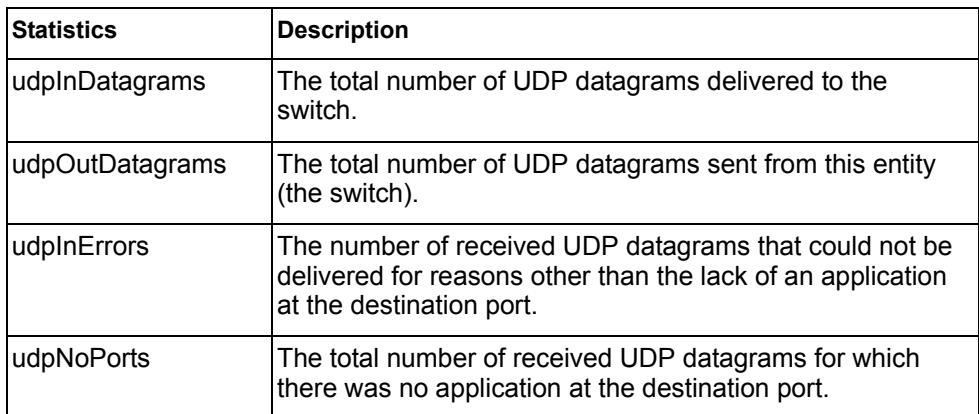

Use the clear option to delete all UDP statistics.

# <span id="page-159-0"></span>**/stats/l3/igmp** *<VLAN number>* **IGMP Statistics**

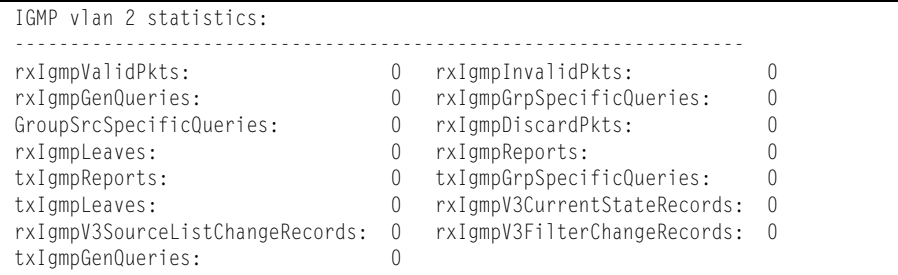

This menu option displays statistics about the use of the IGMP Multicast Groups. IGMP statistics are described in the following table:

| <b>Statistic</b>                    | <b>Description</b>                                                         |
|-------------------------------------|----------------------------------------------------------------------------|
| rxlgmpValidPkts                     | Total number of valid IGMP packets received                                |
| rxIgmpInvalidPkts                   | Total number of invalid packets received                                   |
| rxIgmpGenQueries                    | Total number of General Membership Query packets<br>received               |
| rxIgmpGrpSpecific<br>Queries        | Total number of Membership Query packets received<br>from specific groups  |
| rxIgmpGroupSrcSpecific<br>Queries   | Total number of Group Source-Specific Queries<br>(GSSQ) received           |
| rxIgmpDiscardPkts                   | Total number of IGMP packets discarded                                     |
| rxlgmpLeaves                        | Total number of Leave requests received                                    |
| rxlgmpReports                       | Total number of Membership Reports received                                |
| txlgmpReports                       | Total number of Membership reports transmitted                             |
| txlgmpGrpSpecific<br>Queries        | Total number of Membership Query packets<br>transmitted to specific groups |
| txlgmpLeaves                        | Total number of Leave messages transmitted                                 |
| rxlgmpV3CurrentState<br>Records     | Total number of Current State records received                             |
| rxlgmpV3SourceList<br>ChangeRecords | Total number of Source List Change records<br>received.                    |
| rxlgmpV3FilterChange<br>Records     | Total number of Filter Change records received.                            |
| txIgmpGenQueries                    | Total number of General Membership Query packets<br>transmitted.           |

*Table 103. IGMP Statistics (/stats/l3/igmp)*

# <span id="page-160-0"></span>**/stats/l3/mld MLD Statistics Menu**

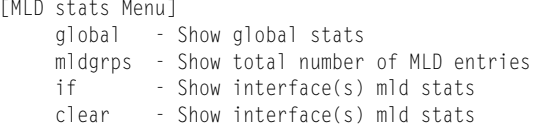

[Table 104](#page-160-1) describes the MLD statistics menu options.

<span id="page-160-1"></span>*Table 104. MLD Statistics Menu (/stats/l3/mld)*

### **Command Syntax and Usage**

**global**

Displays MLD global statistics. See [page 146](#page-161-0) for sample output.

**mldgrps**

Displays total number of MLD entries.

**if**

Displays MLD interface statistics.

**clear**

Clears all MLD statistics.

### <span id="page-161-0"></span>**/stats/l3/mld/global MLD Global Statistics**

The MLD global statistics displays information for all MLD packets received on all interfaces.

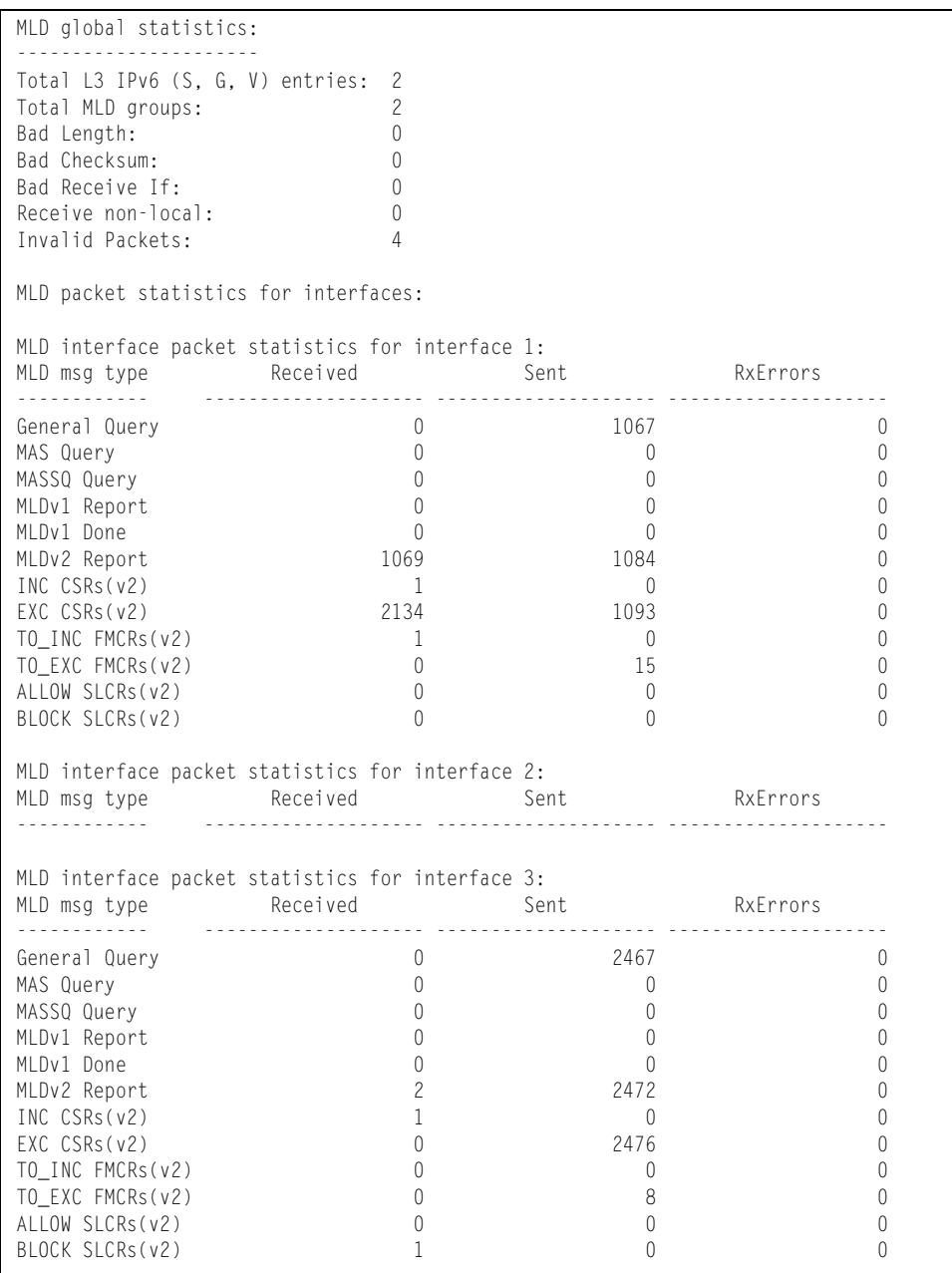

The following table describes the fields in the MLD global statistics output.

| <b>Statistic</b>         | <b>Description</b>                                                                                                    |
|--------------------------|----------------------------------------------------------------------------------------------------|
| <b>Bad Length</b>        | Number of messages received with length errors.                                                                                    |
| <b>Bad Checksum</b>      | Number of messages received with an invalid IP<br>checksum.                                                                        |
| <b>Bad Receive If</b>    | Number of messages received on an interface not<br>enabled for MLD.                                                                |
| Receive non-local        | Number of messages received from non-local<br>senders.                                                                             |
| Invalid packets          | Number of rejected packets.                                                                                                    |
| General Query (v1/v2)    | Number of general query packets.                                                                                                   |
| MAS Query(v1/v2)         | Number of multicast address specific query packets.                                                                                |
| MASSQ Query (v2)         | Number of multicast address and source specific<br>query packets.                                                                  |
| Listener Report(v1)      | Number of packets sent by a multicast listener in<br>response to MLDv1 query.                                                      |
| Listener Done(v1/v2)     | Number of packets sent by a host when it wants to<br>stop receiving multicast traffic.                                             |
| Listener Report(v2)      | Number of packets sent by a multicast listener in<br>response to MLDv2 query.                                                      |
| MLDv2 INC mode CSRs      | Number of current state records with include filter<br>mode.                                                                       |
| MLDv2 EXC mode CSRs      | Number of current state records with exclude filter<br>mode.                                                                       |
| MLDv2 TO_INC FMCRs       | Number of filter mode change records for which the<br>filter mode has changed to include mode.                                     |
| MLDv2 TO_EXC FMCRs       | Number of filter mode change records for which the<br>filter mode has changed to exclude mode.                                     |
| <b>MLDv2 ALLOW SLCRs</b> | Number of source list change records for which the<br>specified sources from where the data is to be<br>received has changed.      |
| <b>MLDv2 BLOCK SLCRs</b> | Number of source list change records for which the<br>specified sources from where the data is to be<br>received is to be blocked. |

*Table 105. MLD Global Statistics (/stats/l3/mld/global)*

# <span id="page-163-0"></span>**/stats/l3/ospf OSPF Statistics Menu**

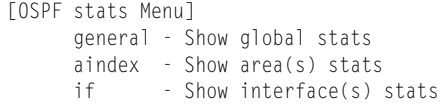

*Table 106. OSPF Statistics Menu (/stats/l3/ospf)*

### **Command Syntax and Usage**

**general**

Displays global statistics. See [page 149](#page-164-0) for sample output.

**aindex**

Displays area statistics.

**if**

Displays interface statistics.

### <span id="page-164-0"></span>**/stats/l3/ospf/general OSPF Global Statistics**

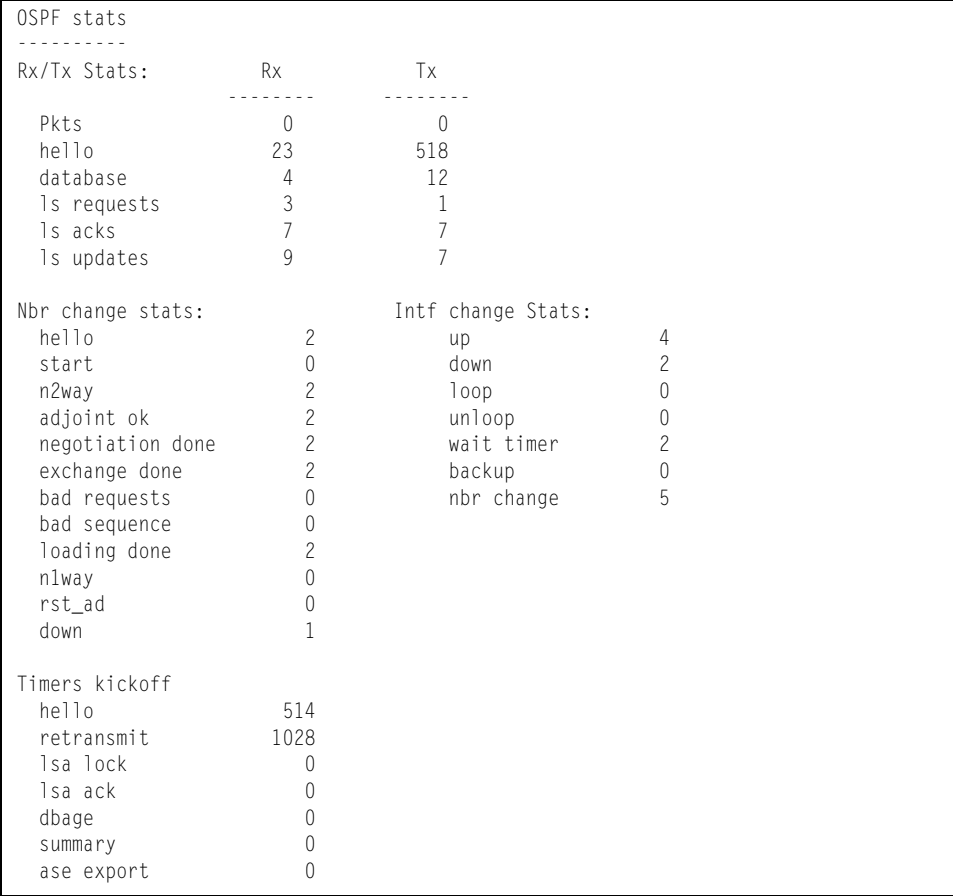

The OSPF General Statistics contain the sum total of all OSPF packets received on all OSPF areas and interfaces.

*Table 107. OSPF General Statistics (stats/l3/ospf/general)*

| <b>Statistics</b> |                | <b>Description</b>                                                                              |  |  |
|-------------------|----------------|-------------------------------------------------------------------------------------------------|--|--|
|                   | Rx/Tx Stats:   |                                                                                                 |  |  |
|                   | <b>Rx Pkts</b> | The sum total of all OSPF packets received on all OSPF<br>areas and interfaces.                 |  |  |
|                   | <b>Tx Pkts</b> | The sum total of all OSPF packets transmitted on all OSPF<br>areas and interfaces.              |  |  |
|                   | Rx Hello       | The sum total of all Hello packets received on all OSPF areas<br>and interfaces.                |  |  |
|                   | Tx Hello       | The sum total of all Hello packets transmitted on all OSPF<br>areas and interfaces.             |  |  |
|                   | Rx Database    | The sum total of all Database Description packets received<br>on all OSPF areas and interfaces. |  |  |

| <b>Statistics</b> |                          | <b>Description</b>                                                                                                    |  |  |
|-------------------|--------------------------|----------------------------------------------------------------------------------------------------|--|--|
|                   | Tx Database              | The sum total of all Database Description packets transmitted<br>on all OSPF areas and interfaces.                                                                                                    |  |  |
|                   | Rx Is Requests           | The sum total of all Link State Request packets received on<br>all OSPF areas and interfaces.                                                                                                    |  |  |
|                   | Tx Is Requests           | The sum total of all Link State Request packets transmitted<br>on all OSPF areas and interfaces.                                                                                                    |  |  |
|                   | Rx Is Acks               | The sum total of all Link State Acknowledgement packets<br>received on all OSPF areas and interfaces.                                                                                                    |  |  |
|                   | Tx Is Acks               | The sum total of all Link State Acknowledgement packets<br>transmitted on all OSPF areas and interfaces.                                                                                                    |  |  |
|                   | Rx Is Updates            | The sum total of all Link State Update packets received on all<br>OSPF areas and interfaces.                                                                                                    |  |  |
|                   | Tx Is Updates            | The sum total of all Link State Update packets transmitted on<br>all OSPF areas and interfaces.                                                                                                    |  |  |
|                   | <b>Nbr Change Stats:</b> |                                                                                                    |  |  |
|                   | hello                    | The sum total of all Hello packets received from neighbors on<br>all OSPF areas and interfaces.                                                                                                    |  |  |
|                   | Start                    | The sum total number of neighbors in this state (that is, an<br>indication that Hello packets should now be sent to the<br>neighbor at intervals of HelloInterval seconds.) across<br>all OSPF areas and interfaces. |  |  |
|                   | n2way                    | The sum total number of bidirectional communication<br>establishment between this router and other neighboring<br>routers.                                                                                           |  |  |
|                   | adjoint ok               | The sum total number of decisions to be made (again) as to<br>whether an adjacency should be established/maintained with<br>the neighbor across all OSPF areas and interfaces.                                       |  |  |
|                   | negotiation<br>done      | The sum total number of neighbors in this state wherein the<br>Master/slave relationship has been negotiated, and<br>sequence numbers have been exchanged, across all OSPF<br>areas and interfaces.                  |  |  |
|                   | exchange<br>done         | The sum total number of neighbors in this state (that is, in an<br>adjacency's final state) having transmitted a full sequence of<br>Database Description packets, across all OSPF areas and<br>interfaces.          |  |  |
|                   | bad requests             | The sum total number of Link State Requests which have<br>been received for a link state advertisement not contained in<br>the database across all interfaces and OSPF areas.                                        |  |  |

*Table 107. OSPF General Statistics (stats/l3/ospf/general) (continued)*

| <b>Statistics</b> |              | <b>Description</b>                                                                                                    |
|-------------------|--------------|----------------------------------------------------------------------------------------------------|
|                   | bad sequence | The sum total number of Database Description packets which<br>have been received that either:                                                        |
|                   |              | a. Has an unexpected DD sequence number                                                                                                    |
|                   |              | b. Unexpectedly has the init bit set                                                                                                    |
|                   |              | c. Has an options field differing from the last Options field<br>received in a Database Description packet.                                          |
|                   |              | Any of these conditions indicate that some error has occurred<br>during adjacency establishment for all OSPF areas and<br>interfaces.                |
|                   | loading done | The sum total number of link state updates received for all<br>out-of-date portions of the database across all OSPF areas<br>and interfaces.         |
|                   | n1way        | The sum total number of Hello packets received from<br>neighbors, in which this router is not mentioned across all<br>OSPF interfaces and areas.     |
|                   | rst ad       | The sum total number of times the Neighbor adjacency has<br>been reset across all OPSF areas and interfaces.                                         |
|                   | down         | The total number of Neighboring routers down (that is, in the<br>initial state of a neighbor conversation.) across all OSPF<br>areas and interfaces. |

*Table 107. OSPF General Statistics (stats/l3/ospf/general) (continued)*

| <b>Statistics</b>      | <b>Description</b>                                                                                                    |  |
|------------------------|----------------------------------------------------------------------------------------------------|--|
| Intf Change Stats:     |                                                                                                    |  |
| up                     | The sum total number of interfaces up in all OSPF areas.                                                                                                    |  |
| down                   | The sum total number of interfaces down in all OSPF areas.                                                                                                    |  |
| loop                   | The sum total of interfaces no longer connected to the<br>attached network across all OSPF areas and interfaces.                                                                                                   |  |
| unloop                 | The sum total number of interfaces, connected to the<br>attached network in all OSPF areas.                                                                                                    |  |
| wait timer             | The sum total number of times the Wait Timer has been fired,<br>indicating the end of the waiting period that is required before<br>electing a (Backup) Designated Router across all OSPF<br>areas and interfaces. |  |
| backup                 | The sum total number of Backup Designated Routers on the<br>attached network for all OSPF areas and interfaces.                                                                                                    |  |
| nbr change             | The sum total number of changes in the set of bidirectional<br>neighbors associated with any interface across all OSPF<br>areas.                                                                                   |  |
| <b>Timers Kickoff:</b> |                                                                                                    |  |
| hello                  | The sum total number of times the Hello timer has been fired<br>(which triggers the send of a Hello packet) across all OPSF<br>areas and interfaces.                                                               |  |
| retransmit             | The sum total number of times the Retransmit timer has been<br>fired across all OPSF areas and interfaces.                                                                                                    |  |
| Isa lock               | The sum total number of times the Link State Advertisement<br>(LSA) lock timer has been fired across all OSPF areas and<br>interfaces.                                                                             |  |
| lsa ack                | The sum total number of times the LSA Ack timer has been<br>fired across all OSPF areas and interfaces.                                                                                                    |  |
| dbage                  | The total number of times the data base age (Dbage) has<br>been fired.                                                                                                    |  |
| summary                | The total number of times the Summary timer has been fired.                                                                                                    |  |
| ase export             | The total number of times the Autonomous System Export<br>(ASE) timer has been fired.                                                                                                    |  |

*Table 107. OSPF General Statistics (stats/l3/ospf/general) (continued)*

# <span id="page-168-0"></span>**/stats/l3/ospf3 OSPFv3 Statistics Menu**

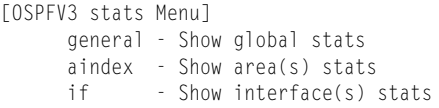

*Table 108. OSPFv3 Statistics Menu (/stats/l3/ospf3)*

### **Command Syntax and Usage**

**general**

Displays global statistics. See [page 154](#page-169-0) for sample output.

**aindex**

Displays area statistics.

**if**

Displays interface statistics.

### <span id="page-169-0"></span>**/stats/l3/ospf3/general OSPFv3 Global Statistics**

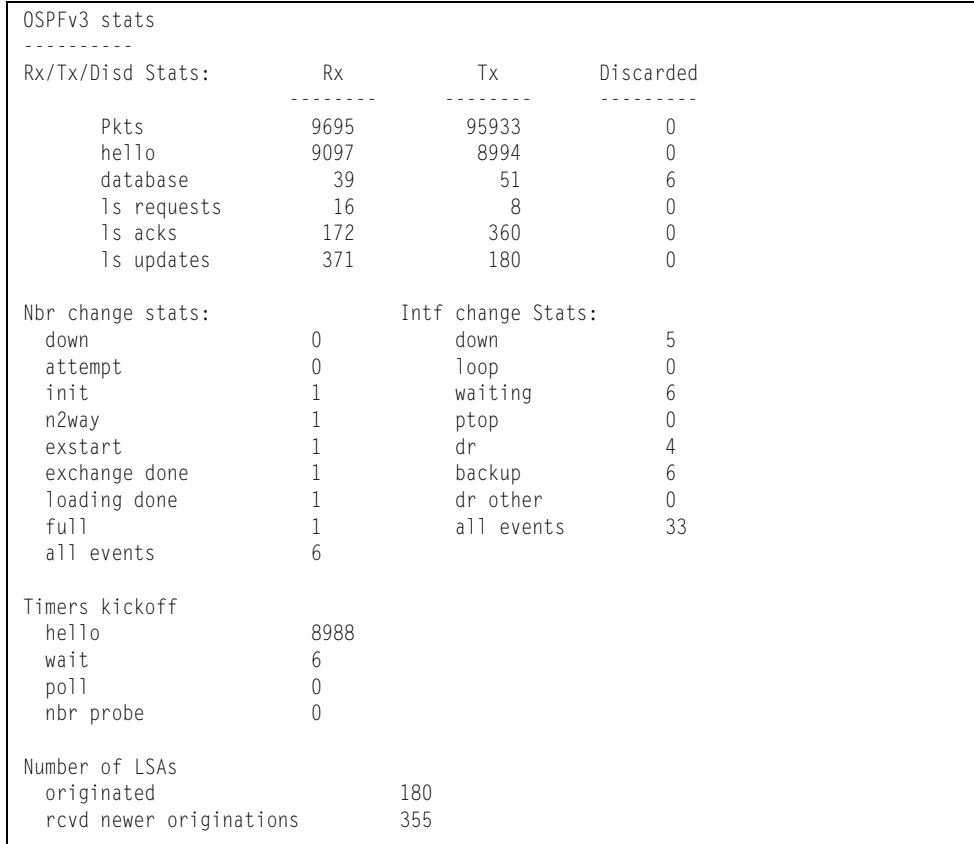

The OSPFv3 General Statistics contain the sum total of all OSPF packets received on all OSPFv3 areas and interfaces.

*Table 109. OSPFv3 General Statistics (stats/l3/ospf3/general)*

| <b>Statistics</b> |                       | <b>Description</b>                                                                                                   |
|-------------------|-----------------------|----------------------------------------------------------------------------------------------------|
| Rx/Tx Stats:      |                       |                                                                                                    |
|                   | <b>Rx Pkts</b>        | The sum total of all OSPFv3 packets received on all OSPFv3<br>interfaces.                                            |
|                   | <b>Tx Pkts</b>        | The sum total of all OSPFv3 packets transmitted on all<br>OSPFv3 interfaces.                                         |
|                   | <b>Discarded Pkts</b> | The sum total of all OSPFv3 packets discarded.                                                                       |
|                   | Rx hello              | The sum total of all Hello packets received on all OSPFv3<br>interfaces.                                             |
|                   | Tx hello              | The sum total of all Hello packets transmitted on all OSPFv3<br>interfaces.                                          |
|                   | Discarded<br>hello    | The sum total of all Hello packets discarded, including<br>packets for which no associated interface has been found. |

| <b>Statistics</b>        | <b>Description</b>                                                                                                    |
|--------------------------|----------------------------------------------------------------------------------------------------|
| Rx database              | The sum total of all Database Description packets received<br>on all OSPFv3 interfaces.                                                      |
| Tx database              | The sum total of all Database Description packets transmitted<br>on all OSPFv3 interfaces.                                                   |
| Discarded<br>database    | The sum total of all Database Description packets discarded.                                                                                 |
| Rx Is requests           | The sum total of all Link State Request packets received on<br>all OSPFv3 interfaces.                                                        |
| Tx Is requests           | The sum total of all Link State Request packets transmitted<br>on all OSPFv3 interfaces.                                                     |
| Discarded Is<br>requests | The sum total of all Link State Request packets discarded.                                                                                   |
| Rx Is acks               | The sum total of all Link State Acknowledgement packets<br>received on all OSPFv3 interfaces.                                                |
| Tx Is acks               | The sum total of all Link State Acknowledgement packets<br>transmitted on all OSPFv3 interfaces.                                             |
| Discarded Is<br>acks     | The sum total of all Link State Acknowledgement packets<br>discarded.                                                                        |
| Rx Is updates            | The sum total of all Link State Update packets received on all<br>OSPFv3 interfaces.                                                         |
| Tx Is updates            | The sum total of all Link State Update packets transmitted on<br>all OSPFv3 interfaces.                                                      |
| Discarded Is<br>updates  | The sum total of all Link State Update packets discarded.                                                                                    |
| <b>Nbr Change Stats:</b> |                                                                                                    |
| down                     | The total number of Neighboring routers down (that is, in the<br>initial state of a neighbor conversation.) across all OSPFv3<br>interfaces. |
| attempt                  | The total number of transitions into attempt state of<br>neighboring routers across all OSPFv3 interfaces.                                   |
| init                     | The total number of transitions into init state of neighboring<br>routers across all OSPFv3 interfaces.                                      |
| n2way                    | The total number of bidirectional communication<br>establishment between this router and other neighboring<br>routers.                       |
| exstart                  | The total number of transitions into exstart state of<br>neighboring routers across all OSPFv3 interfaces                                    |

*Table 109. OSPFv3 General Statistics (stats/l3/ospf3/general) (continued)*

| <b>Statistics</b> |                  | <b>Description</b>                                                                                                    |
|-------------------|------------------|----------------------------------------------------------------------------------------------------|
|                   | exchange<br>done | The total number of neighbors in this state (that is, in an<br>adjacency's final state) having transmitted a full sequence of<br>Database Description packets, across all OSPFv3 interfaces. |
|                   | loading done     | The total number of link state updates received for all<br>out-of-date portions of the database across all OSPFv3<br>interfaces.                                                             |
|                   | lfull            | The total number of transitions into full state of neighboring<br>routers across all OSPFv3 interfaces.                                                                                      |
|                   | all events       | The total number of state transitions of neighboring routers<br>across all OSPFv3 interfaces.                                                                                                |

*Table 109. OSPFv3 General Statistics (stats/l3/ospf3/general) (continued)*

| <b>Statistics</b>      |                            | <b>Description</b>                                                                                                    |  |
|------------------------|----------------------------|----------------------------------------------------------------------------------------------------|--|
|                        | <b>Intf Change Stats:</b>  |                                                                                                    |  |
|                        | down                       | The total number of transitions into down state of all OSPFv3<br>interfaces.                                                                                                |  |
|                        | loop                       | The total number of transitions into loopback state of all<br>OSPFv3 interfaces.                                                                                            |  |
|                        | waiting                    | The total number of transitions into waiting state of all<br>OSPFv3 interfaces.                                                                                             |  |
|                        | ptop                       | The total number of transitions into point-to-point state of all<br>OSPFv3 interfaces.                                                                                      |  |
|                        | dr                         | The total number of transitions into Designated Router other<br>state of all OSPFv3 interfaces.                                                                             |  |
|                        | backup                     | The total number of transitions into backup state of all<br>OSPFv3 interfaces.                                                                                              |  |
|                        | all events                 | The total number of changes associated with any OSPFv3<br>interface, including changes into internal states.                                                                |  |
| <b>Timers Kickoff:</b> |                            |                                                                                                    |  |
|                        | hello                      | The total number of times the Hello timer has been fired<br>(which triggers the send of a Hello packet) across all<br>OSPFv3 interfaces.                                    |  |
|                        | wait                       | The total number of times the wait timer has been fired (which<br>causes an interface to exit waiting state), across all OPSFv3<br>interfaces.                              |  |
|                        | poll                       | The total number of times the timer whose firing causes<br>hellos to be sent to inactive NBMA and Demand Circuit<br>neighbors has been fired, across all OPSFv3 interfaces. |  |
|                        | nbr probe                  | The total number of times the neighbor probe timer has been<br>fired, across all OPSFv3 interfaces.                                                                         |  |
| <b>Number of LSAs:</b> |                            |                                                                                                    |  |
|                        | originated                 | The number of LSAs originated by this router.                                                                                                    |  |
|                        | rcvd newer<br>originations | The number of LSAs received that have been determined to<br>be newer originations.                                                                                          |  |

*Table 109. OSPFv3 General Statistics (stats/l3/ospf3/general) (continued)*

## <span id="page-173-0"></span>**/stats/l3/vrrp VRRP Statistics**

Virtual Router Redundancy Protocol (VRRP) support on the EN4093 10Gb Scalable Switch (EN4093) provides redundancy between routers in a LAN. This is accomplished by configuring the same virtual router IP address and ID number on each participating VRRP-capable routing device. One of the virtual routers is then elected as the master, based on a number of priority criteria, and assumes control of the shared virtual router IP address. If the master fails, one of the backup virtual routers will assume routing authority and take control of the virtual router IP address.

When virtual routers are configured, you can display the protocol statistics for VRRP:

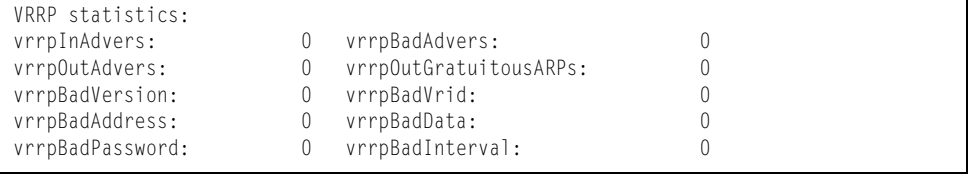

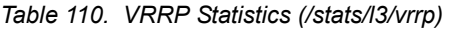

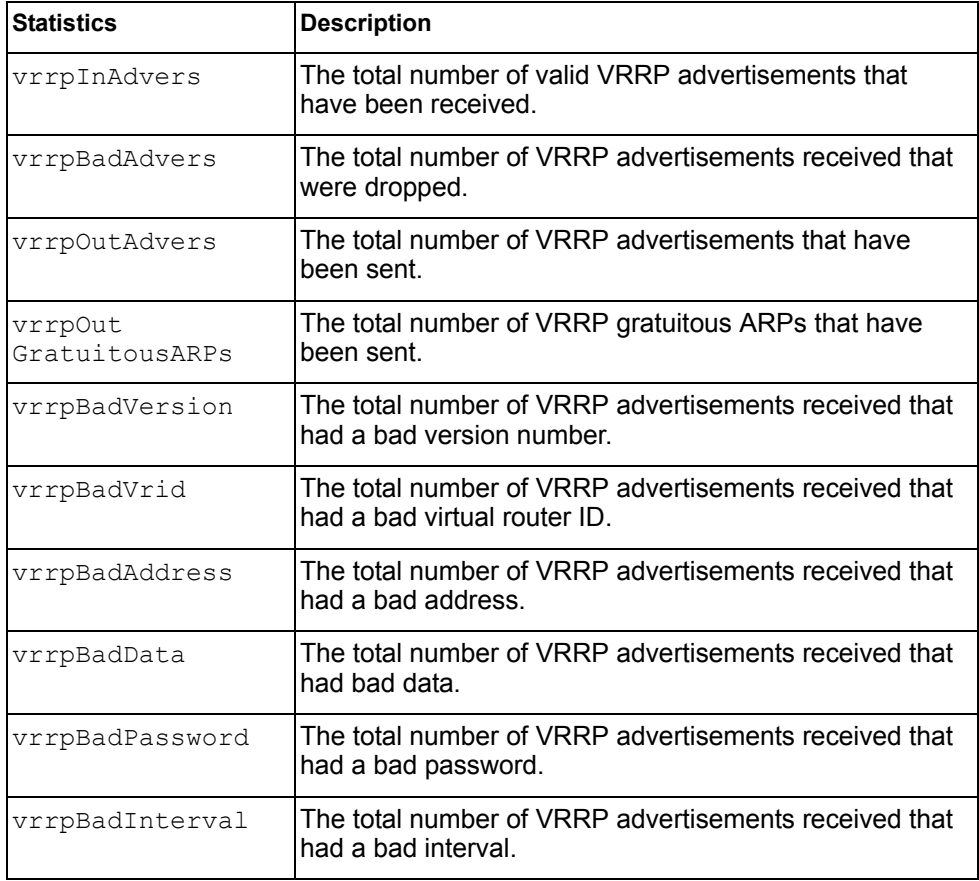

# <span id="page-174-0"></span>**/stats/l3/rip Routing Information Protocol Statistics**

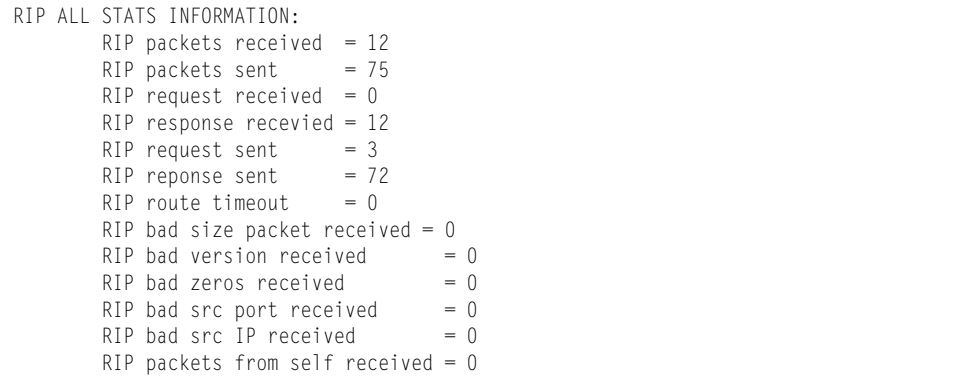

# **/stats/mp Management Processor Statistics Menu**

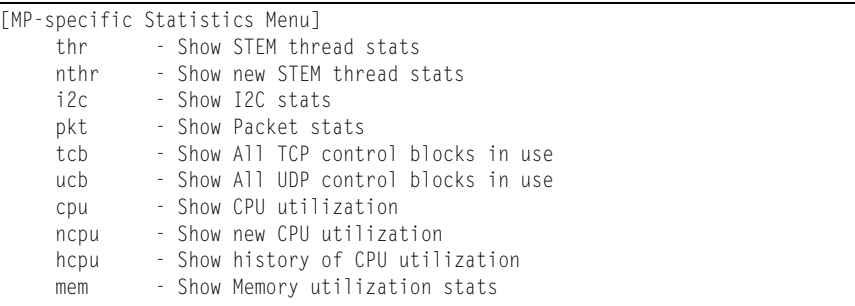

### *Table 111. Management Processor Statistics Menu Options (/stats/mp)*

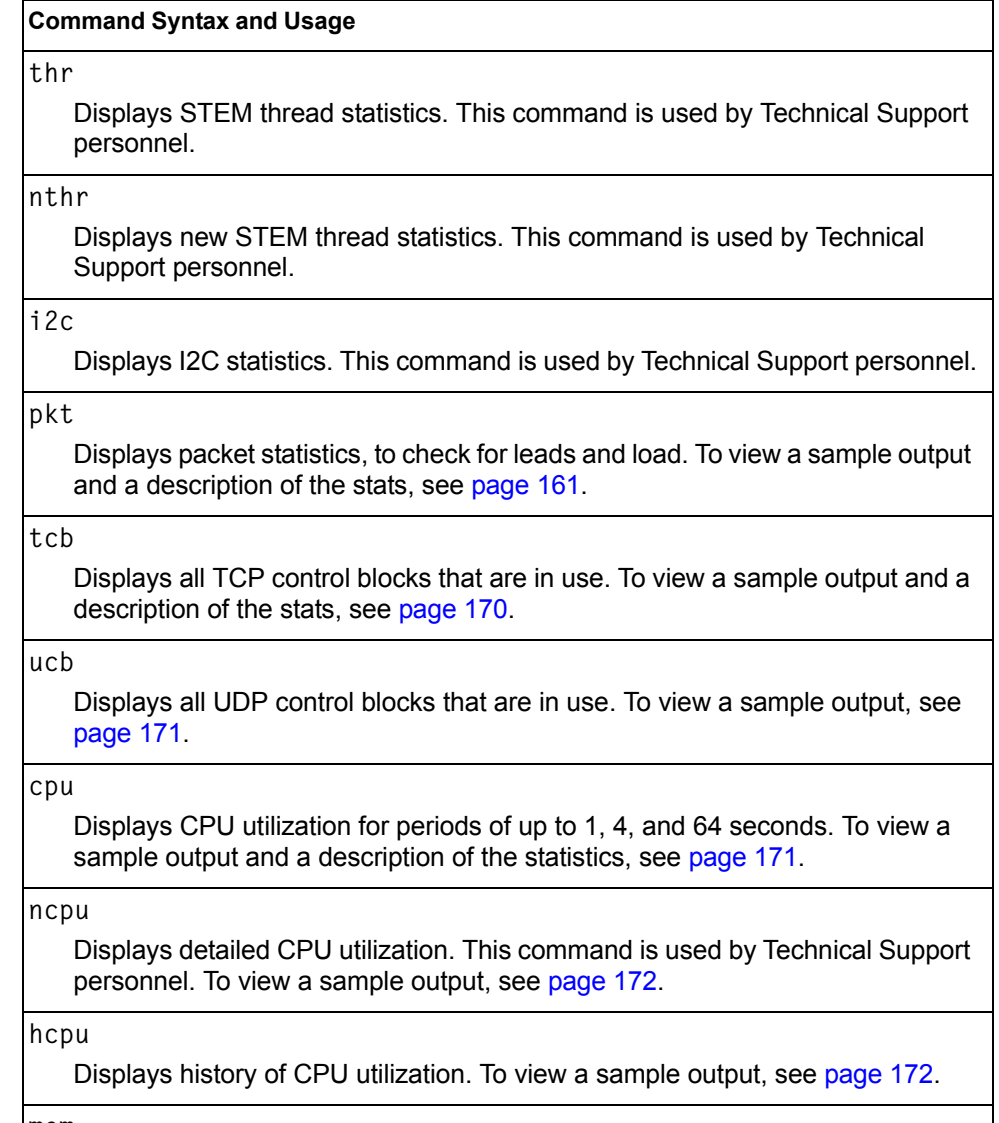

### **mem**

Displays system memory statistics.

# <span id="page-176-0"></span>**/stats/mp/pkt Packet Statistics Menu**

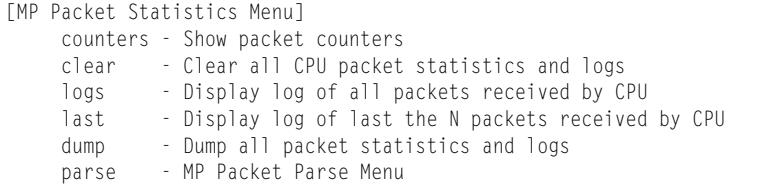

The following table describes the packet statistics menu options.

*Table 112. Packet Statistics Menu Options (/stats/mp/pkt)*

#### **Command Syntax and Usage**

#### **counters**

Displays packet statistics, to check for leads and load. To view a sample output and a description of the statistics, see [page 171](#page-186-1).

#### **clear**

Clears all CPU packet statistics and logs.

### **logs**

Displays the CPU packet statistics Logs menu. See [page 166](#page-181-0) to view menu options.

### **last**

Displays the packet statistics Last Packets menu. See [page 167](#page-182-0) to view menu options.

#### **dump**

Displays the packet statistics Dump menu. See [page 168](#page-183-1) to view menu options.

### **parse**

Displays the packet statistics Parse menu. See [page 168](#page-183-0) to view menu options.

## **/stats/mp/pkt/counters MP Packet Statistics**

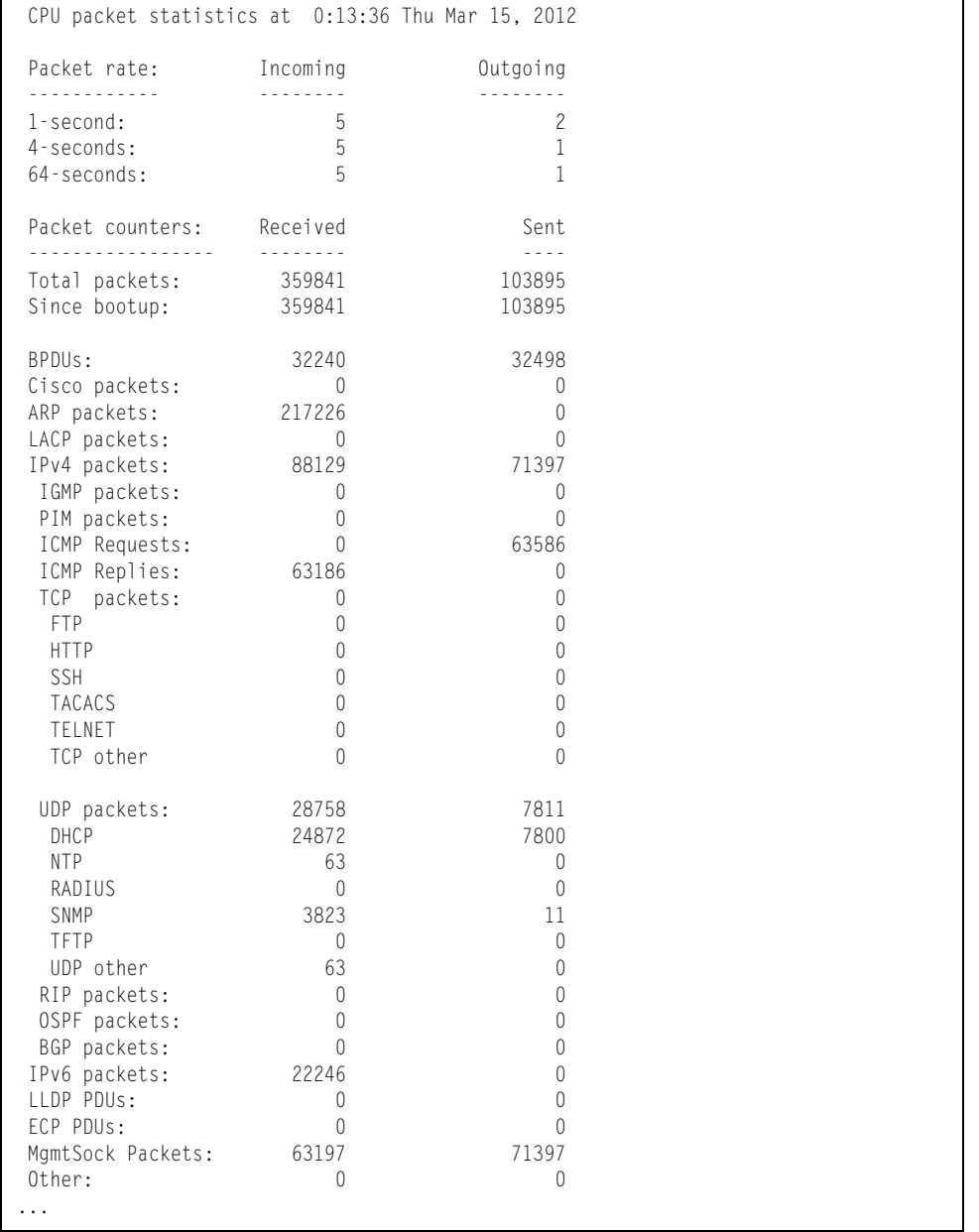

```
 CPU packet statistics at 0:13:36 Thu Mar 15, 2012
Packet Buffer Statistics:
-------------------------
 allocs: 483682
 frees: 483681
 failures: 0
 dropped: 0
 small packet buffers:
 ----------------------
 current: 0
 max: 2048
 threshold: 512
 hi-watermark: 4
  hi-water time: 6:15:29 Wed Mar 14, 2012
 medium packet buffers:
 ----------------------
 current: 1
 max: 2048
 threshold: 512
 hi-watermark: 3
  hi-water time: 6:15:18 Wed Mar 14, 2012
 jumbo packet buffers:
 ----------------------
 current: 0
max: 4 hi-watermark: 0
 pkt_hdr statistics:
 ----------------------
 current : 0
 max : 3072
 hi-watermark : 4
```
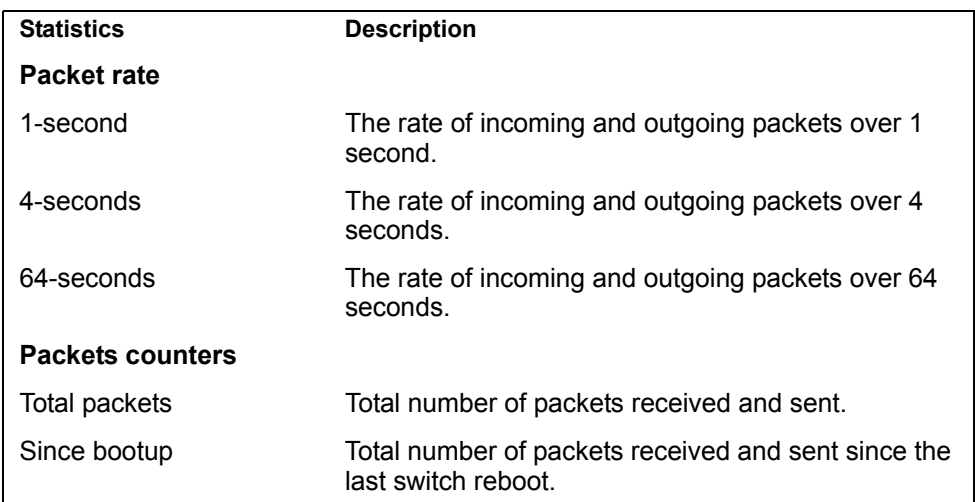

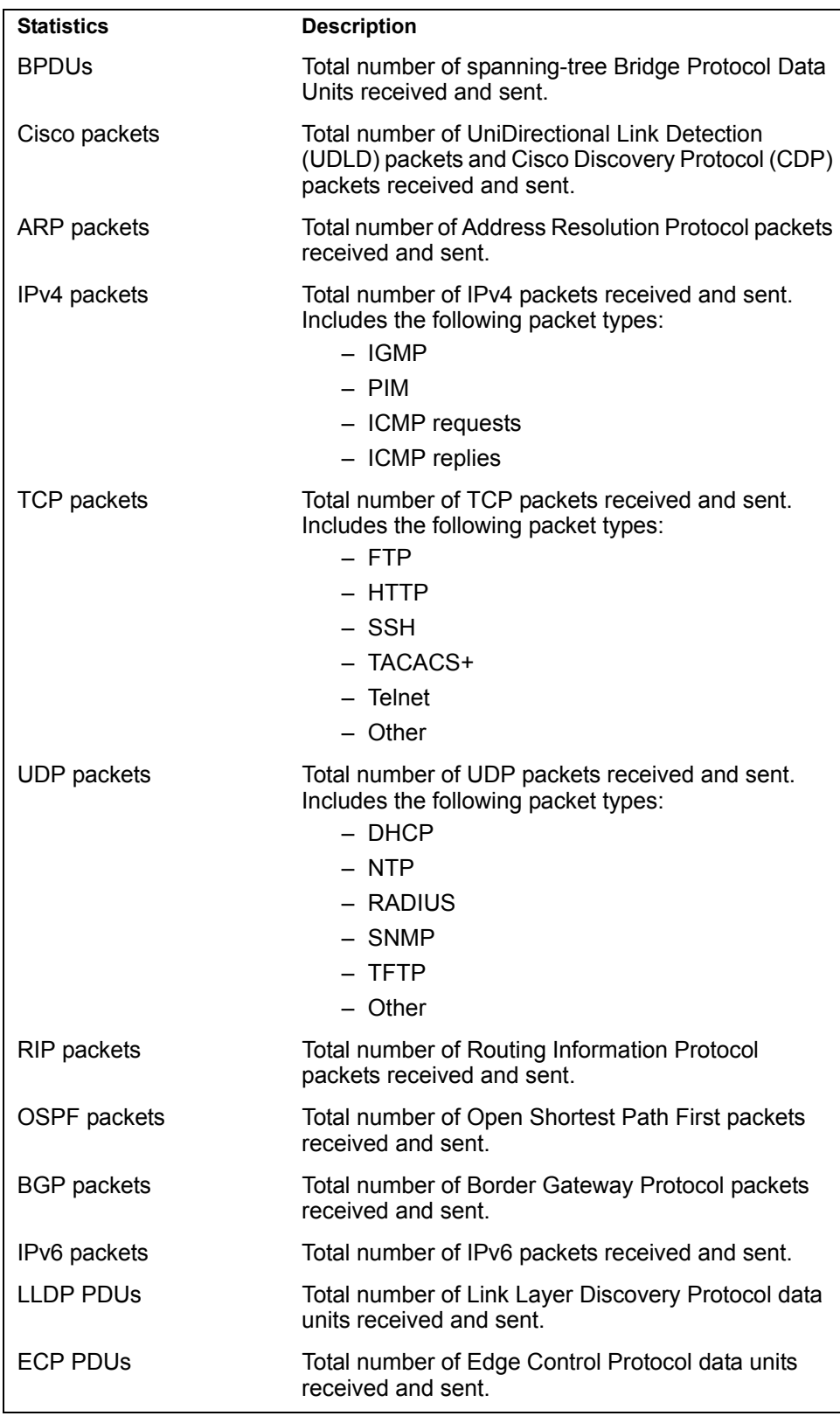
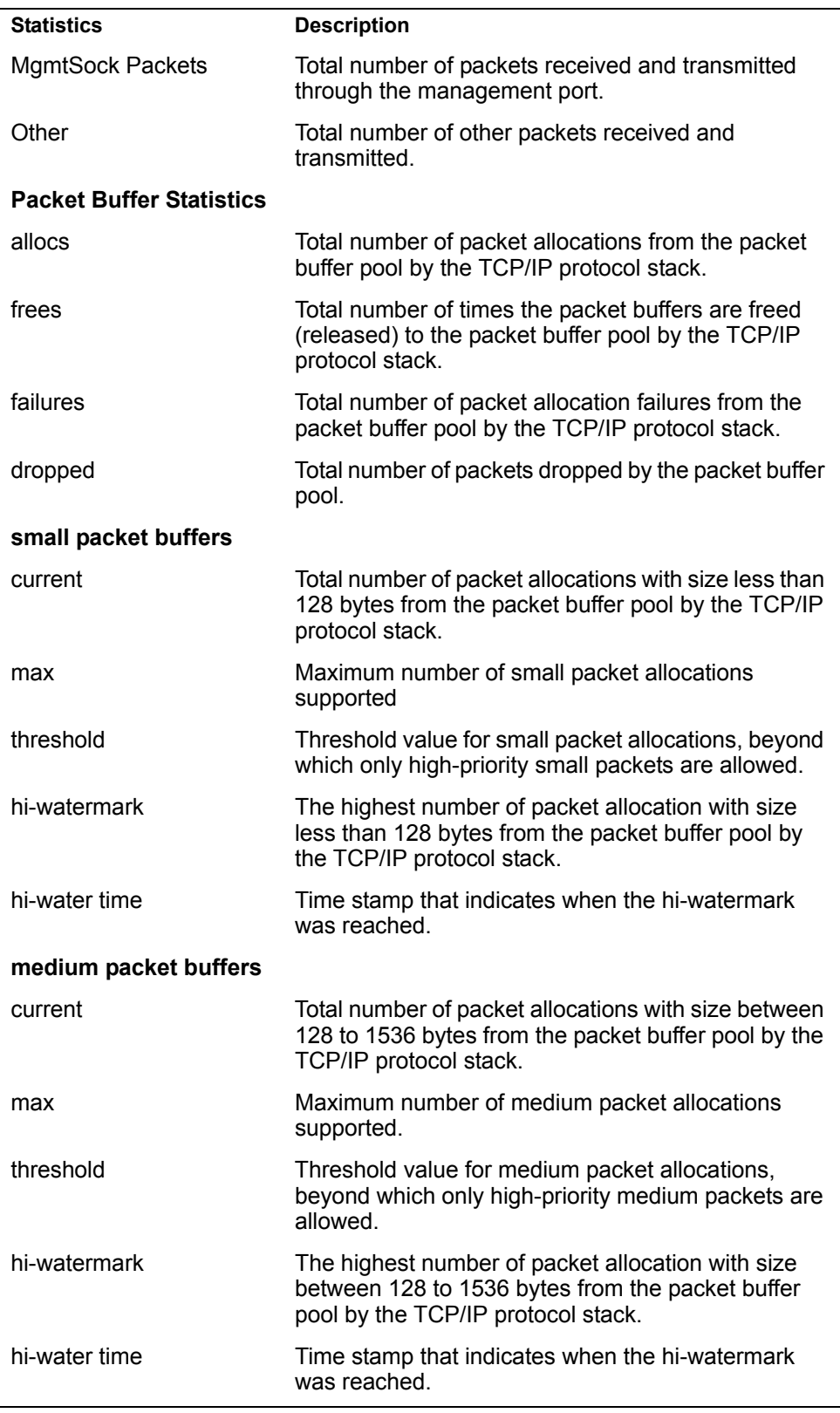

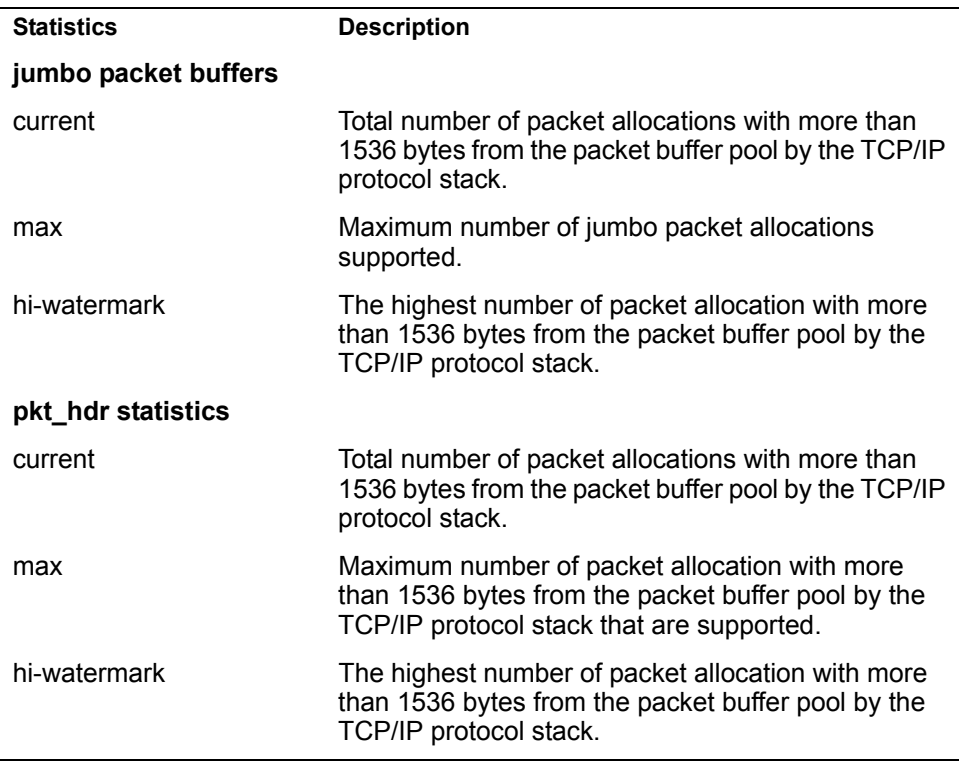

### **/stats/mp/pkt/logs Packet Statistics Log Menu**

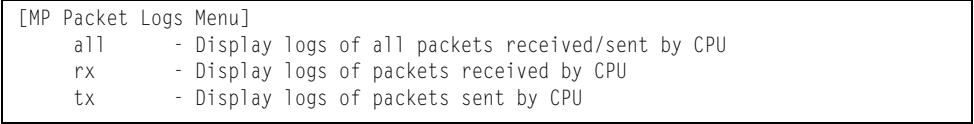

This menu allows you to display a log of all packets received by CPU. The following table describes the Packet Statistics Log menu options.

*Table 113. Packet Statistics Log Menu Options (/stats/mp/pkt/log)*

|       | <b>Command Syntax and Usage</b>                                                                                                    |  |
|-------|----------------------------------------------------------------------------------------------------|--|
| a 1 1 |                                                                                                    |  |
|       | Displays all packet logs received by and sent from the CPU. To view a sample<br>output and a description of the log entries, see page 167. |  |
| rx    |                                                                                                    |  |
|       | Displays all packets logs received by the CPU.                                                                                             |  |
| tx    |                                                                                                    |  |
|       | Displays all packet logs sent from the CPU.                                                                                                |  |

### <span id="page-182-0"></span>**/stats/mp/pkt/logs/all Packet Log example**

358. Type: BPDU, sent 1:01:11 Tue Mar 20, 2012 Port EXT2, VLAN 201, Length 57, Reason 0x0, Flags 0x0 Dst MAC: 01:80:c2:00:00:00, Src MAC: 08:17:f4:a7:57:2c 357. Type: ICMP ECHO Req,sent 1:01:09 Tue Mar 20, 2012 Port MGT1, VLAN 4095, Length 16, Reason 0x0, Flags 0x0 FromMgmtSock Src IP: 9.43.98.125, Dst IP: 9.43.98.254

Each packet log entry includes the following information:

- Entry ID
- Packet type
- Date and time
- Port number
- VLAN number
- Packet length
- Reason code
- Flags
- Source and destination address

### **/stats/mp/pkt/last Packet Statistics Last Packet Menu**

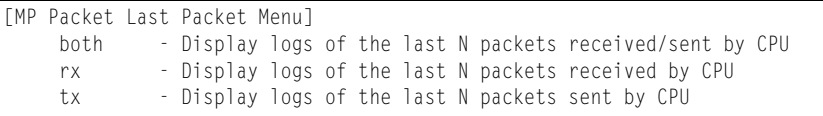

This menu allows you to display a specified number (N) of the most recent packet logs received by or sent from the CPU. The following table describes the Packet Statistics Last Packet menu options.

*Table 114. Last Packet Menu Options (/stats/mp/pkt/last)*

| <b>Command Syntax and Usage</b><br>both $\langle -1000 \rangle$ |                                                                        |
|-----------------------------------------------------------------|------------------------------------------------------------------------|
|                                                                 |                                                                        |
|                                                                 | $rx \leq l-l000$                                                       |
|                                                                 | Displays a specified number of recent packet logs received by the CPU. |
|                                                                 | $tx < 1-1000$                                                          |
|                                                                 | Displays a specified number of recent packet logs sent from the CPU.   |

## **/stats/mp/pkt/dump Packet Statistics Dump Menu**

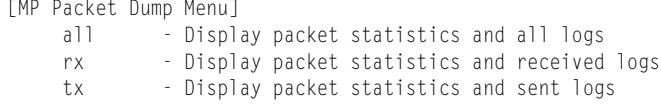

The following table describes the Packet Statistics Dump menu options.

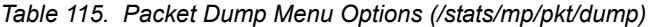

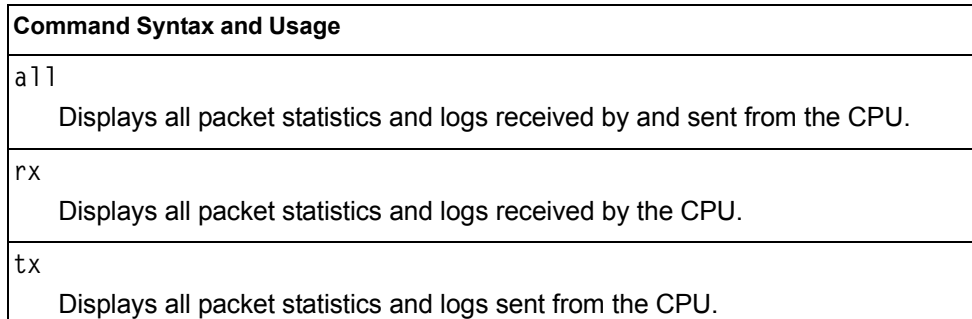

### **/stats/mp/pkt/parse Packet Statistics Parse Menu**

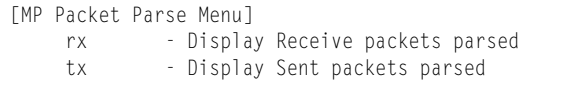

The following table describes the Packet Statistics Parse menu options.

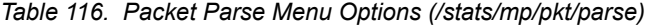

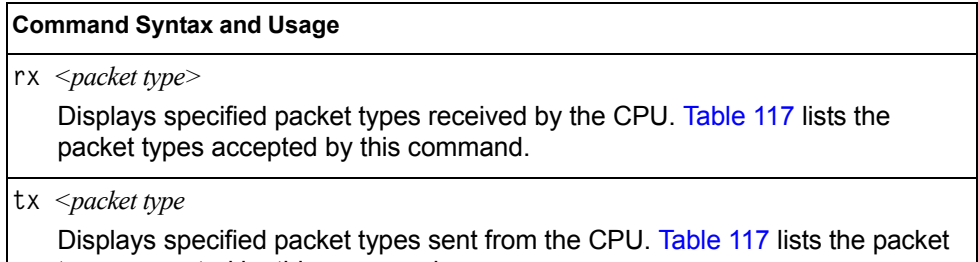

<span id="page-183-0"></span>*Table 117. Packet types accepted by the packet parse command* 

types accepted by this command.

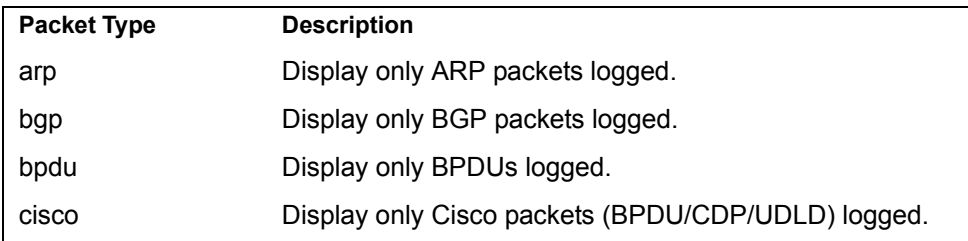

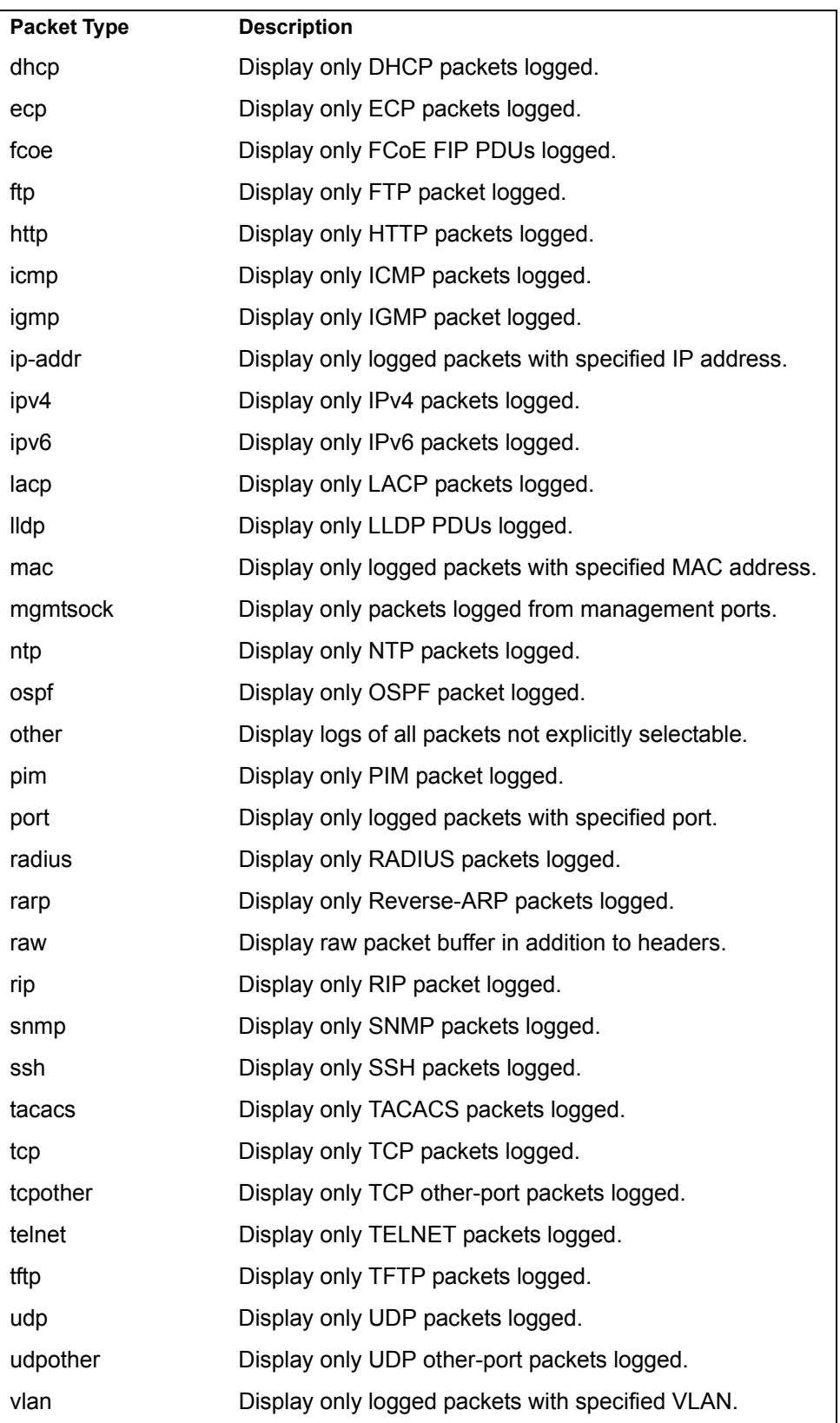

# **/stats/mp/tcb TCP Statistics**

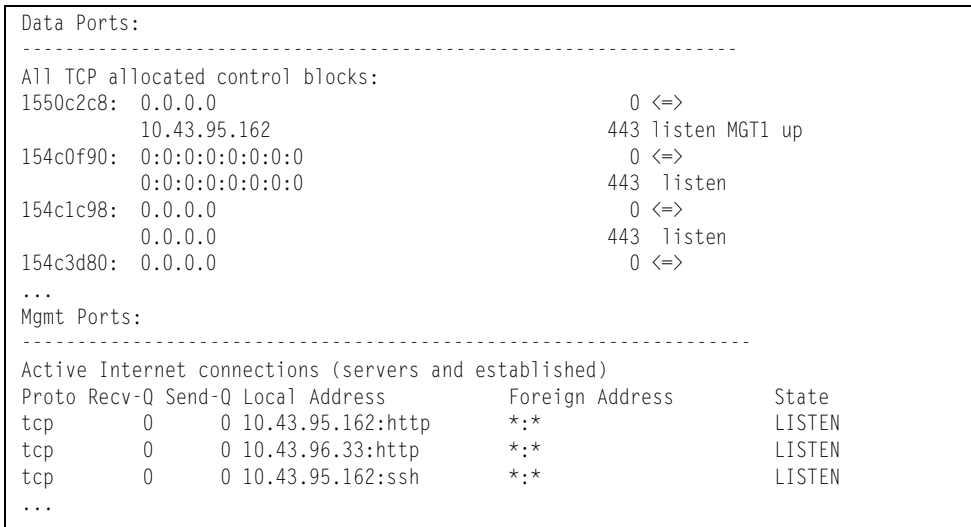

*Table 118. MP Specified TCP Statistics*

| <b>Statistics</b>    | <b>Description</b>     |
|----------------------|------------------------|
| 1550c2c8             | Memory                 |
| 0.0.0.0              | Destination IP address |
| 0                    | Destination port       |
| 0.0.0.0/10.43.95.162 | Source IP              |
| 443                  | Source port            |
| listen/MGT1 up       | <b>State</b>           |

*Table 119. MP Specified TCP Statistics (/stats/mp/tcb)*

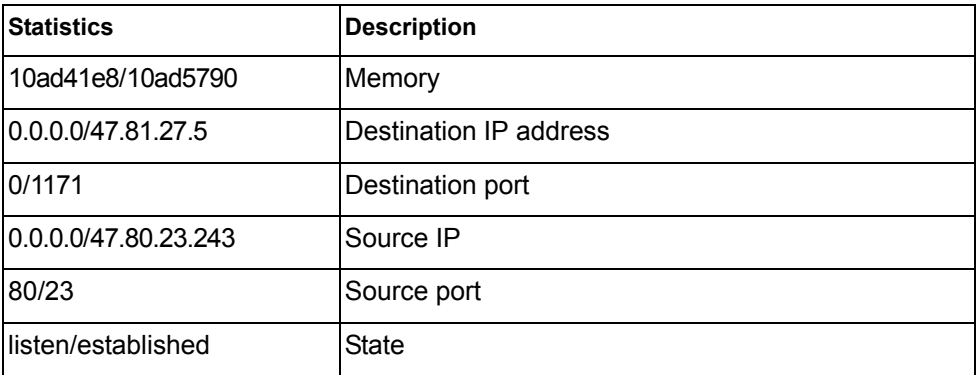

## **/stats/mp/ucb UCB Statistics**

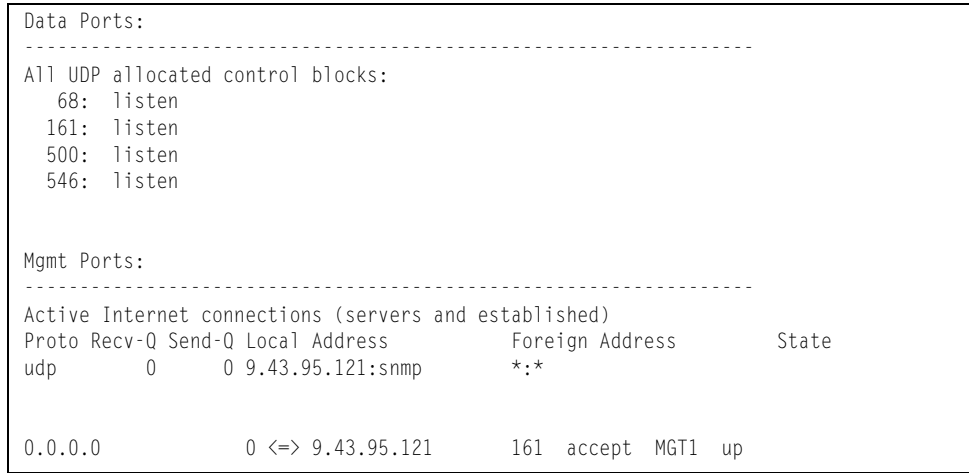

## **/stats/mp/cpu CPU Statistics**

This menu option enables you to display the CPU utilization statistics.

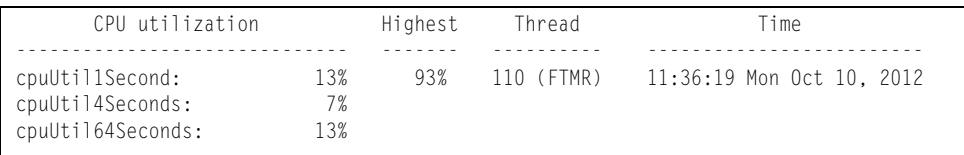

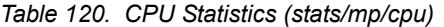

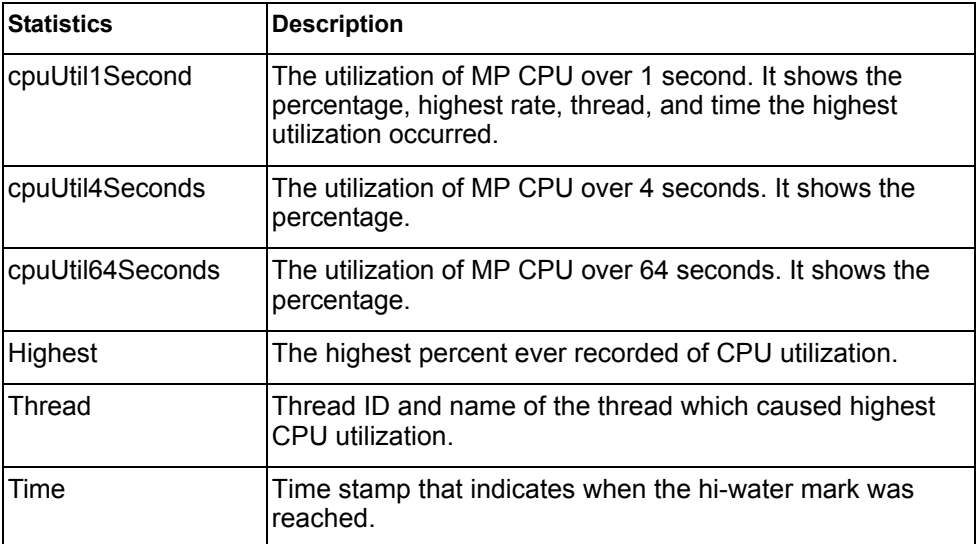

### **/stats/mp/ncpu New CPU Statistics**

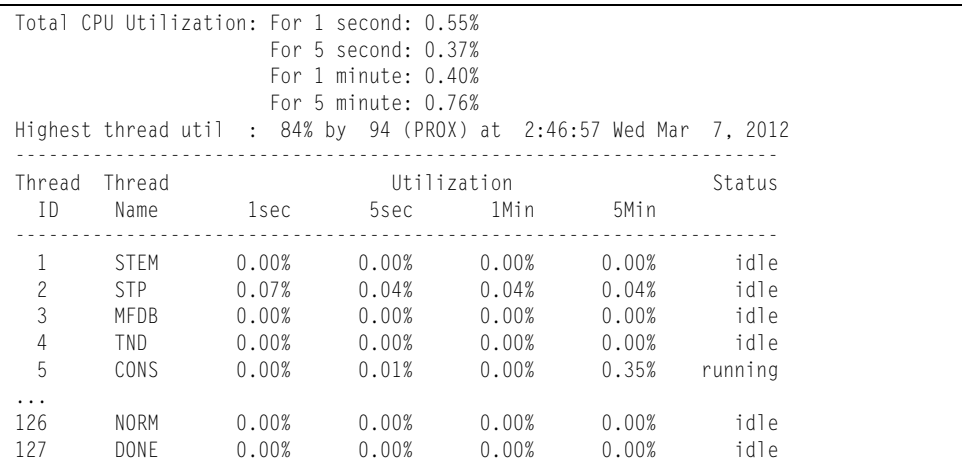

New CPU statistics provide detailed information about utilization rates over time for each CPU thread.

### **/stats/mp/hcpu History of CPU Statistics**

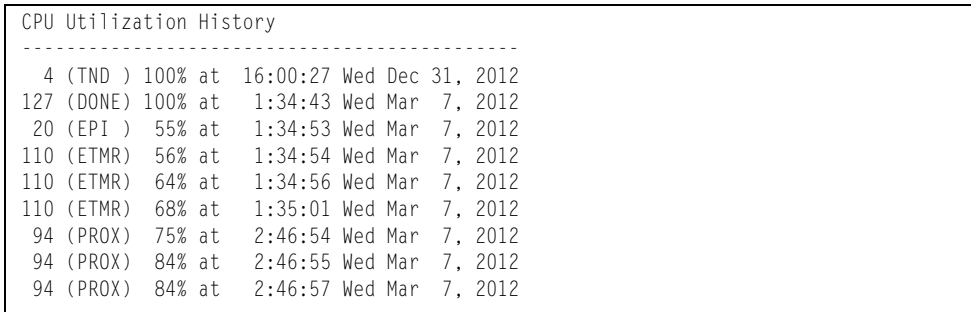

# **/stats/acl ACL Statistics Menu**

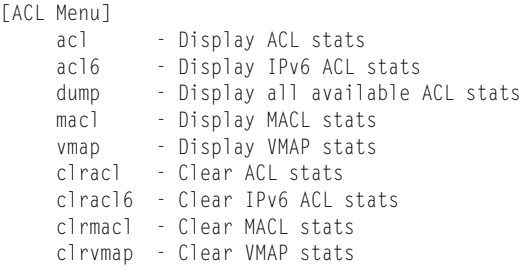

ACL statistics are described in the following table.

*Table 121. ACL Statistics Menu Options (/stats/acl)*

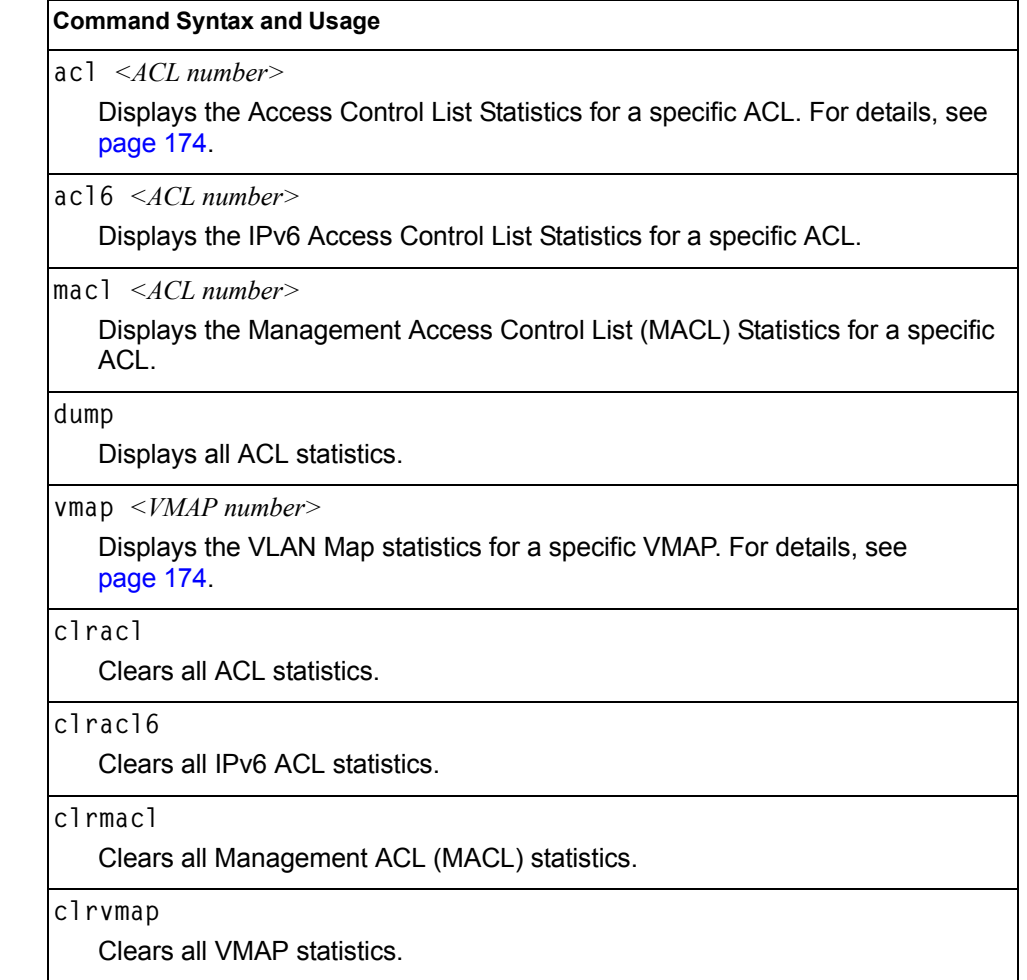

## <span id="page-189-0"></span>**/stats/acl/acl [***<ACL number>***] ACL Statistics List**

This option displays statistics for the selected ACL if an ACL number is specified, or for all ACLs if the option is omitted.

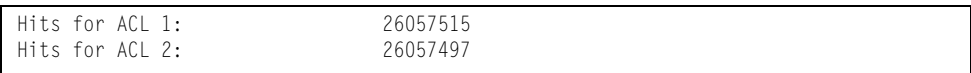

### <span id="page-189-1"></span>**/stats/acl/vmap [***<VMAP number>***|all] VLAN Map Statistics**

This option displays statistics for the selected VLAN Map, or for all VMAPs.

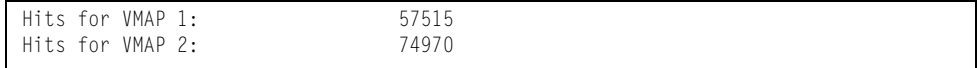

### **/stats/snmp [clear] SNMP Statistics**

**Note:** You can reset the SNMP counter to zero by using clear command, as follows:

>> Statistics# **snmp clear**

| SNMP statistics:     |                  |                      |        |
|----------------------|------------------|----------------------|--------|
| snmpInPkts:          | 150097           | snmpInBadVersions:   |        |
| snmpInBadC'tyNames:  | 0                | snmpInBadC'tyUses:   |        |
| snmpInASNParseErrs:  | 0                | snmpEnableAuthTraps: |        |
| snmpOutPkts:         | 150097           | snmpInBadTypes:      |        |
| snmpInTooBigs:       | $\left( \right)$ | snmpInNoSuchNames:   |        |
| snmpInBadValues:     |                  | snmpInReadOnlys:     |        |
| snmpInGenErrs:       |                  | snmpInTotalReqVars:  | 798464 |
| snmpInTotalSetVars:  | 2731             | snmpInGetRequests:   | 17593  |
| snmpInGetNexts:      | 131389           | snmpInSetRequests:   | 615    |
| snmpInGetResponses:  | $\left( \right)$ | snmpInTraps:         |        |
| snmpOutTooBigs:      | $\left( \right)$ | snmpOutNoSuchNames:  |        |
| snmpOutBadValues:    | 0                | snmpOutReadOnlys:    |        |
| snmpOutGenErrs:      |                  | snmp0utGetRequests:  |        |
| snmpOutGetNexts:     | 0                | snmpOutSetRequests:  |        |
| snmpOutGetResponses: | 150093           | snmpOutTraps:        |        |
| snmpSilentDrops:     | 0                | snmpProxyDrops:      |        |
|                      |                  |                      |        |

*Table 122. SNMP Statistics (/stats/snmp)*

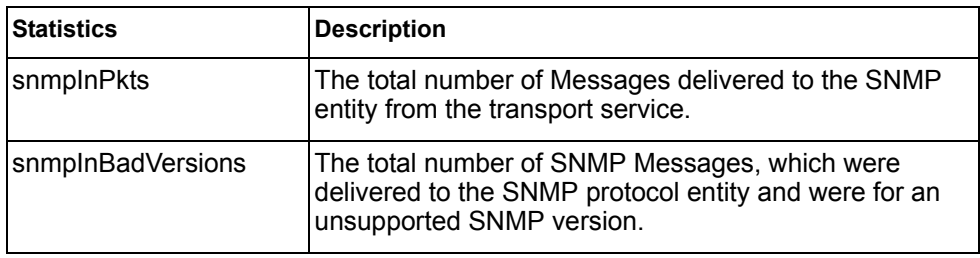

| <b>Statistics</b>   | <b>Description</b>                                                                                                    |
|---------------------|----------------------------------------------------------------------------------------------------|
| snmpInBadC'tyNames  | The total number of SNMP Messages delivered to the<br>SNMP entity which used an SNMP community name<br>not known to the said entity (the switch).                                                                                                    |
| snmpInBadC'tyUses   | The total number of SNMP Messages delivered to the<br>SNMP protocol entity which represented an SNMP<br>operation which was not allowed by the SNMP<br>community named in the Message.                                                                                                    |
| snmpInASNParseErrs  | The total number of ASN.1 or BER errors encountered<br>by the SNMP protocol entity when decoding SNMP<br>Messages received.                                                                                                    |
|                     | Note: OSI's method of specifying abstract objects is<br>called ASN.1 (Abstract Syntax Notation One, defined in<br>X.208), and one set of rules for representing such<br>objects as strings of ones and zeros is called the BER<br>(Basic Encoding Rules, defined in X.209). ASN.1 is a<br>flexible notation that allows one to define a variety of<br>data types, from simple types such as integers and bit<br>strings to structured types such as sets and sequences.<br>BER describes how to represent or encode values of<br>each ASN.1 type as a string of eight-bit octets. |
| snmpEnableAuthTraps | An object to enable or disable the authentication traps<br>generated by this entity (the switch).                                                                                                    |
| snmpOutPkts         | The total number of SNMP Messages which were<br>passed from the SNMP protocol entity to the transport<br>service.                                                                                                    |
| snmpInBadTypes      | The total number of SNMP Messages which failed ASN<br>parsing.                                                                                                    |
| snmpInTooBigs       | The total number of SNMP Protocol Data Units (PDUs)<br>which were delivered to the SNMP protocol entity and<br>for which the value of the error-status field is too big.                                                                                                    |
| snmpInNoSuchNames   | The total number of SNMP Protocol Data Units (PDUs)<br>which were delivered to the SNMP protocol entity and<br>for which the value of the error-status field is<br>noSuchName.                                                                                                    |
| snmpInBadValues     | The total number of SNMP Protocol Data Units (PDUs)<br>which were delivered to the SNMP protocol entity and<br>for which the value of the error-status field is<br>badValue.                                                                                                    |
| snmpInReadOnlys     | The total number of valid SNMP Protocol Data Units<br>(PDUs), which were delivered to the SNMP protocol<br>entity and for which the value of the error-status field is<br>`read-Only'. It should be noted that it is a protocol error<br>to generate an SNMP PDU, which contains the value<br>`read-Only' in the error-status field. As such, this object<br>is provided as a means of detecting incorrect<br>implementations of the SNMP.                                                                                                    |

*Table 122. SNMP Statistics (/stats/snmp) (continued)*

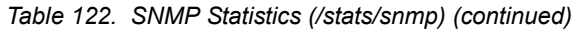

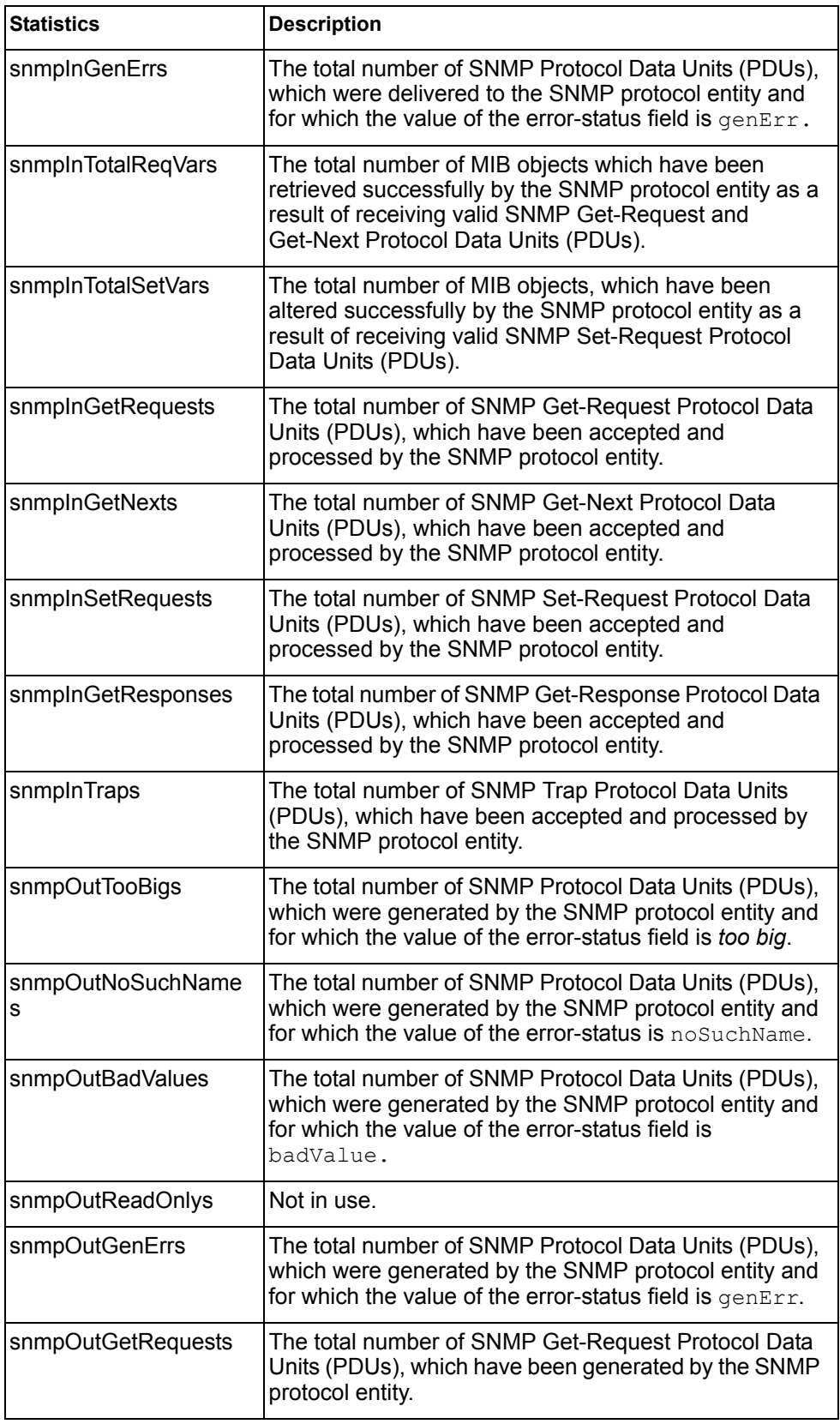

| <b>Statistics</b>       | <b>Description</b>                                                                                                    |  |
|-------------------------|----------------------------------------------------------------------------------------------------|--|
| snmpOutGetNexts         | The total number of SNMP Get-Next Protocol Data<br>Units (PDUs), which have been generated by the SNMP<br>protocol entity.                                                                                                    |  |
| snmpOutSetRequests      | The total number of SNMP Set-Request Protocol Data<br>Units (PDUs), which have been generated by the SNMP<br>protocol entity.                                                                                                    |  |
| snmpOutGet<br>Responses | The total number of SNMP Get-Response Protocol Data<br>Units (PDUs), which have been generated by the SNMP<br>protocol entity.                                                                                                    |  |
| snmpOutTraps            | The total number of SNMP Trap Protocol Data Units<br>(PDUs), which have been generated by the SNMP<br>protocol entity.                                                                                                    |  |
| snmpSilentDrops         | The total number of GetRequest-PDUs,<br>GetNextRequest-PDUs, GetBulkRequest-PDUs,<br>SetRequest-PDUs, and InformRequest-PDUs<br>delivered to the SNMPv2 entity which were silently<br>dropped because the size of a reply containing an<br>alternate Response-PDU with an empty variable<br>bindings field was greater than either a local constraint<br>or the maximum message size associated with the<br>originator of the request. |  |
| snmpProxyDrops          | The total number of GetRequest-PDUs,<br>GetNextRequest-PDUs, GetBulkRequest-PDUs,<br>SetRequest-PDUs, and InformRequest-PDUs<br>delivered to the SNMP entity which were silently<br>dropped because the transmission of the message to a<br>proxy target failed in a manner such that no<br>Response-PDU could be returned.                                                                                                    |  |

*Table 122. SNMP Statistics (/stats/snmp) (continued)*

### **/stats/ntp NTP Statistics**

IBM Networking OS uses NTP (Network Timing Protocol) version 3 to synchronize the switch's internal clock with an atomic time calibrated NTP server. With NTP enabled, the switch can accurately update its internal clock to be consistent with other devices on the network and generates accurate syslogs.

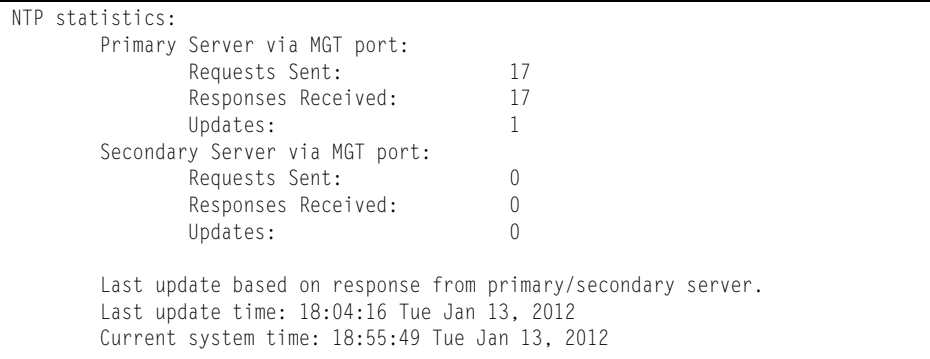

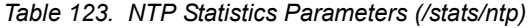

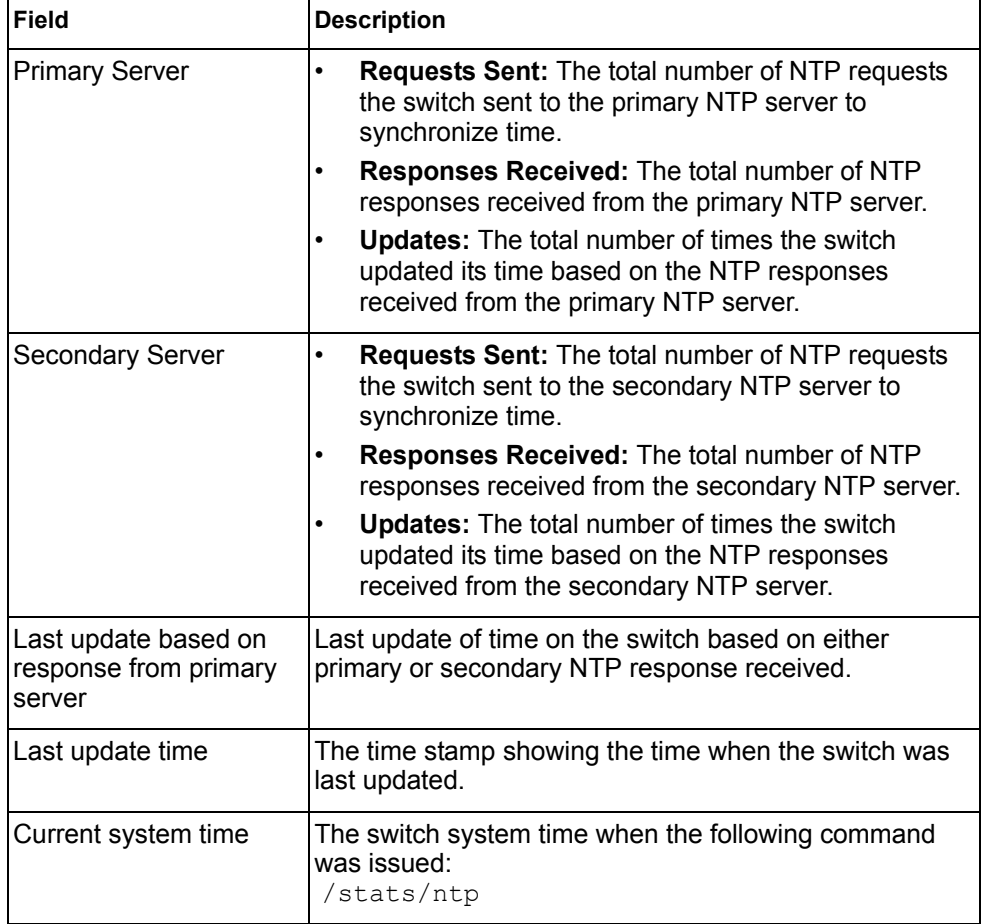

Note: Use the following command to delete all NTP statistics: /stats/ntp clear

### **/stats/dump Statistics Dump**

Use the dump command to dump all switch statistics available from the Statistics Menu (40K or more, depending on your configuration). This data can be used to tune or debug switch performance.

If you want to capture dump data to a file, set your communication software on your workstation to capture session data prior to issuing the dump commands.

# **Chapter 5. The Configuration Menu**

This chapter discusses how to use the Command Line Interface (CLI) for making, viewing, and saving switch configuration changes. Many of the commands, although not new, display more or different information than in the previous version. Important differences are called out in the text.

# **/cfg Configuration Menu**

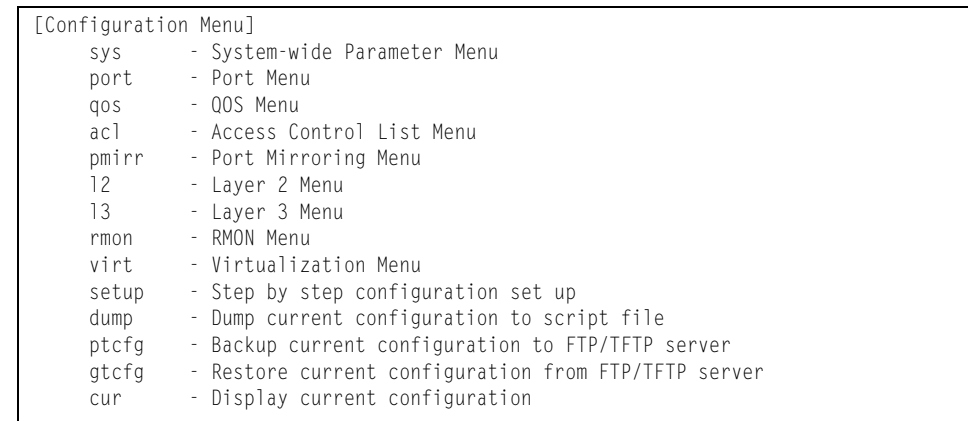

Each configuration option is briefly described in [Table 124](#page-196-0), with pointers to detailed menu commands.

<span id="page-196-0"></span>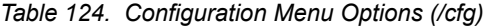

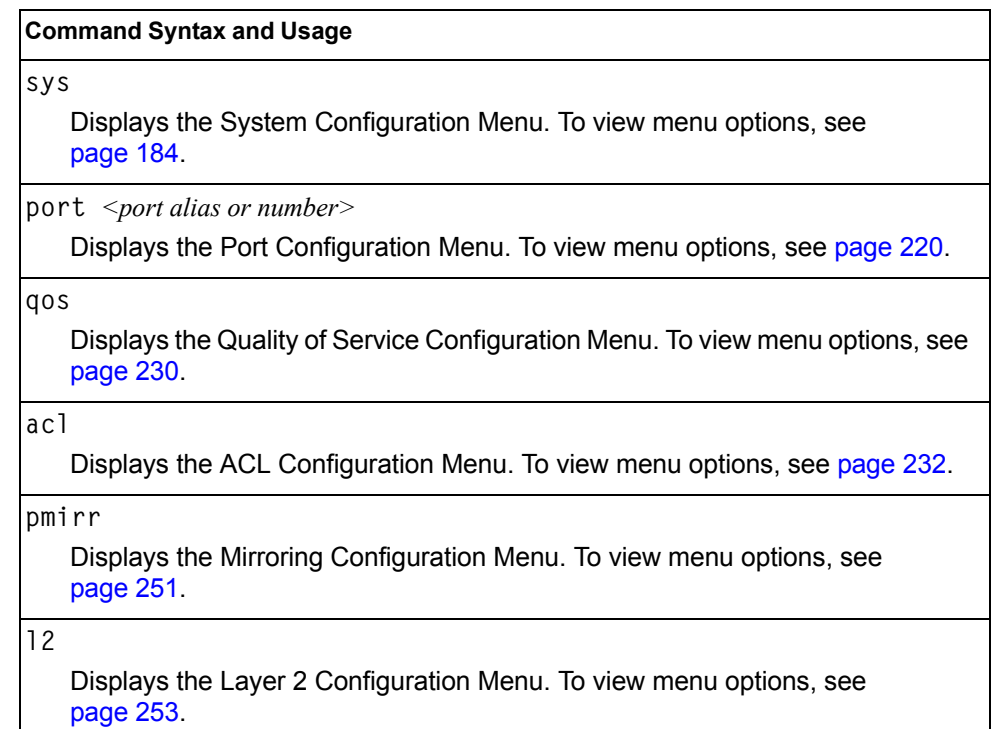

| <b>Command Syntax and Usage</b>                                                                  |  |
|--------------------------------------------------------------------------------------------------|--|
| 13<br>Displays the Layer 3 Configuration Menu. To view menu options, see<br>page 297.            |  |
| rmon                                                                                             |  |
| Displays the Remote Monitoring (RMON) Configuration Menu. To view menu<br>options, see page 391. |  |
| virt                                                                                             |  |
| Displays the Virtualization Configuration Menu. To view menu options, see<br>page 395.           |  |
| dump                                                                                             |  |
| Dumps current configuration to a script file. For details, see page 407.                         |  |
| ptcfg $\leq$ FTP/TFTP server host name or IP address> $\leq$ filename on host>                   |  |
| Backs up current configuration to FTP/TFTP server. For details, see page 408.                    |  |
| gtcfg $\le$ host name or IP address of FTP/TFTP server> $\le$ filename on host>                  |  |
| Restores current configuration from FTP/TFTP server. For details, see<br>page 408.               |  |
| cur                                                                                              |  |
| Displays current configuration parameters.                                                       |  |

*Table 124. Configuration Menu Options (/cfg) (continued)*

### **Viewing, Applying, and Saving Changes**

As you use the configuration menus to set switch parameters, the changes you make do not take effect immediately. All changes are considered "pending" until you explicitly apply them. Also, any changes are lost the next time the switch boots unless the changes are explicitly saved.

**Note:** Some operations can override the settings in the Configuration menu. Therefore, settings you view in the Configuration menu (for example, port status) might differ from run-time information that you view in the Information menu or on the management module. The Information menu displays current run-time information of switch parameters.

While configuration changes are in the pending state, you can do the following:

- View the pending changes
- Apply the pending changes
- Save the changes to flash memory

### **Viewing Pending Changes**

You can view all pending configuration changes by entering **diff** at the menu prompt.

**Note:** The diff command is a global command. Therefore, you can enter **diff** at any prompt in the CLI.

### **Applying Pending Changes**

To make your configuration changes active, you must apply them. To apply configuration changes, enter **apply** at any prompt in the CLI.

# **apply**

**Note:** The apply command is a global command. Therefore, you can enter **apply** at any prompt in the administrative interface.

#### **Saving the Configuration**

In addition to applying the configuration changes, you can save them to flash memory on the EN4093 10Gb Scalable Switch (EN4093).

**Note:** If you do not save the changes, they will be lost the next time the system is rebooted.

To save the new configuration, enter the following command at any CLI prompt:

```
# save
```
When you save configuration changes, the changes are saved to the *active* configuration block. The configuration being replaced by the save is first copied to the *backup* configuration block. If you do not want the previous configuration block copied to the backup configuration block, enter the following instead:

```
# save n
```
You can decide which configuration you want to run the next time you reset the switch. Your options include:

- The active configuration block
- The backup configuration block
- Factory default configuration

You can view all pending configuration changes that have been applied but not saved to flash memory using the  $diff$  flash command. It is a global command that can be executed from any menu.

For instructions on selecting the configuration to run at the next system reset, see ["Selecting a Configuration Block" on page 429](#page-444-0).

# <span id="page-199-0"></span>**/cfg/sys System Configuration Menu**

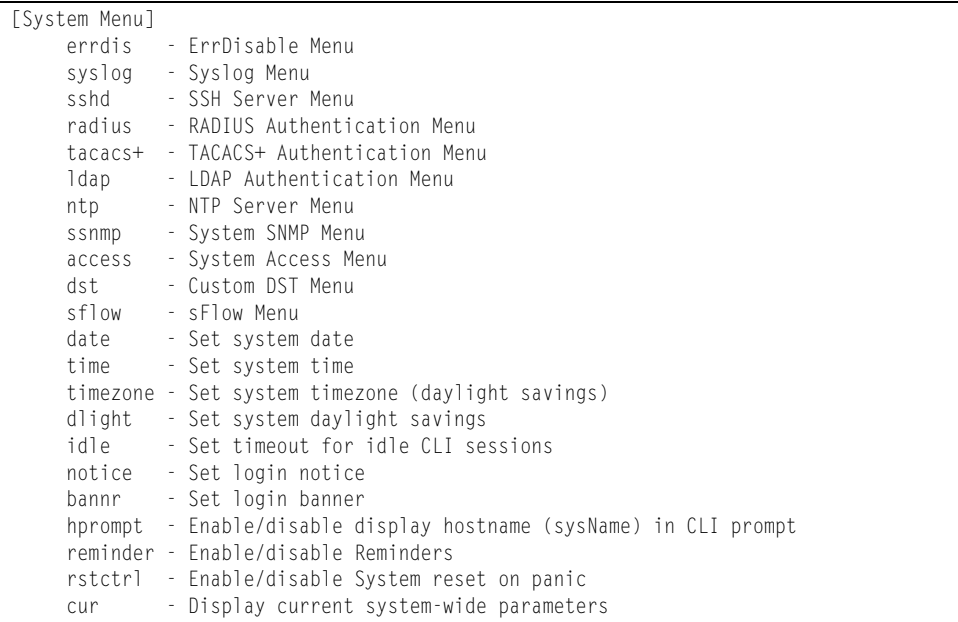

This menu provides configuration of switch management parameters such as user and administrator privilege mode passwords, Web-based management settings, and management access lists.

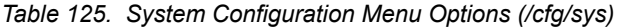

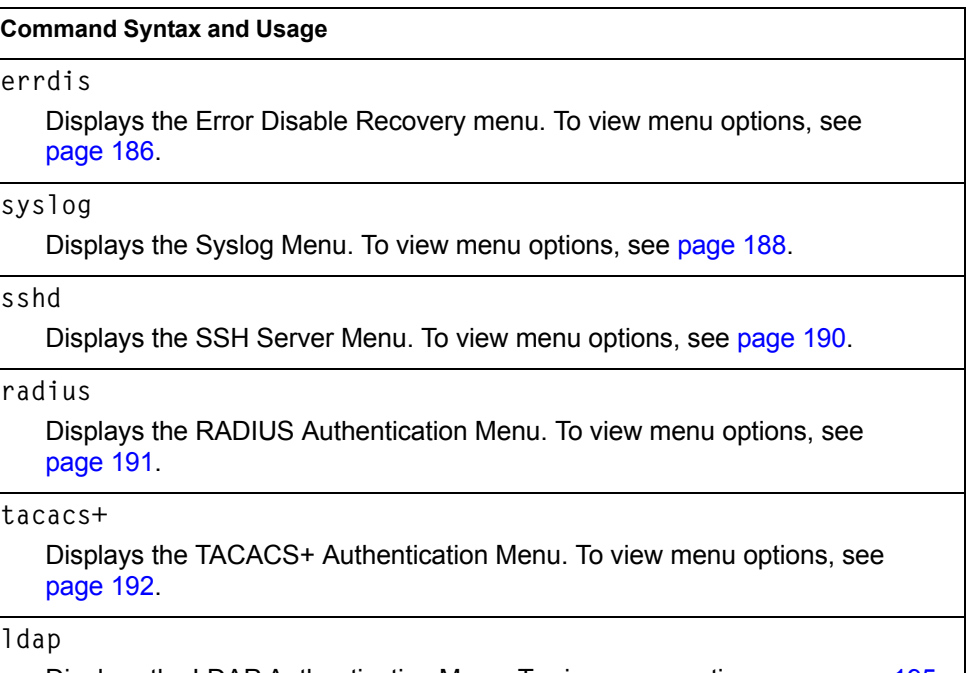

Displays the LDAP Authentication Menu. To view menu options, see [page 195.](#page-210-0)

*Table 125. System Configuration Menu Options (/cfg/sys) (continued)*

#### **Command Syntax and Usage**

**ntp**

Displays the NTP Server menu, which allows you to synchronize the switch clock with a Network Time Protocol server. To view menu options, see [page 197.](#page-212-0)

#### **ssnmp**

Displays the System SNMP Menu. To view menu options, see [page 199](#page-214-0).

#### **access**

Displays the System Access Menu. To view menu options, see [page 211.](#page-226-0)

#### **dst**

Displays the Custom Daylight Savings Time menu. To view menu options, see [page 217.](#page-232-0)

#### **sflow**

Displays the sFlow menu. To view menu options, see [page 218](#page-233-0).

#### **date**

Prompts the user for the system date. The date retains its value when the switch is reset.

#### **time**

Configures the system time using a 24-hour clock format. The time retains its value when the switch is reset.

#### **timezone**

Configures the time zone where the switch resides. You are prompted to select your location (continent, country, region) by the timezone wizard. Once a region is selected, the switch updates the time to reflect local changes to Daylight Savings Time, etc.

**dlight enable|disable**

Disables or enables daylight savings time in the system clock. When enabled, the switch will add an extra hour to the system clock so that it is consistent with the local clock.

The default value is **disabled**.

**idle** *<idle timeout in minutes>*

Sets the idle timeout for CLI sessions, from 1 to 60 minutes. The default is 10 minutes.

**notice** *<maximum 1024 character multi-line login notice> <*'.' *to end>*

Displays login notice immediately before the "Enter password:" prompt. This notice can contain up to 1024 characters and new lines.

**bannr** *<string, maximum 80 characters>*

Configures a login banner of up to 80 characters. When a user or administrator logs into the switch, the login banner is displayed. It is also displayed as part of the output from the  $/$ info/sys command.

*Table 125. System Configuration Menu Options (/cfg/sys) (continued)*

**Command Syntax and Usage**

**hprompt disable**|**enable**

Enables or disables displaying of the host name (system administrator's name) in the Command Line Interface (CLI).

**reminder disable**|**enable**

Enables or disables reminder messages in the CLI. The default value is enabled.

**rstctrl disable**|**enable**

Enables or disables the reset control flag. When enabled, the switch continues to function after a crash of the main processor, using the last known Layer 2/3 information.

The default value is enabled.

**cur**

Displays the current system parameters.

## <span id="page-201-0"></span>**/cfg/sys/errdis Error Disable Configuration**

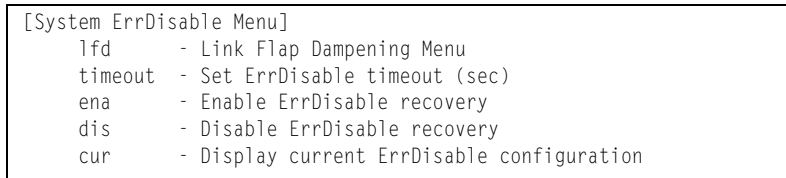

The Error Disable and Recovery feature allows the switch to automatically disable a port if an error condition is detected on the port. The port remains in the error-disabled state until it is re-enabled manually, or re-enabled automatically by the switch after a timeout period has elapsed. The error-disabled state of a port does not persist across a system reboot.

*Table 126. Error Disable Configuration Options* 

|          | <b>Command Syntax and Usage</b>                                                                                                    |  |  |
|----------|----------------------------------------------------------------------------------------------------|--|--|
| $l$ l fd |                                                                                                    |  |  |
|          | Displays the Link Flap Dampening menu. To view menu options, see<br>page 186.                                                                       |  |  |
|          | $ $ timeout $<$ 30-86400 $>$                                                                                                    |  |  |
|          | Configures the error-recovery timeout, in seconds. After the timer expires, the<br>switch attempts to re-enable the port. The default value is 300. |  |  |
|          | Note: When you change the timeout value, all current error-recovery timers are                                                                      |  |  |

reset.

*Table 126. Error Disable Configuration Options* 

#### **Command Syntax and Usage**

**ena**

Globally enables automatic error-recovery for error-disabled ports. The default setting is disabled.

**Note**: Each port must have error-recovery enabled to participate in automatic error recovery (**/cfg/port** *x***/errdis/ena**).

**dis**

Globally disables error-recovery for error-disabled ports.

**cur**

Displays the current system Error Disable and Recovery configuration.

### **/cfg/sys/errdis/lfd Link Flap Dampening Menu**

|       | [Link Flap Dampening Menu]                           |
|-------|------------------------------------------------------|
| flaps | - Set maximum number of flaps allowed in time period |
| time  | - Set time period to count flaps (sec)               |
| ena   | - Enable Link Flap Dampening                         |
| dis   | - Disable Link Flap Dampening                        |
| cur   | - Display current Link Flap Dampening configuration  |

*Table 127. Link Flap Dampening Configuration Options* 

#### **Command Syntax and Usage**

**flaps** *<1 - 100>*

Sets the maximum number of flaps allowed in a time period.

```
time <5 - 500>
```
Sets the time period, in seconds, to count flaps.

**ena**

Enables Link Flap Dampening.

**dis**

Disables Link Flap Dampening.

**cur**

Displays the current Link Flap Dampening configuration.

# <span id="page-203-0"></span>**/cfg/sys/syslog System Host Log Configuration Menu**

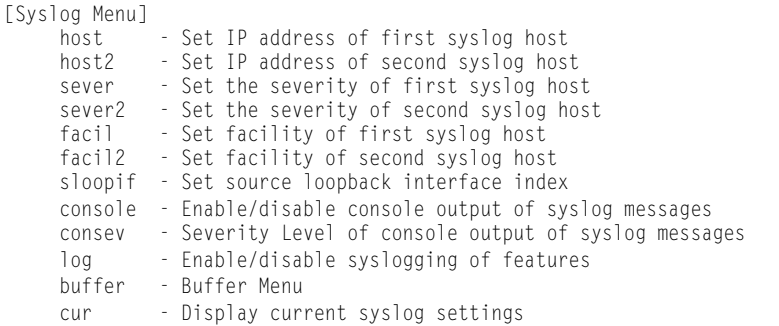

#### *Table 128. Host Log Menu Options (/cfg/sys/syslog)*

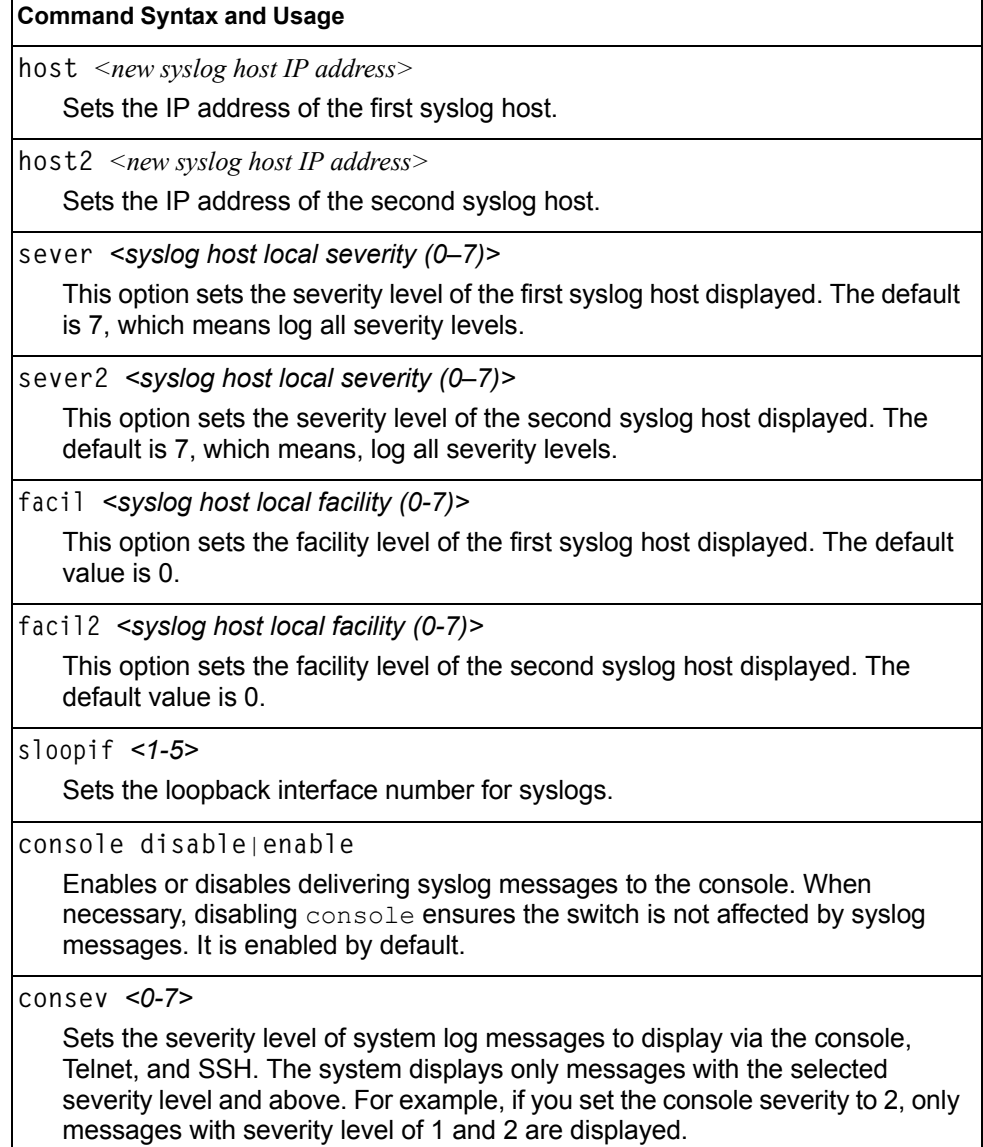

*Table 128. Host Log Menu Options (/cfg/sys/syslog) (continued)*

**Command Syntax and Usage**

**log** <*feature*|**all**> <**enable**|**disable**>

Displays a list of features for which syslog messages can be generated. You can choose to enable or disable specific features (such as vlans, stg, or ssh), or to enable or disable syslog on all available features.

**buffer**

Displays the system log Buffer menu. To view menu options, see [page 189](#page-204-0).

**cur**

Displays the current syslog settings.

## <span id="page-204-0"></span>**/cfg/sys/syslog/buffer Syslog Log Buffer Configuration**

[Buffer Menu]

severity - Severity level of syslog messages write to flash

The System Log Buffer menu commands allow you to configure which severity levels to write to flash memory for later retrieval.

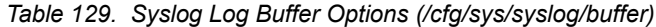

**Command Syntax and Usage**

**severity** *<0-7>*

Sets the severity level of system log messages that are written to flash buffer. The system saves only messages with the selected severity level and above. For example, if you set the buffer severity to 2, only messages with severity level of 1 and 2 are saved.

# <span id="page-205-0"></span>**/cfg/sys/sshd SSH Server Configuration Menu**

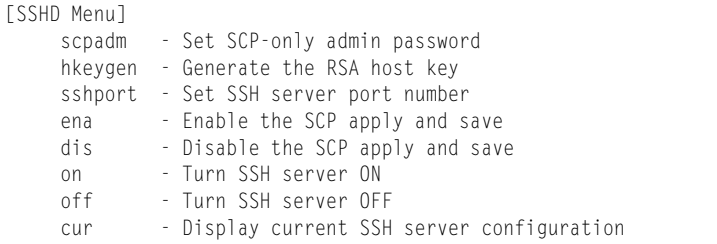

For the EN4093, this menu enables Secure Shell access from any SSH client. SSH scripts can be viewed by using the /cfg/dump command (see [page 407\)](#page-422-0).

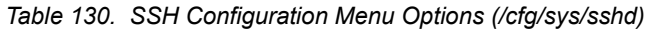

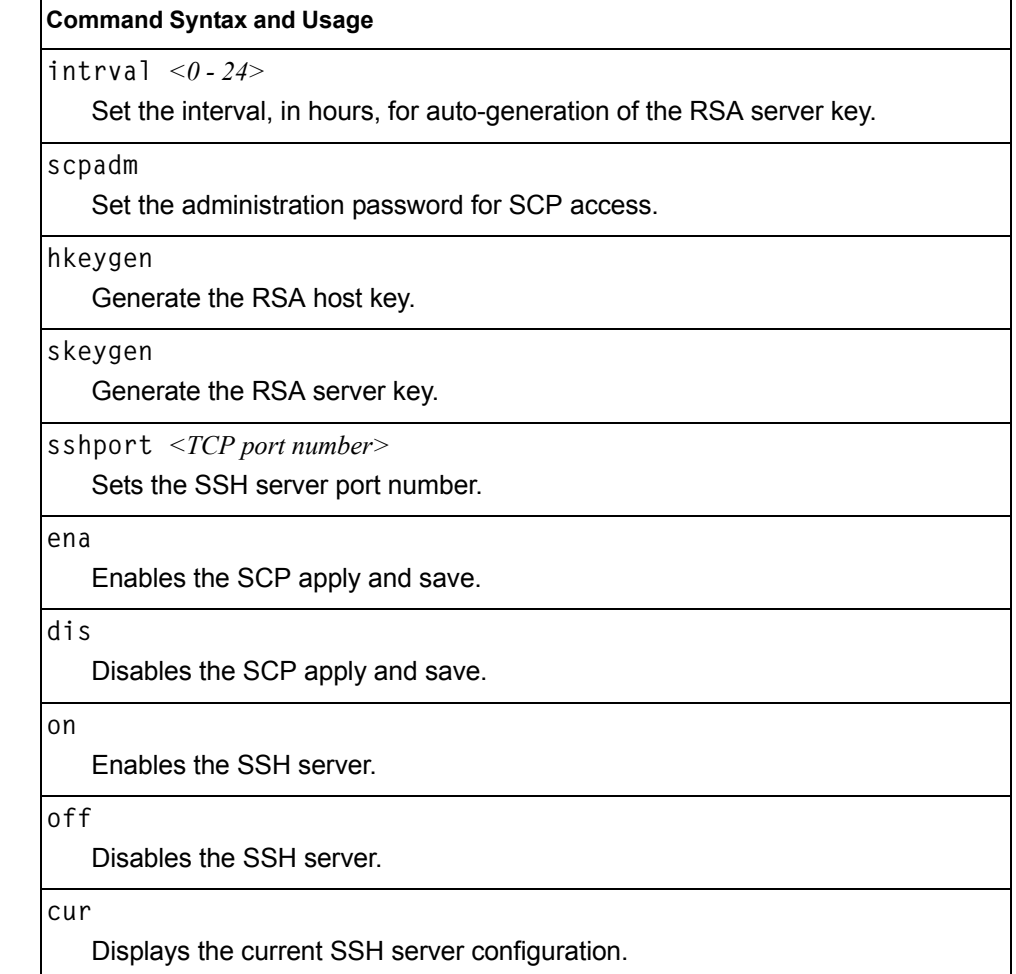

# <span id="page-206-0"></span>**/cfg/sys/radius RADIUS Server Configuration Menu**

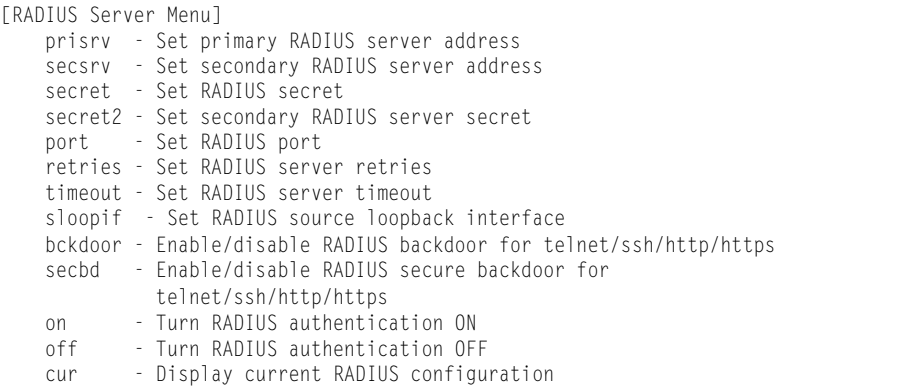

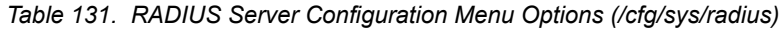

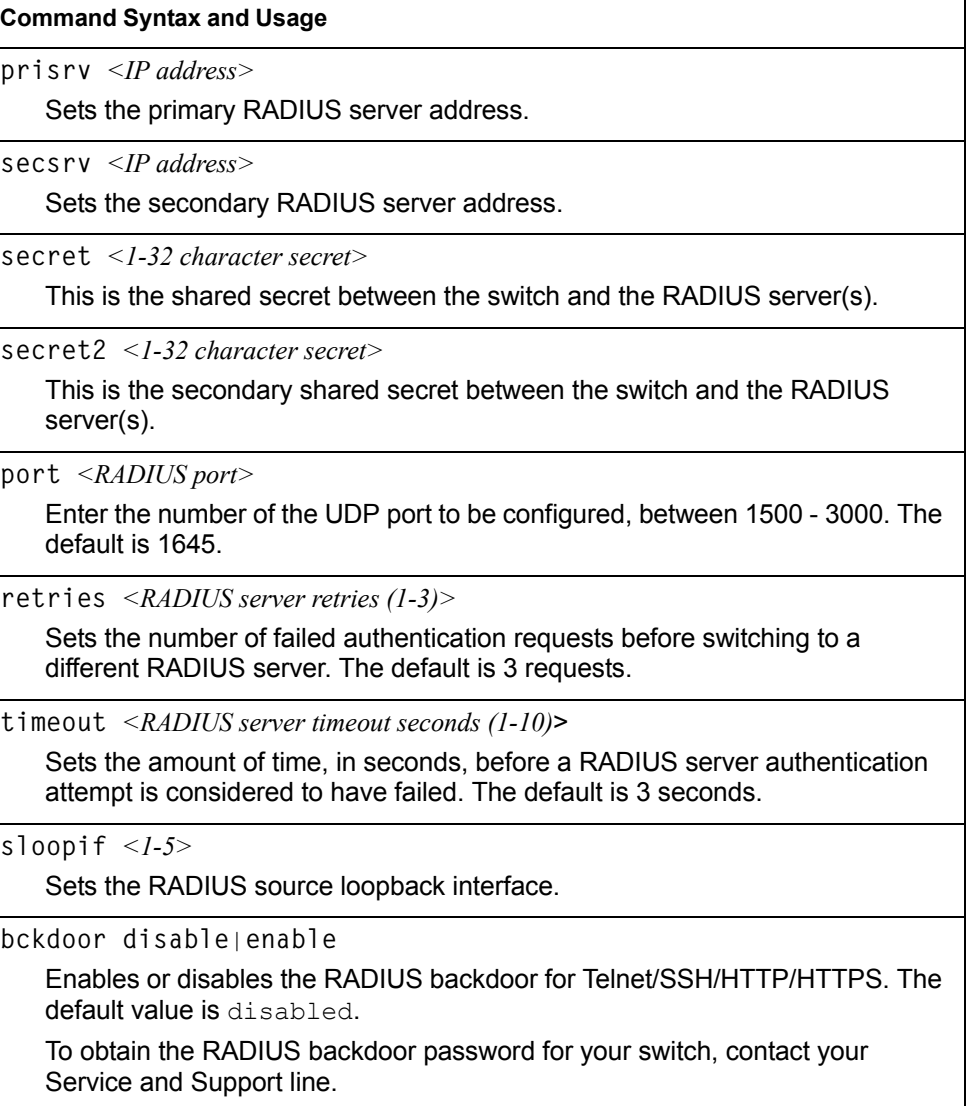

*Table 131. RADIUS Server Configuration Menu Options (/cfg/sys/radius) (continued)*

| <b>Command Syntax and Usage</b>                                                                                                    |  |
|----------------------------------------------------------------------------------------------------|--|
| secbd enable disable                                                                                                    |  |
| Enables or disables the RADIUS back door using secure password for<br>telnet/SSH/HTTP/HTTPS. This command does not apply when backdoor<br>(telnet) is enabled. |  |
| on                                                                                                    |  |
| Enables the RADIUS server.                                                                                                    |  |
| nff                                                                                                    |  |
| Disables the RADIUS server.                                                                                                    |  |
| cur                                                                                                    |  |
| Displays the current RADIUS server parameters.                                                                                                    |  |

### <span id="page-207-0"></span>**/cfg/sys/tacacs+ TACACS+ Server Configuration Menu**

TACACS (Terminal Access Controller Access Control system) is an authentication protocol that allows a remote access server to forward a user's logon password to an authentication server to determine whether access can be allowed to a given system. TACACS is not an encryption protocol, and therefore less secure than TACACS+ and Remote Authentication Dial-In User Service (RADIUS) protocols. Both TACACS and TACACS+ are described in RFC 1492.

TACACS+ protocol is more reliable than RADIUS, as TACACS+ uses the Transmission Control Protocol (TCP) whereas RADIUS uses the User Datagram Protocol (UDP). Also, RADIUS combines authentication and authorization in a user profile, whereas TACACS+ separates the two operations.

TACACS+ offers the following advantages over RADIUS as the authentication device:

- TACACS+ is TCP-based, so it facilitates connection-oriented traffic.
- It supports full-packet encryption, as opposed to password-only in authentication requests.
- It supports de-coupled authentication, authorization, and accounting.

| [TACACS+ Server Menu]                                               |
|---------------------------------------------------------------------|
| prisry - Set IP address of primary TACACS+ server                   |
| secsrv - Set IP address of secondary TACACS+ server                 |
| chpass_p - Set new password for primary server                      |
| chpass_s - Set new password for secondary server                    |
| secret - Set secret for primary TACACS+ server                      |
| secret2 - Set secret for secondary TACACS+ server                   |
| port - Set TACACS+ port number                                      |
| retries - Set number of TACACS+ server retries                      |
| attempts - Set number of TACACS+ login attempts                     |
| timeout - Set timeout value of TACACS+ server retries               |
| sloopif - Set TACACS+ source loopback interface                     |
| usermap - Set user privilege mappings                               |
| bckdoor - Enable/disable TACACS+ backdoor for telnet/ssh/http/hhtps |
| secbd - Enable/disable TACACS+ secure backdoor                      |
| cmap - Enable/disable TACACS+ new privilege level mapping           |
| passch - Enable/disable TACACS+ password change                     |
| cauth - Enable/disable TACACS+ command authorization                |
| clog - Enable/disable TACACS+ command logging                       |
| - Enable/disable TACACS+ directed request<br>dreg                   |
| - Enable/disable TACACS+ accounting<br>acct                         |
| - Enable TACACS+ authentication<br>$on$ and $\sim$                  |
| off - Disable TACACS+ authentication                                |
| - Display current TACACS+ settings<br>cur                           |

*Table 132. TACACS+ Server Menu Options (/cfg/sys/tacacs)*

#### **Command Syntax and Usage**

**prisrv** *<IP address>*

Defines the primary TACACS+ server address.

**secsrv** *<IP address>*

Defines the secondary TACACS+ server address.

**chpass\_p**

Configures the password for the primary TACACS+ server. The CLI will prompt you for input.

**chpass\_s**

Configures the password for the secondary TACACS+ server. The CLI will prompt you for input.

**secret** *<1-32 character secret>*

This is the shared secret between the switch and the TACACS+ server(s).

**secret2** *<1-32 character secret>*

This is the secondary shared secret between the switch and the TACACS+ server(s).

**port** *<TACACS port>*

Enter the number of the TCP port to be configured, between 1 - 65000. The default is 49.

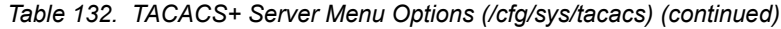

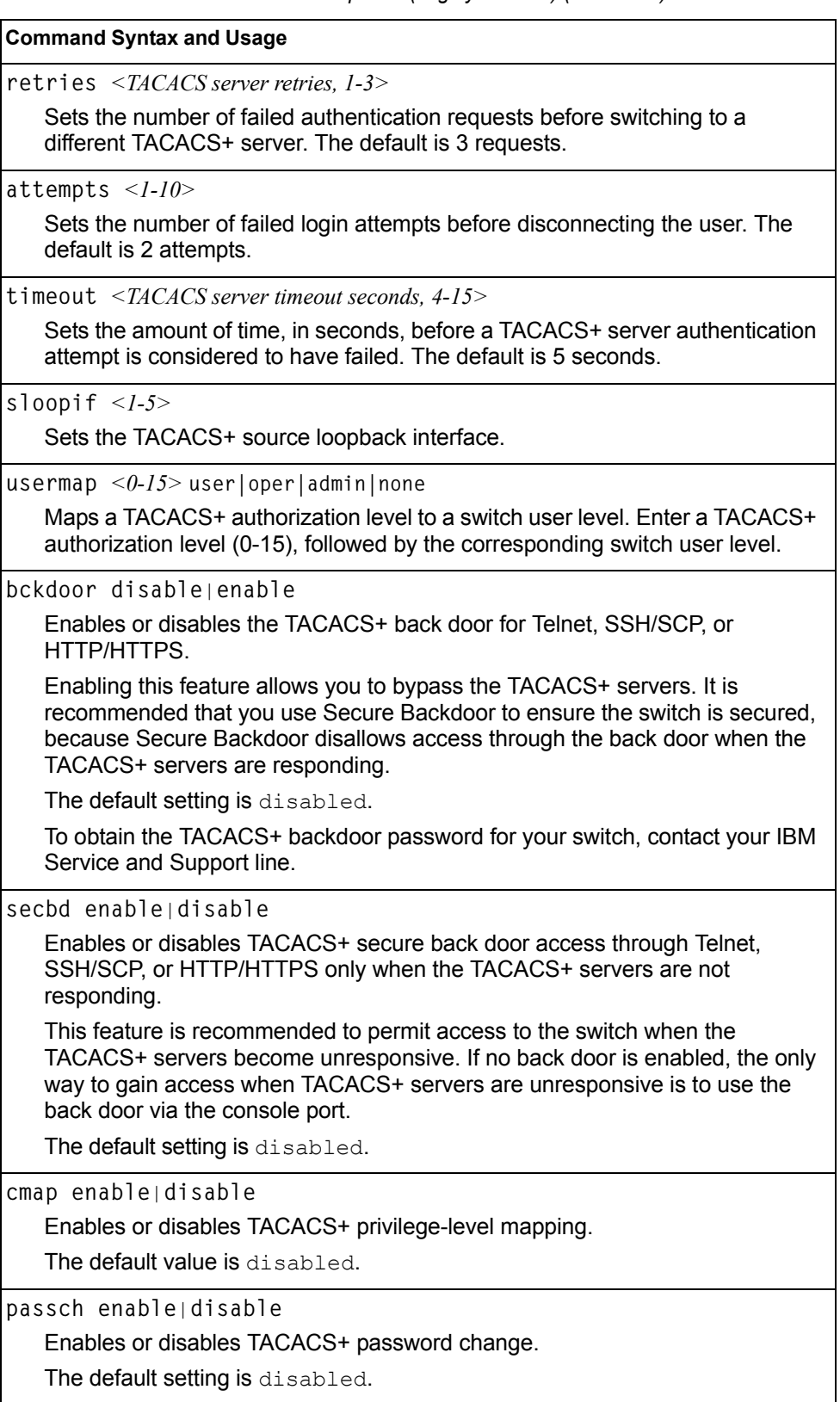

*Table 132. TACACS+ Server Menu Options (/cfg/sys/tacacs) (continued)*

**Command Syntax and Usage**

**cauth disable**|**enable**

Enables or disables TACACS+ command authorization.

**clog disable**|**enable**

Enables or disables TACACS+ command logging.

**dreq disable**|**enable**

Enables or disables TACACS+ directed request, which uses a specified TACACS+ server for authentication, authorization, accounting. When enabled, When directed-request is enabled, each user must add a configured TACACS+ server hostname to the username (for example, username@hostname) during login.

This command allows the following options:

- **Restricted**: Only the username is sent to the specified TACACS+ server.
- **No-truncate**: The entire login string is sent to the TACACS+ server.

**acct enable**|**disable**

Enables or disables TACACS+ accounting.

**on**

Enables the TACACS+ server. This is the default setting.

**off**

Disables the TACACS+ server.

```
cur
```
Displays current TACACS+ configuration parameters.

### <span id="page-210-0"></span>**/cfg/sys/ldap LDAP Server Configuration Menu**

LDAP (Lightweight Directory Access Protocol) is an authentication protocol that allows a remote access server to forward a user's logon password to an authentication server to determine whether access can be allowed to a given system.

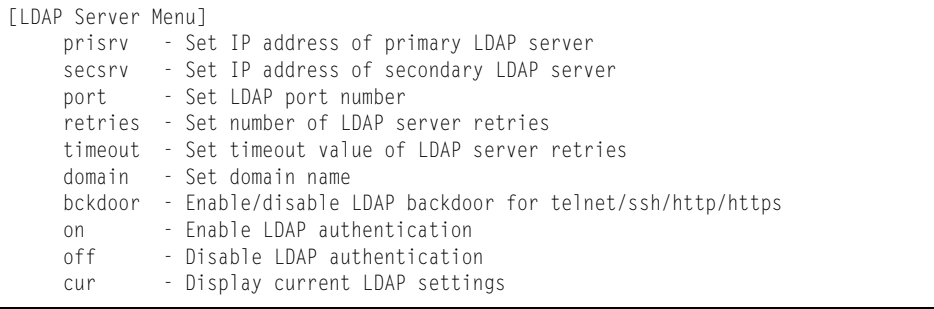

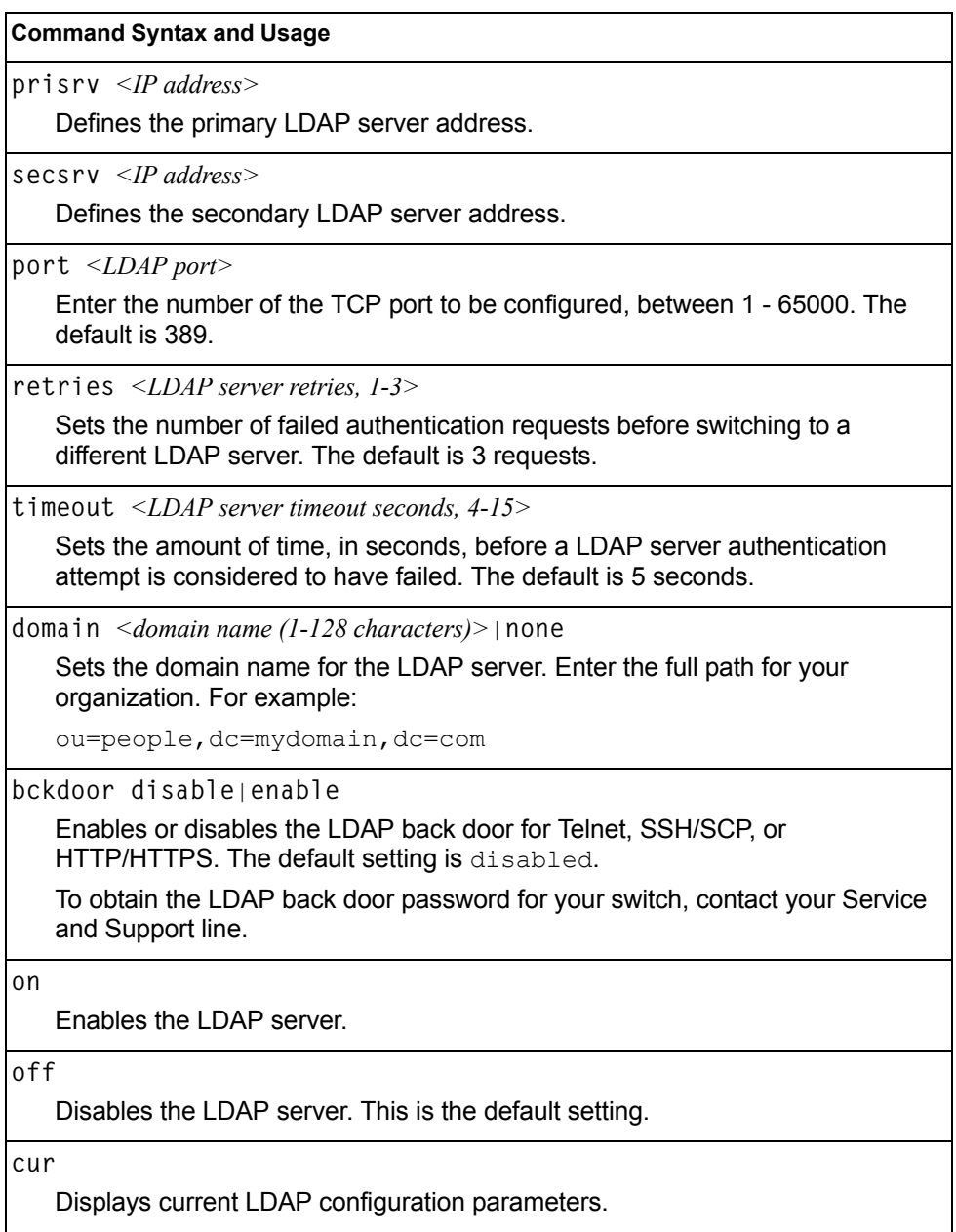

*Table 133. LDAP Server Menu Options (/cfg/sys/ldap)*

# <span id="page-212-0"></span>**/cfg/sys/ntp NTP Client Configuration Menu**

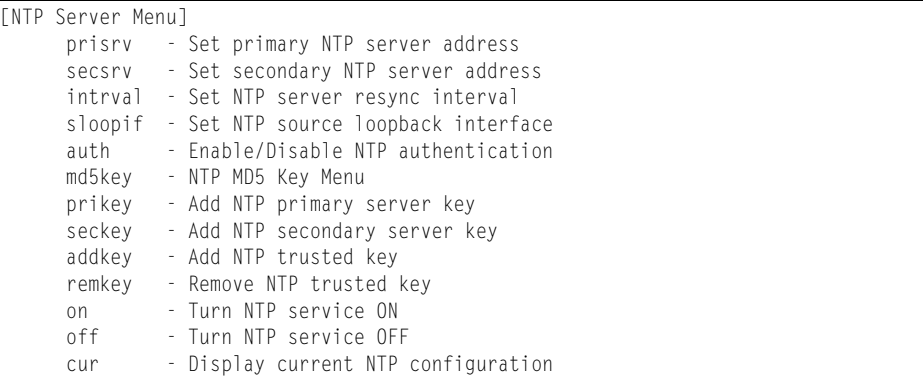

This menu enables you to synchronize the switch clock to a Network Time Protocol (NTP) server. By default, this option is disabled.

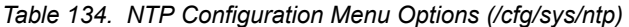

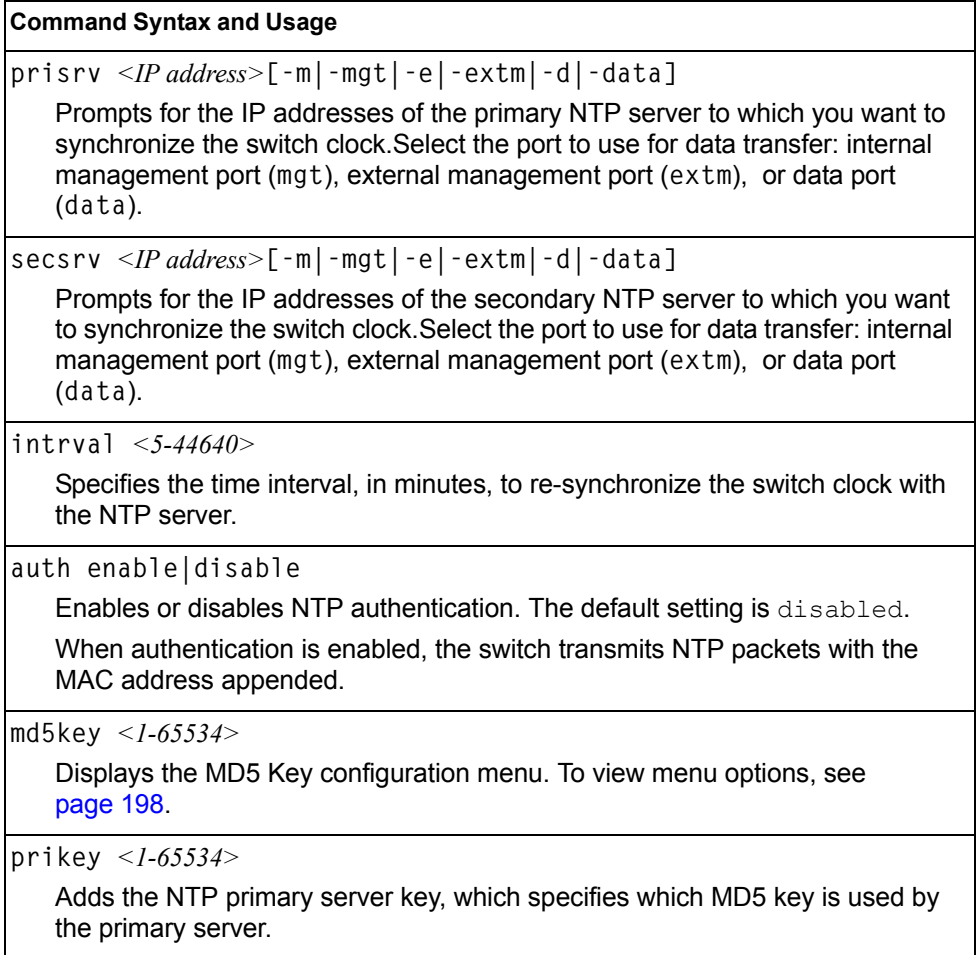

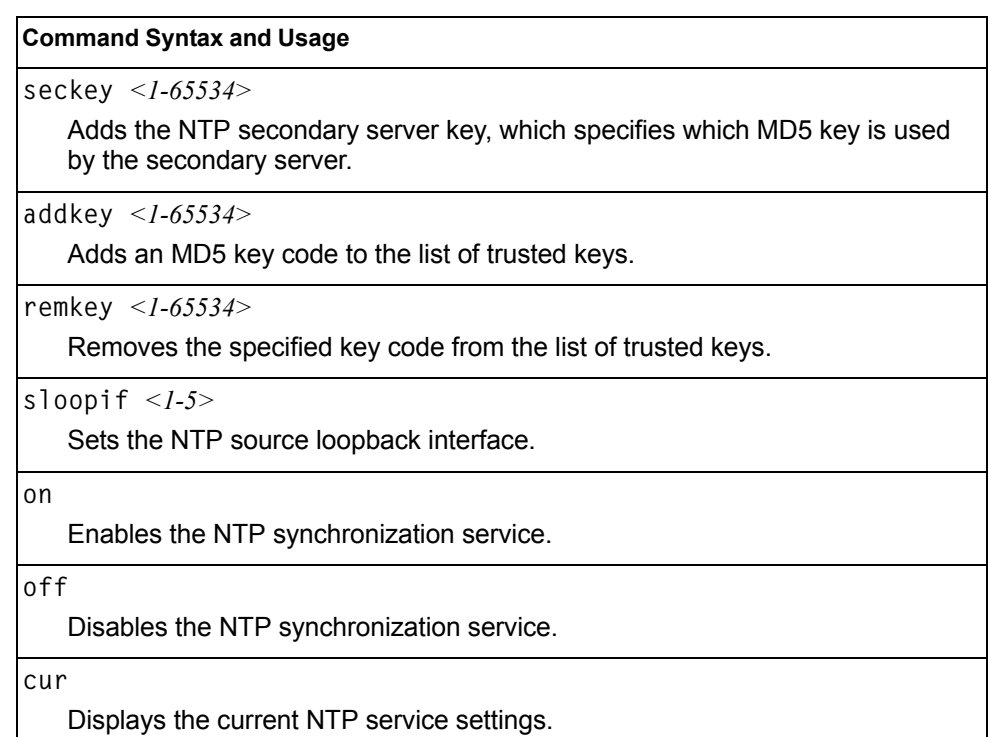

*Table 134. NTP Configuration Menu Options (/cfg/sys/ntp) (continued)*

## <span id="page-213-0"></span>**/cfg/sys/ntp/md5key** *<1-65534>* **NTP MD5 Key Menu**

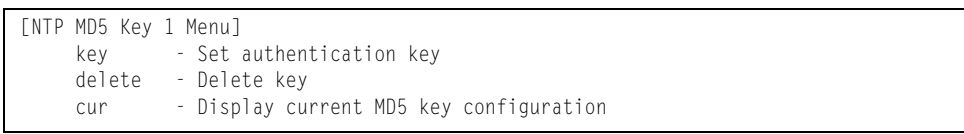

*Table 135. NTP MD5 KEy Configuration Menu Options (/cfg/sys/ntp/md5key)*

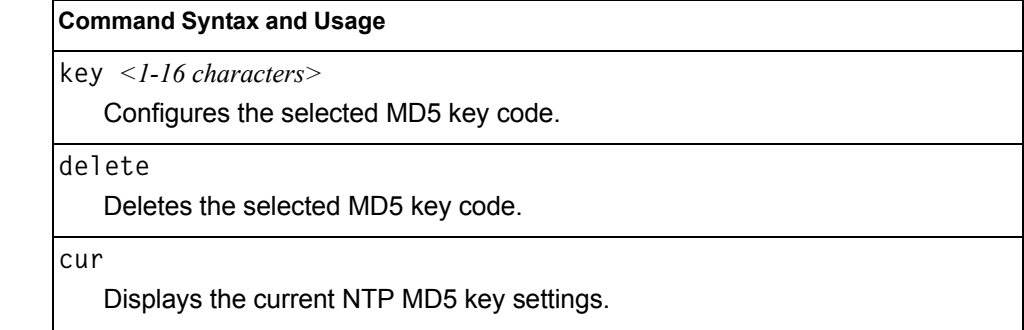

## <span id="page-214-0"></span>**/cfg/sys/ssnmp System SNMP Configuration Menu**

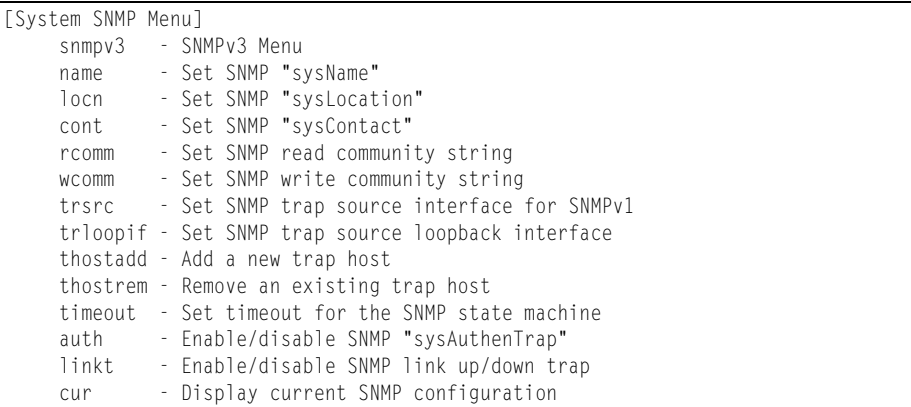

IBM Networking OS supports SNMP-based network management. In SNMP model of network management, a management station (client/manager) accesses a set of variables known as MIBs (Management Information Base) provided by the managed device (agent). If you are running an SNMP network management station on your network, you can manage the switch using the following standard SNMP MIBs:

- MIB II (RFC 1213)
- Ethernet MIB (RFC 1643)
- Bridge MIB (RFC 1493)

An SNMP agent is a software process on the managed device that listens on UDP port 161 for SNMP messages. Each SNMP message sent to the agent contains a list of management objects to retrieve or to modify.

SNMP parameters that can be modified include:

- System name
- System location
- System contact
- Use of the SNMP system authentication trap function
- Read community string
- Write community string
- Trap community strings

*Table 136. System SNMP Menu Options (/cfg/sys/ssnmp)*

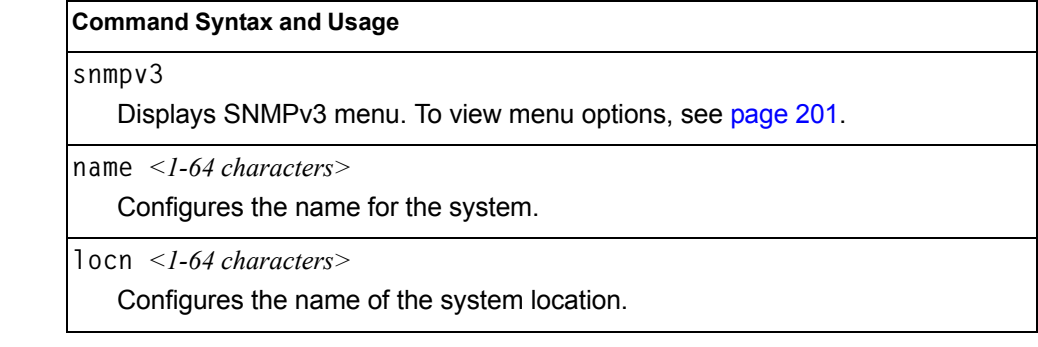

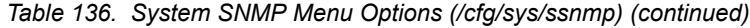

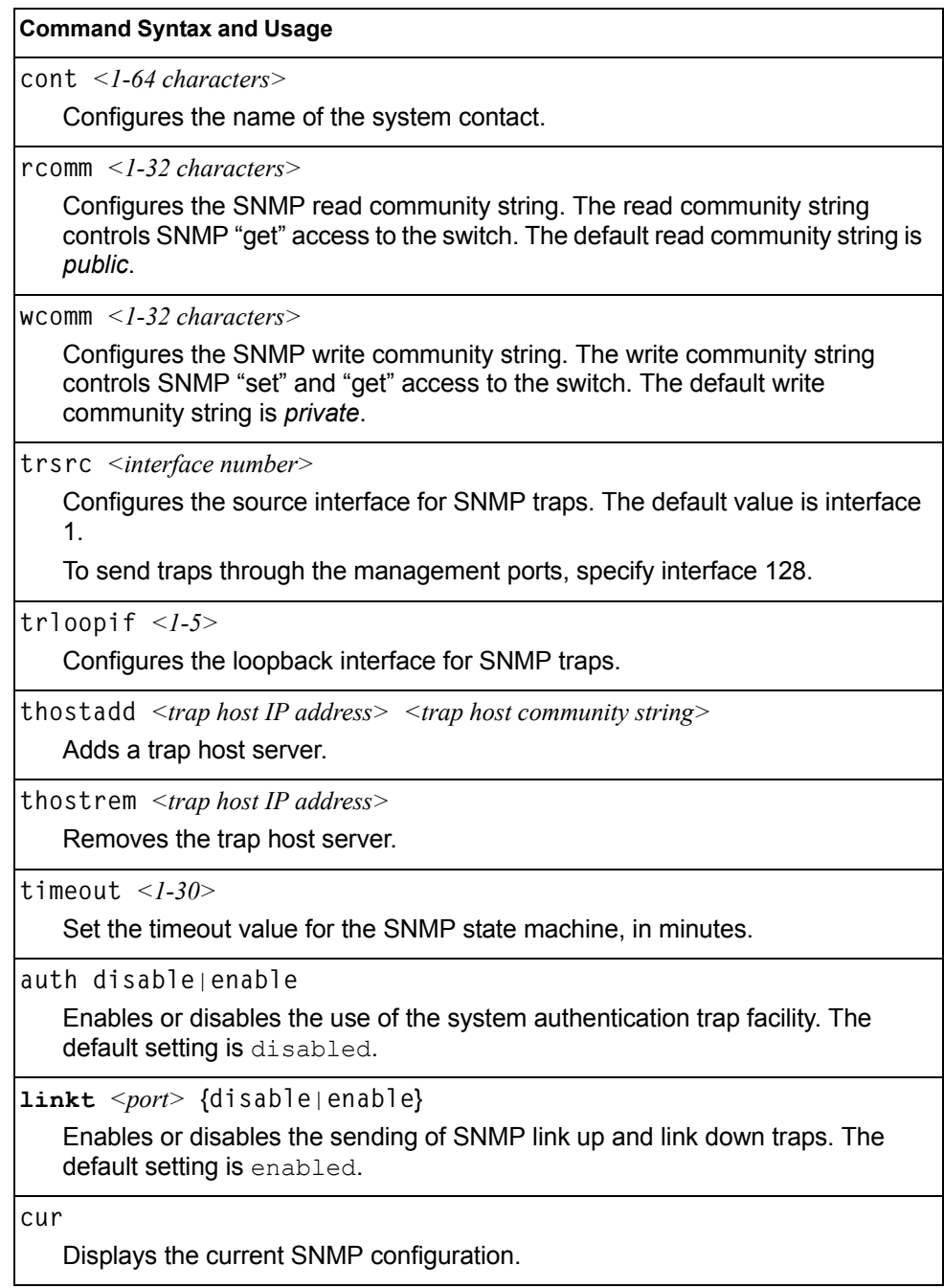
## **/cfg/sys/ssnmp/snmpv3**

#### **SNMPv3 Configuration Menu**

SNMP version 3 (SNMPv3) is an extensible SNMP Framework that supplements the SNMPv2 Framework by supporting the following:

- a new SNMP message format
- security for messages
- access control
- remote configuration of SNMP parameters

For more details on the SNMPv3 architecture please refer to RFC3411 to RFC3418.

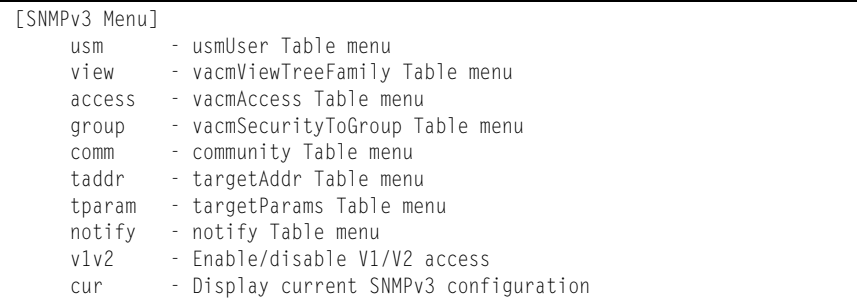

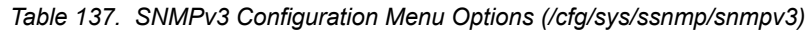

#### **Command Syntax and Usage**

**usm** *<usmUser number (1-16)>*

Defines a user security model (USM) entry for an authorized user. You can also configure this entry through SNMP. To view menu options, see [page 203.](#page-218-0)

**view** *<vacmViewTreeFamily number (1-128)>*

Allows you to create different MIB views. To view menu options, see [page 204](#page-219-0).

**access** *<vacmAccess number (1-32)>*

Configures the access rights. The View-based Access Control Model defines a set of services that an application can use for checking access rights of the user. You need access control when you have to process retrieval or modification request from an SNMP entity. To view menu options, see [page 205.](#page-220-0)

**group** *<vacmSecurityToGroup number (1-16)>*

Maps the user name to the access group names and their access rights needed to access SNMP management objects. A group defines the access rights assigned to all names that belong to a particular group. To view menu options, see [page 206.](#page-221-0)

**comm** *<snmpCommunity number (1-16)>*

The community table contains objects for mapping community strings and version-independent SNMP message parameters. To view menu options, see [page 207.](#page-222-0)

*Table 137. SNMPv3 Configuration Menu Options (/cfg/sys/ssnmp/snmpv3) (continued)*

**taddr** *<snmpTargetAddr number (1-16)>*

Allows you to configure destination information, consisting of a transport domain and a transport address. This is also termed as transport endpoint. The SNMP MIB provides a mechanism for performing source address validation on incoming requests, and for selecting community strings based on target addresses for outgoing notifications. To view menu options, see [page 208.](#page-223-0)

**tparam** *<target params index (1-16)>*

Allows you to configure SNMP parameters, consisting of message processing model, security model, security level, and security name information. There may be multiple transport endpoints associated with a particular set of SNMP parameters, or a particular transport endpoint may be associated with several sets of SNMP parameters. To view menu options, see [page 209.](#page-224-0)

**notify** *<notify index (1-16)>*

A notification application typically monitors a system for particular events or conditions, and

generates Notification-Class messages based on these events or conditions. To view menu options, see [page 210.](#page-225-0)

**v1v2 disable**|**enable**

Allows you to enable or disable the access to SNMP version 1 and version 2. The default setting is disabled.

**cur**

Displays the current SNMPv3 configuration.

## <span id="page-218-0"></span>**/cfg/sys/ssnmp/snmpv3/usm** *User Security Model Configuration Menu*

You can make use of a defined set of user identities using this Security Model. An SNMP engine must have the knowledge of applicable attributes of a user.

This menu helps you create a user security model entry for an authorized user. You need to provide a security name to create the USM entry.

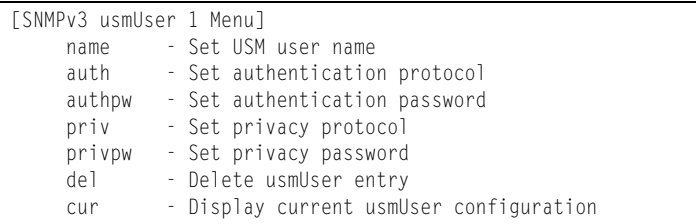

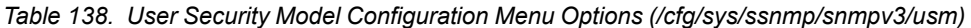

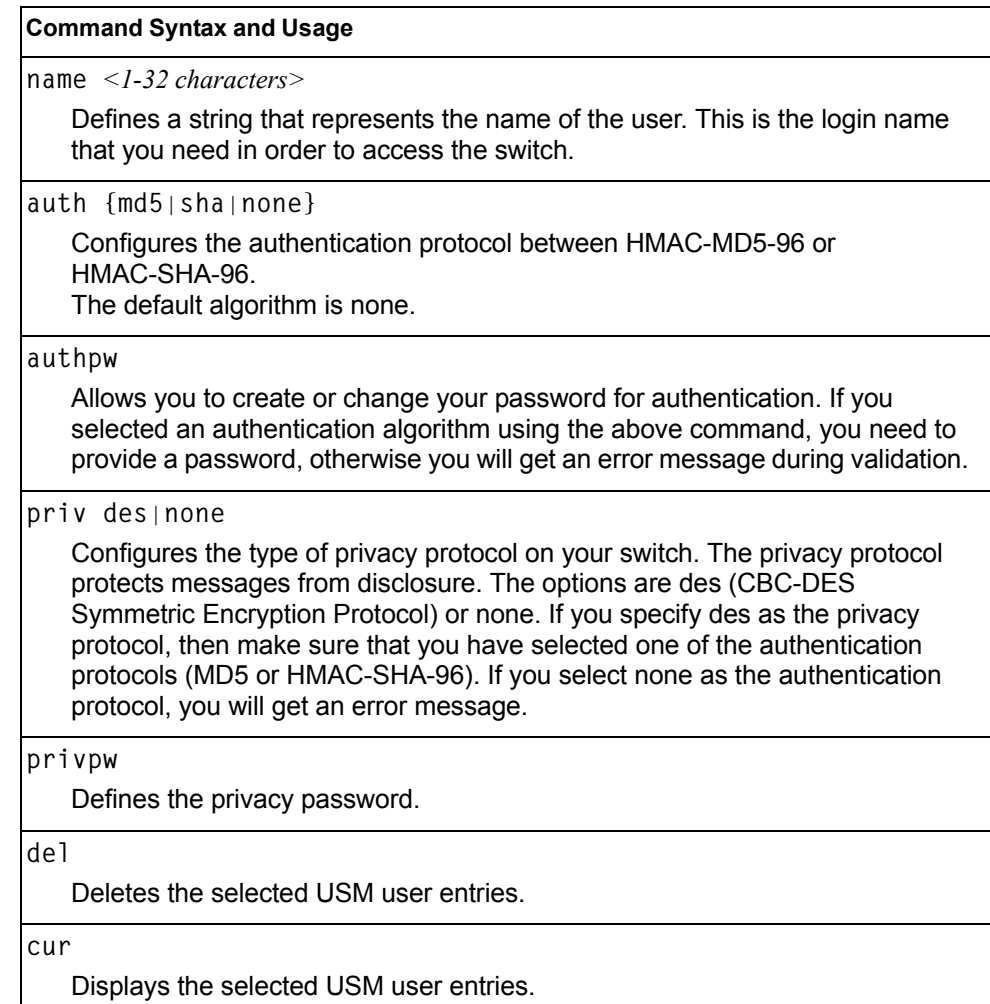

## <span id="page-219-0"></span>**/cfg/sys/ssnmp/snmpv3/view** *SNMPv3 View Configuration Menu*

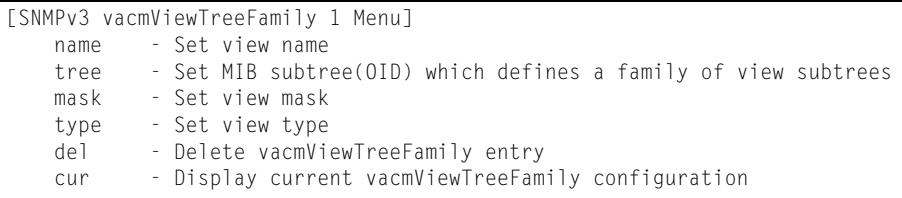

Note that the first five default vacmViewTreeFamily entries cannot be removed, and their names cannot be changed.

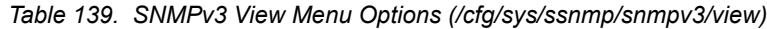

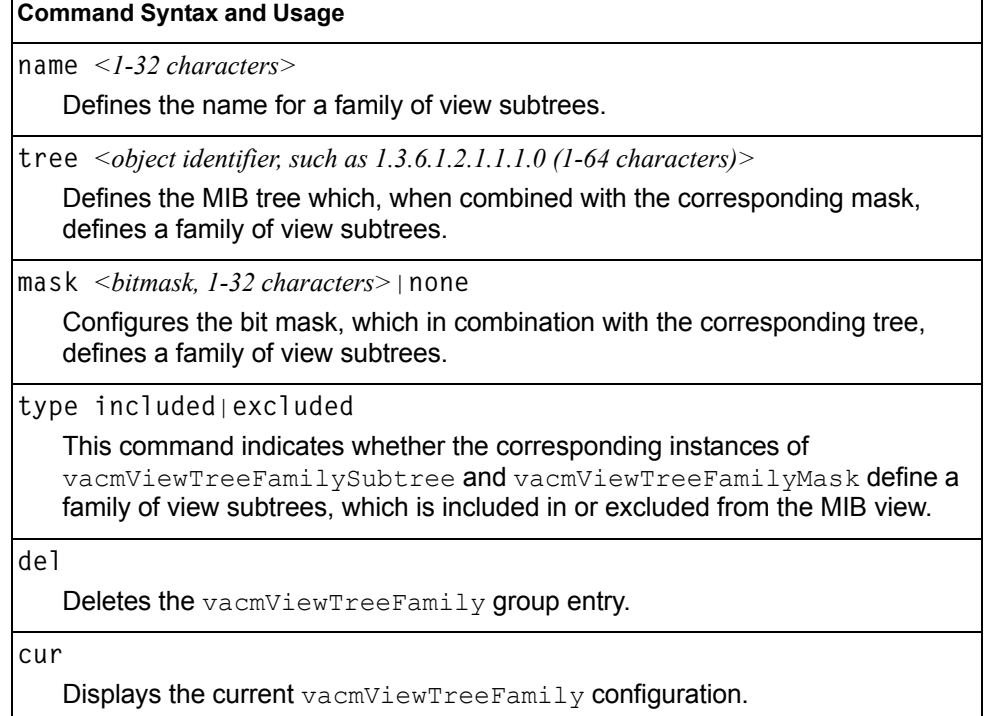

### <span id="page-220-0"></span>**/cfg/sys/ssnmp/snmpv3/access** *View-Based Access Control Model Configuration Menu*

The view-based Access Control Model defines a set of services that an application can use for checking access rights of the user. Access control is needed when the user has to process SNMP retrieval or modification request from an SNMP entity.

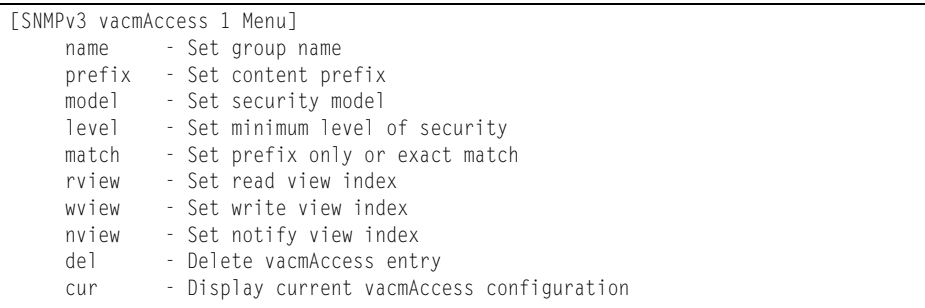

*Table 140. View-based Access Control Model Menu Options (/cfg/sys/ssnmp/snmpv3/access)*

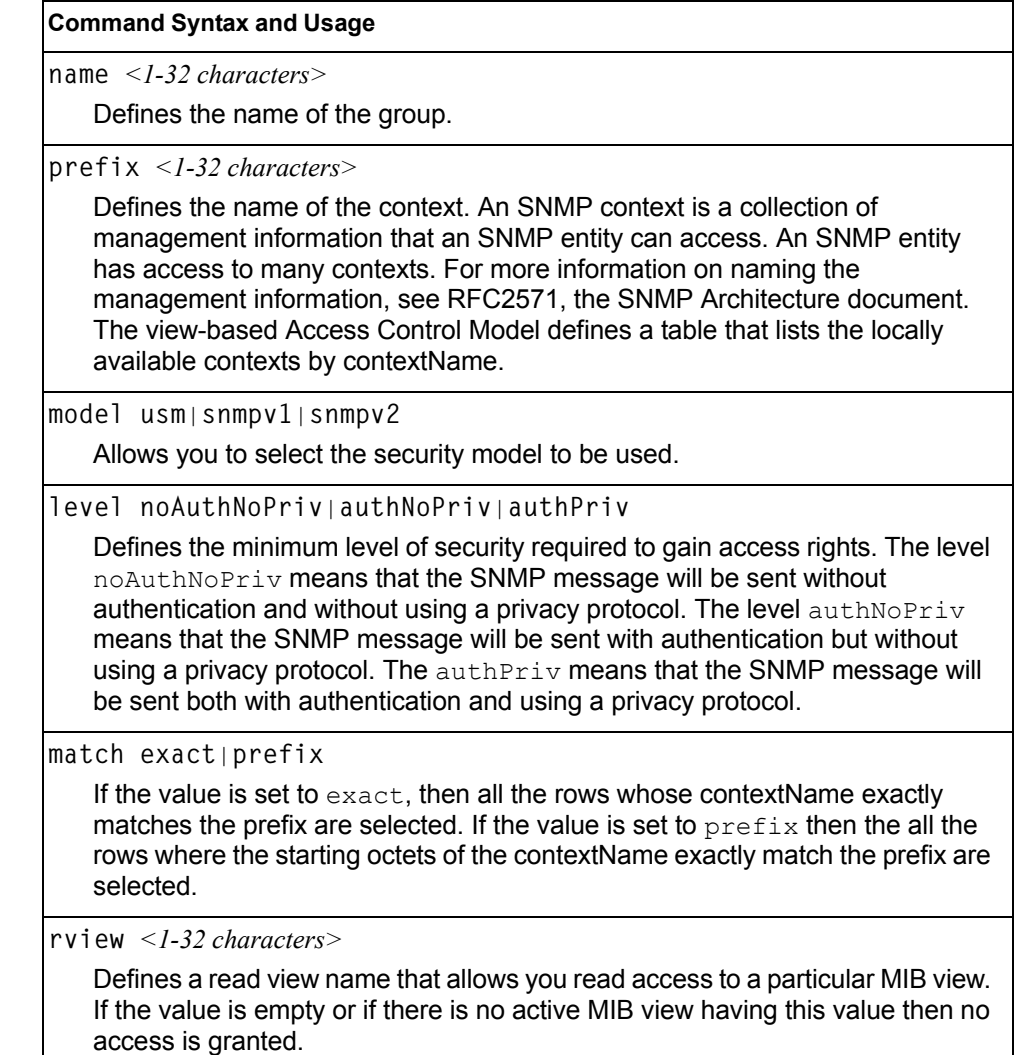

*Table 140. View-based Access Control Model Menu Options (/cfg/sys/ssnmp/snmpv3/access) (continued)*

**Command Syntax and Usage**

**wview** *<1-32 characters>*

Defines a write view name that allows you write access to the MIB view. If the value is empty or if there is no active MIB view having this value then no access is granted.

**nview** *<1-32 characters>*

Defines a long notify view name that allows you notify access to the MIB view.

**del**

Deletes the View-based Access Control entry.

**cur**

Displays the View-based Access Control configuration.

### <span id="page-221-0"></span>**/cfg/sys/ssnmp/snmpv3/group** *SNMPv3 Group Configuration Menu*

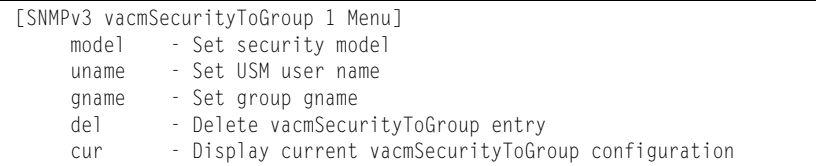

*Table 141. SNMPv3 Group Menu Options (/cfg/sys/ssnmp/snmpv3/group)*

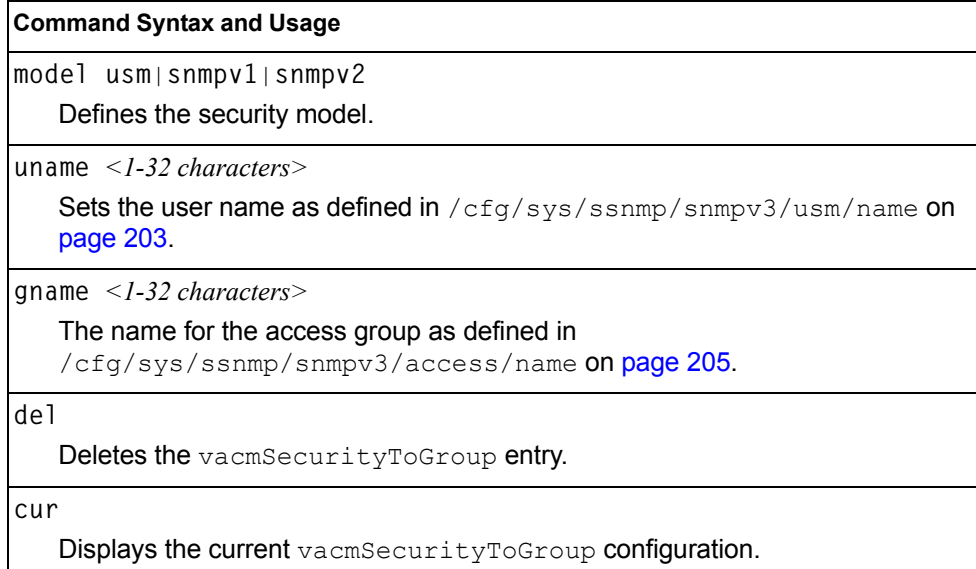

## <span id="page-222-0"></span>**/cfg/sys/ssnmp/snmpv3/comm** *SNMPv3 Community Table Configuration Menu*

This command is used for configuring the community table entry. The configured entry is stored in the community table list in the SNMP engine. This table is used to configure community strings in the Local Configuration Datastore (LCD) of SNMP engine.

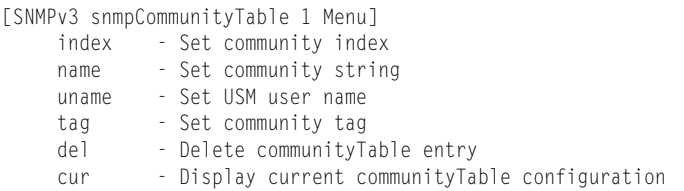

*Table 142. SNMPv3 Community Table Configuration Menu Options (/cfg/sys/ssnmp/snmpv3/comm)*

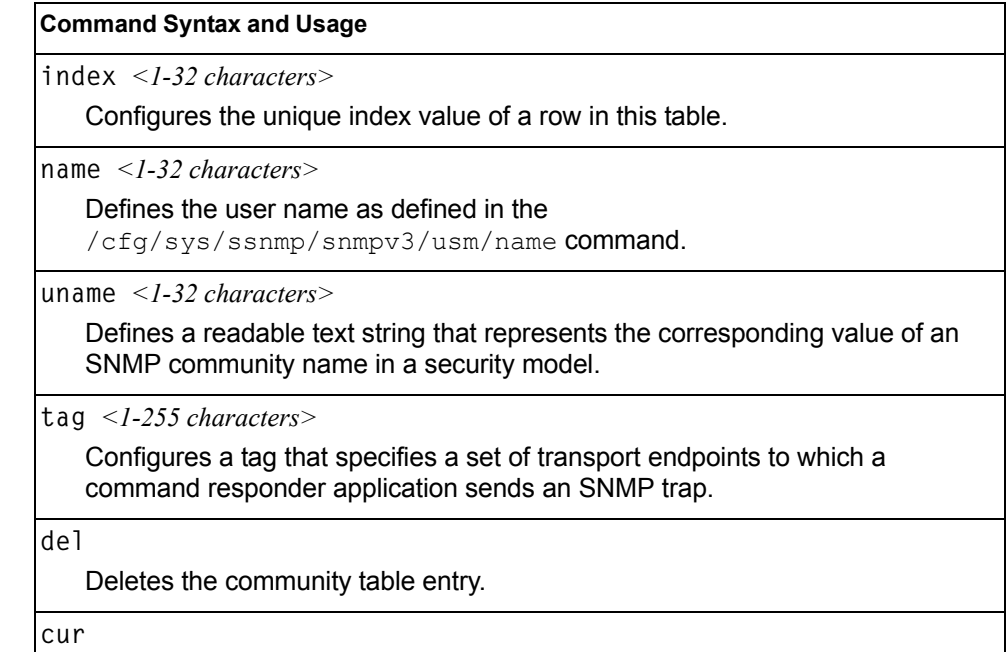

Displays the community table configuration.

## <span id="page-223-0"></span>**/cfg/sys/ssnmp/snmpv3/taddr** *SNMPv3 Target Address Table Configuration Menu*

This command is used to configure the target transport entry. The configured entry is stored in the target address table list in the SNMP engine. This table of transport addresses is used in the generation of SNMP messages.

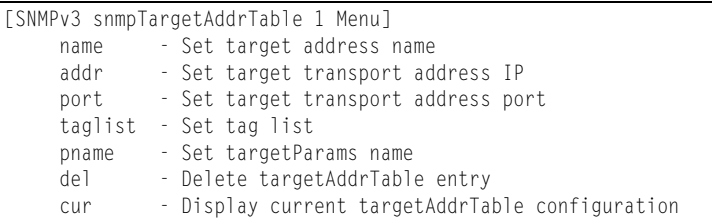

*Table 143. Target Address Table Menu Options (/cfg/sys/ssnmp/snmpv3/taddr)*

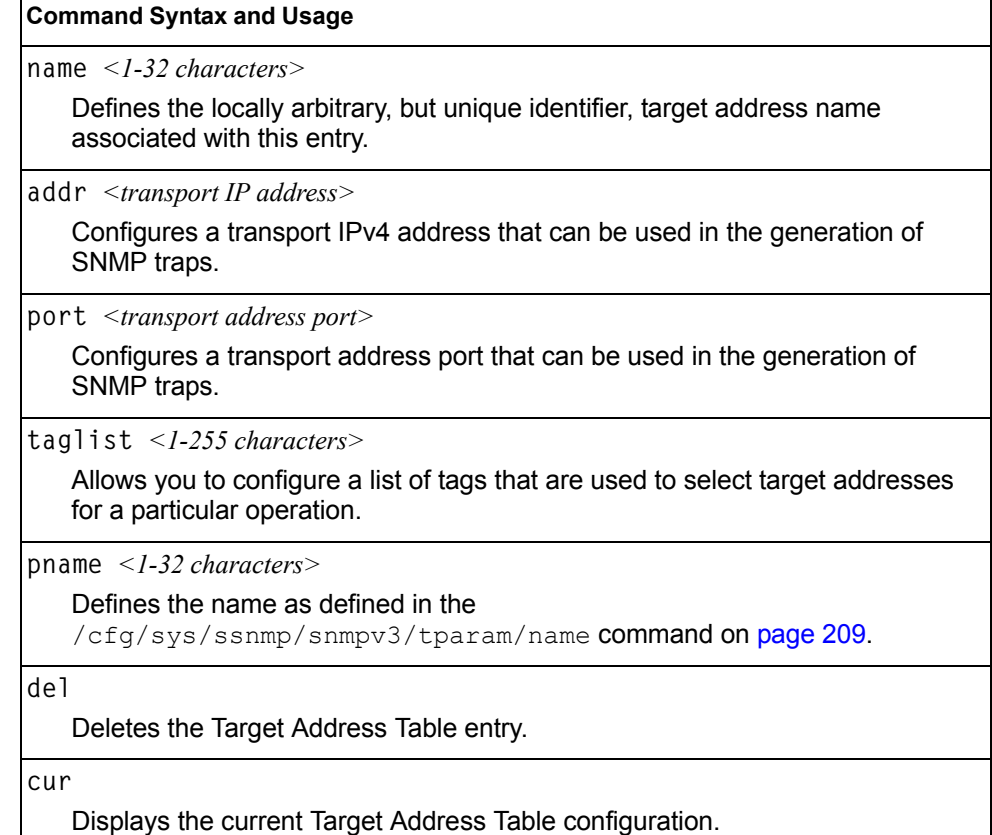

## <span id="page-224-0"></span>**/cfg/sys/ssnmp/snmpv3/tparam** *SNMPv3 Target Parameters Table Configuration Menu*

You can configure the target parameters entry and store it in the target parameters table in the SNMP engine. This table contains parameters that are used to generate a message. The parameters include the message processing model (for example: SNMPv3, SNMPv2c, SNMPv1), the security model (for example: USM), the security name, and the security level (noAuthnoPriv, authNoPriv, or authPriv).

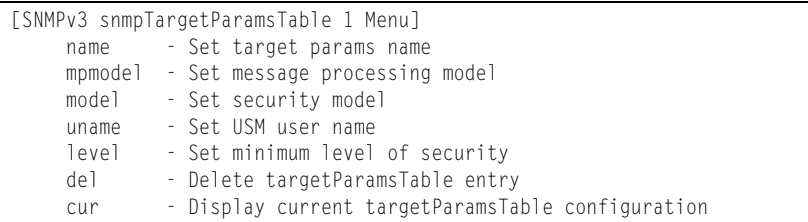

*Table 144. Target Parameters Table Configuration Menu Options (/cfg/sys/ssnmp/snmpv3/tparam)*

## **Command Syntax and Usage**

**name** *<1-32 characters>*

Defines the locally arbitrary, but unique identifier that is associated with this entry.

**mpmodel snmpv1**|**snmpv2c**|**snmpv3**

Configures the message processing model that is used to generate SNMP messages.

**model usm**|**snmpv1**|**snmpv2**

Allows you to select the security model to be used when generating the SNMP messages.

**uname** *<1-32 characters>*

Defines the name that identifies the user in the USM table [\(page 203\)](#page-218-0) on whose behalf the SNMP messages are generated using this entry.

#### **level noAuthNoPriv**|**authNoPriv**|**authPriv**

Allows you to select the level of security to be used when generating the SNMP messages using this entry. The level  $no\text{Aut}b\text{D}$  means that the SNMP message will be sent without authentication and without using a privacy protocol. The level authNoPriv means that the SNMP message will be sent with authentication but without using a privacy protocol. The authPriv means that the SNMP message will be sent both with authentication and using a privacy protocol.

**del**

Deletes the targetParamsTable entry.

**cur**

Displays the current targetParamsTable configuration.

## <span id="page-225-0"></span>**/cfg/sys/ssnmp/snmpv3/notify** *SNMPv3 Notify Table Configuration Menu*

SNMPv3 uses Notification Originator to send out traps. A notification typically monitors a system for particular events or conditions, and generates Notification-Class messages based on these events or conditions.

| [SNMPv3 snmpNotifyTable 1 Menu] |                   |                                             |  |
|---------------------------------|-------------------|---------------------------------------------|--|
| name                            | - Set notify name |                                             |  |
| tag                             | - Set notify tag  |                                             |  |
| de l                            |                   | - Delete notifyTable entry                  |  |
| cur                             |                   | - Display current notifyTable configuration |  |

*Table 145. Notify Table Menu Options (/cfg/sys/ssnmp/snmpv3/notify)*

#### **Command Syntax and Usage**

**name** *<1-32 characters>*

Defines a locally arbitrary but unique identifier associated with this SNMP notify entry.

**tag** *<1-255 characters>*

Allows you to configure a tag that contains a tag value which is used to select entries in the Target Address Table. Any entry in the snmpTargetAddrTable, that matches the value of this tag is selected.

**del**

Deletes the notify table entry.

**cur**

Displays the current notify table configuration.

# **/cfg/sys/access System Access Configuration Menu**

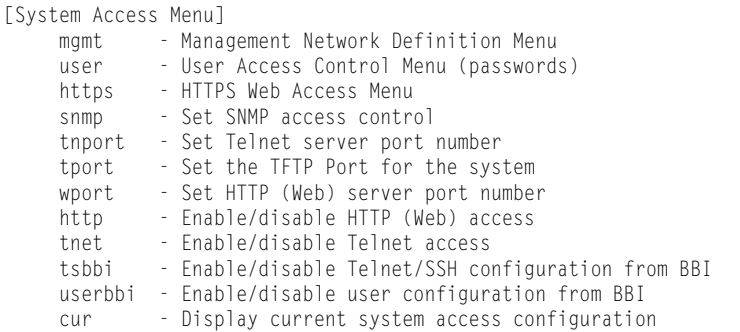

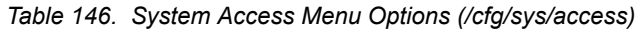

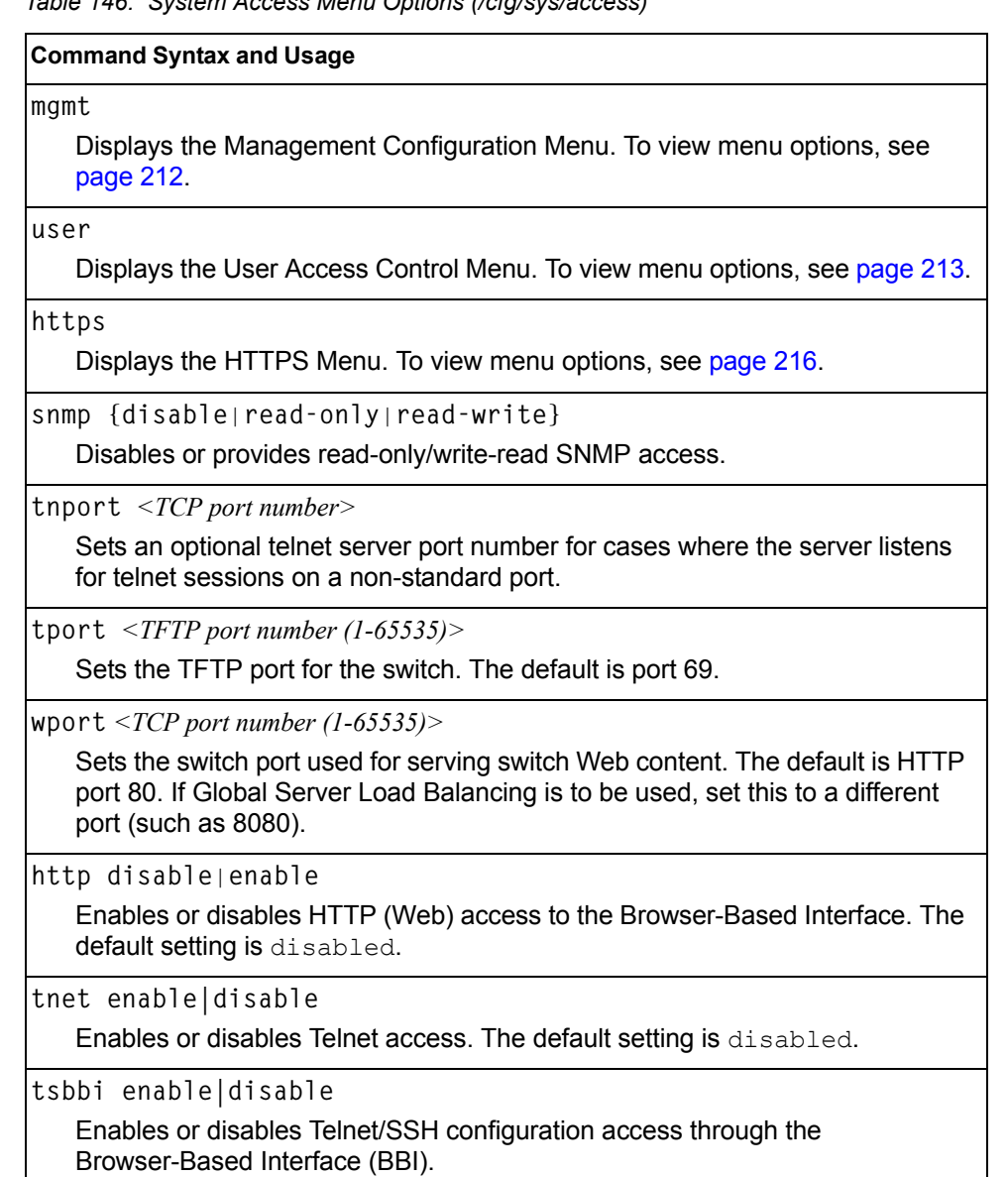

*Table 146. System Access Menu Options (/cfg/sys/access) (continued)*

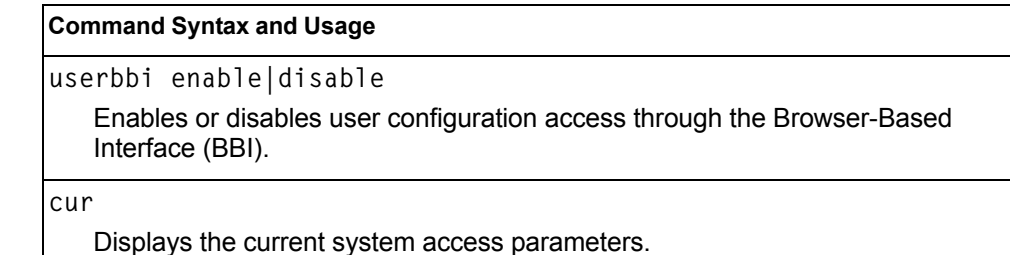

<span id="page-227-0"></span>**/cfg/sys/access/mgmt Management Networks Configuration Menu**

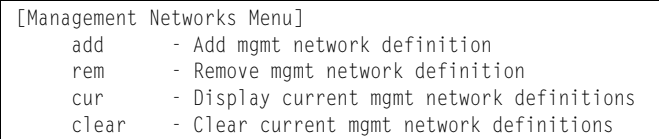

This menu is used to define IP address ranges which are allowed to access the switch for management purposes.

*Table 147. Management Network Options* 

#### **Command Syntax and Usage**

**add** *<mgmt network IPv4 or IPv6 address> <mgmt network mask or prefix length>*

Adds a defined network through which switch access is allowed through Telnet, SNMP, RIP, or the IBM Networking OS browser-based interface. A range of IP addresses is produced when used with a network mask address. Specify an IP address and mask address in dotted-decimal notation.

**Note**: If you configure the management network without including the switch interfaces, the configuration causes the Firewall Load Balancing health checks to fail and creates a "Network Down" state on the network.

You can add up to 10 management networks.

**rem** *<mgmt network IPv4 or IPv6 address> <mgmt network mask or prefix length>* Removes a defined network, which consists of a management network address and a management network mask address.

**cur**

Displays the current configuration.

**clear**

Removes all defined management networks.

## <span id="page-228-0"></span>**/cfg/sys/access/user User Access Control Configuration Menu**

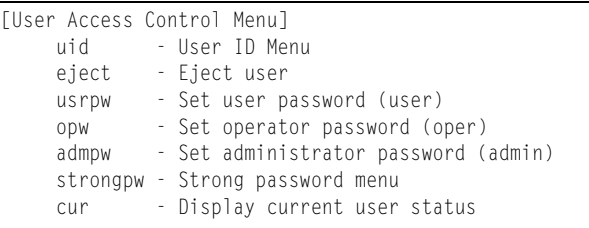

#### **Note:** Passwords can be a maximum of 128 characters.

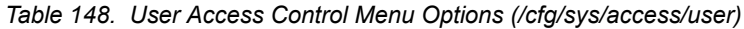

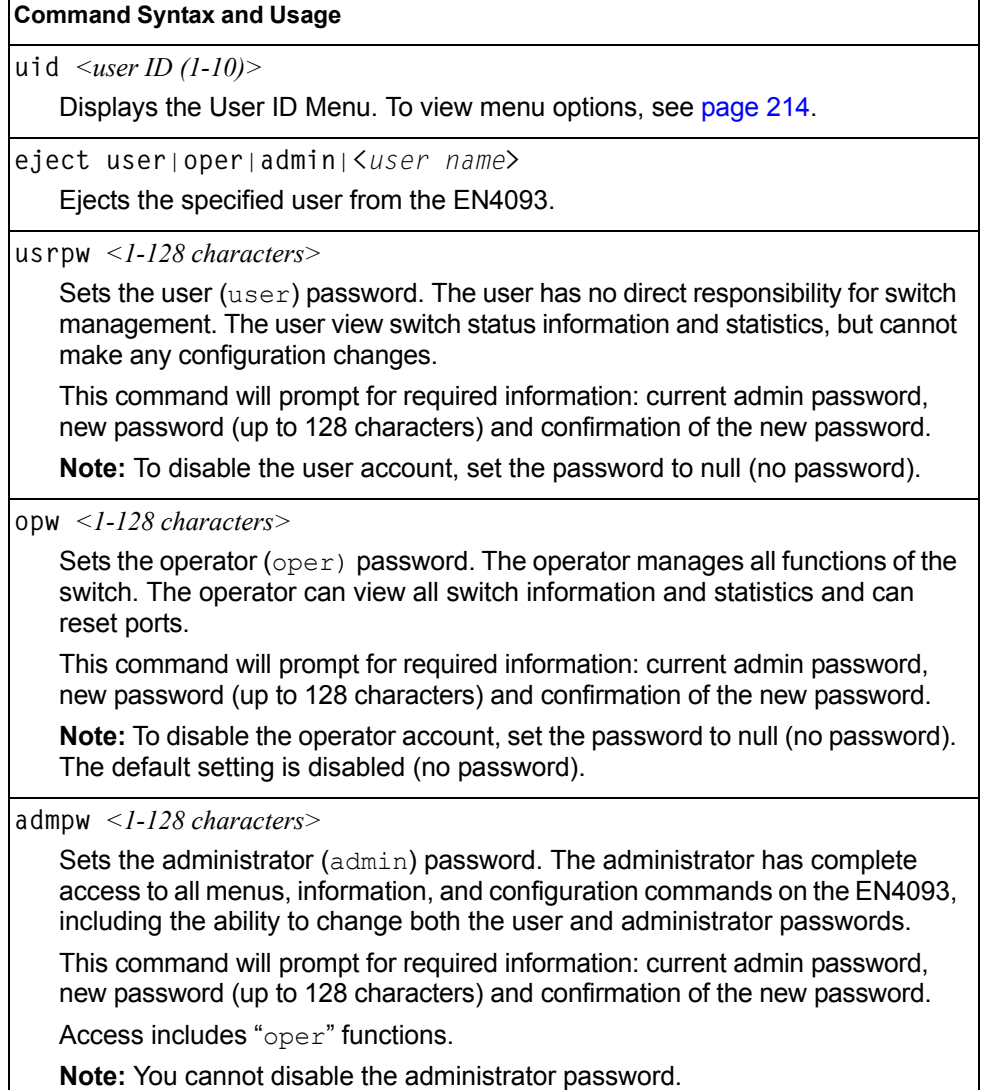

*Table 148. User Access Control Menu Options (/cfg/sys/access/user) (continued)*

**Command Syntax and Usage**

**strongpw**

Displays the Strong User Password Menu. To view menu options, see [page 215](#page-230-0).

**cur**

Displays the current user status.

## <span id="page-229-0"></span>**/cfg/sys/access/user/uid** *<1-10> System User ID Configuration Menu*

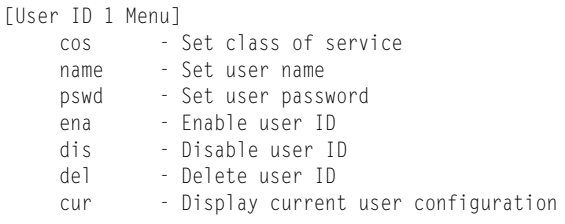

*Table 149. User ID Configuration Menu Options (/cfg/sys/access/user/uid)*

## **Command Syntax and Usage cos** *<user*|*oper*|*admin>* Sets the Class-of-Service to define the user's authority level. IBM Networking OS defines these levels as: User, Operator, and Administrator, with User being the most restricted level. **name** *<1-8 characters>* Sets the user name (maximum of eight characters). **pswd** *<1-128 characters>* Sets the user password. **ena** Enables the user ID. **dis** Disables the user ID. **del** Deletes the user ID. **cur** Displays the current user ID configuration.

## <span id="page-230-0"></span>**/cfg/sys/access/user/strongpw** *Strong Password Configuration Menu*

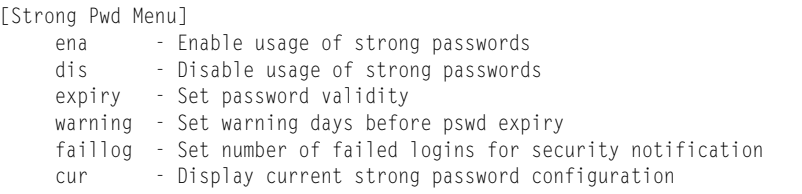

#### *Table 150. Strong Password Menu Options (/cfg/sys/access/user/strongpw)*

#### **Command Syntax and Usage**

**ena**

Enables Strong Password requirement.

```
dis
```
Disables Strong Password requirement.

```
expiry <1-365>
```
Configures the number of days allowed before the password must be changed. The default value is 60 days.

```
warning <1-365>
```
Configures the number of days before password expiration, that a warning is issued to users. The default value is 15 days.

**faillog** *<1-255>*

Configures the number of failed login attempts allowed before a security notification is logged. The default value is 3 login attempts.

**cur**

Displays the current Strong Password configuration.

## <span id="page-231-0"></span>**/cfg/sys/access/https HTTPS Access Configuration**

| [https Menu] |                                                          |
|--------------|----------------------------------------------------------|
|              | access - Enable/Disable HTTPS Web access                 |
|              | port - HTTPS WebServer port number                       |
|              | generate - Generate self-signed HTTPS server certificate |
|              | certSave - save HTTPS certificate                        |
|              | gtca - Import ca root certificate via TFTP               |
|              | gthkey - Import host private key via TFTP                |
|              | gthcert - Import host certificate via TFTP               |
| cur          | - Display current SSL Web Access configuration           |
|              |                                                          |

*Table 151. HTTPS Access Configuration Menu Options (/cfg/sys/access/https)*

#### **Command Syntax and Usage access ena**|**dis** Enables or disables BBI access (Web access) using HTTPS. The default setting is enabled. **port** *<TCP port number>* Defines the HTTPS Web server port number. The default port is 443. **generate**  Allows you to generate a certificate to connect to the SSL to be used during the key exchange. A default certificate is created when HTTPS is enabled for the first time. The user can create a new certificate defining the information that they want to be used in the various fields. For example: – Country Name (2 letter code) []: CA – State or Province Name (full name) []: Ontario – Locality Name (for example, city) []: Ottawa – Organization Name (for example, company) []: IBM – Organizational Unit Name (for example, section) []: Datacenter – Common Name (for example, user's name) []: Mr Smith – Email (for example, email address) []: info@ibm.com You will be asked to confirm if you want to generate the certificate. It will take approximately 30 seconds to generate the certificate. Then the switch will restart SSL agent. **certSave** Allows the client, or the Web browser, to accept the certificate and save the certificate to Flash to be used when the switch is rebooted. **gtca {***<hostname >***|***<IP address>***}** *<filename>* Enables you to import a Certificate of Authority root certificate using TFTP. **gthkey {***<hostname >***|***<IP address>***}** *<filename>* Enables you to import a host private key using TFTP.

*Table 151. HTTPS Access Configuration Menu Options (/cfg/sys/access/https) (continued)*

**Command Syntax and Usage**

**gthcert {***<hostname >***|***<IP address>***}** *<filename>*

Enables you to import a host certificate using TFTP.

**cur**

Displays the current SSL Web Access configuration.

## **/cfg/sys/dst Custom Daylight Savings Time Configuration Menu**

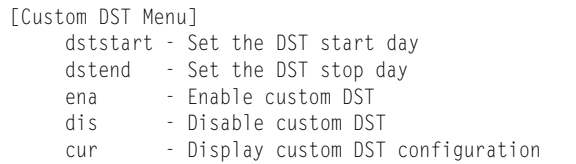

Use this menu to configure custom Daylight Savings Time. The DST will be defined by two rules, the start rule and end rule. The rules specify the date and time when the DST starts and finishes. These dates are represented as specific calendar dates or as relative offsets in a month (for example, 'the second Sunday of September').

#### Relative offset example: 2070901 = Second Sunday of September, at 1:00 a.m.

Calendar date example: 0070901 = September 7, at 1:00 a.m.

*Table 152. Custom DST Configuration Menu Options (/cfg/sys/dst)*

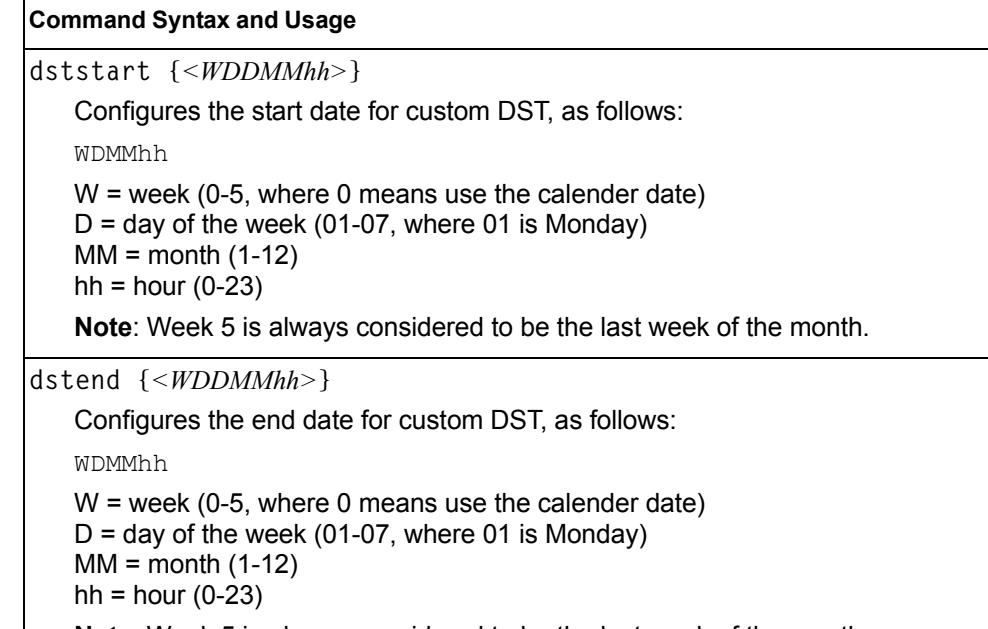

**Note**: Week 5 is always considered to be the last week of the month.

*Table 152. Custom DST Configuration Menu Options (/cfg/sys/dst) (continued)*

| <b>Command Syntax and Usage</b>                     |  |
|-----------------------------------------------------|--|
| ena                                                 |  |
| Enables the Custom Daylight Savings Time settings.  |  |
| dis                                                 |  |
| Disables the Custom Daylight Savings Time settings. |  |
| cur                                                 |  |
| Displays the current Custom DST configuration.      |  |

## **/cfg/sys/sflow sFlow Configuration Menu**

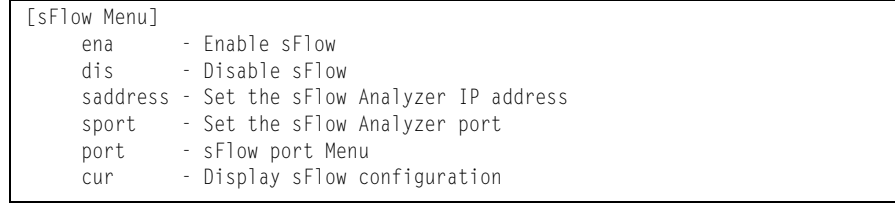

IBM Networking OS supports sFlow version 5. sFlow is a sampling method used for monitoring high speed switched networks. Use this menu to configure the sFlow agent on the switch.

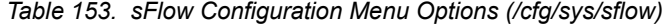

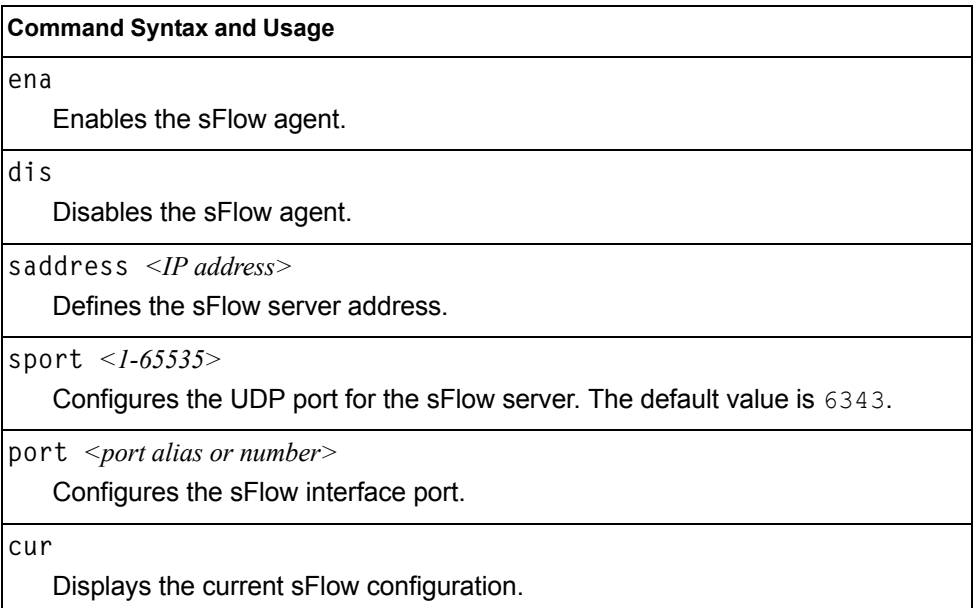

## **/cfg/sys/sflow/port** *<port alias or number>* **sFlow Port Configuration Menu**

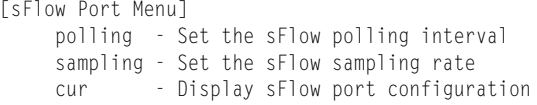

Use this menu to configure the sFlow port on the switch.

*Table 154. sFlow Port Configuration Menu Options (/cfg/sys/sflow/port)*

#### **Command Syntax and Usage**

**polling** *<5-60>***|0**

Configures the sFlow polling interval, in seconds. The default value is 0 (disabled).

**sampling** *<256-65536>***|0**

Configures the sFlow sampling rate, in packets per sample. The default value is 0 (disabled).

**cur**

Displays the current sFlow port configuration.

## **/cfg/port** *<port alias or number>* **Port Configuration Menu**

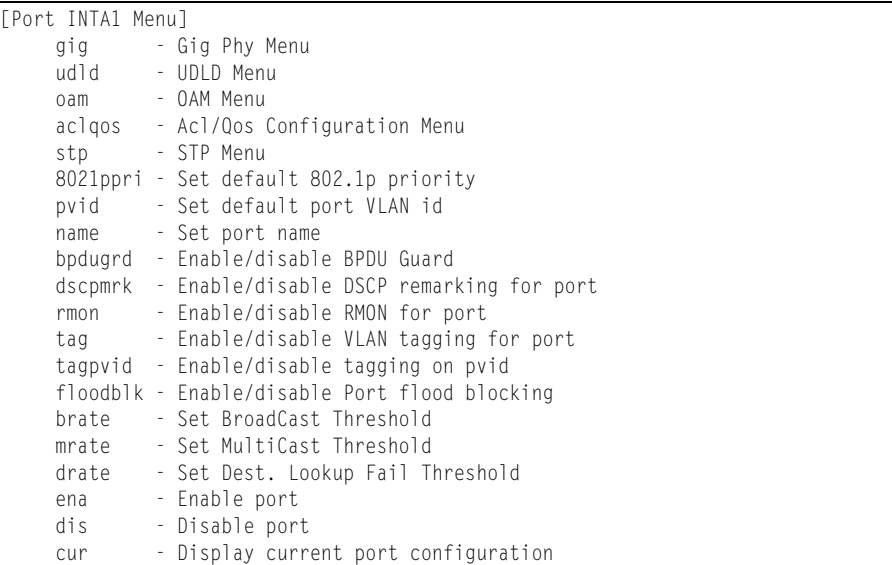

Use the Port Configuration menu to configure settings for internal ports (INTx) and external ports (EXTx). However, if you are configuring management ports (MGT1 or EXTM), see ["Management Port Configuration Menu" on page 229.](#page-244-0)

*Table 155. Port Configuration Menu Options (/cfg/port)*

| <b>Command Syntax and Usage</b>                                                                                                    |  |  |
|----------------------------------------------------------------------------------------------------|--|--|
| errdis                                                                                                    |  |  |
| Displays the Error Disable and Recovery menu. To view menu options, see<br>page 222.                                                                      |  |  |
| gig                                                                                                    |  |  |
| If a port is configured to support Gigabit Ethernet, this option displays the<br>Gigabit Ethernet Physical Link Menu. To view menu options, see page 224. |  |  |
| udld                                                                                                    |  |  |
| Displays the Unidirectional Link Detection (UDLD) Menu. To view menu<br>options, see page 225.                                                            |  |  |
| oam                                                                                                    |  |  |
| Displays the OAM Discovery Configuration Menu. To view menu options, see<br>page 226.                                                                     |  |  |
| aclgos                                                                                                    |  |  |
| Displays the ACL/QoS Configuration Menu. To view menu options, see<br>page 227.                                                                           |  |  |
| stp                                                                                                    |  |  |

Displays the Spanning Tree Port menu. To view menu options, see [page 227](#page-242-1).

*Table 155. Port Configuration Menu Options (/cfg/port) (continued)*

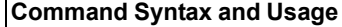

**8021ppri** *<0-7>*

Configures the port's 802.1p priority level.

**pvid** *<VLAN number>*

Sets the default VLAN number which will be used to forward frames which are not VLAN tagged. The default number is 1 for non-management ports.

**name** *<1-64 characters>*|**none**

Sets a name for the port. The assigned port name appears next to the port number on some information and statistics screens. The default setting is none.

```
bpdugrd e|d
```
Enables or disables BPDU guard, to avoid spanning-tree loops on ports with Port Fast Forwarding enabled.

```
dscpmark
```
Enables or disables DSCP re-marking on a port.

```
rmon e|d
```
Enables or disables Remote Monitoring for the port. RMON must be enabled for any RMON configurations to function.

```
tag disable|enable
```
Disables or enables VLAN tagging for this port. The default setting is disabled for external ports (EXTx) and enabled for internal server ports (INTx).

**tagpvid disable**|**enable**

Disables or enables VLAN tag persistence. When disabled, the VLAN tag is removed from packets whose VLAN tag matches the port PVID. The default setting is disabled for external (EXTx) ports and internal server ports (INTx), and enabled for MGT ports.

**floodblk disable**|**enable**

Enables or disables port Flood Blocking. When enabled, unicast and multicast packets with unknown destination MAC addresses are blocked from the port.

```
brate <0-262143>|dis
```
Limits the number of broadcast packets per second to the specified value. If disabled (dis), the port forwards all broadcast packets.

**mrate** *<0-262143>***|dis**

Limits the number of multicast packets per second to the specified value. If disabled (dis), the port forwards all multicast packets.

**drate** *<0-262143>***|dis**

Limits the number of unknown unicast packets per second to the specified value. If disabled (dis), the port forwards all unknown unicast packets.

*Table 155. Port Configuration Menu Options (/cfg/port) (continued)*

|     | <b>Command Syntax and Usage</b>                                                                                                    |
|-----|----------------------------------------------------------------------------------------------------|
| ena |                                                                                                    |
|     | Enables the port.                                                                                                    |
| dis |                                                                                                    |
|     | Disables the port. (To temporarily disable a port without changing its<br>configuration attributes, refer to "Temporarily Disabling a Port" on page 222.) |
| cur |                                                                                                    |
|     | Displays current port parameters.                                                                                                    |

#### <span id="page-237-1"></span>**Temporarily Disabling a Port**

To temporarily disable a port without changing its stored configuration attributes, enter the following command at any prompt:

Main# **/oper/port** *<port alias or number>***/dis**

Because this configuration sets a temporary state for the port, you do not need to use  $\text{apply}$  or save. The port state will revert to its original configuration when the EN4093 is reset. See the ["Operations Menu" on page 409](#page-424-0) for other operations-level commands.

## <span id="page-237-0"></span>**/cfg/port** *<port alias or number>***/errdis Port Error Disable and Recovery Configuration**

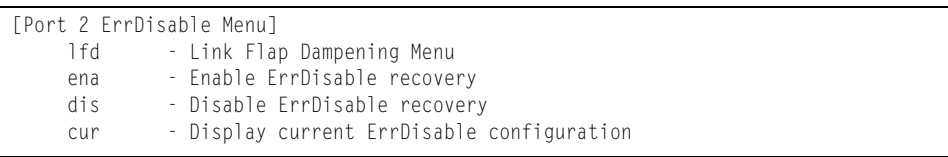

The Error Disable and Recovery feature allows the switch to automatically disable a port if an error condition is detected on the port. The port remains in the error-disabled state until it is re-enabled manually, or re-enabled automatically by the switch after a timeout period has elapsed. The error-disabled state of a port does not persist across a system reboot.

*Table 156. Port Error Disable Configuration Options*

#### **Command Syntax and Usage**

**lfd**

Displays the Link Flap Dampening menu. To view menu options, see [page 222](#page-237-0).

**ena**

Enables automatic error-recovery for the port. The default setting is enabled. **Note**: Error-recovery must be enabled globally before port-level commands become active (**/cfg/sys/errdis/ena**).

*Table 156. Port Error Disable Configuration Options*

**Command Syntax and Usage**

**dis**

Disables automatic error-recovery for the port.

**cur**

Displays current port Error Disable parameters.

### **/cfg/port** *<port alias or number>***/errdis/lfd Link Flap Dampening Menu**

[Port INTA1 Link Flap Dampening Menu] ena - Enable Link Flap Dampening dis - Disable Link Flap Dampening cur - Display current Link Flap Dampening configuration

The following table describes the link flap dampening options.

*Table 157. Link Flap Dampening Options*

## **Command Syntax and Usage ena** Enables link flap dampening. **dis** Disables link flap dampening. **cur** Displays the current Link Flap Dampening configuration.

# <span id="page-239-0"></span>**/cfg/port** *<port alias or number>***/gig Port Link Configuration Menu**

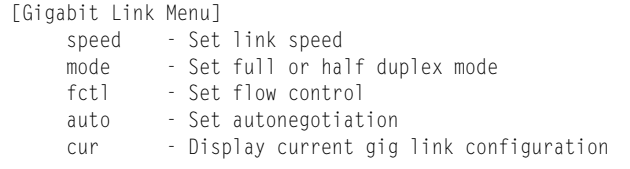

Link menu options are described in the following table.

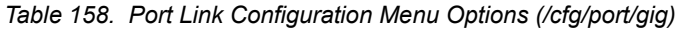

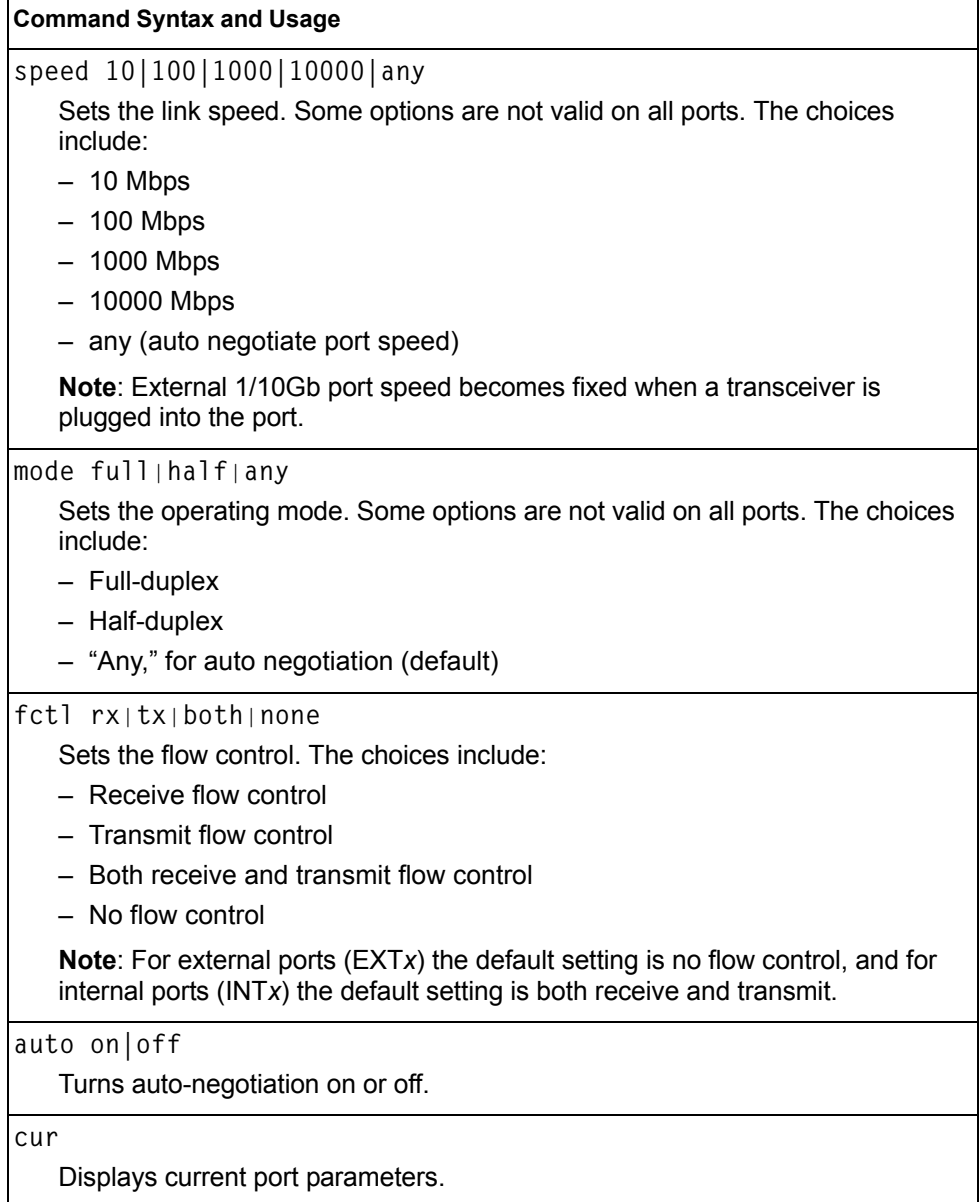

## <span id="page-240-0"></span>**/cfg/port** *<port alias or number>***/udld UniDirectional Link Detection Configuration Menu**

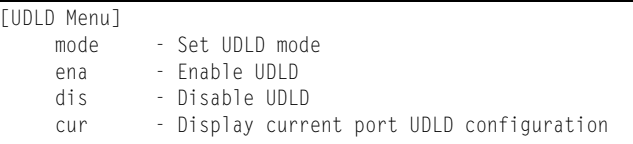

UDLD menu options are described in the following table.

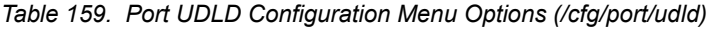

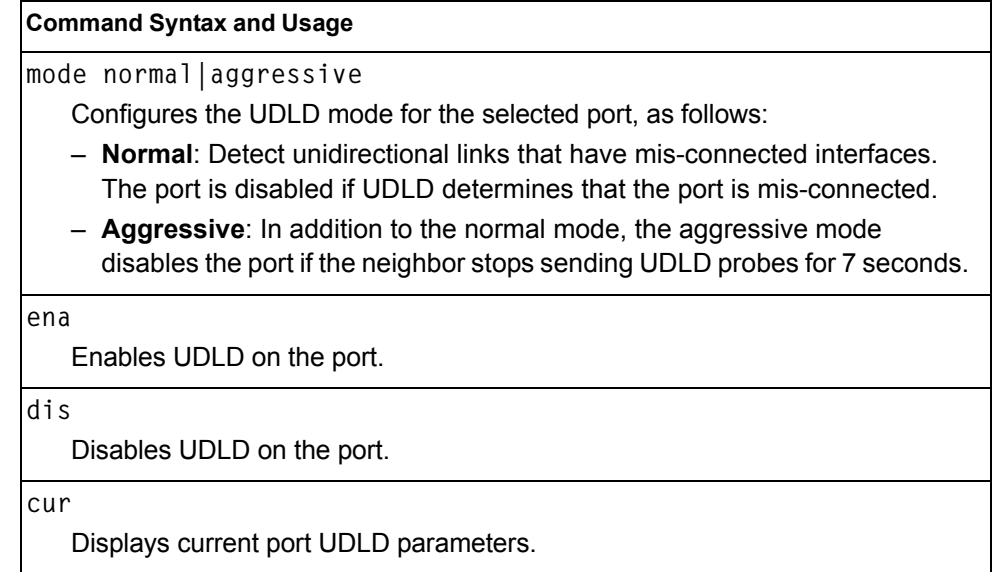

# <span id="page-241-0"></span>**/cfg/port** *<port alias or number>***/oam Port OAM Configuration Menu**

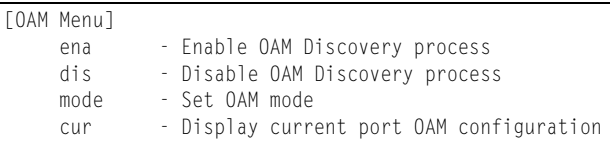

Operation, Administration, and Maintenance (OAM) protocol allows the switch to detect faults on the physical port links. OAM is described in the IEEE 802.3ah standard.

OAM menu options are described in the following table.

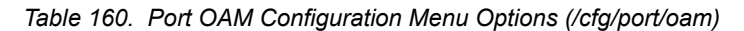

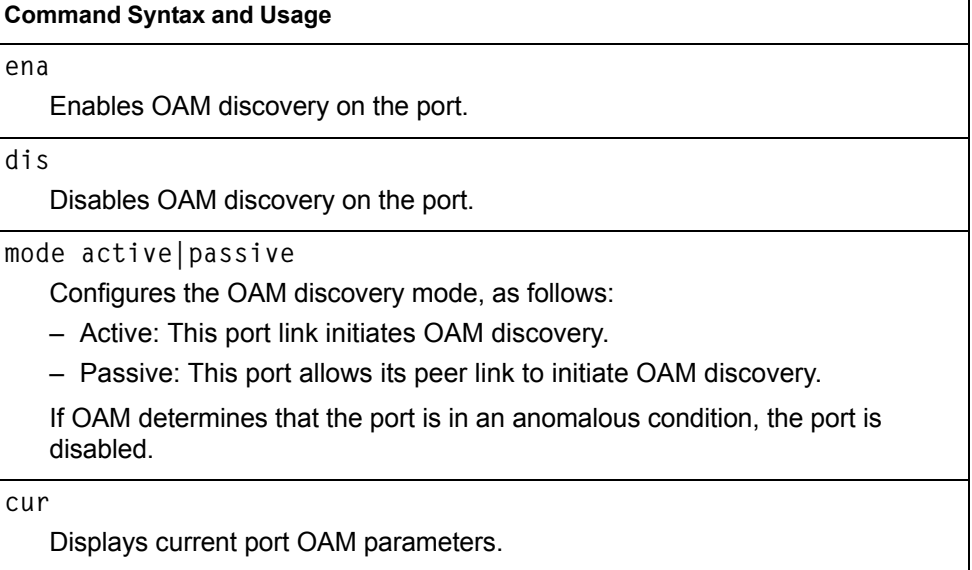

## <span id="page-242-2"></span><span id="page-242-0"></span>**/cfg/port** *<port alias or number>***/aclqos Port ACL Configuration Menu**

| [Port INT2 ACL Menu] |                                          |
|----------------------|------------------------------------------|
| hba                  | - Add ACL or ACL group to this port      |
| rem                  | - Remove ACL or ACL group from this port |
| cur.                 | - Display current ACLs for this port     |

*Table 161. Port ACL Menu Options (/cfg/port/aclqos)*

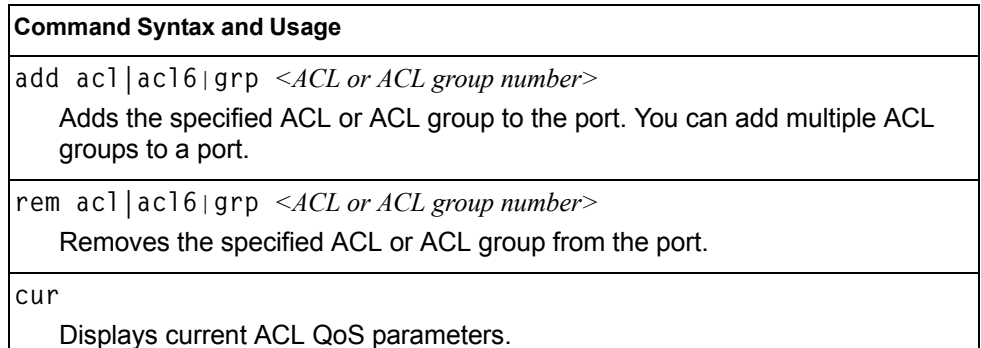

### <span id="page-242-1"></span>**/cfg/port** *<port alias or number>*/**stp Port Spanning Tree Configuration Menu**

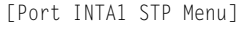

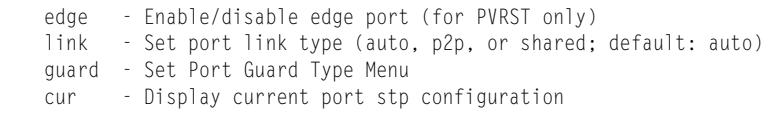

*Table 162. Port STP Menu Options (/cfg/port/stp)*

#### **Command Syntax and Usage**

**edge e|d**

Enables or disables this port as an edge port. An edge port is not connected to a bridge, and can begin forwarding traffic as soon as the link is up. Configure server ports as edge ports (enabled).

**Note**: After you configure the port as an edge port, you must disable the port (**/oper/port** *x***/dis**) and then re-enable the port (**/oper/port** *x***/ena**) for the change to take effect.

**link auto|p2p|shared**

Defines the type of link connected to the port, as follows:

- auto: Configures the port to detect the link type, and automatically match its settings.
- p2p: Configures the port for Point-To-Point protocol.
- shared: Configures the port to connect to a shared medium (usually a hub).

The default link type is auto.

*Table 162. Port STP Menu Options (/cfg/port/stp) (continued)*

#### **Command Syntax and Usage**

**guard** 

Displays the Spanning Tree Guard menu for the port. To view menu options, see [page 228.](#page-243-0)

**cur** 

Displays current STP parameters for the port.

### <span id="page-243-0"></span>**/cfg/port** *<port alias or number>*/**stp/guard Port Spanning Tree Guard Configuration**

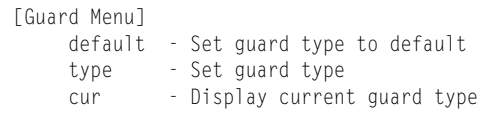

*Table 163. Port STP Guard Options* 

#### **Command Syntax and Usage**

**default** 

Sets the Spanning Tree guard parameters to their default values.

**type loop|root|none**

Defines the Spanning Tree guard type, as follows:

- **loop**: STP loop guard prevents the port from forwarding traffic if no BPDUs are received. The port is placed into a loop-inconsistent blocking state until a BPDU is received.
- **root**: STP root guard enforces the position of the root bridge. If the bridge receives a superior BPDU, the port is placed into a root-inconsistent state (listening).
- **none**: Disables STP loop guard and root guard.

**cur** 

Displays current Spanning Tree guard parameters for the port.

## <span id="page-244-0"></span>**/cfg/port MGT1|EXTM Management Port Configuration Menu**

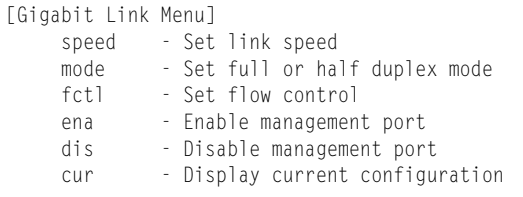

Use these menu options to set port parameters for management ports. Use this menu to set port parameters for the port link. For MGT1 and EXTM, the values for speed, duplex, and flow control are fixed, and cannot be configured.

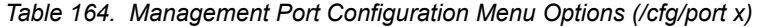

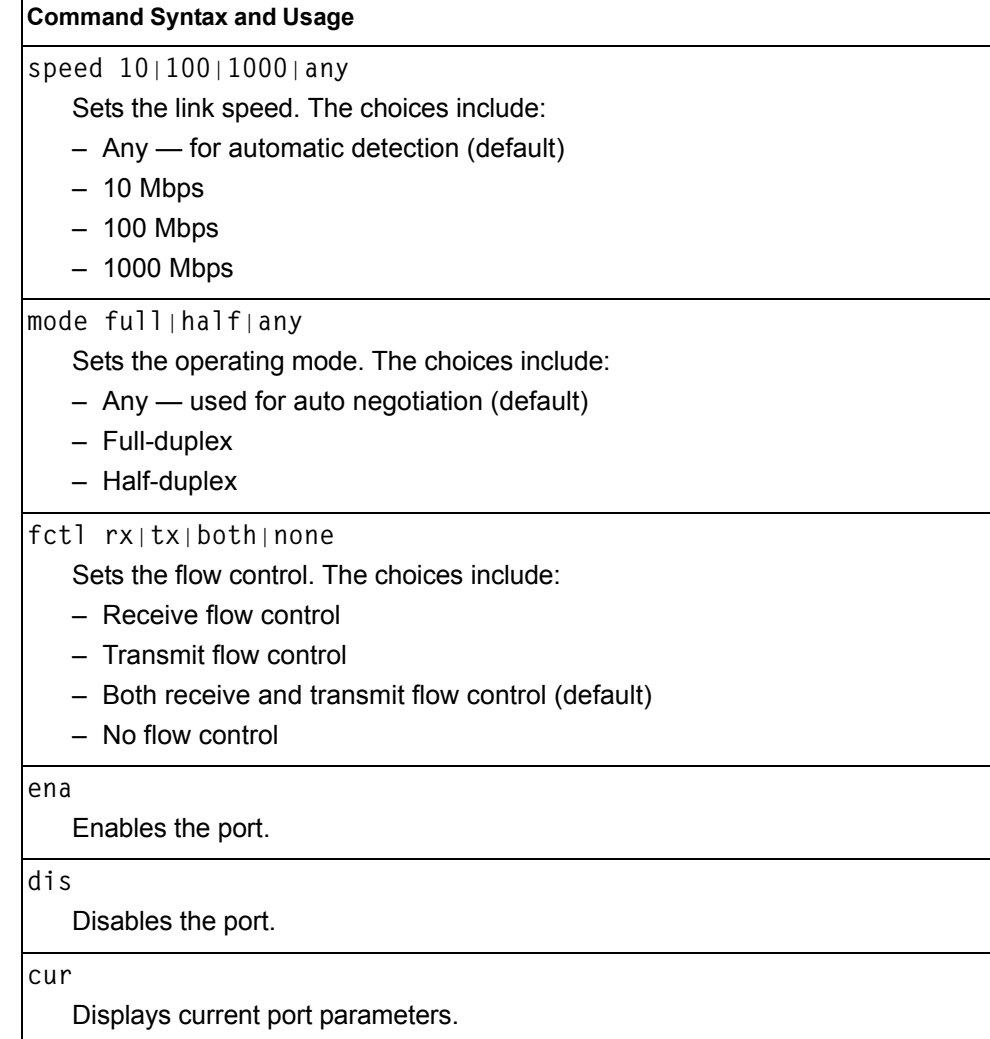

# **/cfg/qos Quality of Service Configuration Menu**

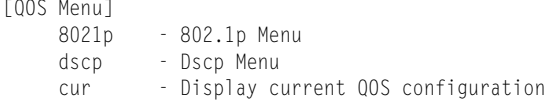

Use the Quality of Service (QoS) menus to configure the 802.1p priority value and DiffServ Code Point (DSCP) value of incoming packets. This allows you to differentiate between various types of traffic, and provide different priority levels.

*Table 165. Quality of Service Menu Options (/cfg/qos)*

| <b>Command Syntax and Usage</b> |                                                                         |  |
|---------------------------------|-------------------------------------------------------------------------|--|
| 8021p                           |                                                                         |  |
|                                 | Displays 802.1p configuration menu. To view menu options, see page 230. |  |
| dscp                            |                                                                         |  |
|                                 | Displays DSCP configuration menu. To view menu options, see page 231.   |  |
| cur                             |                                                                         |  |
|                                 | Displays QoS configuration parameters.                                  |  |

## <span id="page-245-0"></span>**/cfg/qos/8021p 802.1p Configuration Menu**

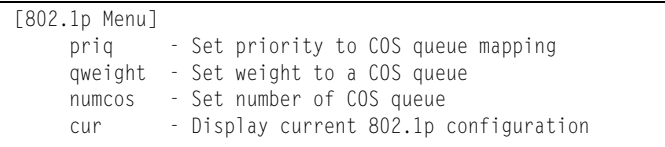

This feature provides the capability to filter IP packets based on the 802.1p bits in the packet's VLAN header. The 802.1p bits specify the priority that you should give to the packets while forwarding them. The packets with a higher (non-zero) priority bits are given forwarding preference over packets with numerically lower priority bits value.

*Table 166. 802.1p Menu Options (/cfg/qos/8021p)*

#### **Command Syntax and Usage**

**priq** *<priority (0-7)> <COSq number>*

Maps the 802.1p priority to the Class of Service queue (COSq) priority. Enter the 802.1p priority value (0-7), followed by the COSq that handles the matching traffic. The valid range of the COSq number is set using the numcos command.

**qweight** *<COSq number> <weight (0-15)>*

Configures the weight of the selected COSq. Enter the COSq number, followed by the scheduling weight (0-15). The valid range of the COSq number is set using the numcos command.

*Table 166. 802.1p Menu Options (/cfg/qos/8021p) (continued)*

#### **Command Syntax and Usage**

**numcos 2**|**8**

Sets the number of Class of Service queues (COSq) for switch ports. Depending on the numcos setting, the valid COSq range for the priq and qweight commands is as follows:

– If numcos is 2 (the default), the COSq range is 0-1.

– If numcos is 8, the COSq range is 0-7.

You must apply, save, and reset the switch to activate the new configuration.

**cur**

Displays the current 802.1p parameters.

## <span id="page-246-0"></span>**/cfg/qos/dscp DSCP Configuration Menu**

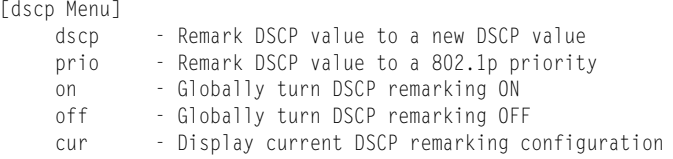

Use this menu map the DiffServ Code Point (DSCP) value of incoming packets to a new value, or to an 802.1p priority value.

*Table 167. DSCP Menu Options (/cfg/qos/dscp)*

#### **Command Syntax and Usage**

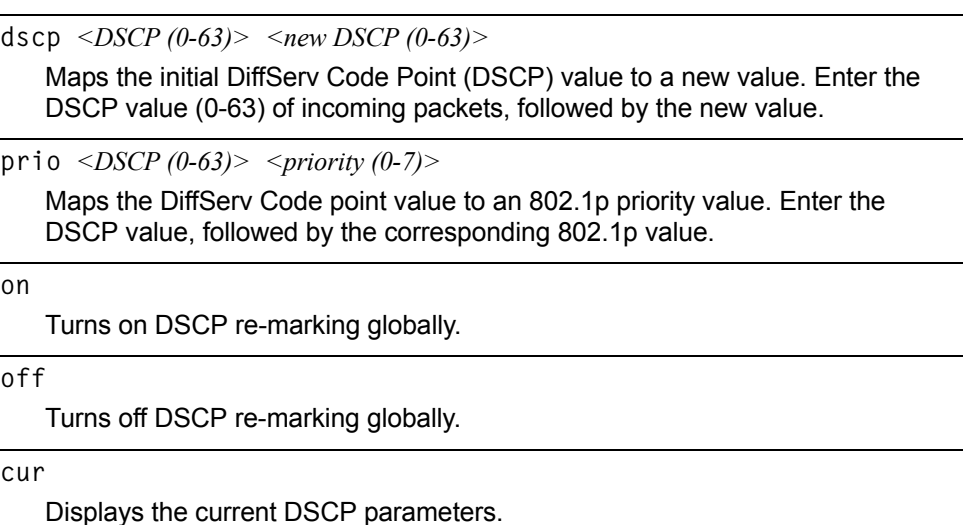

# **/cfg/acl Access Control List Configuration Menu**

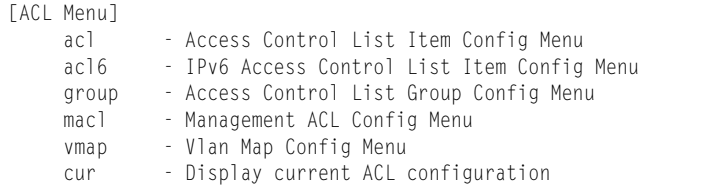

Use this menu to create Access Control Lists (ACLs) and ACL groups. ACLs define matching criteria used for IP filtering and Quality of Service functions.

For information about assigning ACLs to ports, see ["Port ACL Configuration Menu"](#page-242-2)  [on page 227.](#page-242-2)

*Table 168. ACL Menu Options (/cfg/acl)*

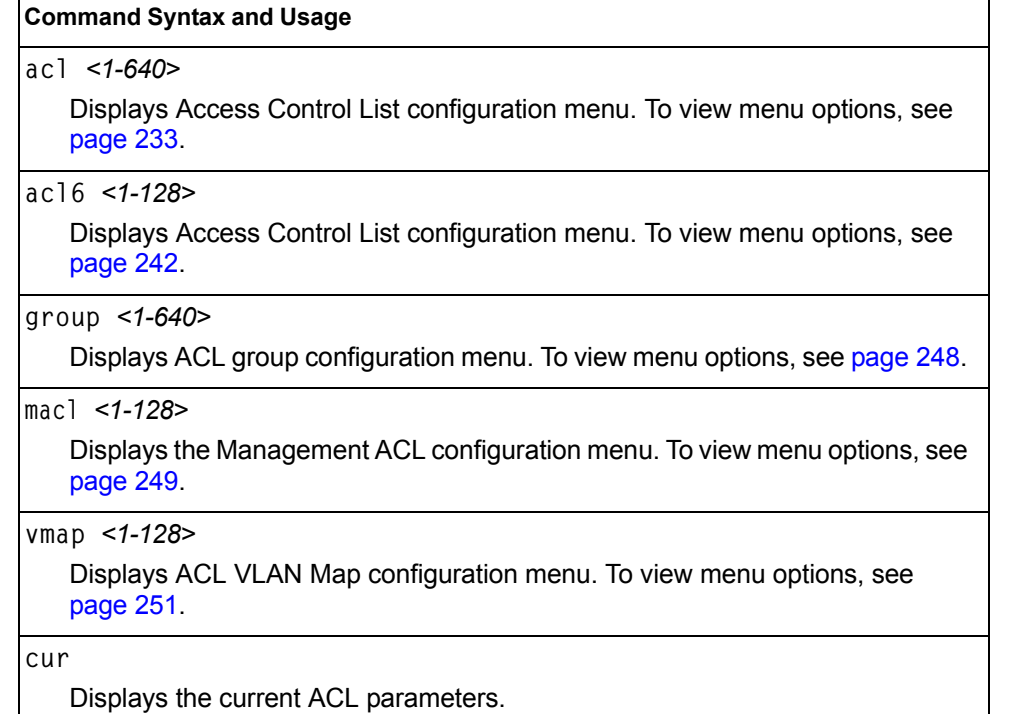

## <span id="page-248-0"></span>**/cfg/acl/acl** *<ACL number>* **ACL Configuration Menu**

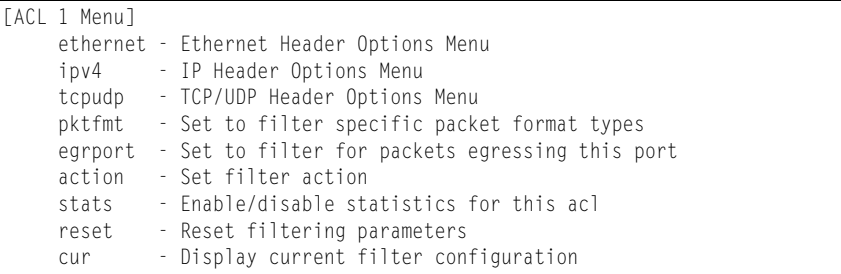

These menus allow you to define filtering criteria for each Access Control List (ACL).

*Table 169. ACL Menu Options (/cfg/acl/acl x)*

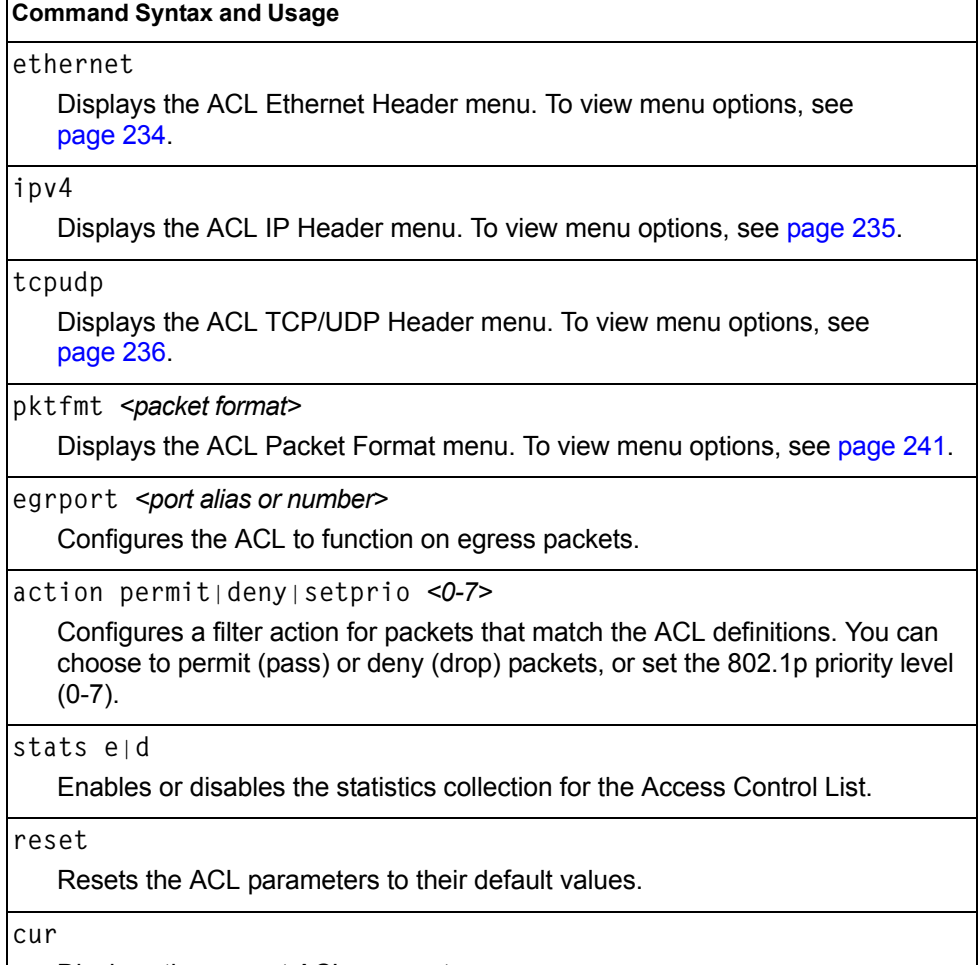

Displays the current ACL parameters.

# <span id="page-249-0"></span>**/cfg/acl/acl** *<ACL number>***/ethernet Ethernet Filtering Configuration Menu**

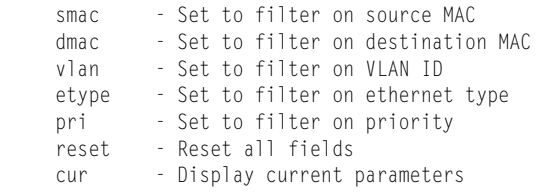

This menu allows you to define Ethernet matching criteria for an ACL.

*Table 170. Ethernet Filtering Menu Options (/cfg/acl/acl x/ethernet)*

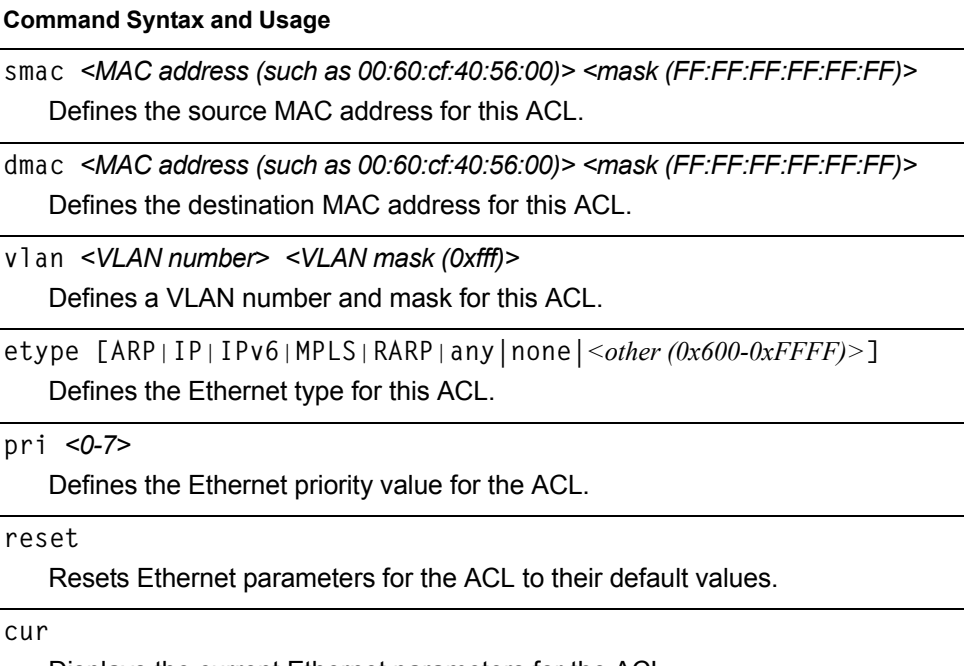

Displays the current Ethernet parameters for the ACL.

# <span id="page-250-0"></span>**/cfg/acl/acl** *<ACL number>***/ipv4 IPv4 Filtering Configuration Menu**

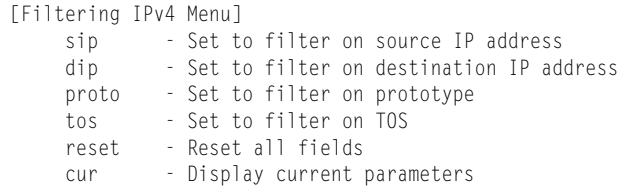

This menu allows you to define IP version 4 matching criteria for an ACL.

*Table 171. IPv4 Filtering Menu Options (/cfg/acl/acl x/ipv4)*

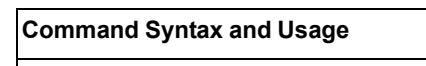

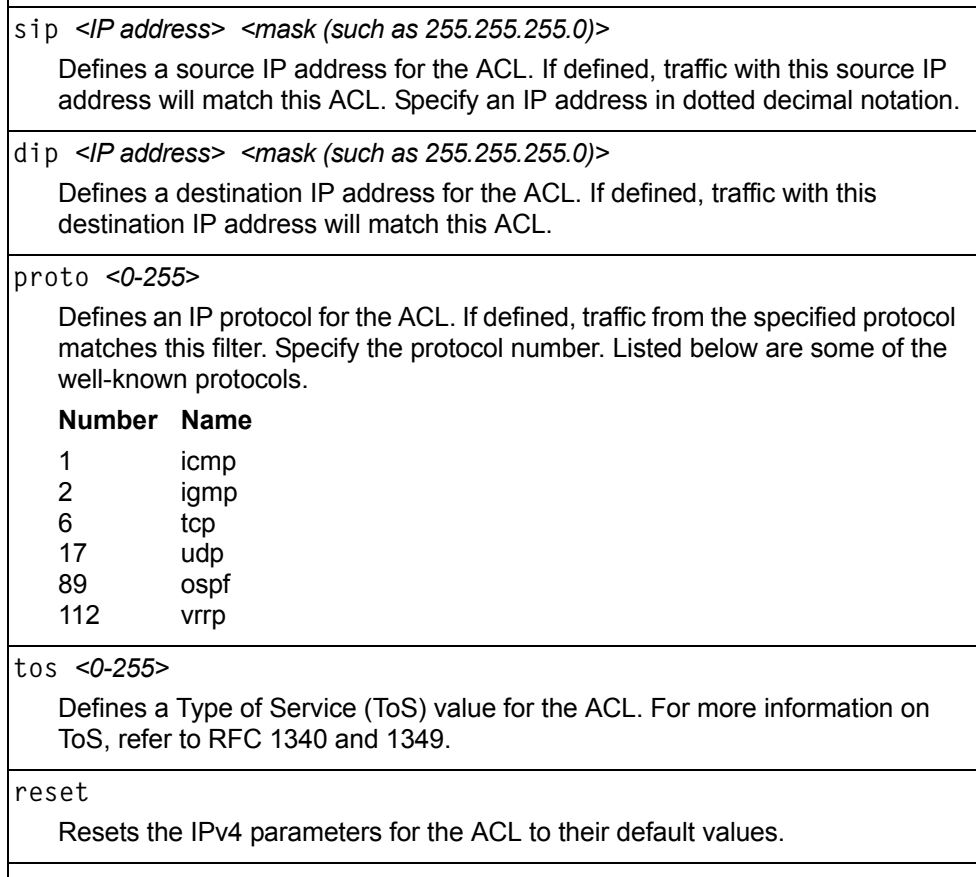

**cur**

Displays the current IPv4 parameters.

## <span id="page-251-0"></span>**/cfg/acl/acl** *<ACL number>***/tcpudp TCP/UDP Filtering Configuration Menu**

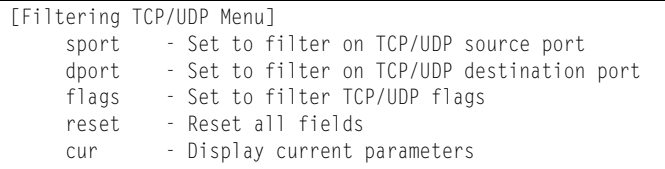

This menu allows you to define TCP/UDP matching criteria for an ACL.

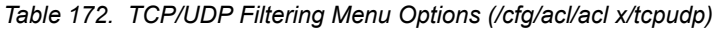

#### **Command Syntax and Usage**

**sport** *<source port (1-65535)> <mask (0xFFFF)>*

Defines a source port for the ACL. If defined, traffic with the specified TCP or UDP source port will match this ACL. Specify the port number. Listed below are some of the well-known ports:

#### **Number Name**

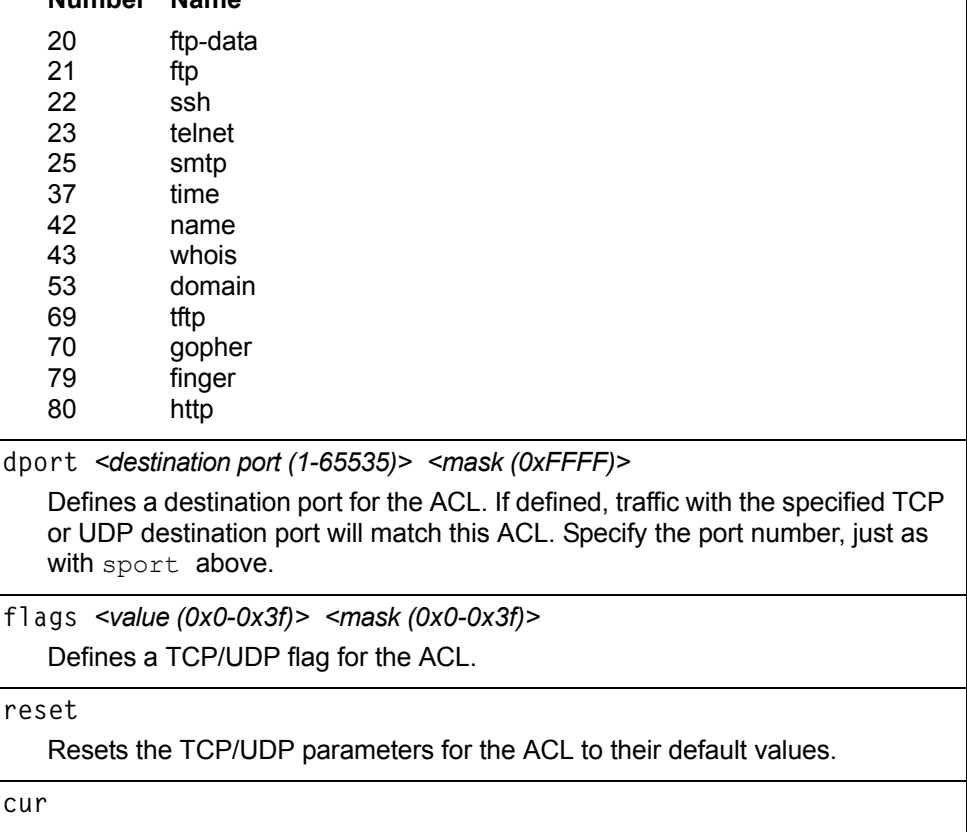

Displays the current TCP/UDP Filtering parameters.
# **/cfg/acl/acl** *<ACL number>***/meter ACL Metering Configuration Menu**

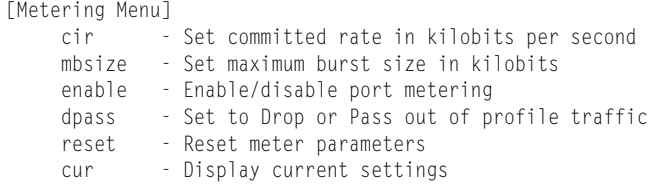

This menu defines the metering profile for the selected ACL.

*Table 173. ACL Metering Menu Options (/cfg/acl/acl x/meter)*

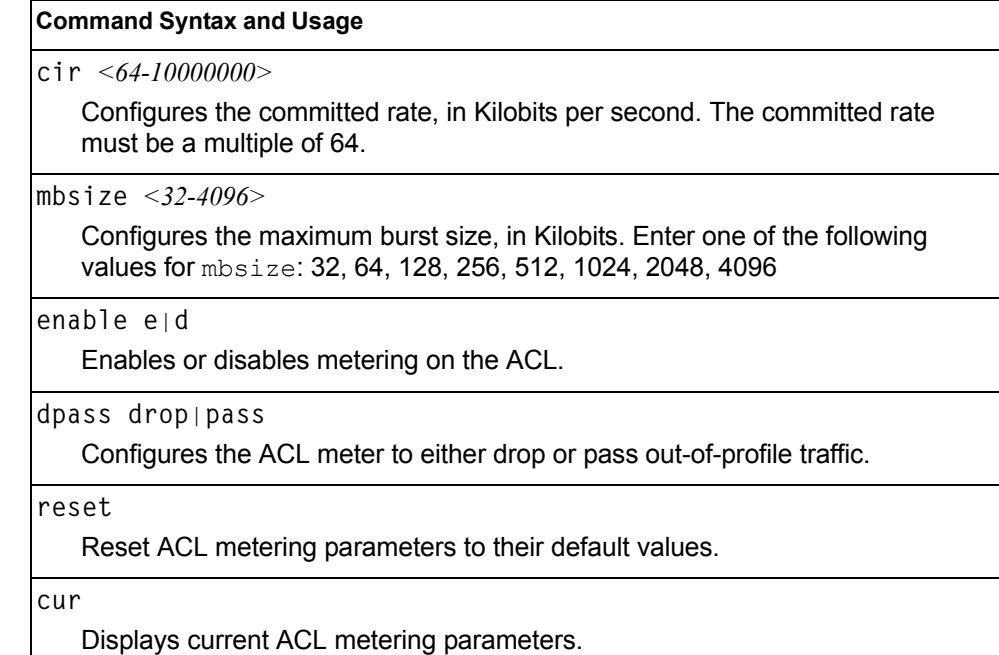

# **/cfg/acl/acl** *<ACL number>***/re-mark Re-Mark Configuration Menu**

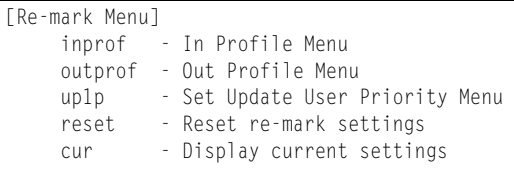

You can choose to re-mark IP header data for the selected ACL. You can configure different re-mark values, based on whether packets fall within the ACL metering profile, or out of the ACL metering profile.

*Table 174. ACL Re-Mark Menu Options (/cfg/acl/acl x/re-mark)*

| <b>Command Syntax and Usage</b>                                                        |
|----------------------------------------------------------------------------------------|
| inprof                                                                                 |
| Displays the Re-Mark In-Profile menu. To view menu options, see page 239.              |
| outprof                                                                                |
| Displays the Re-Mark Out-of-Profile menu. To view menu options, see<br>page 240.       |
| up1p                                                                                   |
| Displays the Re-Mark Update User Priority menu. To view menu options, see<br>page 239. |
| reset                                                                                  |
| Reset ACL re-mark parameters to their default values.                                  |
| cur                                                                                    |
| Displays current re-mark parameters.                                                   |

## <span id="page-254-1"></span>**/cfg/acl/acl** *<ACL number>***/re-mark/inprof Re-Marking In-Profile Configuration Menu**

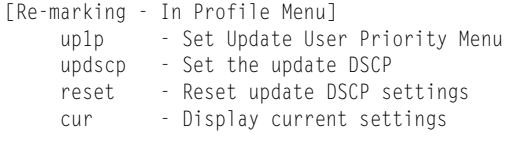

#### *Table 175. ACL Re-Mark In-Profile Menu (/cfg/acl/acl x/re-mark/inprof)*

#### **Command Syntax and Usage**

**up1p**

Displays the Re-Mark Update User Priority menu. To view menu options, see [page 239.](#page-254-0)

**updscp** *<0-63>*

Re-marks the DiffServ Code Point (DSCP) of in-profile packets to the selected value.

**reset**

Resets the re-mark parameters for in-profile packets to their default values.

**cur**

Displays current re-mark in-profile parameters.

### <span id="page-254-0"></span>**/cfg/acl/acl** *<ACL number>***/re-mark/up1p Update User Priority Configuration**

802.1p value.

|       | [Update User Priority Menu]            |  |
|-------|----------------------------------------|--|
| value | - Set the update user priority         |  |
| utosp | - Enable/Disable use of TOS precedence |  |
| reset | - Reset in profile uplp settings       |  |
| cur   | - Display current settings             |  |

*Table 176. ACL Re-Mark Update User Priority Options* 

#### **Command Syntax and Usage value** *<0-7>* Re-marks the 802.1p value. The value is the priority bits information in the packet structure. **utosp enable**|**disable** Enables or disables mapping of TOS (Type of Service) priority to 802.1p priority for in-profile packets. When enabled, the TOS value is used to set the

*Table 176. ACL Re-Mark Update User Priority Options* 

**Command Syntax and Usage**

**reset**

Resets UP1P settings to their default values.

**cur** 

Displays current re-mark User Priority parameters for in-profile packets.

### <span id="page-255-0"></span>**/cfg/acl/acl** *<ACL number>***/re-mark/outprof Re-Marking Out-of-Profile Configuration Menu**

|        | [Re-marking - Out Of Profile Menu] |
|--------|------------------------------------|
| updscp | - Set the update DSCP              |
| reset  | - reset update DSCP setting        |
| cur.   | - Display current settings         |

*Table 177. ACL Re-Mark Out-of-Profile Menu (/cfg/acl/acl x/re-mark/outprof)*

#### **Command Syntax and Usage**

**updscp** *<0-63>*

Re-marks the DiffServ Code Point (DSCP) for out-of-profile packets to the selected value. The switch sets the DSCP value on out-of-profile packets.

**reset**

Resets the update DSCP parameters for out-of-profile packets to their default values.

**cur**

Displays current re-mark parameters for out-of-profile packets.

## **/cfg/acl/acl** *<ACL number>***/pktfmt Packet Format Filtering Configuration Menu**

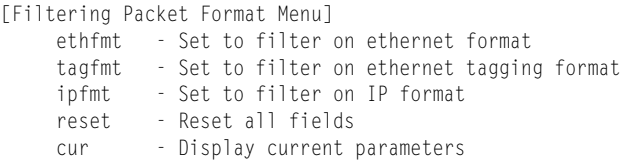

This menu allows you to define Packet Format matching criteria for an ACL.

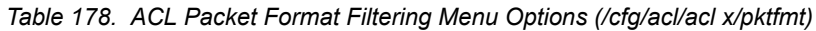

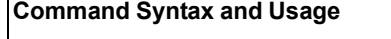

**ethfmt {none|eth2**|**SNAP**|**LLC}**

Defines the Ethernet format for the ACL.

**tagfmt {disabled|any|none**|**tagged}**

Defines the tagging format for the ACL.

**ipfmt {none**|**v4**|**v6}**

Defines the IP format for the ACL.

**reset**

Resets Packet Format parameters for the ACL to their default values.

**cur**

Displays the current Packet Format parameters for the ACL.

## **/cfg/acl/acl6** *<ACL number>* **ACL IPv6 Configuration**

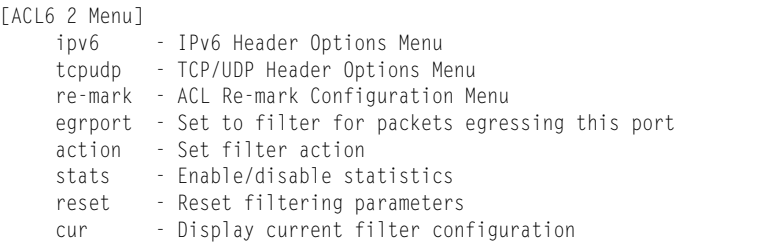

These menus allow you to define filtering criteria for each IPv6 Access Control List (ACL).

*Table 179. IPv6 ACL Options* 

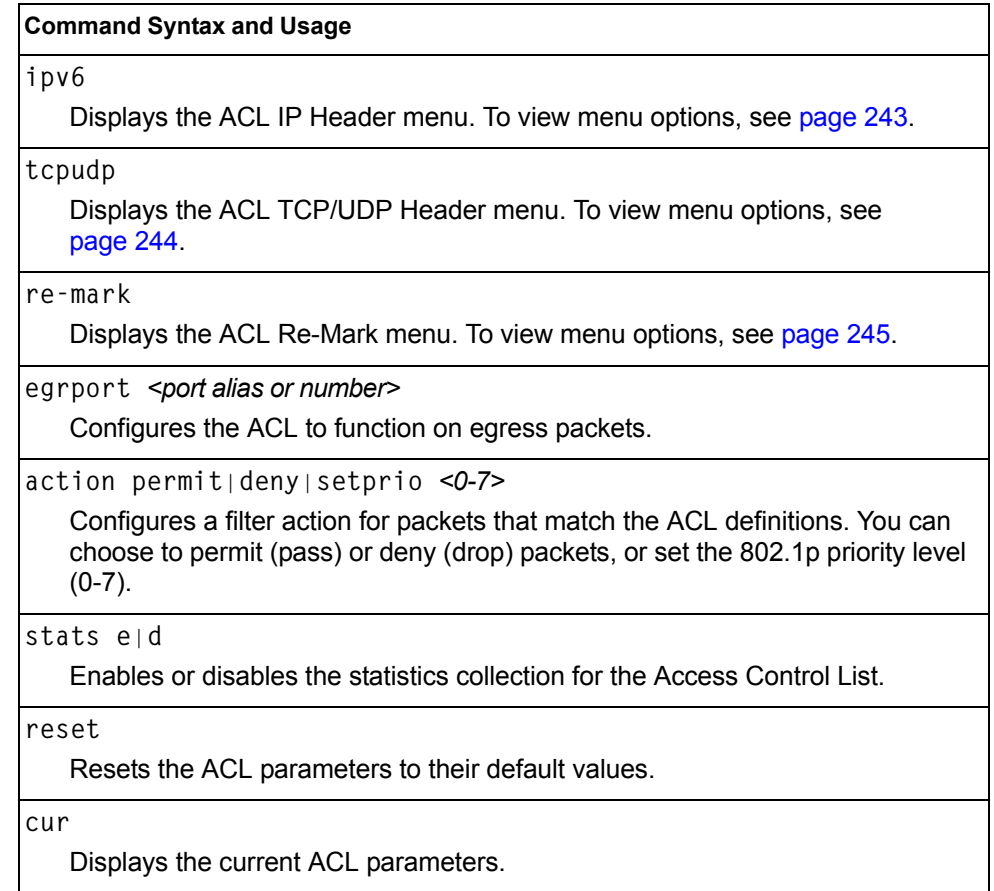

# <span id="page-258-0"></span>**/cfg/acl/acl6** *<ACL number>***/ipv6 IP version 6 Filtering Configuration**

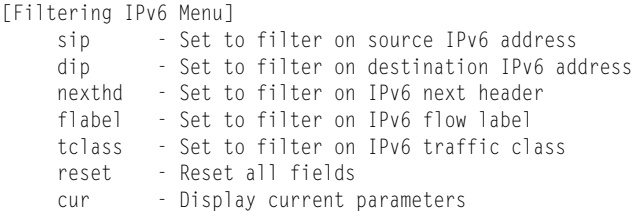

This menu allows you to define IPv6 matching criteria for an ACL.

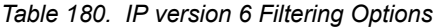

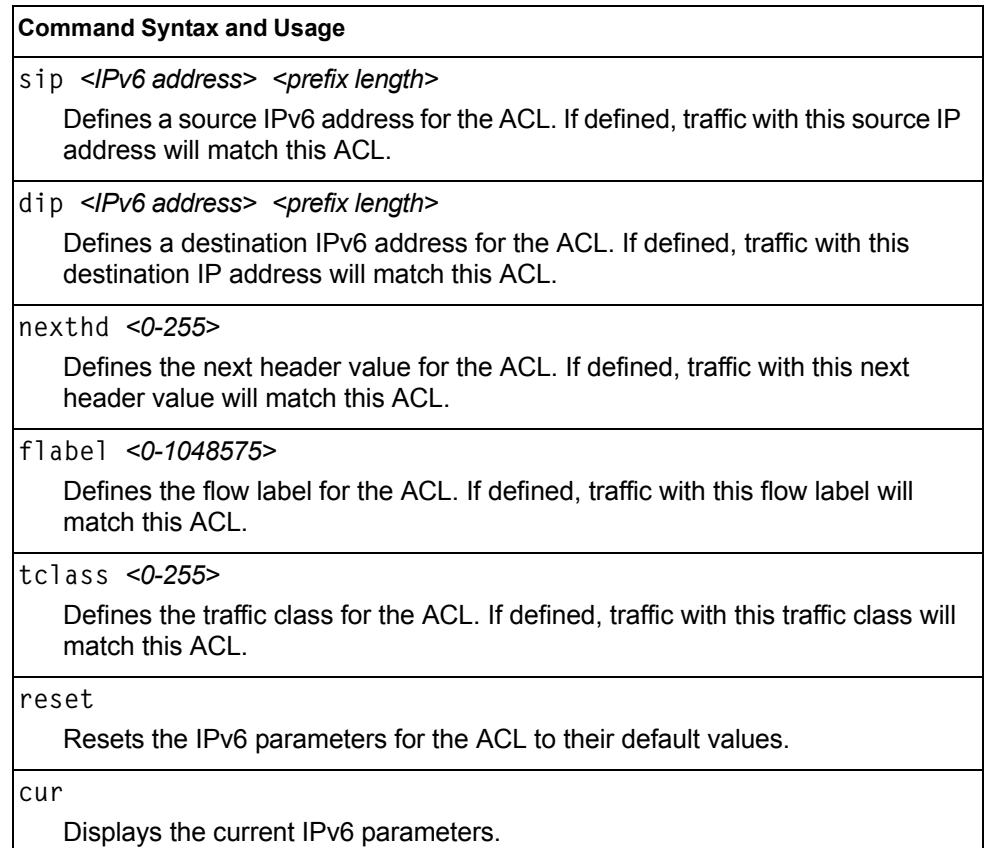

## <span id="page-259-0"></span>**/cfg/acl/acl6** *<ACL number>***/tcpudp IPv6 TCP/UDP Filtering Configuration**

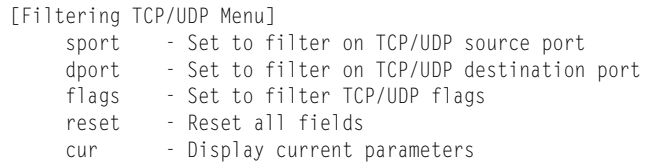

This menu allows you to define TCP/UDP matching criteria for an ACL.

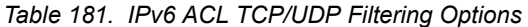

#### **Command Syntax and Usage**

**sport** *<source port (1-65535)> <mask (0xFFFF)>*

Defines a source port for the ACL. If defined, traffic with the specified TCP or UDP source port will match this ACL. Specify the port number. Listed here are some of the well-known ports:

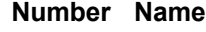

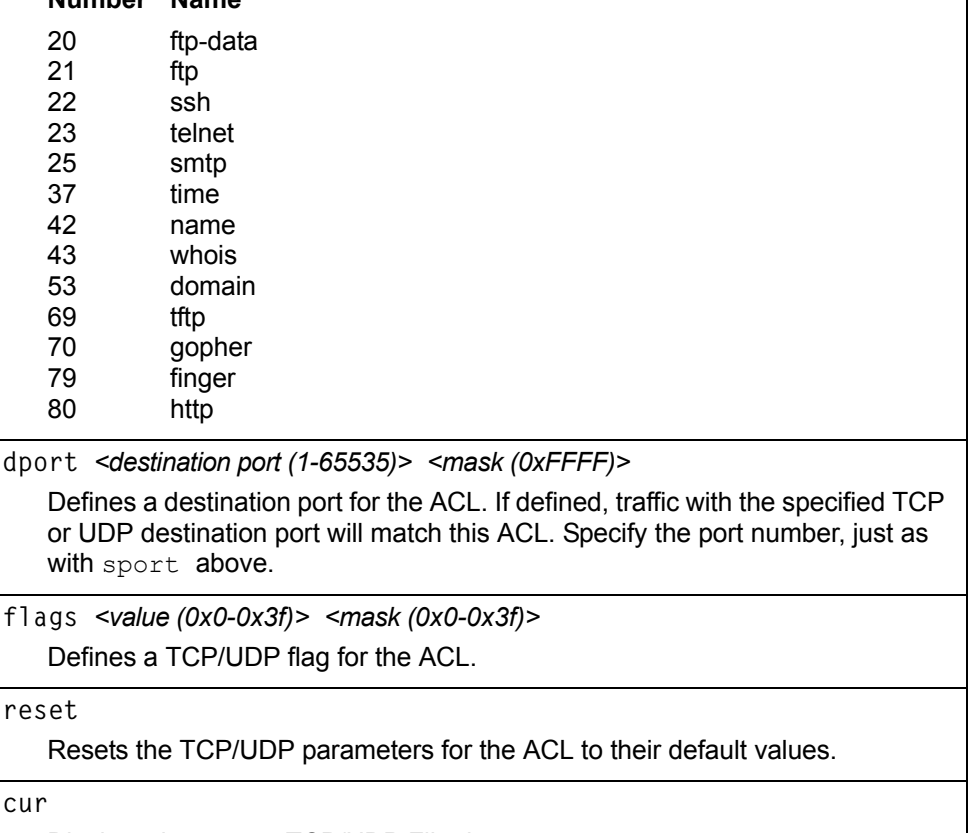

Displays the current TCP/UDP Filtering parameters.

## <span id="page-260-0"></span>**/cfg/acl/acl6** *<ACL number>***/re-mark IPv6 Re-Mark Configuration**

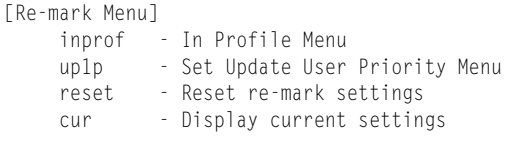

You can choose to re-mark IP header data for the selected ACL. You can configure different re-mark values, based on whether packets fall within the ACL metering profile, or out of the ACL metering profile.

*Table 182. IPv6 ACL Re-Mark Options* 

# **Command Syntax and Usage inprof** Displays the Re-Mark In-Profile menu. To view menu options, see [page 239](#page-254-1). **up1p** Displays the Update User Priority menu. To view menu options, see [page 239](#page-254-0). **reset** Reset ACL re-mark parameters to their default values. **cur** Displays current re-mark parameters.

## **/cfg/acl/acl6** *<ACL number>***/re-mark/up1p IPv6 Re-Marking User Priority Configuration**

|       | [Update User Priority Menu]            |
|-------|----------------------------------------|
| value | - Set the update user priority         |
| utosp | - Enable/Disable use of TOS precedence |
| reset | - Reset in profile uplp settings       |
| cur.  | - Display current settings             |
|       |                                        |

*Table 183. IPv6 ACL Update User Priority Options*

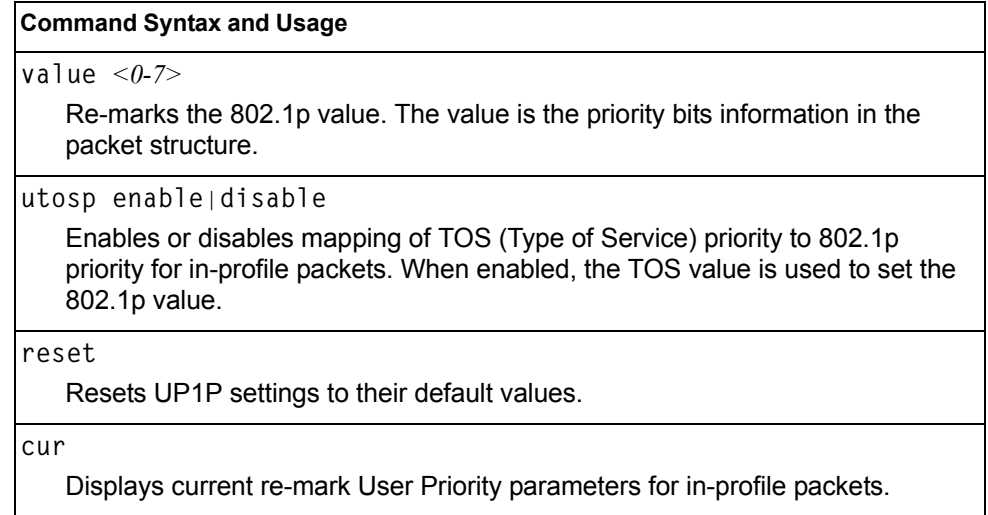

### **/cfg/acl/acl6** *<ACL number>***/re-mark/inprof IPv6 Re-Marking In-Profile Configuration**

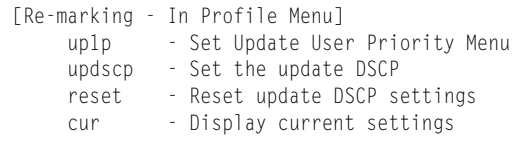

*Table 184. IPv6 ACL Re-mark In-Profile Options* 

#### **Command Syntax and Usage**

#### **up1p**

Displays the Re-Mark Update User Priority menu. To view menu options, see [page 247](#page-262-0).

**updscp** *<0-63>*

Re-marks the DiffServ Code Point (DSCP) of in-profile packets to the selected value.

*Table 184. IPv6 ACL Re-mark In-Profile Options* 

**Command Syntax and Usage**

**reset**

Resets the update DSCP parameters to their default values.

**cur**

Displays current re-mark parameters for in-profile packets.

## <span id="page-262-0"></span>**/cfg/acl/acl6** *<ACL number>***/re-mark/inprof/up1p Update User Priority Configuration**

```
[Update User Priority Menu]
value - Set the update user priority
 utosp - Enable/Disable use of TOS precedence
reset - Reset in profile up1p settings
cur - Display current settings
```
*Table 185. ACL Re-Mark Update User Priority Options* 

#### **Command Syntax and Usage**

**value** *<0-7>*

Re-marks the 802.1p value. The value is the priority bits information in the packet structure.

**utosp enable**|**disable**

Enables or disables mapping of TOS (Type of Service) priority to 802.1p priority for in-profile packets. When enabled, the TOS value is used to set the 802.1p value.

**reset**

Resets UP1P settings to their default values.

**cur** 

Displays current re-mark User Priority parameters for in-profile packets.

## **/cfg/acl/group** *<ACL group number>* **ACL Group Configuration Menu**

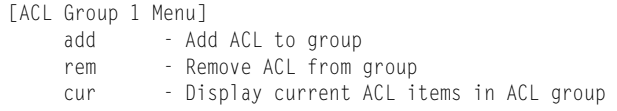

This menu allows you to compile one or more ACLs into an ACL group. Once you create an ACL group, you can assign the ACL group to one or more ports.

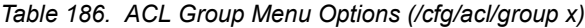

#### **Command Syntax and Usage**

**add acl** *<1-640>*

Adds the selected ACL to the ACL group.

**rem acl** *<1-640>*

Removes the selected ACL from the ACL group.

**cur**

Displays the current ACL group parameters.

# **/cfg/acl/macl** *<1-128>* **MACL Configuration**

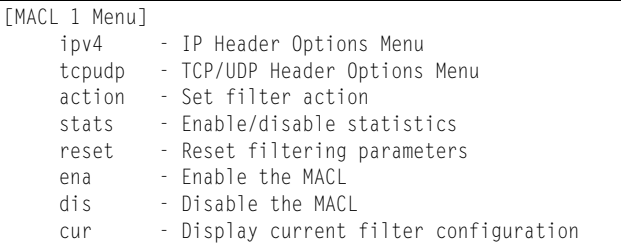

*Table 187. Management ACL Configuration Menu Options (/cfg/acl/macl)*

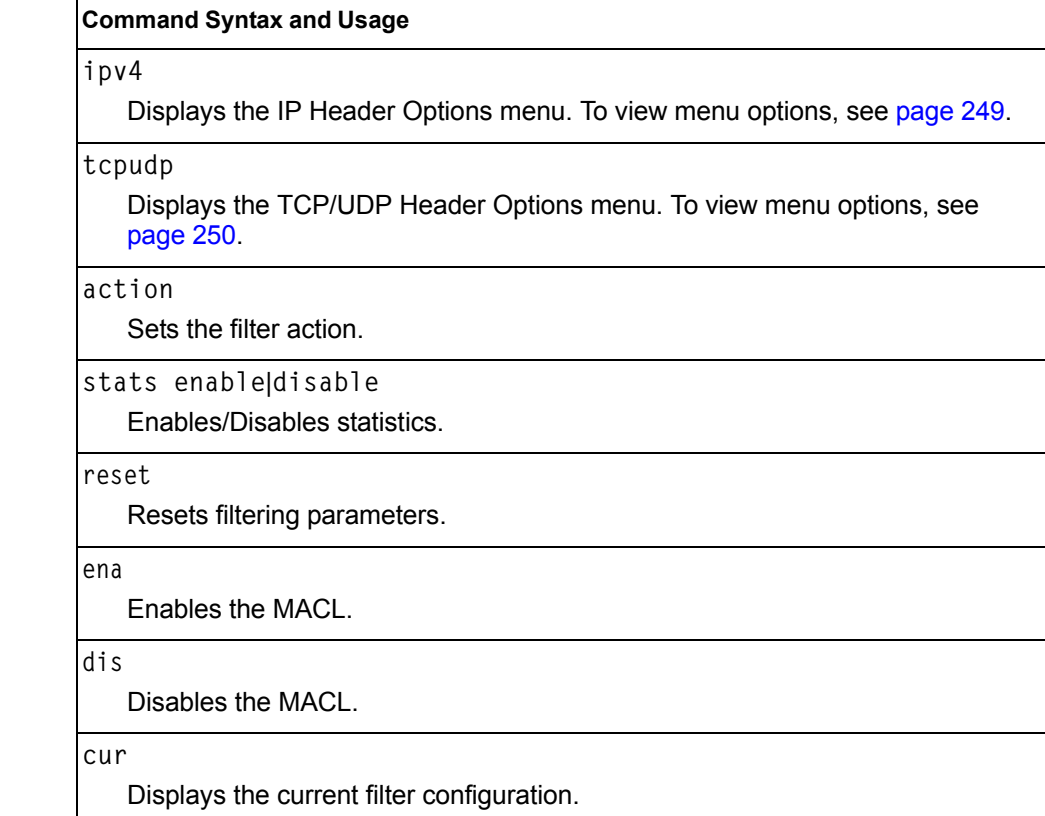

## <span id="page-264-0"></span>**/cfg/acl/macl** *<1-128>***/ipv4 MACL IP Header Configuration**

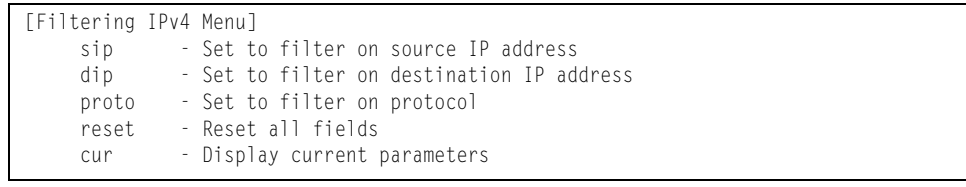

The following options are available for configuring MACL IP headers.

*Table 188. MACL IP Header Configuration Parameters (/cfg/acl/macl/ipv4)*

|                                | <b>Command Syntax and Usage</b>                                                                                                    |  |  |  |
|--------------------------------|----------------------------------------------------------------------------------------------------|--|--|--|
|                                | sip <source address="" ip=""/> <address mask="">   reset</address>                                                                                                    |  |  |  |
|                                | Sets IPv4 filtering to filter on source IP address.                                                                                                    |  |  |  |
|                                | $dip \le$ destination IP address> $\le$ address mask>   reset                                                                                                    |  |  |  |
|                                | Sets IPv4 filtering to filter on destination IP address.                                                                                                    |  |  |  |
| proto $<0.255>$                |                                                                                                    |  |  |  |
|                                | Defines an IP protocol for the MACL. If defined, traffic from the specified<br>protocol matches this filter. Specify the protocol number. Listed here are some<br>of the well-known protocols. |  |  |  |
| Number Name                    |                                                                                                    |  |  |  |
| 1                              | icmp                                                                                                    |  |  |  |
| $\overline{2}$                 | igmp                                                                                                    |  |  |  |
| 6                              | tcp                                                                                                    |  |  |  |
| 17                             | udp                                                                                                    |  |  |  |
| 89<br>112                      | ospf<br>vrrp                                                                                                    |  |  |  |
| reset                          |                                                                                                    |  |  |  |
| Resets all fields.             |                                                                                                    |  |  |  |
| cur                            |                                                                                                    |  |  |  |
| Displays the current settings. |                                                                                                    |  |  |  |

## <span id="page-265-0"></span>**/cfg/acl/macl** *<1-128>***/tcpudp TCP/UDP Header Configuration**

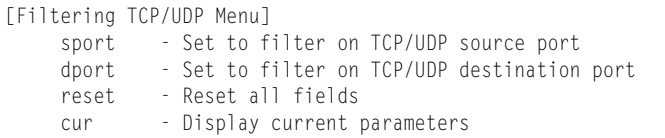

The following options are available for configuring TCP/UDP headers.

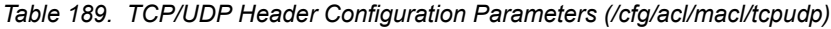

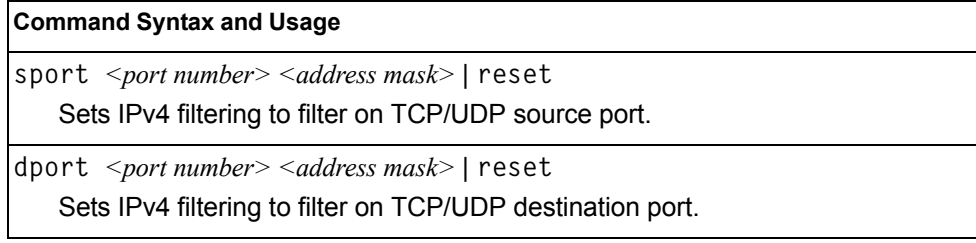

*Table 189. TCP/UDP Header Configuration Parameters (/cfg/acl/macl/tcpudp) (continued)*

**Command Syntax and Usage**

**reset**

Resets all fields.

**cur**

Displays the current parameters.

## **/cfg/acl/vmap** *<1-128>* **VMAP Configuration**

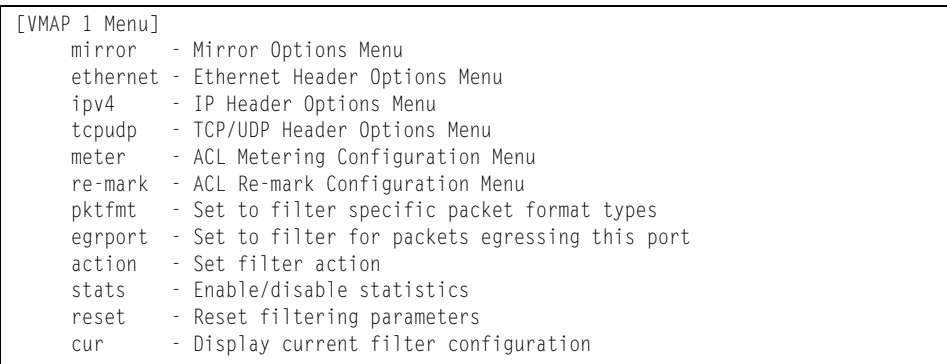

A VLAN Map is an Access Control List (ACL) that can be assigned to a VLAN or a VM group instead of a port. In a virtualized environment where Virtual Machines move between physical servers, VLAN Maps allow you to create traffic filtering and metering policies associated with a VM's VLAN.

For more information about VLAN Map configuration commands, see ["Access](#page-247-0)  [Control List Configuration Menu" on page 232.](#page-247-0)

For more information about assigning VLAN Maps to a VLAN, see ["VLAN Configuration Menu" on page 292.](#page-307-0)

For more information about assigning VLAN Maps to a VM group, see ["VM Group](#page-416-0)  [Configuration" on page 401](#page-416-0).

## **/cfg/pmirr Port Mirroring Configuration**

[Port Mirroring Menu] monport - Monitoring Port based PM Menu mirror - Enable/Disable Mirroring cur - Display All Mirrored and Monitoring Ports

Port mirroring is disabled by default. For more information about port mirroring on the EN4093, see "Appendix A: Troubleshooting" in the *IBM Networking OS Application Guide*.

**Note:** Traffic on VLAN 4095 is not mirrored to the external ports.

The Port Mirroring Menu is used to configure, enable, and disable the monitor port. When enabled, network packets being sent and/or received on a target port are duplicated and sent to a monitor port. By attaching a network analyzer to the monitor port, you can collect detailed information about your network performance and usage.

*Table 190. Port Mirroring Menu Options (/cfg/pmirr)*

| <b>Command Syntax and Usage</b>                                                                                  |
|----------------------------------------------------------------------------------------------------|
| $ $ monport < <i>port alias or number</i> ><br>Displays port-mirroring menu. To view menu options, see page 252. |
| mirror disable enable<br>Enables or disables port mirroring                                                      |
| cur<br>Displays current settings of the mirrored and monitoring ports.                                           |

## <span id="page-267-0"></span>**/cfg/pmirr/monport** *<port alias or number>* **Port-Mirroring Configuration Menu**

| [Port EXT1 Menu] |                                                           |  |
|------------------|-----------------------------------------------------------|--|
| add              | - Add "Mirrored" port                                     |  |
| rem              | - Rem "Mirrored" port                                     |  |
|                  | delete - Delete this "Monitor" port                       |  |
| cur              | - Display current Port-based Port Mirroring configuration |  |

*Table 191. Port Mirroring Monitor Port Menu Options (/cfg/pmirr/monport)*

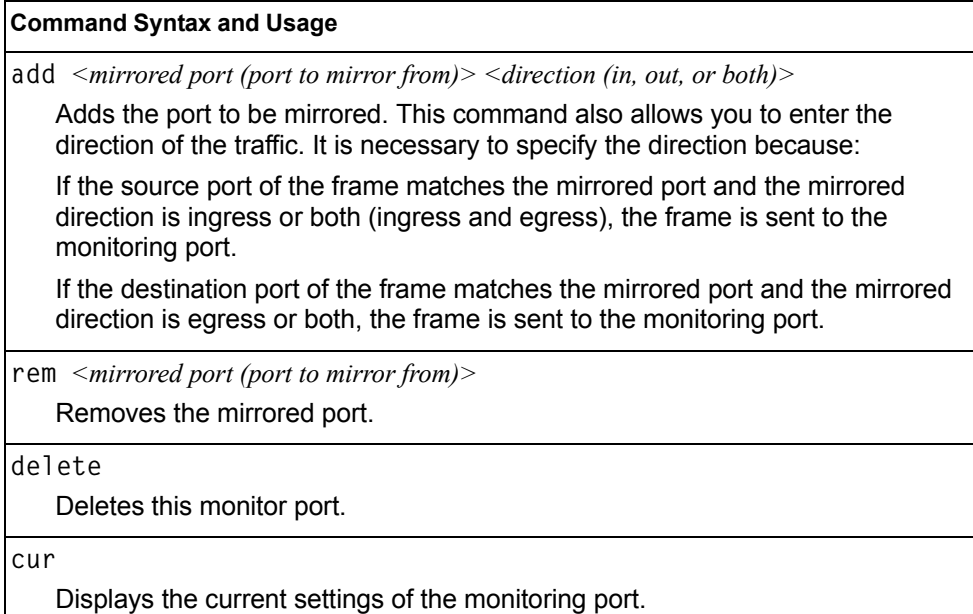

# **/cfg/l2 Layer 2 Configuration Menu**

| [Layer 2 Menu] |                                                    |
|----------------|----------------------------------------------------|
|                | 8021x - 802.1x Menu                                |
| mrst           | - Multiple Spanning Tree/Rapid Spanning Tree Menu  |
| nostp          | - Disable Spanning Tree                            |
| stq            | - Spanning Tree Menu                               |
|                | fdb - FDB Menu                                     |
| ecp            | - ECP Menu                                         |
|                | lldp - LLDP Menu                                   |
|                | trunk - Trunk Group Menu                           |
|                | thash - Trunk Hash Menu                            |
| vlag           | - Virtual Link Aggregation Control Protocol Menu   |
|                | lacp - Link Aggregation Control Protocol Menu      |
|                | failovr - Failover Menu                            |
|                | hotlink - Hot Links Menu                           |
|                | vlan - VLAN Menu                                   |
|                | vlanstg - Enable/disable VLAN auto assign STG      |
|                | pystcomp - Enable/disable PVST+ compatibility mode |
|                | loopgrd - Enable/disable Spanning Tree Loop Guard  |
|                | macnotif - Enable/disable MAC address notification |
| cur            | - Display current layer 2 parameters               |

*Table 192. Layer 2 Configuration Menu (/cfg/l2)*

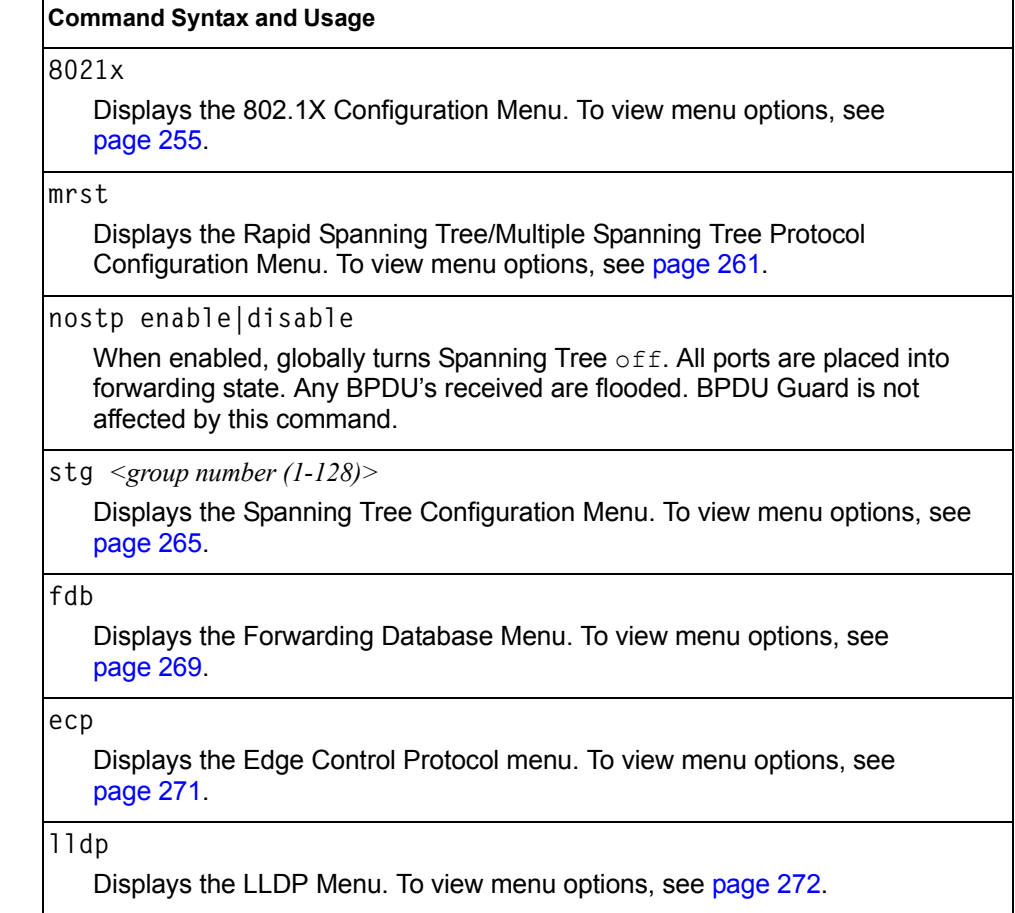

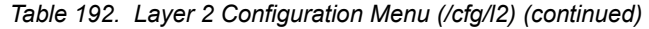

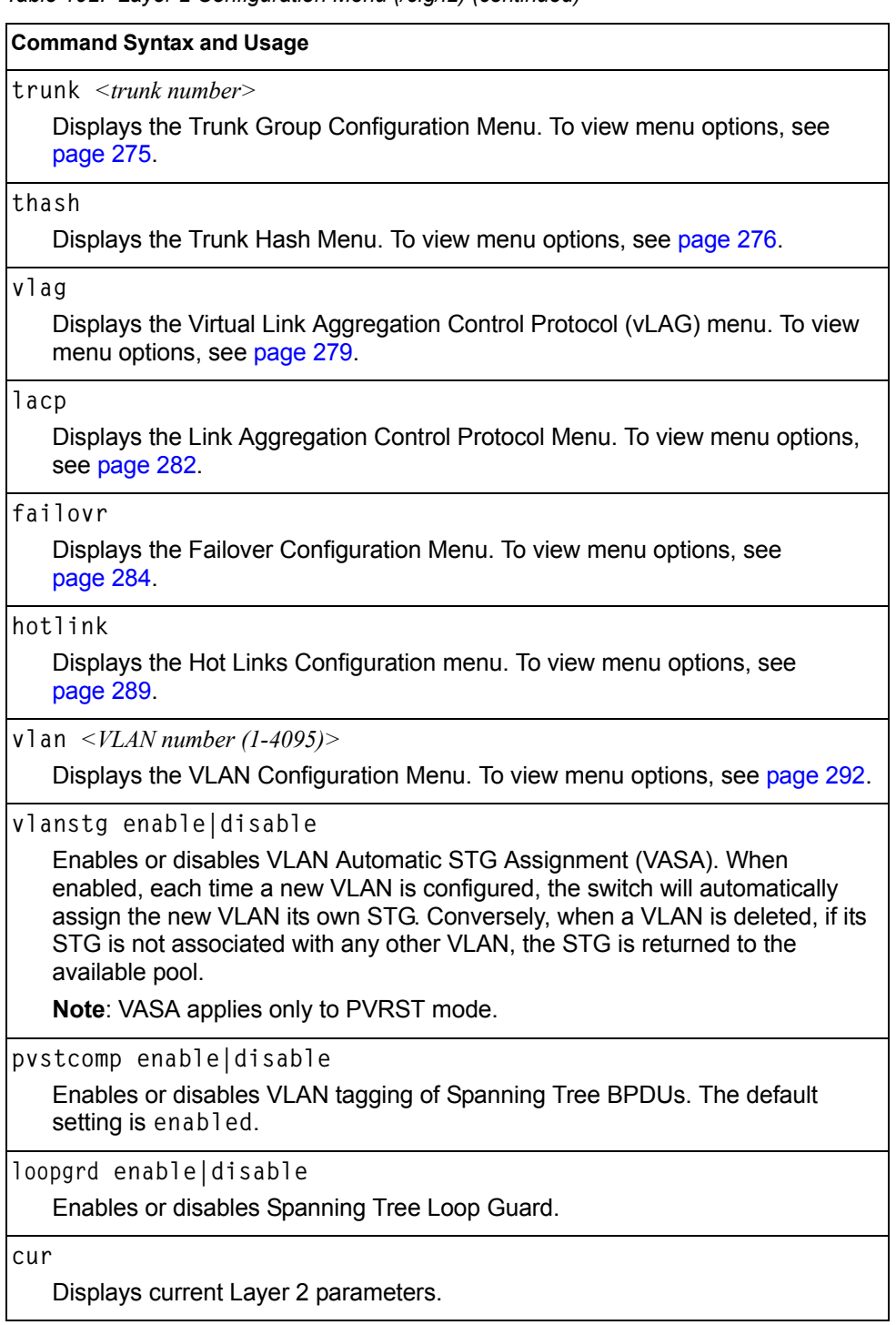

# <span id="page-270-0"></span>**/cfg/l2/8021x 802.1X Configuration Menu**

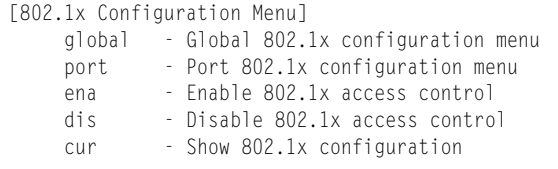

This feature allows you to configure the EN4093 as an IEEE 802.1X Authenticator, to provide port-based network access control.

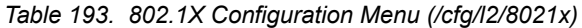

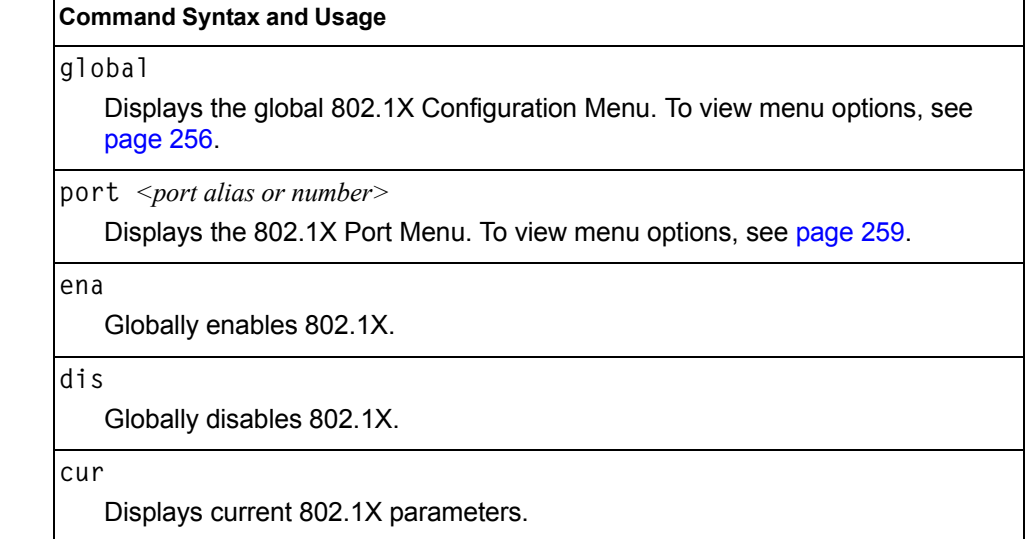

## <span id="page-271-0"></span>**/cfg/l2/8021x/global 802.1X Global Configuration Menu**

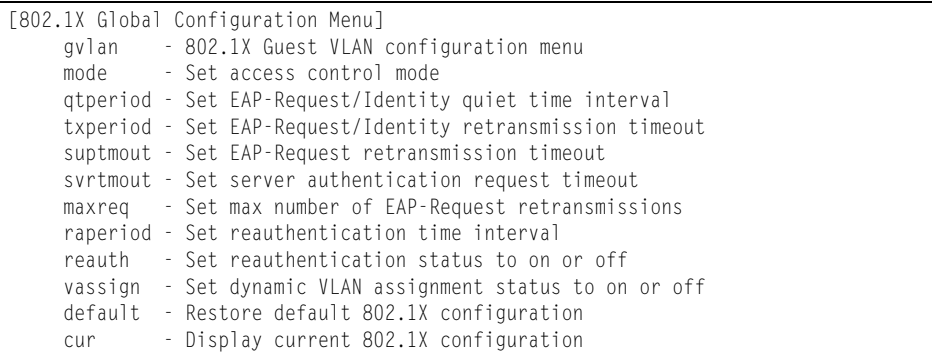

The global 802.1X menu allows you to configure parameters that affect all ports in the EN4093.

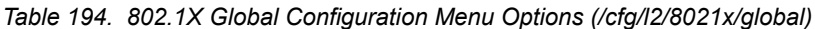

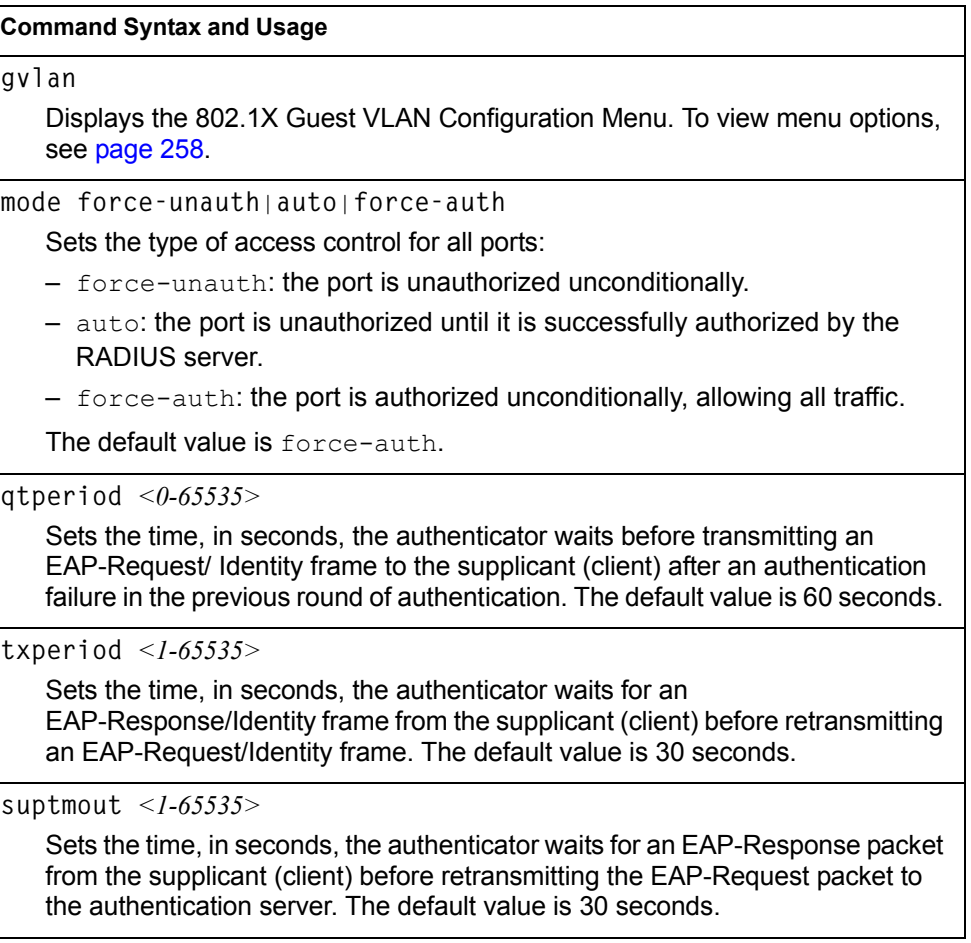

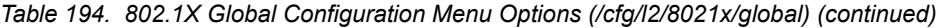

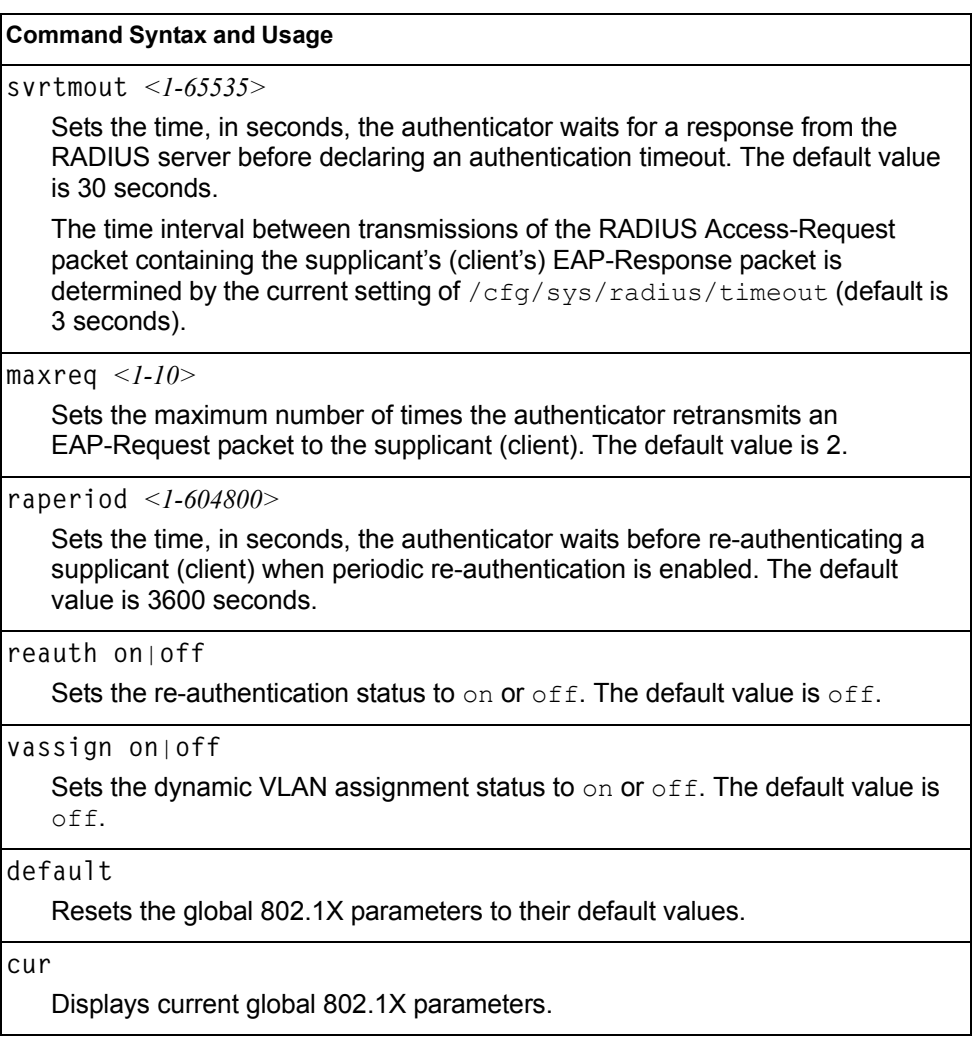

## <span id="page-273-0"></span>**/cfg/l2/8021x/global/gvlan 802.1X Guest VLAN Configuration Menu**

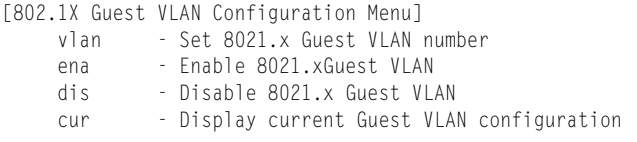

The 802.1X Guest VLAN menu allows you to configure a Guest VLAN for unauthenticated ports. The Guest VLAN provides limited access to switch functions.

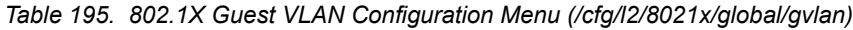

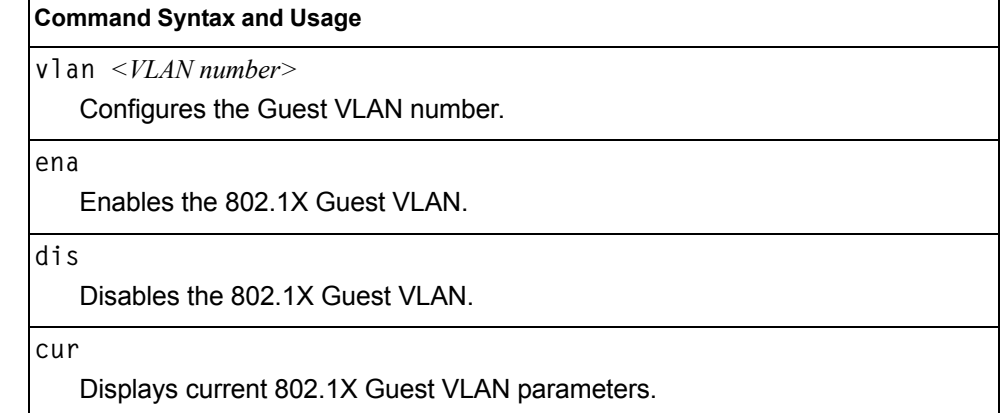

## <span id="page-274-0"></span>**/cfg/l2/8021x/port** *<port alias or number>* **802.1X Port Configuration Menu**

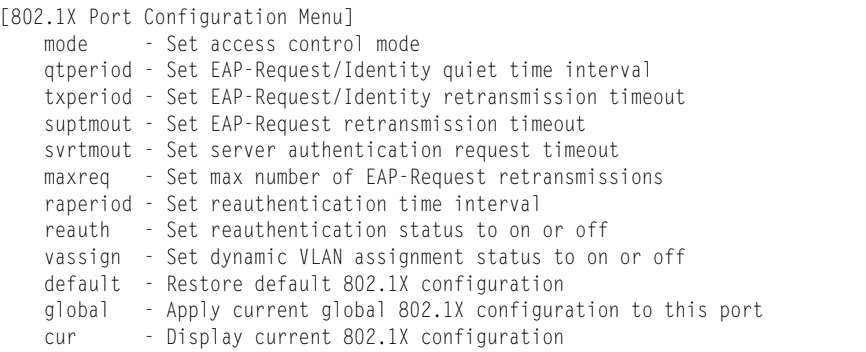

The 802.1X port menu allows you to configure parameters that affect the selected port in the EN4093. These settings override the global 802.1X parameters.

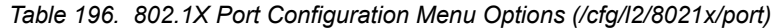

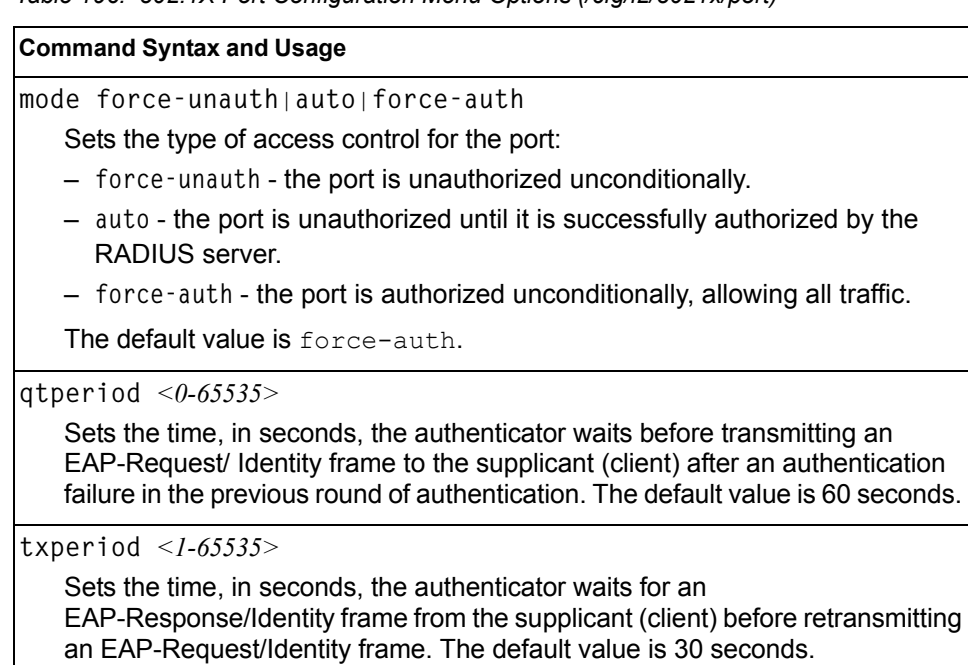

**suptmout** *<1-65535>*

Sets the time, in seconds, the authenticator waits for an EAP-Response packet from the supplicant (client) before retransmitting the EAP-Request packet to the authentication server. The default value is 30 seconds.

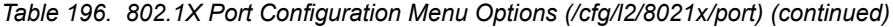

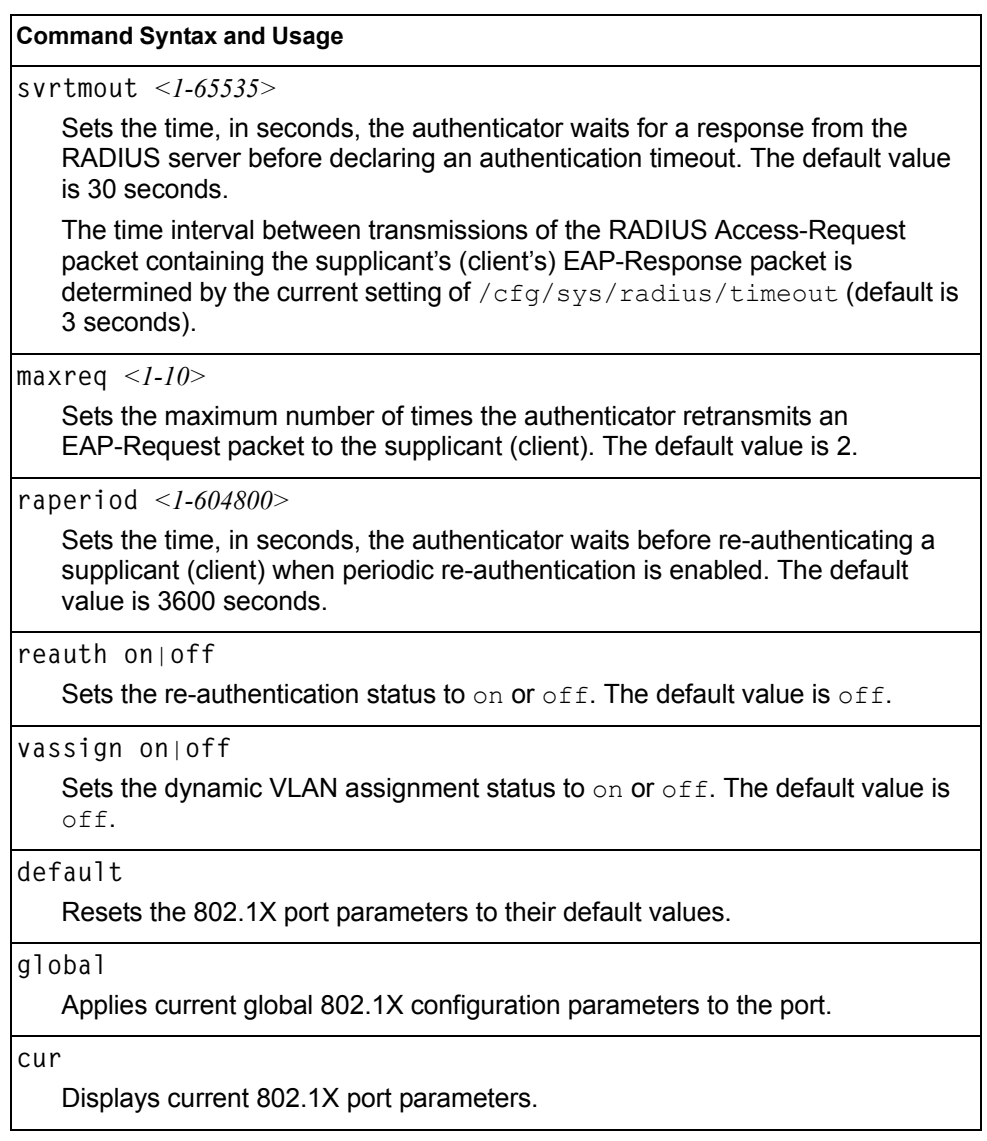

## <span id="page-276-0"></span>**/cfg/l2/mrst RSTP/MSTP/PVRST Configuration Menu**

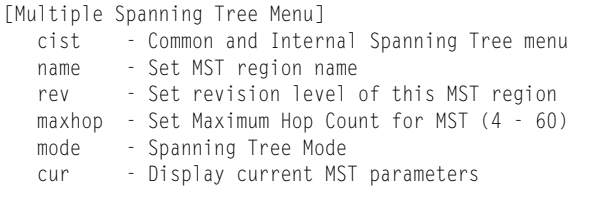

IBM Networking OS supports the IEEE 802.1w Rapid Spanning Tree Protocol (RSTP), IEEE 802.1s Multiple Spanning Tree Protocol (MSTP), and Per VLAN Rapid Spanning Tree Protocol (PVRST). MSTP allows you to map many VLANs to a small number of Spanning Tree Groups (STGs), each with its own topology.

Up to 32 Spanning Tree Groups can be configured in MSTP mode. MRST is turned off by default and the default STP mode is PVRST.

**Note:** When Multiple Spanning Tree is turned on, VLAN 4095 is moved from Spanning Tree Group 128 to the Common Internal Spanning Tree (CIST). When Multiple Spanning Tree is turned off, VLAN 4095 is moved back to Spanning Tree Group 128.

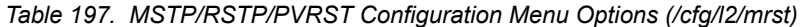

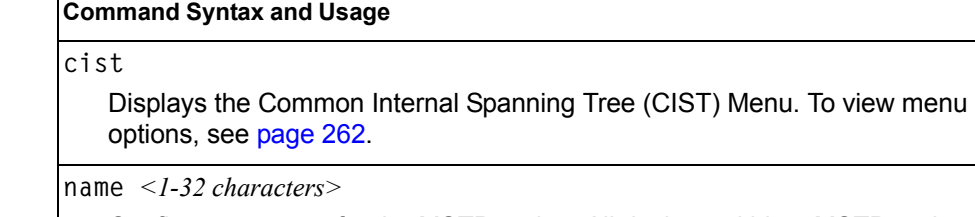

Configures a name for the MSTP region. All devices within a MSTP region must have the same region name.

**rev** *<0-65535>*

Configures a version number for the MSTP region. The version is used as a numerical identifier for the region. All devices within a MSTP region must have the same version number.

**maxhop** *<4-60>*

Configures the maximum number of bridge hops a packet may traverse before it is dropped. The default is 20.

**mode rstp**|**mstp**|**pvrst**

Selects the Spanning Tree mode, as follows: Multiple Spanning Tree (**mstp**), Rapid Spanning Tree (**rstp**), Per VLAN Rapid Spanning Tree Plus (**pvrst**).

The default mode is STP/PVRST+.

**cur**

Displays the current RSTP/MSTP/PVRST+ configuration.

## <span id="page-277-0"></span>**/cfg/l2/mrst/cist Common Internal Spanning Tree Configuration Menu**

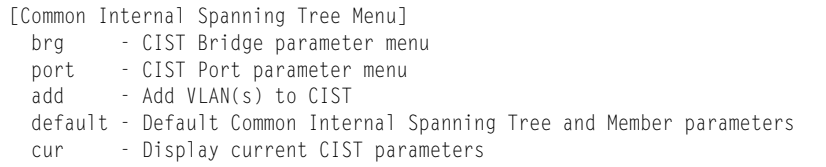

[Table 198](#page-277-1) describes the commands used to configure Common Internal Spanning Tree (CIST) parameters. The CIST provides compatibility with different MSTP regions and with devices running different Spanning Tree instances. It is equivalent to Spanning Tree Group 0.

<span id="page-277-1"></span>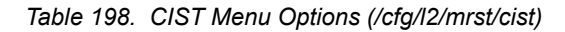

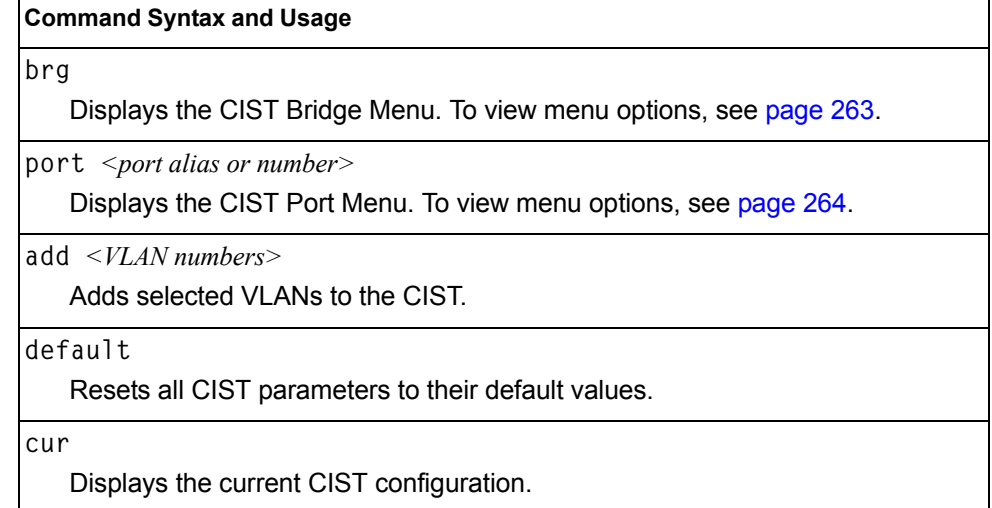

## <span id="page-278-0"></span>**/cfg/l2/mrst/cist/brg CIST Bridge Configuration Menu**

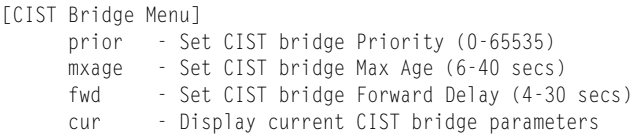

CIST bridge parameters are used only when the switch is in MSTP mode. CIST parameters do not affect operation of STP/PVST+.

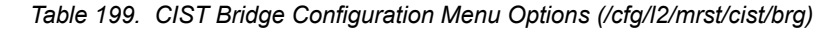

#### **Command Syntax and Usage**

**prior** *<0-65535>*

Configures the CIST bridge priority. The bridge priority parameter controls which bridge on the network is the MSTP root bridge. To make this switch the root bridge, configure the bridge priority lower than all other switches and bridges on your network. The lower the value, the higher the bridge priority.

The range is 0 to 65535, in steps of 4096 (0, 4096, 8192...). The default value is 61440.

**mxage** *<6-40 seconds>*

Configures the CIST bridge maximum age. The maximum age parameter specifies the maximum time the bridge waits without receiving a configuration bridge protocol data unit before it reconfigures the MSTP network. The range is 6 to 40 seconds, and the default is 20 seconds.

**fwd** *<4-30 seconds>*

Configures the CIST bridge forward delay parameter. The forward delay parameter specifies the amount of time that a bridge port has to wait before it changes from the listening state to the learning state and from the learning state to the forwarding state. The range is 4 to 30 seconds, and the default is 15 seconds.

**cur**

Displays the current CIST bridge configuration.

## <span id="page-279-0"></span>**/cfg/l2/mrst/cist/port** *<port alias or number>* **CIST Port Configuration Menu**

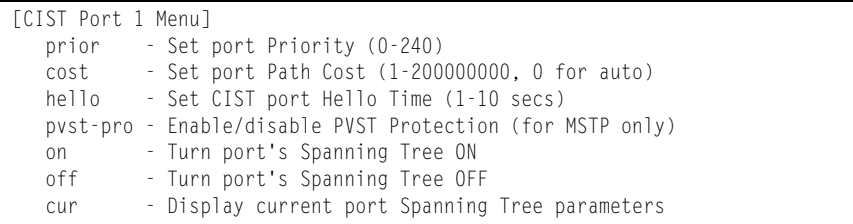

CIST port parameters are used to modify MRST operation on an individual port basis. CIST parameters do not affect operation of STP/PVST+, RSTP, or PVRST+. For each port, RSTP/MSTP is turned on by default.

*Table 200. CIST Port Configuration Menu Options (/cfg/l2/mrst/cist/port)*

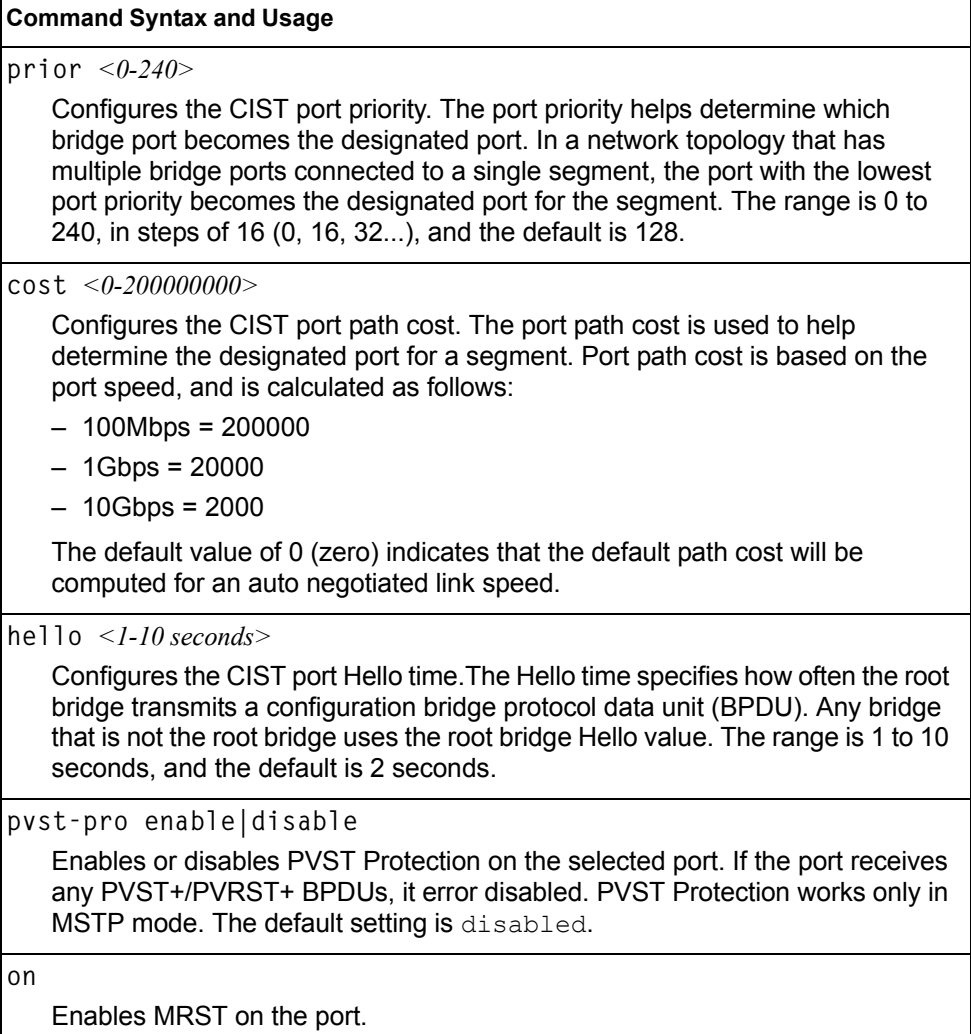

*Table 200. CIST Port Configuration Menu Options (/cfg/l2/mrst/cist/port) (continued)*

**Command Syntax and Usage**

**off**

Disables MRST on the port.

**cur**

Displays the current CIST port configuration.

### <span id="page-280-0"></span>**/cfg/l2/stg** *<STP group index>* **Spanning Tree Configuration Menu**

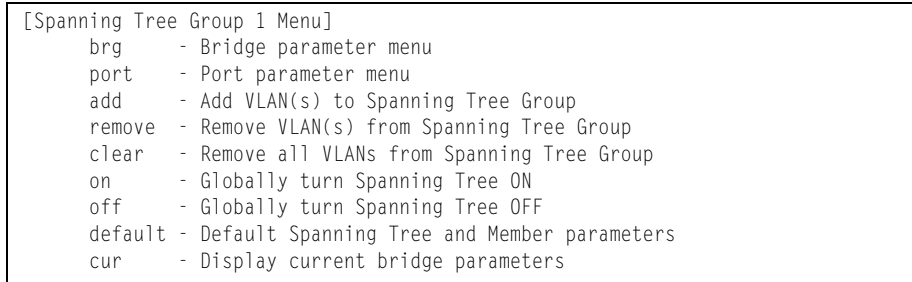

IBM Networking OS supports the IEEE 802.1D Spanning Tree Protocol (STP). STP is used to prevent loops in the network topology. Up to 128 Spanning Tree Groups can be configured on the switch (STG reserved for management).

**Note:** When VRRP is used for active/active redundancy, STG must be turned on.

*Table 201. Spanning Tree Configuration Menu (/cfg/l2/stg)*

#### **Command Syntax and Usage**

**brg**

Displays the Bridge Spanning Tree Menu. To view menu options, see [page 266.](#page-281-0)

port *<port alias or number>* 

Displays the Spanning Tree Port Menu. To view menu options, see [page 267.](#page-282-0)

**add** *<VLAN number>*

Associates a VLAN with a Spanning Tree and requires a VLAN ID as a parameter.

**remove** *<VLAN number>*

Breaks the association between a VLAN and a Spanning Tree and requires a VLAN ID as a parameter.

**clear**

Removes all VLANs from a Spanning Tree.

**on**

Globally enables Spanning Tree Protocol. STG is turned on by default.

*Table 201. Spanning Tree Configuration Menu (/cfg/l2/stg) (continued)*

#### **Command Syntax and Usage**

**off**

Globally disables Spanning Tree Protocol.

**default**

Restores a Spanning Tree instance to its default configuration.

**cur**

Displays current Spanning Tree Protocol parameters.

### <span id="page-281-0"></span>**/cfg/l2/stg** *<STP group number>***/brg Spanning Tree Bridge Configuration Menu**

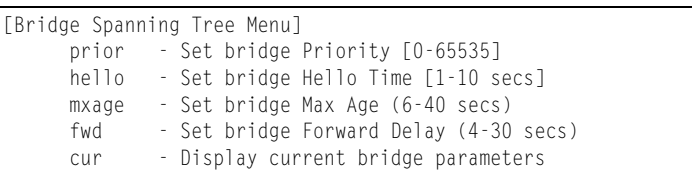

Spanning Tree bridge parameters affect the global STG operation of the switch. STG bridge parameters include:

- **Bridge priority**
- Bridge hello time
- Bridge maximum age
- Forwarding delay

*Table 202. Spanning Tree Bridge Menu Options (/cfg/l2/stg/brg)*

#### **Command Syntax and Usage**

**prior** *<new bridge priority (0-65535)>*

Configures the bridge priority. The bridge priority parameter controls which bridge on the network is the STG root bridge. To make this switch the root bridge, configure the bridge priority lower than all other switches and bridges on your network. The lower the value, the higher the bridge priority. The default value is 65534.

**RSTP/MSTP**: The range is 0 to 61440, in steps of 4096 (0, 4096, 8192...), and the default is 61440.

**hello** *<new bridge hello time (1-10 secs)>*

Configures the bridge hello time.The hello time specifies how often the root bridge transmits a configuration bridge protocol data unit (BPDU). Any bridge that is not the root bridge uses the root bridge hello value. The range is 1 to 10 seconds, and the default is 2 seconds.

This command does not apply to MSTP (see CIST on [page 262\)](#page-277-0).

*Table 202. Spanning Tree Bridge Menu Options (/cfg/l2/stg/brg) (continued)*

**Command Syntax and Usage**

**mxage** *<new bridge max age (6-40 secs)>*

Configures the bridge maximum age. The maximum age parameter specifies the maximum time the bridge waits without receiving a configuration bridge protocol data unit before it re configures the STG network. The range is 6 to 40 seconds, and the default is 20 seconds.

This command does not apply to MSTP (see CIST on [page 262](#page-277-0)).

**fwd** *<new bridge Forward Delay (4-30 secs)>*

Configures the bridge forward delay parameter. The forward delay parameter specifies the amount of time that a bridge port has to wait before it changes from the listening state to the learning state and from the learning state to the forwarding state. The range is 4 to 30 seconds, and the default is 15 seconds.

This command does not apply to MSTP (see CIST on [page 262](#page-277-0)).

**cur**

Displays the current bridge STG parameters.

When configuring STG bridge parameters, the following formulas must be used:

- 2\*(*fwd*-1) > *mxage*
- 2\*(*hello*+1) < *mxage*

#### <span id="page-282-0"></span>**/cfg/l2/stg** *<STP group index>***/port** *<port alias or number>* **Spanning Tree Port Configuration Menu**

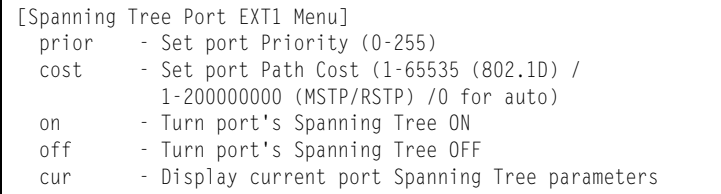

By default for STP/PVST+, Spanning Tree is turned off for internal ports and management ports, and turned on for external ports. By default for RSTP/MSTP, Spanning Tree is turned off for internal ports and management ports, and turned on for external ports, with internal ports configured as edge ports. STG port parameters include:

- Port priority
- Port path cost

For more information about port Spanning Tree commands, see ["Port Spanning](#page-242-0)  [Tree Configuration Menu" on page 227.](#page-242-0)

*Table 203. Spanning Tree Port Menu Options (/cfg/l2/stg/port)*

| <b>Command Syntax and Usage</b> |  |  |  |
|---------------------------------|--|--|--|
|---------------------------------|--|--|--|

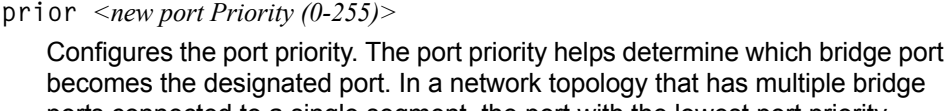

ports connected to a single segment, the port with the lowest port priority becomes the designated port for the segment. The default value is 128.

**RSTP/MSTP**: The range is 0 to 240, in steps of 16 (0, 16, 32...).

**Note**: In Stacking mode, the range is 0-255, in steps of 4 (0, 4, 8, 12...).

**cost** *<1-65535, 0 for default)>*

Configures the port path cost. The port path cost is used to help determine the designated port for a segment. Port path cost is based on the port speed, and is calculated as follows:

- $-100Mbps = 19$
- $-1Gbps = 4$
- $-10Gbps = 2$

The default value of 0 (zero) indicates that the default path cost will be computed for an auto negotiated link speed.

**on**

Enables STG on the port.

**off**

Disables STG on the port.

**cur**

Displays the current STG port parameters.

## <span id="page-284-0"></span>**/cfg/l2/fdb Forwarding Database Configuration Menu**

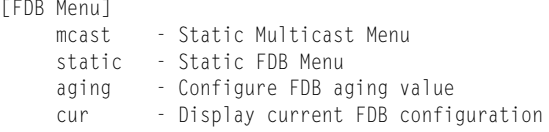

Use the following commands to configure the Forwarding Database (FDB) for the EN4093.

*Table 204. FDB Menu Options (/cfg/l2/fdb)*

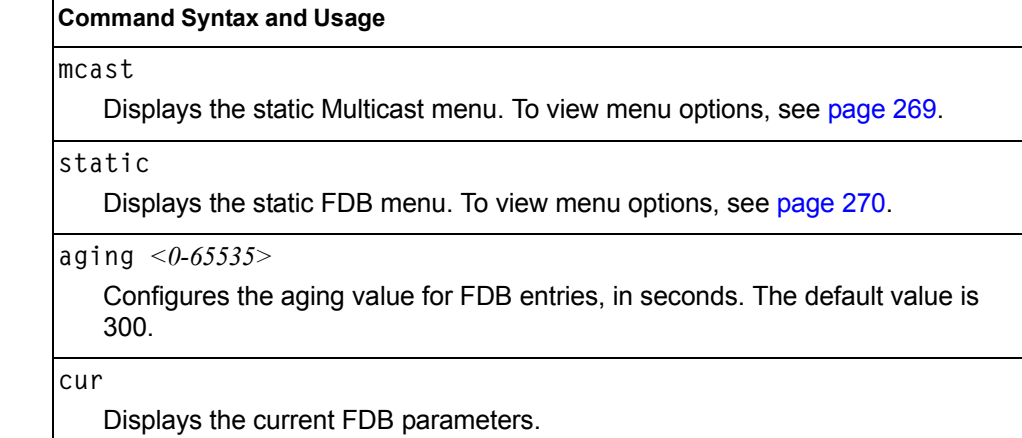

### <span id="page-284-1"></span>**/cfg/l2/fdb/mcast Static Multicast MAC Configuration Menu**

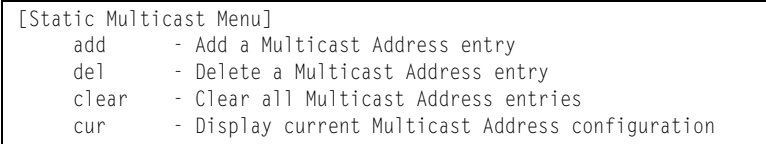

The following options are available to control the forwarding of known and unknown multicast packets:

- All multicast packets are flooded to the entire VLAN. This is the default switch behavior.
- Known multicast packets are forwarded only to those ports specified. Unknown multicast packets are flooded to the entire VLAN. To configure this option, define the Multicast MAC address for the VLAN and specify ports that are to receive multicast packets (**/cfg/l2/fdb/mcast/add**).
- Known multicast packets are forwarded only to those ports specified. Unknown multicast packets are dropped. To configure this option:
	- Define the Multicast MAC address for the VLAN and specify ports that are to receive multicast packets (**/cfg/l2/fdb/mcast/add**).
	- Enable Flood Blocking on ports that are not to receive multicast packets (**/cfg/port** *x***/floodblk ena**).

Use the following commands to configure static Multicast MAC entries in the Forwarding Database (FDB).

*Table 205. Static Multicast MAC Menu Options (/cfg/l2/fdb/mcast)*

| <b>Command Syntax and Usage</b>                                                                                                    |
|----------------------------------------------------------------------------------------------------|
| add $\langle MAC \text{ address} \rangle \langle \langle VLAN \text{ number} \rangle$ {port $\langle \langle \rangle$ port alias or number $\rangle$  <br>trunk <trunk number=""> adminkey &lt;<math>1-65535</math>&gt;}</trunk> |
| Adds a static multicast entry. You can list ports separated by a space, or enter<br>a range of ports separated by a hyphen ( - ). For example:                                                                                   |
| add 01:00:00:23:3f:01 200 int1-int4                                                                                                    |
| $del \ < MAC$ address> $\lt$ VLAN number> $\lt$ port alias or number>                                                                                                    |
| Deletes a static multicast entry.                                                                                                    |
| clear {all mac < $MAC$ address> vlan < $VLAN$ number> <br>port <port alias="" number="" or=""> trunk <trunk number=""> adminkey &lt;1-65535&gt;}<br/>Clears static multicast entries.</trunk></port>                             |
| cur                                                                                                    |
| Display current static multicast entries.                                                                                                    |

### <span id="page-285-0"></span>**/cfg/l2/fdb/static Static FDB Configuration Menu**

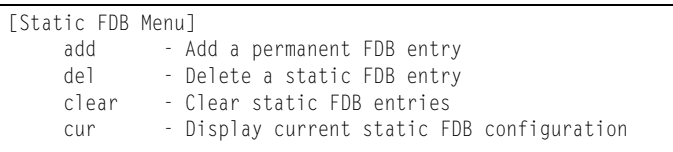

Use the following commands to configure static entries in the Forwarding Database (FBD).

*Table 206. Static FDB Menu Options (/cfg/l2/fdb/static)*

| <b>Command Syntax and Usage</b>                                                                      |
|----------------------------------------------------------------------------------------------------|
| trunk $\langle$ <i>trunk number</i> > adminkey $\langle$ <i>value</i> >}                             |
| Adds a permanent FDB entry. Enter the MAC address using the following<br>format: $xx:xx:xx:xx:xx:xx$ |
| For example, 08:00:20:12:34:56                                                                       |
| You can also enter the MAC address as follows:<br>xxxxxxxxxxxx                                       |
| <b>For example, 080020123456</b>                                                                     |
| $del \ < MAC$ address> $\lt$ VLAN number><br>Deletes a permanent FDB entry.                          |

*Table 206. Static FDB Menu Options (/cfg/l2/fdb/static) (continued)*

**Command Syntax and Usage**

```
clear <MAC address>|all {mac|vlan|port}
```
Clears static FDB entries.

**cur**

Display current static FDB configuration.

## <span id="page-286-0"></span>**/cfg/l2/ecp ECP Configuration**

[Edge Control Protocol Configuration Menu] retrans - Set ECP retransmission interval cur - Show current ECP parameters

Use the following commands to configure Edge Control Protocol (ECP).

*Table 207. ECP Configuration Options*

#### **Command Syntax and Usage**

**retrans** *<retransmission value>*

Sets the retransmission value, in milliseconds. The default value is 1000ms.

**cur**

Display the current ECP configuration.

# <span id="page-287-0"></span>**/cfg/l2/lldp LLDP Configuration Menu**

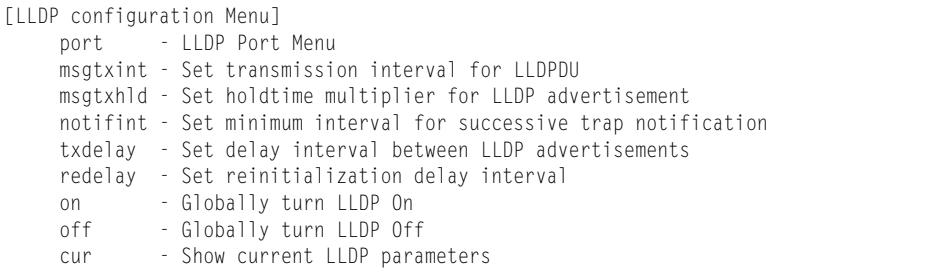

Use the following commands to configure Link Layer Detection Protocol (LLDP).

*Table 208. LLDP Menu Options (/cfg/l2/lldp)*

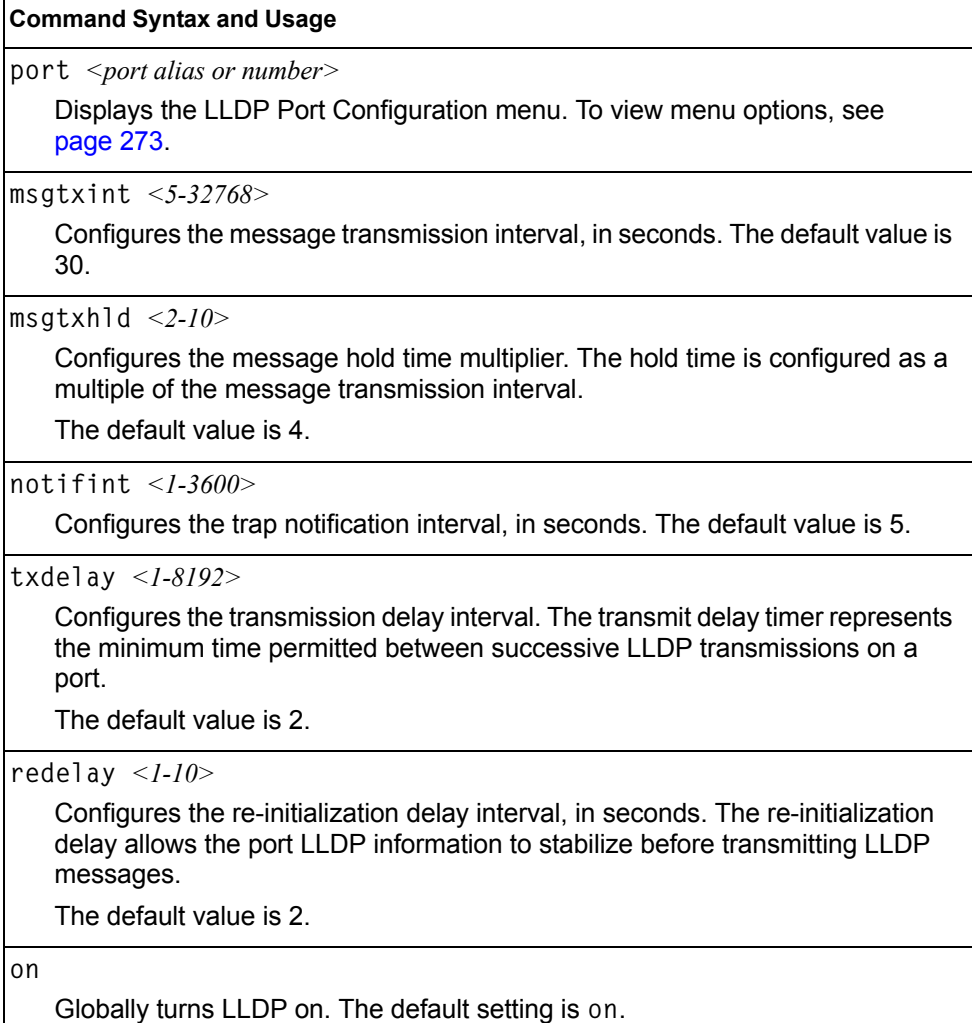
*Table 208. LLDP Menu Options (/cfg/l2/lldp) (continued)*

**Command Syntax and Usage**

**off**

Globally turns LLDP off.

**cur**

Display current LLDP configuration.

# **/cfg/l2/lldp/port** *<port alias or number>* **LLDP Port Configuration Menu**

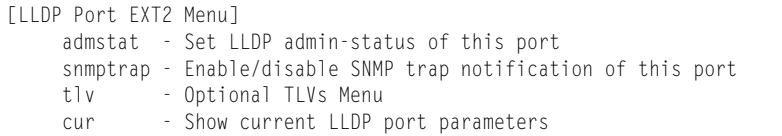

Use the following commands to configure LLDP port options.

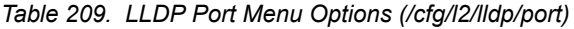

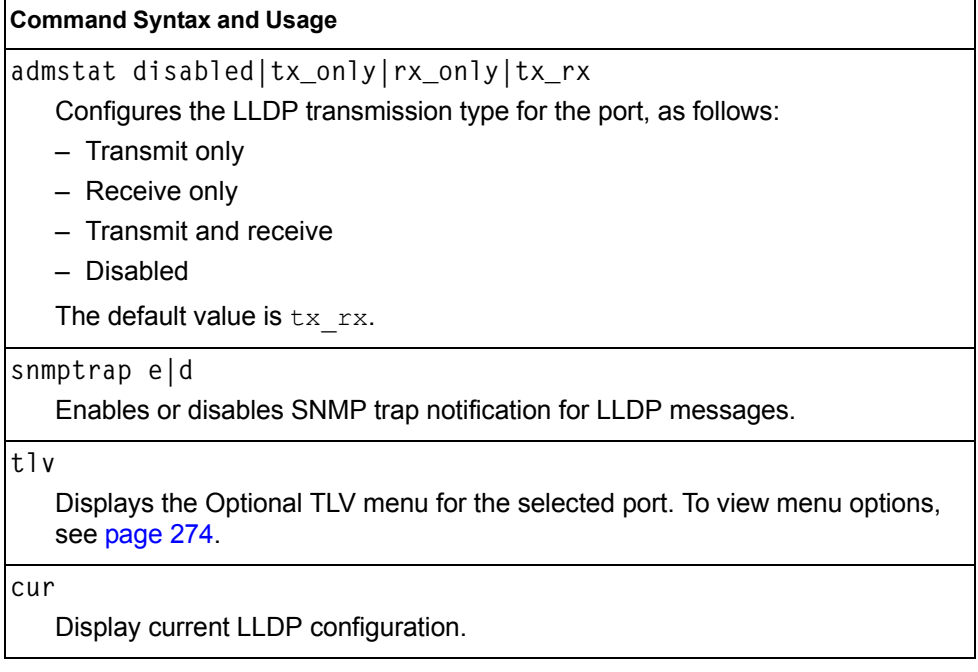

## <span id="page-289-0"></span>**/cfg/l2/lldp/port** *<port alias or number>***/tlv LLDP Optional TLV Configuration Menu**

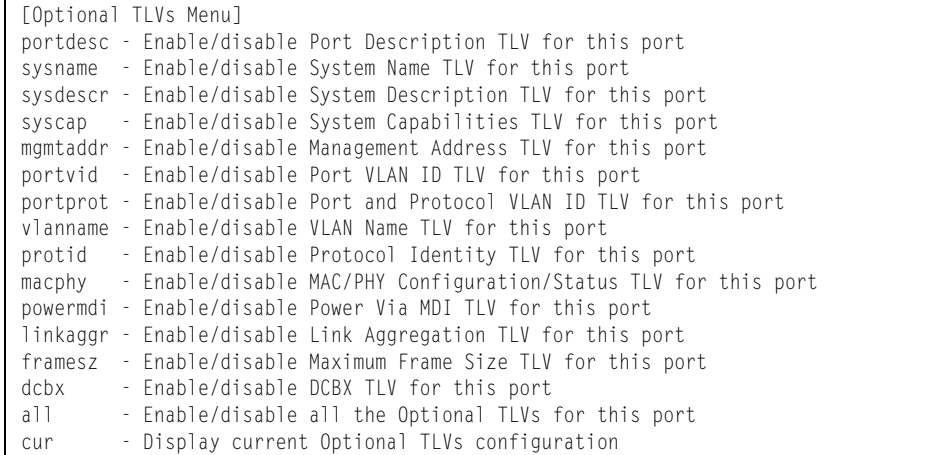

Use the following commands to configure LLDP port TLV (Type, Length, Value) options for the selected port.

| <b>Command Syntax and Usage</b>                                     |  |
|---------------------------------------------------------------------|--|
| portdesc d e                                                        |  |
| Enables or disables the Port Description information type.          |  |
| sysname d e                                                         |  |
| Enables or disables the System Name information type.               |  |
| sysdescr d e                                                        |  |
| Enables or disables the System Description information type.        |  |
| syscap d e                                                          |  |
| Enables or disables the System Capabilities information type.       |  |
| mgmtaddr d e                                                        |  |
| Enables or disables the Management Address information type.        |  |
| portvid d e                                                         |  |
| Enables or disables the Port VLAN ID information type.              |  |
| portprot d e                                                        |  |
| Enables or disables the Port and VLAN Protocol ID information type. |  |
| vlanname d e                                                        |  |
| Enables or disables the VLAN Name information type.                 |  |
| protid d e                                                          |  |
| Enables or disables the Protocol ID information type.               |  |

*Table 210. Optional TLV Menu Options (/cfg/l2/lldp/port x/tlv)*

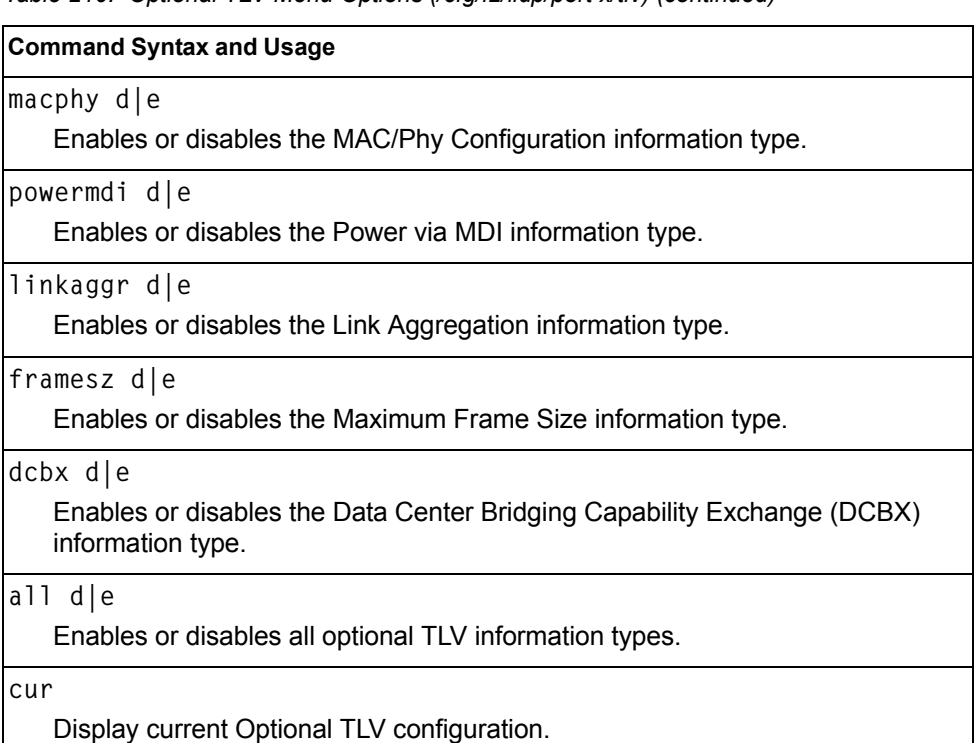

#### *Table 210. Optional TLV Menu Options (/cfg/l2/lldp/port x/tlv) (continued)*

# **/cfg/l2/trunk** *<trunk group number>* **Trunk Configuration Menu**

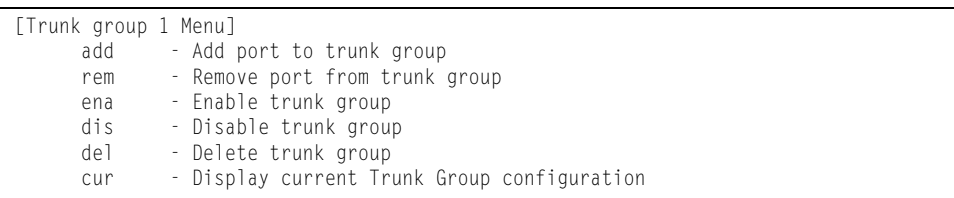

Trunk groups can provide super-bandwidth connections between EN4093s or other trunk capable devices. A *trunk* is a group of ports that act together, combining their bandwidth to create a single, larger port. Up to 64 trunk groups can be configured on the EN4093, with the following restrictions:

- Any physical switch port can belong to no more than one trunk group.
- Up to 16 ports can belong to the same trunk group.
- Configure all ports in a trunk group with the same properties (speed, duplex, flow control, STG, VLAN, and so on).
- Trunking from non-BLADE devices must comply with Cisco® EtherChannel® technology.

By default, each trunk group is empty and disabled.

*Table 211. Trunk Configuration Menu Options (/cfg/l2/trunk)*

| <b>Command Syntax and Usage</b>                                                                                                    |  |  |
|----------------------------------------------------------------------------------------------------|--|--|
| add $\leq$ port alias or number>                                                                                                    |  |  |
| Adds a physical port or ports to the current trunk group. You can add several<br>ports, with each port separated by a comma (, ) or a range of ports, separated<br>by a dash $($ - $).$ |  |  |
| rem $\leq$ <i>port alias or number</i>                                                                                                    |  |  |
| Removes a physical port or ports from the current trunk group.                                                                                                    |  |  |
| ena                                                                                                    |  |  |
| Enables the current trunk group.                                                                                                    |  |  |
| dis                                                                                                    |  |  |
| Disables the current trunk group.                                                                                                    |  |  |
| de l                                                                                                    |  |  |
| Removes the current trunk group configuration.                                                                                                    |  |  |
| cur                                                                                                    |  |  |
| Displays current trunk group parameters.                                                                                                    |  |  |

# **/cfg/l2/thash Trunk Hash Configuration Menu**

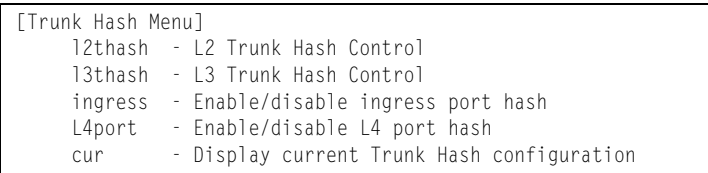

Use the following commands to configure IP trunk hash settings for the EN4093. Trunk hash parameters are set globally for the EN4093. The trunk hash settings affect both static trunks and LACP trunks.

To achieve the most even traffic distribution, select options that exhibit a wide range of values for your particular network. You may use the configuration settings listed in [Table 212](#page-291-0) combined with the hash parameters listed in [Table 213](#page-292-1).

<span id="page-291-0"></span>*Table 212. Trunk Hash Settings (/cfg/l2/thash)*

| <b>Command Syntax and Usage</b>                                                       |
|---------------------------------------------------------------------------------------|
| 12thash                                                                               |
| Displays the Layer 2 Trunk Hash Settings menu. To view menu options, see<br>page 277. |
| 13thash                                                                               |
| Displays the Layer 3 Trunk Hash Settings menu. To view menu options, see<br>page 278. |

*Table 212. Trunk Hash Settings (/cfg/l2/thash) (continued)*

### **Command Syntax and Usage**

**ingress e|d**

Enables or disables trunk hash computation based on the ingress port. The default setting is disabled.

**L4port e|d**

Enables or disables use of Layer 4 service ports (TCP, UDP, and so on) to compute the hash value. The default setting is disabled.

**cur**

Display current trunk hash configuration.

## <span id="page-292-0"></span>**/cfg/l2/thash/l2thash Layer 2 Trunk Hash Menu**

[L2 Trunk Hash Menu] smac - Enable/disable smac hash dmac - Enable/disable dmac hash cur - Display current trunk hash setting for L2 traffic

Layer 2 trunk hash parameters are set globally. You can enable one or both parameters, to configure any of the following valid combinations:

- SMAC (source MAC only)
- DMAC (destination MAC only)
- SMAC and DMAC

Use the following commands to configure Layer 2 trunk hash parameters for the switch.

<span id="page-292-1"></span>*Table 213. Layer 2 Trunk Hash Options (/cfg/l2/thash/l2thash)*

| <b>Command Syntax and Usage</b>                                  |  |
|------------------------------------------------------------------|--|
| smac enable disable                                              |  |
| Enables or disable Layer 2 trunk hashing on the source MAC.      |  |
| dmac enable disable                                              |  |
| Enables or disable Layer 2 trunk hashing on the destination MAC. |  |
| cur                                                              |  |
| Displays current Layer 2 trunk hash settings.                    |  |

# <span id="page-293-0"></span>**/cfg/l2/thash/l3thash Layer 3 Trunk Hash Menu**

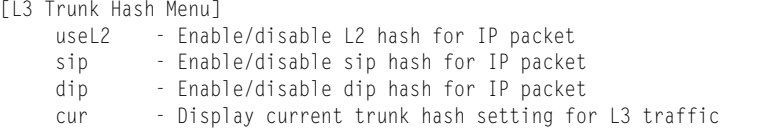

Layer 3 trunk hash parameters are set globally. You can enable one or both parameters, to configure any of the following valid combinations:

- SIP (source IP only)
- DIP (destination IP only)
- SIP and DIP

Use the following commands to configure Layer 3 trunk hash parameters for the switch.

*Table 214. Layer 3 Trunk Hash Options (/cfg/l2/thash/l3thash)*

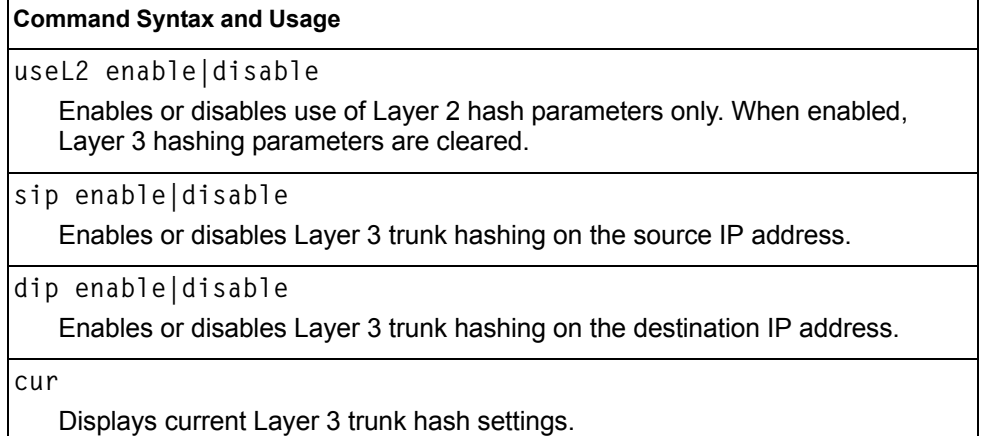

# **/cfg/l2/vlag Virtual Link Aggregation Control Protocol Configuration**

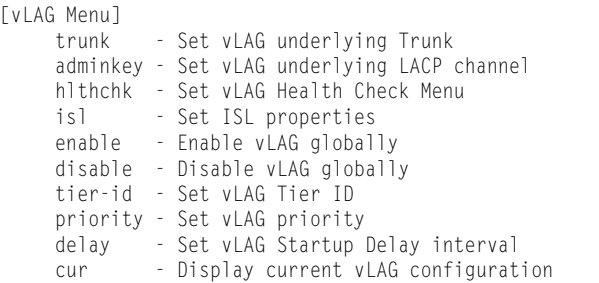

vLAG groups allow you to enhance redundancy and prevent implicit loops without using STP. The vLAG group acts as a single virtual entity for the purpose of establishing a multi-port trunk.

*Table 215. vLAG Configuration Options*

| <b>Command Syntax and Usage</b> |  |
|---------------------------------|--|
|---------------------------------|--|

**trunk** *<trunk group number>*

Defines a trunk group as a vLAG. To view menu options, see [page 280](#page-295-0).

**adminkey** *<1-65535>*

Defines an LACP *admin key* as a vLAG. LACP trunks formed with this *admin key* will be included in the vLAG configuration. To view menu options, see [page 280.](#page-295-1)

**hlthchk**

Displays the vLAG health check menu. To view menu options, see [page 280.](#page-295-1)

**isl**

Displays the ISL Configuration menu. To view menu options, see [page 281](#page-296-0).

**enable**

Enables vLAG globally.

**disable**

Disables vLAG globally.

```
tier-id <0-512>
```
Sets the vLAG peer ID. To disable this, set the vLAG peer ID to 0 (zero).

**priority** *<0-65535>*

Configures the vLAG priority for the switch, used for election of Primary and Secondary vLAG switches. The switch with lower priority is elected to the role of Primary vLAG switch.

**delay** *<0-3600 seconds>*

Sets the vLAG startup delay interval, in seconds.

**cur**

Displays current vLAG parameters.

# <span id="page-295-0"></span>**/cfg/l2/vlag/trunk** *<trunk ID>* **vLAG Trunk Configuration**

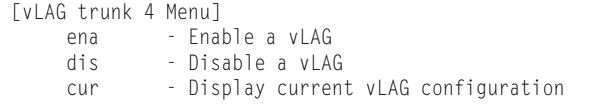

*Table 216. vLAG Trunk Configuration Options* 

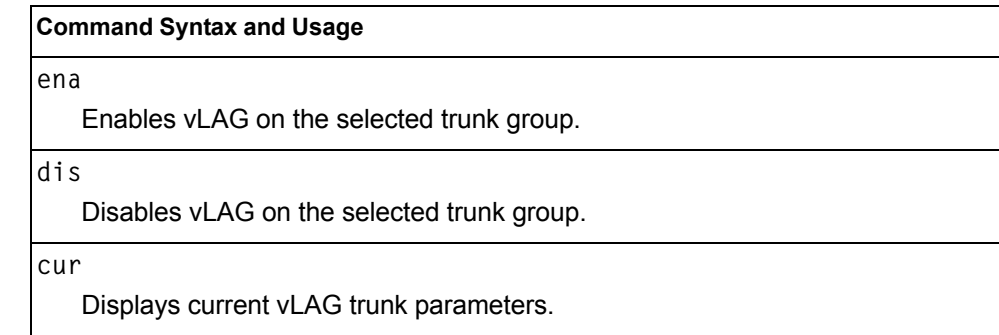

# <span id="page-295-1"></span>**/cfg/l2/vlag/adminkey** *<1-65535>* **vLAG LACP Configuration**

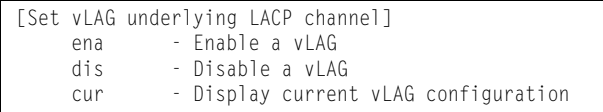

*Table 217. vLAG LACP Configuration Options* 

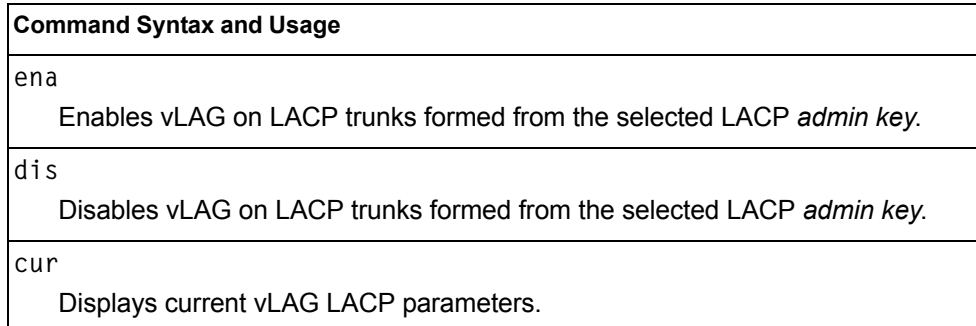

# **/cfg/l2/vlag/hlthchk vLAG Health Check Configuration**

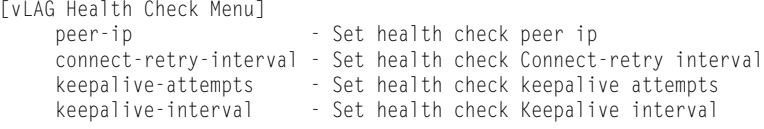

These commands allow you to configure a health check of synchronization between vLAG peers.

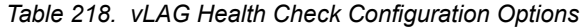

**Command Syntax and Usage**

**peer-ip** *<IP address>*

Configures the IP address of the vLAG peer.

**connect-retry-interval** *<1-300>*

Sets the vLAG health check connect retry interval, in seconds. The default value is 30.

**keepalive-attempts** *<1-24>*

Sets the number of vLAG keep alive attempts. The default value is 3.

**keepalive-interval** *<2-300>*

Sets the time between vLAG keep alive attempts, in seconds. The default value is 5.

## <span id="page-296-0"></span>**/cfg/l2/vlag/isl vLAG ISL Configuration**

[vLAG ISL Menu] trunk - Set ISL Trunk adminkey - Set ISL LACP channel vlan - Set ISL VLAN cur - Display current vLAG configuration

These commands allow you to configure a dedicated inter-switch link (ISL) for synchronization between vLAG peers.

*Table 219. vLAG ISL Configuration Options* 

### **Command Syntax and Usage**

**trunk** *<trunk group number>*

Defines a trunk group used for the vLAG Inter-Switch Link (ISL).

**adminkey** *<1-65535>*

Defines an LACP *admin key* used for the vLAG Inter-Switch Link (ISL). LACP trunks formed with this *admin key* will be included in the ISL.

*Table 219. vLAG ISL Configuration Options* 

**Command Syntax and Usage**

**vlan** *<VLAN number>*

Defines the VLAN used to carry vLAG protocol data.

**cur**

Displays current vLAG ISL parameters.

# **/cfg/l2/lacp LACP Configuration Menu**

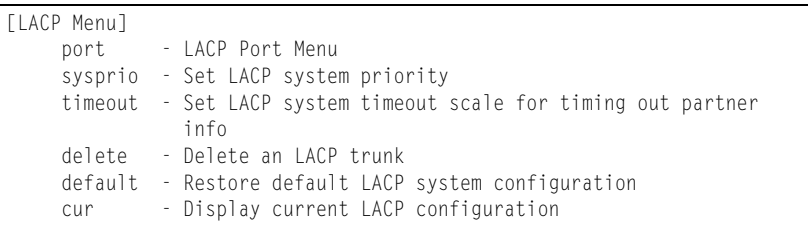

Use the following commands to configure Link Aggregation Control Protocol (LACP) for the EN4093.

*Table 220. LACP Menu Options (/cfg/l2/lacp)*

|                             | <b>Command Syntax and Usage</b>                                                                                                    |  |
|-----------------------------|----------------------------------------------------------------------------------------------------|--|
|                             | port $\leq$ port alias or number><br>Displays the LACP Port menu. To view menu options, see page 283.                                                                                                    |  |
|                             | sysprio $\langle$ -65535 $>$                                                                                                    |  |
|                             | Defines the priority value (1 through 65535) for the EN4093. Lower numbers<br>provide higher priority. The default value is 32768.                                                                                                    |  |
|                             | timeout short   long                                                                                                    |  |
|                             | Defines the timeout period before invalidating LACP data from a remote<br>partner. Choose short (3 seconds) or long (90 seconds). The default value<br>is long.                                                                                   |  |
|                             | <b>Note:</b> It is recommended that you use a timeout value of long, to reduce<br>LACPDU processing. If your EN4093's CPU utilization rate remains at 100%<br>for periods of 90 seconds or more, consider using static trunks instead of<br>LACP. |  |
| delete $<$ <i>l</i> -65535> |                                                                                                    |  |
|                             | Deletes a selected LACP trunk, based on its admin key. This command is<br>equivalent to disabling LACP on each of the ports configured with the same<br>admin key.                                                                                |  |

*Table 220. LACP Menu Options (/cfg/l2/lacp) (continued)*

**Command Syntax and Usage**

**default sysprio|timeout**

Restores the selected parameters to their default values.

**cur**

 $\mathbf{r}$ 

Display current LACP configuration.

## <span id="page-298-0"></span>**/cfg/l2/lacp/port** *<port alias or number>* **LACP Port Configuration Menu**

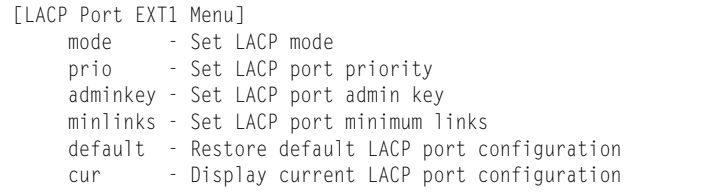

Use the following commands to configure Link Aggregation Control Protocol (LACP) for the selected port.

*Table 221. LACP Port Menu Options (/cfg/l2/lacp/port)*

|                                 | mode off active passive                                                                                                    |
|---------------------------------|----------------------------------------------------------------------------------------------------|
|                                 | Set the LACP mode for this port, as follows:                                                                                                    |
|                                 | $-$ of f: Turn LACP off for this port. You can use this port to manually<br>configure a static trunk. The default value is $\circ$ f f.                          |
|                                 | $-$ active: Turn LACP on and set this port to active. Active ports initiate<br>LACPDUS.                                                                          |
|                                 | - passive: Turn LACP on and set this port to passive. Passive ports do not<br>initiate LACPDUs, but respond to LACPDUs from active ports.                        |
| prio $\langle$ <i>l-65535</i> > |                                                                                                    |
|                                 | Sets the priority value for the selected port. Lower numbers provide higher<br>priority. The default value is 32768.                                             |
| $adminkey <1-65535>$            |                                                                                                    |
|                                 | Set the admin key for this port. Only ports with the same <i>admin key</i> and oper<br>key (operational state generated internally) can form a LACP trunk group. |
| minlinks $\langle$ -16>         |                                                                                                    |
|                                 | Set the minimum number of links for this port. If the specified minimum number                                                                                   |

*Table 221. LACP Port Menu Options (/cfg/l2/lacp/port) (continued)*

**Command Syntax and Usage**

**default adminkey|mode|prio**

Restores the selected parameters to their default values.

**cur** 

Displays the current LACP configuration for this port.

# **/cfg/l2/failovr Layer 2 Failover Configuration Menu**

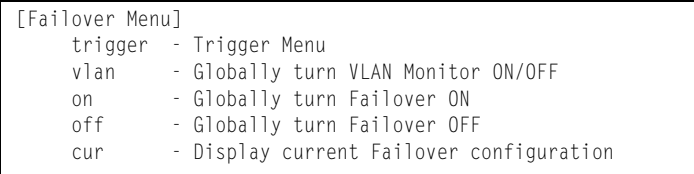

Use this menu to configure Layer 2 Failover. For more information about Layer 2 Failover, see "High Availability" in the *IBM Networking OS Application Guide*.

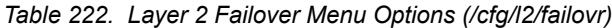

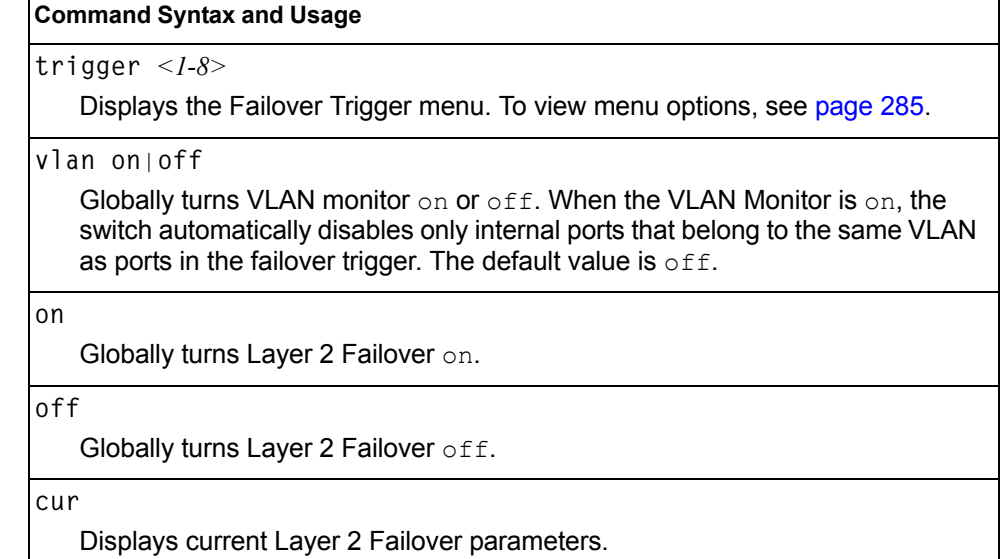

# <span id="page-300-0"></span>**/cfg/l2/failovr/trigger** *<1-8>*

## **Failover Trigger Configuration Menu**

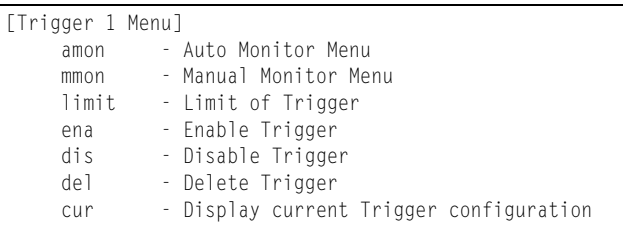

### *Table 223. Failover Trigger Menu Options (/cfg/l2/failovr/trigger)*

## **Command Syntax and Usage**

#### **amon**

Displays the Auto Monitor menu for the selected trigger. To view menu options, see [page 286.](#page-301-0)

#### **mmon**

Displays the Manual Monitor menu for the selected trigger. To view menu options, see [page 286.](#page-301-1)

### **limit** *<0-1024>*

Configures the minimum number of operational links allowed within each trigger before the trigger initiates a failover event. If you enter a value of zero (0), the switch triggers a failover event only when no links in the trigger are operational.

#### **ena**

Enables the selected trigger.

#### **dis**

Disables the selected trigger.

### **del**

Deletes the selected trigger.

### **cur**

Displays the current failover trigger settings.

## <span id="page-301-0"></span>**/cfg/l2/failovr/trigger** *<1-8>***/amon** *Auto Monitor Configuration Menu*

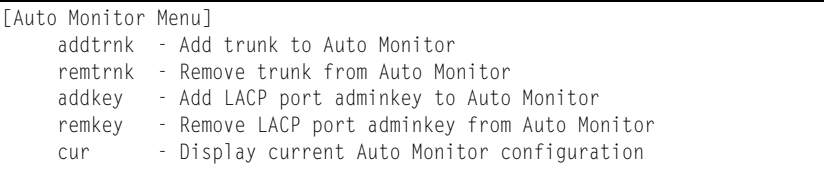

*Table 224. Auto Monitor Menu Options (/cfg/l2/failovr/trigger/amon)*

#### **Command Syntax and Usage**

**addtrnk** *<trunk group number)>*

Adds a trunk group to the Auto Monitor.

**remtrnk** *<trunk group number>*

Removes a trunk group from the Auto Monitor.

**addkey** *<1-65535>*

Adds an LACP *admin key* to the Auto Monitor. LACP trunks formed with this *admin key* will be included in the Auto Monitor.

```
remkey <1-65535>
```
Removes an LACP *admin key* from the Auto Monitor.

**cur**

Displays the current Auto Monitor settings.

## <span id="page-301-1"></span>**/cfg/l2/failovr/trigger** *<1-8>***/mmon** *Manual Monitor Configuration Menu*

```
[Manual Monitor Menu]
monitor - Monitor Menu
control - Control Menu
cur - Display current Manual Monitor configuration
```
Use this menu to configure Failover Manual Monitor. These menus allow you to manually define both the monitor and control ports that participate in failover teaming.

**Note:** AMON and MMON configurations are mutually exclusive.

*Table 225. Failover Manual Monitor options (/cfg/l2/failovr/trigger/mmon)*

**Command Syntax and Usage**

**monitor**

Displays the Manual Monitor - Monitor menu for the selected trigger.

*Table 225. Failover Manual Monitor options (/cfg/l2/failovr/trigger/mmon) (continued)*

**Command Syntax and Usage**

**control**

Displays the Manual Monitor - Control menu for the selected trigger.

**cur**

Displays the current Manual Monitor settings.

## **/cfg/l2/failovr/trigger** *<1-8>***/mmon/monitor** *Manual Monitor Port Configuration Menu*

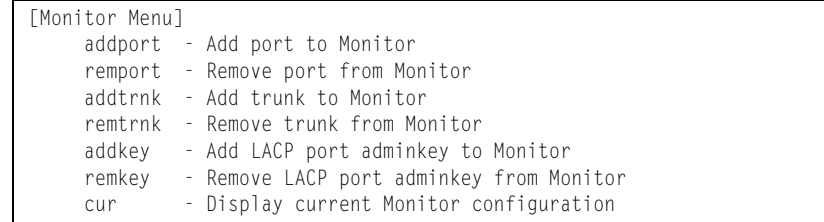

Use this menu to define the port link(s) to monitor. The Manual Monitor Port configuration accepts only external uplink ports.

*Table 226. Failover Manual Monitor Port Options (/cfg/l2/failovr/trigger/mmon/monitor)*

| <b>Command Syntax and Usage</b>                                                                                                    |  |
|----------------------------------------------------------------------------------------------------|--|
| addport <port alias="" number="" or=""><br/>Adds the selected port to the Manual Monitor Port configuration.</port>                                                                          |  |
| remport <i><port alias="" number="" or=""></port></i><br>Removes the selected port from the Manual Monitor Port configuration.                                                               |  |
| addtrnk < <i>trunk number</i><br>Adds a trunk group to the Manual Monitor Port configuration.                                                                                                |  |
| remtrnk <i><trunk number=""></trunk></i><br>Removes a trunk group from the Manual Monitor Port configuration.                                                                                |  |
| addkey <1-65535><br>Adds an LACP admin key to the Manual Monitor Port configuration. LACP<br>trunks formed with this admin key will be included in the Manual Monitor Port<br>configuration. |  |
| remkey <1-65535><br>Removes an LACP admin key from the Manual Monitor Port configuration.                                                                                                    |  |
| cur<br>Displays the current Manual Monitor Port configuration.                                                                                                    |  |

# **/cfg/l2/failovr/trigger** *<1-8>***/mmon/control** *Manual Monitor Control Configuration Menu*

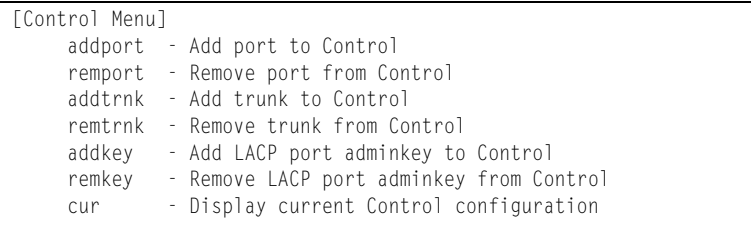

Use this menu to define the port link(s) to control. The Manual Monitor Control configuration accepts internal and external ports, but not management ports.

*Table 227. Failover Manual Monitor Control Options (/cfg/l2/failovr/trigger/mmon/control)*

| <b>Command Syntax and Usage</b>                                                                                                    |  |
|----------------------------------------------------------------------------------------------------|--|
| addport $\leq$ port alias or number><br>Adds the selected port to the Manual Monitor Control configuration.                                                                                                 |  |
| remport <port alias="" number="" or=""><br/>Removes the selected port from the Manual Monitor Control configuration.</port>                                                                                 |  |
| addtrnk < <i>trunk number</i><br>Adds a trunk group to the Manual Monitor Control configuration.                                                                                                    |  |
| remtrnk < <i>trunk number</i><br>Removes a trunk group from the Manual Monitor Control configuration.                                                                                                    |  |
| addkey $\langle$ 1-65535><br>Adds an LACP admin key to the Manual Monitor Control configuration. LACP<br>trunks formed with this admin key will be included in the Manual Monitor<br>Control configuration. |  |
| remkey $<$ 1-65535><br>Removes an LACP admin key from the Manual Monitor Control configuration.                                                                                                    |  |
| cur<br>Displays the current Manual Monitor Control configuration.                                                                                                    |  |

# **/cfg/l2/hotlink Hot Links Configuration Menu**

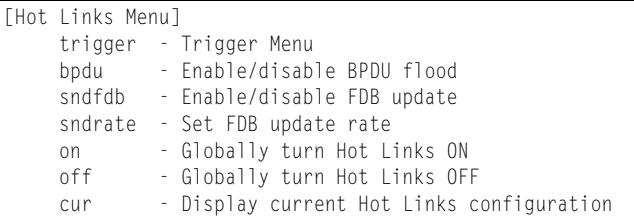

[Table 228](#page-304-0) describes the Hot Links menu options.

<span id="page-304-0"></span>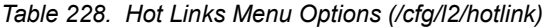

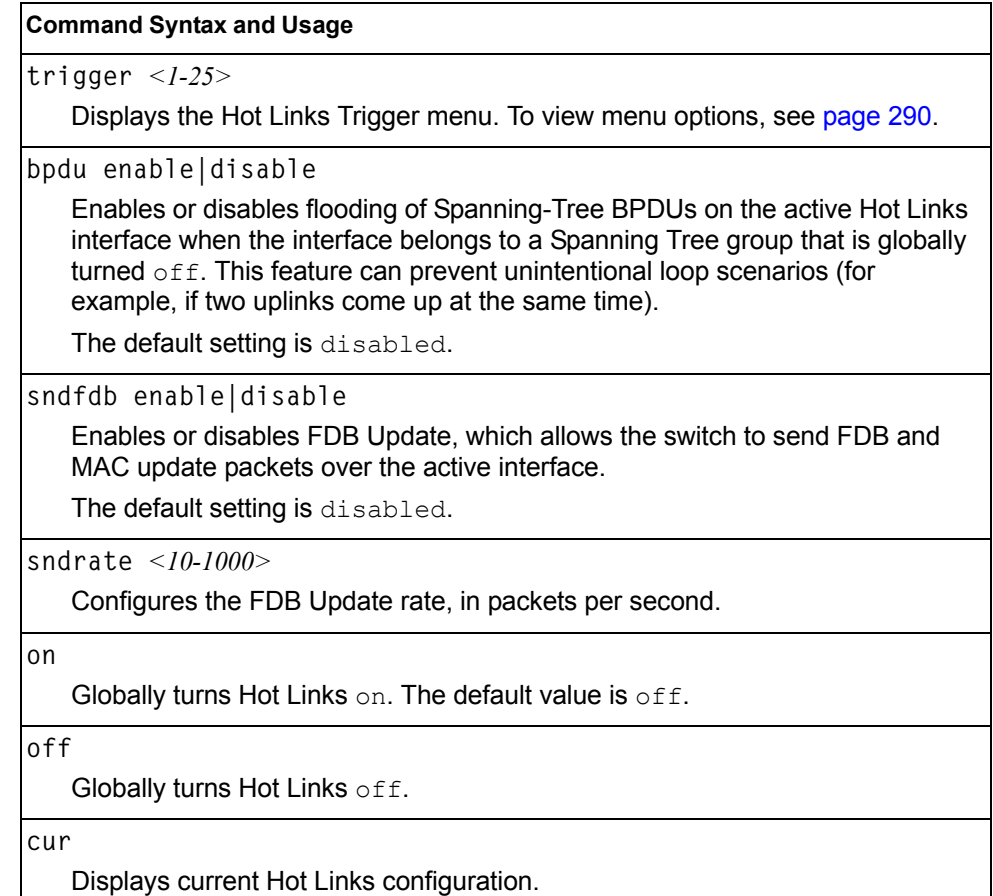

# <span id="page-305-0"></span>**/cfg/l2/hotlink/trigger** *<1-25>*

## **Hot Links Trigger Configuration Menu**

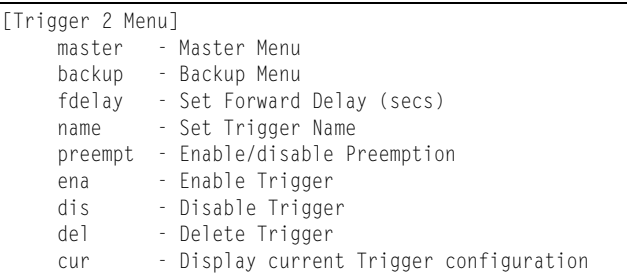

## *Table 229. Hot Links Trigger Menu Options (/cfg/l2/hotlink/trigger)*

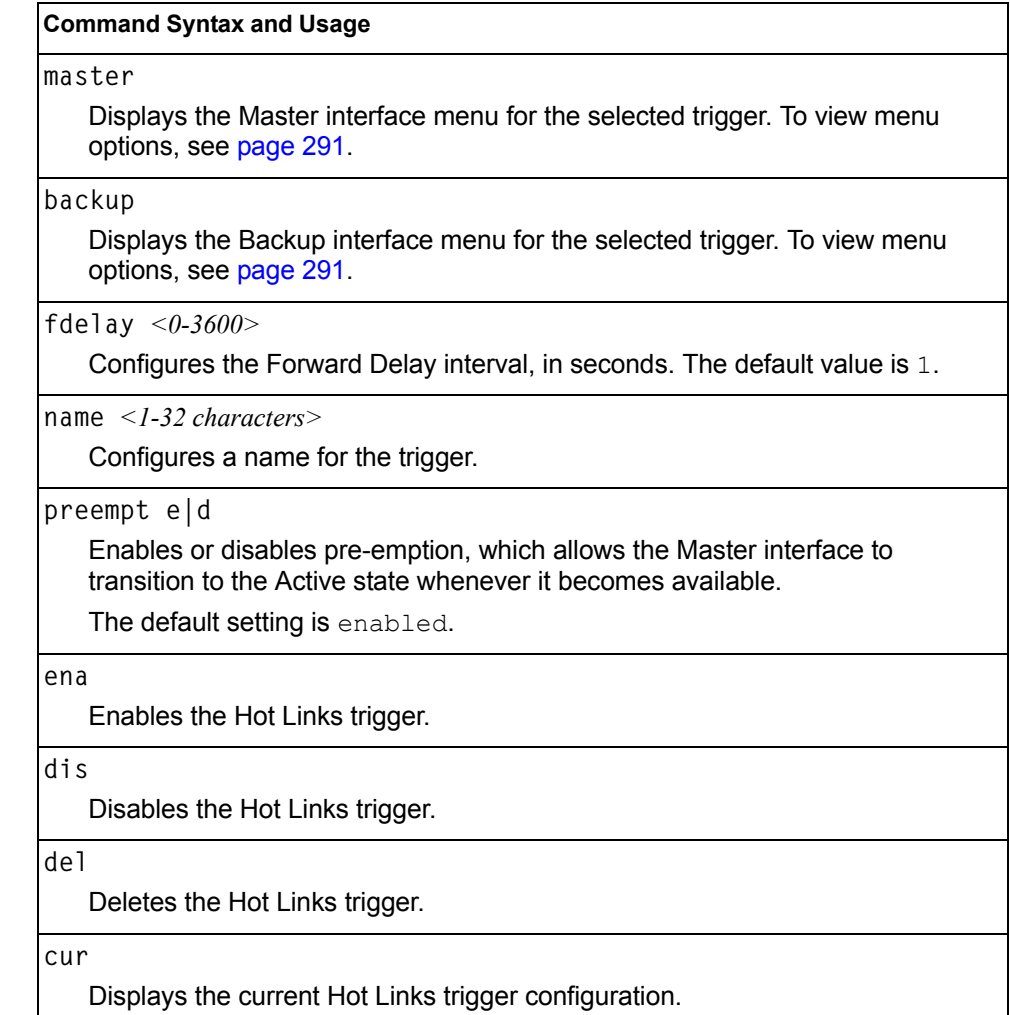

# <span id="page-306-0"></span>**/cfg/l2/hotlink/trigger** *<1-25>***/master Hot Links Trigger Master Configuration Menu**

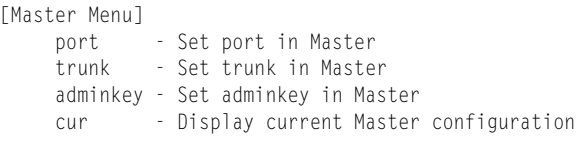

*Table 230. Hot Links Trigger Master menu (/cfg/l2/hotlink/trigger/master)*

#### **Command Syntax and Usage**

```
port <port alias or number>
```
Adds the selected port to the Master interface. Enter 0 (zero) to clear the port.

**trunk** *<trunk number>***|0**

Adds the selected trunk group to the Master interface. Enter 0 (zero) to clear the trunk group.

```
adminkey <1-65535>
```
Adds an LACP *admin key* to the Master interface. LACP trunks formed with this *admin key* will be included in the Master interface. Enter 0 (zero) to clear the *admin key*.

**cur**

Displays the current Hot Links Master interface configuration.

## <span id="page-306-1"></span>**/cfg/l2/hotlink/trigger** *<1-25>***/backup Hot Links Trigger Backup Configuration Menu**

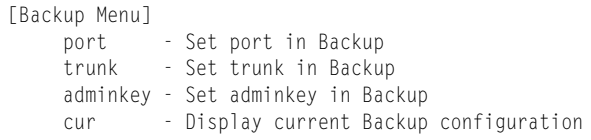

*Table 231. Hot Links Trigger Backup menu (/cfg/l2/hotlink/trigger/backup)*

#### **Command Syntax and Usage**

port *<port alias or number>* 

Adds the selected port to the Backup interface. Enter 0 (zero) to clear the port.

**trunk** *<trunk number>***|0**

Adds the selected trunk to the Backup interface. Enter 0 (zero) to clear the trunk group.

*Table 231. Hot Links Trigger Backup menu (/cfg/l2/hotlink/trigger/backup) (continued)*

**Command Syntax and Usage**

**adminkey** *<1-65535>*

Adds an LACP *admin key* to the Backup interface. LACP trunks formed with this *admin key* will be included in the Backup interface. Enter 0 (zero) to clear the *admin key*.

**cur**

Displays the current Hot Links Backup interface settings.

## **/cfg/l2/vlan** *<VLAN number>* **VLAN Configuration Menu**

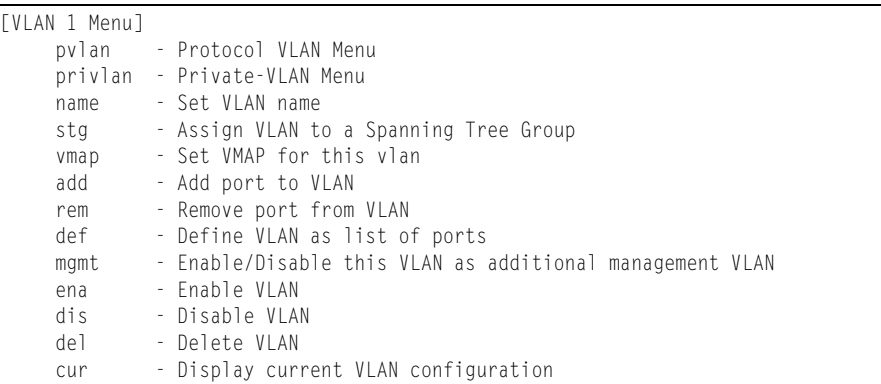

The commands in this menu configure VLAN attributes, change the status of each VLAN, change the port membership of each VLAN, and delete VLANs.

By default, VLAN 1 is the only VLAN configured on the switch. Internal server ports and external uplink ports are members of VLAN 1 by default. Up to 1024 VLANs can be configured on the EN4093.

VLANs can be assigned any number between 1 and 4094. VLAN 4095 is reserved for switch management.

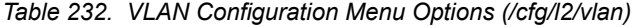

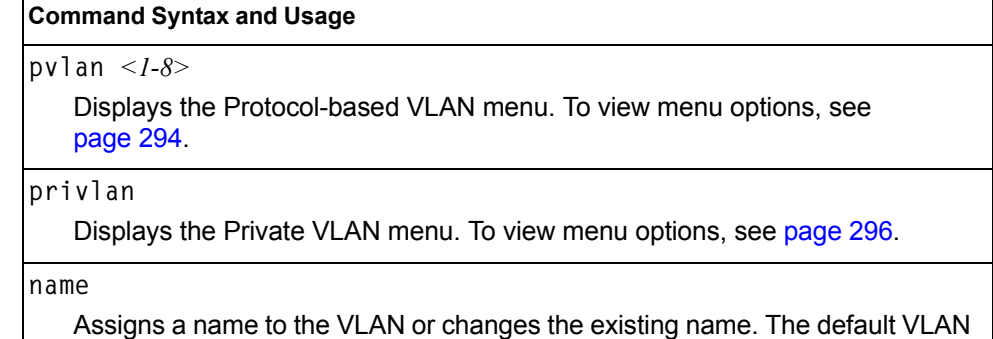

name is the first one.

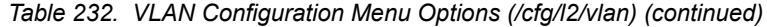

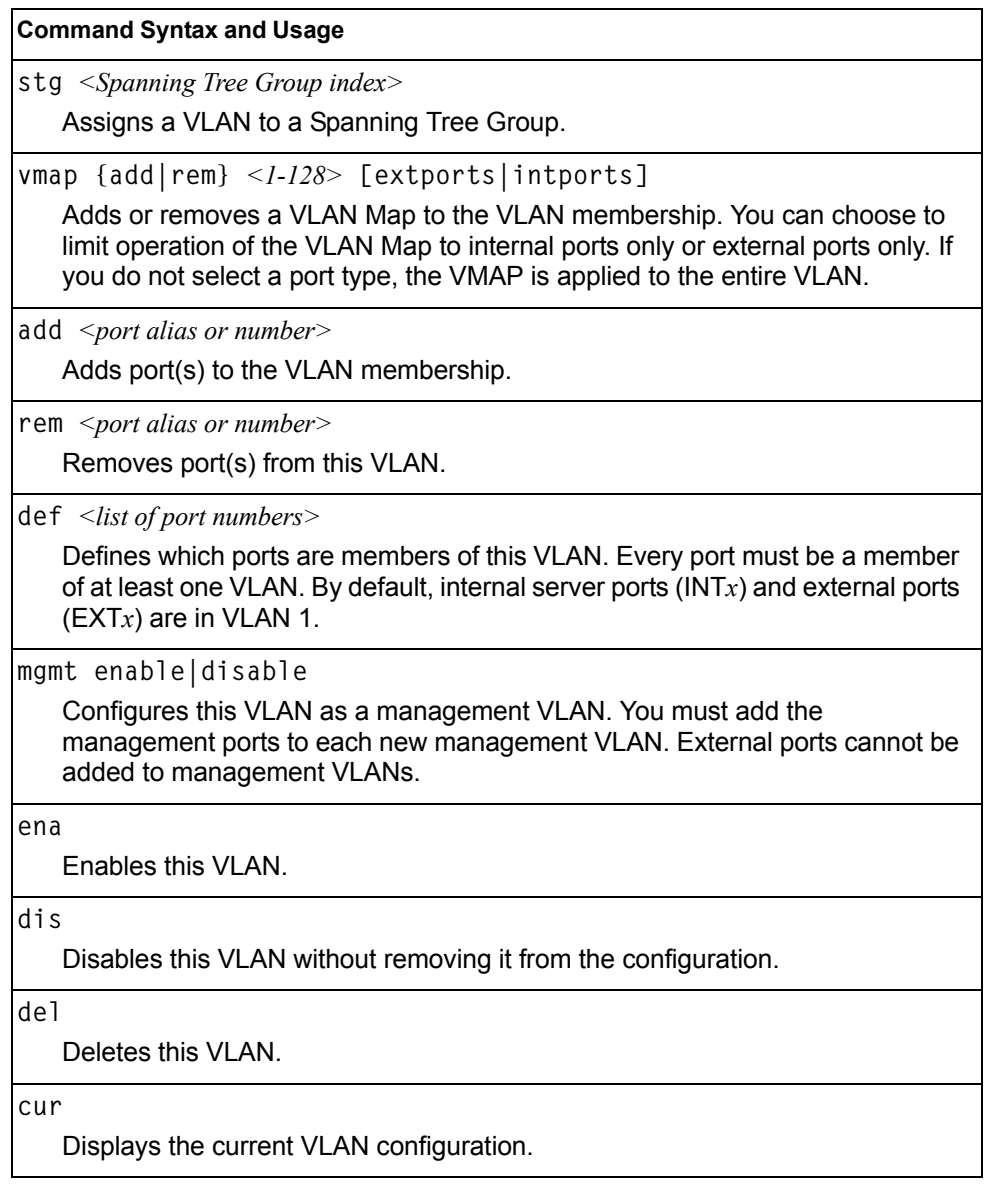

**Note:** All ports must belong to at least one VLAN. Any port which is removed from a VLAN and which is not a member of any other VLAN is automatically added to default VLAN 1. You cannot remove a port from VLAN 1 if the port has no membership in any other VLAN. Also, you cannot add a port to more than one VLAN unless the port has VLAN tagging turned on (see the tag command on [page 220](#page-235-0)).

# <span id="page-309-0"></span>**/cfg/l2/vlan/pvlan** *<protocol number>* **Protocol-Based VLAN Configuration Menu**

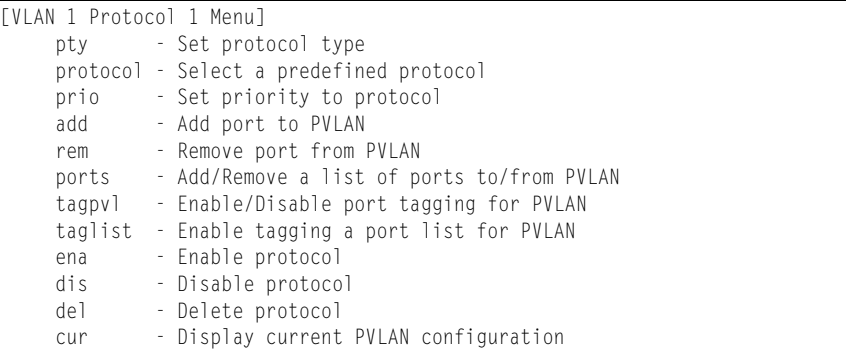

Use this menu to configure Protocol-based VLAN (PVLAN) for the selected VLAN.

*Table 233. PVLAN Menu Options (/cfg/l2/vlan/pvlan)*

| <b>Command Syntax and Usage</b>                                                                                                    |  |  |
|----------------------------------------------------------------------------------------------------|--|--|
| $pty < (Ether2 \mid SNAP \mid LLC) > < Ethernet type >$                                                                                                   |  |  |
| Configures the frame type and the Ethernet type for the selected protocol.<br>Ethernet type consists of a 4-digit (16 bit) hex code, such as 0080 (IPv4). |  |  |
| protocol <protocoltype></protocoltype>                                                                                                    |  |  |
| Selects a pre-defined protocol, as follows:                                                                                                    |  |  |
| - decEther2:DEC Local Area Transport                                                                                                    |  |  |
| - ipv4Ether2:Internet IP (IPv4)                                                                                                    |  |  |
| - ipv6Ether2: IPv6                                                                                                    |  |  |
| $-$ ipx802.2: Novell IPX 802.2                                                                                                    |  |  |
| $-$ ipx802.3: Novell IPX 802.3                                                                                                    |  |  |
| - ipxEther2: Novell IPX                                                                                                    |  |  |
| - ipxSnap:Novell IPX SNAP                                                                                                    |  |  |
| - netbios: <b>NetBIOS 802.2</b>                                                                                                    |  |  |
| - rarpEther2: Reverse ARP                                                                                                    |  |  |
| $-$ sna802.2:SNA 802.2                                                                                                    |  |  |
| - snaEther2:IBM SNA Service on Ethernet                                                                                                    |  |  |
| - vinesEther2: Banyan VINES                                                                                                    |  |  |
| - xnsEther2:XNS Compatibility                                                                                                    |  |  |
| prio $<0$ -7>                                                                                                    |  |  |
| Configures the priority value for this PVLAN.                                                                                                    |  |  |
| add $\leq$ port alias or number>                                                                                                    |  |  |
| Adds a port to the selected PVLAN.                                                                                                    |  |  |
| rem $\leq$ port alias or number>                                                                                                    |  |  |
| Removes a port from the selected PVLAN.                                                                                                    |  |  |

*Table 233. PVLAN Menu Options (/cfg/l2/vlan/pvlan) (continued)*

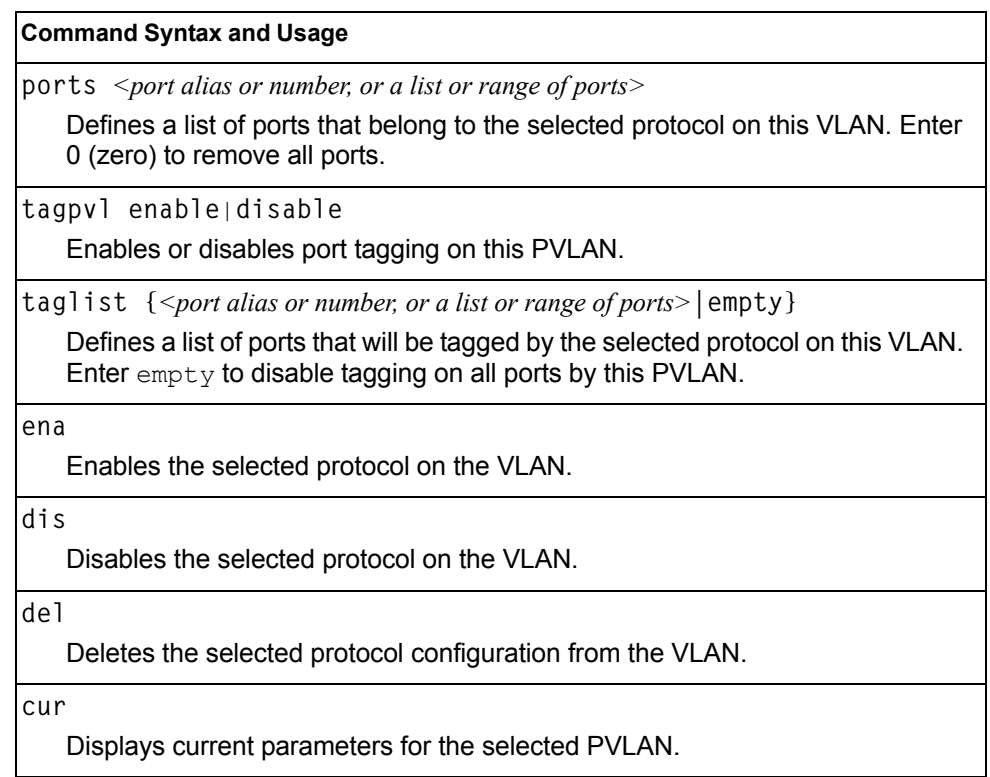

# <span id="page-311-0"></span>**/cfg/l2/vlan/privlan Private VLAN Configuration Menu**

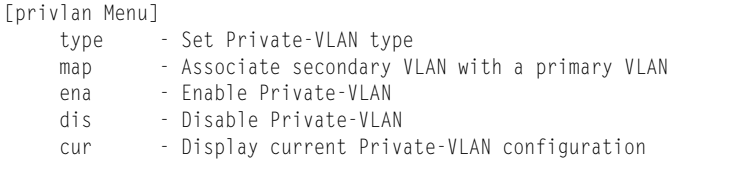

Use this menu to configure a Private VLAN.

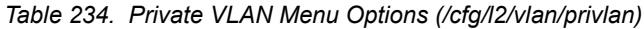

#### **Command Syntax and Usage**

**type {none|primary**|**isolated**|**community}**

Defines the VLAN type, as follows:

- none: Clears the Private VLAN type.
- primary: A Private VLAN must have only one primary VLAN. The primary VLAN carries unidirectional traffic to ports on the isolated VLAN or to community VLAN.
- isolated: The isolated VLAN carries unidirectional traffic from host ports. A Private VLAN may have only one isolated VLAN.
- community: Community VLANs carry upstream traffic from host ports. A Private VLAN may have multiple community VLANs.

**map** *<2-4094>*|**none**

Configures Private VLAN mapping between a secondary VLAN (isolated or community) and a primary VLAN. Enter the primary VLAN ID.

**ena**

Enables the Private VLAN.

**dis**

Disables the Private VLAN.

**cur**

Displays current parameters for the selected Private VLAN.

# **/cfg/l3 Layer 3 Configuration Menu**

| [Layer 3 Menu] |                                                   |
|----------------|---------------------------------------------------|
| if             | - Interface Menu                                  |
| qw             | - Default Gateway Menu                            |
|                | route - Static Route Menu                         |
|                | mroute - Static IP Multicast Route Menu           |
| arp - ARP Menu |                                                   |
| frwd           | - Forwarding Menu                                 |
| nwf            | - Network Filters Menu                            |
| rmap           | - Route Map Menu                                  |
| rip            | - Routing Information Protocol Menu               |
| ospf           | - Open Shortest Path First (OSPF) Menu            |
| bgp            | - Border Gateway Protocol Menu                    |
| m1d            | - MID Menu                                        |
|                | igmp - IGMP Menu                                  |
|                | ikev2 - IKFv2 Menu                                |
|                | ipsec - IPsec Menu                                |
| $\frac{d}{ds}$ | - Domain Name System Menu                         |
| bootp          | - Bootstrap Protocol Relay Menu                   |
| vrrp           | - Virtual Router Redundancy Protocol Menu         |
| gw6            | - IP6 Default Gateway Menu                        |
|                | route6 - Static IP6 Route Menu                    |
|                | nbrcache - IP6 Static Neighbor Cache Menu         |
|                | ip6pmtu - IP6 Path MTU Menu                       |
|                | ospf3 - Open Shortest Path First v3 (OSPFv3) Menu |
|                | ndprefix - IP6 Neighbor Discovery Prefix Menu     |
| ppt            | - Prefix policy table Menu                        |
|                | loopif - Loopback Interface Menu                  |
|                | rtrid - Set router ID                             |
|                | flooding - Flooding Unregistered IPMCs Menu       |
| cur            | - Display current IP configuration                |

*Table 235. Layer 3 Configuration Menu (/cfg/l3)*

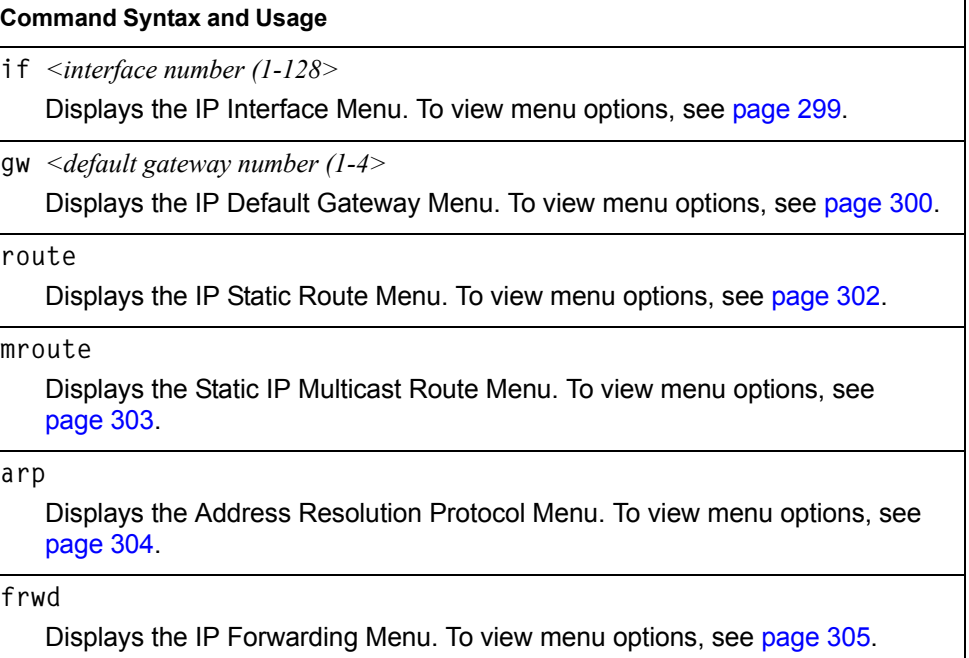

*Table 235. Layer 3 Configuration Menu (/cfg/l3) (continued)*

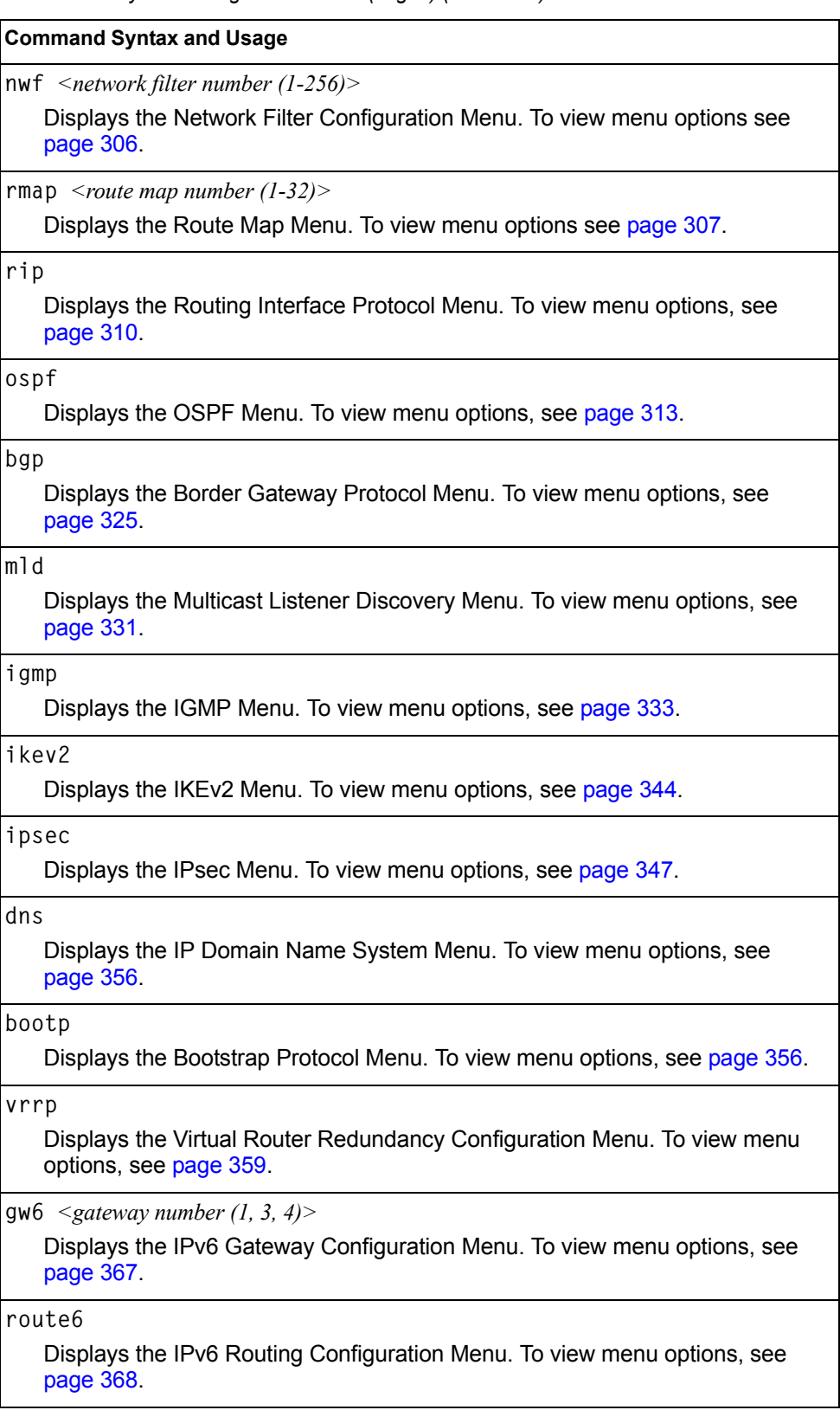

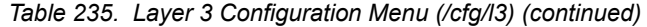

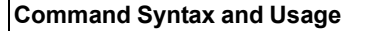

**nbrcache**

Displays the IPv6 Neighbor Discovery Cache Configuration Menu. To view menu options, see [page 369.](#page-384-0)

**ip6pmtu**

Displays the IPv6 Path MTU menu. To view menu options, see [page 370](#page-385-0).

#### **ospf3**

Displays the OSPFv3 Configuration Menu. To view menu options, see [page 371.](#page-386-0)

**ndprefix**

Displays the IPv6 Neighbor Discovery Prefix menu. To view menu options, see [page 385.](#page-400-0)

### **ppt**

Displays the Prefix Policy Table menu. To view menu options, see [page 388.](#page-403-0)

**loopif** 

Displays the IP Loopback Interface Menu. To view menu options, see [page 389.](#page-404-0)

**rtrid** *<IP address (such as, 192.4.17.101)>*

Sets the router ID.

**flooding** 

Displays the Flooding Configuration Menu. To view menu options, see [page 390.](#page-405-0)

**cur**

Displays the current IP configuration.

## <span id="page-314-0"></span>**/cfg/l3/if** *<interface number>* **IP Interface Configuration Menu**

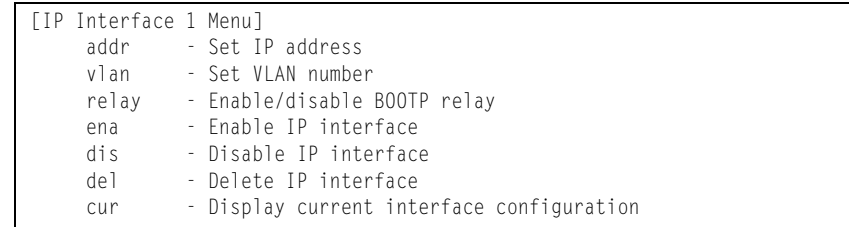

The EN4093 can be configured with up to 128 IP interfaces. Each IP interface represents the EN4093 on an IP subnet on your network. The Interface option is disabled by default.

IP Interface 127 and 128 are reserved for switch management. If the IPv6 feature is enabled on the switch, IP Interface 125 and 126 are also reserved.

**Note:** To maintain connectivity between the management module and the EN4093, use the management module interface to change the IP address of the switch.

*Table 236. IP Interface Menu Options (/cfg/l3/if)*

| <b>Command Syntax and Usage</b>                                                                                                    |  |  |
|----------------------------------------------------------------------------------------------------|--|--|
| addr <ipv4 (such="" <math="" address="" as="">192.4.17.101)&gt;</ipv4>                                                                        |  |  |
| Configures the IPv4 address of the switch interface, using dotted decimal<br>notation.                                                        |  |  |
| $v$ ] an $\langle VIAN$ number>                                                                                                    |  |  |
| Configures the VLAN number for this interface. Each interface can belong to<br>only one VLAN. Each VLAN can contain multiple IPv4 interfaces. |  |  |
| relay disable enable                                                                                                    |  |  |
| Enables or disables the BOOTP relay on this interface. The default setting is<br>enabled.                                                     |  |  |
| ena                                                                                                    |  |  |
| Enables this IP interface.                                                                                                    |  |  |
| dis                                                                                                    |  |  |
| Disables this IP interface                                                                                                    |  |  |
| reh                                                                                                    |  |  |
| Removes this IP interface.                                                                                                    |  |  |
| cur                                                                                                    |  |  |
| Displays the current interface settings.                                                                                                    |  |  |

# <span id="page-315-0"></span>**/cfg/l3/gw** *<gateway number>* **Default Gateway Configuration Menu**

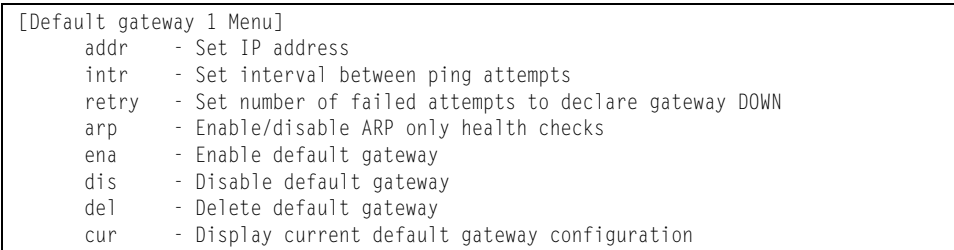

The switch can be configured with up to 4 IPv4 gateways.

This option is disabled by default.

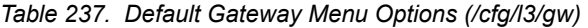

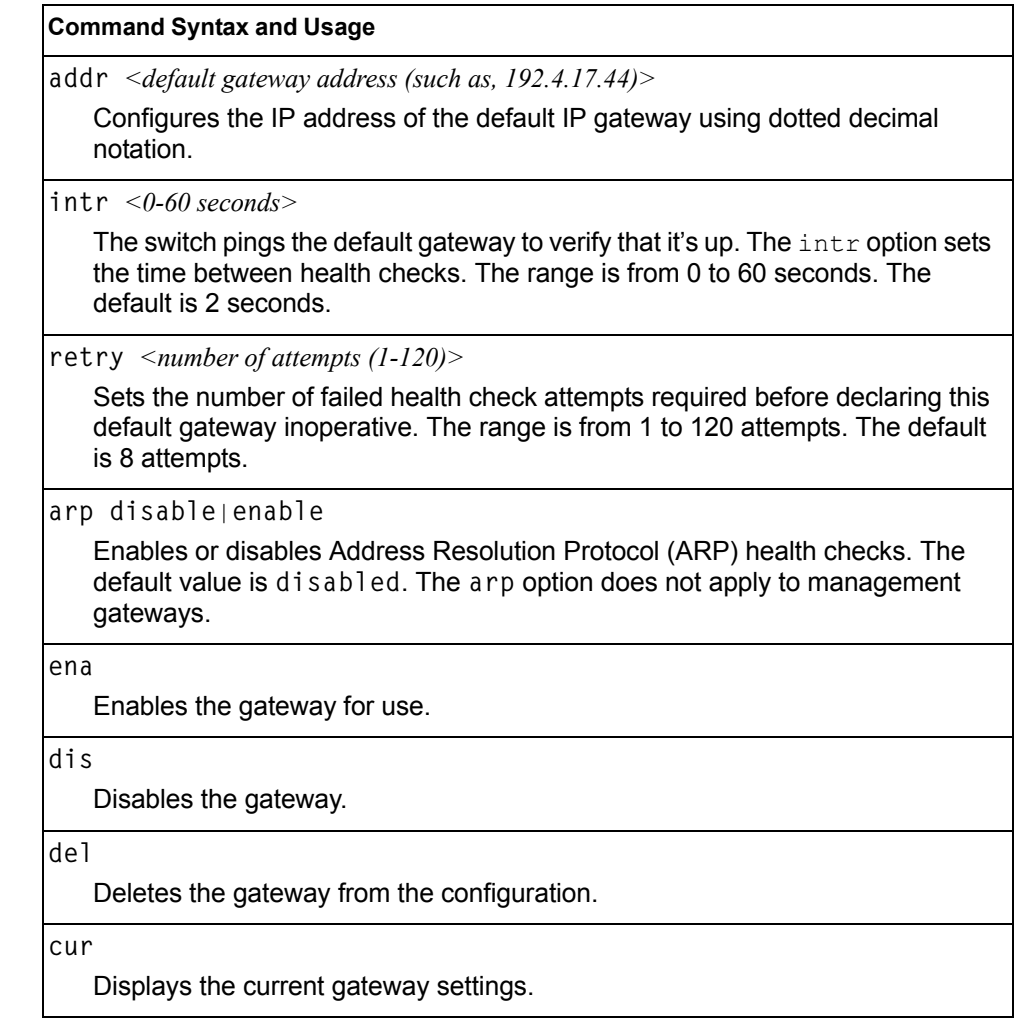

# <span id="page-317-0"></span>**/cfg/l3/route IPv4 Static Route Configuration Menu**

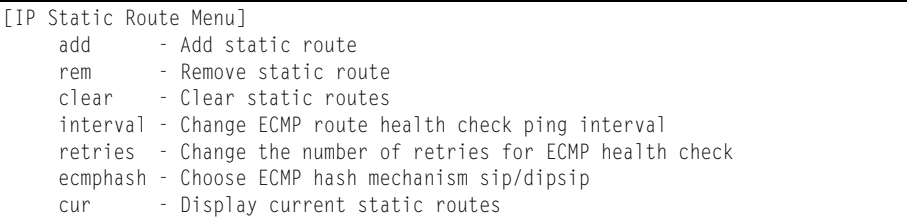

Up to 128 IPv4 static routes can be configured.

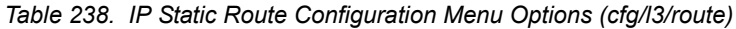

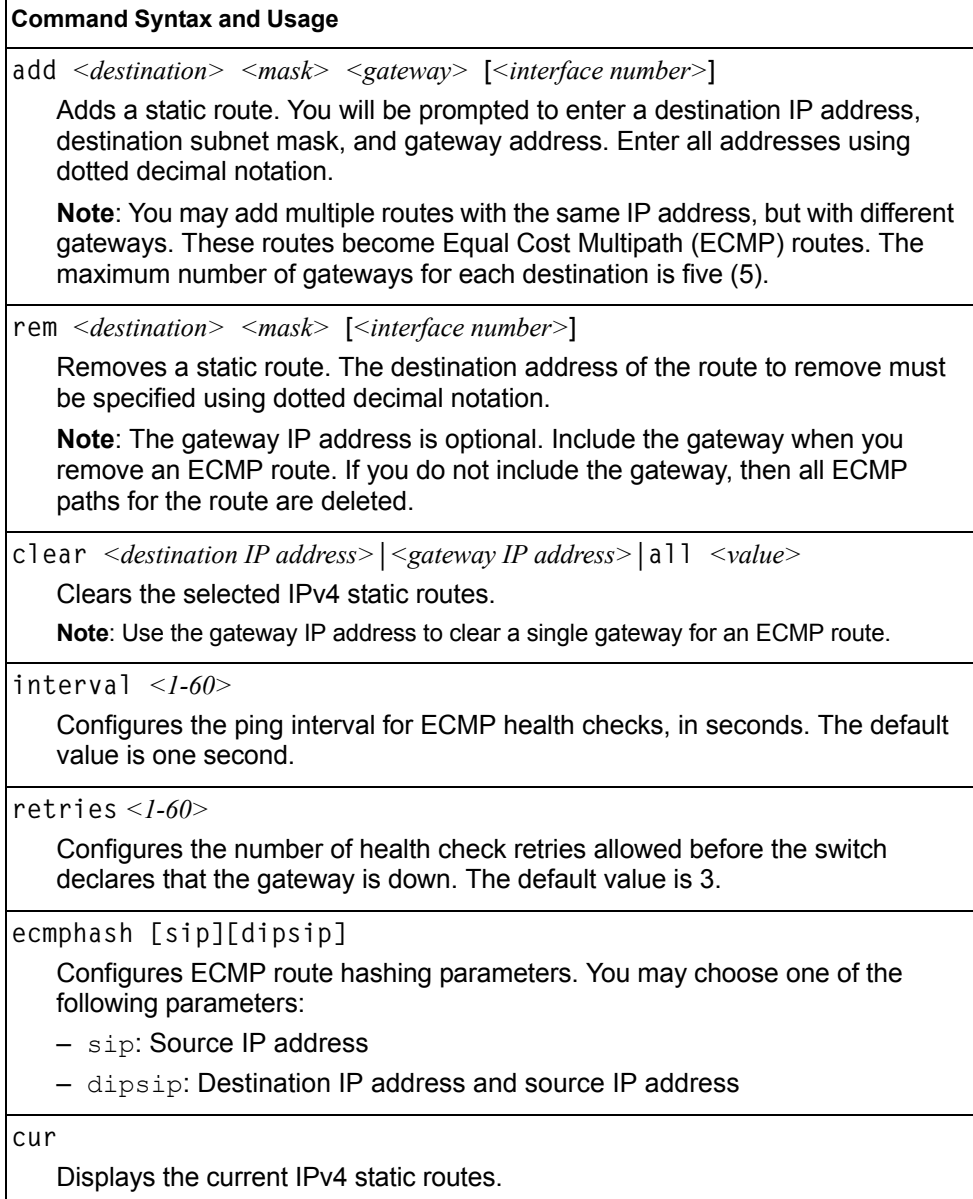

# <span id="page-318-0"></span>**/cfg/l3/mroute IP Multicast Route Configuration Menu**

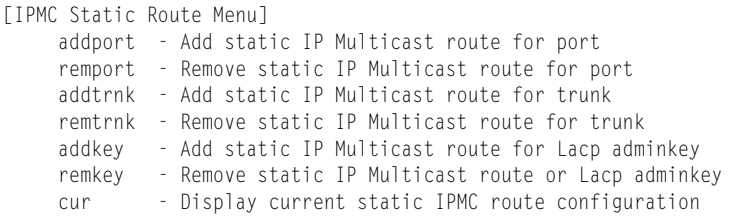

The following table describes the IP Multicast (IPMC) route menu options. Before you can add an IPMC route, IGMP must be turned on (**/cfg/l3/igmp on**), and IGMP Relay must be enabled (**/cfg/l3/igmp/relay ena**) or IGMP Snooping must be enabled (**/cfg/l3/igmp/snoop ena**).

*Table 239. IPMC Route Configuration Options* 

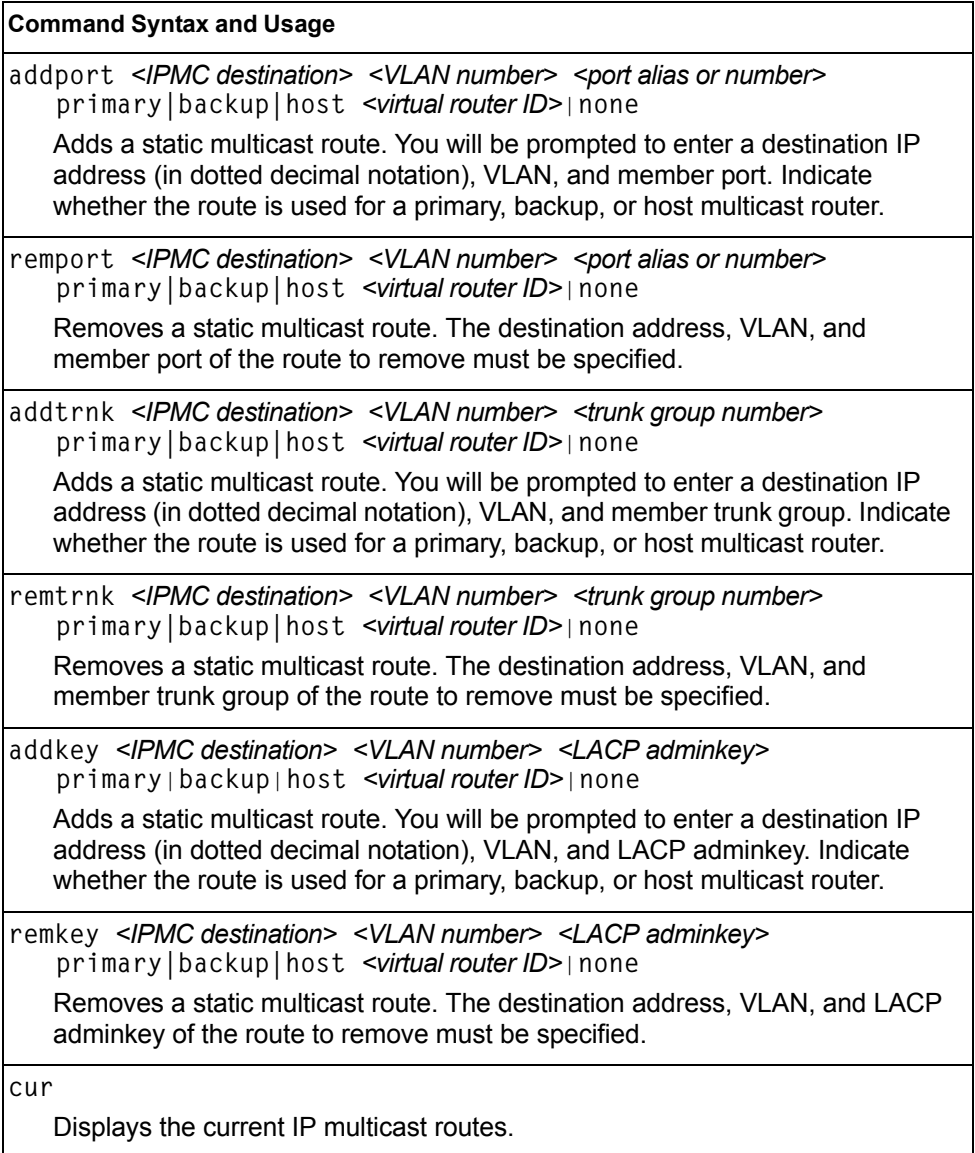

# <span id="page-319-0"></span>**/cfg/l3/arp ARP Configuration Menu**

Address Resolution Protocol (ARP) is the TCP/IP protocol that resides within the Internet layer. ARP resolves a physical address from an IP address. ARP queries machines on the local network for their physical addresses. ARP also maintains IP to physical address pairs in its cache memory. In any IP communication, the ARP cache is consulted to see if the IP address of the computer or the router is present in the ARP cache. Then the corresponding physical address is used to send a packet.

[ARP Menu] static - Static ARP Menu rearp - Set re-ARP period in minutes cur - Display current ARP configuration

*Table 240. ARP Configuration Menu Options (/cfg/l3/arp)*

| <b>Command Syntax and Usage</b>                                                                                                    |  |  |  |
|----------------------------------------------------------------------------------------------------|--|--|--|
| static<br>Displays Static ARP menu. To view options, see page 304.                                                                                                    |  |  |  |
| rearp $\leq$ 2-120 minutes><br>Defines re-ARP period, in minutes, for entries in the switch arp table. When<br>ARP entries reach this value the switch will re-ARP for the address to attempt<br>to refresh the ARP cache.<br>The default value is 5 minutes. |  |  |  |
| cur<br>Displays the current ARP configurations.                                                                                                    |  |  |  |

## <span id="page-319-1"></span>**/cfg/l3/arp/static ARP Static Configuration Menu**

Static ARP entries are permanent in the ARP cache and do not age out like the ARP entries that are learned dynamically. Static ARP entries enable the switch to reach the hosts without sending an ARP broadcast request to the network. Static ARPs are also useful to communicate with devices that do not respond to ARP requests. Static ARPs can also be configured on some gateways as a protection against malicious ARP Cache corruption and possible DOS attacks.

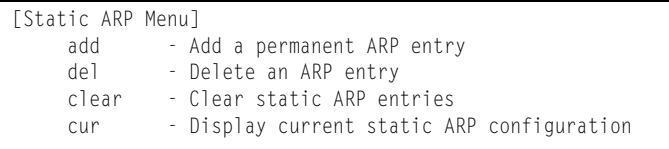

*Table 241. ARP Static Configuration Menu Options (/cfg/l3/arp/static)*

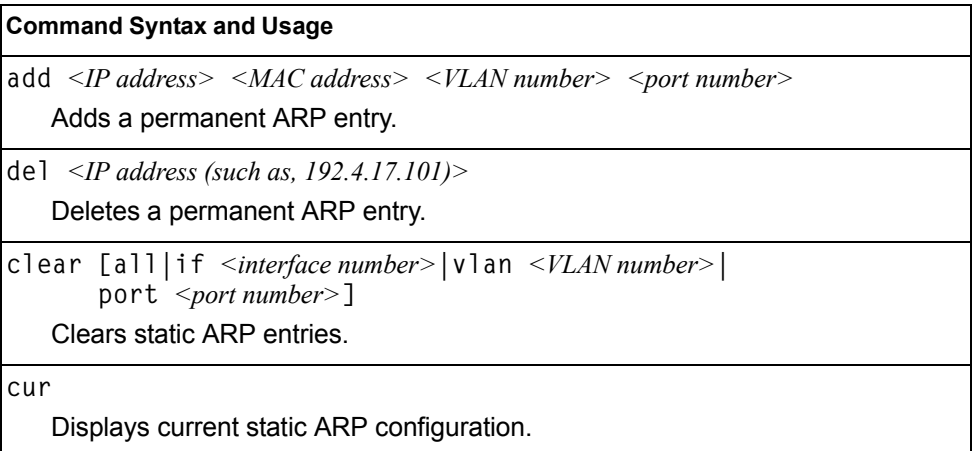

# <span id="page-320-0"></span>**/cfg/l3/frwd IP Forwarding Configuration Menu**

| [IP Forwarding Menu] |                                                          |  |  |
|----------------------|----------------------------------------------------------|--|--|
|                      | dirbr - Enable or disable forwarding directed broadcasts |  |  |
|                      | noicmprd - Enable/disable No ICMP Redirects              |  |  |
|                      | icmp6rd - Enable/disable ICMPv6 Redirects                |  |  |
| on                   | - Globally turn IP Forwarding ON                         |  |  |
| off                  | - Globally turn IP Forwarding OFF                        |  |  |
| cur                  | - Display current IP Forwarding configuration            |  |  |

*Table 242. IP Forwarding Configuration Menu Options (/cfg/l3/frwd)*

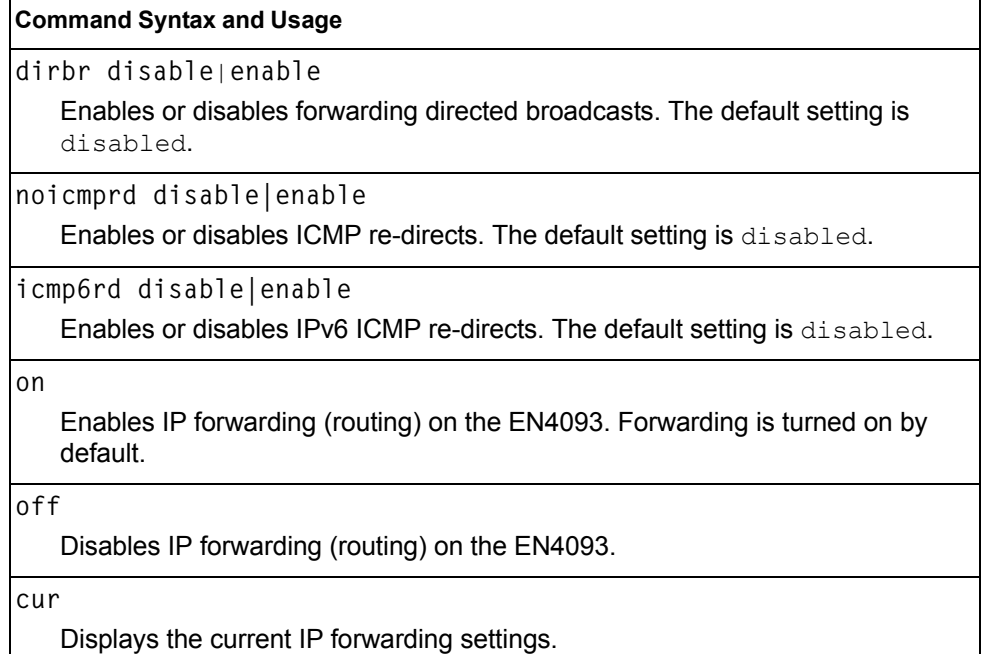

# <span id="page-321-0"></span>**/cfg/l3/nwf** *<1-256>* **Network Filter Configuration Menu**

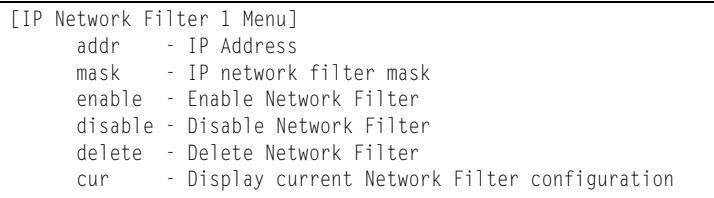

#### *Table 243. IP Network Filter Menu Options (/cfg/l3/nwf)*

## **Command Syntax and Usage**

**addr** *<IP address, such as 192.4.17.44>*

Sets the IP address that will be accepted by the peer when the filter is enabled. If used with the mask option, a range of IP addresses is accepted. The default address is 0.0.0.0

For Border Gateway Protocol (BGP), assign the network filter to an access-list in a route map, then assign the route map to the peer.

**mask** *<IP network filter mask>*

Sets the network filter mask that is used with addr. The default value is 0.0.0.0

For Border Gateway Protocol (BGP), assign the network filter to a route map, then assign the route map to the peer.

#### **enable**

Enables the Network Filter configuration.

**disable**

Disables the Network Filter configuration.

**delete**

Deletes the Network Filter configuration.

**cur**

Displays the current the Network Filter configuration.

# <span id="page-322-0"></span>**/cfg/l3/rmap** *<route map number>* **Routing Map Configuration Menu**

**Note:** The *map number* (1-32) represents the routing map you wish to configure.

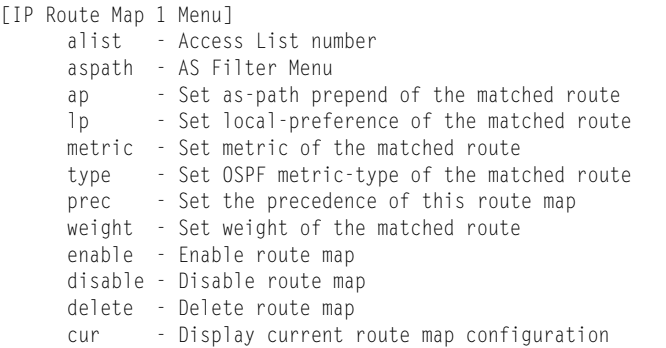

Routing maps control and modify routing information.

*Table 244. Routing Map Menu Options (/cfg/l3/rmap)*

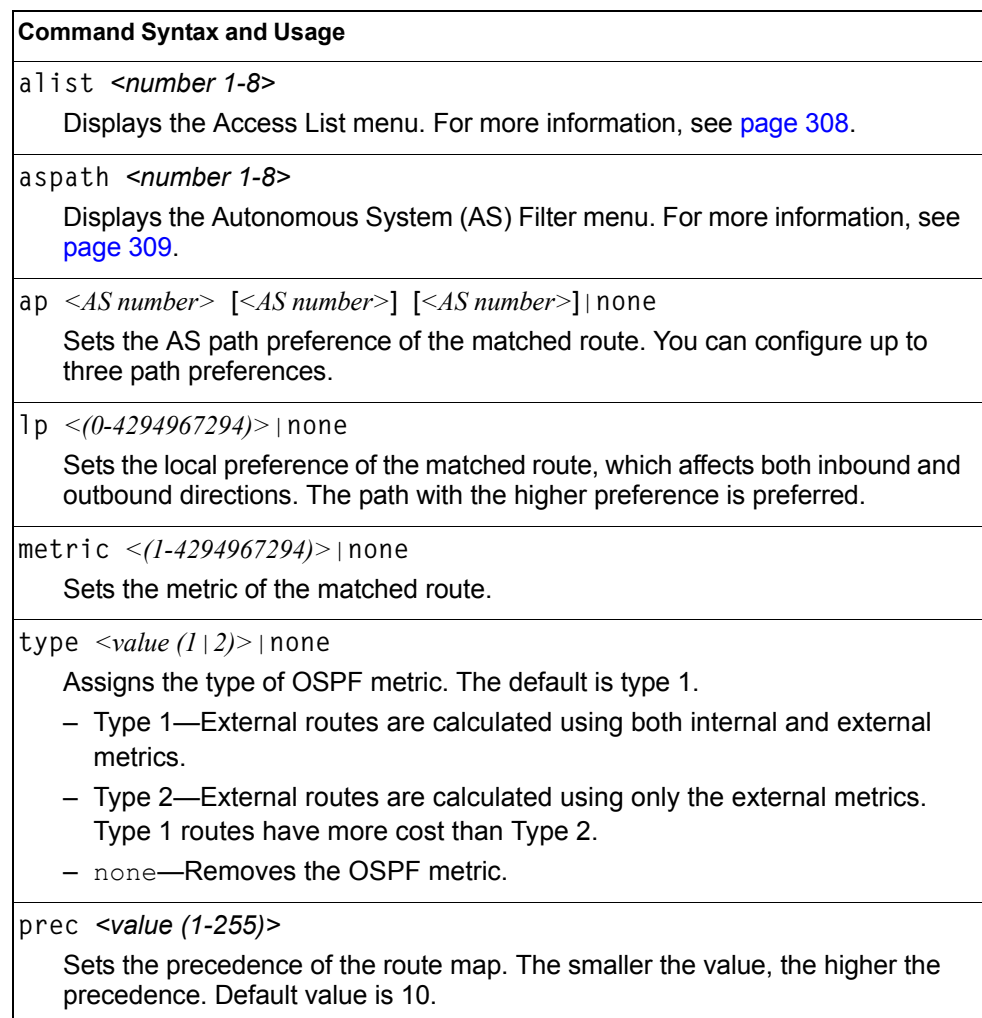

| <b>Command Syntax and Usage</b>           |  |  |
|-------------------------------------------|--|--|
| weight $\le$ value (0-65534) > none       |  |  |
| Sets the weight of the route map.         |  |  |
| enable                                    |  |  |
| Enables the route map.                    |  |  |
| disable                                   |  |  |
| Disables the route map.                   |  |  |
| delete                                    |  |  |
| Deletes the route map.                    |  |  |
| cur                                       |  |  |
| Displays the current route configuration. |  |  |

*Table 244. Routing Map Menu Options (/cfg/l3/rmap) (continued)*

# <span id="page-323-0"></span>**/cfg/l3/rmap** *<route map number>***/alist** *<access list number>* **IP Access List Configuration Menu**

**Note:** The *route map number (*1-32) and the *access list number* (1-8) represent the IP access list you wish to configure.

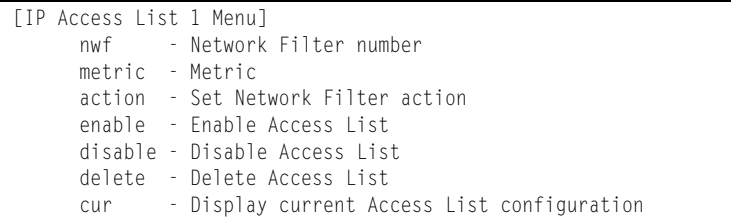

*Table 245. IP Access List Menu Options (/cfg/l3/rmap/alist)*

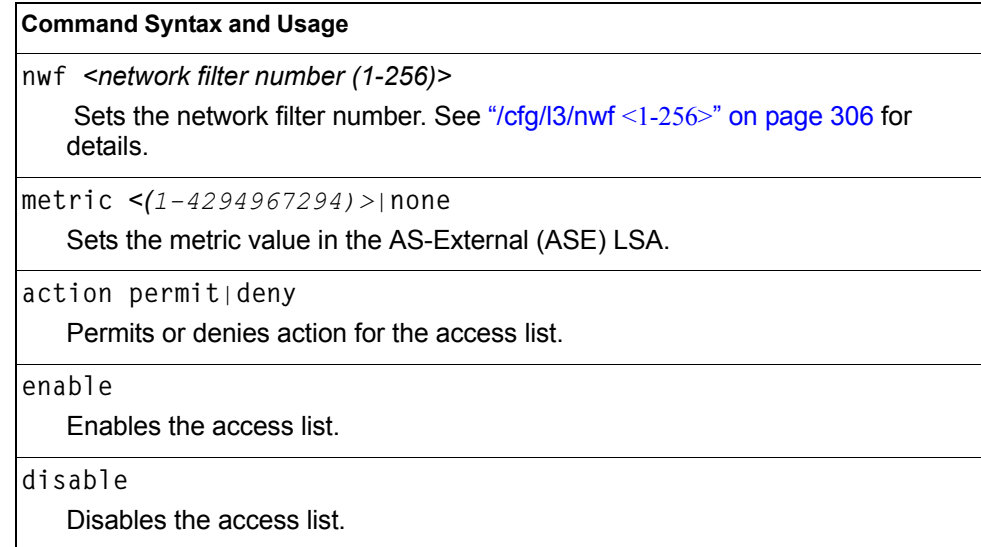
*Table 245. IP Access List Menu Options (/cfg/l3/rmap/alist) (continued)*

#### **Command Syntax and Usage**

**delete**

Deletes the access list.

**cur**

Displays the current Access List configuration.

### **/cfg/l3/rmap** *<route map number>***/aspath** *<autonomous system path>* **Autonomous System Filter Path Menu**

**Note:** The *rmap number (*1-32) and the *path number* (1-8) represent the AS path you wish to configure.

| [AS Filter 1 Menul |                                           |
|--------------------|-------------------------------------------|
|                    | as - AS number                            |
|                    | action - Set AS Filter action             |
|                    | enable - Enable AS Filter                 |
|                    | disable - Disable AS Filter               |
|                    | delete - Delete AS Filter                 |
| cur                | - Display current AS Filter configuration |

*Table 246. AS Filter Menu Options (/cfg/l3/rmap/aspath)*

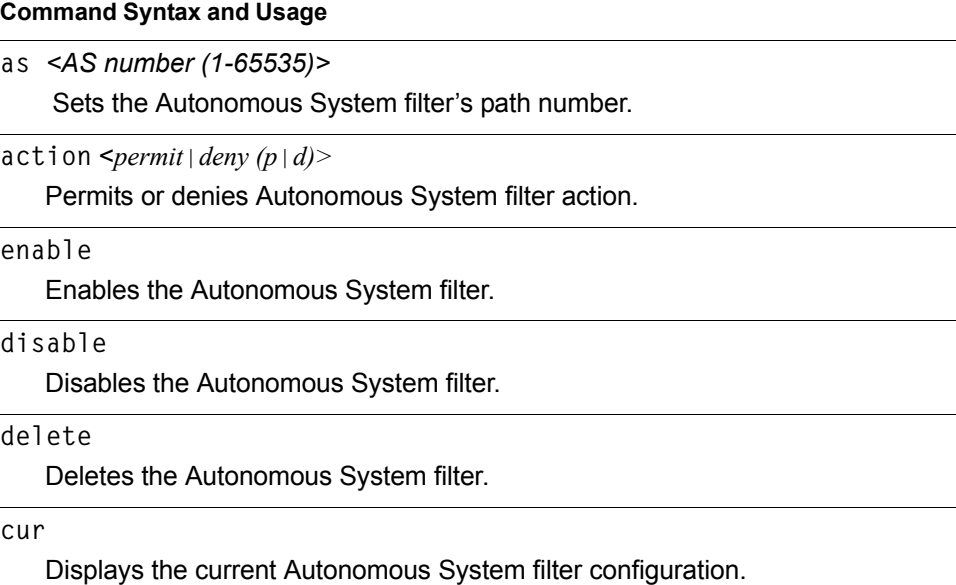

# **/cfg/l3/rip Routing Information Protocol Configuration Menu**

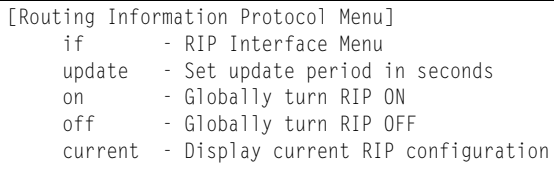

The RIP Menu is used for configuring Routing Information Protocol (RIP) parameters. This option is turned off by default.

*Table 247. RIP Menu Options (/cfg/l3/rip)*

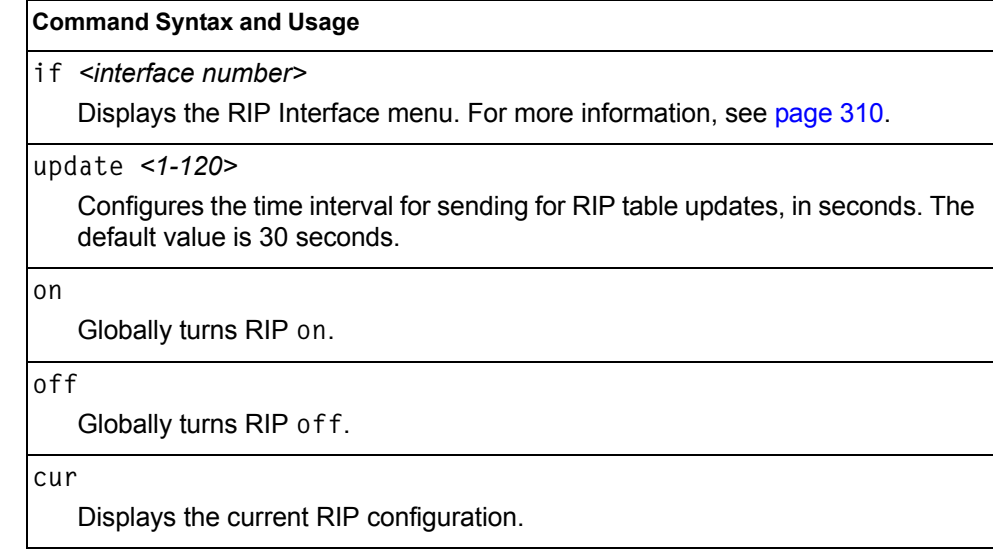

### <span id="page-325-0"></span>**/cfg/l3/rip/if** *<interface number>* **Routing Information Protocol Interface Configuration Menu**

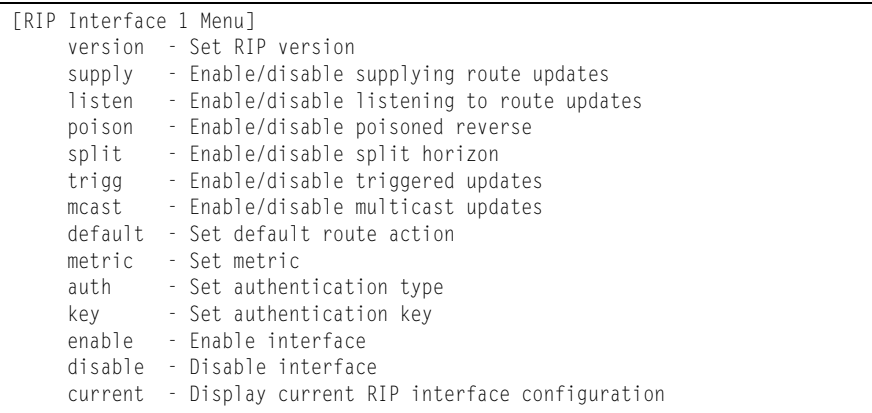

The RIP Interface Menu is used for configuring Routing Information Protocol parameters for the selected interface.

**Note:** Do not configure RIP version 1 parameters if your routing equipment uses RIP version 2.

*Table 248. RIP Interface Menu Options (/cfg/l3/rip/if)*

| <b>Command Syntax and Usage</b>                                                                                                    |
|----------------------------------------------------------------------------------------------------|
| version 1 2 both<br>Configures the RIP version used by this interface. The default value is version<br>2.                                                                                                    |
| supply disable enable<br>When enabled, the switch supplies routes to other routers. The default value is<br>enabled.                                                                                                    |
| listen disable enable<br>When enabled, the switch learns routes from other routers. The default value is<br>enabled.                                                                                                    |
| poison disable enable<br>When enabled, the switch uses split horizon with poisoned reverse. When<br>disabled, the switch uses only split horizon. The default value is disabled.                                                                                                    |
| split disable enable<br>Enables or disables split horizon. The default value is enabled.                                                                                                    |
| trigg disable enable<br>Enables or disables Triggered Updates. Triggered Updates are used to speed<br>convergence. When enabled, Triggered Updates force a router to send update<br>messages immediately, even if it is not yet time for the update message. The<br>default value is enabled. |
| mcast disable enable<br>Enables or disables multicast updates of the routing table (using address<br>224.0.0.9). The default value is enabled.                                                                                                    |
| default none   listen   supply   both<br>When enabled, the switch accepts RIP default routes from other routers, but<br>gives them lower priority than configured default gateways. When disabled, the<br>switch rejects RIP default routes. The default value is none.                       |
| metric $<1-15$<br>Configures the route metric, which indicates the relative distance to the<br>destination. The default value is 1.                                                                                                    |
| auth none   password<br>Configures the authentication type. The default is none.                                                                                                    |
| key <password> none<br/>Configures the authentication key password.</password>                                                                                                    |
| enable<br>Enables this RIP interface.                                                                                                    |

*Table 248. RIP Interface Menu Options (/cfg/l3/rip/if) (continued)*

#### **Command Syntax and Usage**

**disable**

Disables this RIP interface.

**current**

Displays the current RIP configuration.

# **/cfg/l3/ospf Open Shortest Path First Configuration Menu**

|     | [Open Shortest Path First Menu]               |
|-----|-----------------------------------------------|
|     | aindex - OSPF Area (index) menu               |
|     | range - OSPF Summary Range menu               |
|     | if - OSPF Interface menu                      |
|     | loopif - OSPF Loopback Interface Menu         |
|     | virt - OSPF Virtual Links menu                |
|     | md5key - OSPF MD5 Key Menu                    |
|     | host - OSPF Host Entry menu                   |
|     | redist - OSPF Route Redistribute menu         |
|     | Isdb - Set the LSDB limit                     |
|     | default - Originate default route information |
| on  | - Globally turn OSPF ON                       |
| off | - Globally turn OSPF OFF                      |
| cur | - Display current OSPF configuration          |

*Table 249. OSPF Configuration Menu (/cfg/l3/ospf)*

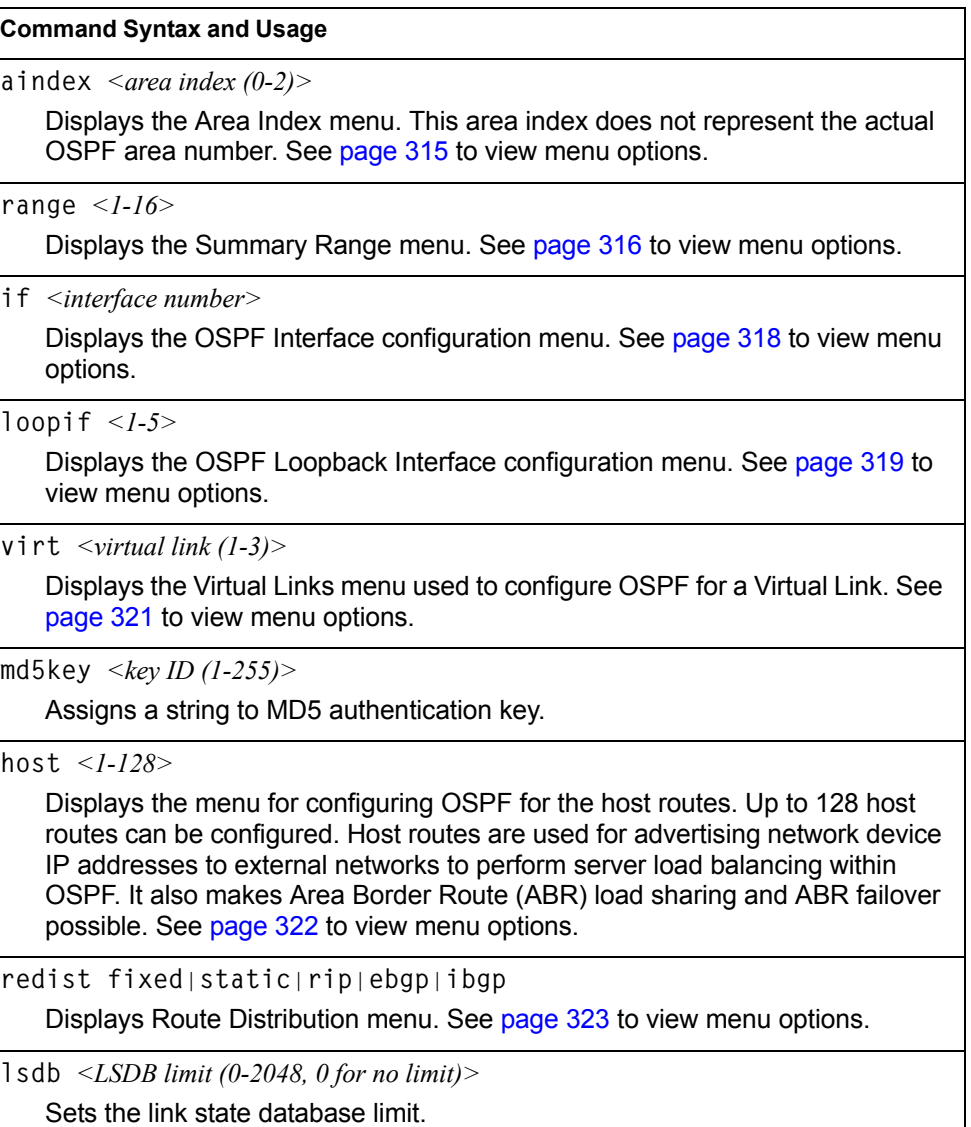

*Table 249. OSPF Configuration Menu (/cfg/l3/ospf) (continued)*

**default** *<metric (1-16777214)> <metric-type 1*|*2>*|**none**

Sets one default route among multiple choices in an area. Use none for no default.

**on**

Enables OSPF on the EN4093.

**off**

Disables OSPF on the EN4093.

**cur**

Displays the current OSPF configuration settings.

# <span id="page-330-0"></span>**/cfg/l3/ospf/aindex** *<area index>* **Area Index Configuration Menu**

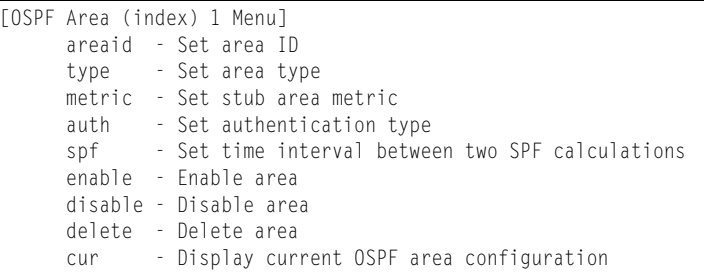

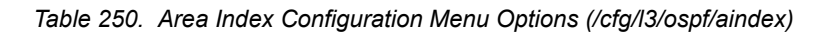

#### **Command Syntax and Usage**

**areaid** *<IP address (such as, 192.4.17.101)>*

Defines the IP address of the OSPF area number.

**type transit**|**stub**|**nssa**

Defines the type of area. For example, when a virtual link has to be established with the backbone, the area type must be defined as transit.

**Transit area:** allows area summary information to be exchanged between routing devices. Any area that is not a stub area or NSSA is considered to be transit area.

**Stub area:** is an area where external routing information is not distributed. Typically, a stub area is connected to only one other area.

**NSSA:** Not-So-Stubby Area (NSSA) is similar to stub area with additional capabilities. For example, routes originating from within the NSSA can be propagated to adjacent transit and backbone areas. External routes from outside the Autonomous System (AS) can be advertised within the NSSA but are not distributed into other areas.

**metric** *<metric value (1-65535)>*

Configures a stub area to send a numeric metric value. All routes received via that stub area carry the configured metric to potentially influencing routing decisions.

Metric value assigns the priority for choosing the switch for default route. Metric type determines the method for influencing routing decisions for external routes.

**auth none**|**password**|**md5**

- none: No authentication required.
- password: Authenticates simple passwords so that only trusted routing devices can participate.

 $-$  md5: This parameter is used when MD5 cryptographic authentication is required.

*Table 250. Area Index Configuration Menu Options (/cfg/l3/ospf/aindex) (continued)*

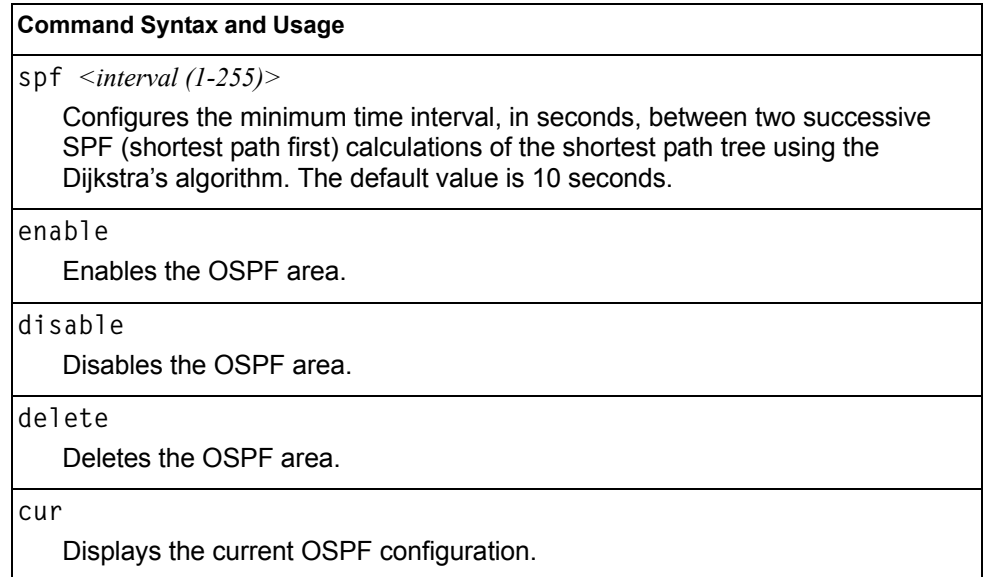

## <span id="page-331-0"></span>**/cfg/l3/ospf/range** *<range number>* **OSPF Summary Range Configuration Menu**

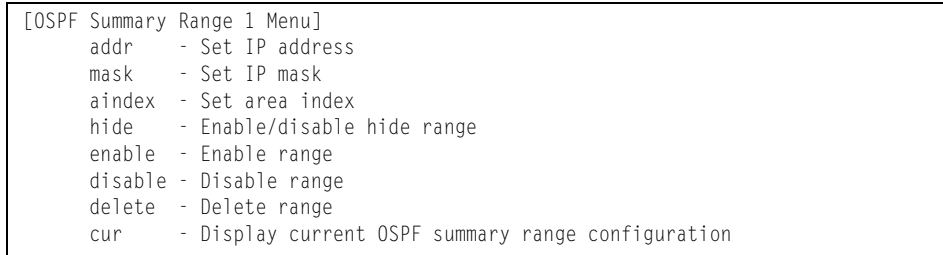

*Table 251. OSPF Summary Range Configuration Menu Options (/cfg/l3/ospf/range)*

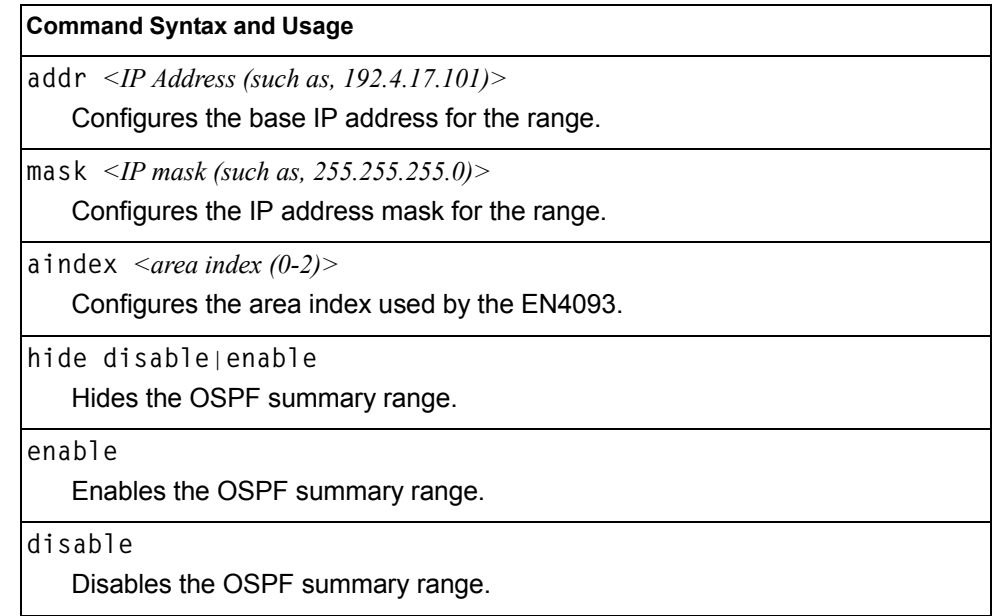

*Table 251. OSPF Summary Range Configuration Menu Options (/cfg/l3/ospf/range)* 

#### **Command Syntax and Usage**

**delete**

Deletes the OSPF summary range.

**cur**

Displays the current OSPF summary range.

# <span id="page-333-0"></span>**/cfg/l3/ospf/if** *<interface number>* **OSPF Interface Configuration Menu**

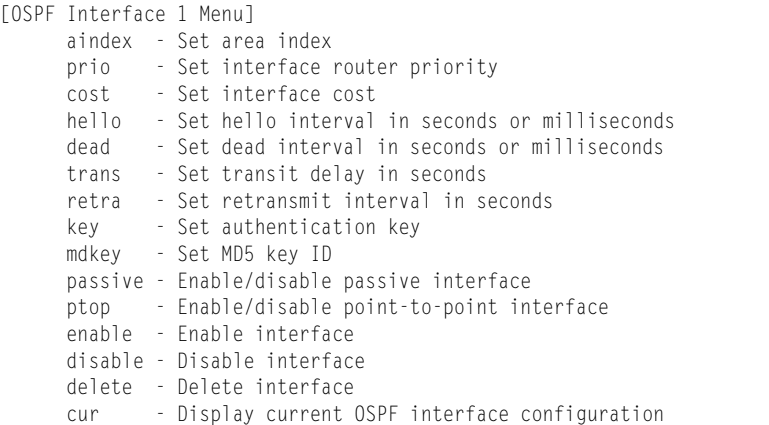

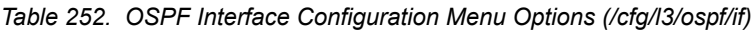

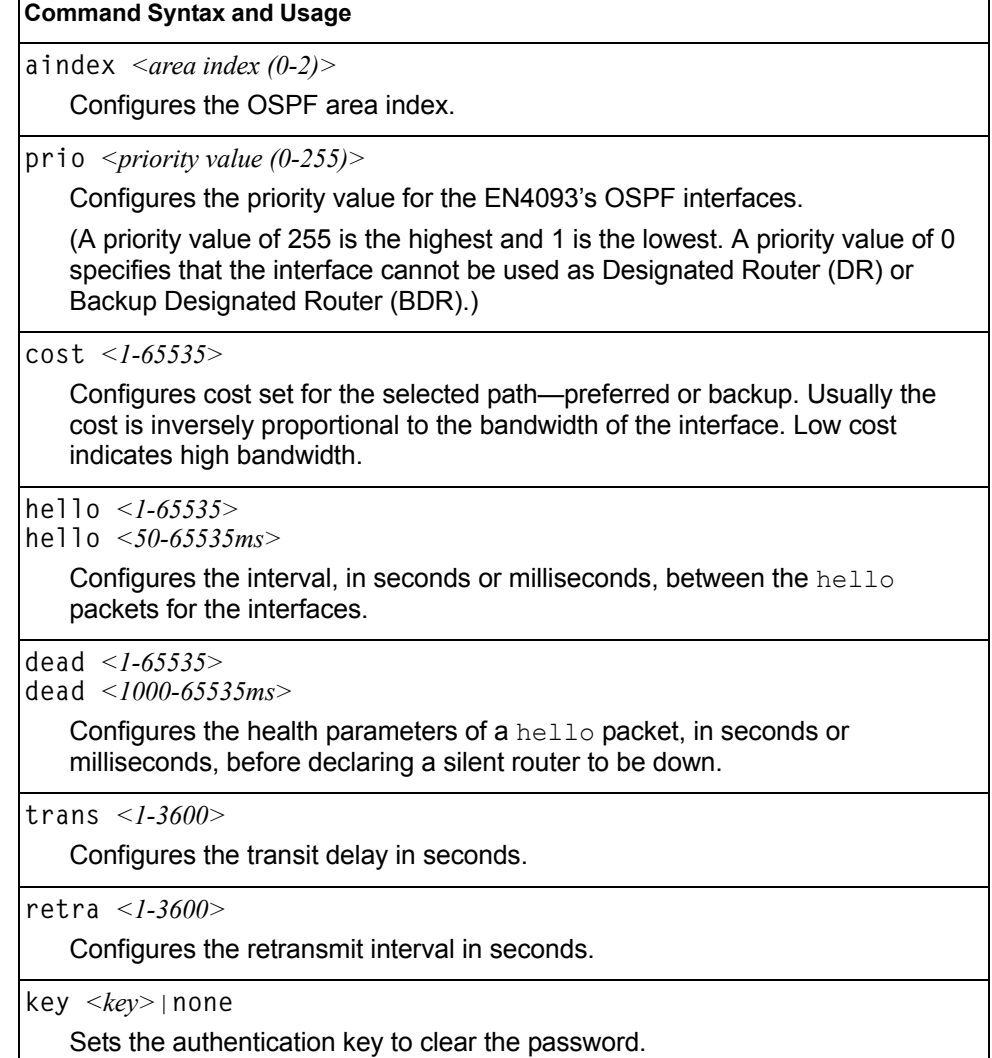

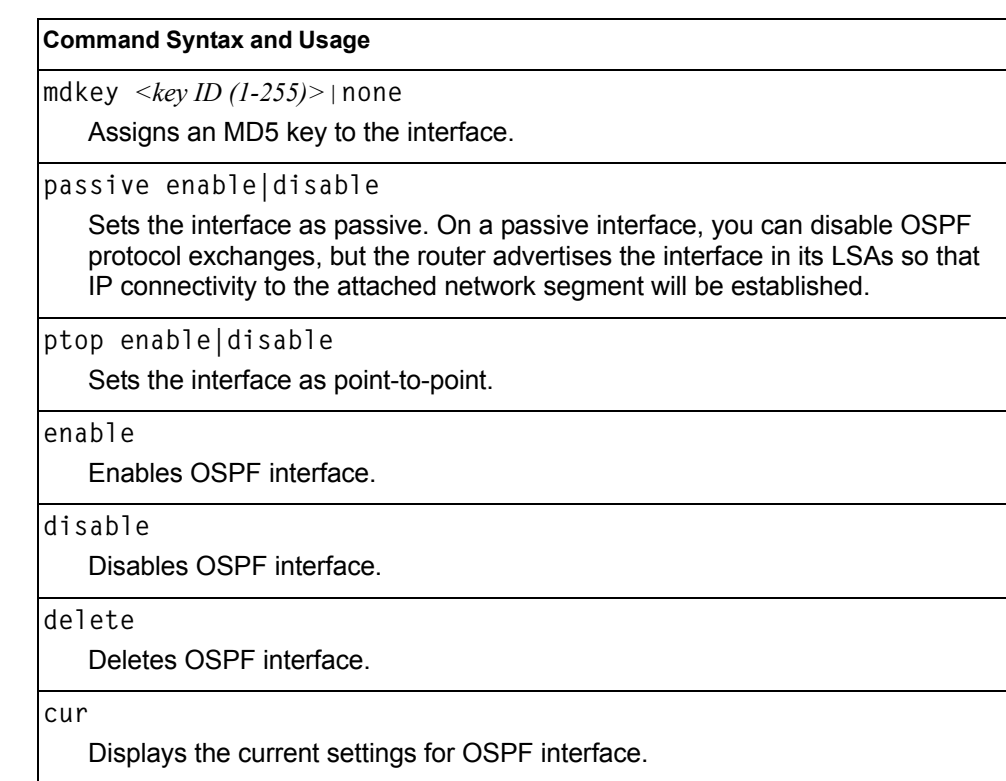

#### *Table 252. OSPF Interface Configuration Menu Options (/cfg/l3/ospf/if) (continued)*

#### <span id="page-334-0"></span>**/cfg/l3/ospf/loopback** *<1-5>* **OSPF Loopback Interface Configuration Menu**

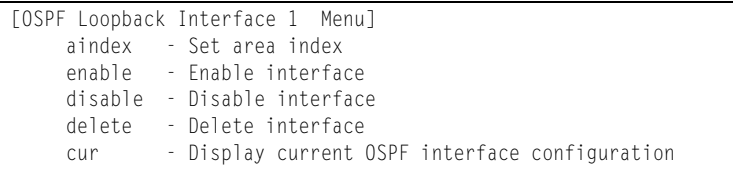

*Table 253. OSPF Loopback Interface Configuration Options (/cfg/l3/ospf/loopif)*

#### **Command Syntax and Usage**

**aindex** *<area index (0-2)>*

Configures the area index used by the loopback interface.

**enable**

Enables the loopback interface.

```
disable
```
Disables the loopback interface.

*Table 253. OSPF Loopback Interface Configuration Options (/cfg/l3/ospf/loopif) (continued)*

**Command Syntax and Usage**

**delete**

Deletes the OSPF loopback interface.

**cur**

Displays the current parameters for the OSPF loopback interface.

### <span id="page-336-0"></span>**/cfg/l3/ospf/virt** *<link number>* **OSPF Virtual Link Configuration Menu**

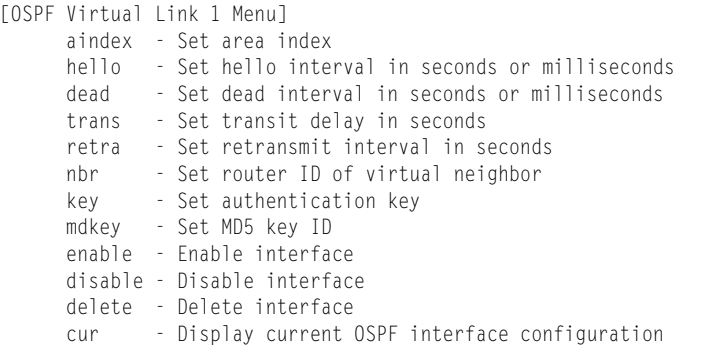

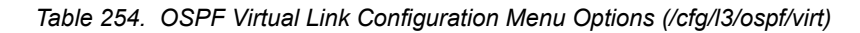

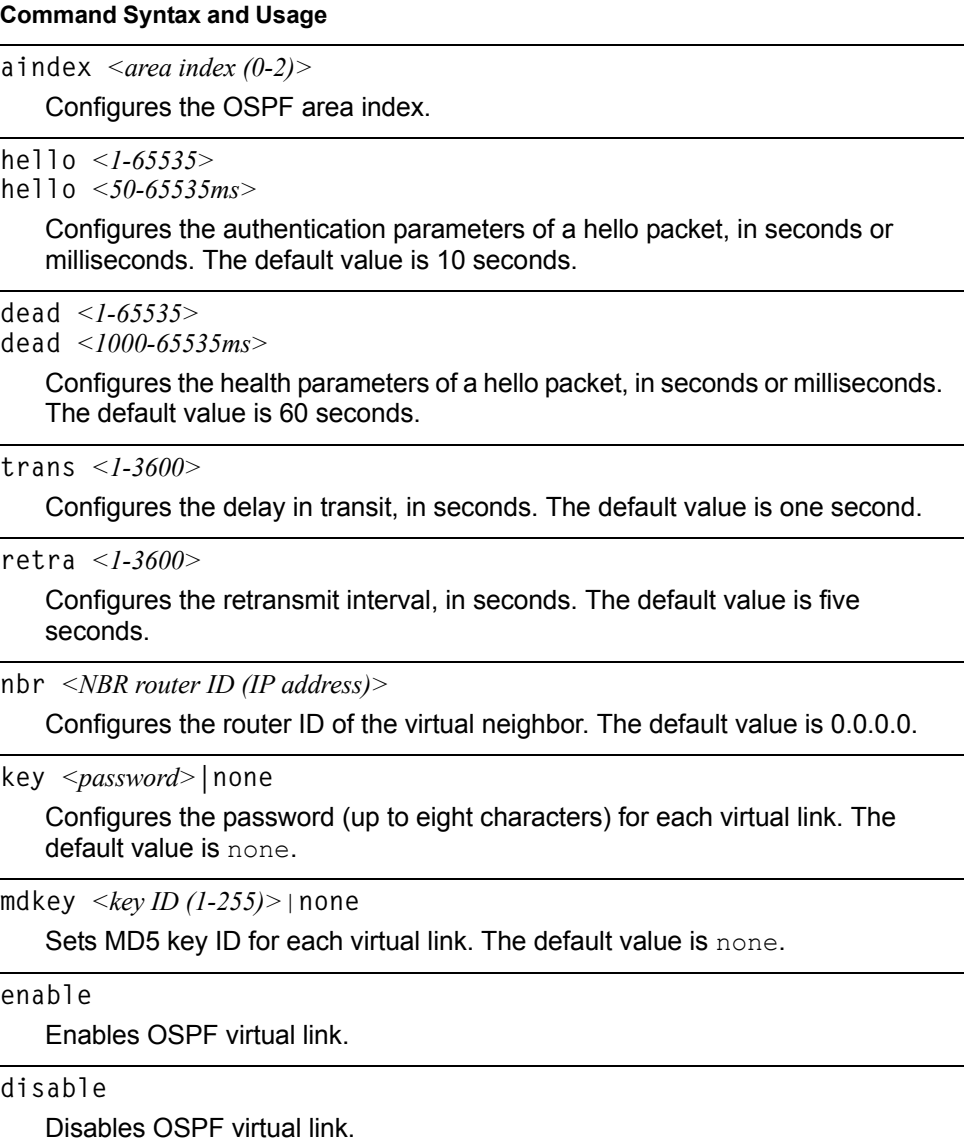

*Table 254. OSPF Virtual Link Configuration Menu Options (/cfg/l3/ospf/virt) (continued)*

**Command Syntax and Usage**

**delete**

Deletes OSPF virtual link.

**cur**

Displays the current OSPF virtual link settings.

### <span id="page-337-0"></span>**/cfg/l3/ospf/host** *<host number>* **OSPF Host Entry Configuration Menu**

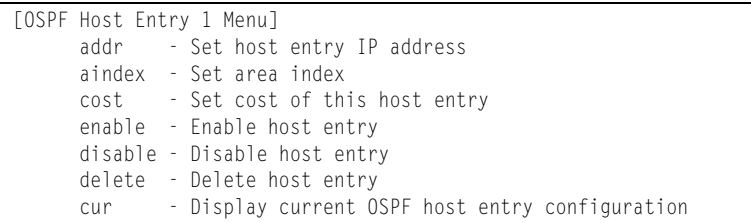

*Table 255. OSPF Host Entry Configuration Menu Options (/cfg/l3/ospf/host)*

## **Command Syntax and Usage addr** *<IP address (such as, 192.4.17.101)>* Configures the base IP address for the host entry. **aindex** *<area index (0-2)>* Configures the area index of the host. **cost** *<1-65535>* Configures the cost value of the host. **enable** Enables OSPF host entry. **disable** Disables OSPF host entry. **delete** Deletes OSPF host entry. **cur** Displays the current OSPF host entries.

## <span id="page-338-0"></span>**/cfg/l3/ospf/redist fixed|static|rip|ebgp|ibgp OSPF Route Redistribution Configuration Menu**

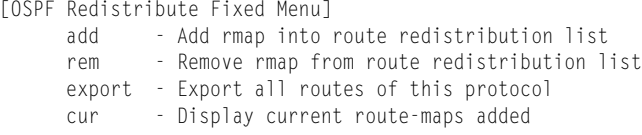

#### *Table 256. OSPF Route Redistribution Menu Options (/cfg/l3/ospf/redist)*

#### **Command Syntax and Usage**

**add** *(<route map (1-32)> <route map (1-32)>...* |**all**

Adds selected routing maps to the rmap list.To add all the 32 route maps, enter all. To add specific route maps, enter routing map numbers one per line, NULL at the end.

This option adds a route map to the route redistribution list. The routes of the redistribution protocol matched by the route maps in the route redistribution list will be redistributed.

**rem** *(<route map (1-32)> <route map (1-32)> ...* |**all**

Removes the route map from the route redistribution list.

Removes routing maps from the **rmap** list. To remove all 32 route maps, enter all. To remove specific route maps, enter routing map numbers one per line, NULL at end.

**export** *<metric (1-16777214)> <metric type (1-2)>* |**none**

Exports the routes of this protocol as external OSPF AS-external LSAs in which the metric and metric type are specified. To remove a previous configuration and stop exporting the routes of the protocol, enter none.

**cur**

Displays the current route map settings.

### **/cfg/l3/ospf/md5key** *<key ID>* **OSPF MD5 Key Configuration Menu**

#### [OSPF MD5 Key 1 Menu] key - Set authentication key delete - Delete key cur - Display current MD5 key configuration

### *Table 257. OSPF MD5 Key Configuration Menu Options (/cfg/ip/ospf/md5key)* **Command Syntax and Usage key** *<1-16 characters>* Sets the authentication key for this OSPF packet. **delete** Deletes the authentication key for this OSPF packet. **cur** Displays the current MD5 key configuration.

# **/cfg/l3/bgp Border Gateway Protocol Configuration Menu**

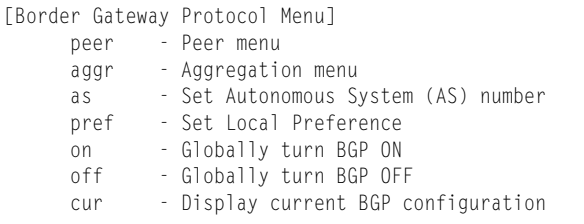

Border Gateway Protocol (BGP) is an Internet protocol that enables routers on a network to share routing information with each other and advertise information about the segments of the IP address space they can access within their network with routers on external networks. BGP allows you to decide what is the "best" route for a packet to take from your network to a destination on another network, rather than simply setting a default route from your border router(s) to your upstream provider(s). You can configure BGP either within an autonomous system or between different autonomous systems. When run within an autonomous system, it's called internal BGP (iBGP). When run between different autonomous systems, it's called external BGP (eBGP). BGP is defined in RFC 1771.

BGP commands enable you to configure the switch to receive routes and to advertise static routes, fixed routes and virtual server IP addresses with other internal and external routers. In the current IBM Networking OS implementation, the EN4093 does not advertise BGP routes that are learned from one iBGP *speaker* to another iBGP *speaker*.

BGP is turned off by default.

**Note:** Fixed routes are subnet routes. There is one fixed route per IP interface.

*Table 258. Border Gateway Protocol Menu (/cfg/l3/bgp)*

| <b>Command Syntax and Usage</b> |                                                                                                    |  |
|---------------------------------|----------------------------------------------------------------------------------------------------|--|
|                                 | peer $\leq$ peer number (1-12)>                                                                                                    |  |
|                                 | Displays the menu used to configure each BGP peer. Each border router,<br>within an autonomous system, exchanges routing information with routers on<br>other external networks. To view menu options, see page 326. |  |
|                                 | aggr $\leq$ aggregate number (1-16)>                                                                                                    |  |
|                                 | Displays the Aggregation Menu. To view menu options, see page 330.                                                                                                    |  |
|                                 | as $\leq 0.65535$                                                                                                    |  |
|                                 | Set Autonomous System number.                                                                                                    |  |
|                                 | pref $\leq$ local preference (0-4294967294)>                                                                                                    |  |
|                                 | Sets the local preference. The path with the higher value is preferred.                                                                                                    |  |
|                                 | When multiple peers advertise the same route, use the route with the shortest<br>AS path as the preferred route if you are using eBGP, or use the local<br>preference if you are using iBGP.                         |  |
| on                              |                                                                                                    |  |
|                                 | Globally turns BGP on.                                                                                                    |  |

*Table 258. Border Gateway Protocol Menu (/cfg/l3/bgp) (continued)*

**Command Syntax and Usage**

**off**

Globally turns BGP off.

**cur**

Displays the current BGP configuration.

### <span id="page-341-0"></span>**/cfg/l3/bgp/peer** *<peer number>* **BGP Peer Configuration Menu**

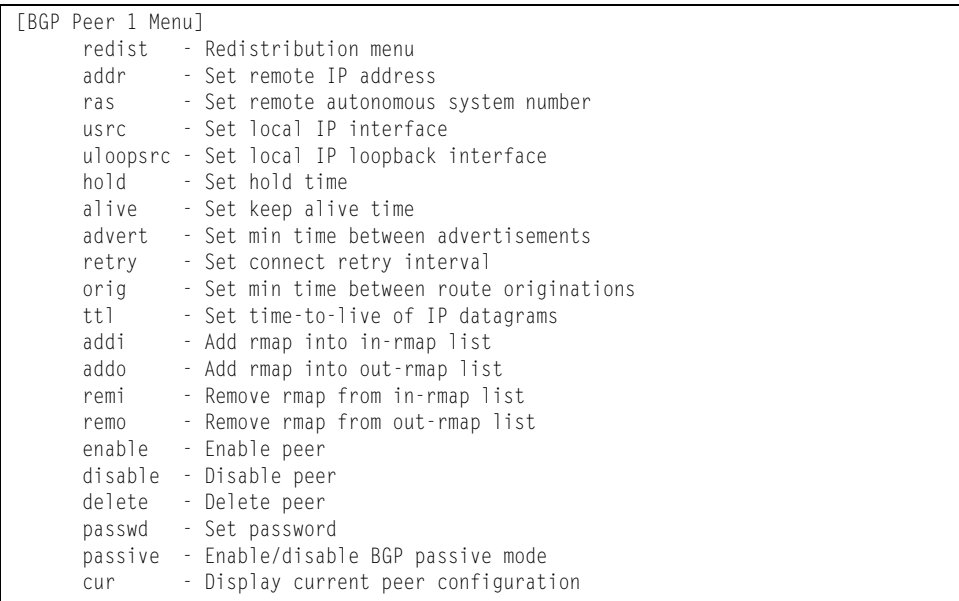

This menu is used to configure BGP peers, which are border routers that exchange routing information with routers on internal and external networks. The peer option is disabled by default.

*Table 259. BGP Peer Configuration Menu Options (/cfg/l3/bgp/peer)*

| <b>Command Syntax and Usage</b>                                                                                                    |
|----------------------------------------------------------------------------------------------------|
| redist<br>Displays BGP Redistribution Menu. To view the menu options, see page 328.                                                                                                    |
| addr $\langle IP \text{ address (such as } 192.4.17.101 \rangle$<br>Defines the IP address for the specified peer (border router), using dotted<br>decimal notation. The default address is $0.000$ . |
| ras < $AS$ number (0-65535)><br>Sets the remote autonomous system number for the specified peer.                                                                                                    |
| usrc $\leq$ <i>interface number</i><br>Sets the local IP interface for this peer.                                                                                                    |

*Table 259. BGP Peer Configuration Menu Options (/cfg/l3/bgp/peer) (continued)*

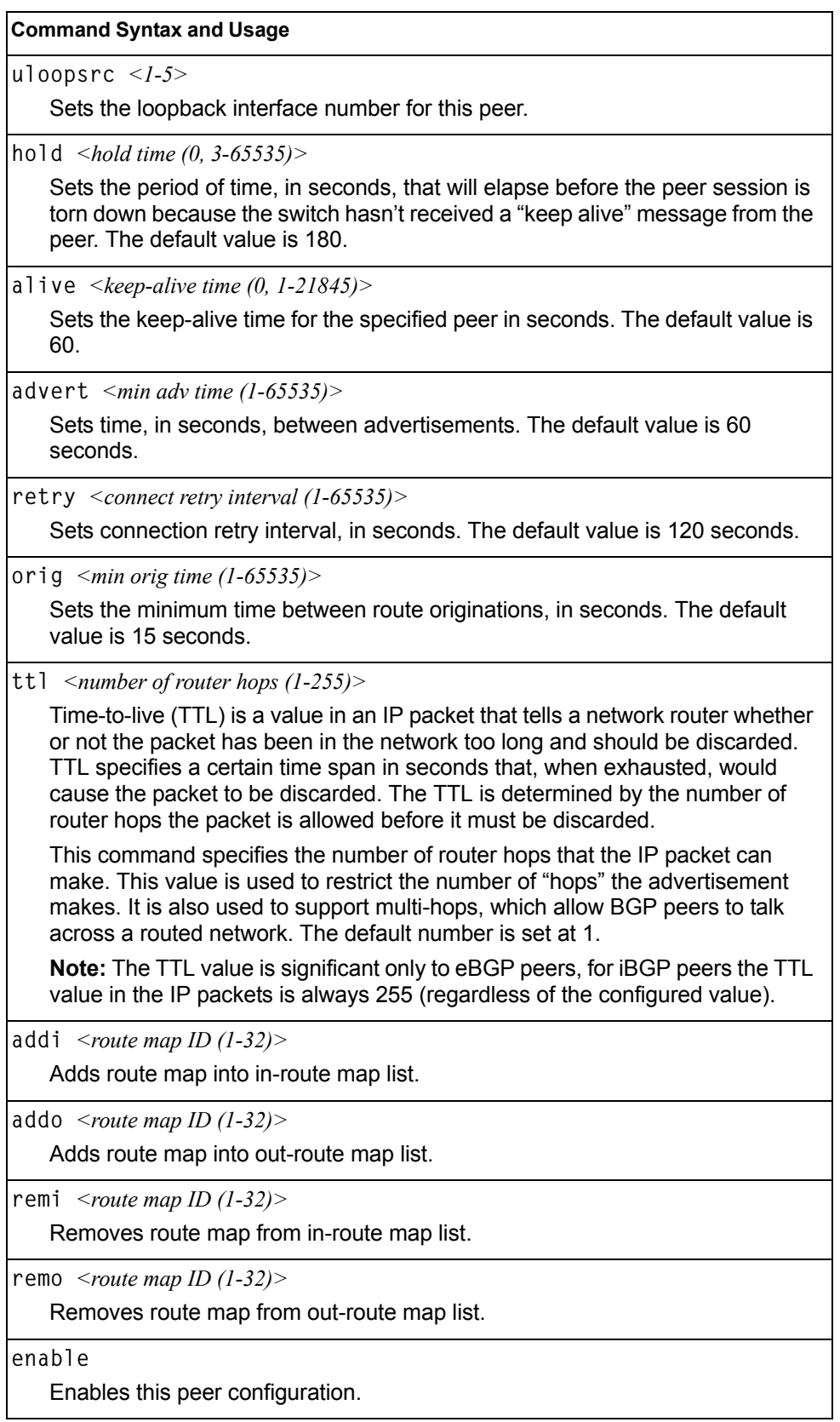

*Table 259. BGP Peer Configuration Menu Options (/cfg/l3/bgp/peer) (continued)*

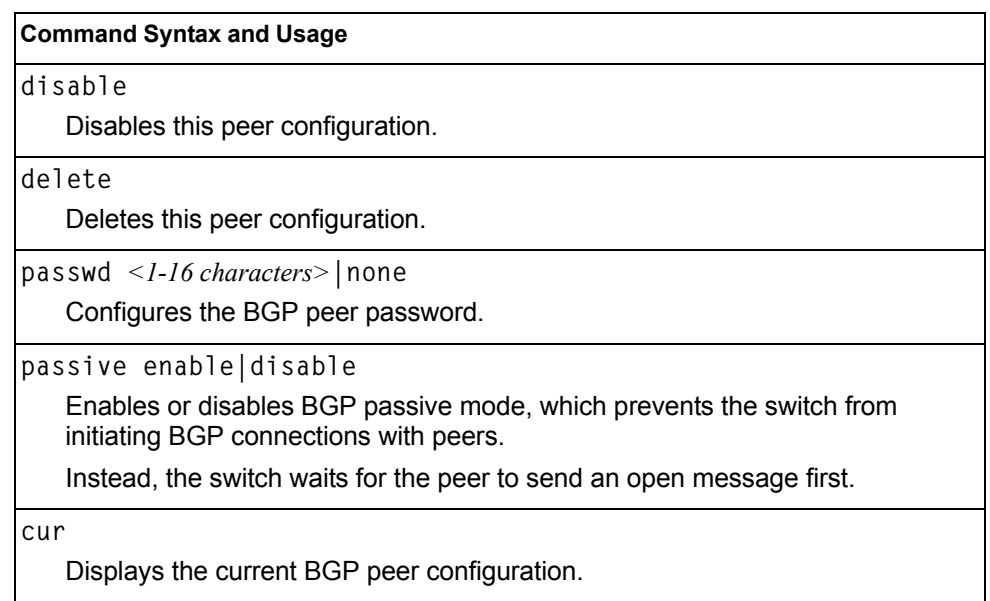

## <span id="page-343-0"></span>**/cfg/l3/bgp/peer/redist BGP Redistribution Configuration Menu**

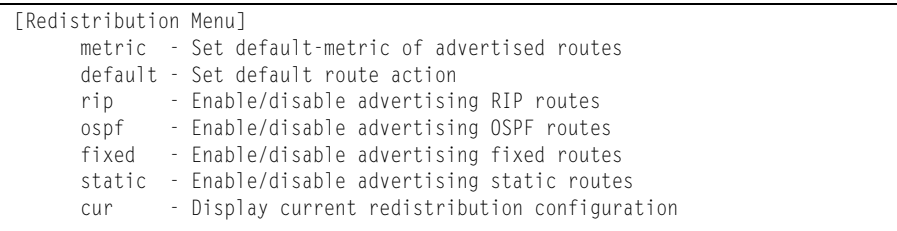

*Table 260. BGP Redistribution Menu Options (/cfg/l3/bgp/peer/redist)*

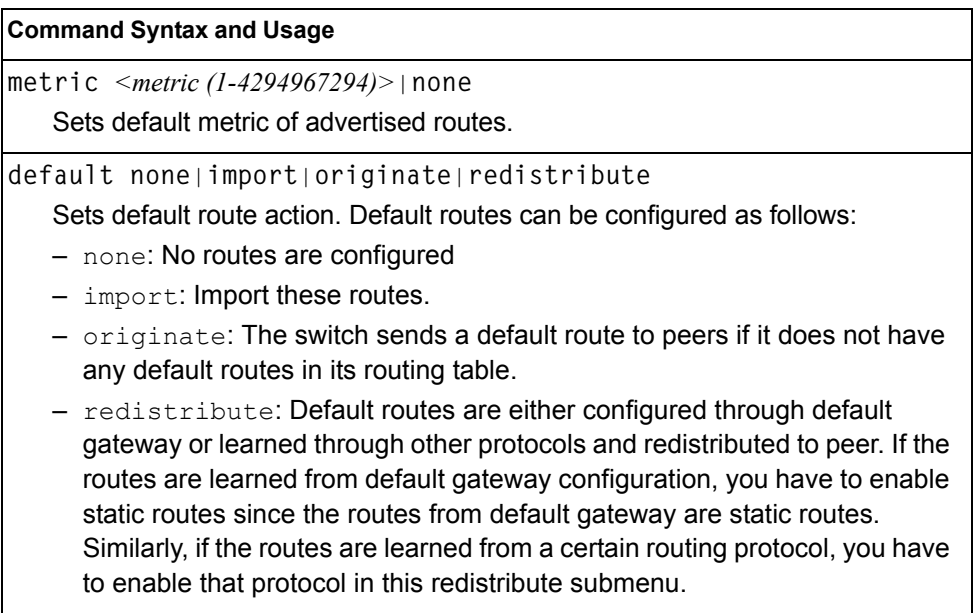

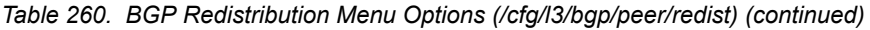

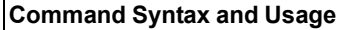

**rip disable**|**enable**

Enables or disables advertising RIP routes

**ospf disable**|**enable**

Enables or disables advertising OSPF routes.

**fixed disable**|**enable**

Enables or disables advertising fixed routes.

**static disable**|**enable**

Enables or disables advertising static routes.

**cur**

Displays current redistribution configuration.

# <span id="page-345-0"></span>**/cfg/l3/bgp/aggr** *<aggregation number>* **BGP Aggregation Configuration Menu**

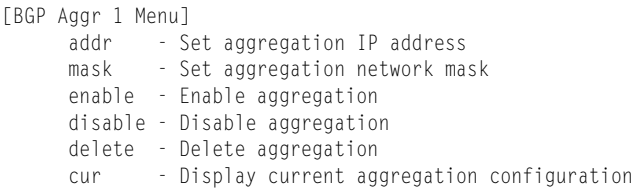

This menu enables you to configure BGP aggregation to specify the routes/range of IP destinations a peer router accepts from other peers. All matched routes are aggregated to one route, to reduce the size of the routing table. By default, the first aggregation number is enabled and the rest are disabled.

*Table 261. BGP Aggregation Configuration Menu Options (/cfg/l3/bgp/aggr)*

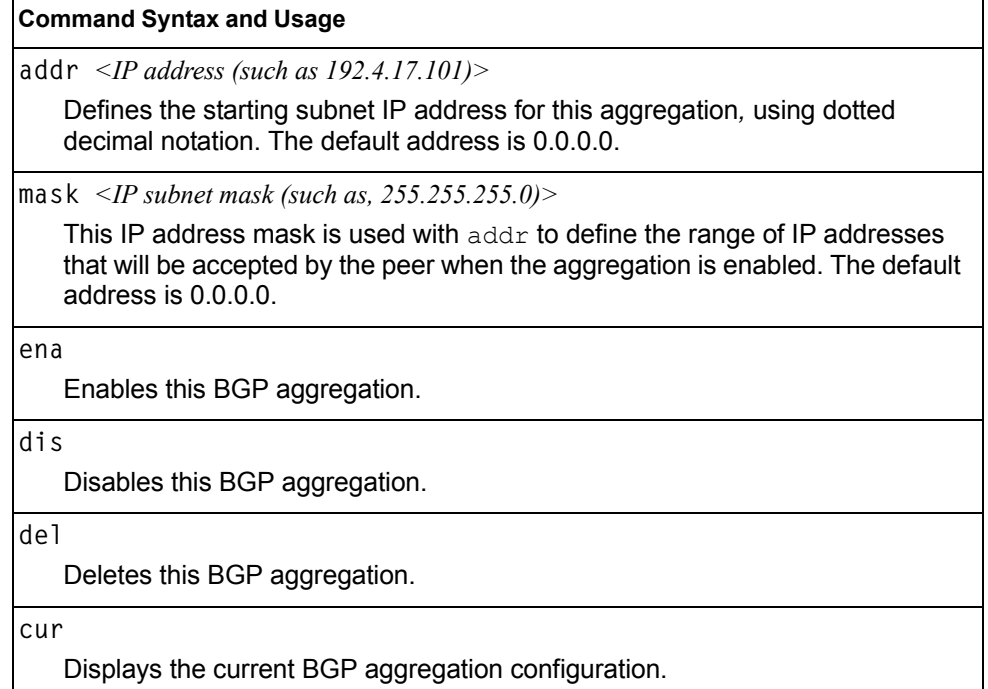

# **/cfg/l3/mld MLD Configuration Menu**

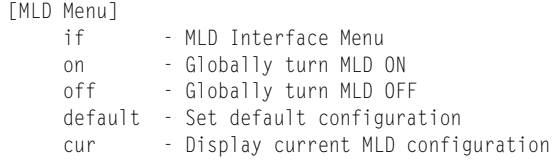

[Table 262](#page-346-0) describes the commands used to configure basic Multicast Listener Discovery parameters.

<span id="page-346-0"></span>*Table 262. MLD Menu Options (/cfg/l3/mld)*

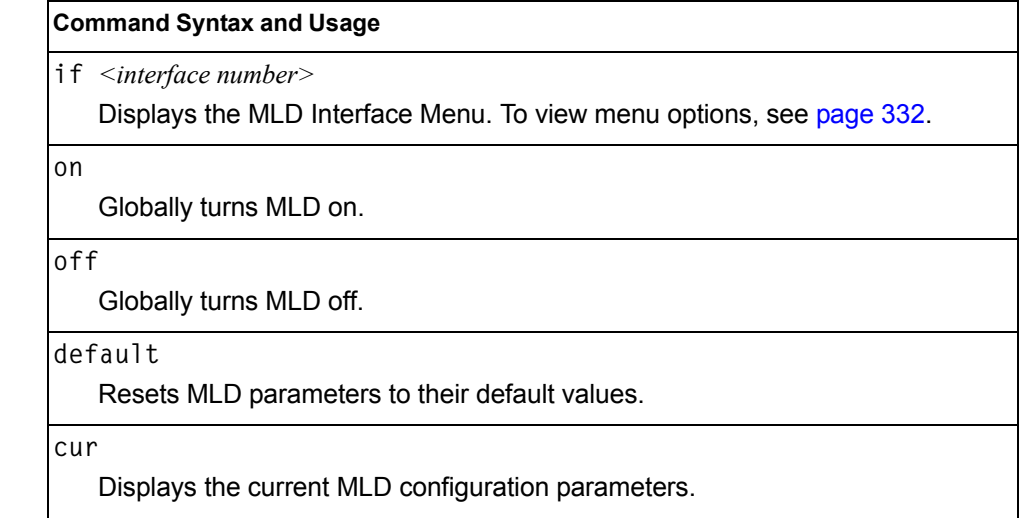

# <span id="page-347-0"></span>**/cfg/l3/mld/if** *<interface number>* **MLD Interface Configuration Menu**

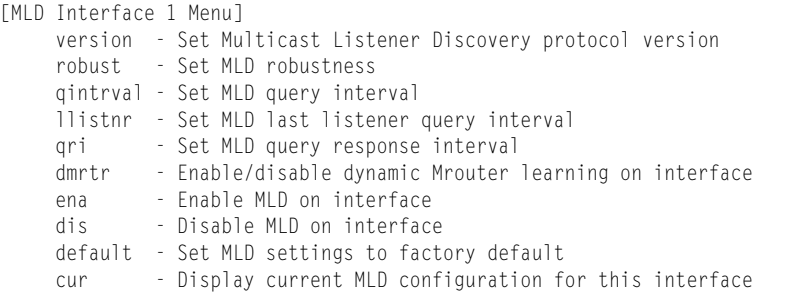

[Table 263](#page-347-1) describes the commands used to configure Multicast Listener Discovery parameters for an interface.

<span id="page-347-1"></span>*Table 263. MLD Interface Menu Options (/cfg/l3/mld/if)*

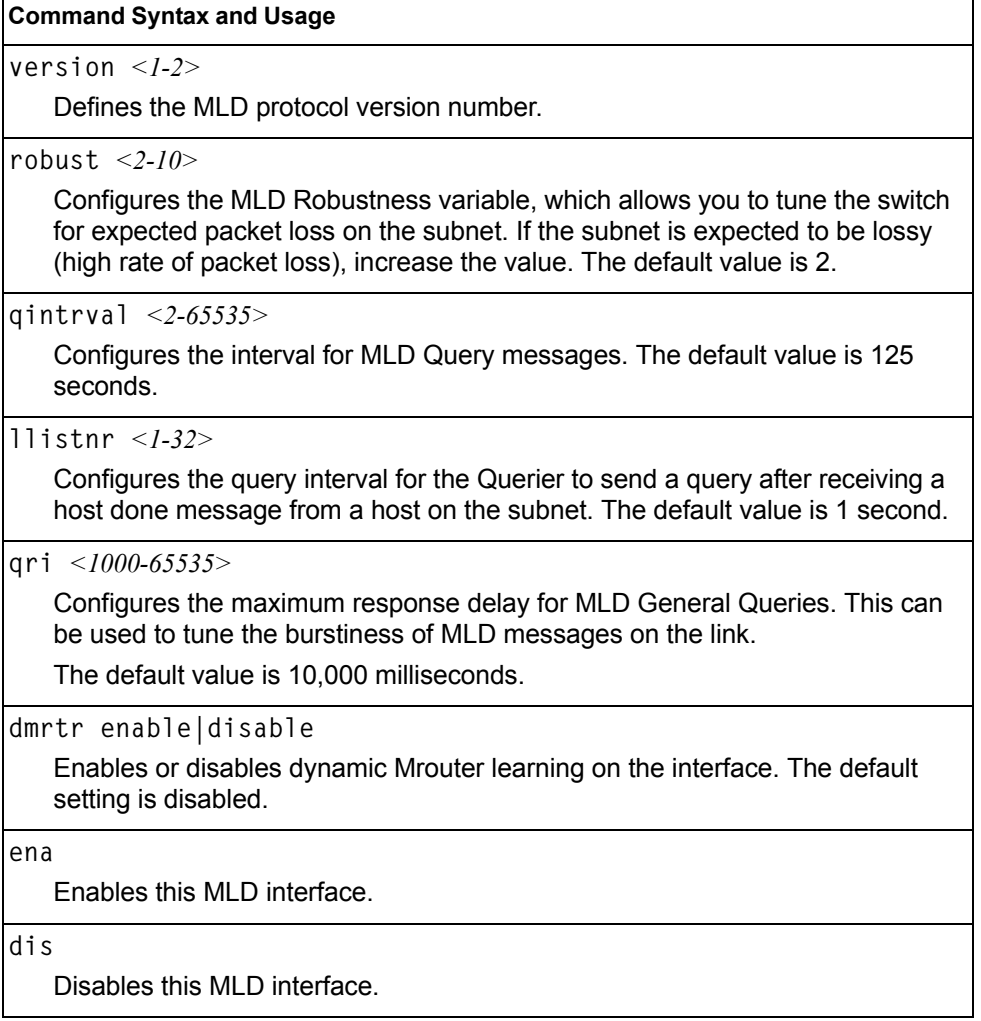

*Table 263. MLD Interface Menu Options (/cfg/l3/mld/if) (continued)*

**Command Syntax and Usage**

**default**

Resets MLD parameters for the selected interface to their default values.

**cur**

Displays the current MLD interface configuration.

# **/cfg/l3/igmp IGMP Configuration Menu**

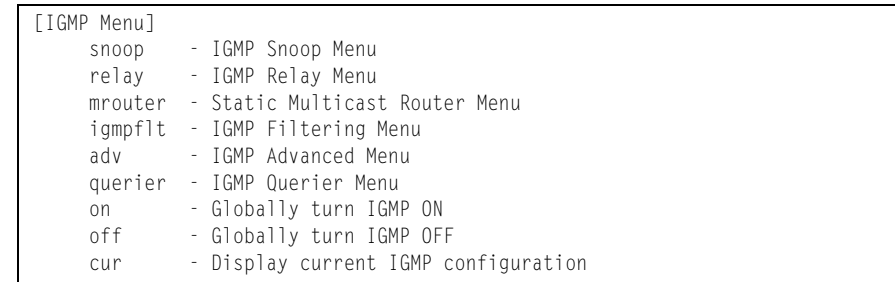

[Table 264](#page-348-0) describes the commands used to configure basic IGMP parameters.

<span id="page-348-0"></span>*Table 264. IGMP Menu Options (/cfg/l3/igmp)*

| <b>Command Syntax and Usage</b>                                                   |
|-----------------------------------------------------------------------------------|
| snoop                                                                             |
| Displays the IGMP Snoop Menu. To view menu options, see page 334.                 |
| relay                                                                             |
| Displays the IGMP Relay Menu. To view menu options, see page 336.                 |
| mrouter                                                                           |
| Displays the Static Multicast Router Menu. To view menu options, see<br>page 338. |
| igmpflt                                                                           |
| Displays the IGMP Filtering Menu. To view menu options, see page 339.             |
| adv                                                                               |
| Displays the IGMP Advanced Menu. To view menu options, see page 341.              |
| querier                                                                           |
| Displays the IGMP Querier Menu. To view menu options, see page 342.               |
| on                                                                                |
| Globally turns IGMP on.                                                           |

*Table 264. IGMP Menu Options (/cfg/l3/igmp) (continued)*

**Command Syntax and Usage**

**off**

Globally turns IGMP off.

**cur**

Displays the current IGMP configuration parameters.

### <span id="page-349-0"></span>**/cfg/l3/igmp/snoop IGMP Snooping Configuration Menu**

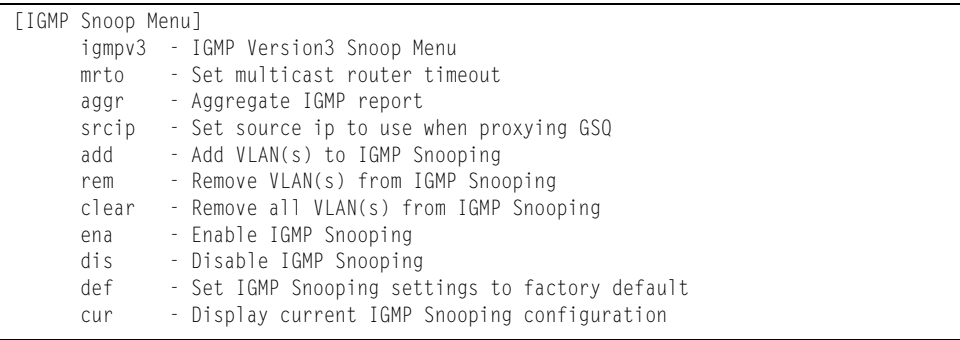

IGMP Snooping allows the switch to forward multicast traffic only to those ports that request it. IGMP Snooping prevents multicast traffic from being flooded to all ports. The switch learns which server hosts are interested in receiving multicast traffic, and forwards it only to ports connected to those servers.

[Table 265](#page-349-1) describes the commands used to configure IGMP Snooping.

<span id="page-349-1"></span>*Table 265. IGMP Snoop Menu Options (/cfg/l3/igmp/snoop)*

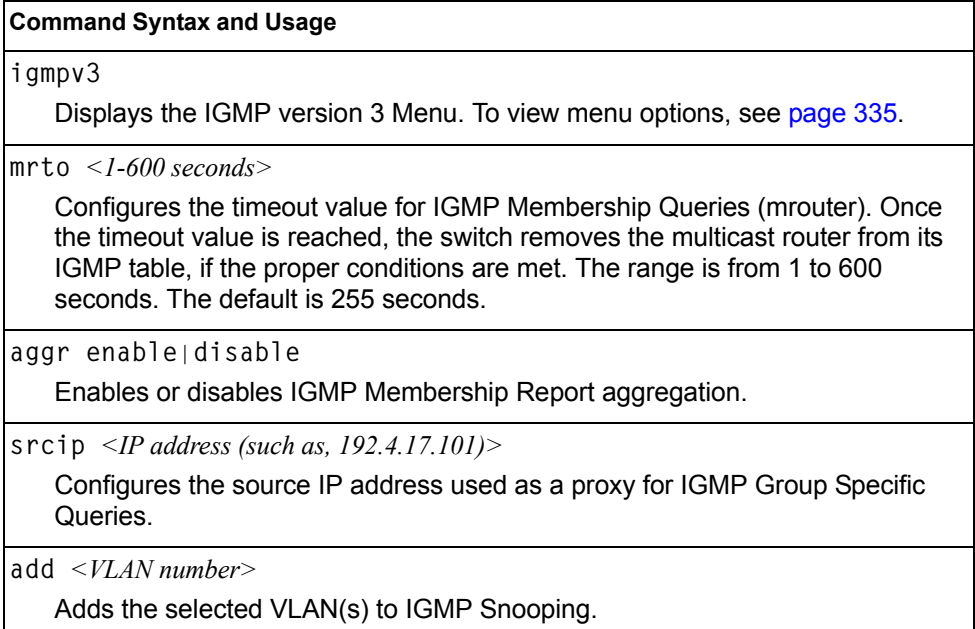

*Table 265. IGMP Snoop Menu Options (/cfg/l3/igmp/snoop) (continued)*

**Command Syntax and Usage**

**rem** *<VLAN number>*

Removes the selected VLAN(s) from IGMP Snooping.

**clear**

Removes all VLANs from IGMP Snooping.

**ena**

Enables IGMP Snooping.

**dis**

Disables IGMP Snooping.

**def**

Resets IGMP Snooping parameters to their default values.

**cur**

Displays the current IGMP Snooping parameters.

#### <span id="page-350-0"></span>**/cfg/l3/igmp/snoop/igmpv3** *IGMP Version 3 Configuration Menu*

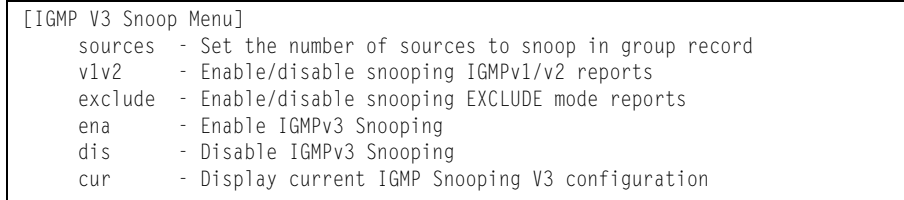

[Table 266](#page-350-1) describes the commands used to configure IGMP version 3.

<span id="page-350-1"></span>*Table 266. IGMPv3 Menu Options (/cfg/l3/igmp/snoop/igmpv3)*

#### **Command Syntax and Usage**

**sources** *<1-64>* 

Configures the maximum number of IGMP multicast sources to snoop from within the group record. Use this command to limit the number of IGMP sources to provide more refined control. The default value is 8.

**v1v2 enable|disable**

 Enables or disables snooping on IGMP version 1 and version 2 reports. When disabled, the switch drops IGMPv1 and IGMPv2 reports. The default value is enabled.

**exclude enable|disable**

Enables or disables snooping on IGMPv3 Exclude Reports. When disabled, the switch ignores Exclude Reports. The default value is enabled.

*Table 266. IGMPv3 Menu Options (/cfg/l3/igmp/snoop/igmpv3) (continued)*

| <b>Command Syntax and Usage</b> |  |
|---------------------------------|--|
|---------------------------------|--|

**ena**

Enables IGMP version 3. The default value is **disabled**.

**dis**

Disables IGMP version 3.

**cur**

Displays the current IGMP version 3 configuration.

### <span id="page-351-0"></span>**/cfg/l3/igmp/relay IGMP Relay Configuration Menu**

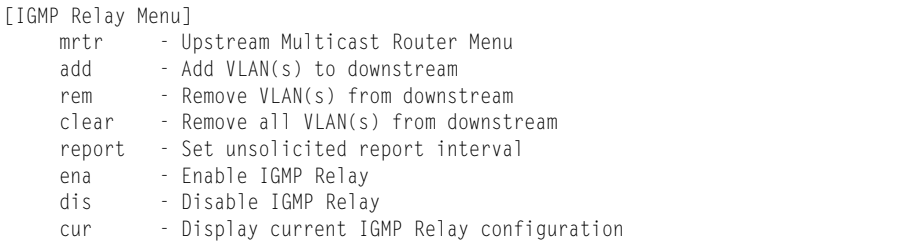

[Table 267](#page-351-1) describes the commands used to configure IGMP Relay.

<span id="page-351-1"></span>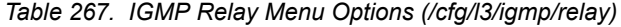

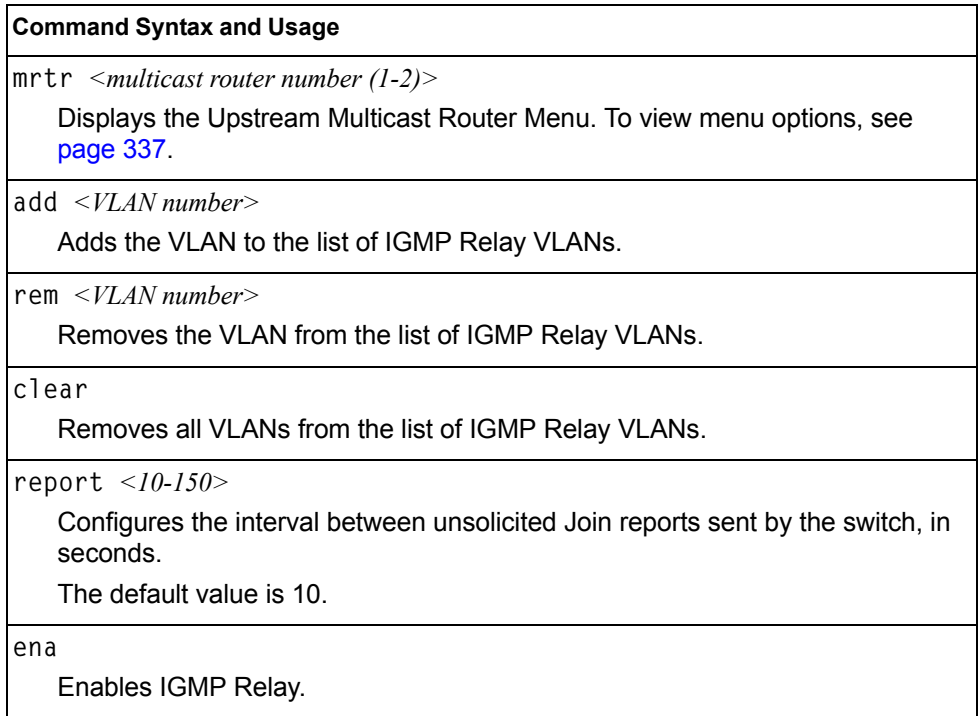

*Table 267. IGMP Relay Menu Options (/cfg/l3/igmp/relay) (continued)*

**Command Syntax and Usage**

**dis**

Disables IGMP Relay.

**cur**

Displays the current IGMP Relay configuration.

### <span id="page-352-0"></span>**/cfg/l3/igmp/relay/mrtr** *<Mrouter number>* **IGMP Relay Multicast Router Configuration Menu**

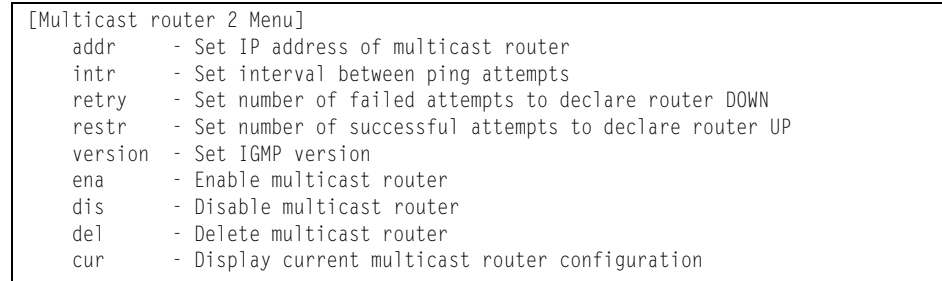

[Table 268](#page-352-1) describes the commands used to configure the IGMP Relay multicast router.

<span id="page-352-1"></span>*Table 268. IGMP Relay Mrouter Menu Options (/cfg/l3/igmp/relay/mrtr)*

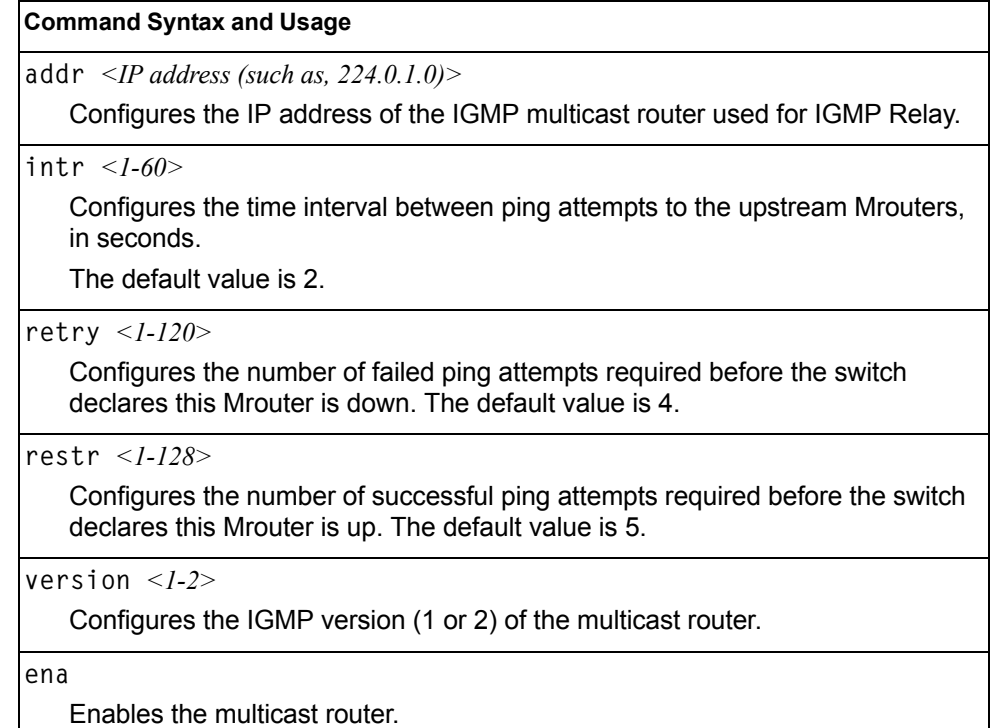

*Table 268. IGMP Relay Mrouter Menu Options (/cfg/l3/igmp/relay/mrtr) (continued)*

| <b>Command Syntax and Usage</b>                              |  |  |  |
|--------------------------------------------------------------|--|--|--|
| dis                                                          |  |  |  |
| Disables the multicast router.                               |  |  |  |
| de1                                                          |  |  |  |
| Deletes the multicast router from IGMP Relay.                |  |  |  |
| cur                                                          |  |  |  |
| Displays the current IGMP Relay multicast router parameters. |  |  |  |

#### <span id="page-353-0"></span>**/cfg/l3/igmp/mrouter IGMP Static Multicast Router Configuration Menu**

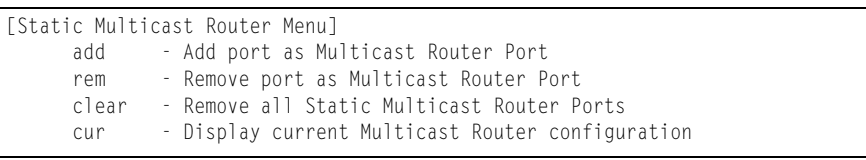

[Table 269](#page-353-1) describes the commands used to configure a static multicast router.

**Note:** When static Mrouters are used, the switch continues learning dynamic Mrouters via IGMP snooping. However, dynamic Mrouters may not replace static Mrouters. If a dynamic Mrouter has the same port and VLAN combination as a static Mrouter, the dynamic Mrouter is not learned.

<span id="page-353-1"></span>*Table 269. IGMP Static Multicast Router Menu Options (/cfg/l3/igmp/mrouter)*

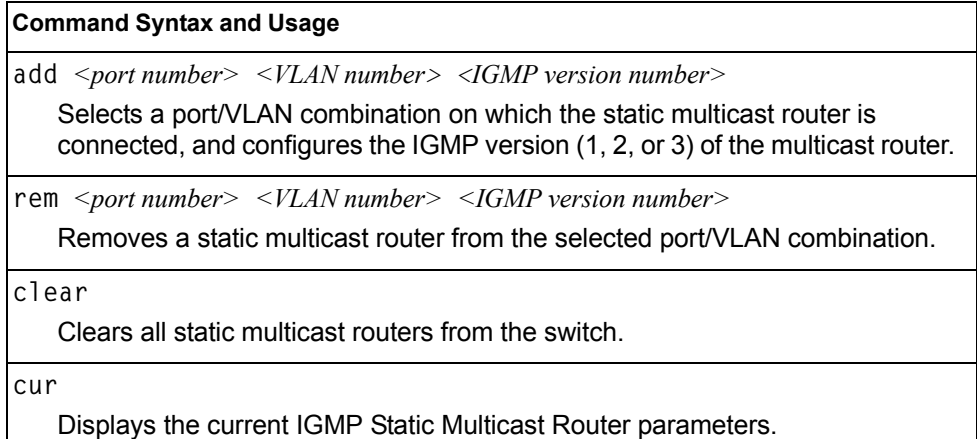

# <span id="page-354-0"></span>**/cfg/l3/igmp/igmpflt IGMP Filtering Configuration Menu**

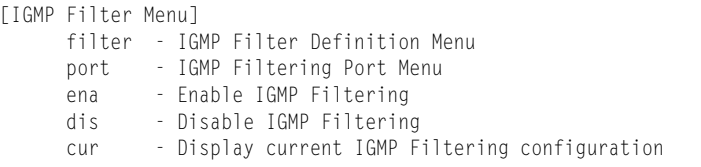

[Table 270](#page-354-1) describes the commands used to configure an IGMP filter.

<span id="page-354-1"></span>*Table 270. IGMP Filtering Menu Options (/cfg/l3/igmp/igmpflt)*

#### **Command Syntax and Usage**

**filter** *<filter number (1-16)>* 

Displays the IGMP Filter Definition Menu. To view menu options, see [page 340.](#page-355-0)

port *<port alias or number>* 

Displays the IGMP Filtering Port Menu. To view menu options, see [page 341.](#page-356-1)

**ena**

Enables IGMP filtering globally.

**dis**

Disables IGMP filtering globally.

#### **cur**

Displays the current IGMP Filtering parameters.

# <span id="page-355-0"></span>**/cfg/l3/igmp/igmpflt/filter** *<filter number>* **IGMP Filter Definition Menu**

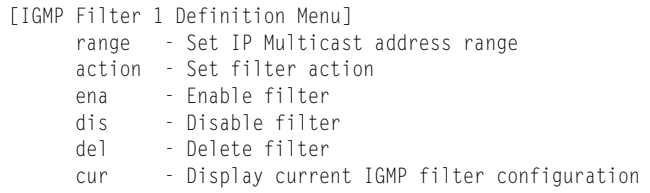

[Table 271](#page-355-1) describes the commands used to define an IGMP filter.

<span id="page-355-1"></span>*Table 271. IGMP Filter Definition Menu Options (/cfg/l3/igmp/igmpflt/filter)*

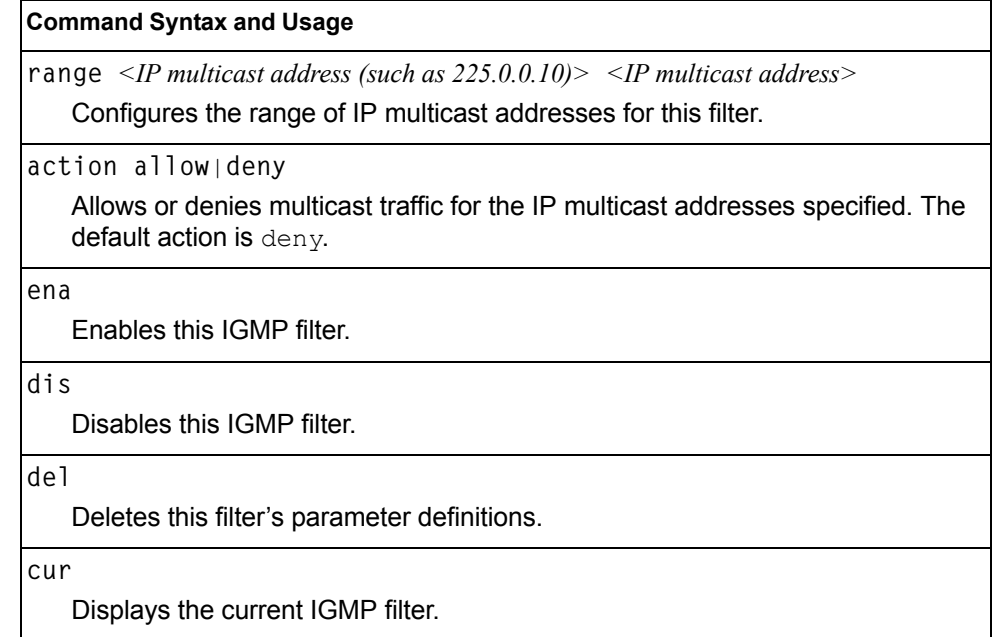

## <span id="page-356-1"></span>**/cfg/l3/igmp/igmpflt/port** *<port number>* **IGMP Filtering Port Configuration Menu**

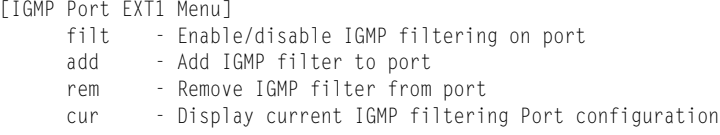

[Table 272](#page-356-2) describes the commands used to configure a port for IGMP filtering.

<span id="page-356-2"></span>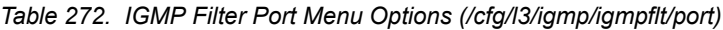

**Command Syntax and Usage**

**filt enable**|**disable**

Enables or disables IGMP filtering on this port.

**add** *<filter number (1-16)>* 

Adds an IGMP filter to this port.

**rem** *<filter number (1-16)>* 

Removes an IGMP filter from this port.

**cur**

Displays the current IGMP filter parameters for this port.

### <span id="page-356-0"></span>**/cfg/l3/igmp/adv IGMP Advanced Configuration Menu**

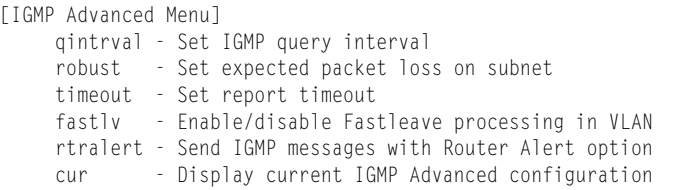

[Table 273](#page-356-3) describes the commands used to configure advanced IGMP parameters.

<span id="page-356-3"></span>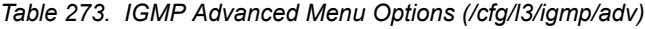

#### **Command Syntax and Usage**

**qinterval** *<1-600>*

Configures the interval for IGMP Query Reports. The default value is 125 seconds.

**robust** *<2-10>*

Configures the IGMP Robustness variable, which allows you to tune the switch for expected packet loss on the subnet. If the subnet is expected to be lossy (high rate of packet loss), increase the value. The default value is 2.

*Table 273. IGMP Advanced Menu Options (/cfg/l3/igmp/adv) (continued)*

#### **Command Syntax and Usage**

**timeout** *<1-255>*

Configures the timeout value for IGMP Membership Reports (host). Once the timeout value is reached, the switch removes the host from its IGMP table, if the conditions are met. The range is from 1 to 255 seconds. The default is 10 seconds.

**fastlv** *<VLAN number>* **disable**|**enable**

Enables or disables Fastleave processing. Fastleave allows the switch to immediately remove a port from the IGMP port list, if the host sends a Leave message, and the proper conditions are met. This command is disabled by default.

```
retralert ena|dis
```
Enables or disables the Router Alert option in IGMP messages.

```
cur
```
Displays the current IGMP Advanced parameters.

### <span id="page-357-0"></span>**/cfg/l3/igmp/querier IGMP Querier Configuration**

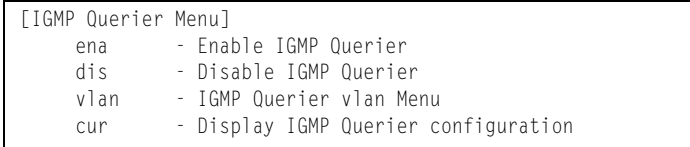

[Table 274](#page-357-1) describes the commands used to configure IGMP Querier.

<span id="page-357-1"></span>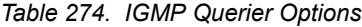

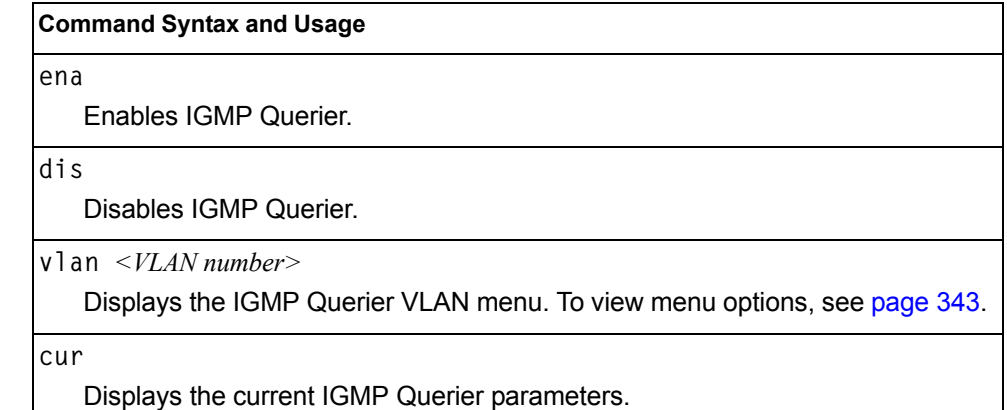

# <span id="page-358-0"></span>**/cfg/l3/igmp/querier/vlan** *<VLAN number>* **IGMP Querier VLAN Configuration**

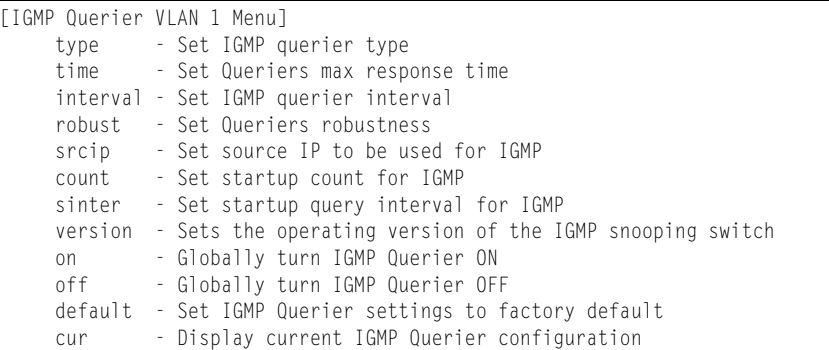

[Table 275](#page-358-1) describes the commands used to configure IGMP Querier.

<span id="page-358-1"></span>*Table 275. IGMP Querier Options*

#### **Command Syntax and Usage**

```
type {ipv4|mac}
```
Sets the IGMP Querier election criteria as IPv4 address or Mac address. The default setting is IPv4.

**time** *<1-256>*

Configures the maximum time, in tenths of a second, allowed before responding to a Membership Query message. The default value is 100.

By varying the Query Response Interval, an administrator may tune the burstiness of IGMP messages on the subnet; larger values make the traffic less bursty, as host responses are spread out over a larger interval.

```
interval <1-608>
```
Configures the interval between IGMP Query broadcasts. The default value is 125 seconds.

```
robust <2-10>
```
Configures the IGMP Robustness variable, which is the number of times that the switch sends each IGMP message. The default value is 2.

```
srcip <IP address>
```
Configures the IGMP snooping source IP address for the selected VLAN.

```
count <1-10>
```
Configures the Startup Query Count, which is the number of IGMP Queries sent out at startup. Each Query is separated by the Startup Query Interval. The default value is 2.

```
sinter <1-608>
```
Configures the Startup Query Interval, which is the interval between General Queries sent out at startup.

**version {v1|v2|v3}**

Configures the IGMP version. The default version is v3.

*Table 275. IGMP Querier Options (continued)*

#### **Command Syntax and Usage**

**on**

Enables IGMP Querier on the selected VLAN.

**off**

Disables IGMP Querier on the selected VLAN.

**default**

Resets IGMP Querier parameters to default values.

**cur**

Displays the current IGMP Querier VLAN parameters.

## **/cfg/l3/ikev2 IKEv2 Configuration Menu**

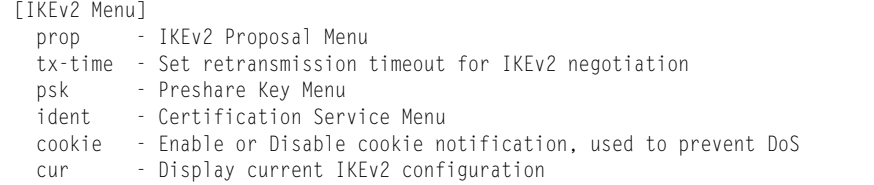

[Table 276](#page-359-0) describes the commands used to configure IKEv2.

<span id="page-359-0"></span>*Table 276. IKEv2 Menu Options (/cfg/l3/ikev2)*

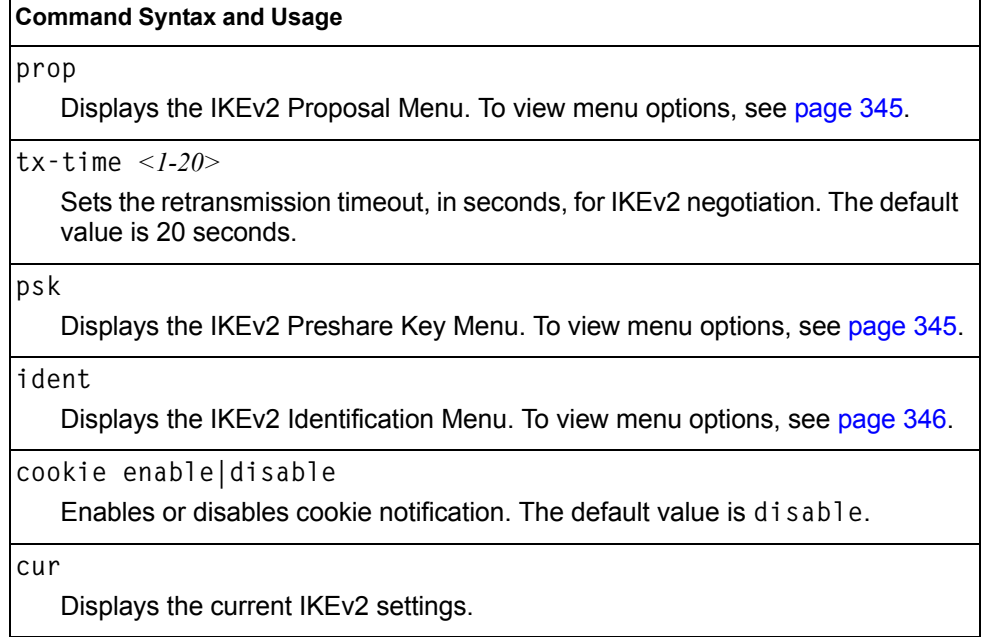
# **/cfg/l3/ikev2/prop IKEv2 Proposal Configuration Menu**

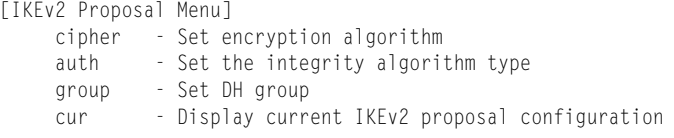

[Table 277](#page-360-1) describes the commands used to configure an IKEv2 proposal.

<span id="page-360-1"></span>*Table 277. IKEv2 Proposal Menu Options (/cfg/l3/ikev2/prop)*

**Command Syntax and Usage cipher des|3des|aes** Sets the encryption algorithm. The default value is 3des. **auth sha1|md5|none** Sets the authentication algorithm type. The default value is shal. **group 1|2|5|14|24** Sets the Diffie-Hellman (DH) group. The default group is 2. **cur** Displays the current IKEv2 proposal settings.

## **/cfg/l3/ikev2/psk IKEv2 Preshare Key Configuration Menu**

[IKEv2 Preshare-key Menu] loc-key - Set local preshare key rem-key - Remote Preshare Key Menu cur - Display current IKEv2 preshare key configuration

[Table 278](#page-360-0) describes the commands used to configure an IKEv2 preshared key.

<span id="page-360-0"></span>*Table 278. IKEv2 Preshare Key Menu Options (/cfg/l3/ikev2/psk)*

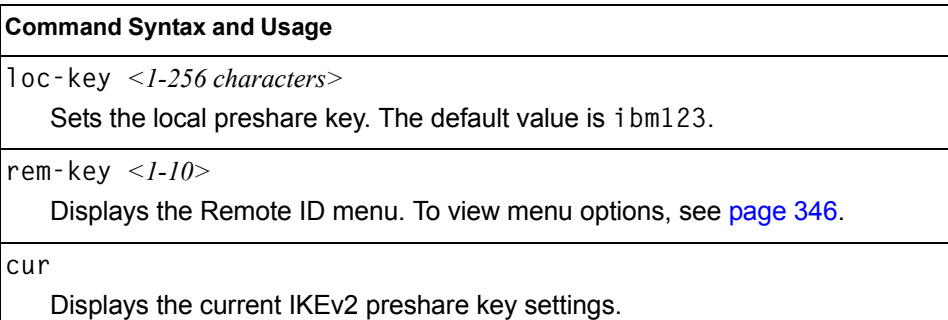

## <span id="page-361-0"></span>**/cfg/l3/ikev2/psk/rem-key** *<1-10> IKEv2 Preshare Key Remote ID Configuration Menu*

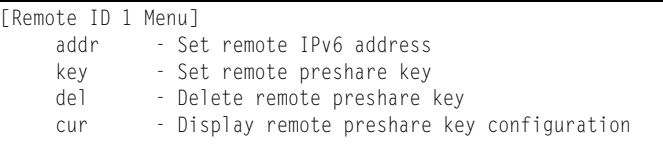

[Table 279](#page-361-1) describes the commands used to configure an IKEv2 preshared key remote ID.

<span id="page-361-1"></span>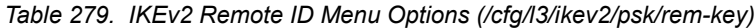

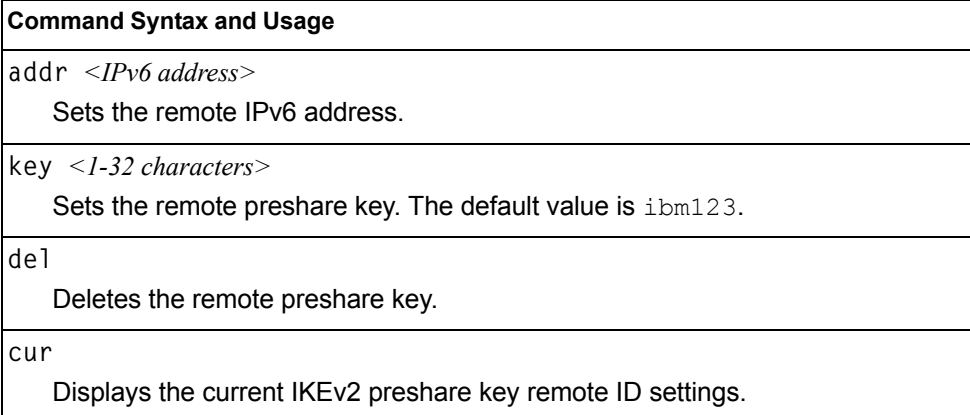

## **/cfg/l3/ikev2/ident IKEv2 Identification Configuration Menu**

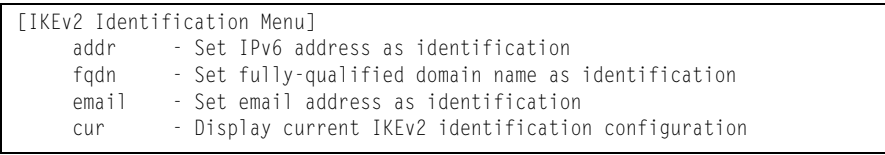

[Table 280](#page-361-2) describes the commands used to configure IKEv2 identification.

<span id="page-361-2"></span>*Table 280. IKEv2 Identification Menu Options (/cfg/l3/ikev2/ident)*

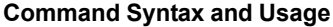

**addr** *<IPv6 address>*

Sets the supplied IPv6 address as identification.

**fqdn** *<fully-qualified domain name>*

Sets the fully-qualified domain name (such as "example.com") as identification.

*Table 280. IKEv2 Identification Menu Options (/cfg/l3/ikev2/ident) (continued)*

| <b>Command Syntax and Usage</b>                                                   |  |
|-----------------------------------------------------------------------------------|--|
| email <i><emailaddress></emailaddress></i>                                        |  |
| Sets the supplied email address (such as "xyz@example.com") as<br>identification. |  |
| cur                                                                               |  |
| Displays the current IKEv2 identification settings.                               |  |

# **/cfg/l3/ipsec IPsec Configuration Menu**

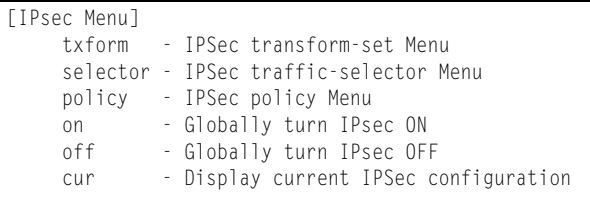

[Table 281](#page-362-0) describes the commands used to configure IPsec.

<span id="page-362-0"></span>*Table 281. IPsec Menu Options (/cfg/l3/ipsec)*

| <b>Command Syntax and Usage</b>                                                                             |  |
|----------------------------------------------------------------------------------------------------|--|
| $txform < 1-10$<br>Displays the Transform Set Menu. To view menu options, see page 348.                     |  |
| selector $\langle -1/10 \rangle$<br>Displays the Traffic Selector Menu. To view menu options, see page 349. |  |
| policy<br>Displays the IPsec Policy Menu. To view menu options, see page 350.                               |  |
| on<br>Globally turns on IPsec.                                                                              |  |
| 0ff<br>Globally turns off IPsec.                                                                            |  |
| cur<br>Displays the current IPsec settings.                                                                 |  |

# <span id="page-363-0"></span>**/cfg/l3/ipsec/txform IPsec Transform Set Configuration Menu**

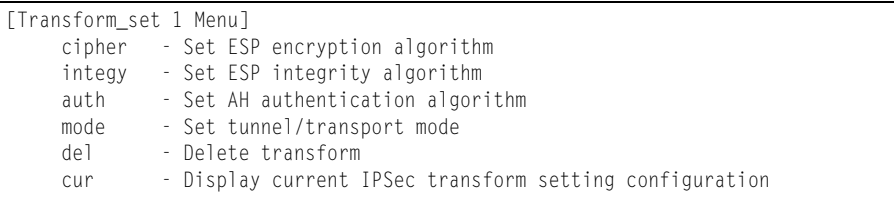

[Table 282](#page-363-1) describes the commands used to configure an IPsec transform set.

<span id="page-363-1"></span>*Table 282. IPsec Transform Set Menu Options (/cfg/l3/ipsec/txform)*

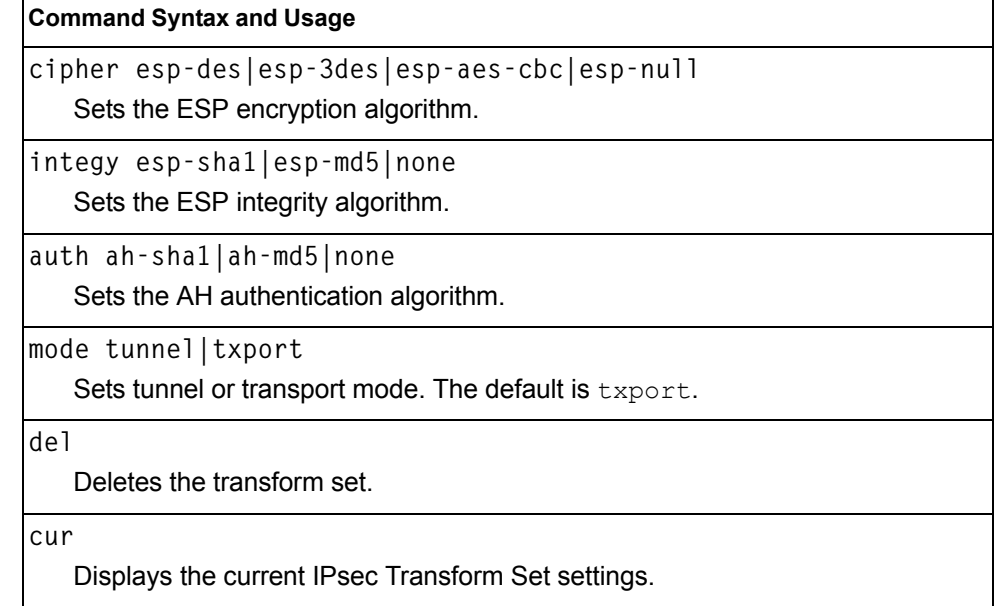

## <span id="page-364-0"></span>**/cfg/l3/ipsec/selector IPsec Traffic Selector Configuration Menu**

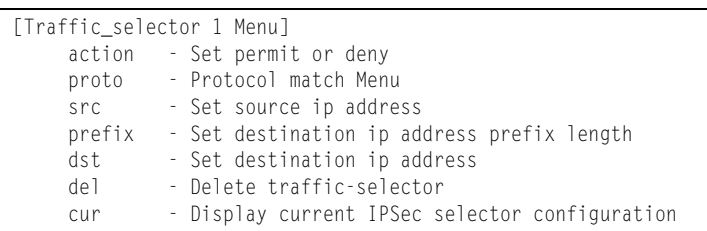

### [Table 283](#page-364-1) describes the commands used to configure an IPsec traffic selector.

<span id="page-364-1"></span>*Table 283. IPsec Transform Set Menu Options (/cfg/l3/ipsec/selector)*

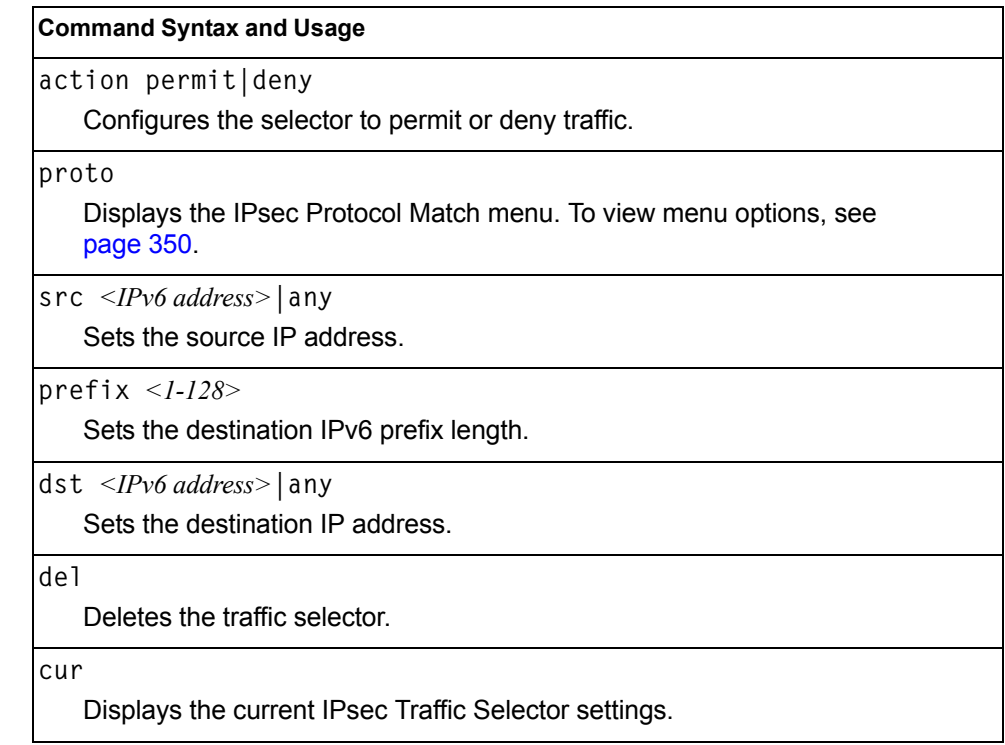

# <span id="page-365-1"></span>**/cfg/l3/ipsec/selector/proto** *IPsec Protocol Match Configuration Menu*

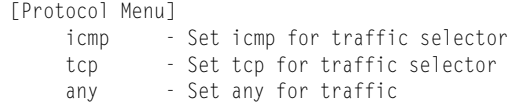

[Table 284](#page-365-2) describes the commands used to configure IPsec protocol matching.

<span id="page-365-2"></span>*Table 284. IPsec Protocol Match Menu Options (/cfg/l3/ipsec/selector/proto)*

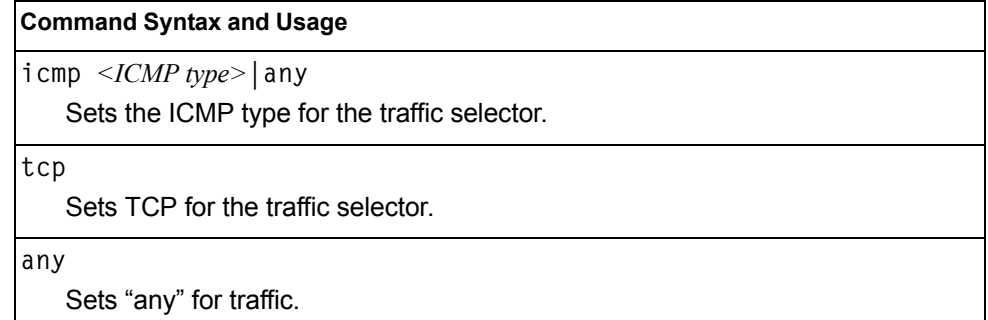

## <span id="page-365-0"></span>**/cfg/l3/ipsec/policy IPsec Policy Configuration Menu**

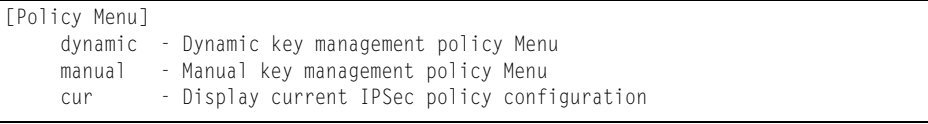

[Table 285](#page-365-3) describes the commands used to configure an IPsec policy.

<span id="page-365-3"></span>*Table 285. IPsec Policy Menu Options (/cfg/l3/ipsec/policy)*

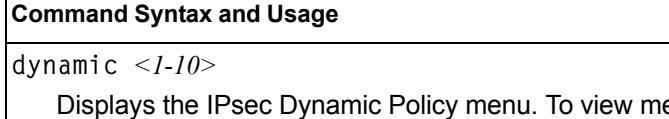

enu options, see [page 351](#page-366-0).

**manual** *<1-10>*

Displays the IPsec Manual Policy menu. To view menu options, see [page 352.](#page-367-0)

**cur** 

Displays the current IPsec Policy settings.

# <span id="page-366-0"></span>**/cfg/l3/ipsec/policy/dynamic** *<1-10>* **IPsec Dynamic Policy Configuration Menu**

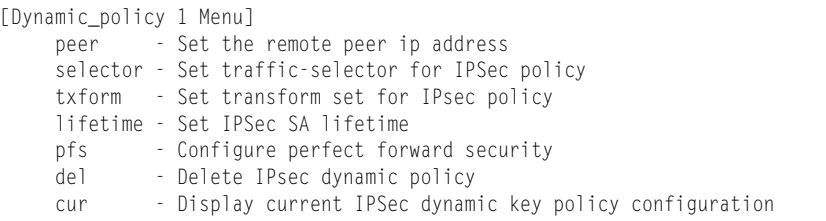

[Table 286](#page-366-1) describes the commands used to configure an IPsec dynamic policy.

<span id="page-366-1"></span>*Table 286. IPsec Dynamic Policy Menu Options (/cfg/l3/ipsec/policy/dynamic)*

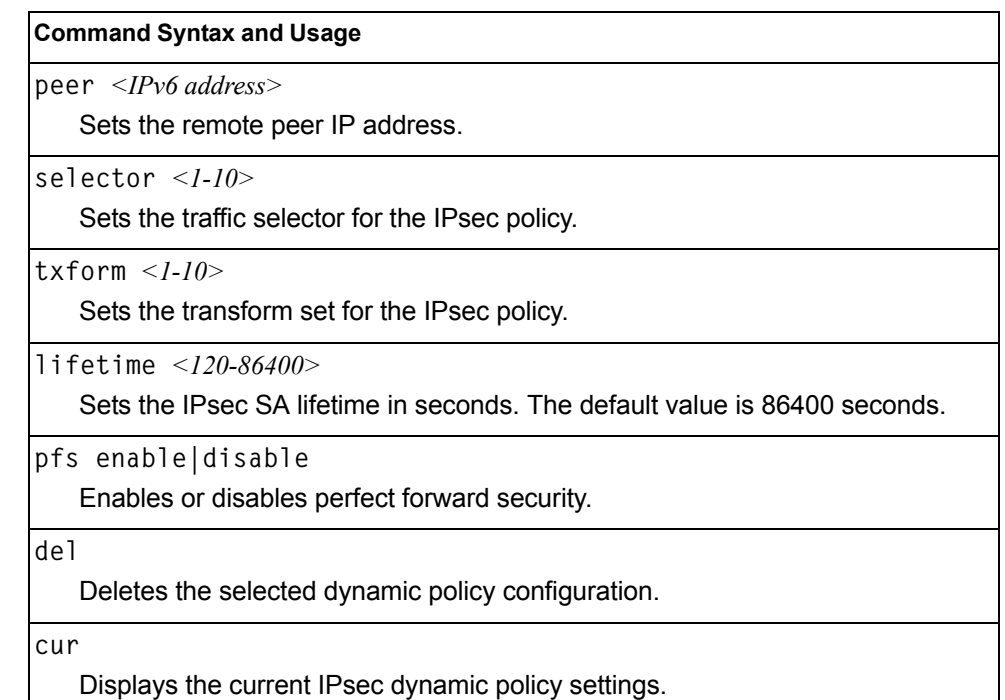

# <span id="page-367-0"></span>**/cfg/l3/ipsec/policy/manual** *<1-10>* **IPsec Manual Policy Configuration Menu**

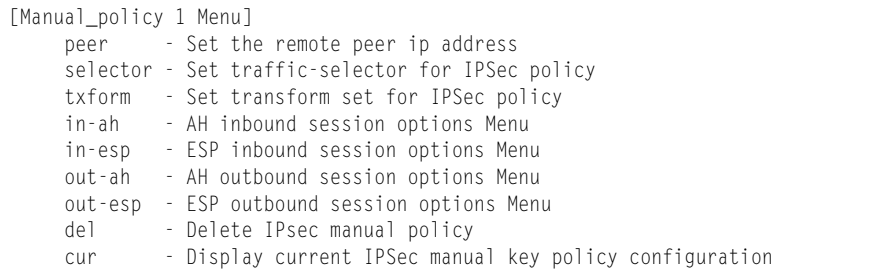

[Table 287](#page-367-1) describes the commands used to configure an IPsec manual policy.

 $\overline{\phantom{a}}$ 

<span id="page-367-1"></span>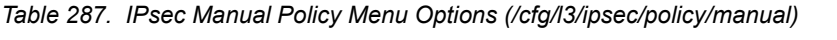

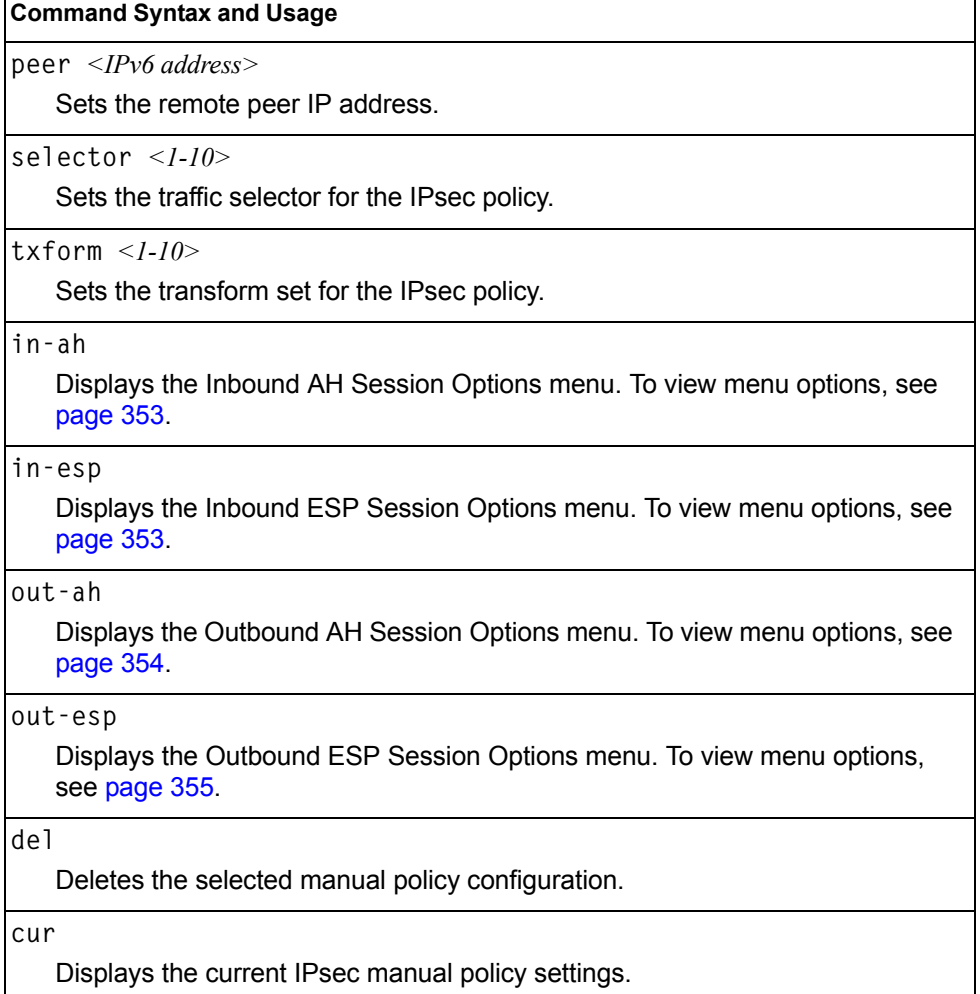

# <span id="page-368-0"></span>**/cfg/l3/ipsec/policy/manual** *<1-10>***/in-ah** *IPsec Manual Policy In-AH Configuration Menu*

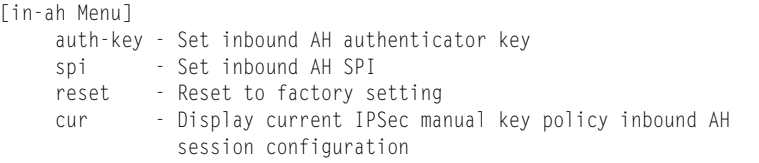

[Table 288](#page-368-2) describes the commands used to configure an IPsec manual policy inbound authentication header (AH).

<span id="page-368-2"></span>*Table 288. IPsec Manual Policy In-AH Menu Options (/cfg/l3/ipsec/policy/ manual/in-ah)*

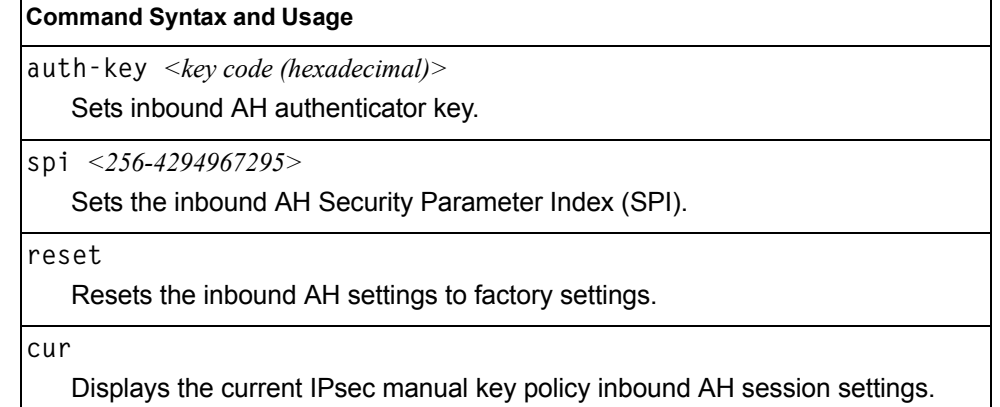

## <span id="page-368-1"></span>**/cfg/l3/ipsec/policy/manual** *<1-10>***/in-esp** *IPsec Manual Policy In-ESP Configuration Menu*

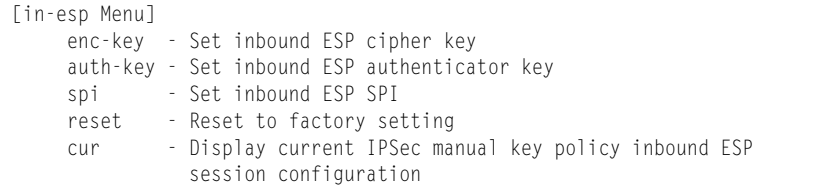

[Table 289](#page-368-3) describes the commands used to configure an IPsec manual policy inbound Encapsulating Security Payload (ESP) header.

<span id="page-368-3"></span>*Table 289. IPsec Manual Policy In-ESP Menu Options (/cfg/l3/ipsec/policy/ manual/in-esp)*

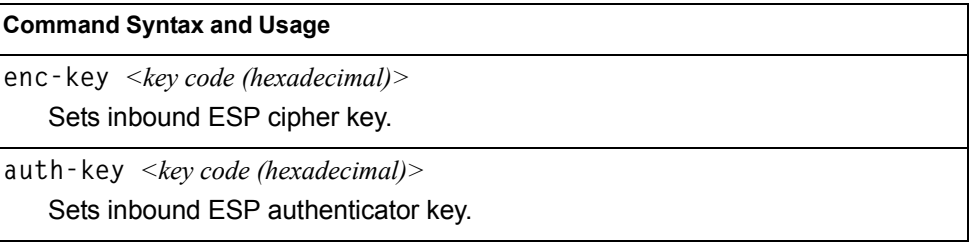

*Table 289. IPsec Manual Policy In-ESP Menu Options (/cfg/l3/ipsec/policy/ manual/in-esp) (continued)*

| <b>Command Syntax and Usage</b>                                            |  |
|----------------------------------------------------------------------------|--|
| $<$ 256-4294967295 $>$<br>SD <sub>1</sub>                                  |  |
| Sets the inbound ESP Security Parameter Index (SPI).                       |  |
| reset                                                                      |  |
| Resets the inbound ESP settings to factory settings.                       |  |
| cur                                                                        |  |
| Displays the current IPsec manual key policy inbound ESP session settings. |  |

## <span id="page-369-0"></span>**/cfg/l3/ipsec/policy/manual** *<1-10>***/out-ah** *IPsec Manual Policy Out-AH Configuration Menu*

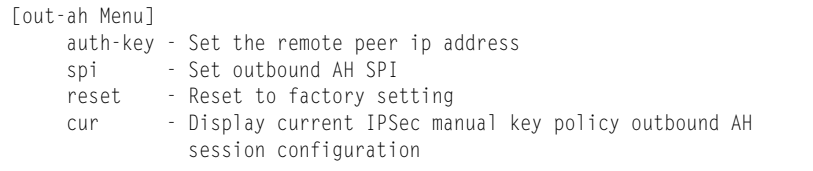

[Table 290](#page-369-1) describes the commands used to configure an IPsec manual policy outbound authentication header (AH).

<span id="page-369-1"></span>*Table 290. IPsec Manual Policy Out-AH Menu Options (/cfg/l3/ipsec/policy/ manual/out-ah)*

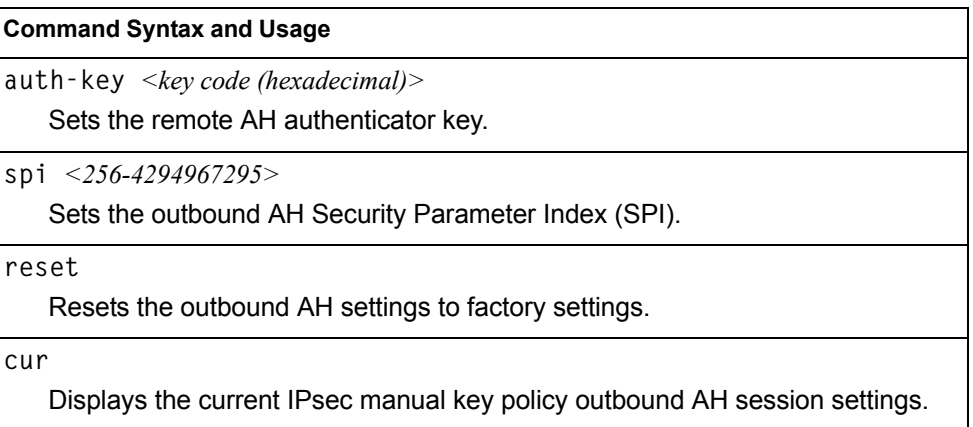

## <span id="page-370-0"></span>**/cfg/l3/ipsec/policy/manual** *<1-10>***/out-esp** *IPsec Manual Policy Out-ESP Configuration Menu*

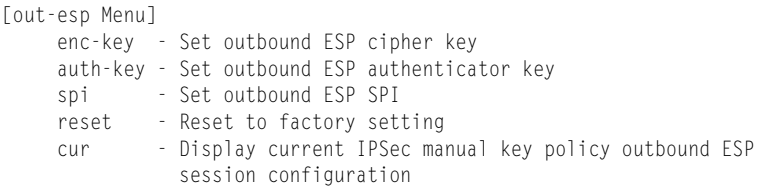

[Table 291](#page-370-1) describes the commands used to configure an IPsec manual policy outbound Encapsulating Security Payload (ESP) header.

<span id="page-370-1"></span>*Table 291. IPsec Manual Policy Out-ESP Menu Options (/cfg/l3/ipsec/policy/ manual/out-esp)*

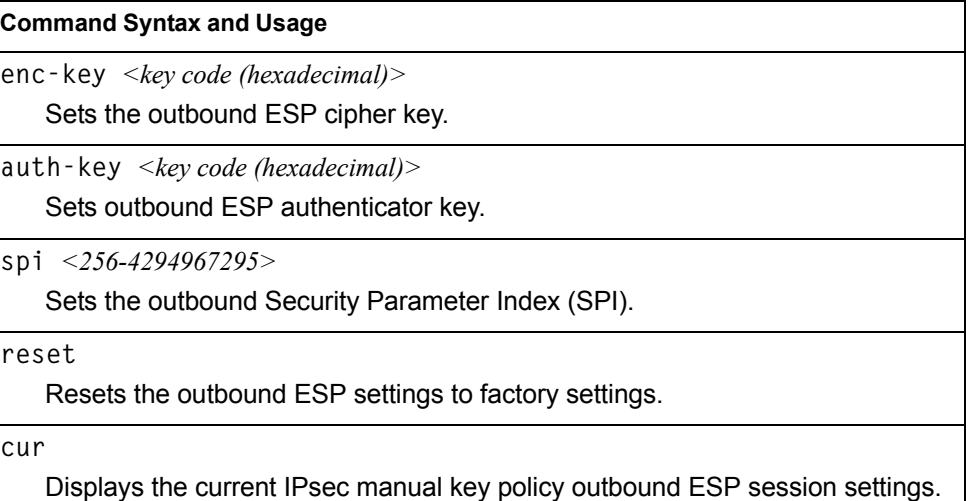

# **/cfg/l3/dns Domain Name System Configuration Menu**

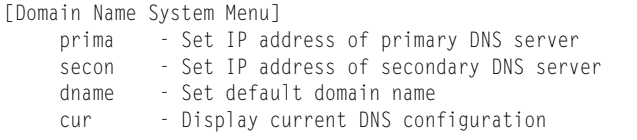

The Domain Name System (DNS) Menu is used for defining the primary and secondary DNS servers on your local network, and for setting the default domain name served by the switch services. DNS parameters must be configured prior to using hostname parameters with the ping, traceroute, and tftp commands.

*Table 292. Domain Name Service Menu Options (/cfg/l3/dns)*

| <b>Command Syntax and Usage</b>                                                                                                    |  |  |
|----------------------------------------------------------------------------------------------------|--|--|
| prima $\langle IPv4\rangle$ or IPv6 address>                                                                                               |  |  |
| Sets the IPv4 or IPv6 address for your primary DNS server.                                                                                 |  |  |
| secon $\langle IPv4 \text{ or } IPv6 \text{ address} \rangle$                                                                              |  |  |
| Sets the IPv4 or IPv6 address for your secondary DNS server. If the primary<br>DNS server fails, the configured secondary is used instead. |  |  |
| dname $\leq$ dotted DNS notation >   none                                                                                                  |  |  |
| Sets the default domain name used by the switch. For example:<br>mycompany.com                                                             |  |  |
| cur                                                                                                    |  |  |
| Displays the current Domain Name System settings.                                                                                          |  |  |

# **/cfg/l3/bootp Bootstrap Protocol Relay Configuration Menu**

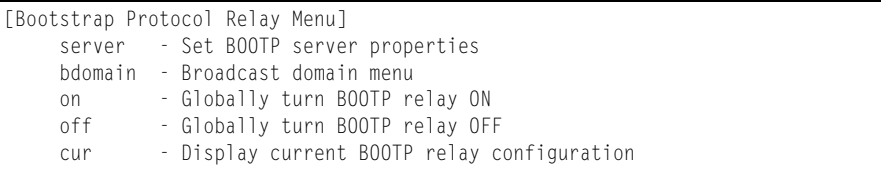

The Bootstrap Protocol (BOOTP) Relay Menu is used to allow hosts to obtain their configurations from a Dynamic Host Configuration Protocol (DHCP) server. The BOOTP configuration enables the switch to forward a client request for an IP address to two DHCP/BOOTP servers with IP addresses that have been configured on the EN4093.

BOOTP relay is turned off by default.

*Table 293. Global BOOTP Relay Configuration Options*

|      | server $<$ $1-4$ >                                                                                                    |
|------|----------------------------------------------------------------------------------------------------|
|      | Displays the BOOTP Server menu, which allows you to configure an IP<br>address for up to 4 global BOOTP servers. To view menu options, see<br>page 357.          |
|      | bdomain $\langle l-l/2 \rangle$                                                                                                    |
|      | Displays the BOOTP Broadcast Domain menu, which allows you to configure<br>BOOTP servers for a specific broadcast domain. To view menu options, see<br>page 358. |
| on   |                                                                                                    |
|      | Globally turns on BOOTP relay.                                                                                                    |
| of f |                                                                                                    |
|      | Globally turns off BOOTP relay.                                                                                                    |
| cur  |                                                                                                    |
|      | Displays the current BOOTP relay configuration.                                                                                                    |

## <span id="page-372-0"></span>**/cfg/l3/bootp/server** *<1-4>*  **BOOTP Relay Server Configuration**

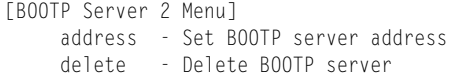

This menu allows you to configure an IP address for a global BOOTP server.

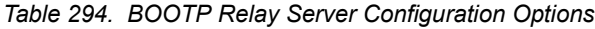

**Command Syntax and Usage**

**address** *<IPv4 address>*

Sets the IP address of the BOOTP server.

**delete**

Deletes the selected BOOTP server configuration.

## <span id="page-373-0"></span>**/cfg/l3/bootp/bdomain** *<1-10>* **BootP Relay Broadcast Domain Configuration**

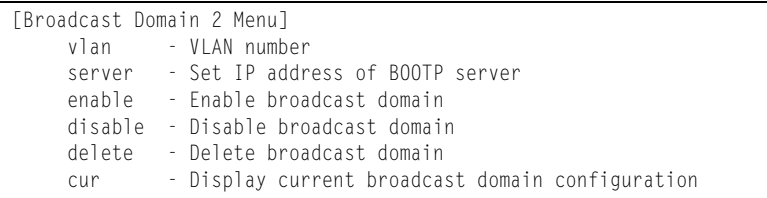

This menu allows you to configure a BOOTP server for a specific broadcast domain, based on its associated VLAN.

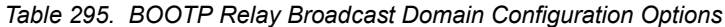

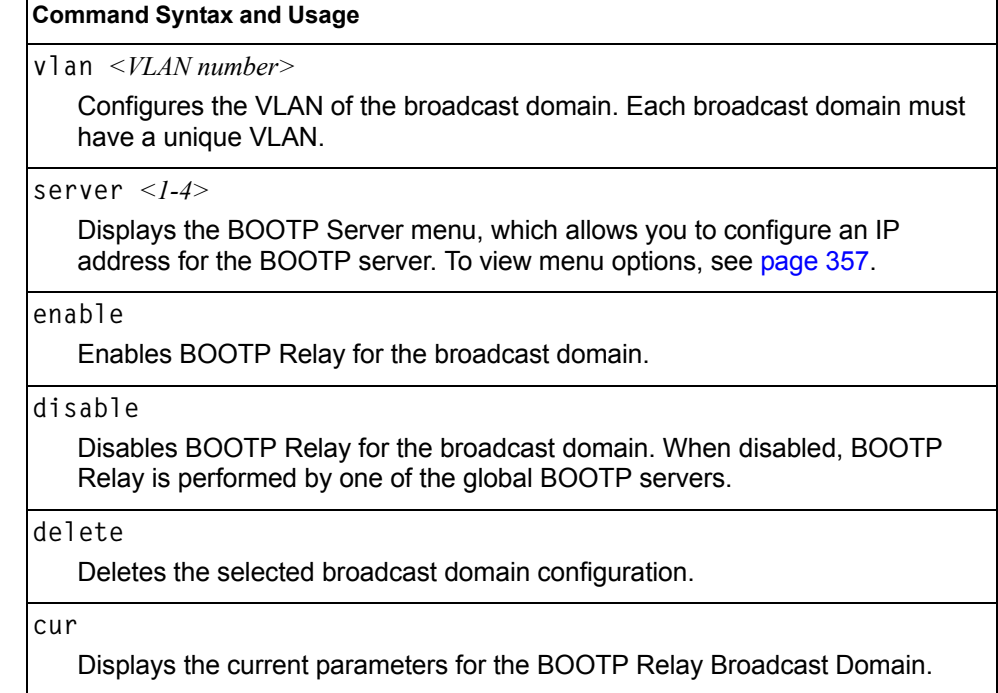

# **/cfg/l3/vrrp VRRP Configuration Menu**

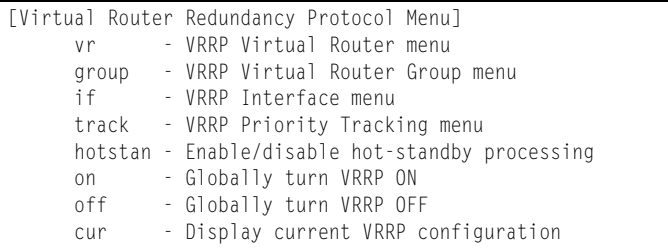

Virtual Router Redundancy Protocol (VRRP) support on EN4093s provides redundancy between routers in a LAN. This is accomplished by configuring the same virtual router IP address and ID number on each participating VRRP-capable routing device. One of the virtual routers is then elected as the master, based on a number of priority criteria, and assumes control of the shared virtual router IP address. If the master fails, one of the backup virtual routers will assume routing authority and take control of the virtual router IP address.

By default, VRRP is disabled. IBM Networking OS has extended VRRP to include virtual servers as well, allowing for full active/active redundancy between switches. For more information on VRRP, see the "High Availability" chapter in the *Application Guide.*

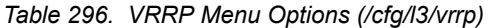

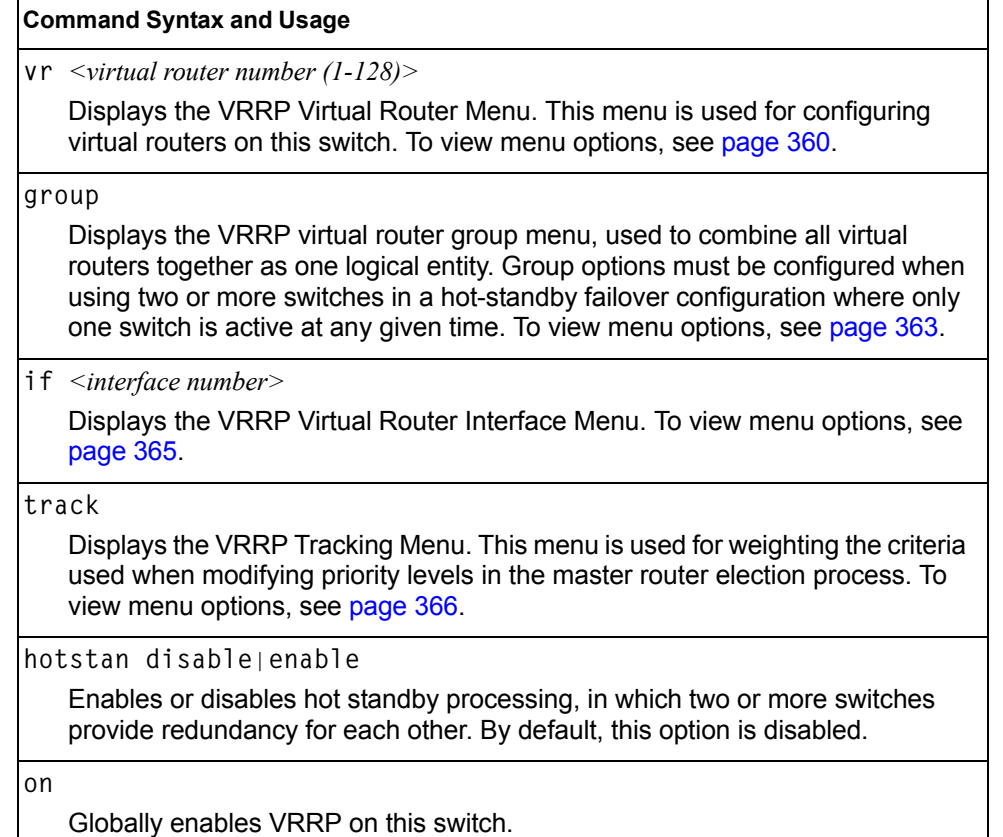

*Table 296. VRRP Menu Options (/cfg/l3/vrrp) (continued)*

**Command Syntax and Usage**

**off**

Globally disables VRRP on this switch.

**cur**

Displays the current VRRP parameters.

## <span id="page-375-0"></span>**/cfg/l3/vrrp/vr** *<router number>* **Virtual Router Configuration Menu**

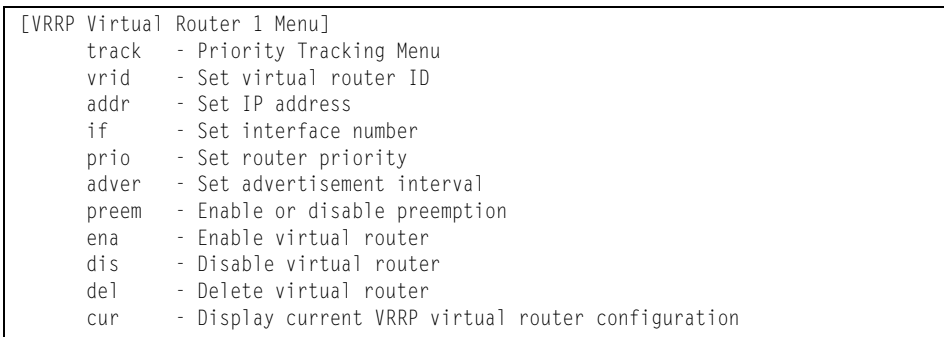

This menu is used for configuring virtual routers for this switch. A virtual router is defined by its virtual router ID and an IP address. On each VRRP-capable routing device participating in redundancy for this virtual router, a virtual router will be configured to share the same virtual router ID and IP address.

Virtual routers are disabled by default.

<span id="page-375-1"></span>*Table 297. VRRP Virtual Router Menu Options (/cfg/l3/vrrp/vr)*

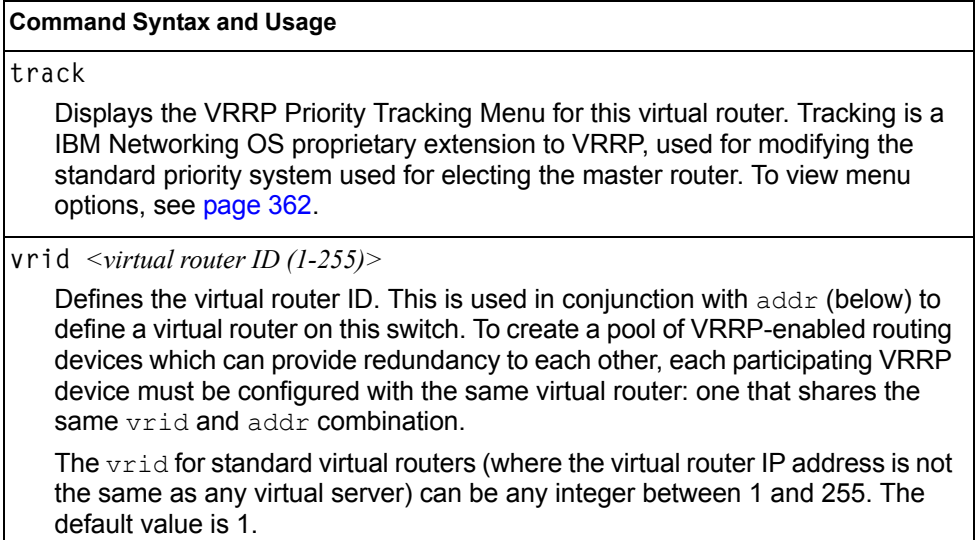

All vrid values must be unique within the VLAN to which the virtual router's IP interface belongs.

*Table 297. VRRP Virtual Router Menu Options (/cfg/l3/vrrp/vr) (continued)*

### **Command Syntax and Usage**

**addr** *<IP address (such as, 192.4.17.101)>*

Defines the IP address for this virtual router using dotted decimal notation. This is used in conjunction with the  $vrid$  (above) to configure the same virtual router on each participating VRRP device. The default address is 0.0.0.0.

**if** *<interface number>*

Selects a switch IP interface. If the IP interface has the same IP address as the addr option above, this switch is considered the "owner" of the defined virtual router. An owner has a special priority of 255 (highest) and will always assume the role of master router, even if it must pre-empt another virtual router which has assumed master routing authority. This pre-emption occurs even if the preem option below is disabled. The default interface is 1.

### **prio** *<1-254>*

Defines the election priority bias for this virtual server. This can be any integer between 1 and 254. The default value is 100.

During the master router election process, the routing device with the highest virtual router priority number wins. If there is a tie, the device with the highest IP interface address wins. If this virtual router's IP address  $(\text{addr})$  is the same as the one used by the IP interface, the priority for this virtual router will automatically be set to 255 (highest).

When priority tracking is used (/cfg/l3/vrrp/track or /cfg/l3/vrrp/vr *#*/track), this base priority value can be modified according to a number of performance and operational criteria.

**adver** *<1-255>*

Defines the time interval between VRRP master advertisements. This can be any integer between 1 and 255 seconds. The default value is 1.

**preem disable**|**enable**

Enables or disables master preemption. When enabled, if this virtual router is in backup mode but has a higher priority than the current master, this virtual router will preempt the lower priority master and assume control. Note that even when preem is disabled, this virtual router will always preempt any other master if this switch is the owner (the IP interface address and virtual router addr are the same). By default, this option is enabled.

### **ena**

Enables this virtual router.

### **dis**

Disables this virtual router.

### **del**

Deletes this virtual router from the switch configuration.

### **cur**

Displays the current configuration information for this virtual router.

# <span id="page-377-1"></span><span id="page-377-0"></span>**/cfg/l3/vrrp/vr** *<router number>***/track Virtual Router Priority Tracking Configuration Menu**

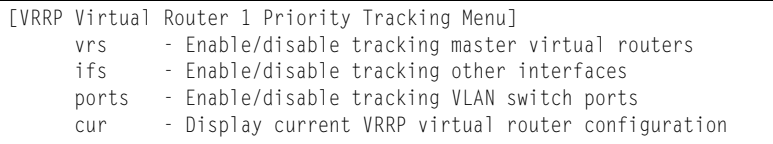

This menu is used for modifying the priority system used when electing the master router from a pool of virtual routers. Various tracking criteria can be used to bias the election results. Each time one of the tracking criteria is met, the priority level for the virtual router is increased by an amount defined through the VRRP Tracking Menu (see [page 366](#page-381-0)).

Criteria are tracked dynamically, continuously updating virtual router priority levels when enabled. If the virtual router pre-emption option (see preem in Table 297 on [page 360](#page-375-1)) is enabled, this virtual router can assume master routing authority when its priority level rises above that of the current master.

Some tracking criteria (vrs, ifs, and ports below) apply to standard virtual routers, otherwise called "virtual interface routers." A virtual *server* router is defined as any virtual router whose IP address  $(\text{addr})$  is the same as any configured virtual server IP address.

*Table 298. Virtual Router Priority Tracking Options (/cfg/l3/vrrp/vr #/track)*

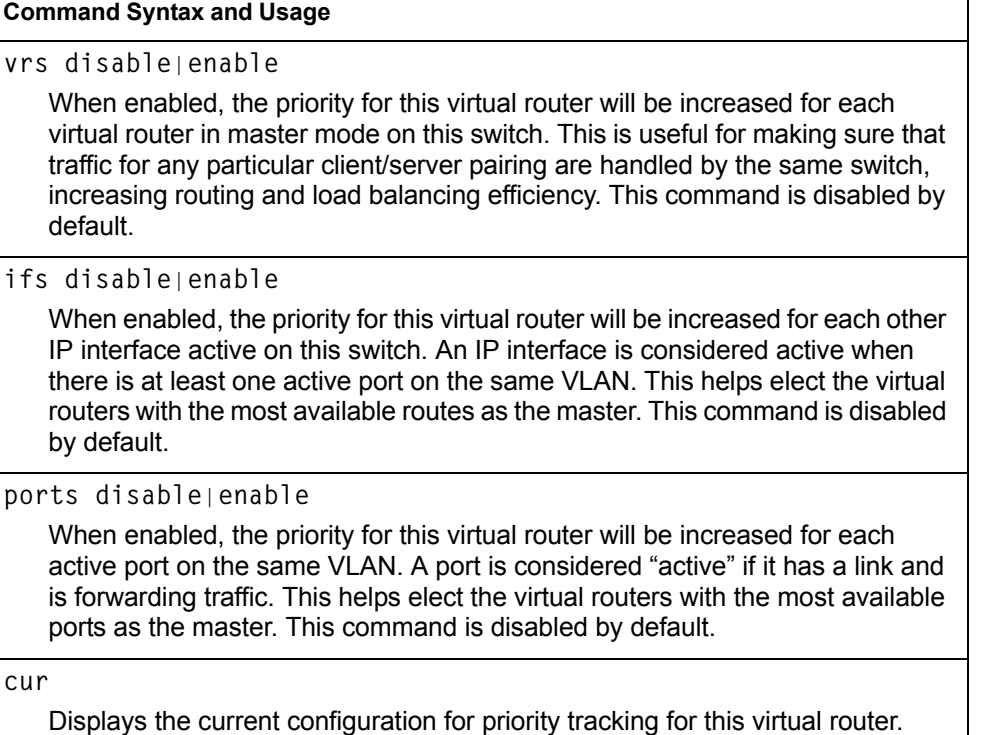

# <span id="page-378-0"></span>**/cfg/l3/vrrp/group Virtual Router Group Configuration Menu**

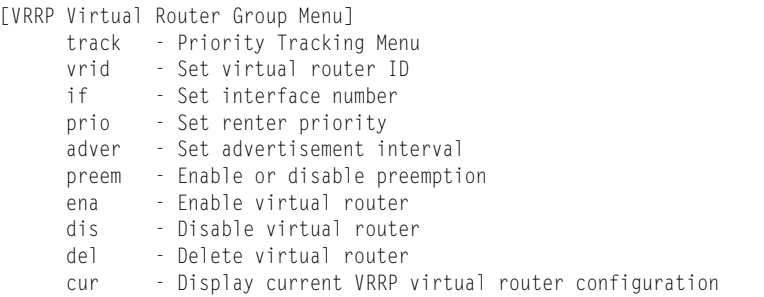

The Virtual Router Group menu is used for associating all virtual routers into a single logical virtual router, which forces all virtual routers on the EN4093 to either be master or backup as a group. A virtual router is defined by its virtual router ID and an IP address. On each VRRP-capable routing device participating in redundancy for this virtual router, a virtual router will be configured to share the same virtual router ID and IP address.

- **Note:** This option is required to be configured only when using at least two EN4093s in a hot-standby failover configuration, where only one switch is active at any time.
- *Table 299. Virtual Router Group Menu Options (/cfg/l3/vrrp/group)*

### **Command Syntax and Usage track** Displays the VRRP Priority Tracking Menu for the virtual router group. Tracking is a IBM Networking OS proprietary extension to VRRP, used for modifying the standard priority system used for electing the master router. To view menu options, see [page 365.](#page-380-1) **vrid** *<virtual router ID (1-255)>* Defines the virtual router ID. The vrid for standard virtual routers (where the virtual router IP address is not the same as any virtual server) can be any integer between 1 and 255. All vrid values must be unique within the VLAN to which the virtual router's IP interface (see  $if$  below) belongs. The default virtual router ID is 1.

**if** *<interface number>*

Selects a switch IP interface. The default switch IP interface number is 1.

*Table 299. Virtual Router Group Menu Options (/cfg/l3/vrrp/group) (continued)*

### **Command Syntax and Usage**

**prio** *<1-254>*

Defines the election priority bias for this virtual router group. This can be any integer between 1 and 254. The default value is 100.

During the master router election process, the routing device with the highest virtual router priority number wins.

Each virtual router group is treated as one entity regardless of how many virtual routers are in the group. When the switch tracks the virtual router group, it measures the resources contained in the group (such as interfaces, VLAN ports, real servers). The priority is updated as a group. Every virtual router in the group has the same priority.

The *owner* parameter does not apply to the virtual router group. The group itself cannot be an owner and therefore the priority is 1-254.

**adver** *<1-255>*

Defines the time interval between VRRP master advertisements. This can be any integer between 1 and 255 seconds. The default is 1.

**preem disable**|**enable**

Enables or disables master preemption. When enabled, if the virtual router group is in backup mode but has a higher priority than the current master, this virtual router will preempt the lower priority master and assume control. Note that even when preem is disabled, this virtual router will always preempt any other master if this switch is the owner (the IP interface address and virtual router addr are the same). By default, this option is enabled.

**ena**

Enables the virtual router group.

**dis**

Disables the virtual router group.

**del**

Deletes the virtual router group from the switch configuration.

**cur**

Displays the current configuration information for the virtual router group.

# <span id="page-380-1"></span>**/cfg/l3/vrrp/group/track Virtual Router Group Priority Tracking Configuration Menu**

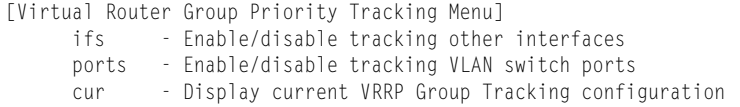

**Note:** If *Virtual Router Group Tracking* is enabled, then the tracking option will be available only under *group* option. The tracking setting for the other individual virtual routers will be ignored.

*Table 300. Virtual Router Group Priority Tracking Menu (/cfg/l3/vr/group/track)*

### **Command Syntax and Usage**

**ifs disable**|**enable**

When enabled, the priority for this virtual router will be increased for each other IP interface active on this switch. An IP interface is considered active when there is at least one active port on the same VLAN. This helps elect the virtual routers with the most available routes as the master. This command is disabled by default.

**ports disable**|**enable**

When enabled, the priority for this virtual router will be increased for each active port on the same VLAN. A port is considered "active" if it has a link and is forwarding traffic. This helps elect the virtual routers with the most available ports as the master. This command is disabled by default.

**cur**

Displays the current configuration for priority tracking for this virtual router.

# <span id="page-380-0"></span>**/cfg/l3/vrrp/if** *<interface number>*

### **VRRP Interface Configuration Menu**

**Note:** The *interface-number* represents the IP interface on which authentication parameters must be configured.

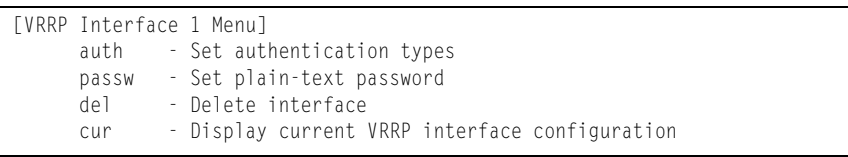

This menu is used for configuring VRRP authentication parameters for the IP interfaces used with the virtual routers.

```
Table 301. VRRP Interface Menu Options (/cfg/l3/vrrp/if)
```
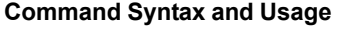

**auth none**|**password**

Defines the type of authentication that will be used: none (no authentication), or password (password authentication).

**passw** *<password>*

Defines a plain text password up to eight characters long. This password will be added to each VRRP packet transmitted by this interface when password authentication is chosen (see **auth** above).

**del**

Clears the authentication configuration parameters for this IP interface. The IP interface itself is not deleted.

**cur**

Displays the current configuration for this IP interface's authentication parameters.

## <span id="page-381-0"></span>**/cfg/l3/vrrp/track VRRP Tracking Configuration Menu**

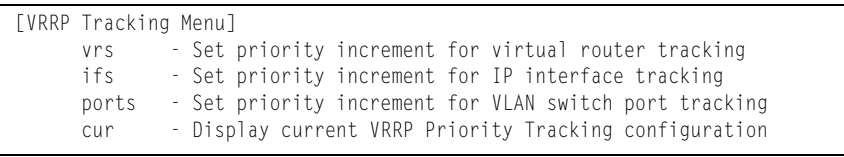

This menu is used for setting weights for the various criteria used to modify priority levels during the master router election process. Each time one of the tracking criteria is met (see "VRRP Virtual Router Priority Tracking Menu" on [page 362](#page-377-1)), the priority level for the virtual router is increased by an amount defined through this menu.

*Table 302. VRRP Tracking Menu Options (/cfg/l3/vrrp/track)*

#### **Command Syntax and Usage**

**vrs** *<0-254>*

Defines the priority increment value (0 through 254) for virtual routers in master mode detected on this switch. The default value is 2.

**ifs** *<0-254>*

Defines the priority increment value (0 through 254) for active IP interfaces detected on this switch. The default value is 2.

*Table 302. VRRP Tracking Menu Options (/cfg/l3/vrrp/track) (continued)*

**Command Syntax and Usage**

**ports** *<0-254>*

Defines the priority increment value (0 through 254) for active ports on the virtual router's VLAN. The default value is 2.

**cur**

Displays the current configuration of priority tracking increment values.

**Note:** These priority tracking options only define increment values. These options do not affect the VRRP master router election process until options under the VRRP Virtual Router Priority Tracking Menu (see [page 362](#page-377-1)) are enabled.

# **/cfg/l3/gw6** *<gateway number>* **IPv6 Default Gateway Configuration Menu**

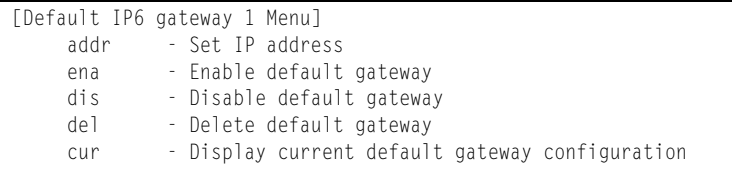

The switch supports IPv6 default gateways:

Gateway 1 is used for data traffic.

• Gateways 3 and 4 are reserved for management.

The following table describes the IPv6 default gateway configuration options.

*Table 303. IPv6 Default Gateway Menu Options (/cfg/l3/gw6)*

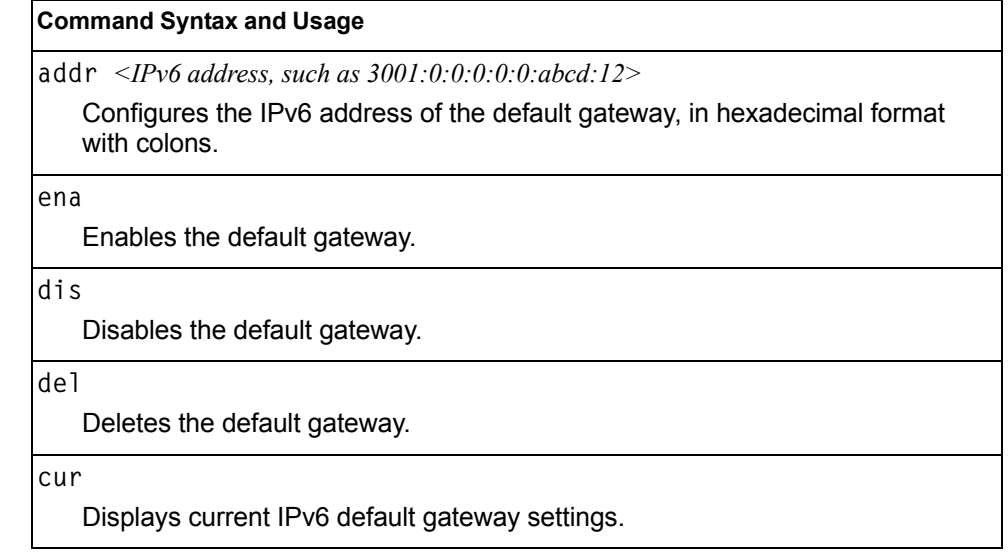

# **/cfg/l3/route6 IPv6 Static Route Configuration Menu**

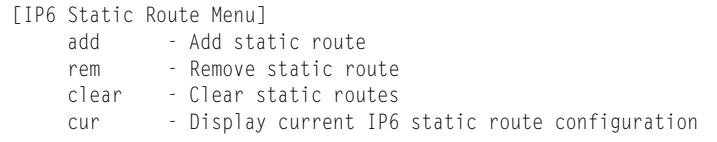

The following table describes the IPv6 static route configuration options.

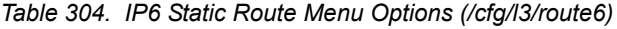

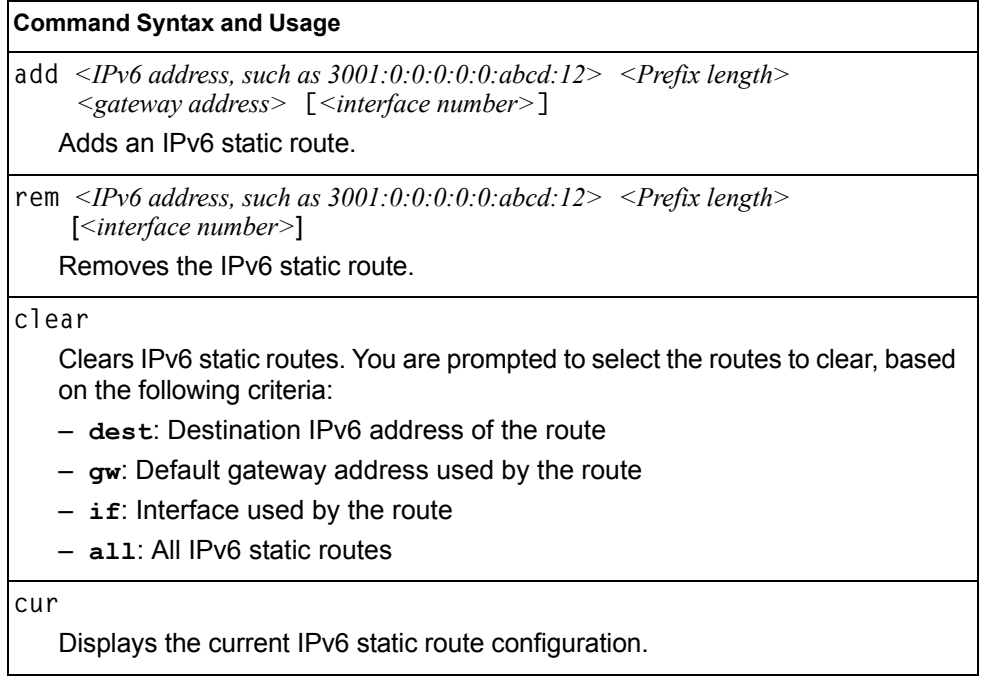

# **/cfg/l3/nbrcache IPv6 Neighbor Discovery Cache Configuration Menu**

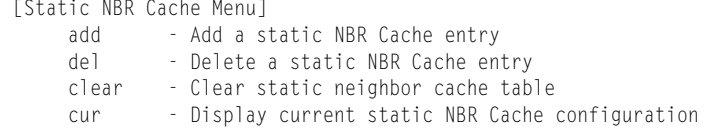

The following table describes the IPv6 Neighbor Discovery cache configuration options.

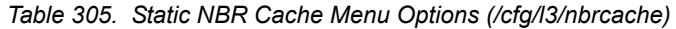

### **Command Syntax and Usage**

**add** *<IPv6 address, such as 3001:0:0:0:0:0:abcd:12> <MAC address, such as 00:60:af:00:02:30> <VLAN number> <port number or alias>*  Adds a static entry to the Neighbor Discovery cache table. You are prompted

for the following information:

- IP address
- MAC address
- VLAN number

– Port

**del** *<IPv6 address, such as 3001:0:0:0:0:0:abcd:12>* 

Deletes the selected entry from the Neighbor Discovery cache table.

### **clear**

Clears static entries in the Neighbor Discovery cache table. You are prompted to select the entries to clear, based on the following criteria:

- **IF**: Entries associated with the selected interface
- **VLAN**: Entries associated with the selected VLAN
- **Port**: Entries associated with the selected port
- **All**: All IPv6 Neighbor cache entries.

### **cur**

Displays the current configuration of the Neighbor Discovery static cache table.

# **/cfg/l3/ip6pmtu IPv6 Path MTU Configuration**

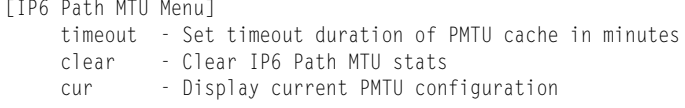

The following table describes the configuration options for Path MTU (Maximum Transmission Unit). The Path MTU cache can consume system memory and affect performance. These commands allow you to manage the Path MTU cache.

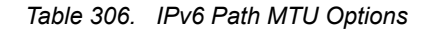

### **Command Syntax and Usage**

**timeout 0|***<10-100>* 

Sets the timeout value for Path MTU cache entries, in minutes. Enter 0 (zero) to set the timeout to infinity (no timeout).

The default value is 10 minutes.

**clear**

Clears all entries in the Path MTU cache.

**cur**

Displays the current Path MTU configuration.

# **/cfg/l3/ospf3 Open Shortest Path First Version 3 Configuration Menu**

|     | [Open Shortest Path First v3 Menu]                           |
|-----|--------------------------------------------------------------|
|     | aindex - OSPFv3 Area (index) Menu                            |
|     | range - OSPFv3 Summary Range Menu                            |
|     | summpref - OSPFv3 AS-External Range Menu                     |
|     | if - OSPFv3 Interface Menu                                   |
|     | virt - OSPFv3 Virtual Links Menu                             |
|     | host - OSPFv3 Host Entry Menu                                |
|     | rdstcfg - OSPFv3 Route Redistribute Entry Menu               |
|     | redist - OSPFv3 Route Redistribution Menu                    |
|     | abrtype - Set the alternative ABR type                       |
|     | 1sdb - Set the LSDB limit for external LSA                   |
|     | exoverf] - Set exit overflow interval in seconds             |
|     | refbw - Set reference bandwidth for dflt intf metric calc    |
|     | spfdelay - Set delay between topology change and SPF calc    |
|     | spfhold - Set hold time between two consecutive SPF calc     |
|     | rtrid - Set a fixed router ID                                |
|     | nasbrdfr - Enable/disable set P-bit by an NSSA internal ASBR |
| on  | - Globally turn OSPFv3 ON                                    |
| off | - Globally turn OSPFv3 OFF                                   |
| cur | - Display current OSPFv3 configuration                       |
|     |                                                              |

*Table 307. OSPFv3 Configuration Menu (/cfg/l3/ospf3)*

### **Command Syntax and Usage aindex** *<area index (0-2)>* Displays the area index menu. This area index does not represent the actual OSPFv3 area number. See [page 373](#page-388-0) to view menu options. **range** *<1-16>* Displays summary routes menu for up to 16 IP addresses. See [page 374](#page-389-0) to view menu options. **summpref** *<1-16>* Displays the OSPFv3 summary prefix configuration menu. See [page 376](#page-391-0) to view menu options. **if** *<interface number>* Displays the OSPFv3 interface configuration menu. See [page 377](#page-392-0) to view menu options. **virt** *<virtual link (1-3)>* Displays the Virtual Links menu used to configure OSPFv3 for a Virtual Link. See [page 381](#page-396-0) to view menu options. **host** *<1-128>* Displays the menu for configuring OSPFv3 for the host routes. Up to 128 host routes can be configured. Host routes are used for advertising network device IP addresses to external networks to perform server load balancing within OSPF. It also makes Area Border Route (ABR) load sharing and ABR failover possible. See [page 382](#page-397-0) to view menu options.

| <b>Command Syntax and Usage</b>                                                                                                    |  |
|----------------------------------------------------------------------------------------------------|--|
| rdstcfg $<1-128>$<br>Displays the OSPF route redistribution entry menu. See page 383 to view<br>menu options.                                                            |  |
| redist connected static<br>Displays route redistribution menu. See page 384 to view menu options.                                                                        |  |
| abrtype {standard cisco ibm}<br>Configures the Area Border Router (ABR) type, as follows:<br>- Standard<br>- Cisco<br>$-$ IBM<br>The default setting is standard.        |  |
| 1sdb <lsdb (0-2147483647)="" limit="">   none<br/>Sets the link state database limit.</lsdb>                                                                             |  |
| exoverfl $< 0.4294967295>$<br>Configures the number of seconds that a router takes to exit Overflow State.<br>The default value is 0 (zero).                             |  |
| refbw $< 0.4294967295 >$<br>Configures the reference bandwidth, in kilobits per second, used to calculate<br>the default interface metric. The default value is 100,000. |  |
| spfdelay $<0.65535>$<br>Configures the number of seconds that SPF calculation is delayed after a<br>topology change message is received. The default value is 5.         |  |
| spfhold $<0.65535>$<br>Configures the number of seconds between SPF calculations. The default<br>value is 10.                                                            |  |
| rtrid $\langle IP\>address>$<br>Defines the router ID.                                                                                                    |  |
| nasbrdfr e d<br>Enables or disables setting of the P-bit in the default Type 7 LSA generated by<br>an NSSA internal ASBR. The default setting is disabled.               |  |
| on<br>Enables OSPFv3 on the switch.                                                                                                    |  |
| off<br>Disables OSPFv3 on the switch.                                                                                                    |  |
| cur<br>Displays the current OSPF configuration settings.                                                                                                    |  |

*Table 307. OSPFv3 Configuration Menu (/cfg/l3/ospf3) (continued)*

# <span id="page-388-0"></span>**/cfg/l3/ospf3/aindex** *<area index>* **Area Index Configuration Menu**

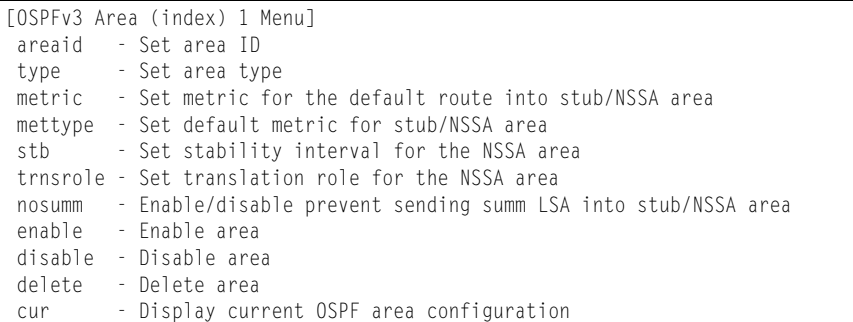

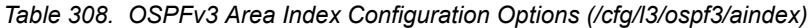

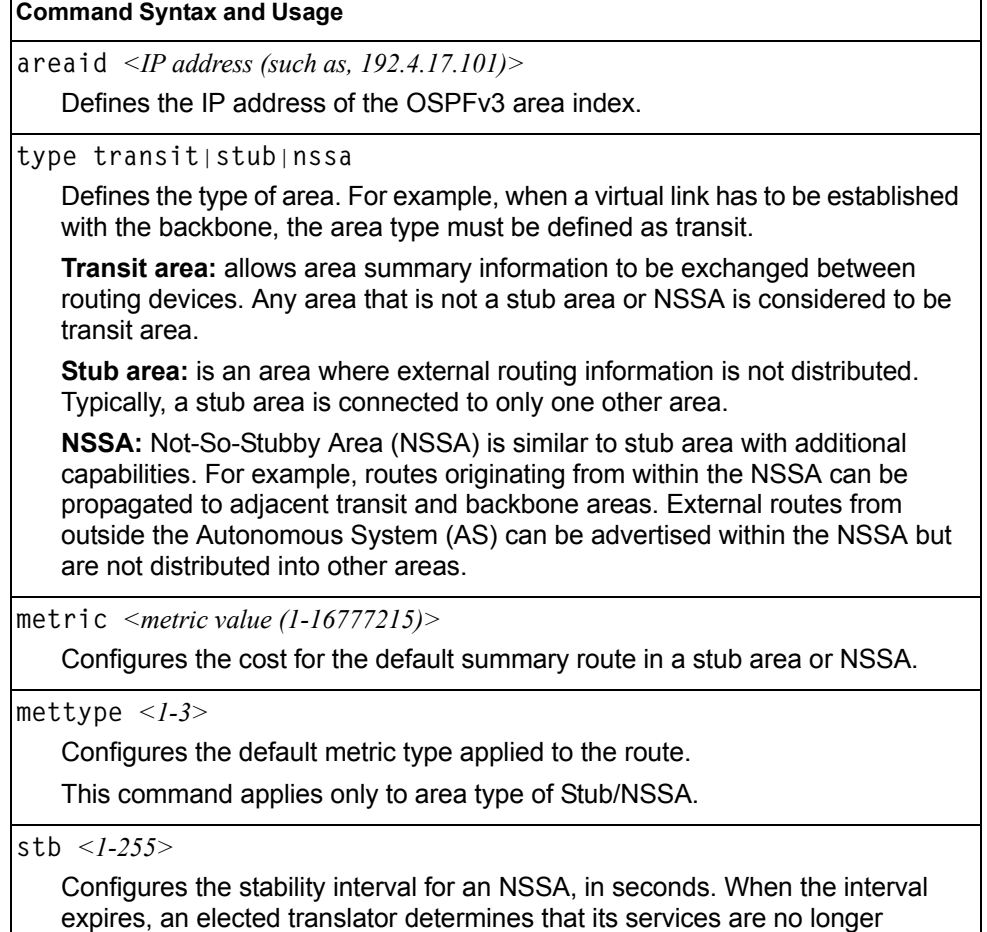

required. The default value is 40.

|     | trnsrole always candidate                                                                                                    |
|-----|----------------------------------------------------------------------------------------------------|
|     | Configures the translation role for an NSSA area, as follows:                                                                                                    |
|     | - always: Type 7 LSAs are always translated into Type 5 LSAs.                                                                                                    |
|     | - candidate: An NSSA border router participates in the translator election<br>process.                                                                                                    |
|     | The default setting is candidate.                                                                                                    |
|     | nosumm e d                                                                                                    |
|     | Enables or disables the no-summary option. When enabled, the area-border<br>router neither originates nor propagates Inter-Area-Prefix LSAs into<br>stub/NSSA areas. Instead it generates a default Inter-Area-Prefix LSA. |
|     | The default setting is disabled.                                                                                                    |
|     | enable                                                                                                    |
|     | Enables the OSPFv3 area.                                                                                                    |
|     | disable                                                                                                    |
|     | Disables the OSPFv3 area.                                                                                                    |
|     | delete                                                                                                    |
|     | Deletes the OSPFv3 area.                                                                                                    |
| cur |                                                                                                    |
|     | Displays the current OSPFv3 area configuration.                                                                                                    |

*Table 308. OSPFv3 Area Index Configuration Options (/cfg/l3/ospf3/aindex) (continued)*

# <span id="page-389-0"></span>**/cfg/l3/ospf3/range** *<range number>* **OSPFv3 Summary Range Configuration Menu**

|     | [OSPFv3 Summary Range 1 Menu]                        |
|-----|------------------------------------------------------|
|     | addr - Set IPv6 address                              |
|     | preflen - Set IPv6 prefix length                     |
|     | aindex - Set area index                              |
|     | Isatype - Set LSA type for aggregation               |
|     | tag - Set route tag                                  |
|     | hide - Enable/disable hide range                     |
|     | enable - Enable range                                |
|     | disable - Disable range                              |
|     | delete - Delete range                                |
| cur | - Display current OSPFv3 summary range configuration |
|     |                                                      |

*Table 309. OSPFv3 Summary Range Configuration Options (/cfg/l3/ospf3/range)*

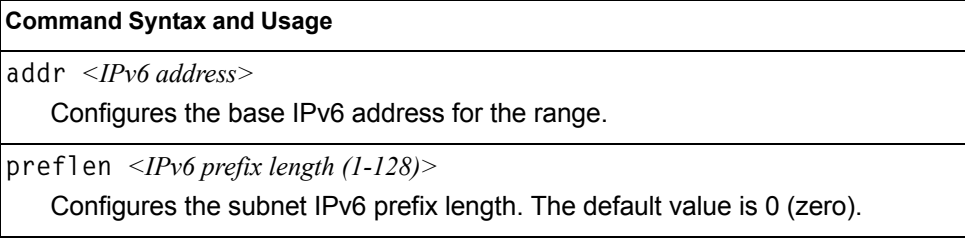

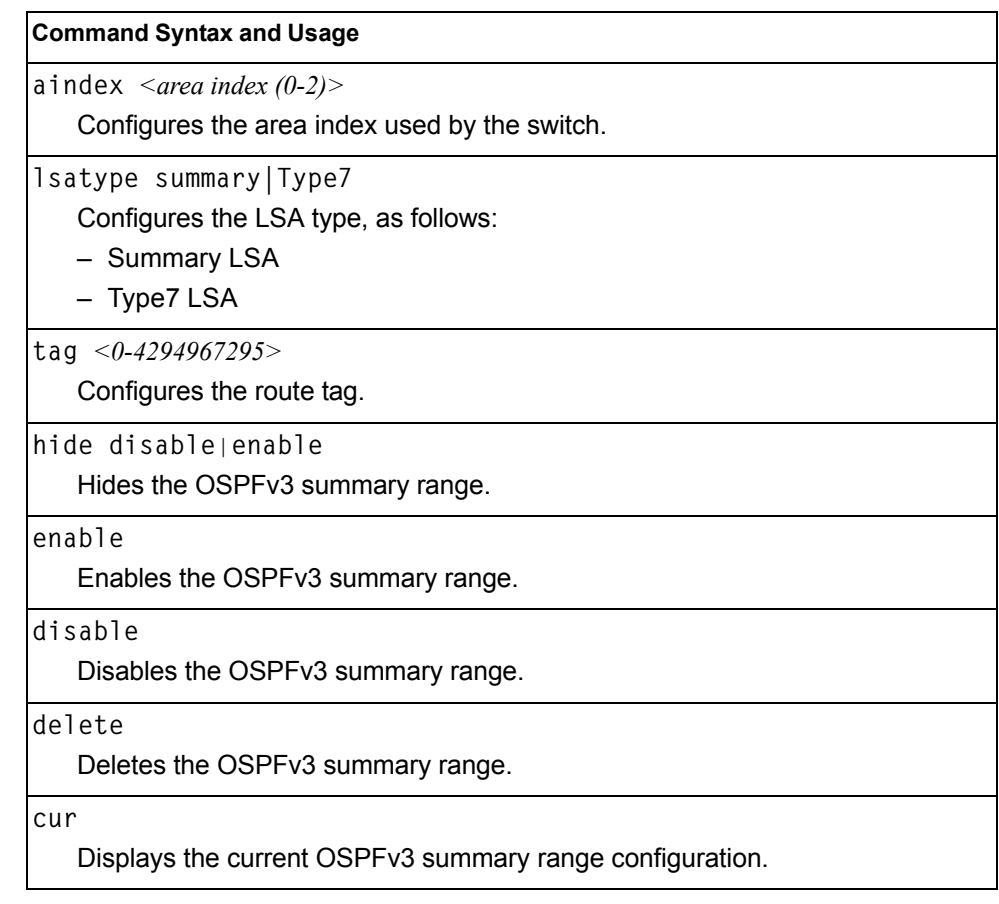

*Table 309. OSPFv3 Summary Range Configuration Options (/cfg/l3/ospf3/range)* 

# <span id="page-391-0"></span>**/cfg/l3/ospf3/summpref** *<range number>* **OSPFv3 AS-External Range Configuration Menu**

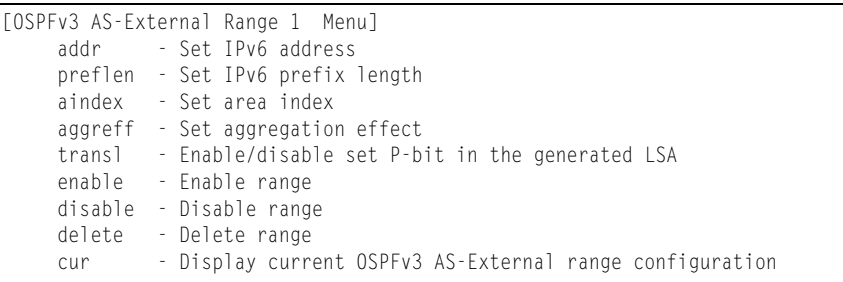

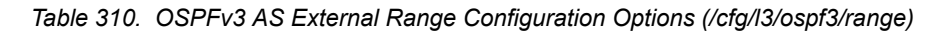

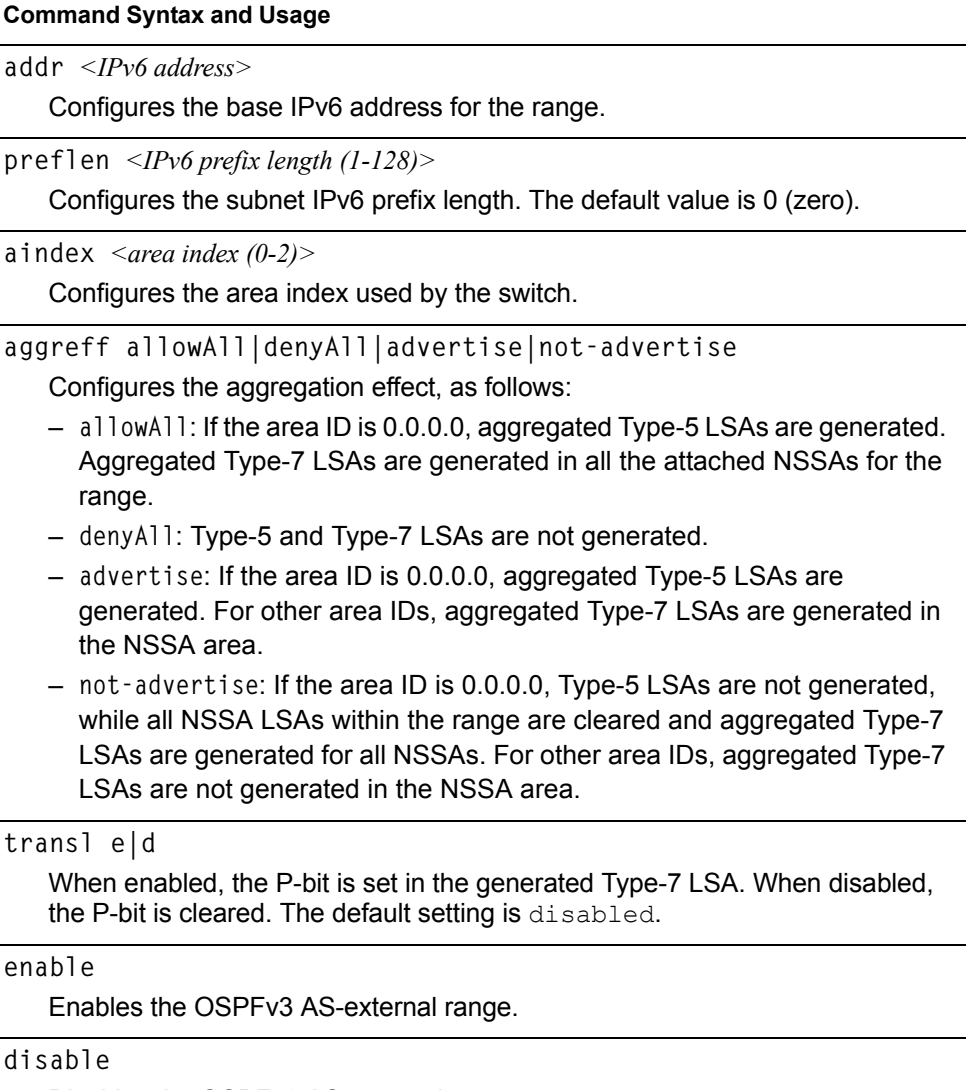

Disables the OSPFv3 AS-external range.

*Table 310. OSPFv3 AS External Range Configuration Options (/cfg/l3/ospf3/range)* 

**Command Syntax and Usage**

**delete**

Deletes the OSPFv3 AS-external range.

**cur**

Displays the current OSPFv3 AS-external range.

# <span id="page-392-0"></span>**/cfg/l3/ospf3/if** *<interface number>* **OSPFv3 Interface Configuration Menu**

| [OSPFv3 Interface 1 Menu] |                                                  |
|---------------------------|--------------------------------------------------|
|                           | aindex - Set area index                          |
|                           | ipsec - Set ipsec on the interface               |
|                           | instance - Set instance id                       |
|                           | prio - Set interface router priority             |
|                           | cost - Set interface cost                        |
|                           | hello - Set hello interval in seconds            |
|                           | dead - Set dead interval in seconds              |
|                           | transm - Set transmit delay in seconds           |
|                           | retra - Set retransmit interval in seconds       |
|                           | passive - Enable/disable passive interface       |
|                           | enable - Enable interface                        |
|                           | disable - Disable interface                      |
|                           | delete - Delete interface                        |
| cur                       | - Display current OSPFv3 interface configuration |

*Table 311. OSPFv3 Interface Configuration Options (/cfg/l3/ospf3/if)*

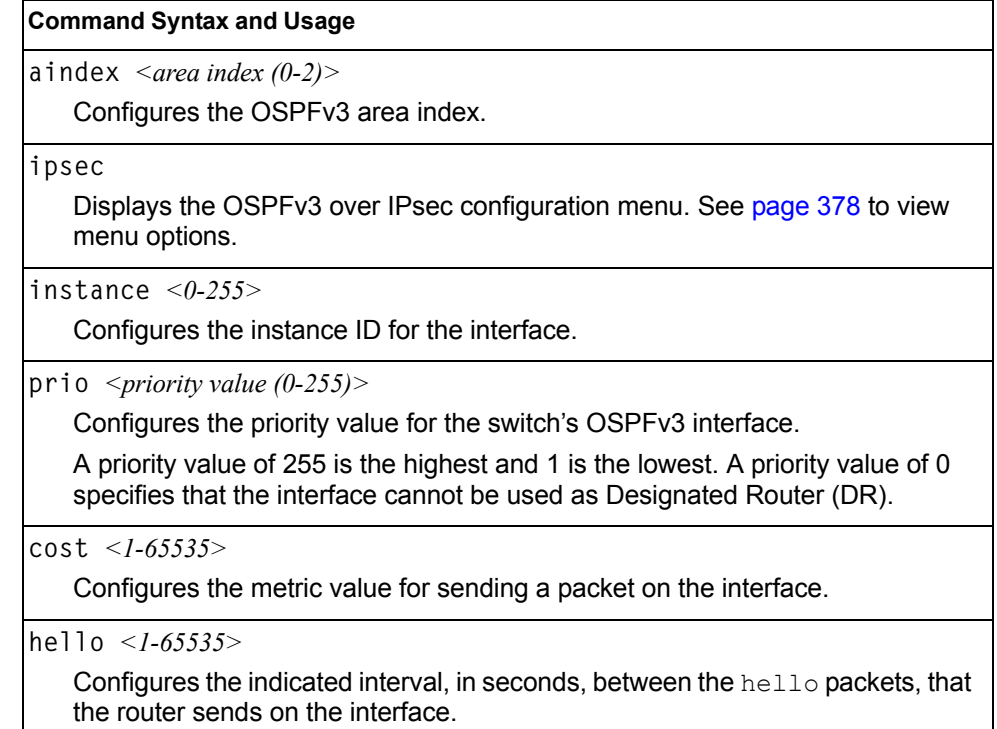

| <b>Command Syntax and Usage</b>                                                                                                    |
|----------------------------------------------------------------------------------------------------|
| dead $\langle$ 1-65535>                                                                                                    |
| Configures the time period, in seconds, for which the router waits for hello<br>packet from the neighbor before declaring this neighbor down. |
| transm $\langle -1.1800 \rangle$                                                                                                    |
| Configures the estimated time, in seconds, taken to transmit LS update packet<br>over this interface.                                         |
| retra $\langle -1.1800 \rangle$                                                                                                    |
| Configures the interval in seconds, between LSA retransmissions for<br>adjacencies belonging to interface.                                    |
| passive enable disable                                                                                                    |
| Enables or disables the passive setting on the interface. On a passive<br>interface, OSPFv3 protocol packets are suppressed.                  |
| enable                                                                                                    |
| Enables the OSPFv3 interface.                                                                                                    |
| disable                                                                                                    |
| Disables the OSPFv3 interface.                                                                                                    |
| delete                                                                                                    |
| Deletes the OSPFv3 interface.                                                                                                    |
| cur                                                                                                    |
| Displays the current settings for OSPFv3 interface.                                                                                           |

*Table 311. OSPFv3 Interface Configuration Options (/cfg/l3/ospf3/if) (continued)*

# <span id="page-393-0"></span>**/cfg/l3/ospf3/if** *<interface number>***/ipsec** *OSPFv3 IPsec Configuration Menu*

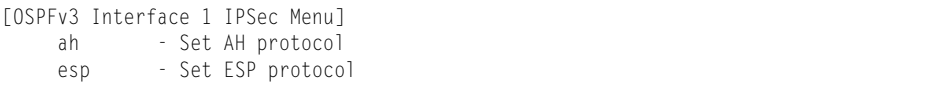

The following menus enable you to configure IPsec on OSPFv3.

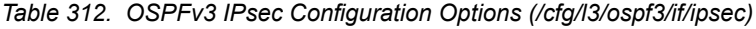

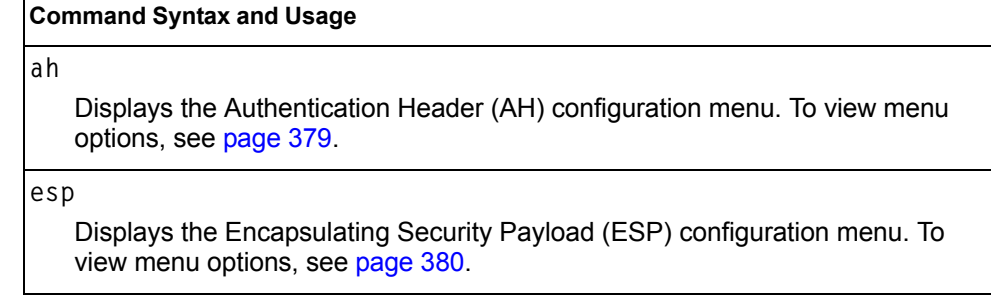

# <span id="page-394-0"></span>**/cfg/l3/ospf3/if** *<interface number>***/ipsec/ah** *OSPFv3 IPsec Authentication Header Configuration Menu*

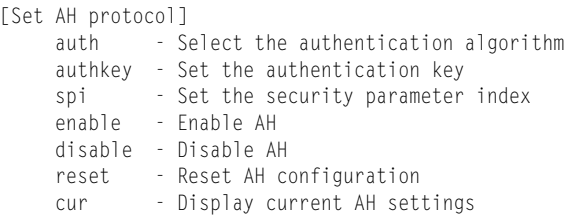

The following menus enable you to configure an IPsec Authentication Header on OSPFv3.

*Table 313. OSPFv3 IPsec AH Configuration Options (/cfg/l3/ospf3/if/ipsec/ah)*

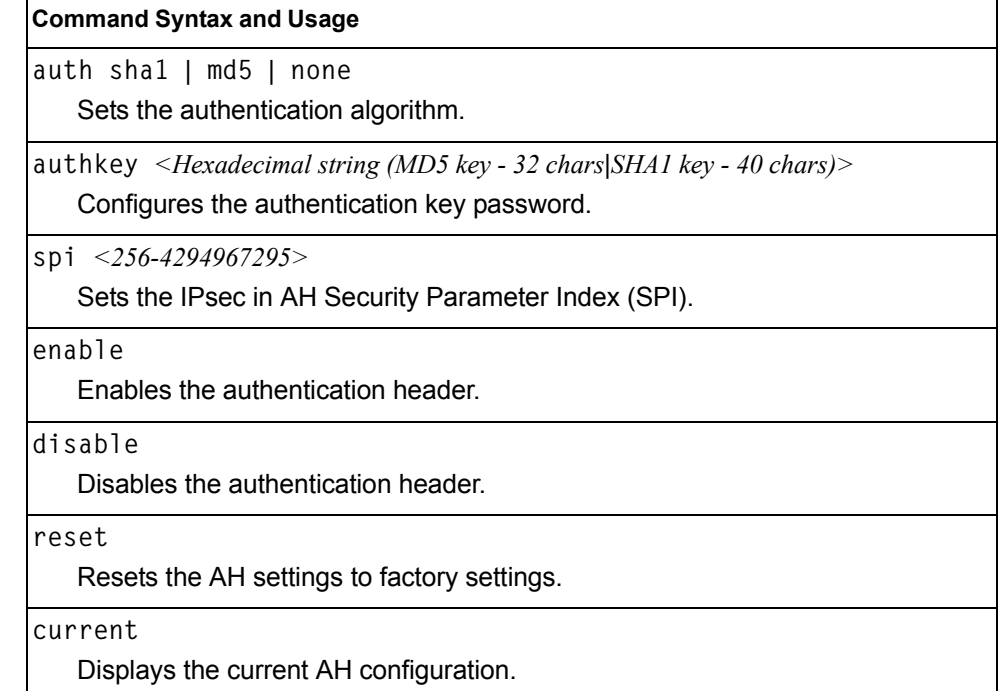

# <span id="page-395-0"></span>**/cfg/l3/ospf3/if** *<interface number>***/ipsec/esp** *OSPFv3 over IPsec Configuration Menu*

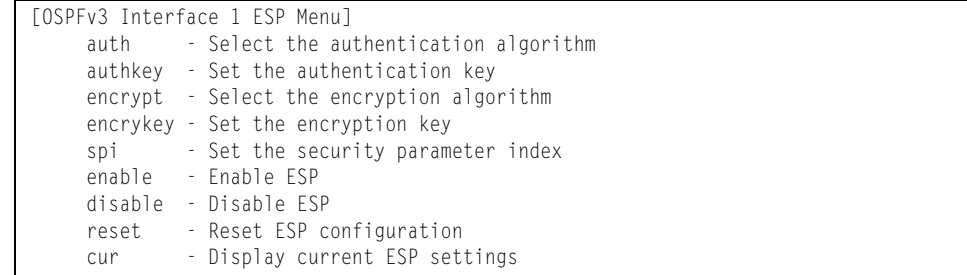

The following menus enable you to configure an IPsec Encapsulating Security Payload on OSPFv3.

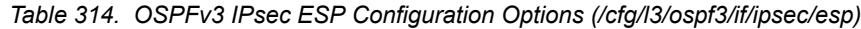

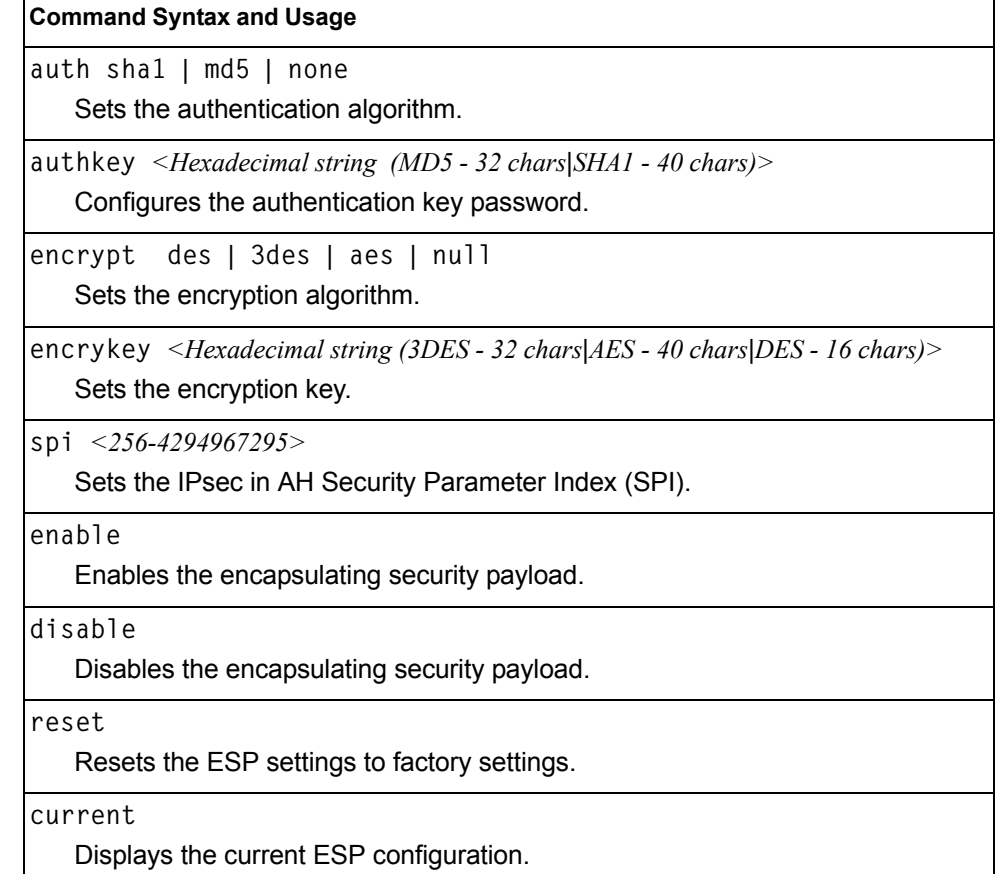
### **/cfg/l3/ospf3/virt** *<link number>* **OSPFv3 Virtual Link Configuration Menu**

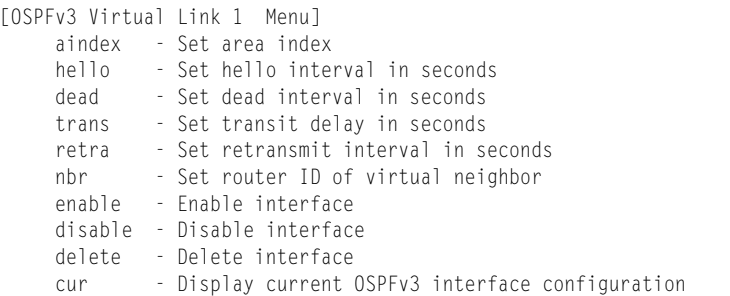

### *Table 315. OSPFv3 Virtual Link Configuration Options (/cfg/l3/ospf3/virt)*

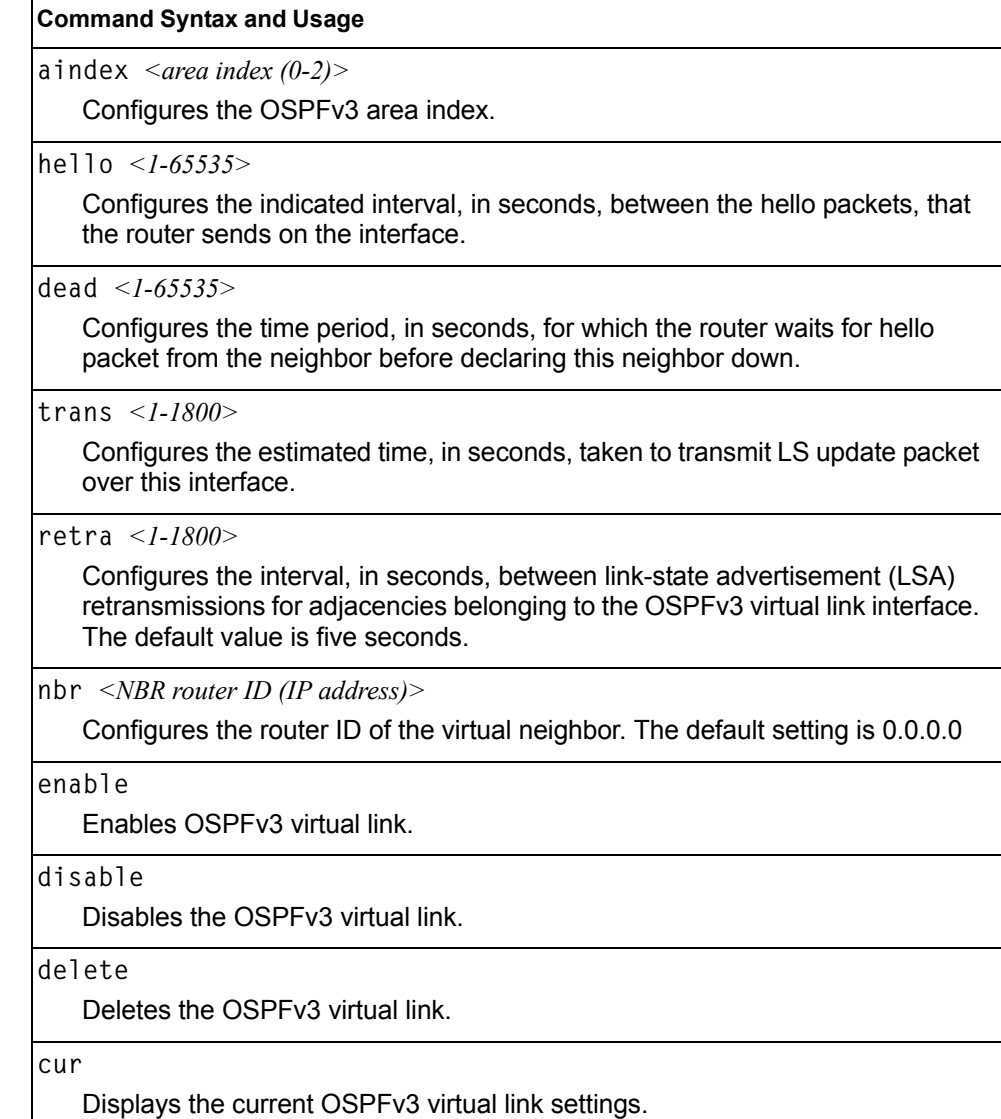

### **/cfg/l3/ospf3/host** *<host number>* **OSPFv3 Host Entry Configuration Menu**

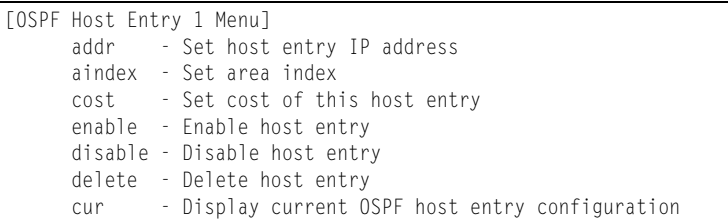

### *Table 316. OSPFv3 Host Entry Configuration Options (/cfg/l3/ospf3/host)*

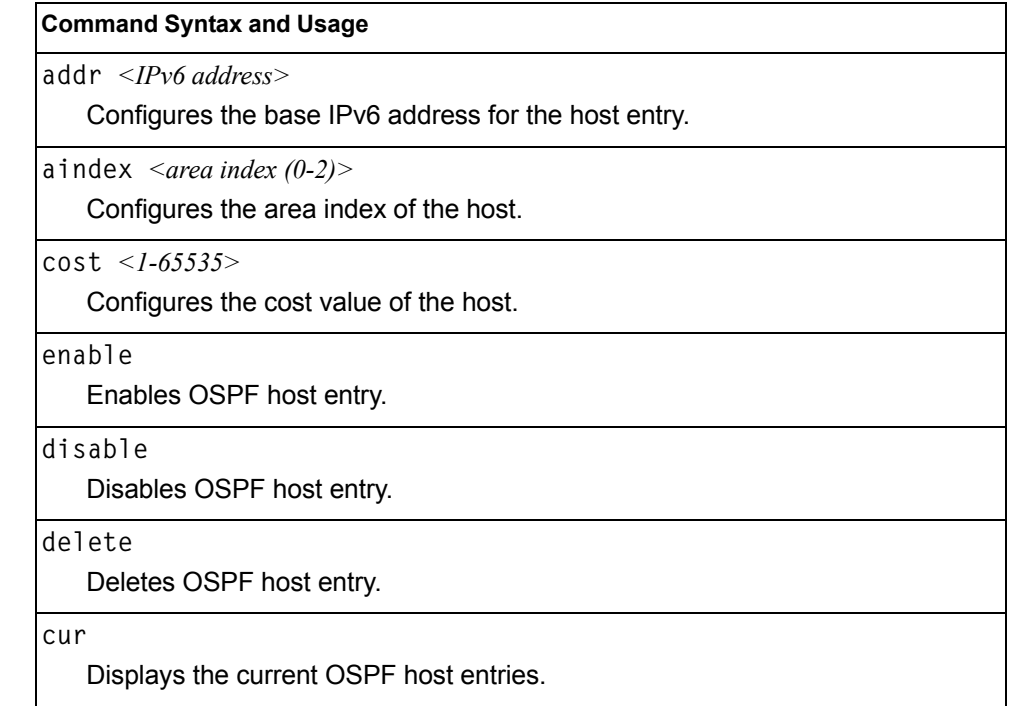

# **/cfg/l3/ospf3/rdstcfg** *<1-128>* **OSPFv3 Redist Entry Configuration Menu**

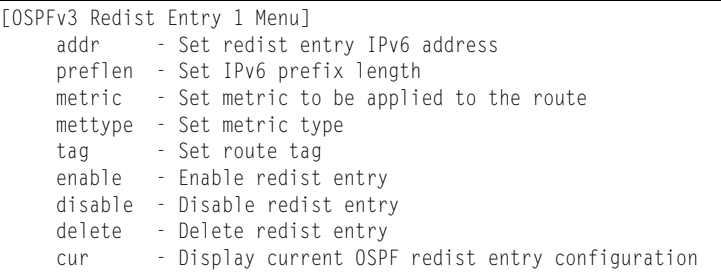

### *Table 317. OSPFv3 Redist Entry Configuration Options (/cfg/l3/ospf3/rdstcfg)*

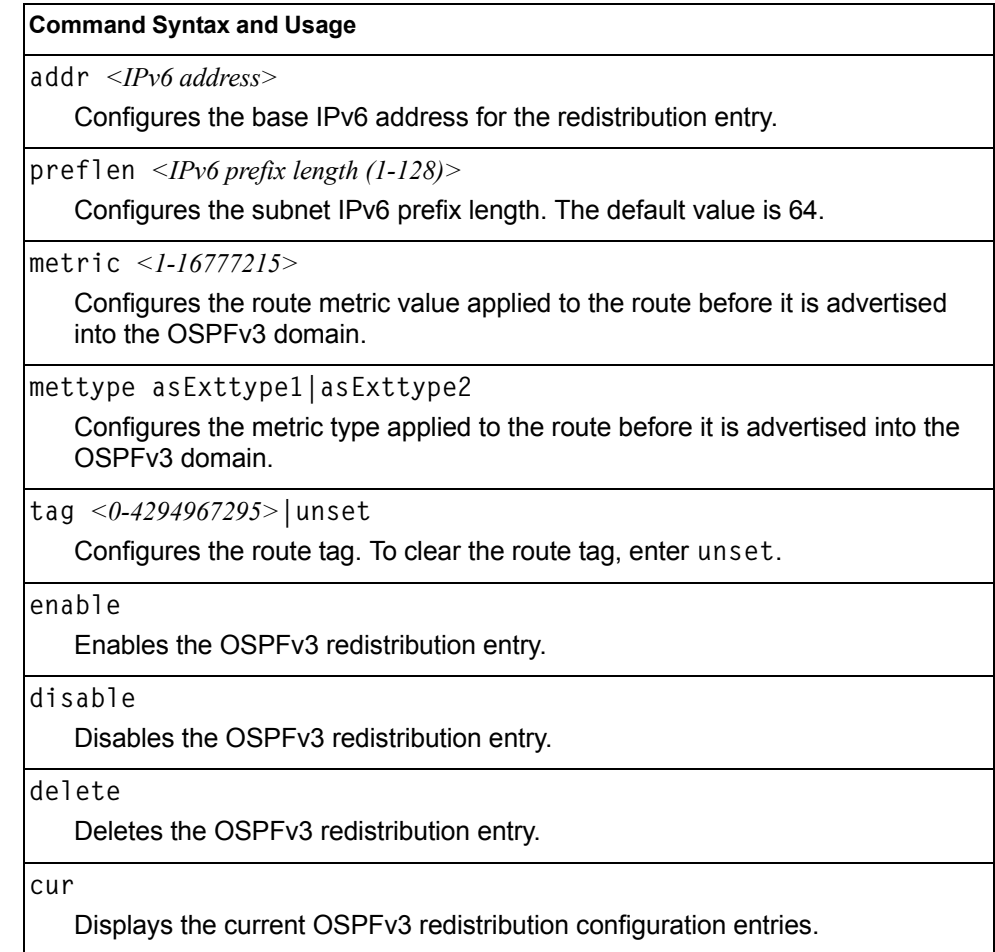

### **/cfg/l3/ospf3/redist connected|static OSPFv3 Redistribute Configuration Menu**

|        | <b>TOSPF Redistribute Static Menul</b>   |  |  |  |
|--------|------------------------------------------|--|--|--|
| export | - Export all routes of this protocol     |  |  |  |
| cur    | - Display current redistribution setting |  |  |  |

*Table 318. OSPFv3 Redistribute Configuration Options (/cfg/l3/ospf3/redist)*

### **Command Syntax and Usage**

**export [***<metric value (1-16777215)>***|none] [***<metric type (1-2)>***] [***<tag (0-4294967295)>***|unset]**

Exports the routes of this protocol as external OSPFv3 AS-external LSAs in which the metric, metric type, and route tag are specified. To remove a previous configuration and stop exporting the routes of the protocol, enter none.

To clear the route tag, enter unset.

**cur**

Displays the current OSPFv3 route redistribution settings.

# **/cfg/l3/ndprefix IPv6 Neighbor Discovery Prefix Configuration**

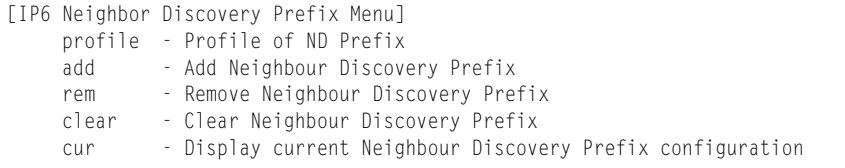

The following table describes the Neighbor Discovery prefix configuration options. These commands allow you to define a list of prefixes to be placed in Prefix Information options in Router Advertisement messages sent from an interface.

*Table 319. IPv6 Neighbor Discovery Prefix Options*

| <b>Command Syntax and Usage</b>                                                                                                    |
|----------------------------------------------------------------------------------------------------|
| profile $<$ <i>l-127</i> >                                                                                                    |
| Displays the Neighbor Discovery Profile menu. You can configure up to 127<br>profiles. You must attach a profile to each Neighbor Discovery prefix. |
| add $\{ <\text{prefix length}> <\text{interface number}> <\text{profile index}> \}$                                                                 |
| Adds a Neighbor Discovery prefix to an interface.                                                                                                   |
| <b>Note:</b> A profile index of 0 (zero) adds the default profile, as follows:                                                                      |
| - Prefix Advertisement: enabled                                                                                                    |
| $-$ Valid Lifetime: 2592000                                                                                                    |
| - Valid Lifetime Fixed Flag: enabled                                                                                                    |
| $-$ Preferred Lifetime: 604800                                                                                                    |
| - Preferred Lifetime Fixed Flag: enabled                                                                                                    |
| - On-link Flag: enabled                                                                                                    |
| - Autonomous Flag: enabled                                                                                                    |
| rem $\{$ <ipv6 prefix=""> <math>\leq</math>prefix length&gt;}</ipv6>                                                                                |
| Removes a Neighbor Discovery prefix.                                                                                                    |
| clear <interface number=""> all</interface>                                                                                                    |
| Clears the selected Neighbor Discovery prefixes. If you include an interface<br>number, all ND prefixes for that interface are cleared.             |
| cur                                                                                                    |
| Displays current Neighbor Discovery prefix parameters.                                                                                              |

### **/cfg/l3/ndprefix/profile** *<1-127>* **IPv6 Neighbor Discovery Profile Configuration**

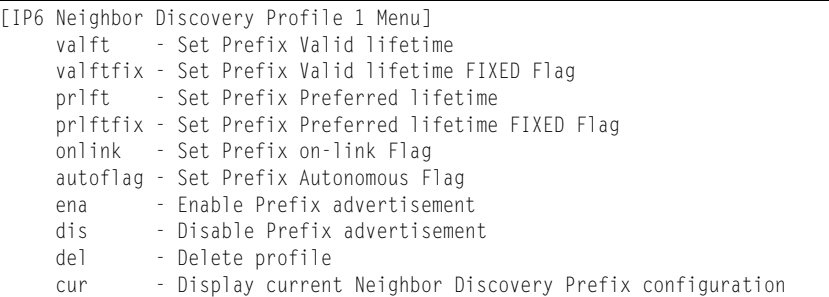

The following table describes the Neighbor Discovery Profile configuration options.Information in the ND profile can be used to supplement information included in an ND prefix.

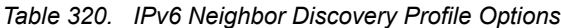

### **Command Syntax and Usage valft** *<0-4294967295>*  Configures the Valid Lifetime of the prefix, in seconds. The Valid Lifetime is the length of time (relative to the time the packet is sent) that the prefix is valid for the purpose of on-link determination. Enter the maximum value to configure a Valid Lifetime of infinity. The default value is 2592000. **valftfix enable|disable**  Enables of disables the Valid Lifetime fixed flag. When enabled, the Valid Lifetime value represents a fixed time that stays the same in consecutive advertisements. When disabled, the Valid Lifetime value represents a time that decrements in real time, that is, one that will result in a value of zero at a specified time in the future. The default setting is enabled. **prlft** *<0-4294967295>* Configures the Preferred Lifetime of the prefix, in seconds. The Preferred Lifetime is the length of time (relative to the time the packet is sent) that addresses generated from the prefix via stateless address autoconfiguration remain preferred. Enter the maximum value to configure a Preferred Lifetime value of infinity. The default value is 604800. **Note**: The Preferred Lifetime value must not exceed the Valid Lifetime value.

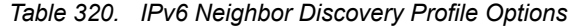

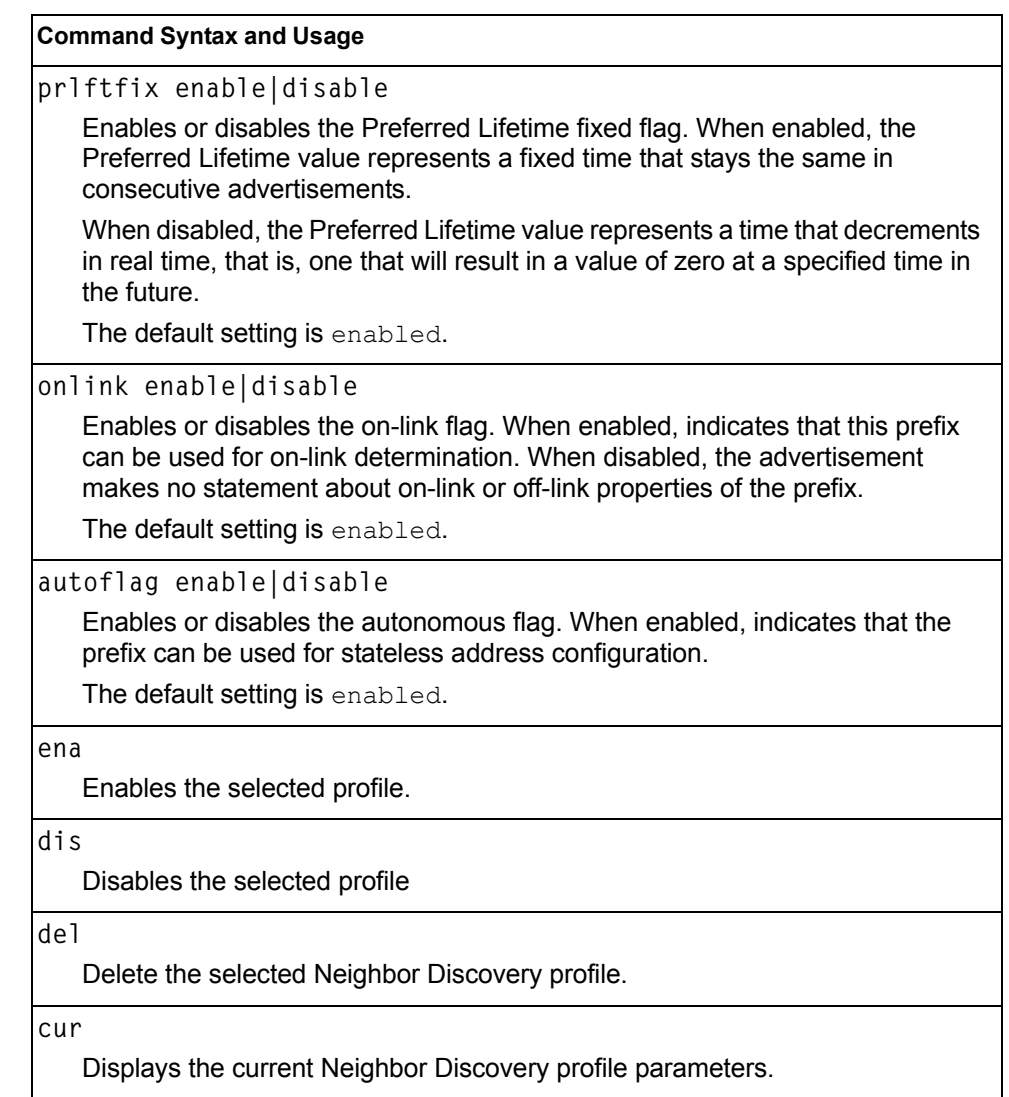

# **/cfg/l3/ppt IPv6 Prefix Policy Table Configuration**

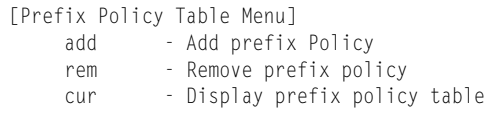

The following table describes the configuration options for the IPv6 Prefix Policy Table. The Prefix Policy Table allows you to override the default address selection criteria.

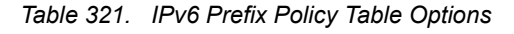

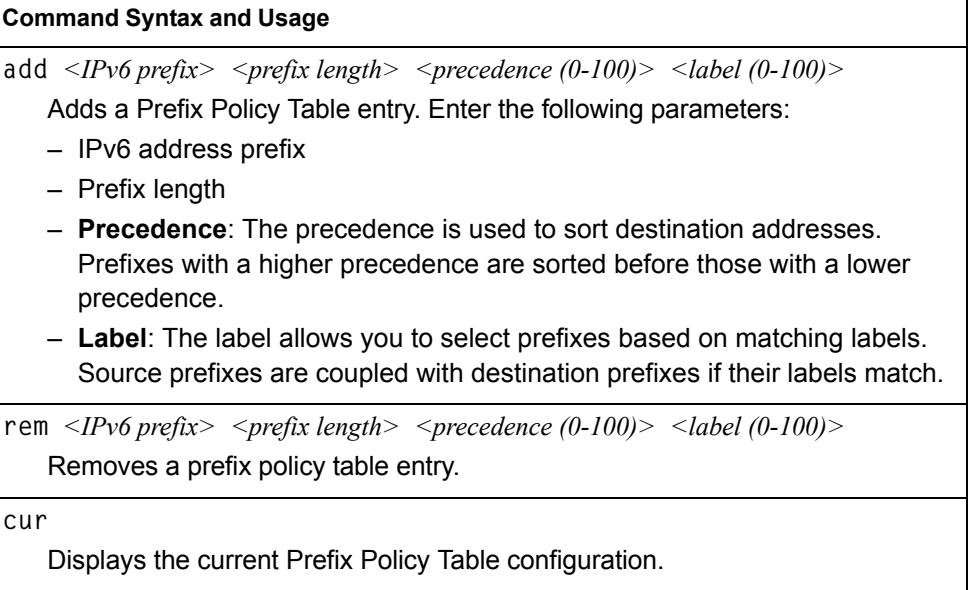

# **/cfg/l3/loopif** *<interface number (1-5)>*  **IP Loopback Interface Configuration Menu**

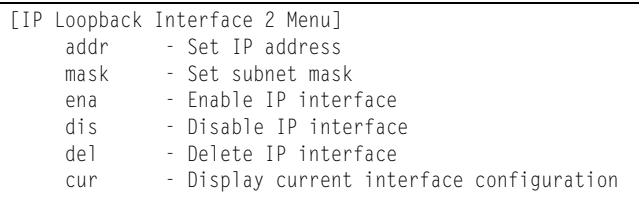

An IP loopback interface is not connected to any physical port. A loopback interface is always accessible over the network.

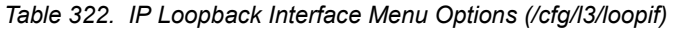

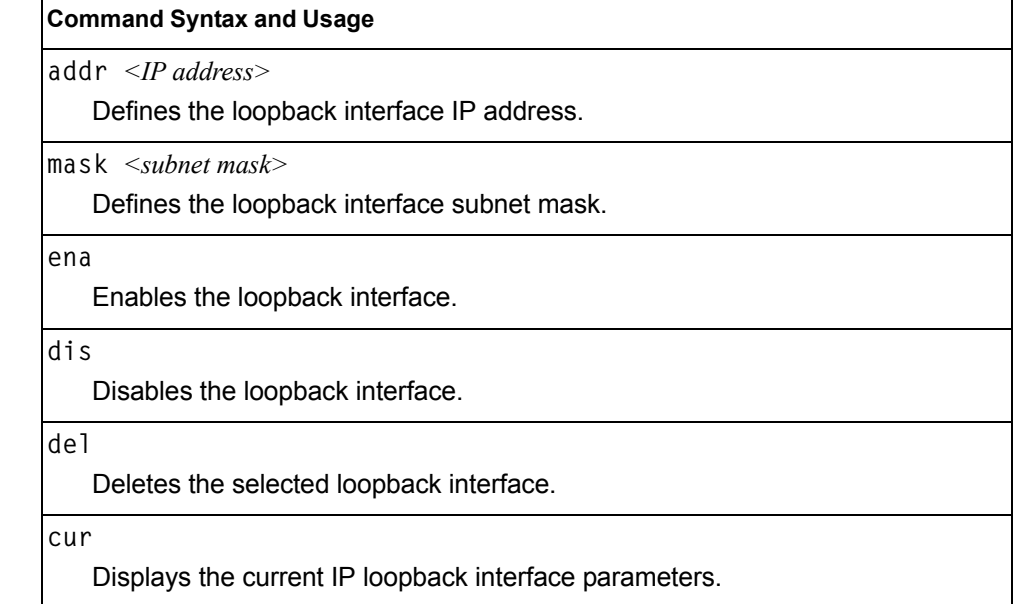

# **/cfg/l3/flooding Flooding Configuration Menu**

[flooding Menu] vlan - VLAN Flooding Menu cur - Display current Flooding configuration

*Table 323. Flooding Menu Options (/cfg/l3/flooding)*

### **Command Syntax and Usage**

**vlan** *<VLAN number>*

Displays the flooding configuration menu for the VLAN. See [page 390](#page-405-0) to view menu options.

**cur**

Displays the current flooding parameters.

### <span id="page-405-0"></span>**/cfg/l3/flooding/vlan** *<VLAN number>*  **Flooding VLAN Configuration Menu**

| [VLAN 1 Flooding Menu] |                                                        |  |
|------------------------|--------------------------------------------------------|--|
|                        | flood - Flood unregistered IPMC                        |  |
|                        | cpu - Send unregistered IPMC to CPU                    |  |
|                        | optflood - Enable/disable optimized flooding           |  |
| cur                    | - Display current Flooding configuration for this vlan |  |

*Table 324. Flooding VLAN Menu Options (/cfg/l3/flooding/vlan)*

#### **Command Syntax and Usage**

**flood enable|disable**

Configures the switch to flood unregistered IP multicast traffic to all ports. The default setting is enabled.

**Note:** If none of the IGMP hosts reside on the VLAN of the streaming server for a IPMC group, you must disable IGMP flooding to ensure that multicast data is forwarded across the VLANs for that IPMC group.

#### **cpu enable|disable**

Configures the switch to forward unregistered IP multicast traffic to the MP, which adds an entry in the IPMC table, as follows:

- If no Mrouter is present, drop subsequent packets with same IPMC.
- If an Mrouter is present, forward subsequent packets to the Mrouter(s) on the ingress VLAN.

The default setting is enabled.

**Note**: If both **flood** and **cpu** are disabled, then the switch drops all unregistered IPMC traffic.

*Table 324. Flooding VLAN Menu Options (/cfg/l3/flooding/vlan) (continued)*

|     | optflood enable disable                                                                                                    |
|-----|----------------------------------------------------------------------------------------------------|
|     | Enables or disables optimized flooding. When enabled, optimized flooding<br>avoids packet loss during the learning period. The default setting is disabled. |
| cur |                                                                                                    |
|     | Displays the current flooding parameters for the selected VLAN.                                                                                             |

### **/cfg/rmon Remote Monitoring Configuration**

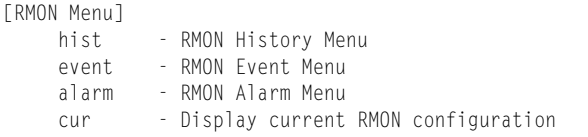

Remote Monitoring (RMON) allows you to monitor traffic flowing through the switch. The RMON MIB is described in RFC 1757.

[Table 325](#page-406-0) describes the Remote Monitoring (RMON) configuration menu options.

```
Table 325. Remote Monitoring (RMON) Menu Options (/cfg/rmon)
```
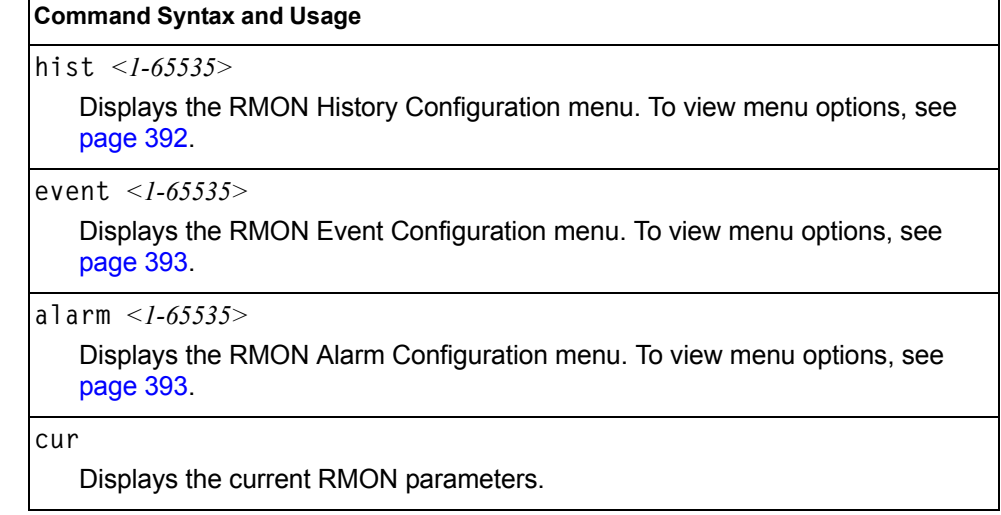

# <span id="page-407-0"></span>**/cfg/rmon/hist** *<1-65535>* **RMON History Configuration Menu**

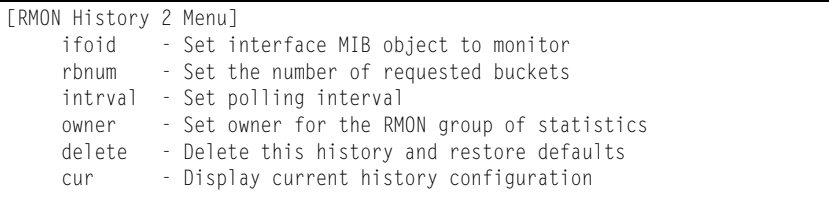

### [Table 326](#page-407-1) describes the RMON History Menu options.

<span id="page-407-1"></span>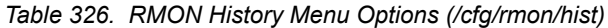

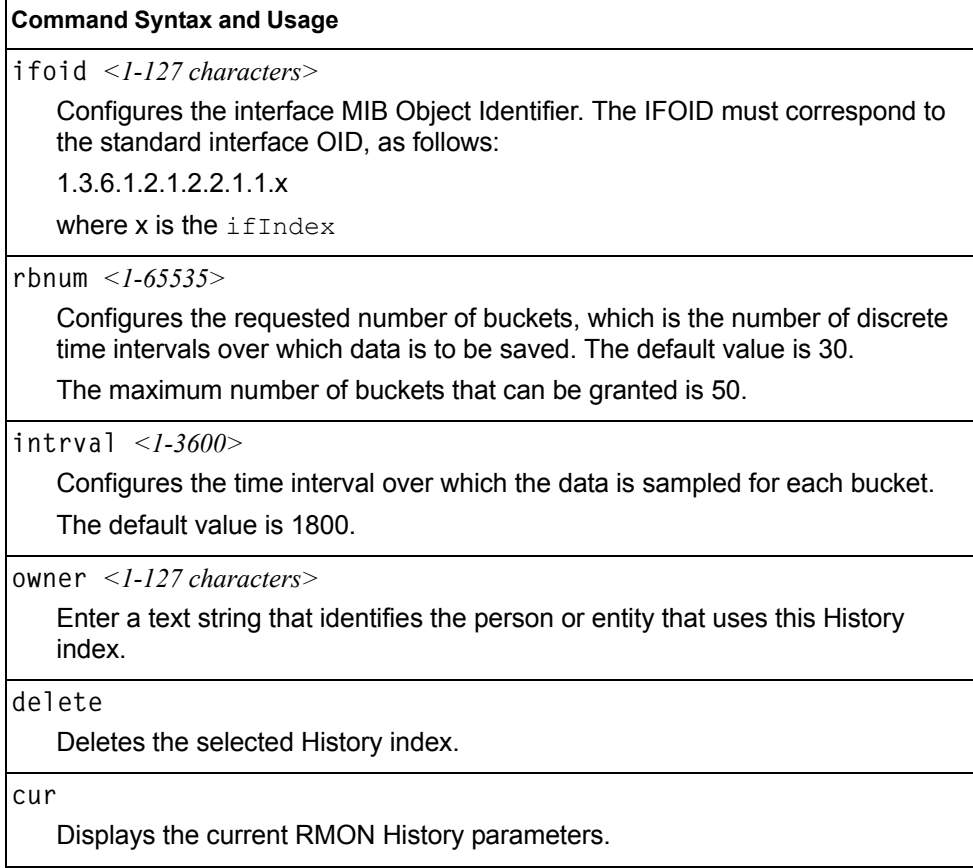

# <span id="page-408-0"></span>**/cfg/rmon/event** *<1-65535>* **RMON Event Configuration Menu**

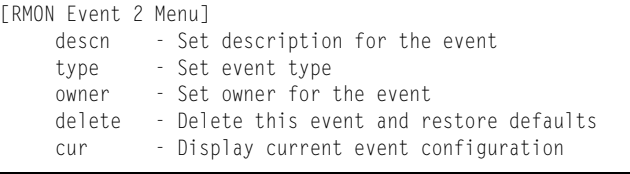

[Table 327](#page-408-2) describes the RMON Event Menu options.

<span id="page-408-2"></span>*Table 327. RMON Event Menu Options (/cfg/rmon/event)*

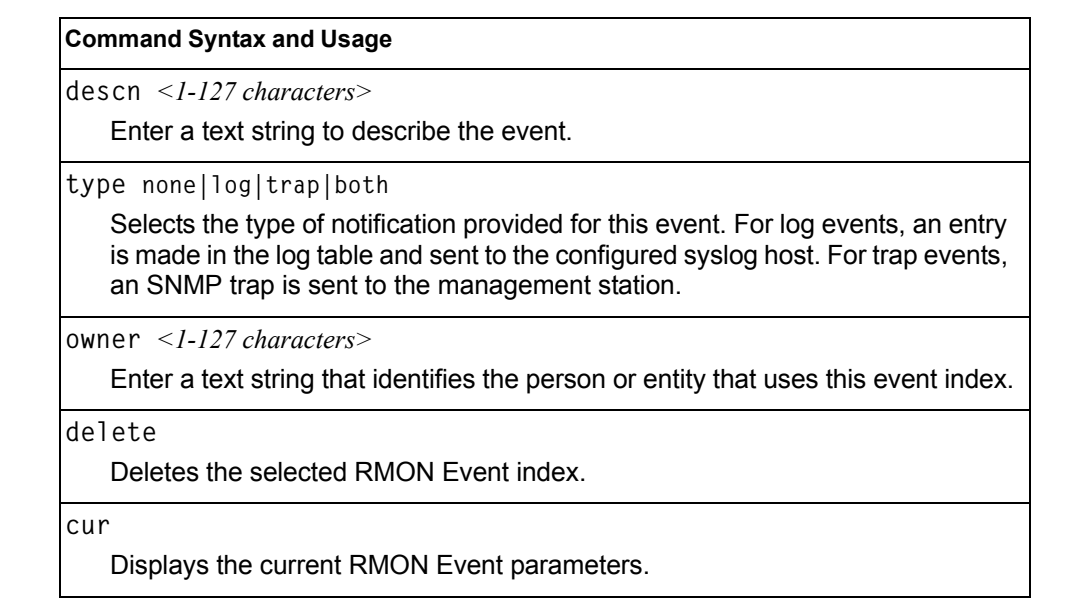

### <span id="page-408-1"></span>**/cfg/rmon/alarm** *<1-65535>* **RMON Alarm Configuration Menu**

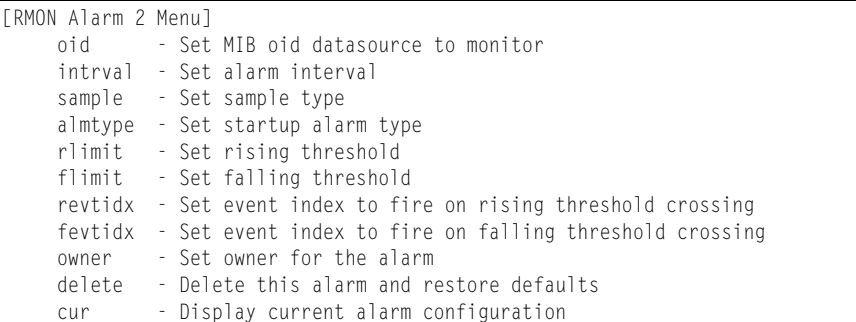

The Alarm RMON group can track rising or falling values for a MIB object. The MIB object must be a counter, gauge, integer, or time interval. Each alarm index must correspond to an event index that triggers once the alarm threshold is crossed.

[Table 328](#page-409-0) describes the RMON Alarm Menu options.

<span id="page-409-0"></span>*Table 328. RMON Alarm Menu Options (/cfg/rmon/alarm)*

| <b>Command Syntax and Usage</b>                                                                                                    |
|----------------------------------------------------------------------------------------------------|
| oid $\langle$ -127 characters>                                                                                                    |
| Configures an alarm MIB Object Identifier.                                                                                                    |
| $intrval < 1-65535>$                                                                                                    |
| Configures the time interval over which data is sampled and compared with the<br>rising and falling thresholds. The default value is 1800.                                                                                                    |
| sample abs delta                                                                                                    |
| Configures the method of sampling the selected variable and calculating the<br>value to be compared against the thresholds, as follows:                                                                                                    |
| $-$ abs-absolute value, the value of the selected variable is compared directly<br>with the thresholds at the end of the sampling interval.                                                                                                    |
| $-$ delta-delta value, the value of the selected variable at the last sample is<br>subtracted from the current value, and the difference compared with the<br>thresholds.                                                                           |
| almtype rising   falling   either                                                                                                    |
| Configures the alarm type as rising, falling, or either (rising or falling).                                                                                                    |
| rlimit <- <i>2147483647</i> - <i>2147483647</i> >                                                                                                    |
| Configures the rising threshold for the sampled statistic. When the current<br>sampled value is greater than or equal to this threshold, and the value at the<br>last sampling interval was less than this threshold, a single event is generated.  |
| flimit <-2147483647 - 214748364)                                                                                                    |
| Configures the falling threshold for the sampled statistic. When the current<br>sampled value is less than or equal to this threshold, and the value at the last<br>sampling interval was greater than this threshold, a single event is generated. |
| revtidx < <i>1-65535</i> >                                                                                                    |
| Configures the rising alarm event index that is triggered when a rising<br>threshold is crossed.                                                                                                    |
| fevtidx $<$ 1-65535>                                                                                                    |
| Configures the falling alarm event index that is triggered when a falling<br>threshold is crossed.                                                                                                    |
| owner $\langle -1-127 \rangle$ characters                                                                                                    |
| Enter a text string that identifies the person or entity that uses this alarm index.                                                                                                    |
| delete                                                                                                    |
| Deletes the selected RMON Alarm index.                                                                                                    |
| cur                                                                                                    |
| Displays the current RMON Alarm parameters.                                                                                                    |
|                                                                                                    |

# **/cfg/virt Virtualization Configuration**

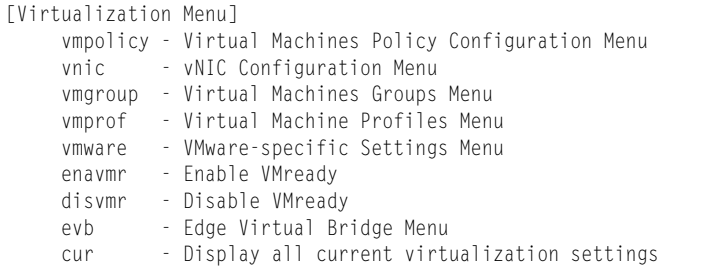

[Table 329](#page-410-0) describes the general virtualization configuration options. More detailed information is available in the following sections.

<span id="page-410-0"></span>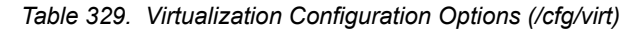

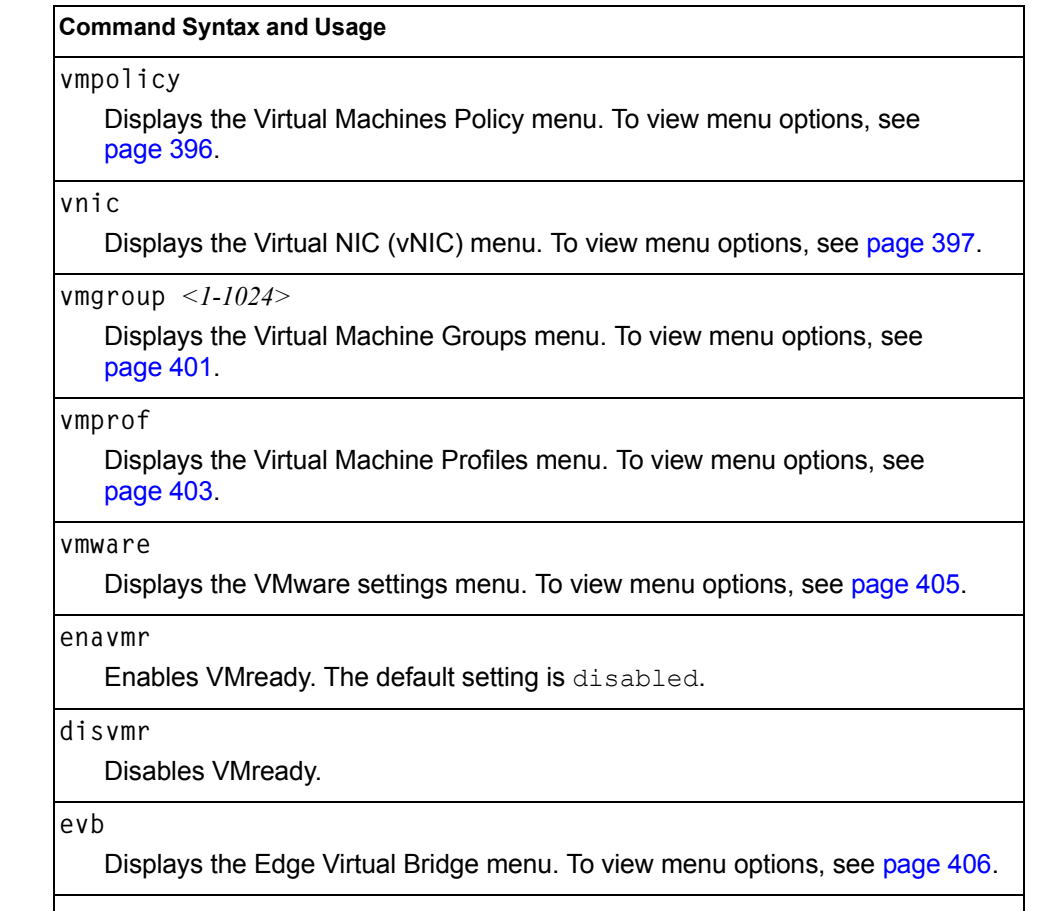

### **cur**

Displays the current virtualization parameters.

# <span id="page-411-0"></span>**/cfg/virt/vmpolicy Virtual Machines Policy Configuration**

```
[VM Policy Configuration Menu]
 vmbwidth - VM Bandwidth Configuration Menu
```
[Table 330](#page-411-1) describes the Virtual Machines (VM) policy configuration options.

<span id="page-411-1"></span>*Table 330. VM Policy Options (/cfg/virt/vmpolicy)*

### **Command Syntax and Usage**

**vmbwidth** *<MAC address>***|***<UUID>***|***<name>***|***<IP address>***|***<index number>*

Displays the bandwidth management menu for the selected Virtual Machine. Enter a unique identifier to select a VM.

### **/cfg/virt/vmpolicy/vmbwidth** *<VM identifier>* **VM Policy Bandwidth Management**

[VM Bandwidth Management Menu] txrate - Set VM Transmit Bandwidth (Ingress for switch) rxrate - Set VM Receive Bandwidth (Egress for switch) bwctrl - Enable/Disable VM Bandwidth Control delete - Delete VM bandwidth control Entry cur - Display current VM bandwidth configuration

[Table 331](#page-411-2) describes the bandwidth management options for the selected VM. Use these commands to limit the bandwidth used by each VM.

<span id="page-411-2"></span>*Table 331. VM Bandwidth Management Options (/cfg/virt/vmpolicy/vmbwidth)*

#### **Command Syntax and Usage**

**txrate** *<64-10000000>* **[32|64|128|256|512|1024|2048|4096]** *<1-640>* 

The first value configures Committed Rate—the amount of bandwidth available to traffic transmitted from the VM to the switch, in kilobits per second. Enter the value in multiples

of 64.

The second values configures the maximum burst size, in kilobits. Enter one of the following values: 32, 64, 128, 256, 512, 1024, 2048, 4096.

The third value represents the ACL assigned to the transmission rate. The ACL is automatically, in sequential order, if not specified by the user. If there are no available ACLs, the TXrate cannot be configured. Each TXrate configuration reduces the number of available ACLs by one.

**rxrate** *<64-1000000>* **[32|64|128|256|512|1024|2048|4096]** 

The first value configures Committed Rate—the amount of bandwidth available to traffic transmitted from the switch to the VM, in kilobits per second. Enter the value in multiples

of 64.

The second values configures the maximum burst size, in Kilobits. Enter one of the following values: 32, 64, 128, 256, 512, 1024, 2048, 4096.

*Table 331. VM Bandwidth Management Options (/cfg/virt/vmpolicy/vmbwidth) (continued)*

**Command Syntax and Usage**

**bwctrl e|d**

Enables or disables bandwidth control on the VM policy.

**delete**

Deletes the bandwidth management settings from this VM policy.

**cur**

Displays the current VM bandwidth management parameters.

### <span id="page-412-0"></span>**/cfg/virt/vnic Virtual NIC Configuration**

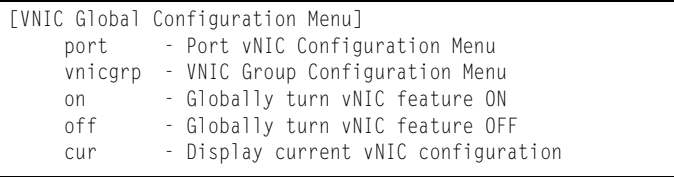

[Table 332](#page-412-1) describes the Virtual NIC (vNIC) configuration options.

<span id="page-412-1"></span>*Table 332. Virtual NIC Options (/cfg/virt/vnic)*

### **Command Syntax and Usage**

port *<port number>* 

Displays the port vNIC menu. To view menu options, see [page 398.](#page-413-0)

```
vnicgrp <1-32>
```
Displays the vNIC group menu. To view menu options, see [page 399](#page-414-0).

**on**

Globally turns vNIC on.

**off**

Globally turns vNIC off.

**cur**

Displays the current vNIC parameters.

## <span id="page-413-0"></span>**/cfg/virt/vnic/port** *<port alias or number>* **vNIC Port Configuration**

```
[Port 1 vNICs Menu]
 vnic - VNIC Configuration Menu
 cur - Display current port vNIC configuration
```
[Table 333](#page-413-1) describes the Virtual NIC (vNIC) port configuration options.

<span id="page-413-1"></span>*Table 333. vNIC Port Options (/cfg/virt/vnic/port)*

### **Command Syntax and Usage**

**vnic** *<1-4>*

Displays the vNIC menu for the selected vNIC. To view menu options, see [page 398](#page-413-2).

**cur**

Displays the current vNIC port parameters.

### <span id="page-413-2"></span>**/cfg/virt/vnic/port** *<port alias or number>***/vnic** *<vNIC number>* **vNIC Port Configuration**

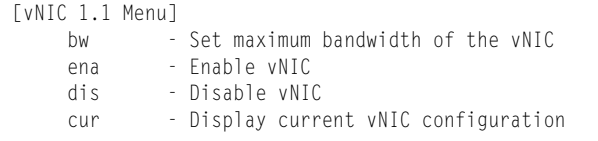

[Table 334](#page-413-3) describes the Virtual NIC (vNIC) port configuration options.

<span id="page-413-3"></span>*Table 334. Port vNIC Options (/cfg/virt/vnic/port/vnic)*

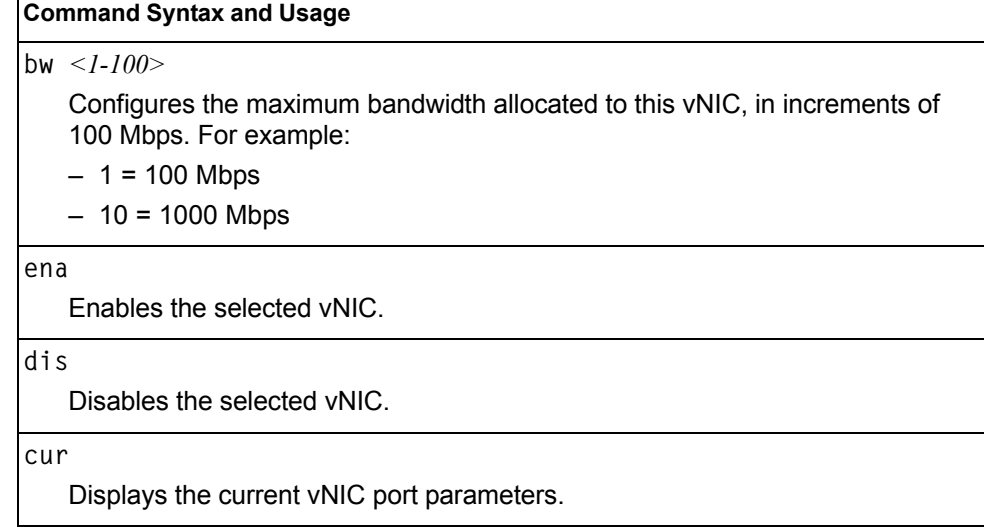

# <span id="page-414-0"></span>**/cfg/virt/vnic/vnicgrp** *<1-32>* **Virtual NIC Group Configuration**

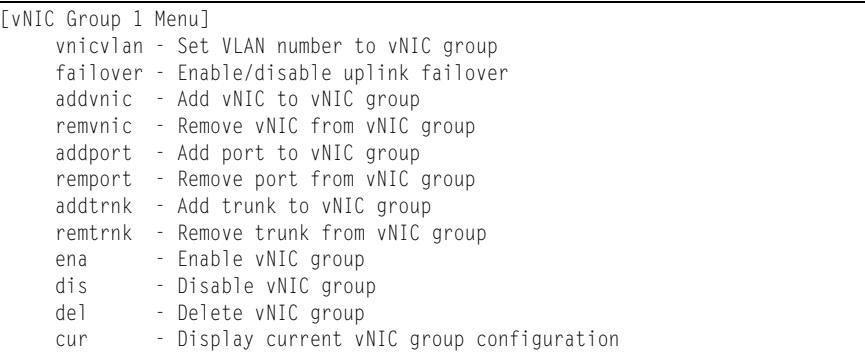

[Table 335](#page-414-1) describes the Virtual NIC (vNIC) group configuration options.

<span id="page-414-1"></span>*Table 335. Port vNIC Group options (/cfg/virt/vnic/vnicgrp)*

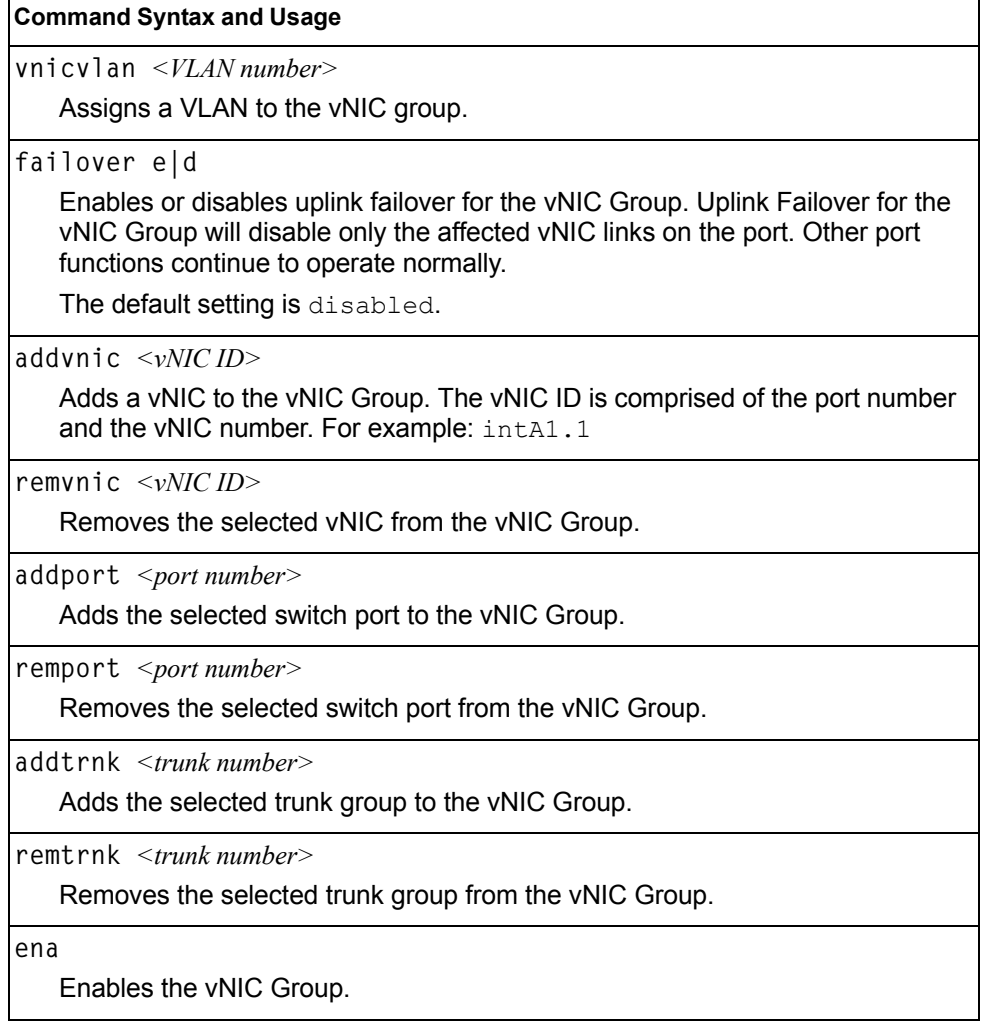

*Table 335. Port vNIC Group options (/cfg/virt/vnic/vnicgrp)*

### **Command Syntax and Usage**

**dis** 

Disables the vNIC Group.

**del** 

Deletes the vNIC Group.

**cur**

Displays the current vNIC Group parameters.

# <span id="page-416-0"></span>**/cfg/virt/vmgroup** *<1-1024>* **VM Group Configuration**

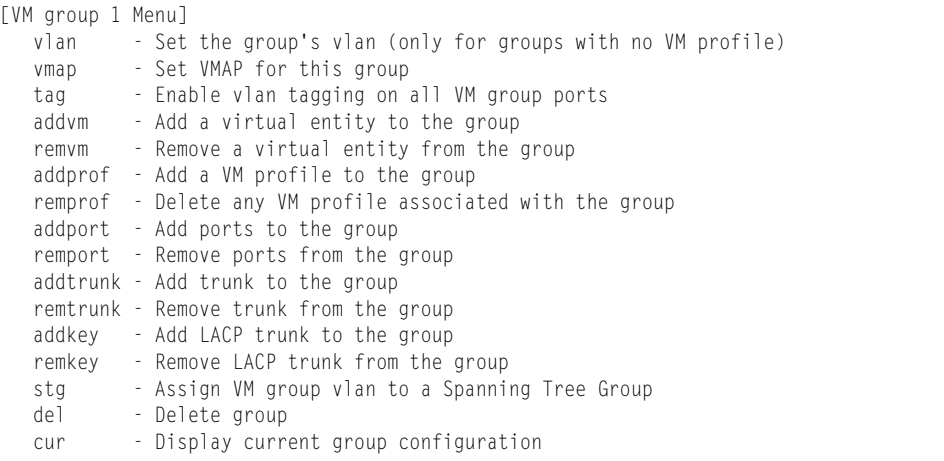

[Table 336](#page-416-1) describes the Virtual Machine (VM) group configuration options. A VM group is a collection of members, such as VMs, ports, or trunk groups. Members of a VM group share certain properties, including VLAN membership, ACLs (VMAP), and VM profiles.

<span id="page-416-1"></span>*Table 336. VM Group Options (/cfg/virt/vmgroup)*

| <b>Command Syntax and Usage</b>                                                                                                    |  |  |  |  |
|----------------------------------------------------------------------------------------------------|--|--|--|--|
| vlan < <i>VLAN</i> number>                                                                                                    |  |  |  |  |
| Assigns a VLAN to this VM group. If you do not assign a VLAN to the VM<br>group, the switch automatically assigns an unused VLAN when adding a port<br>or a VM to the VM Group.                                                                                               |  |  |  |  |
| <b>Note:</b> If you add a VM profile to this group, the group will use the VLAN<br>assigned to the profile.                                                                                                    |  |  |  |  |
| vmap add rem < <i>VMAP number</i> > intports extports                                                                                                    |  |  |  |  |
| Assigns the selected VLAN Map to this VM group. You can choose to limit<br>operation of the VLAN Map to internal ports only or external ports only. If you<br>do not select a port type, the VMAP is applied to the entire VM Group.                                          |  |  |  |  |
| For more information about configuring VLAN Maps, see "VMAP<br>Configuration" on page 251.                                                                                                    |  |  |  |  |
| tag e d                                                                                                    |  |  |  |  |
| Enables or disables VLAN tagging on ports in this VM group.                                                                                                    |  |  |  |  |
| $addvm < MAC$ address> $ <$ UUID> $ <$ name> $ <$ IP address> $ <$ index number>                                                                                                    |  |  |  |  |
| Adds a VM to the VM group. Enter a unique identifier to select a VM.<br>The UUID and name parameters apply only if Virtual Center information is<br>configured (/cfg/virt/vmware/vcspec).<br>The VM index number is found in the VM information dump<br>(/info/virt/vm/dump). |  |  |  |  |
| <b>Note:</b> If the VM is connected to a port that is contained within the VM group, do<br>not add the VM to the VM group.                                                                                                    |  |  |  |  |

*Table 336. VM Group Options (/cfg/virt/vmgroup) (continued)*

| <b>Command Syntax and Usage</b>                                                                                                    |
|----------------------------------------------------------------------------------------------------|
| remvm <mac address="">   <uuid>   <name>   <ip address="">   <index number=""><br/>Removes a VM from the VM group. Enter a unique identifier to select a VM.<br/>The UUID and name parameters apply only if Virtual Center information is<br/>configured (/cfg/virt/vmware/vcspec).<br/>The VM index number is found in the VM information dump<br/>(/info/virt/vm/dump).</index></ip></name></uuid></mac> |
| addprof <profile (1-39="" characters)="" name=""><br/>Adds the selected VM profile to the VM group.</profile>                                                                                                    |
|                                                                                                    |
| remprof<br>Removes the VM profile assigned to the VM group.                                                                                                    |
| addport $\leq$ port number or alias><br>Adds the selected port to the VM group.<br>Note: Add a port to a VM group only if no VMs on that port are members of the<br>VM group.                                                                                                    |
| remport <port alias="" number="" or=""><br/>Removes the selected port from the VM group.</port>                                                                                                    |
| addtrunk <trunk number=""><br/>Adds the selected trunk group to the VM group.</trunk>                                                                                                    |
| remtrunk <trunknumber><br/>Removes the selected trunk group from the VM group.</trunknumber>                                                                                                    |
| addkey < $1-65535>$<br>Adds an LACP admin key to the VM group. LACP trunks formed with this<br>admin key will be included in the VM group.                                                                                                    |
| remkey < $1-65535>$<br>Removes an LACP admin key from the VM group.                                                                                                    |
| stg $\langle STG$ number><br>Assigns the VM group VLAN to a Spanning Tree Group (STG).                                                                                                    |
| de l<br>Deletes the VM group.                                                                                                    |
| cur<br>Displays the current VM group parameters.                                                                                                    |

# <span id="page-418-0"></span>**/cfg/virt/vmprof VM Profile Configuration**

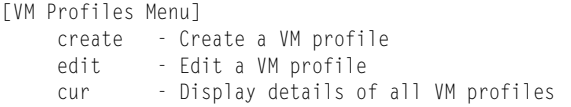

Configuration of VMs with the VM Agent requires the use of VM profiles, which ease the configuration and management of VM Agent-based VM groups. The VM profile contains a set of properties that will be configured on the Virtual Switch.

After a VM profile has been defined, it can be assigned to a VM group or exported to one or more VMware hosts.

[Table 337](#page-418-1) describes the VM Profiles configuration options.

<span id="page-418-1"></span>*Table 337. VM Profile options (/cfg/virt/vmprof)*

### **Command Syntax and Usage**

**create** *<profile name (1-39 characters)>*

Defines a name for the VM profile. The switch supports up to 32 VM profiles.

**edit** *<profile name>*

Displays the VM Profile Edit menu for the selected profile. To view menu options, see [page 404.](#page-419-0)

**cur**

Displays the current VM Profiles parameters.

# <span id="page-419-0"></span>**/cfg/virt/vmprof/edit** *<profile name>* **VM Profile Edit**

<span id="page-419-1"></span>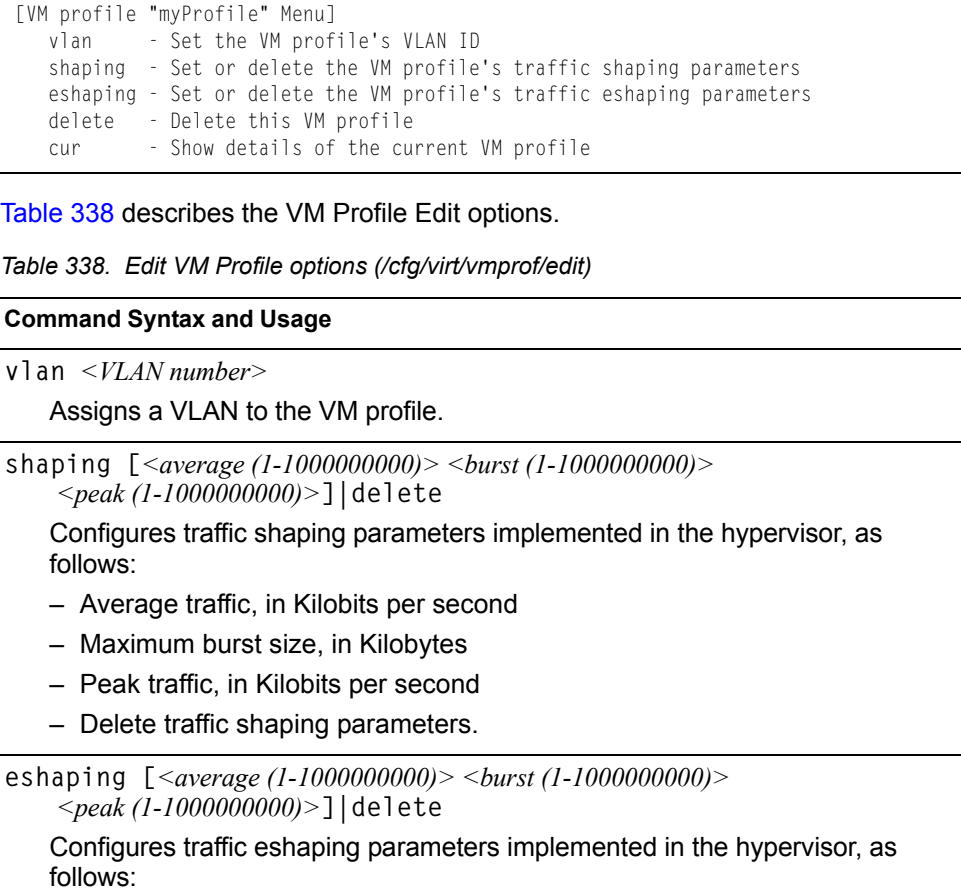

- Average traffic, in Kilobits per second
- Maximum burst size, in Kilobytes
- Peak traffic, in Kilobits per second
- Delete traffic shaping parameters.

**delete**

Deletes the selected VM Profile.

**cur**

Displays the current VM Profiles parameters.

# <span id="page-420-0"></span>**/cfg/virt/vmware VMWare Configuration**

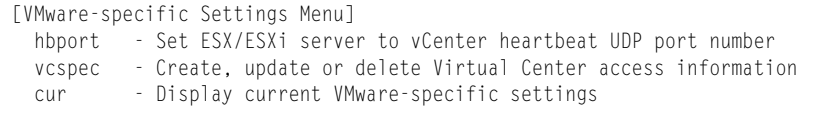

[Table 339](#page-420-1) describes the VMware configuration options. When the user configures the VMware Virtual Center, the VM Agent module in the switch can perform advanced functionality by communicating with the VMware management console. The Virtual Center provides VM and Host names, IP addresses, Virtual Switch and port group information. The VM Agent on the switch communicates with the Virtual Center to synchronize VM profiles between the switch and the VMware virtual switch.

<span id="page-420-1"></span>*Table 339. VMware Options (/cfg/virt/vmware)*

### **Command Syntax and Usage**

#### **hbport** *<1-65535>*

Configures the UDP port number used for heartbeat communication from the VM host to the Virtual Center. The default value is port 902.

**vcspec [***<IP address>***|[***<username>* **noauth]|[delete]**

Defines the Virtual Center credentials on the switch. Once you configure the Virtual Center, VM Agent functionality is enabled across the system.

You are prompted for the following information:

- IP address of the Virtual Center
- User name and password for the Virtual Center
- Whether to authenticate the SSL security certificate (yes or no)

**cur**

Displays the current VMware parameters.

# <span id="page-421-0"></span>**/cfg/virt/evb Edge Virtual Bridge Configuration**

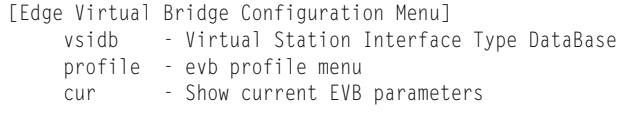

You can configure your switch to use Edge Virtual Bridging. These configuration commands are only available using the IBM Networking OS CLI and the Miscellaneous VMready Configuration Menu. [Table 339](#page-420-1) describes the Edge Virtual Bridge configuration options.

*Table 340. Edge Virtual Bridge Configuration Options* 

|                        | <b>Command Syntax and Usage</b>                                                                   |
|------------------------|---------------------------------------------------------------------------------------------------|
| vsidb                  |                                                                                                   |
|                        | Displays the Virtual Station Interface Type database menu. To view menu<br>options, see page 406. |
| profile $\langle$ -16> | Displays the EVB Profile menu. To view menu options, see page 407.                                |

# <span id="page-421-1"></span>**/cfg/virt/evb/vsidb**

### **VSI Type Database Configuration**

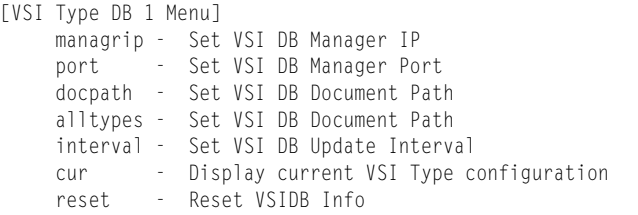

[Table 339](#page-420-1) describes the Virtual Station Interface Type database configuration options.

*Table 341. Edge Virtual Bridge Configuration Options* 

| <b>Command Syntax and Usage</b>                                                                                         |
|----------------------------------------------------------------------------------------------------|
| $max$ grip $\langle IP \text{ address} \rangle$<br>Sets the Virtual Station Interface Type database manager IP address. |
| port $<$ 1-65534><br>Sets the Virtual Station Interface Type database manager port.                                     |
| docpath $\langle \text{URL path} \rangle$<br>Sets the Virtual Station Interface Type database document path.            |

*Table 341. Edge Virtual Bridge Configuration Options* 

**Command Syntax and Usage**

**alltypes** *<URI path>*

Sets the Virtual Station Interface Type database document path for all types.

**cur**

Displays the current Virtual Station Interface Type database parameters.

**reset**

Resets the Virtual Station Interface Type database information to the default values.

### <span id="page-422-0"></span>**/cfg/virt/evb/profile** *<1-16>* **EVB Profile Configuration**

```
[evb profile menu]
 rr - Enable/Disable VEPA Mode (Reflective Relay Capability)
 vsidisc - Enable/Disable VSI Discovery (ECP and VDP)
 cur - Display current configuration
```
[Table 339](#page-420-1) describes the Virtual Station Interface Type database configuration options.

*Table 342. Edge Virtual Bridge Configuration Options* 

| <b>Command Syntax and Usage</b>                              |  |  |  |
|--------------------------------------------------------------|--|--|--|
| rr enabledisable                                             |  |  |  |
| Enables or disables VEPA mode (Reflective Relay capability). |  |  |  |
| vsidisc enabledisable                                        |  |  |  |
| Enables or disables VSI Discovery (ECP and VDP).             |  |  |  |
| cur                                                          |  |  |  |
| Displays the current EVB profile parameters.                 |  |  |  |

### **/cfg/dump Dump**

The dump program writes the current switch configuration to the terminal screen. To start the dump program, at the Configuration# prompt, enter:

Configuration# **dump**

The configuration is displayed with parameters that have been changed from the default values. The screen display can be captured, edited, and placed in a script file, which can be used to configure other switches through a Telnet connection. When using Telnet to configure a new switch, paste the configuration commands from the script file at the command line prompt of the switch. The active configuration can also be saved or loaded via TFTP, as described on [page 408](#page-423-0).

# **/cfg/ptcfg** *<FTP/TFTP server> <filename> <username>*  **Saving the Active Switch Configuration**

When the  $ptcfq$  command is used, the switch's active configuration commands (as displayed using  $/cfg/dump)$  will be uploaded to the specified script configuration file on the FTP/TFTP server. To start the switch configuration upload, at the Configuration# prompt, enter:

Configuration# **ptcfg** *<FTP or TFTP server> <filename>***[mgt|extm|data]**

Where *server* is the FTP/TFTP server IPv4 address or hostname, and *filename* is the name of the target script configuration file.Select the port to use for the file transfer:

- mgt: Selects the internal management port. This is the default option.
- extm: Selects the external management port (EXTx).
- data: Selects a data port (EXT*x*).
- **Note:** The output file is formatted with line-breaks but no carriage returns—the file cannot be viewed with editors that require carriage returns (such as Microsoft Notepad).
- **Note:** If the FTP/TFTP server is running SunOS or the Solaris operating system, the specified  $ptcfg$  file must exist prior to executing the  $ptcfg$  command and must be writable (set with proper permission, and not locked by any application). The contents of the specified file will be replaced with the current configuration data.

### <span id="page-423-0"></span>**/cfg/gtcfg** *<FTP/TFTP server> <filename>* **Restoring the Active Switch Configuration**

When the  $qtcfg$  command is used, the active configuration will be replaced with the commands found in the specified configuration file. The file can contain a full switch configuration or a partial switch configuration. The configuration loaded using  $\text{gtcfg}$  is not activated until the  $\text{apply}$  command is used. If the  $\text{apply}$  command is found in the configuration script file loaded using this command, the apply action will be performed automatically.

To start the switch configuration download, at the Configuration# prompt, enter:

Configuration# **gtcfg** *<FTP or TFTP server> <filename> <username>*

Where *server* is the FTP/TFTP server IPv4 address or hostname, and *filename* is the name of the target script configuration file. Select the port to use for the file transfer:

- mgt: Selects the internal management port. This is the default option.
- extm: Selects the external management port (EXTx).
- data: Selects a data port (EXT*x*).

# **Chapter 6. The Operations Menu**

The Operations Menu is generally used for commands that affect switch performance immediately, but do not alter permanent switch configurations. For example, you can use the Operations Menu to immediately disable a port (without the need to apply or save the change), with the understanding that when the switch is reset, the port returns to its normally configured operation.

### **/oper Operations Menu**

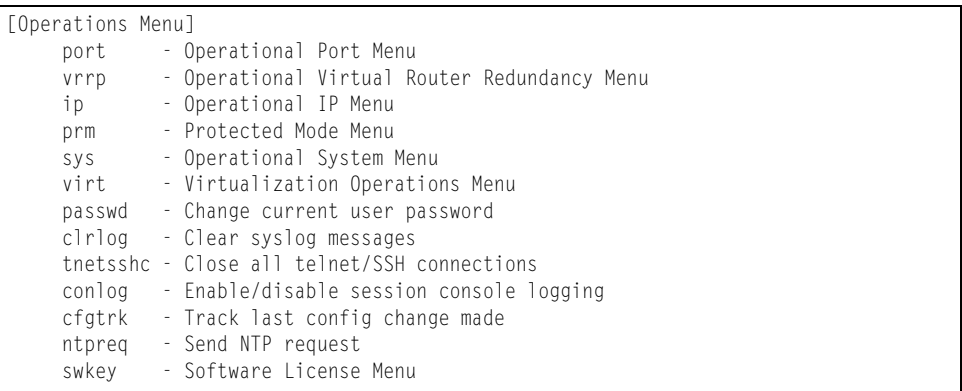

The commands of the Operations Menu enable you to alter switch operational characteristics without affecting switch configuration.

#### *Table 343. Operations Menu (/oper)*

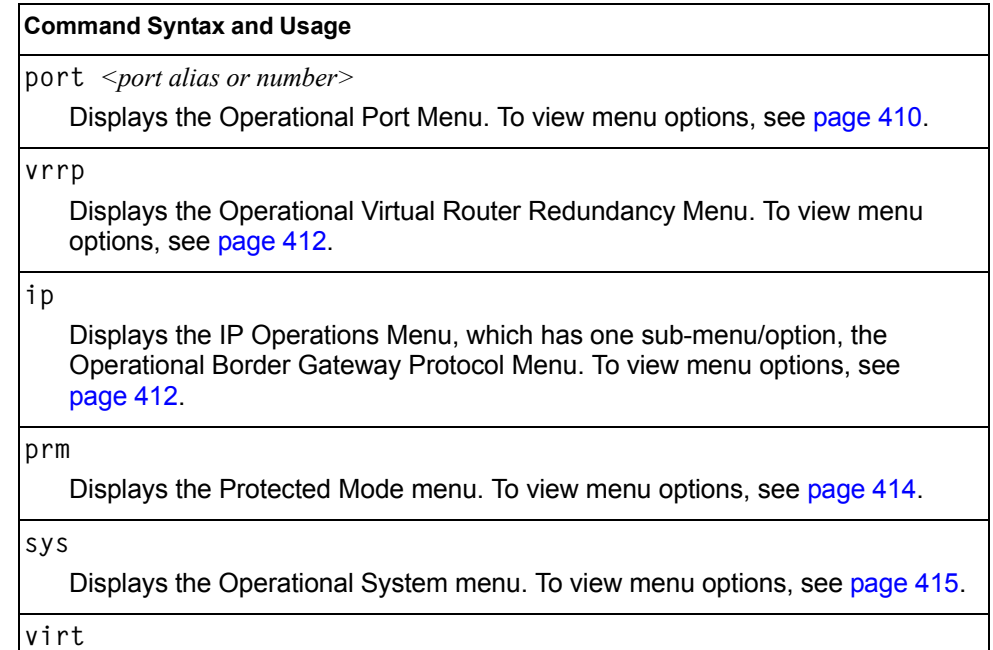

Displays the Virtualization Operations Menu. To view menu options, see [page 415.](#page-430-0)

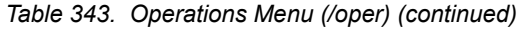

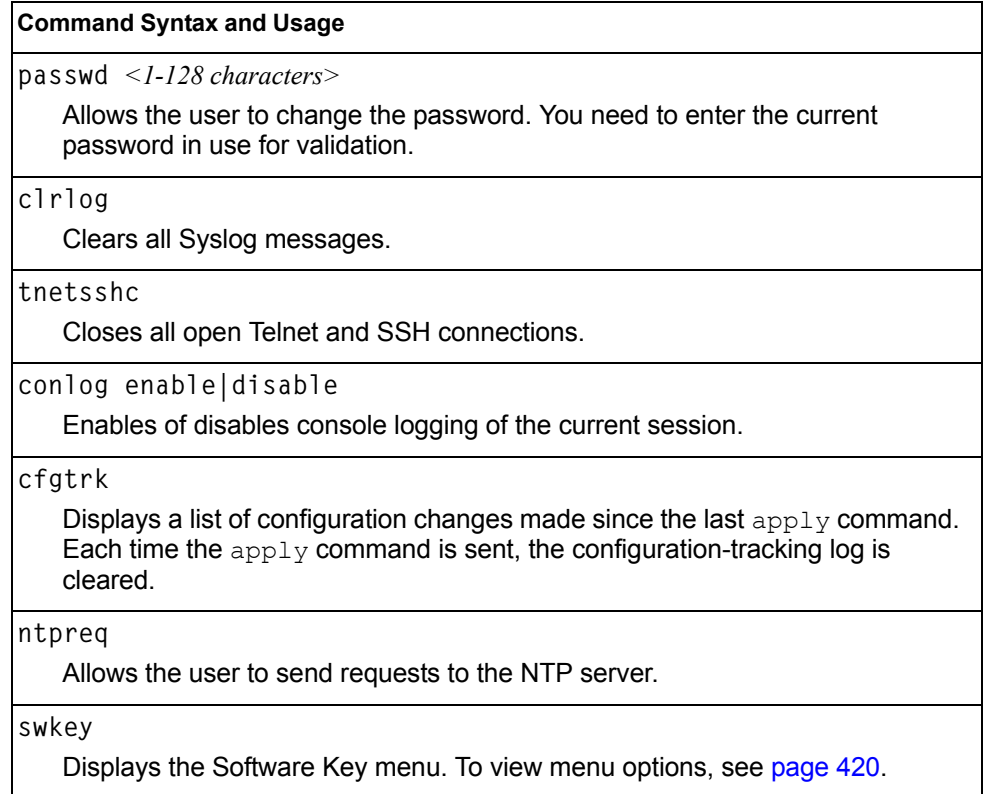

# <span id="page-425-0"></span>**/oper/port** *<port alias or number>* **Operations-Level Port Options Menu**

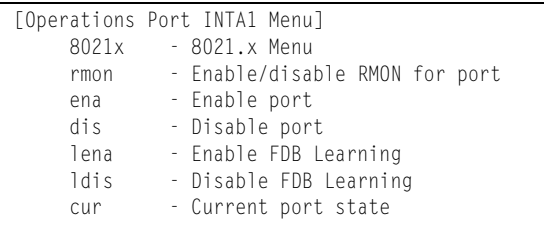

Operations-level port options are used for temporarily disabling or enabling a port, and for re-setting the port.

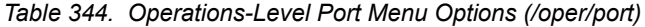

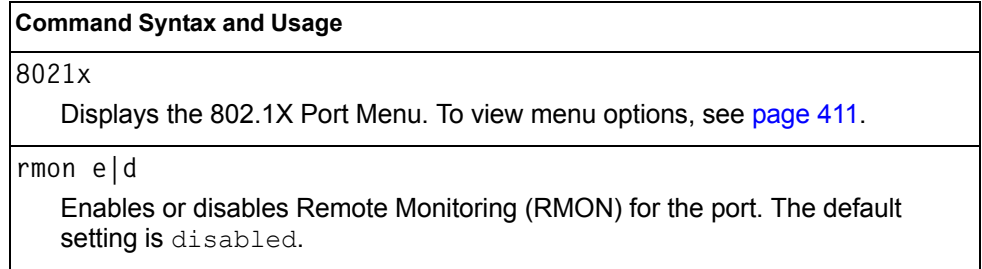

*Table 344. Operations-Level Port Menu Options (/oper/port) (continued)*

| <b>Command Syntax and Usage</b>                                                                                        |
|----------------------------------------------------------------------------------------------------|
| ena                                                                                                    |
| Temporarily enables the port. The port will be returned to its configured<br>operation mode when the switch is reset.  |
| dis                                                                                                    |
| Temporarily disables the port. The port will be returned to its configured<br>operation mode when the switch is reset. |
| lena                                                                                                    |
| Temporarily enables FDB learning on the port.                                                                          |
| ldis                                                                                                    |
| Temporarily disables FDB learning on the port.                                                                         |
| cur                                                                                                    |
| Displays the current settings for the port.                                                                            |

### <span id="page-426-0"></span>**/oper/port** *<port alias or number>/***8021x Operations-Level Port 802.1X Options Menu**

```
[802.1X Operation Menu]
reset - Reinitialize 802.1X access control on this port
 reauth - Initiate reauthentication on this port now
```
Operations-level port 802.1X options are used to temporarily set 802.1X parameters for a port.

*Table 345. Operations-Level Port 802.1X Menu Options (/oper/port x/8021x)*

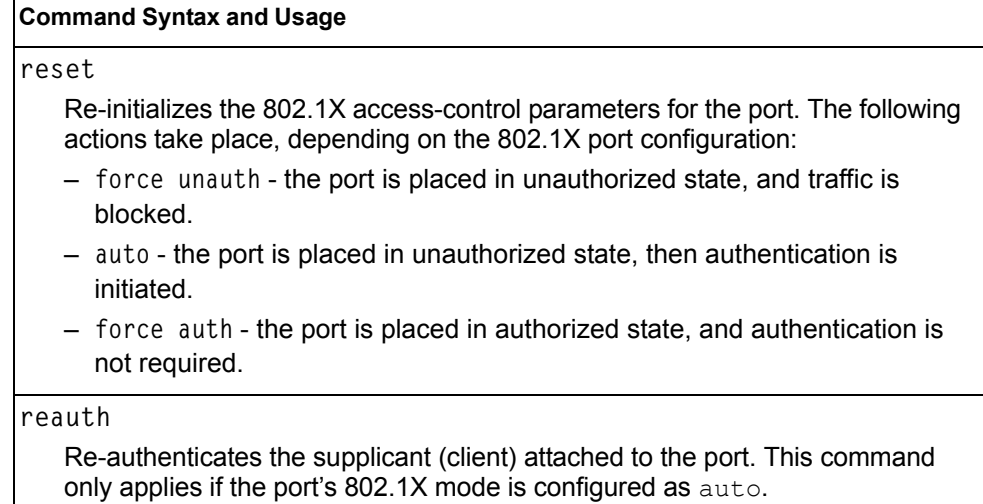

### <span id="page-427-0"></span>**/oper/vrrp Operations-Level VRRP Options Menu**

[VRRP Operations Menu] back - Set virtual router to backup

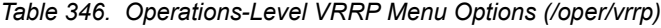

#### **Command Syntax and Usage**

**back** *<virtual router number (1-255)>*

Forces the specified master virtual router on this switch into backup mode. This is generally used for passing master control back to a preferred switch once the preferred switch has been returned to service after a failure. When this command is executed, the current master gives up control and initiates a new election by temporarily advertising its own priority level as 0 (lowest). After the new election, the virtual router forced into backup mode by this command will resume master control in the following cases:

- This switch owns the virtual router (the IP addresses of the virtual router and its IP interface are the same)
- This switch's virtual router has a higher priority and preemption is enabled.
- There are no other virtual routers available to take master control.

### <span id="page-427-1"></span>**/oper/ip Operations-Level IP Options Menu**

[IP Operations Menu] bgp - Operational Border Gateway Protocol Menu

*Table 347. Operations-Level IP Menu Options (/oper/ip)*

**Command Syntax and Usage**

**bgp**

Displays the Border Gateway Protocol Operations Menu. To view the menu options see [page 413](#page-428-0).

# <span id="page-428-0"></span>**/oper/ip/bgp Operations-Level BGP Options Menu**

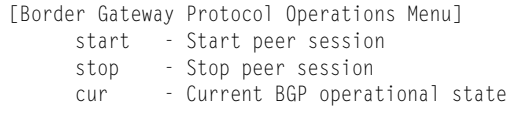

### *Table 348. Operations-Level BGP Menu Options (/oper/ip/bgp)*

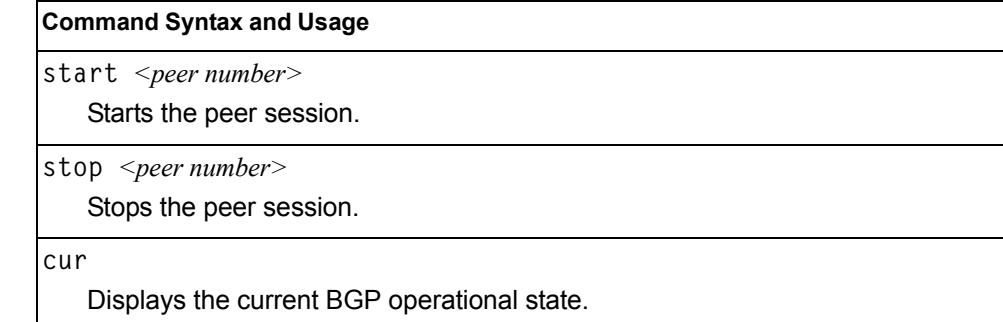

# <span id="page-429-0"></span>**/oper/prm Protected Mode Options Menu**

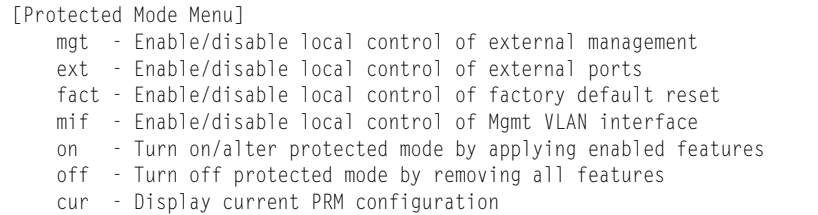

Protected Mode is used to secure certain switch management options, so they cannot be changed by the management module.

*Table 349. Protected Mode Options (/oper/prm)*

| <b>Command Syntax and Usage</b> |                                                                                                    |  |
|---------------------------------|----------------------------------------------------------------------------------------------------|--|
|                                 | mgt enable disable<br>Enables exclusive local control of switch management. When Protected Mode<br>is set to on, the management module cannot be used to disable external<br>management on the switch. The default value is enabled.<br>Note: Due to current management module implementation, this setting cannot<br>be disabled.                 |  |
|                                 | ext enable disable<br>Enables exclusive local control of external ports. When Protected Mode is set<br>to on, the management module cannot be used to disable external ports on the<br>switch. The default value is enabled.                                                                                                    |  |
|                                 | Note: Due to current management module implementation, this setting cannot<br>be disabled.                                                                                                    |  |
|                                 | fact enable disable<br>Enables exclusive local control of factory default resets. When Protected Mode<br>is set to on, the management module cannot be used to reset the switch<br>software to factory default values. The default value is enabled.<br>Note: Due to current management module implementation, this setting cannot<br>be disabled. |  |
|                                 | mif enable disable<br>Enables exclusive local control of the management interface. When Protected<br>Mode is set to on, the management module cannot be used to configure<br>parameters for the management interface. The default value is enabled.<br>Note: Due to current management module implementation, this setting cannot<br>be disabled.  |  |
| on                              | Turns Protected Mode on. When Protected Mode is turned on, the switch takes<br>exclusive local control of all enabled options.                                                                                                    |  |

*Table 349. Protected Mode Options (/oper/prm) (continued)*

|  | <b>Command Syntax and Usage</b> |  |
|--|---------------------------------|--|
|--|---------------------------------|--|

**off**

Turns Protected Mode **off**. When Protected Mode is turned off, the switch relinquishes exclusive local control of all enabled options.

**cur**

Displays the current Protected Mode configuration.

### <span id="page-430-1"></span>**/oper/sys System Operations Menu**

```
[Operational System Menu]
 i2c - System I2C
 srvled - Enable/disable Service Required LED
```
I2C device commands are to be used only by Technical Support personnel.

### <span id="page-430-0"></span>**/oper/virt Virtualization Operations**

[Virtualization Operations Menu] vmware - VMware Operations Menu

[Table 350](#page-430-2) describes general virtualization operations options. More details are available in the following sections.

<span id="page-430-2"></span>*Table 350. Virtualization Options (/oper/virt)*

### **Command Syntax and Usage**

**vmware**

Displays the VMware Operations menu. To view the menu options see [page 416.](#page-431-0)

### <span id="page-431-0"></span>**/oper/virt/vmware VMware Operations**

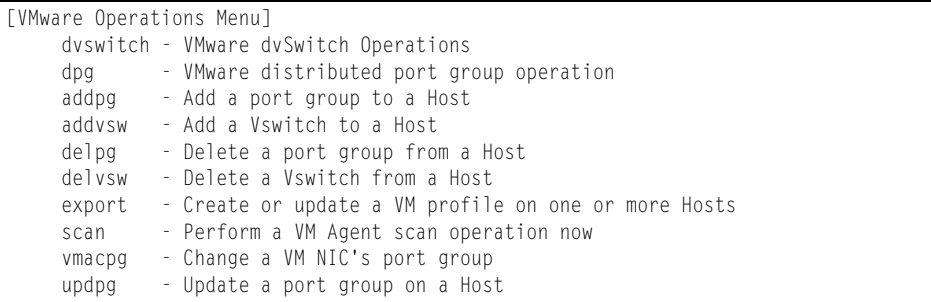

Use these commands to perform minor adjustments to the VMware operation. Use these commands to perform Virtual Switch operations directly from the switch. Note that these commands require the configuration of Virtual Center access information (**/cfg/virt/vmware/vcspec**).

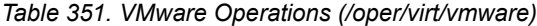

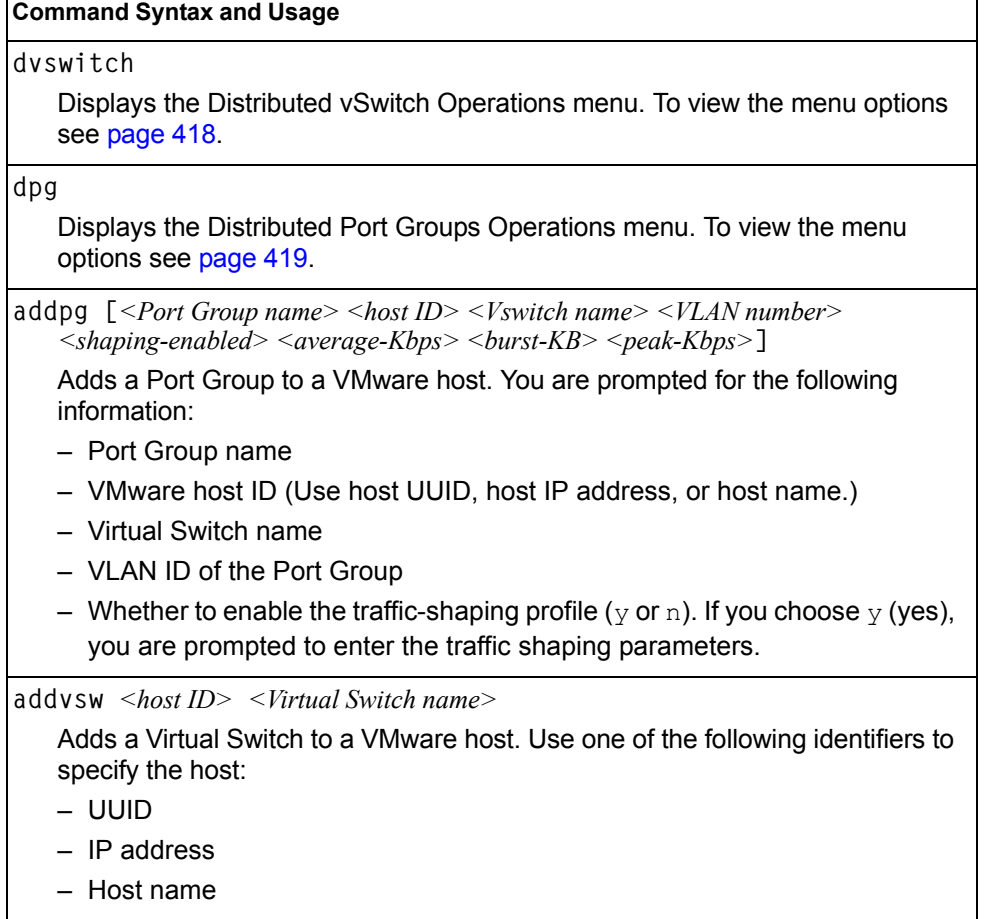
*Table 351. VMware Operations (/oper/virt/vmware) (continued)*

| <b>Command Syntax and Usage</b>                                                                                                    |
|----------------------------------------------------------------------------------------------------|
| delpg < Port Group name> < host ID><br>Removes a Port Group from a VMware host. Use one of the following<br>identifiers to specify the host:<br>- UUID                                                                                                    |
| - IP address<br>- Host name                                                                                                    |
| $del$ vsw $\langle$ host ID $\rangle$ $\langle$ Virtual Switch name $\rangle$<br>Removes a Virtual Switch from a VMware host. Use one of the following<br>identifiers to specify the host:<br>– UUID<br>- IP address<br>- Host name                                                                                                    |
| export $\langle VM$ profile name $\rangle \langle VM$ ware host ID (one per line, 'null' to end)<br>$\leq$ Virtual Switch name $>$<br>Exports a VM Profile to one or more VMware hosts. This command allows you<br>to distribute a VM Profile to VMware hosts.                                                                                                    |
| Use one of the following identifiers to specify each host:<br>- UUID<br>$-$ IP address<br>- Host name<br>The switch displays a list of available Virtual Switches. You may enter a<br>VSwitch name from the list, or enter a new name to create a new Virtual<br>Switch.                                                                                                    |
| scan<br>Performs a scan of the VM Agent, and updates VM information.                                                                                                    |
| vmacpg $\leq$ MAC address> $\leq$ Port Group name><br>Changes a VM NIC's configured Port Group.                                                                                                    |
| updpg <port group="" name=""> <host id=""> <vlan number=""> <math>\lfloor</math> <shaping enabled=""><br/><average (1-1000000000)=""> <br/> <br/> <br/> <br/> <br/> <br/>(1-1000000000) &gt; <peak (1-1000000000)=""> </peak> <br/>Updates a VMware host's Port Group parameters. Use one of the following<br/>identifiers for the host ID:<br/>– UUID<br/>- IP address<br/>- Host name<br/>Enter the traffic shaping parameters as follows:<br/>Shaping enabled<br/>- Average traffic, in Kilobits per second<br/>- Maximum burst size, in Kilobytes<br/>- Peak traffic, in Kilobits per second<br/>- Delete traffic shaping parameters.</average></shaping></vlan></host></port> |

## **/oper/virt/vmware/dvswitch Distributed vSwitch Operations**

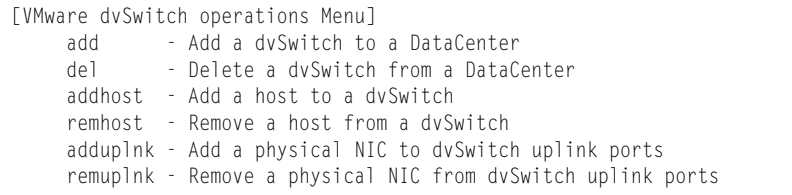

#### [Table 352](#page-433-0) describes distributed vSwitch operations.

<span id="page-433-0"></span>*Table 352. Distributed vSwitch Options (/oper/virt/vmware/dvswitch)*

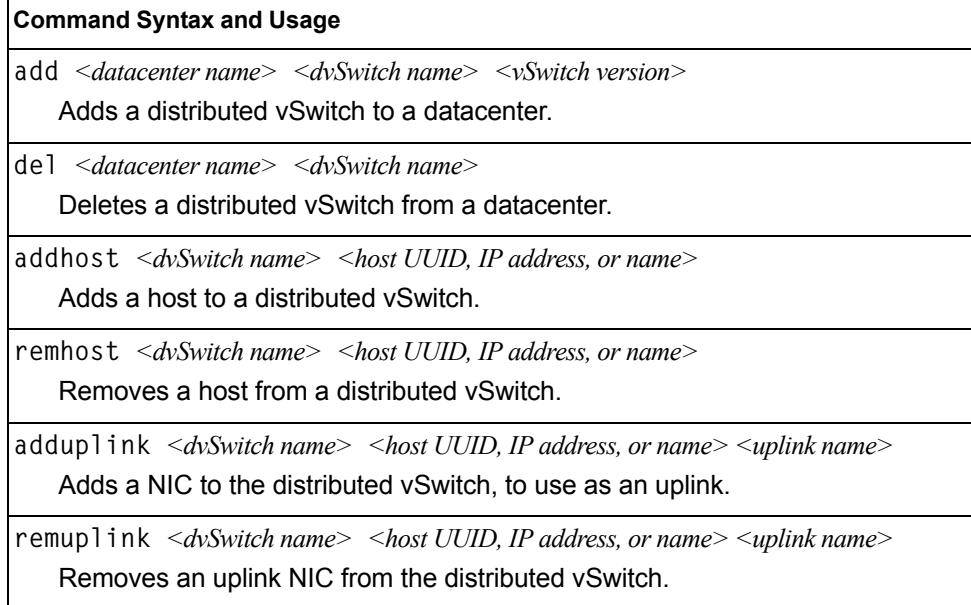

## **/oper/virt/vmware/dpg Distributed Port Group Operations**

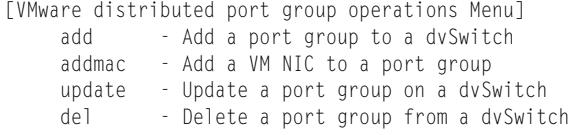

### [Table 353](#page-434-0) describes distributed port group operations.

<span id="page-434-0"></span>*Table 353. Distributed Port Group Options (/oper/virt/vmware/dpg)*

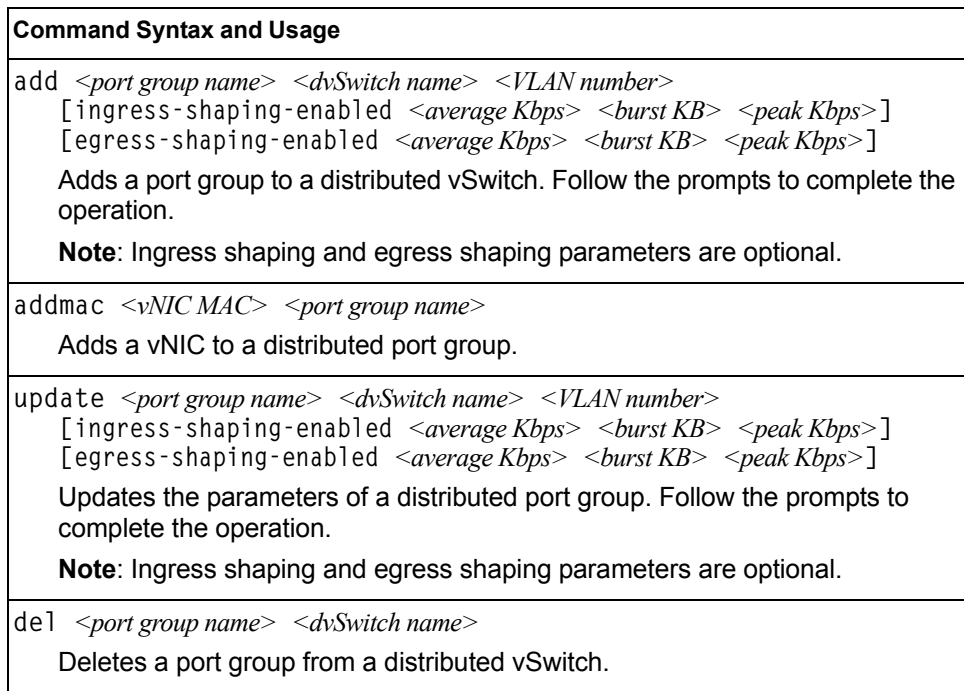

## **/oper/swkey Software Key Menu**

```
[Software License Menu]
      fodkey - Feature on Demand Key Menu
```
The commands in this menu configure the software license key feature.

*Table 354. Software Key options (/oper/swkey)*

#### **Command Syntax and Usage**

**fodkey**

Displays the Feature on Demand Key menu.

### **/oper/swkey/fodkey Feature on Demand Options Menu**

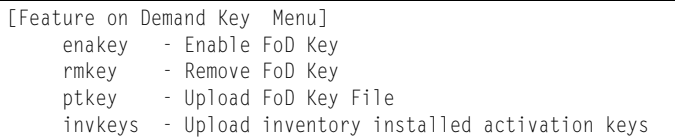

Use the commands in this menu to upgrade the port mode. Base port mode is the default. To upgrade the port mode, you must obtain a software license key.

After selecting a port mode, you must reset the switch for the change to take affect.

*Table 355. Feature on Demand Key Options (/oper/swkey/fodkey)*

| <b>Command Syntax and Usage</b>                                                                                                    |
|----------------------------------------------------------------------------------------------------|
| enakey $\leq$ hostname or IP address $\geq$ $\leq$ file name $\geq$ tf tp                                                                                                    |
| Allows you to unlock the software port expansion feature. You are prompted to<br>enter the host name or IP address of the server where the license key is<br>stored, and the license key file name, as follows: |
| $-46$ Port                                                                                                    |
| $-64$ Port                                                                                                    |
| <b>Note:</b> You must upgrade to 46Port port mode before you can upgrade to<br>64Port port mode.                                                                                                    |
| rmkey <i><feature name=""></feature></i>                                                                                                    |
| Removes the specified software feature.                                                                                                    |
| ptkey $\leq$ hostname or IP address $>$ $\leq$ file name $>$ tftp                                                                                                    |
| Loads the specified key file to a server.                                                                                                    |
| $invkeys$ <hostname address="" ip="" or=""> <file name=""> <math>tftp</math></file></hostname>                                                                                                    |
| Loads key code inventory information to a server.                                                                                                    |

# **Chapter 7. The Boot Options Menu**

To use the Boot Options Menu, you must be logged in to the switch as the administrator. The Boot Options Menu provides options for:

- Selecting a switch software image to be used when the switch is next reset
- Selecting a configuration block to be used when the switch is next reset
- Downloading or uploading a new software image to the switch via FTP/TFTP

In addition to the Boot Menu, you can use a Web browser or SNMP to work with switch image and configuration files. To use SNMP, refer to "Switch Images and [Configuration Files" on page 465.](#page-480-0)

**/boot Boot Menu**

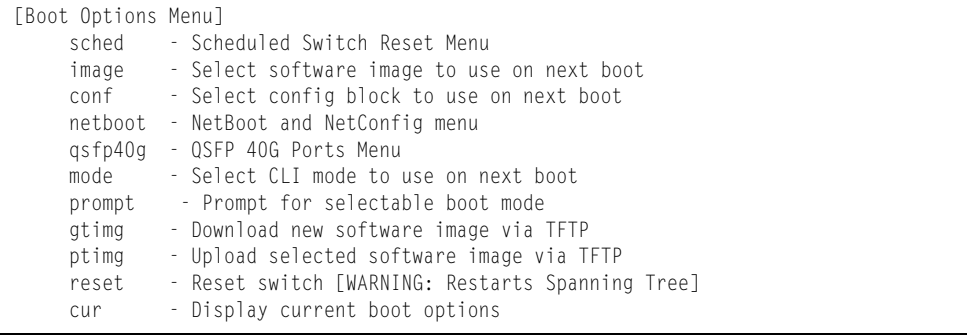

Each of these options is discussed in greater detail in the following sections.

### **/boot/sched Scheduled Reboot Menu**

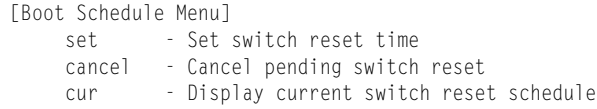

This feature allows you to schedule a reboot to occur at a particular time in the future. This feature is particularly helpful if the user needs to perform switch upgrades during off-peak hours. You can set the reboot time, cancel a previously scheduled reboot, and check the time of the currently set reboot schedule.

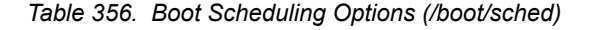

#### **Command Syntax and Usage**

**set**

Defines the reboot schedule. Follow the prompts to configure schedule options.

*Table 356. Boot Scheduling Options (/boot/sched)*

#### **Command Syntax and Usage**

**cancel**

Cancels the next pending scheduled reboot.

**cur**

Displays the current reboot scheduling parameters.

## <span id="page-438-0"></span>**/boot/netboot Netboot Configuration Menu**

[Netboot configuration Menu] ena - Enable netconfig dis - Disable netconfig tftpaddr - TFTP Server IP address cfgfile - Location of config file on tftp server cur - Display current configuration

Netboot allows the switch to automatically download its configuration file over the network during switch reboot, and apply the new configuration. Upon reboot, the switch includes the following options in its DHCP requests:

- Option 66 (TFTP server address)
- Option 67 (file path)

If the DHCP server returns the information, the switch initiates a TFTP file transfer, and loads the configuration file into the active configuration block. As the switch boots up, it applies the new configuration file. Note that the option 66 TFTP server address must be specified in IP-address format (host name is not supported).

If DHCP is not enabled, or the DHCP server does not return the required information, the switch uses the manually-configured TFTP server address and file path.

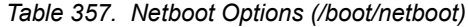

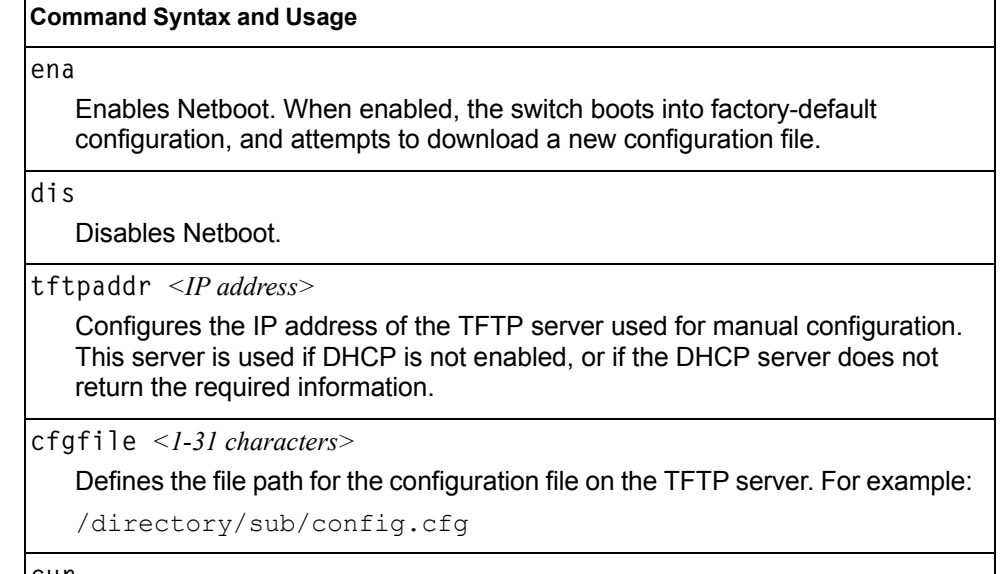

**cur**

Displays the current Netboot parameters.

## **/boot/qsfp40g QSFP+ Port Configuration Menu**

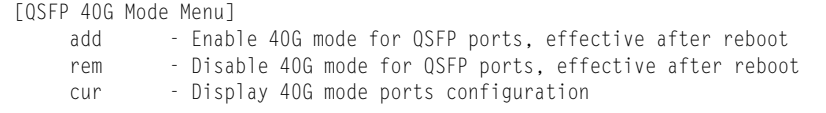

#### *Table 358. QSFP Port Options*

#### **Command Syntax and Usage**

**add** *<EXT15, EXT19>*

Enables 40GbE mode on the selected QSFP+ ports. When enabled, each QSFP+ port is set as a single 40GbE port.

You must reboot the switch for this change to take effect.

**rem** *<EXT15, EXT19>*

Disables 40GbE mode on the selected QSFP+ ports. When disabled, each QSFP+ port is configured to breakout into four 10GbE ports.

You must reboot the switch for this change to take effect.

**cur**

Displays the current QSFP+ port settings.

### **Updating the Switch Software Image**

The switch software image is the executable code running on the EN4093 10Gb Scalable Switch (EN4093). A version of the image ships with the switch, and comes pre-installed on the device. As new versions of the image are released, you can upgrade the software running on your switch. To get the latest version of software available for your switch, go to:

<http://www.ibm.com/systems/support>

On the support site, click on software updates. On the switch, use the  $/$ boot $/$ cur command to determine the current software version.

The typical upgrade process for the software image consists of the following steps:

- Place the new image onto a FTP or TFTP server on your network, or on a local computer.
- Transfer the new image to your switch.
- Select the new software image to be loaded into switch memory the next time the switch is reset.

### **Loading New Software to Your Switch**

The switch can store up to two different software images, called  $\text{image1}$  and image2, as well as boot software, called boot. When you load new software, you must specify where it should be placed: either into  $image1$ ,  $image2$ , or boot.

For example, if your active image is currently loaded into image1, you would probably load the new image software into image2. This lets you test the new software and reload the original active image (stored in  $image1$ ), if needed.

### **Using the BBI**

You can use the Browser-Based Interface to load software onto the EN4093. The software image to load can reside in one of the following locations:

- FTP server
- **TFTP** server
- Local computer

After you log onto the BBI, perform the following steps to load a software image:

- 1. Click the Configure context button in the toolbar.
- 2. In the Navigation Window, select System > Config/Image Control.

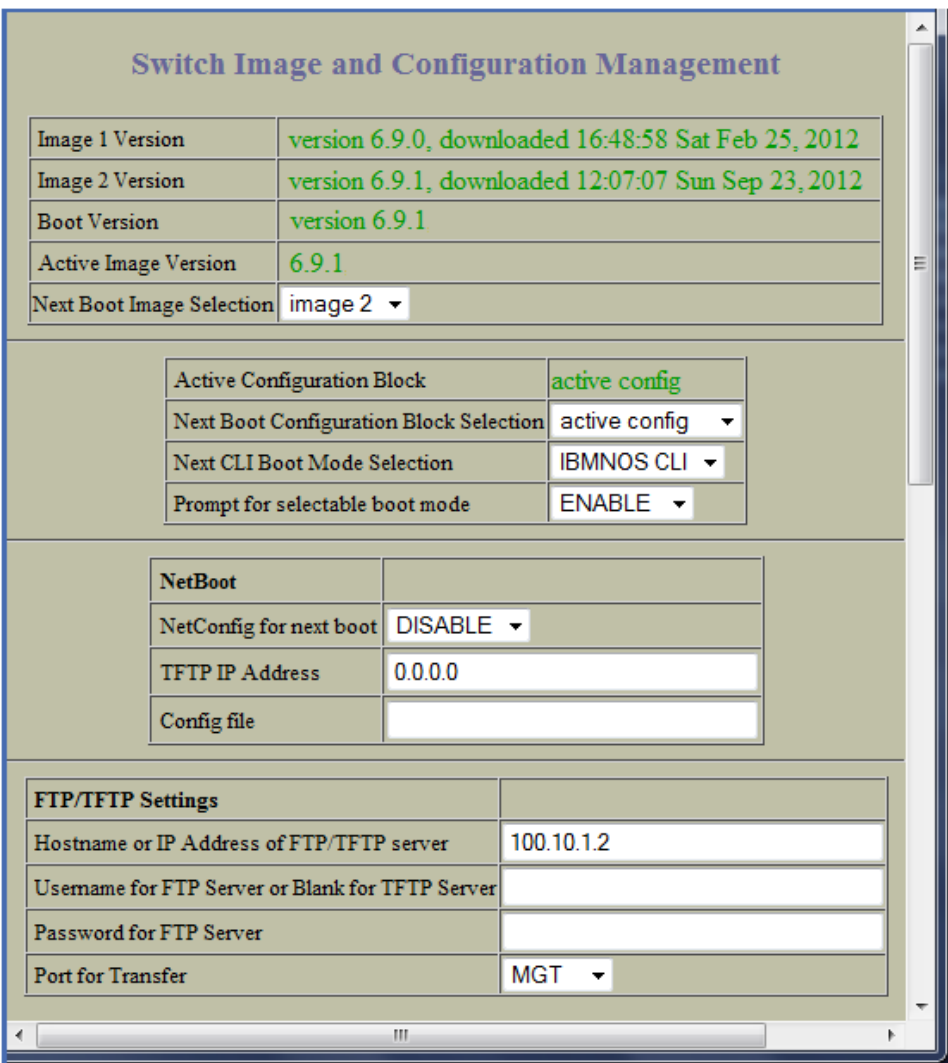

The Switch Image and Configuration Management page appears.

- 3. If you are loading software from your computer (HTTP client), go to [Step 4](#page-441-0). If you are loading software from a FTP/TFTP server, enter the server's information in the FTP/TFTP Settings section.
- <span id="page-441-0"></span>4. In the Image Settings section, select the image version you want to replace (Image for Transfer).
	- If you are loading software from a FTP/TFTP server, enter the file name and click Get Image.
	- If you are loading software from your computer, click Browse. In the File Upload Dialog, select the file and click OK. Click Download via Browser.

Once the image has loaded, the page refreshes to show the new software.

### **Using the CLI**

To load a new software image to your switch, you need the following:

- The image or boot software loaded on a FTP/TFTP server on your network
- The hostname or IPv4/IPv6 address of the FTP/TFTP server
- The name of the new software image or boot file

**Note:** The DNS parameters must be configured if specifying hostnames. See ["Domain Name System Configuration Menu" on page 356.](#page-371-0)

When the above requirements are met, use the following procedure to download the new software to your switch.

1. At the Boot Options# prompt, enter:

Boot Options# **gtimg**

2. Enter the name of the switch software to be replaced:

```
Enter name of switch software image to be replaced
["image1"/"image2"/"boot"]: <image>
```
3. Enter the hostname or IPv4/IPv6 address of the FTP or TFTP server.

Enter hostname or IP address of FTP/TFTP server: *<name or IP address>*

4. Enter the name of the new software file on the server.

Enter name of file on FTP/TFTP server: *<filename>*

The exact form of the name will vary by server. However, the file location is normally relative to the FTP or TFTP directory (usually /tftpboot).

5. Enter your username for the server, if applicable.

Enter username for FTP server or hit return for TFTP server: *<username> or <Enter>*

6. Enter the switch port to use for the file transfer. The default option is  $mqt$ .

```
Enter the port to use for downloading the image
["mgt"|"extm"|"data"]:
```
7. The system prompts you to confirm your request.

You will next select a software image to run, as described in the following section.

### **Selecting a Software Image to Run**

You can select which software image (image1 or image2) you want to run in switch memory for the next reboot.

1. At the Boot Options# prompt, enter:

Boot Options# **image**

2. Enter the name of the image you want the switch to use upon the next boot.

The system informs you of which image is currently set to be loaded at the next reset, and prompts you to enter a new choice:

```
Currently set to use switch software "image1" on next reset.
Specify new image to use on next reset ["image1"/"image2"]:
```
### **Uploading a Software Image from Your Switch**

You can upload a software image from the switch to a FTP or TFTP server.

1. At the Boot Options# prompt, enter:

Boot Options# **ptimg**

2. The system prompts you for information. Enter the desired image:

```
Enter name of switch software image to be uploaded
["image1"|"image2"|"boot"]: <image>
```
3. Enter the name or the IP address of the FTP or TFTP server:

Enter hostname or IP address of FTP/TFTP server: *<name or IP address>*

4. Enter the name of the file into which the image will be uploaded on the FTP or TFTP server:

Enter name of file on FTP/TFTP server: *<filename>*

5. Enter the switch port to use for the file transfer. The default option is  $mqt$ .

```
Enter the port to use for uploading the image
["mgt"|"extm"|"data"]:
```
6. The system then requests confirmation of what you have entered. To have the file uploaded, enter **Y**.

```
image2 currently contains Software Version 7.2.0
 that was downloaded at 0:23:39 Thu Jan 4, 2012.
Upload will transfer image2 (2788535 bytes) to file "image1"
 on FTP/TFTP server 192.1.1.1. over the MGT port. 
Confirm upload operation (y/n) ? y
```
### **Selecting a Configuration Block**

When you make configuration changes to the EN4093, you must save the changes so that they are retained beyond the next time the switch is reset. When you perform the save command, your new configuration changes are placed in the *active* configuration block. The previous configuration is copied into the *backup* configuration block.

There is also a *factory* configuration block. This holds the default configuration set by the factory when your EN4093 was manufactured. Under certain circumstances, it may be desirable to reset the switch configuration to the default. This can be useful when a custom-configured EN4093 is moved to a network environment where it will be re-configured for a different purpose.

**Note:** You also can use Netboot to automatically download a configuration file when the switch reboots. For more details, see "Netboot Configuration [Menu" on page 423](#page-438-0).

Use the following procedure to set which configuration block you want the switch to load the next time it is reset:

1. At the Boot Options# prompt, enter:

Boot Options# **conf**

2. Enter the name of the configuration block you want the switch to use:

The system informs you of which configuration block is currently set to be loaded at the next reset, and prompts you to enter a new choice:

Currently set to use active configuration block on next reset. Specify new block to use ["active"/"backup"/"factory"]:

### **Resetting the Switch**

You can reset the switch to make your software image file and configuration block changes occur.

**Note:** Resetting the switch causes the Spanning Tree Group to restart. This process can be lengthy, depending on the topology of your network.

To reset the switch, at the Boot Options# prompt, enter:

>> Boot Options# **reset**

You are prompted to confirm your request.

### **Accessing the ISCLI**

The default command-line interface for the EN4093 is the menu-based CLI. To access the ISCLI, enter the following command and reset the EN4093:

Main# **boot/mode iscli**

To access the menu-based CLI, enter the following command from the ISCLI and reload the EN4093:

Switch (config)# **boot cli-mode ibmnos-cli**

Users can select the CLI mode upon login, if the /boot/prompt command is enabled. Only an administrator can view and enable /boot/prompt. When /boot/prompt is enabled, the first user to log in can select the CLI mode. Subsequent users must use the selected CLI mode, until all users have logged out.

### **Using the Boot Management Menu**

The Boot Management menu allows you to switch the software image, reset the switch to factory defaults, or to recover from a failed software download.

You can interrupt the boot process and enter the Boot Management menu from the serial console port. When the system displays Memory Test, press **<Shift B>**. The Boot Management menu appears.

Resetting the System ... Memory Test ................................. 1 - Change booting image 2 - Change configuration block 3 - Boot in recovery mode (tftp and xmodem download of images to recover switch) 4 - Xmodem download (for boot image only - use recovery mode for application images) 5 - Reboot 6 - Exit Please choose your menu option: 3

The Boot Management menu allows you to perform the following actions:

- To change the booting image, press 1 and follow the screen prompts.
- To change the configuration block, press 2, and follow the screen prompts.
- To perform a software image recovery, press 3 and follow the screen prompts.
- To perform an Xmodem download (boot image only), press 4 and follow the screen prompts.
- To exit the Boot Management menu, press 6. The booting process continues.

### **Recovering from a Failed Software Upgrade**

Use the following procedure to recover from a failed software upgrade.

- 1. Connect a PC to the serial port of the switch.
- 2. Open a terminal emulator program that supports Xmodem download (for example, HyperTerminal, CRT, PuTTY) and select the following serial port characteristics:
	- Speed: 9600 bps
	- Data Bits: 8
	- Stop Bits: 1
	- Parity: None
	- Flow Control: None
- 3. Boot the switch and access the Boot Management menu by pressing <**Shift B**> while the Memory Test is in progress and the dots are being displayed.

4. Select **3** for **Boot in recovery mode**. You will see the following display:

```
Entering Rescue Mode.
Please select one of the following options:
         T) Configure networking and tftp download an image
         X) Use xmodem 1K to serial download an image
         R) Reboot
         E) Exit
```
- If you choose option **x** (Xmodem serial download), go to step 5.
- If you choose option **t** (TFTP download), go to step 6.
- 5. **Xmodem download**: When you see the following message, change the Serial Port characteristics to 115200 bps:

```
Change the baud rate to 115200 bps and hit the <ENTER> key before 
initiating the download.
```
- a. Press <**Enter**> to set the system into download accept mode. When the readiness meter displays (a series of "C" characters), start XModem on your terminal emulator.
- b. When you see the following message, change the Serial Port characteristics to 9600 bps:

Change the baud rate back to 9600 bps, hit the <ESC> key.

c. When you see the following prompt, enter the image number where you want to install the new software and press <**Enter**>.

Install image as image 1 or 2 (hit return to just boot image): 1

d. The following message is displayed when the image download is complete. Continue to step 7.

```
Installing image as image1...
Image1 updated successfully
Please select one of the following options:
         T) Configure networking and tftp download an image
         X) Use xmodem 1K to serial download an image
         R) Reboot
         E) Exit
```
6. **TFTP download**: The switch prompts you to enter the following information:

```
Performing TFTP rescue. Please answer the following questions (enter 
'q' to quit):
IP addr :
Server addr:
Netmask :
Gateway
Image Filename:
```
- a. Enter the required information and press <**Enter**>.
- b. You will see a display similar to the following:

 Host IP : 10.10.98.110 Server IP : 10.10.98.100 Netmask : 255.255.255.0 Broadcast : 10.10.98.255 Gateway : 10.10.98.254 Installing image 6.8.3\_OS.img from TFTP server 10.10.98.100

c. When you see the following prompt, enter the image number where you want to install the new software and press <**Enter**>.

Install image as image 1 or 2 (hit return to just boot image): 1

d. The following message is displayed when the image download is complete. Continue to step 7.

```
Installing image as image1...
Image1 updated successfully
Please select one of the following options:
         T) Configure networking and tftp download an image
         X) Use xmodem 1K to serial download an image
         R) Reboot
         E) Exit
```
- 7. Image recovery is complete. Perform one of the following steps:
	- Press **r** to reboot the switch.
	- Press **e** to exit the Boot Management menu
	- Press the Escape key (<**Esc>**) to re-display the Boot Management menu.

### **Recovering a Failed Boot Image**

Use the following procedure to recover from a failed boot image upgrade.

- 1. Connect a PC to the serial port of the switch.
- 2. Open a terminal emulator program that supports Xmodem download (for example, HyperTerminal, CRT, PuTTY) and select the following serial port characteristics:
	- Speed: 9600 bps
	- Data Bits: 8
	- Stop Bits: 1
	- Parity: None
	- Flow Control: None
- 3. Boot the switch and access the Boot Management menu by pressing <**Shift B**> while the Memory Test is in progress and the dots are being displayed.
- 4. Select **4** for **Xmodem download**. You will see the following display:

Perform xmodem download

To download an image use 1K Xmodem at 115200 bps.

5. When you see the following message, change the Serial Port characteristics to 115200 bps:

```
Change the baud rate to 115200 bps and hit the <ENTER> key before 
initiating the download.
```
a. Press <**Enter**> to set the system into download accept mode. When the readiness meter displays (a series of "C" characters), start Xmodem on your terminal emulator.You will see a display similar to the following:

```
Extracting images ... Do *NOT* power cycle the switch.
***** RAMDISK ****
Un-Protected 38 sectors
Erasing Flash...
...................................... done
Erased 38 sectors
Writing to 
Flash...9....8....7....6....5....4....3....2....1....done
Protected 38 sectors
**** KERNEL ****
Un-Protected 24 sectors
Erasing Flash...
........................ done
Erased 24 sectors
Writing to Flash...9....8....7....6....5....4....3....2....1....
```
b. When you see the following message, change the Serial Port characteristics to 9600 bps:

Change the baud rate back to 9600 bps, hit the <ESC> key.

Boot image recovery is complete.

## **Chapter 8. The Maintenance Menu**

The Maintenance Menu is used to manage dump information and forward database information. It also includes a debugging menu to help with troubleshooting.

### **/maint Maintenance Menu**

**Note:** To use the Maintenance Menu, you must be logged in to the switch as the administrator.

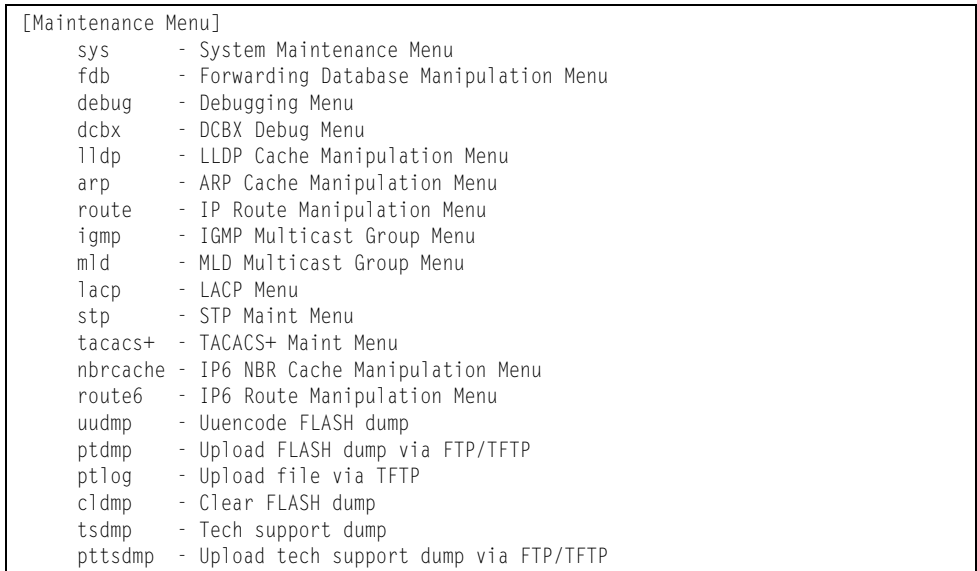

Dump information contains internal switch state data that is written to flash memory on the EN4093 10Gb Scalable Switch (EN4093) after any one of the following occurs:

- The watchdog timer forces a switch reset. The purpose of the watchdog timer is to reboot the switch if the switch software freezes.
- The switch detects a hardware or software problem that requires a reboot.

*Table 359. Maintenance Menu (/maint)*

#### **Command Syntax and Usage**

**sys**

Displays the System Maintenance Menu. To view menu options, see [page 437](#page-452-0).

**fdb**

Displays the Forwarding Database Manipulation Menu. To view menu options, see [page 438.](#page-453-0)

**debug**

Displays the Debugging Menu. To view menu options, see [page 439.](#page-454-0)

*Table 359. Maintenance Menu (/maint)*

#### **Command Syntax and Usage**

**dcbx**

Displays the DCBX Debugging Menu. To view menu options, see [page 440](#page-455-0)

#### **lldp**

Displays the LLDP Cache Manipulation menu. To view menu options, see [page 441](#page-456-0).

#### **arp**

Displays the ARP Cache Manipulation menu. To view menu options, see [page 442](#page-457-0).

#### **route**

Displays the IP Route Manipulation menu. To view menu options, see [page 443](#page-458-0).

#### **igmp**

Displays the IGMP Maintenance menu. To view menu options, see [page 444](#page-459-0).

#### **mld**

Displays the Multicast Listener Discovery (MLD) Maintenance menu. To view menu options, see [page 446](#page-461-0).

#### **lacp**

Displays the Link Aggregation Control Protocol Maintenance menu. To view menu options, see [page 447](#page-462-0).

#### **stp**

Displays the Spanning Tree Maintenance menu. STP maintenance commands are reserved for Technical Support Personnel.

#### **tacacs+**

Displays the TACACS+ Maintenance menu. TACACS+ maintenance commands are reserved for Technical Support Personnel.

#### **nbrcache**

Displays the IPv6 Neighbor Cache Manipulation menu. To view menu options, see [page 447.](#page-462-1)

#### **route6**

Displays the IPv6 Route Manipulation menu. To view menu options, see [page 448](#page-463-0).

#### **uudmp**

Displays dump information in uuencoded format. For details, see [page 448.](#page-463-1)

**ptdmp** *<host name> <file name>* 

Saves the system dump information via TFTP. For details, see [page 449](#page-464-0).

#### **ptlog**

Saves the system log file (SYSLOG) via TFTP.

*Table 359. Maintenance Menu (/maint)*

**Command Syntax and Usage**

**cldmp**

Clears dump information from flash memory. For details, see [page 449](#page-464-1).

**tsdmp**

Dumps all EN4093 information, statistics, and configuration.You can log the tsdump output into a file.

**pttsdmp**

Redirects the technical support dump (tsdmp) to an external TFTP server.

## <span id="page-452-0"></span>**/maint/sys System Maintenance Menu**

This menu is reserved for use by IBM Service Support. The options are used to perform system debugging.

```
[System Maintenance Menu]
      flags - Set NVRAM flag word
      tmask - Set MP trace mask word
```
*Table 360. System Maintenance Menu Options (/maint/sys)*

#### **Command Syntax and Usage**

**flags** *<new NVRAM flags word as 0xXXXXXXXX>*

This command sets the flags that are used for debugging purposes by Technical Support personnel.

**tmask** *<new trace mask word as 0xXXXXXXXX>* [**p**]

This command sets the trace mask that is used for debugging purposes by Technical Support personnel.

## <span id="page-453-0"></span>**/maint/fdb Forwarding Database Maintenance Menu**

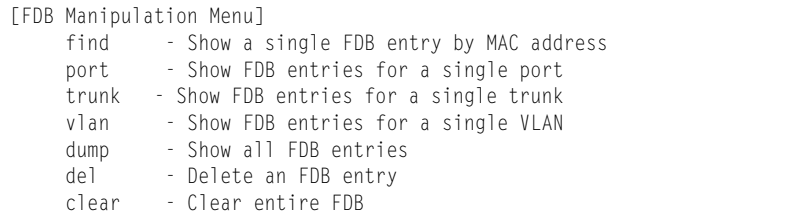

The Forwarding Database Manipulation Menu can be used to view information and to delete a MAC address from the forwarding database or clear the entire forwarding database. This is helpful in identifying problems associated with MAC address learning and packet forwarding decisions.

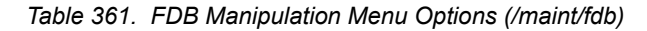

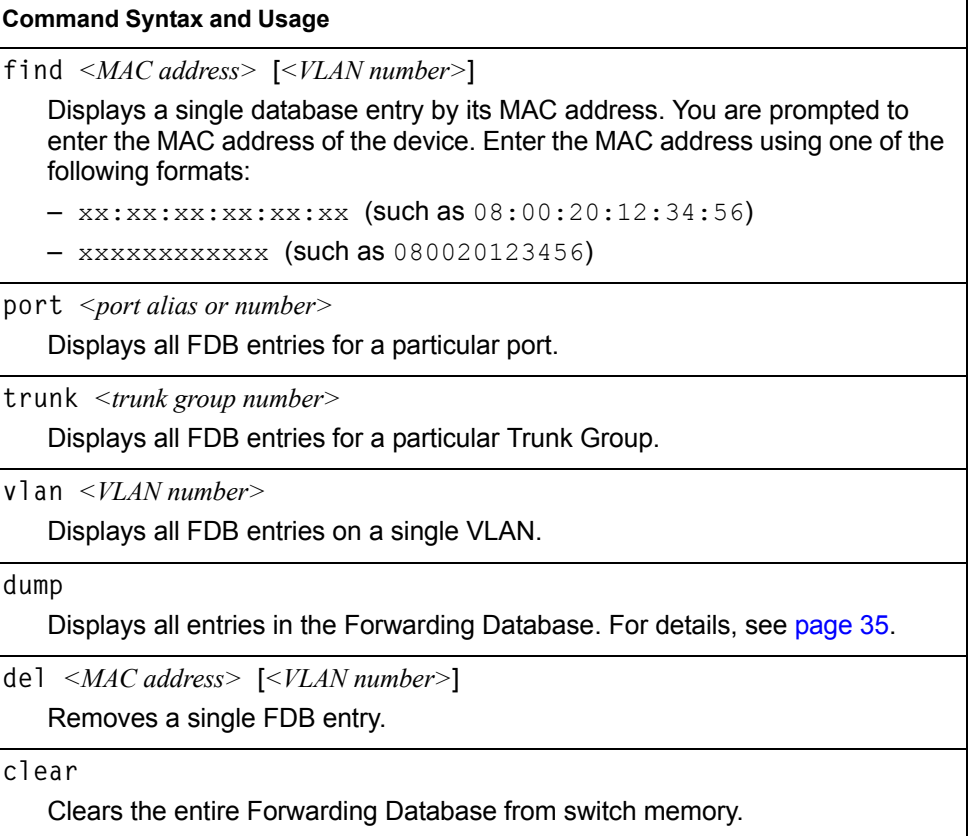

## <span id="page-454-0"></span>**/maint/debug Debugging Menu**

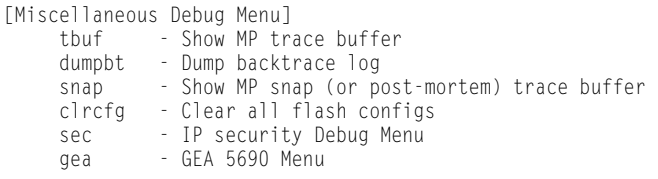

The Miscellaneous Debug Menu displays trace buffer information about events that can be helpful in understanding switch operation. You can view the following information using the debug menu:

- Events traced by the Management Processor (MP)
- Events traced to a buffer area when a reset occurs
- **Note:** IBM Networking OS debug commands are intended for advanced users. Use debug commands with caution as they can disrupt the operation of the switch under high load conditions. When debug is running under high load conditions, the CLI prompt may appear unresponsive. Before debugging, check the MP utilization to verify there is sufficient processing capacity available to perform the debug operation.

If the switch resets for any reason, the MP trace buffer is saved into the snap trace buffer area. The output from these commands can be interpreted by Service Support personnel.

*Table 362. Miscellaneous Debug Menu Options (/maint/debug)*

#### **Command Syntax and Usage**

**tbuf**

Displays the Management Processor trace buffer. Header information similar to the following is shown:

```
MP trace buffer at 13:28:15 Fri May 30, 2008; mask: 
0x2ffdf748
```
The buffer information is displayed after the header.

**dumpbt**

Displays the backtrace log.

#### **snap**

Displays the Management Processor snap (or post-mortem) trace buffer. This buffer contains information traced at the time that a reset occurred.

#### **clrcfg**

Deletes all flash configuration blocks.

#### **sec**

Displays the IP Security Maintenance menu. This menu is reserved for Technical Support Personnel.

#### **gea**

Displays the GEA Maintenance menu. GEA maintenance commands are reserved for Technical Support Personnel.

## <span id="page-455-0"></span>**/maint/dcbx DCBX Maintenance**

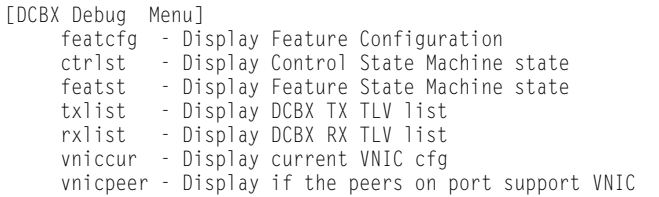

#### *Table 363. DCBX Maintenance Options*

#### **Command Syntax and Usage**

**featcfg** 

Displays DCBX feature information.

**ctrlst** *<port alias or number>*

Displays information about the Control state machine for the selected port.

featst <port alias or number>

Displays information about the Feature state machine for the selected port.

**txlist**

Displays the Type-Length-Value (TLV) list transmitted in the DCBX TLV.

**rxlist**

Displays the Type-Length-Value (TLV) list received in the DCBX TLV.

**vniccur** *<port alias or number>*

Displays the current vNIC configuration parameters for the selected port.

**vnicpeer**

Displays a list of peers that support vNIC functionality.

# <span id="page-456-0"></span>**/maint/lldp LLDP Cache Manipulation Menu**

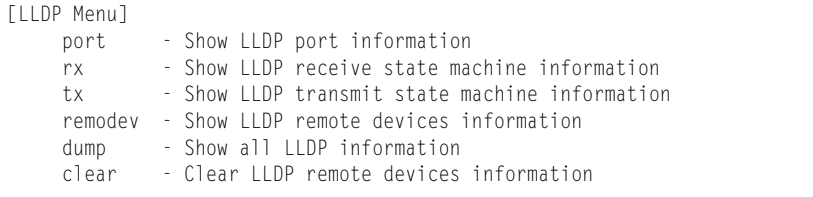

[Table 364](#page-456-1) describes the LLDP cache manipulation commands.

<span id="page-456-1"></span>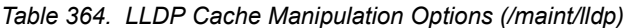

# **Command Syntax and Usage**

**port** *<port alias or number>*

Displays Link Layer Discovery Protocol (LLDP) port information.

**rx**

Displays information about the LLDP receive state machine.

**tx**

Displays information about the LLDP transmit state machine.

**remodev** *<1-256>*

Displays information received from LLDP -capable devices.

**dump**

Displays all LLDP information.

**clear**

Clears the LLDP cache.

## <span id="page-457-0"></span>**/maint/arp ARP Cache Maintenance Menu**

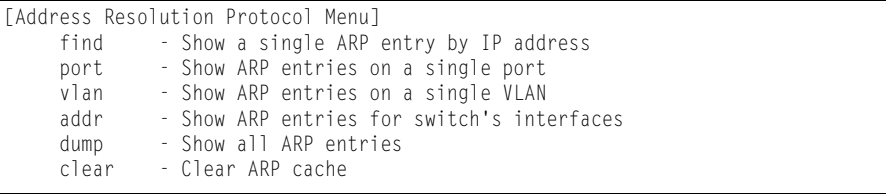

[Table 365](#page-457-1) describes the ARP cache maintenance menu options.

<span id="page-457-1"></span>*Table 365. ARP Maintenance Menu Options (/maint/arp)*

**Command Syntax and Usage**

**find** *<IP address (such as, 192.4.17.101)>*

Shows a single ARP entry by IP address.

**port** *<port alias or number>*

Shows ARP entries on a single port.

**vlan** *<VLAN number>*

Shows ARP entries on a single VLAN.

**addr**

Shows the list of IP addresses which the switch will respond to for ARP requests.

**dump**

Shows all ARP entries.

**clear**

Clears the entire ARP list from switch memory.

**Note:** To display all ARP entries currently held in the switch, or a portion according to one of the options listed on the menu above (find, port, vlan, dump), you can also refer to "ARP Information" on [page 59](#page-74-0).

## <span id="page-458-0"></span>**/maint/route IPv4 Route Manipulation Menu**

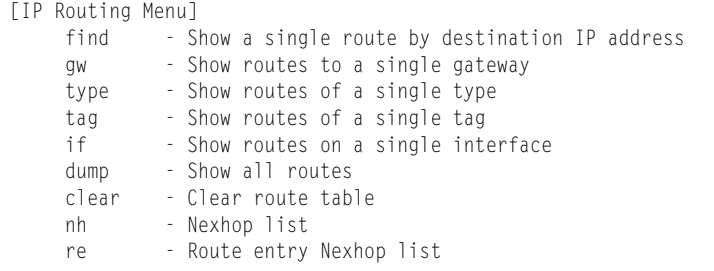

[Table 366](#page-458-1) describes the IPv4 route manipulation menu options.

<span id="page-458-1"></span>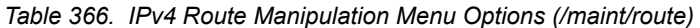

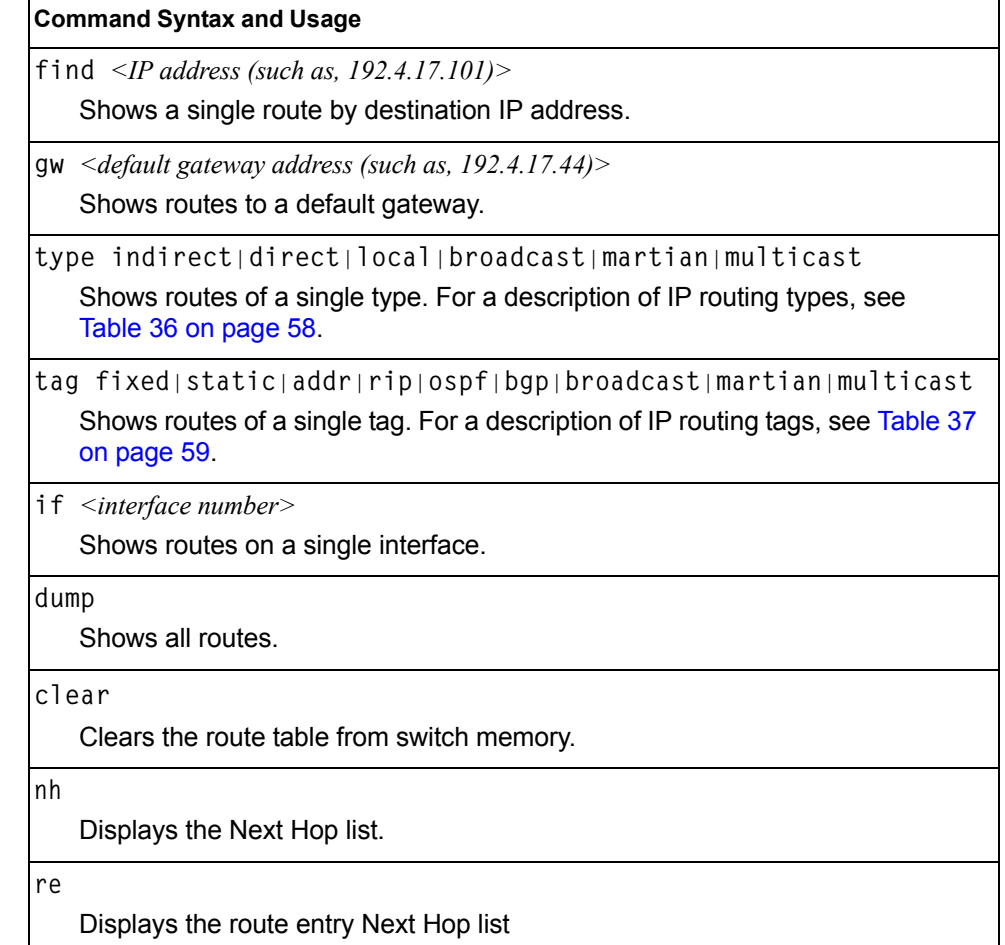

**Note:** To display all routes, you can also refer to "IPv4 Routing Information" on [page 57.](#page-72-0)

## <span id="page-459-0"></span>**/maint/igmp IGMP Maintenance Menu**

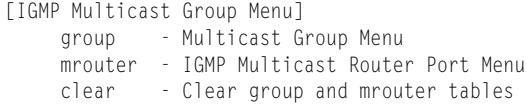

[Table 367](#page-459-2) describes the IGMP Maintenance commands.

<span id="page-459-2"></span>*Table 367. IGMP Maintenance Menu Options (/maint/igmp)*

| <b>Command Syntax and Usage</b>                                                         |  |
|-----------------------------------------------------------------------------------------|--|
| group<br>Displays the Multicast Group menu. To view menu options, see page 444.         |  |
| mrouter<br>Displays the Multicast Router Port menu. To view menu options, see page 444. |  |
| clear<br>Clears the IGMP group table and Mrouter tables.                                |  |

## <span id="page-459-3"></span>**/maint/igmp/group IGMP Group Maintenance Menu**

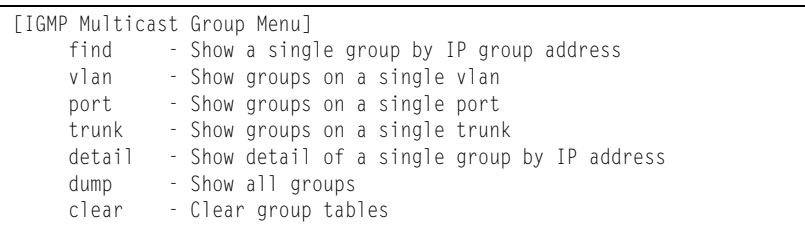

[Table 368](#page-459-1) describes the IGMP Maintenance commands.

<span id="page-459-1"></span>*Table 368. IGMP Multicast Group Maintenance Menu Options (/maint/igmp/group)*

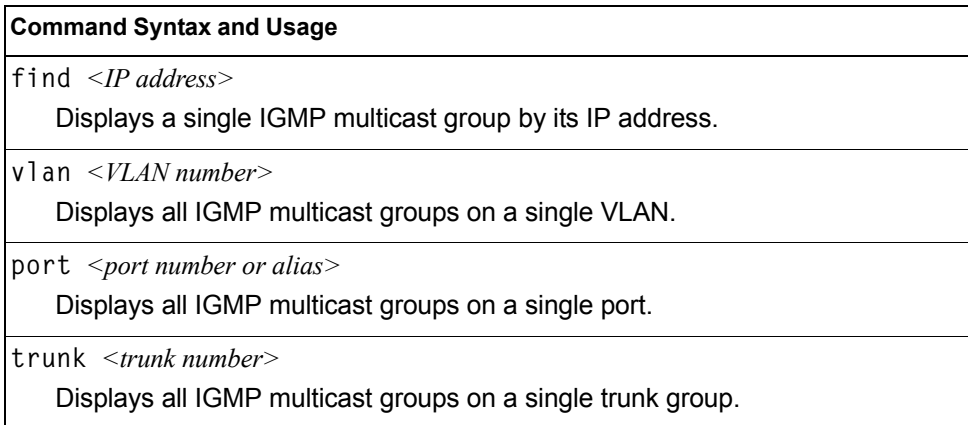

*Table 368. IGMP Multicast Group Maintenance Menu Options (/maint/igmp/group)*

**Command Syntax and Usage**

**detail** *<IP address>*

Displays detailed information about a single IGMP multicast group.

**dump**

Displays information for all multicast groups.

**clear**

Clears the IGMP group tables.

### **/maint/igmp/mrouter IGMP Multicast Routers Maintenance Menu**

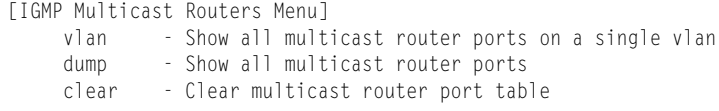

[Table 369](#page-460-0) describes the IGMP multicast router (Mrouter) maintenance commands.

<span id="page-460-0"></span>*Table 369. IGMP Mrouter Maintenance Menu Options (/maint/igmp/mrouter)*

**Command Syntax and Usage**

**vlan** *<VLAN number>*

Shows all IGMP multicast router ports on a single VLAN.

**dump**

Shows all multicast router ports.

**clear**

Clears the IGMP Multicast Router port table.

## <span id="page-461-0"></span>**/maint/mld MLD Multicast Group Manipulation**

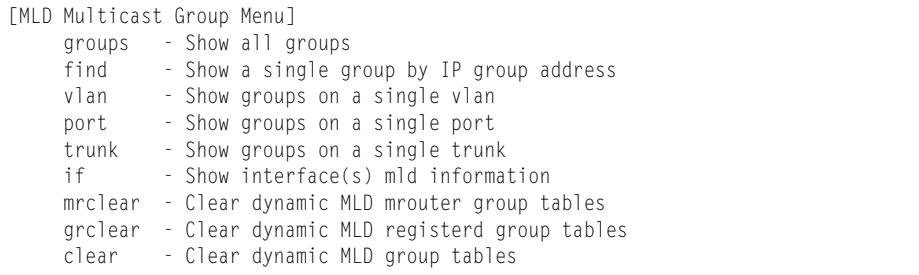

[Table 372](#page-462-2) describes the Multicast Listener Discovery (MLD) maintenance options.

*Table 370. MLD Maintenance (/maint/mld)*

| <b>Command Syntax and Usage</b>                       |
|-------------------------------------------------------|
| groups                                                |
| Shows all MLD groups.                                 |
| find $\langle IPv6\rangle$ address $>$                |
| Shows a MLD single group by IP group address.         |
| $v$ ] an $\langle VLAN$ number>                       |
| Shows MLD groups on a single VLAN.                    |
| port $\leq$ port alias or number>                     |
| Shows MLD groups on a single port.                    |
| trunk <trunk group="" number=""></trunk>              |
| Shows MLD groups on a single trunk.                   |
| if <interface number=""></interface>                  |
| Shows MLD groups on the specified interface.          |
| mrclear                                               |
| Clears all dynamic MLD multicast router group tables. |
| grclear                                               |
| Clears all dynamic MLD registered group tables.       |
| clear                                                 |
| Clears all dynamic MLD group tables.                  |

## <span id="page-462-0"></span>**/maint/lacp LACP Maintenance**

```
[Link Aggregation Control Protocol Menu]
      txmarker - Send an LACP Marker packet (only for debug purpose)
```
[Table 372](#page-462-2) describes the Link Aggregation Control Protocol manipulation options.

*Table 371. Link Aggregation Control Protocol Manipulation*

#### **Command Syntax and Usage**

**txmarker** *<port number>*

Send an LACP Marker packet (for debugging only).

## <span id="page-462-1"></span>**/maint/nbrcache IPv6 Neighbor Discovery Cache Manipulation**

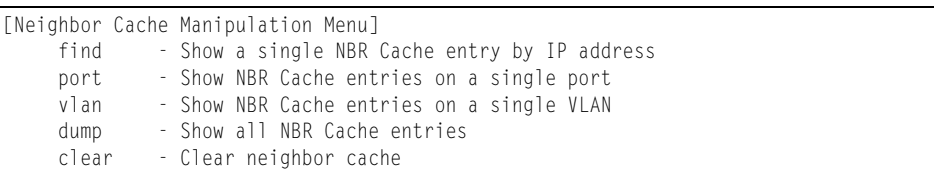

[Table 372](#page-462-2) describes the IPv6 Neighbor Discovery cache manipulation options.

<span id="page-462-2"></span>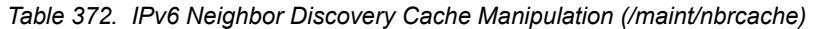

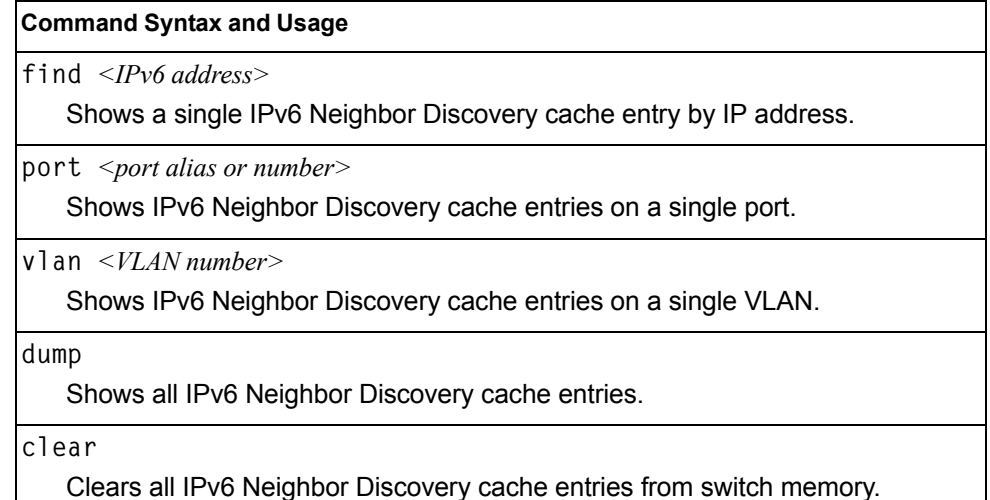

## <span id="page-463-0"></span>**/maint/route6 IPv6 Route Manipulation Menu**

[IP6 Routing Menu] dump - Show all routes clear - Clear route table

[Table 373](#page-463-2) describes the IPv6 Route maintenance options.

<span id="page-463-2"></span>*Table 373. IPv6 Route Manipulation (/maint/route6)*

## **Command Syntax and Usage dump** Shows all IPv6 routes. **clear** Clears all IPv6 routes from switch memory.

### <span id="page-463-1"></span>**/maint/uudmp Uuencode Flash Dump**

Using this command, dump information is presented in uuencoded format. This format makes it easy to capture the dump information as a file or a string of characters.

If you want to capture dump information to a file, set your communication software on your workstation to capture session data prior to issuing the uudmp command. This will ensure that you do not lose any information. Once entered, the uudmp command will cause approximately 23,300 lines of data to be displayed on your screen and copied into the file.

Using the uudmp command, dump information can be read multiple times. The command does not cause the information to be updated or cleared from flash memory.

**Note:** Dump information is not cleared automatically. In order for any subsequent dump information to be written to flash memory, you must manually clear the dump region. For more information on clearing the dump region, see [page 449.](#page-464-1)

To access dump information, at the Maintenance# prompt, enter:

Maintenance# **uudmp**

The dump information is displayed on your screen and, if you have configured your communication software to do so, captured to a file. If the dump region is empty, the following appears:

```
No FLASH dump available.
```
## <span id="page-464-0"></span>**/maint/ptdmp** *<FTP/TFTP server> <filename>***[-mgt|-extm|-data] FTP/TFTP System Dump Put**

Use this command to put (save) the system dump to a FTP/TFTP server.

**Note:** If the FTP/TFTP server is running SunOS or the Solaris operating system, the specified ptdmp file must exist *prior* to executing the ptdmp command, and must be writable (set with proper permission, and not locked by any application). The contents of the specified file will be replaced with the current dump data.

To save dump information via FTP/TFTP, at the Maintenance# prompt, enter:

Maintenance# **ptdmp** *<FTP/TFTP server> <filename>***[-mgt|-extm|-data]**

Where *server* is the FTP/TFTP server IP address or hostname, and *filename* is the target dump file. The default port option is **-mgt**.

### <span id="page-464-1"></span>**/maint/cldmp Clearing Dump Information**

To clear dump information from flash memory, at the Maintenance# prompt, enter:

Maintenance# **cldmp**

The switch clears the dump region of flash memory and displays the following message:

FLASH dump region cleared.

If the flash dump region is already clear, the switch displays the following message:

FLASH dump region is already clear.

### **Unscheduled System Dumps**

If there is an unscheduled system dump to flash memory, the following message is displayed when you log on to the switch:

Note: A system dump exists in FLASH. The dump was saved at 13:43:22 Wednesday January 30, 2012. Use /maint/uudmp to extract the dump for analysis and /maint/cldmp to clear the FLASH region. The region must be cleared before another dump can be saved.

# **Appendix A. System Log Messages**

The EN4093 10Gb Scalable Switch (EN4093) uses the following syntax when outputting system log (syslog) messages:

*<Time stamp><Log Label><Thread ID>*:*<Message>*

The following parameters are used:

• *<Timestamp>*

The time of the message event is displayed in the following format:

*<month (3 characters)> <day> <hour (1-24)>*:*<minute>*:*<second>*

For example: Aug 19 14:20:30

• <*Log Label*>

The following types of log messages are recorded: LOG\_CRIT, LOG\_WARNING, LOG ALERT, LOG ERR, LOG NOTICE, and LOG INFO

• *<Thread ID>*

This is the software thread that reports the log message. For example: stg, ip, console, telnet, vrrp, system, web server, ssh, bgp

• *<Message>*: The log message

Following is a list of potential syslog messages. To keep this list as short as possible, only the *<Thread ID>* and *<Message>* are shown. The messages are sorted by *<Log Label>*.

Where the *<Thread ID>* is listed as mgmt, one of the following may be shown: console, telnet, web server, or ssh.

# **LOG\_ALERT**

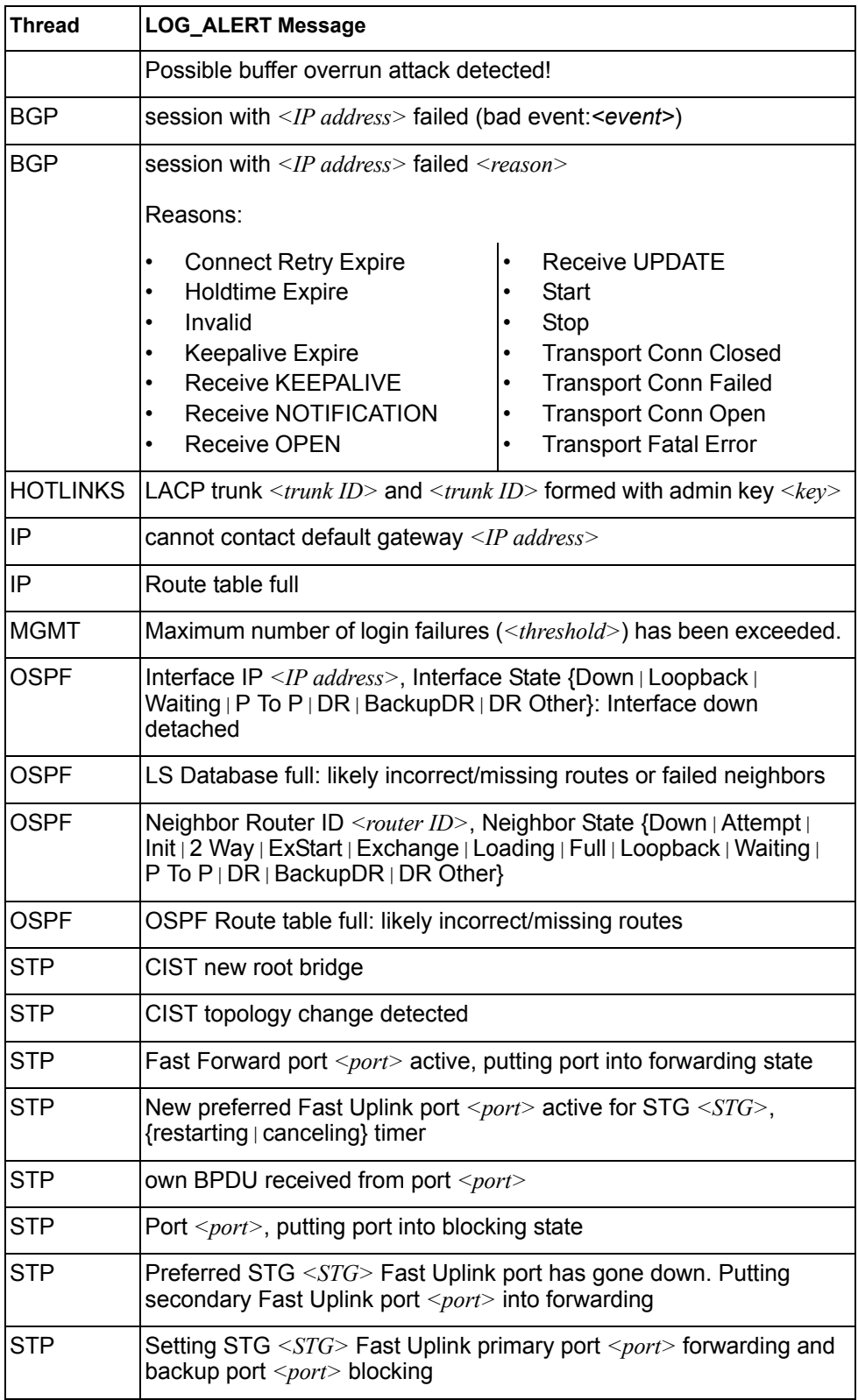
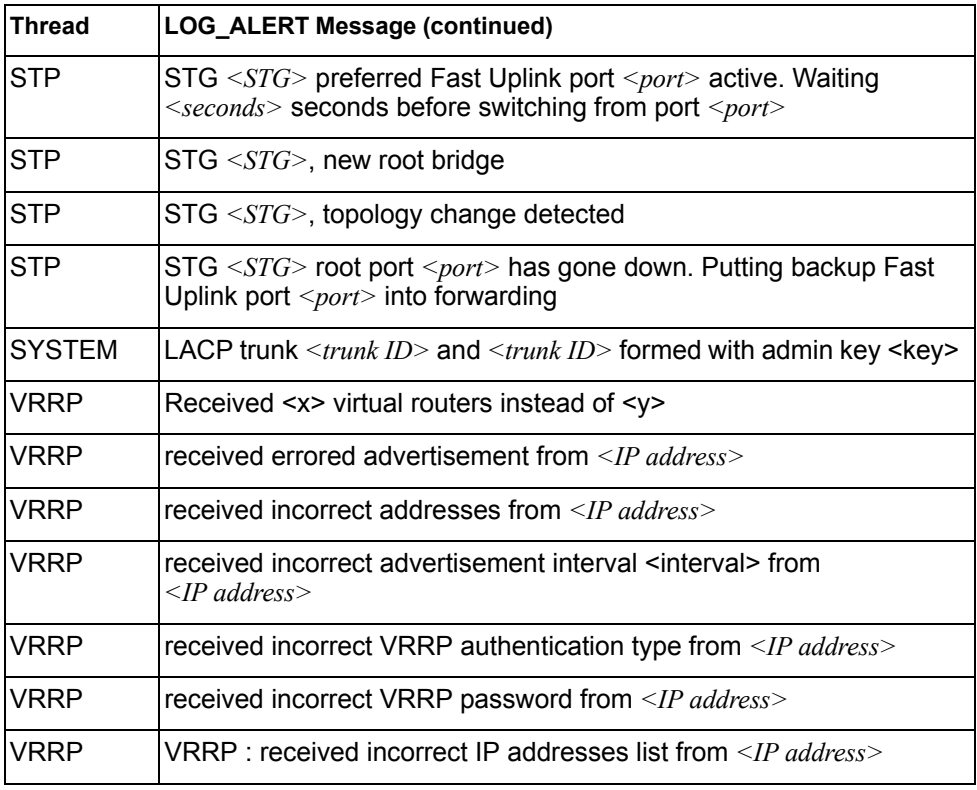

# **LOG\_CRIT**

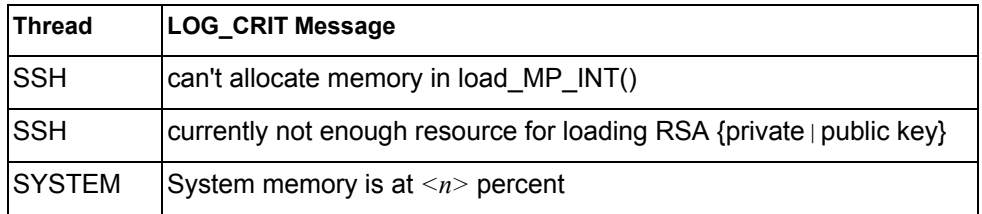

# **LOG\_ERR**

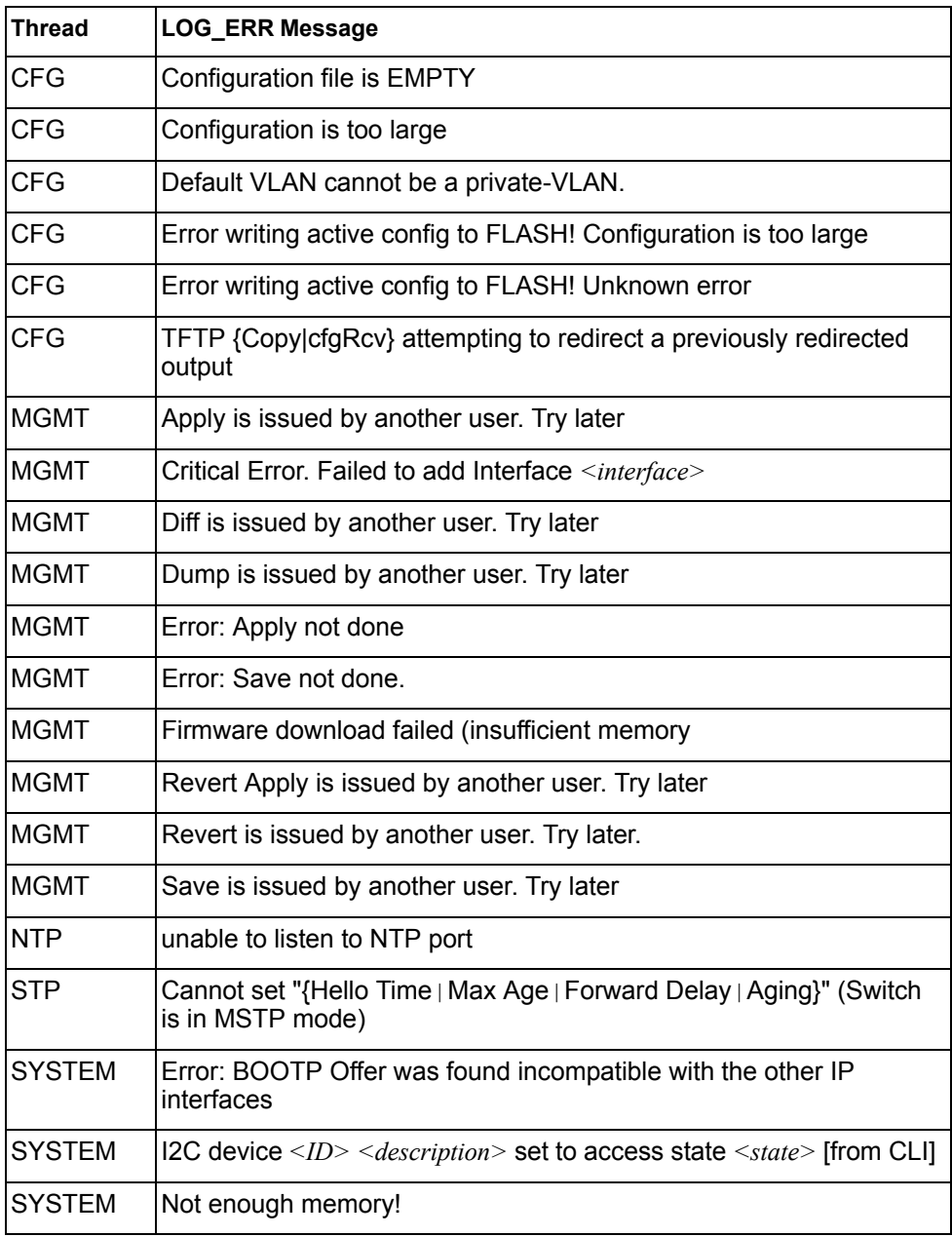

# **LOG\_INFO**

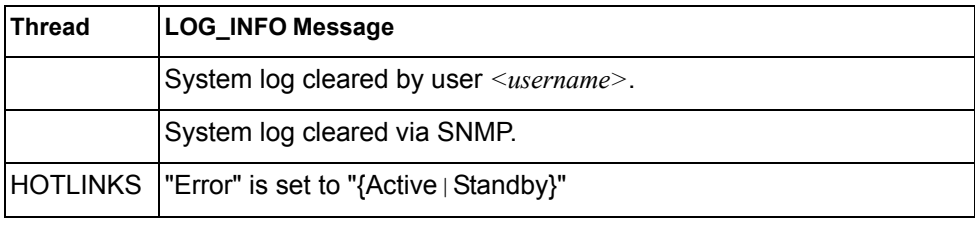

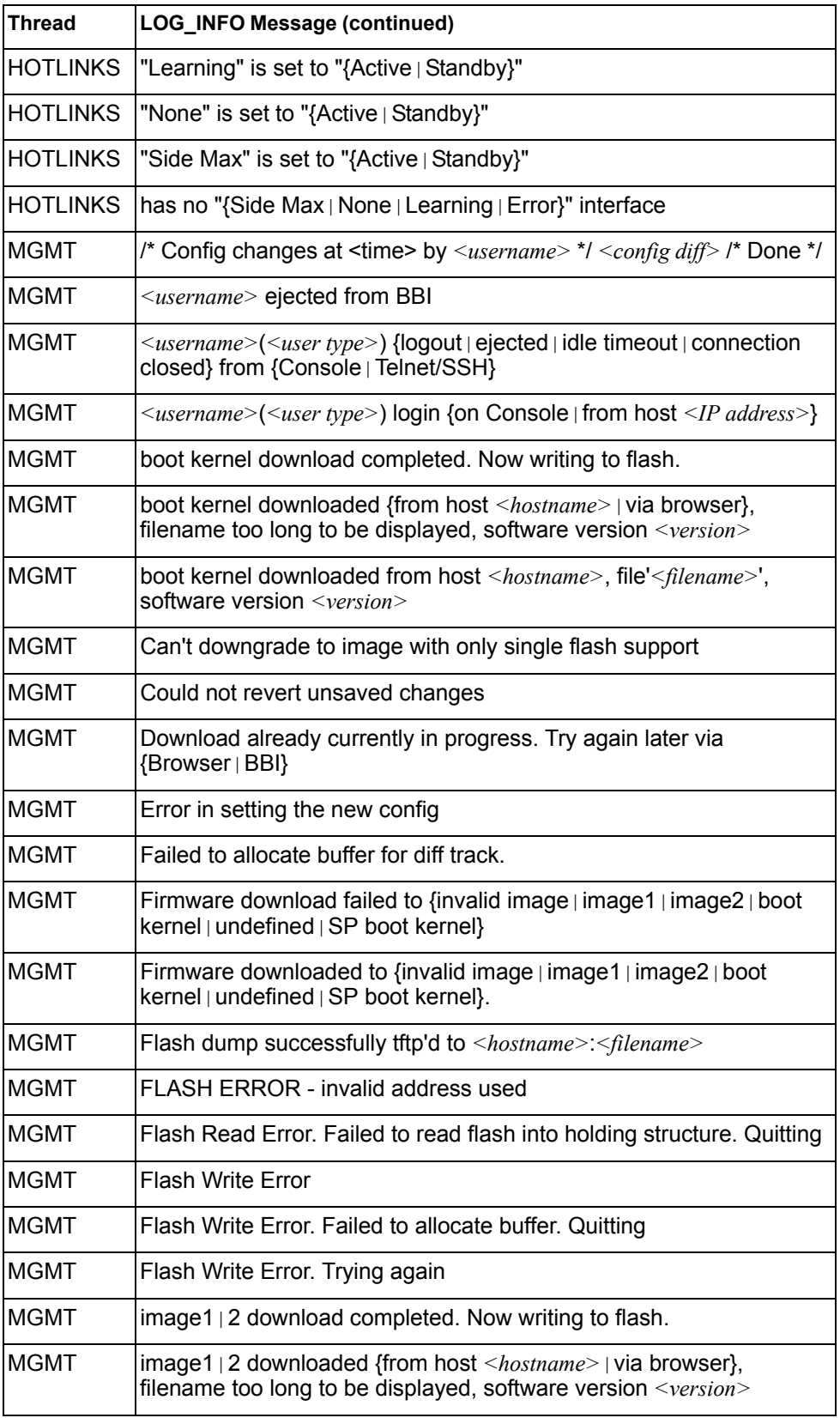

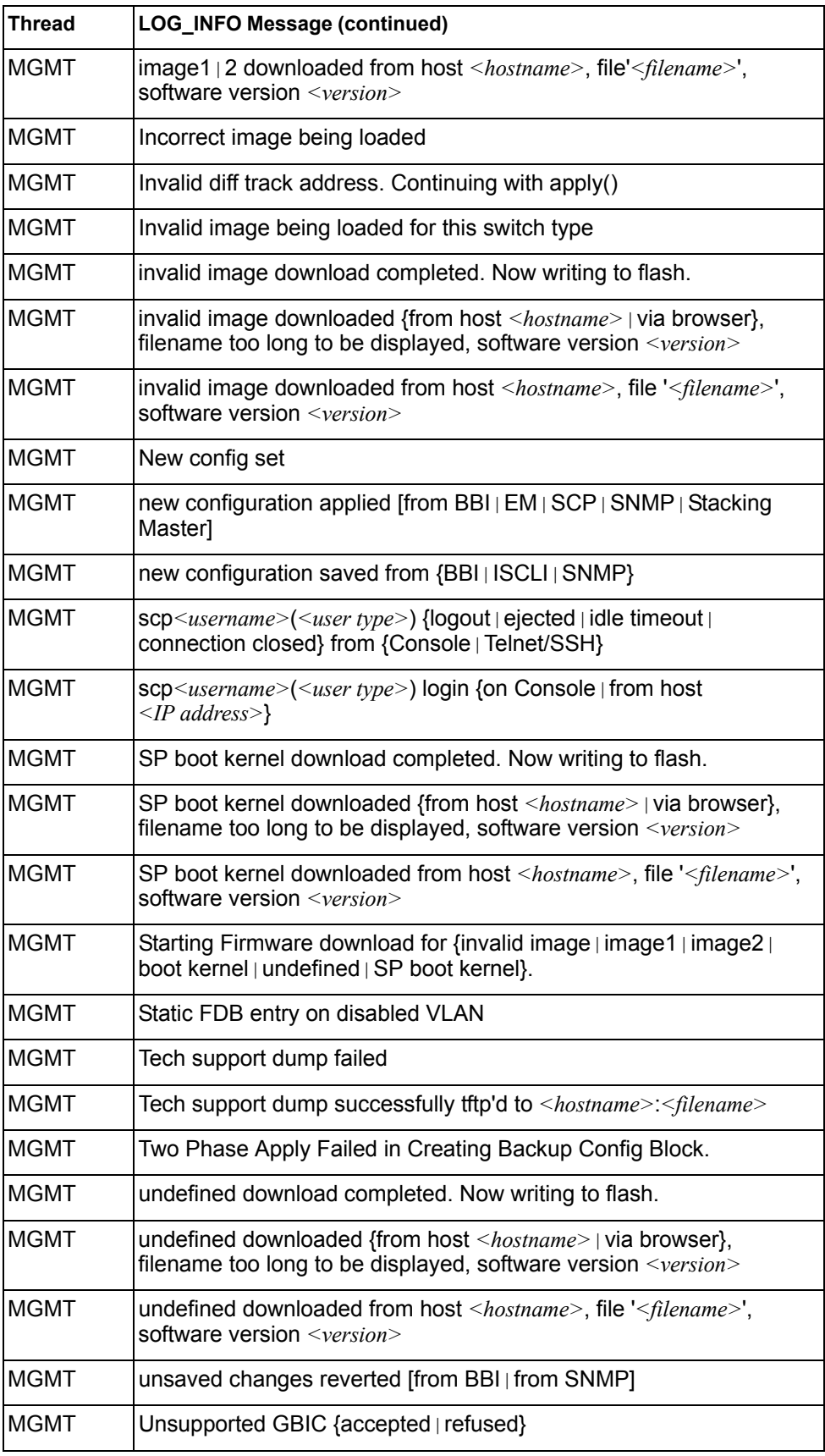

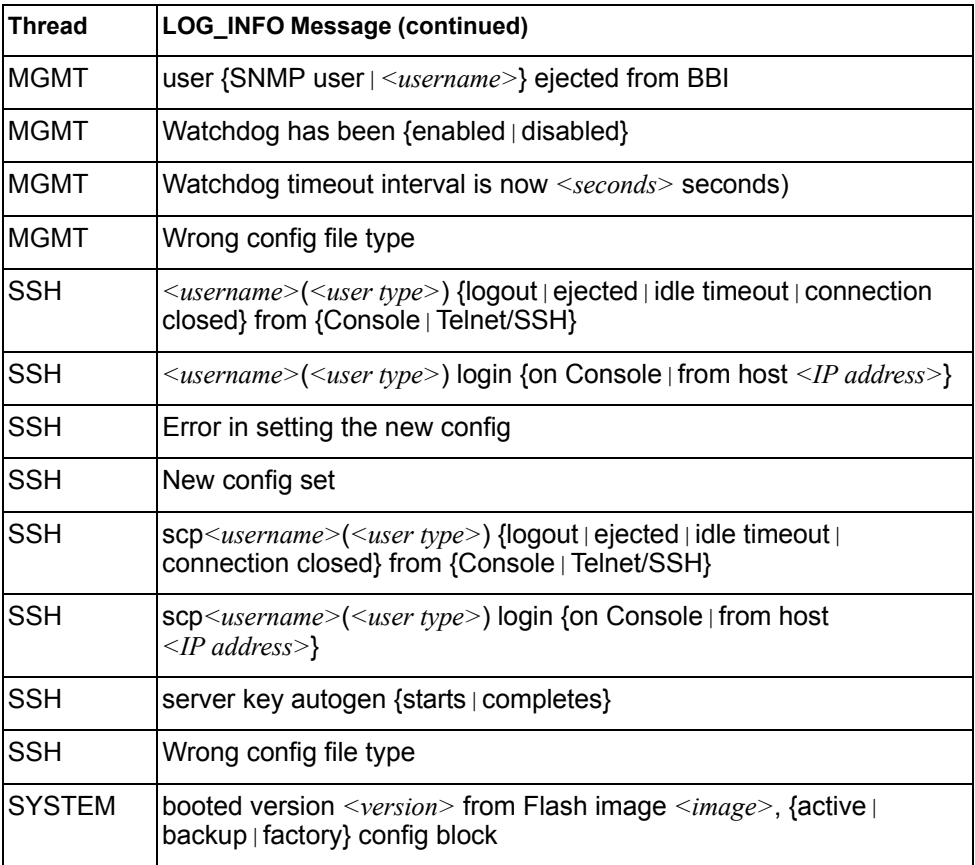

# **LOG\_NOTICE**

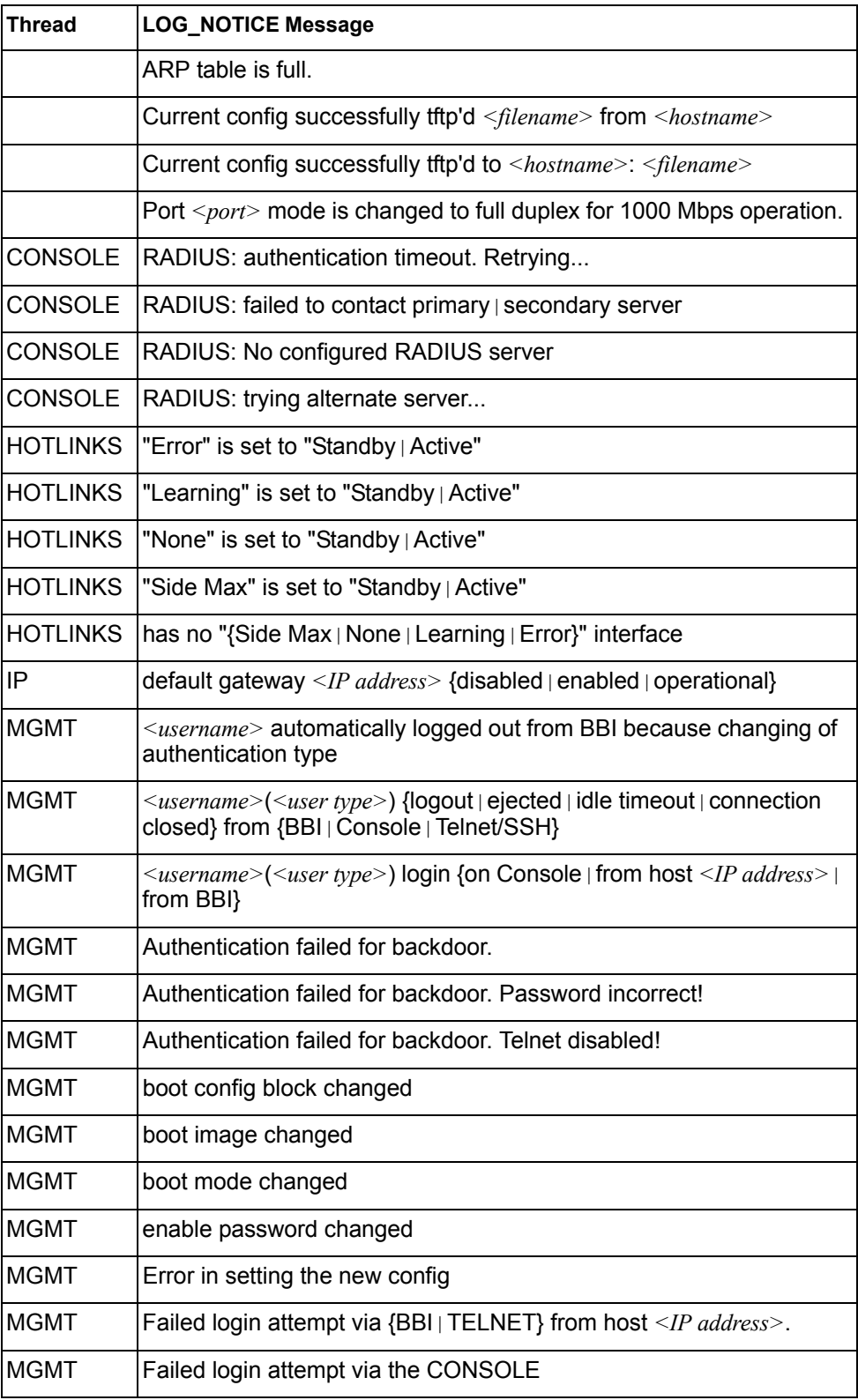

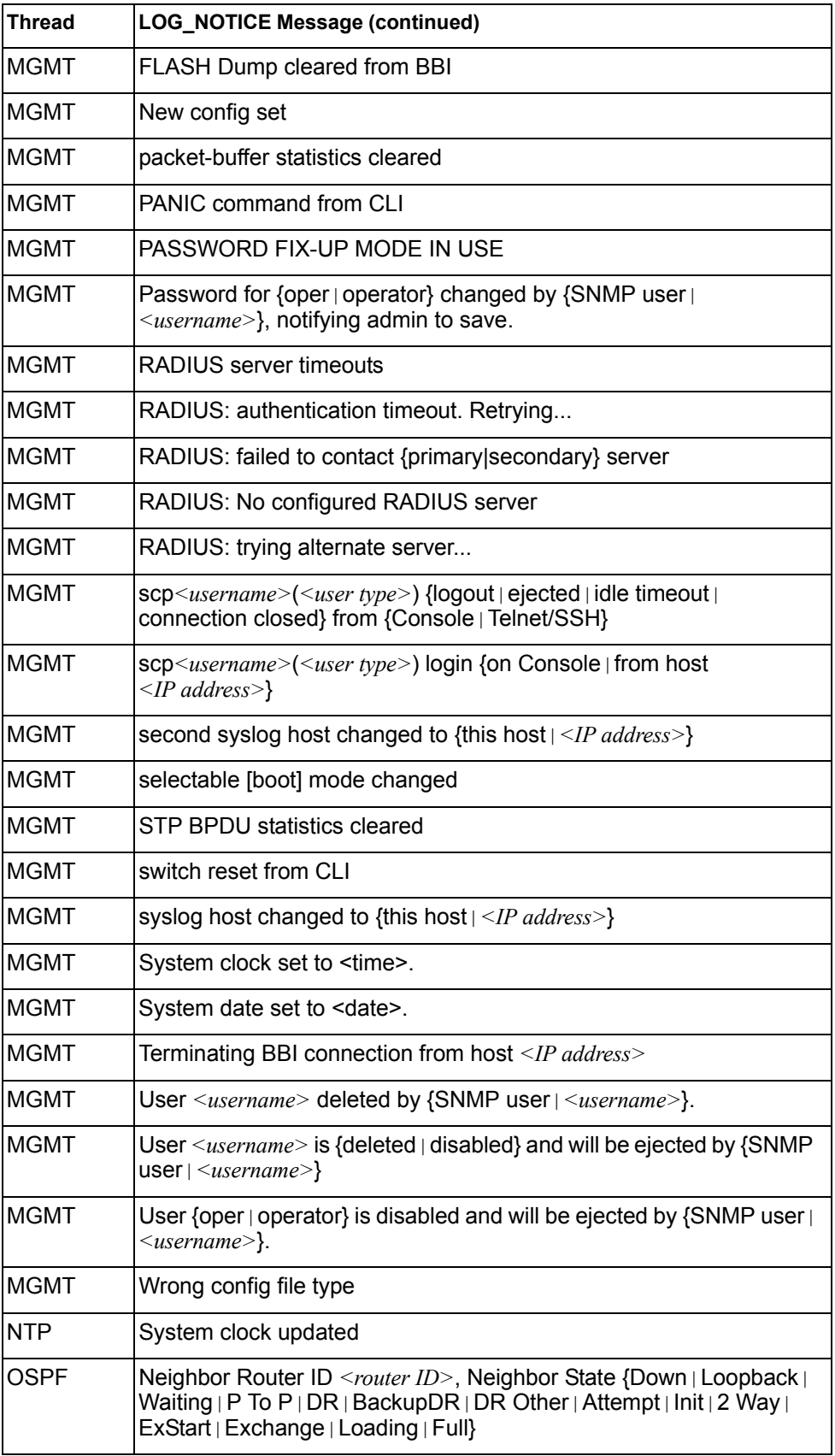

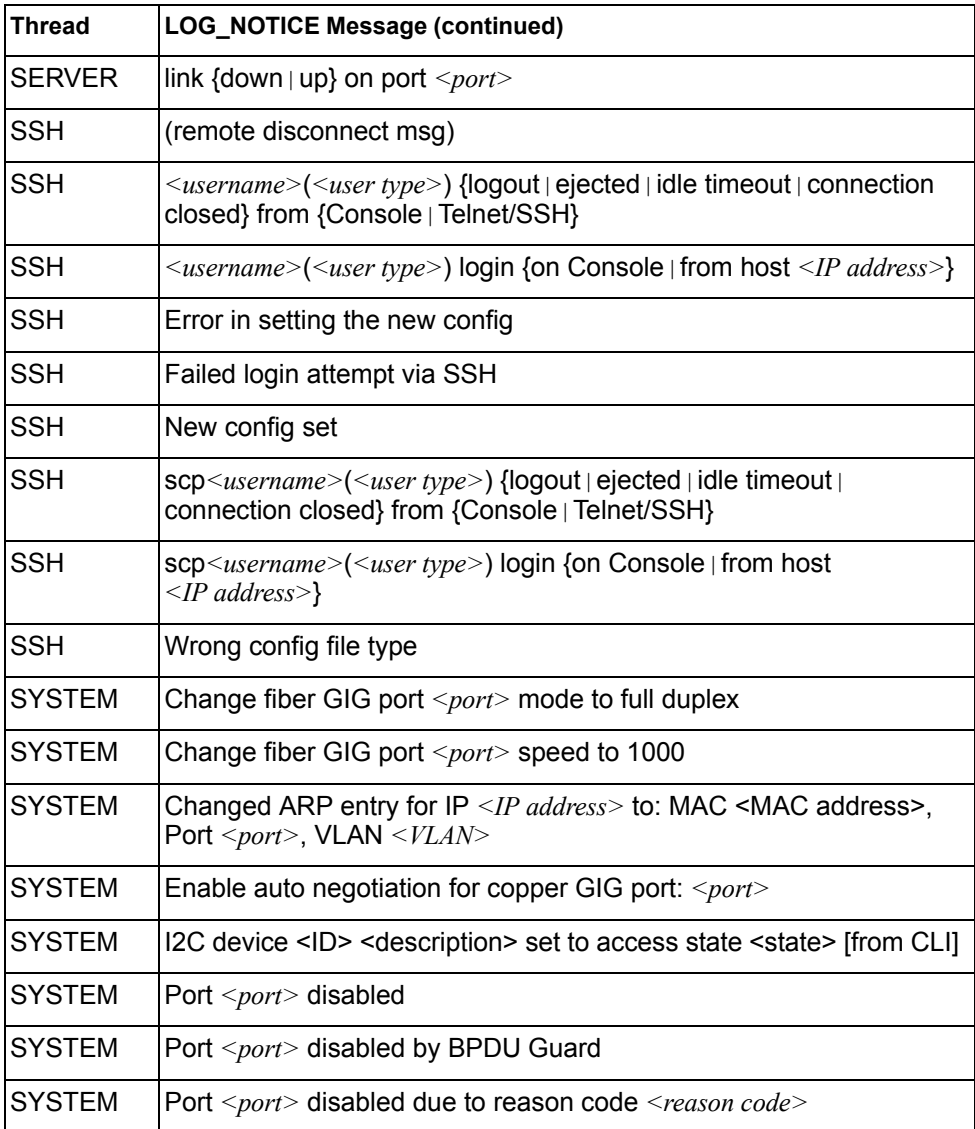

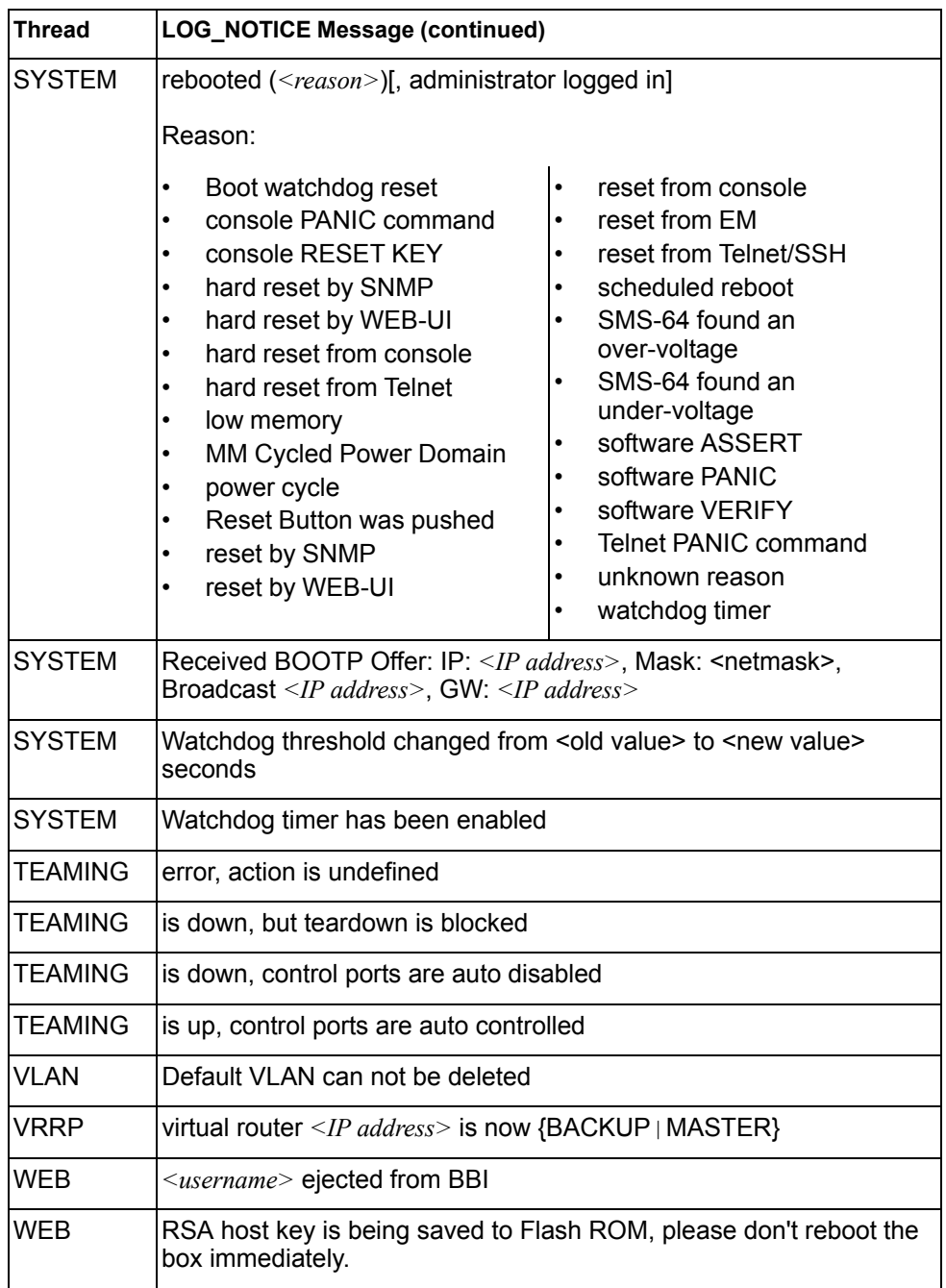

# **LOG\_WARNING**

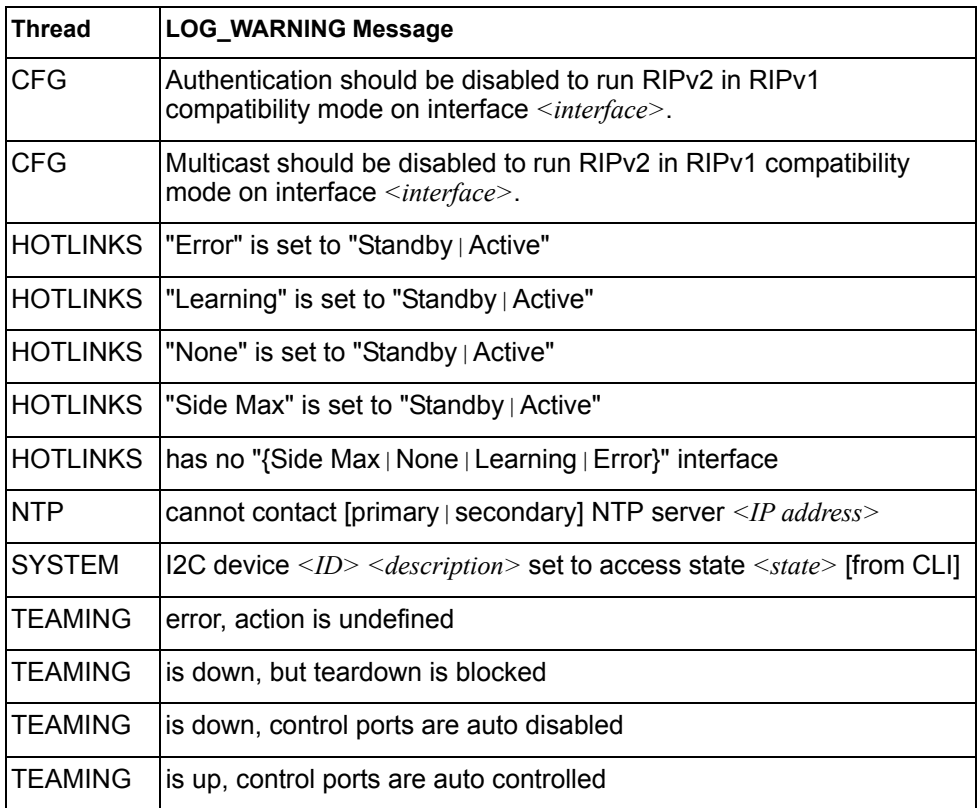

### **Appendix B. SNMP Agent**

#### **SNMP Overview**

The IBM Networking OS SNMP agent supports SNMP version 3. Security is provided through SNMP community strings. The default community strings are "public" for SNMP GET operation and "private" for SNMP SET operation. The community string can be modified only through the Command Line Interface (CLI). IBM is registered as Vendor 20301.

Detailed SNMP MIBs and trap definitions of the IBM Networking OS SNMP agent are contained in the following IBM Networking OS enterprise MIB document:

ScSE-10G-L2L3.mib

The IBM Networking OS SNMP agent supports the following standard MIBs:

- rfc1213.mib
- rfc1215.mib
- rfc1493.mib
- rfc1573.mib
- rfc1643.mib
- rfc1757.mib
- rfc1907.mib
- rfc2037.mib
- rfc2571.mib
- rfc2572.mib
- rfc2573.mib
- rfc2574.mib
- rfc2575.mib
- rfc2576.mib
- ieee8021ab.mib
- dot1x.mib
- rfc1657.mib
- rfc1850.mib

The IBM Networking OS SNMP agent supports the following generic traps as defined in RFC 1215:

- ColdStart
- WarmStart
- LinkDown
- LinkUp
- AuthenticationFailure

The SNMP agent also supports two Spanning Tree traps as defined in RFC 1493:

- NewRoot
- **TopologyChange**

The following are the enterprise SNMP traps supported in IBM Networking OS:

| <b>Trap Name</b>         | <b>Description</b>                                                                                                    |
|--------------------------|----------------------------------------------------------------------------------------------------|
| altSwDefGwUp             | Signifies that the default gateway is alive.                                                                                                    |
| altSwDefGwDown           | Signifies that the default gateway is down.                                                                                                    |
| altSwDefGwInService      | Signifies that the default gateway is up and in<br>service                                                                                                    |
| altSwDefGwNotInService   | Signifies that the default gateway is alive but<br>not in service                                                                                                    |
| altSwVrrpNewMaster       | Indicates that the sending agent has<br>transitioned to 'Master' state.                                                                                                    |
| altSwVrrpNewBackup       | Indicates that the sending agent has<br>transitioned to 'Backup' state.                                                                                                    |
| altSwVrrpAuthFailure     | Signifies that a packet has been received from<br>a router whose authentication key or<br>authentication type conflicts with this router's<br>authentication key or authentication type.<br>Implementation of this trap is optional. |
| altSwLoginFailure        | Signifies that someone failed to enter a valid<br>username/password combination.                                                                                                    |
| altSwTempExceedThreshold | Signifies that the switch temperature has<br>exceeded maximum safety limits.                                                                                                    |
| altSwTempReturnThreshold | Signifies that the switch temperature has<br>returned below maximum safety limits.                                                                                                    |
| altSwStgNewRoot          | Signifies that the bridge has become the new<br>root of the STG.                                                                                                    |
| altSwStgTopologyChanged  | Signifies that there was a STG topology<br>change.                                                                                                    |
| altSwStgBlockingState    | An altSwStgBlockingState trap is sent<br>when port state is changed in blocking state.                                                                                                    |
| altSwCistNewRoot         | Signifies that the bridge has become the new<br>root of the CIST.                                                                                                    |
| altSwCistTopologyChanged | Signifies that there was a CIST topology<br>change.                                                                                                    |
| altSwHotlinksMasterUp    | Signifies that the Master interface is active.                                                                                                    |
| altSwHotlinksMasterDn    | Signifies that the Master interface is not active.                                                                                                    |
| altSwHotlinksBackupUp    | Signifies that the Backup interface is active.                                                                                                    |
| altSwHotlinksBackupDn    | Signifies that the Backup interface is not<br>active.                                                                                                    |
| altSwHotlinksNone        | Signifies that there are no active interfaces.                                                                                                    |

*Table 374. IBM Networking OS-Supported Enterprise SNMP Traps*

### **Switch Images and Configuration Files**

This section describes how to use MIB calls to work with switch images and configuration files. You can use a standard SNMP tool to perform the actions, using the MIBs listed in [Table 375](#page-480-0).

[Table 375](#page-480-0) lists the MIBS used to perform operations associated with the Switch Image and Configuration files.

<span id="page-480-0"></span>*Table 375. MIBs for Switch Image and Configuration Files*

| <b>MIB Name</b>            | <b>MIB OID</b>                   |
|----------------------------|----------------------------------|
| agTransferServer           | 1.3.6.1.4.1.20301.2.5.1.1.7.1.0  |
| agTransferImage            | 1.3.6.1.4.1.20301.2.5.1.1.7.2.0  |
| agTransferImageFileName    | 1.3.6.1.4.1.20301.2.5.1.1.7.3.0  |
| agTransferCfgFileName      | 1.3.6.1.4.1.20301.2.5.1.1.7.4.0  |
| agTransferDumpFileName     | 1.3.6.1.4.1.20301.2.5.1.1.7.5.0  |
| agTransferAction           | 1.3.6.1.4.1.20301.2.5.1.1.7.6.0  |
| agTransferLastActionStatus | 1.3.6.1.4.1.20301.2.5.1.1.7.7.0  |
| agTransferUserName         | 1.3.6.1.4.1.20301.2.5.1.1.7.9.0  |
| agTransferPassword         | 1.3.6.1.4.1.20301.2.5.1.1.7.10.0 |
| agTransferTSDumpFileName   | 1.3.6.1.4.1.20301.2.5.1.1.7.11.0 |

The following SNMP actions can be performed using the MIBs listed in [Table 375.](#page-480-0)

- Load a new Switch image (boot or running) from a FTP/TFTP server
- Load a previously saved switch configuration from a FTP/TFTP server
- Save the switch configuration to a FTP/TFTP server
- Save a switch dump to a FTP/TFTP server

#### **Loading a New Switch Image**

To load a new switch image with the name "MyNewImage-1.img" into image2, follow the steps below. This example assumes you have a FTP/TFTP server at 192.168.10.10.

1. Set the FTP/TFTP server address where the switch image resides:

Set agTransferServer.0 "192.168.10.10"

2. Set the area where the new image will be loaded:

Set agTransferImage.0 "image2"

3. Set the name of the image:

Set agTransferImageFileName.0 "MyNewImage-1.img"

4. If you are using an FTP server, enter a username:

Set agTransferUserName.0 "MyName"

- 5. If you are using an FTP server, enter a password: Set agTransferPassword.0 "MyPassword"
- 6. Initiate the transfer. To transfer a switch image, enter 2 (gtimg): Set agTransferAction.0 "2"

### **Loading a Saved Switch Configuration**

To load a saved switch configuration with the name "MyRunningConfig.cfg" into the switch, follow the steps below. This example assumes you have a TFTP server at 192.168.10.10.

1. Set the FTP/TFTP server address where the switch Configuration File resides:

Set agTransferServer.0 "192.168.10.10"

2. Set the name of the configuration file:

Set agTransferCfgFileName.0 "MyRunningConfig.cfg"

3. If you are using an FTP server, enter a username:

Set agTransferUserName.0 "MyName"

4. If you are using an FTP server, enter a password:

Set agTransferPassword.0 "MyPassword"

5. Initiate the transfer. To restore a running configuration, enter 3:

Set agTransferAction.0 "3"

#### **Saving the Switch Configuration**

To save the switch configuration to a FTP/TFTP server follow the steps below. This example assumes you have a FTP/TFTP server at 192.168.10.10.

- 1. Set the FTP/TFTP server address where the configuration file is saved:
	- Set agTransferServer.0 "192.168.10.10"
- 2. Set the name of the configuration file:
	- Set agTransferCfgFileName.0 "MyRunningConfig.cfg"
- 3. If you are using an FTP server, enter a username:

Set agTransferUserName.0 "MyName"

- 4. If you are using an FTP server, enter a password: Set agTransferPassword.0 "MyPassword"
- 5. Initiate the transfer. To save a running configuration file, enter 4:

Set agTransferAction.0 "4"

#### **Saving a Switch Dump**

To save a switch dump to a FTP/TFTP server, follow the steps below. This example assumes you have a FTP/TFTP server at 192.168.10.10.

1. Set the FTP/TFTP server address where the configuration will be saved:

Set agTransferServer.0 "192.168.10.10"

2. Set the name of dump file:

Set agTransferDumpFileName.0 "MyDumpFile.dmp"

3. If you are using an FTP server, enter a username:

Set agTransferUserName.0 "MyName"

- 4. If you are using an FTP server, enter a password: Set agTransferPassword.0 "MyPassword"
- 5. Initiate the transfer. To save a dump file, enter 5: Set agTransferAction.0 "5"

### **Appendix C. Getting help and technical assistance**

If you need help, service, or technical assistance or just want more information about IBM products, you will find a wide variety of sources available from IBM to assist you. This section contains information about where to go for additional information about IBM and IBM products, what to do if you experience a problem with your system, and whom to call for service, if it is necessary.

#### **Before you call**

Before you call, make sure that you have taken these steps to try to solve the problem yourself:

- Check all cables to make sure that they are connected.
- Check the power switches to make sure that the system and any optional devices are turned on.
- Use the troubleshooting information in your system documentation, and use the diagnostic tools that come with your system. Information about diagnostic tools is in the *Problem Determination and Service Guide* on the IBM *Documentation* CD that comes with your system.
- Go to the IBM support website at http://www.ibm.com/systems/support/ to check for technical information, hints, tips, and new device drivers or to submit a request for information.

You can solve many problems without outside assistance by following the troubleshooting procedures that IBM provides in the online help or in the documentation that is provided with your IBM product. The documentation that comes with IBM systems also describes the diagnostic tests that you can perform. Most systems, operating systems, and programs come with documentation that contains troubleshooting procedures and explanations of error messages and error codes. If you suspect a software problem, see the documentation for the operating system or program.

#### **Using the documentation**

Information about your IBM system and pre-installed software, if any, or optional device is available in the documentation that comes with the product. That documentation can include printed documents, online documents, ReadMe files, and Help files. See the troubleshooting information in your system documentation for instructions for using the diagnostic programs. The troubleshooting information or the diagnostic programs might tell you that you need additional or updated device drivers or other software. IBM maintains pages on the World Wide Web where you can get the latest technical information and download device drivers and updates. To access these pages, go to http://www.ibm.com/systems/support/ and follow the instructions. Also, some documents are available through the IBM Publications Center at http://www.ibm.com/shop/publications/order/.

#### **Getting help and information on the World Wide Web**

On the World Wide Web, the IBM website has up-to-date information about IBM systems, optional devices, services, and support. The address for IBM System  $x^{\otimes}$ and xSeries<sup>®</sup> information is http://www.ibm.com/systems/x/. The address for IBM Flex System information is http://www.ibm.com/systems/bladecenter/. The address for IBM IntelliStation® information is http://www.ibm.com/intellistation/.

You can find service information for IBM systems and optional devices at http://www.ibm.com/systems/support/.

#### **Software service and support**

Through IBM Support Line, you can get telephone assistance, for a fee, with usage, configuration, and software problems with System x and x Series servers, Flex System products, IntelliStation workstations, and appliances. For information about which products are supported by Support Line in your country or region, see http://www.ibm.com/services/sl/products/.

For more information about Support Line and other IBM services, see http://www.ibm.com/services/, or see http://www.ibm.com/planetwide/ for support telephone numbers. In the U.S. and Canada, call 1-800-IBM-SERV (1-800-426-7378).

#### **Hardware service and support**

You can receive hardware service through your IBM reseller or IBM Services. To locate a reseller authorized by IBM to provide warranty service, go to http://www.ibm.com/partnerworld/ and click **Find Business Partners** on the right side of the page. For IBM support telephone numbers, see http://www.ibm.com/planetwide/. In the U.S. and Canada, call 1-800-IBM-SERV (1-800-426-7378).

In the U.S. and Canada, hardware service and support is available 24 hours a day, 7 days a week. In the U.K., these services are available Monday through Friday, from 9 a.m. to 6 p.m.

#### **IBM Taiwan product service**

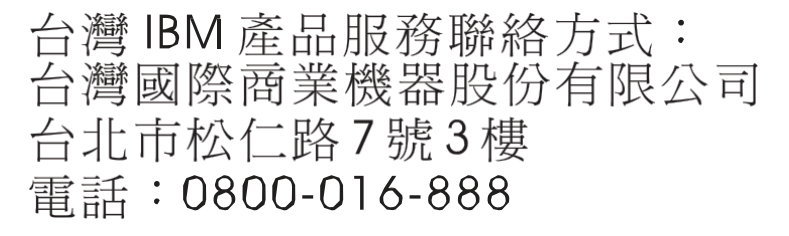

IBM Taiwan product service contact information:

IBM Taiwan Corporation 3F, No 7, Song Ren Rd. Taipei, Taiwan Telephone: 0800-016-888

### **Appendix D. Notices**

This information was developed for products and services offered in the U.S.A.

IBM may not offer the products, services, or features discussed in this document in other countries. Consult your local IBM representative for information on the products and services currently available in your area. Any reference to an IBM product, program, or service is not intended to state or imply that only that IBM product, program, or service may be used. Any functionally equivalent product, program, or service that does not infringe any IBM intellectual property right may be used instead. However, it is the user's responsibility to evaluate and verify the operation of any non-IBM product, program, or service.

IBM may have patents or pending patent applications covering subject matter described in this document. The furnishing of this document does not give you any license to these patents. You can send license inquiries, in writing, to:

*IBM Director of Licensing IBM Corporation North Castle Drive Armonk, NY 10504-1785 U.S.A.*

INTERNATIONAL BUSINESS MACHINES CORPORATION PROVIDES THIS PUBLICATION "AS IS" WITHOUT WARRANTY OF ANY KIND, EITHER EXPRESS OR IMPLIED, INCLUDING, BUT NOT LIMITED TO, THE IMPLIED WARRANTIES OF NON-INFRINGEMENT, MERCHANTABILITY OR FITNESS FOR A PARTICULAR PURPOSE. Some states do not allow disclaimer of express or implied warranties in certain transactions, therefore, this statement may not apply to you.

This information could include technical inaccuracies or typographical errors. Changes are periodically made to the information herein; these changes will be incorporated in new editions of the publication. IBM may make improvements and/or changes in the product(s) and/or the program(s) described in this publication at any time without notice.

Any references in this information to non-IBM websites are provided for convenience only and do not in any manner serve as an endorsement of those websites. The materials at those websites are not part of the materials for this IBM product, and use of those websites is at your own risk.

IBM may use or distribute any of the information you supply in any way it believes appropriate without incurring any obligation to you.

#### **Trademarks**

IBM, the IBM logo, and ibm.com are trademarks or registered trademarks of International Business Machines Corporation in the United States, other countries, or both. If these and other IBM trademarked terms are marked on their first occurrence in this information with a trademark symbol (<sup>®</sup> or ™), these symbols indicate U.S. registered or common law trademarks owned by IBM at the time this information was published. Such trademarks may also be registered or common law trademarks in other countries. A current list of IBM trademarks is available on the web at "Copyright and trademark information" at http://www.ibm.com/legal/copytrade.shtml.

Adobe and PostScript are either registered trademarks or trademarks of Adobe Systems Incorporated in the United States and/or other countries.

Cell Broadband Engine is a trademark of Sony Computer Entertainment, Inc., in the United States, other countries, or both and is used under license therefrom.

Intel, Intel Xeon, Itanium, and Pentium are trademarks or registered trademarks of Intel Corporation or its subsidiaries in the United States and other countries.

Java and all Java-based trademarks are trademarks of Sun Microsystems, Inc., in the United States, other countries, or both.

Linux is a registered trademark of Linus Torvalds in the United States, other countries, or both.

Microsoft, Windows, and Windows NT are trademarks of Microsoft Corporation in the United States, other countries, or both.

UNIX is a registered trademark of The Open Group in the United States and other countries.

Other company, product, or service names may be trademarks or service marks of others.

#### **Important Notes**

Processor speed indicates the internal clock speed of the microprocessor; other factors also affect application performance.

CD or DVD drive speed is the variable read rate. Actual speeds vary and are often less than the possible maximum.

When referring to processor storage, real and virtual storage, or channel volume, KB stands for 1024 bytes, MB stands for 1 048 576 bytes, and GB stands for 1 073 741 824 bytes.

When referring to hard disk drive capacity or communications volume, MB stands for 1 000 000 bytes, and GB stands for 1 000 000 000 bytes. Total user-accessible capacity can vary depending on operating environments.

Maximum internal hard disk drive capacities assume the replacement of any standard hard disk drives and population of all hard disk drive bays with the largest currently supported drives that are available from IBM.

Maximum memory might require replacement of the standard memory with an optional memory module.

IBM makes no representation or warranties regarding non-IBM products and services that are ServerProven, including but not limited to the implied warranties of merchantability and fitness for a particular purpose. These products are offered and warranted solely by third parties.

IBM makes no representations or warranties with respect to non-IBM products. Support (if any) for the non-IBM products is provided by the third party, not IBM.

Some software might differ from its retail version (if available) and might not include user manuals or all program functionality.

#### **Particulate contamination**

**Attention:** Airborne particulates (including metal flakes or particles) and reactive gases acting alone or in combination with other environmental factors such as humidity or temperature might pose a risk to the device that is described in this document. Risks that are posed by the presence of excessive particulate levels or concentrations of harmful gases include damage that might cause the device to malfunction or cease functioning altogether. This specification sets forth limits for particulates and gases that are intended to avoid such damage. The limits must not be viewed or used as definitive limits, because numerous other factors, such as temperature or moisture content of the air, can influence the impact of particulates or environmental corrosives and gaseous contaminant transfer. In the absence of specific limits that are set forth in this document, you must implement practices that maintain particulate and gas levels that are consistent with the protection of human health and safety. If IBM determines that the levels of particulates or gases in your environment have caused damage to the device, IBM may condition provision of repair or replacement of devices or parts on implementation of appropriate remedial measures to mitigate such environmental contamination. Implementation of such remedial measures is a customer responsibility.

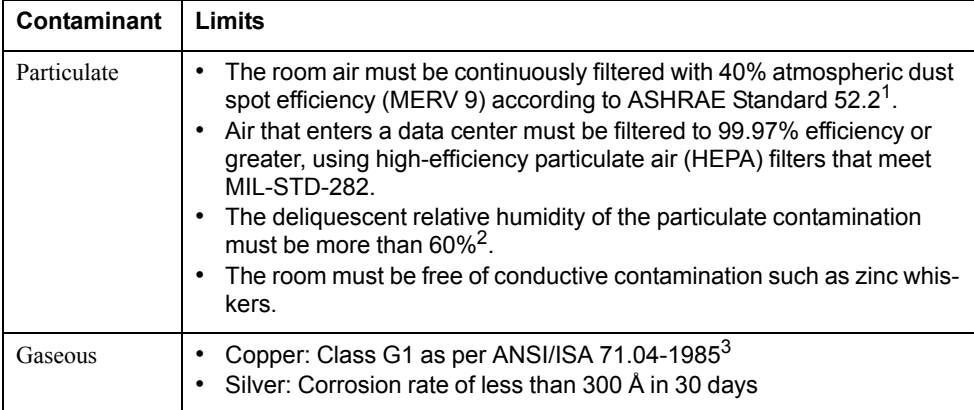

1 ASHRAE 52.2-2008 - *Method of Testing General Ventilation Air-Cleaning Devices for Removal Efficiency by Particle Size*. Atlanta: American Society of Heating, Refrigerating and Air-Conditioning Engineers, Inc.

 $2$  The deliquescent relative humidity of particulate contamination is the relative humidity at which the dust absorbs enough water to become wet and promote ionic conduction.

3 ANSI/ISA-71.04-1985. *Environmental conditions for process measurement and control systems: Airborne contaminants*. Instrument Society of America, Research Triangle Park, North Carolina, U.S.A.

### **Documentation format**

The publications for this product are in Adobe Portable Document Format (PDF) and should be compliant with accessibility standards. If you experience difficulties when you use the PDF files and want to request a web-based format or accessible PDF document for a publication, direct your mail to the following address:

Information Development IBM Corporation 205/A0153039 E. Cornwallis Road P.O. Box 12195 Research Triangle Park, North Carolina 27709-2195 U.S.A.

In the request, be sure to include the publication part number and title.

When you send information to IBM, you grant IBM a non-exclusive right to use or distribute the information in any way it believes appropriate without incurring any obligation to you.

#### **Electronic emission notices**

### **Federal Communications Commission (FCC) statement**

**Note:** This equipment has been tested and found to comply with the limits for a Class A digital device, pursuant to Part 15 of the FCC Rules. These limits are designed to provide reasonable protection against harmful interference when the equipment is operated in a commercial environment. This equipment generates, uses, and can radiate radio frequency energy and, if not installed and used in accordance with the instruction manual, may cause harmful interference to radio communications. Operation of this equipment in a residential area is likely to cause harmful interference, in which case the user will be required to correct the interference at his own expense.

Properly shielded and grounded cables and connectors must be used in order to meet FCC emission limits. IBM is not responsible for any radio or television interference caused by using other than recommended cables and connectors or by unauthorized changes or modifications to this equipment. Unauthorized changes or modifications could void the user's authority to operate the equipment.

This device complies with Part 15 of the FCC Rules. Operation is subject to the following two conditions: (1) this device may not cause harmful interference, and (2) this device must accept any interference received, including interference that may cause undesired operation.

#### **Industry Canada Class A emission compliance statement**

This Class A digital apparatus complies with Canadian ICES-003.

#### **Avis de conformité à la réglementation d'Industrie Canada**

Cet appareil numérique de la classe A est conforme à la norme NMB-003 du Canada.

#### **Australia and New Zealand Class A statement**

**Attention:** This is a Class A product. In a domestic environment this product may cause radio interference in which case the user may be required to take adequate measures.

#### **European Union EMC Directive conformance statement**

This product is in conformity with the protection requirements of EU Council Directive 2004/108/EC on the approximation of the laws of the Member States relating to electromagnetic compatibility. IBM cannot accept responsibility for any failure to satisfy the protection requirements resulting from a nonrecommended modification of the product, including the fitting of non-IBM option cards.

**Attention:** This is an EN 55022 Class A product. In a domestic environment this product may cause radio interference in which case the user may be required to take adequate measures.

Responsible manufacturer:

International Business Machines Corp. New Orchard Road Armonk, New York 10504 914-499-1900

European Community contact:

IBM Technical Regulations, Department M456 IBM-Allee 1, 71137 Ehningen, Germany Telephone: +49 7032 15-2937 E-mail: tjahn@de.ibm.com

#### **Germany Class A statement**

#### **Deutschsprachiger EU Hinweis:**

#### **Hinweis für Geräte der Klasse A EU-Richtlinie zur Elektromagnetischen Verträglichkeit**

Dieses Produkt entspricht den Schutzanforderungen der EU-Richtlinie 2004/108/EG zur Angleichung der Rechtsvorschriften über die elektromagnetische Verträglichkeit in den EU-Mitgliedsstaaten und hält die Grenzwerte der EN 55022 Klasse A ein.

Um dieses sicherzustellen, sind die Geräte wie in den Handbüchern beschrieben zu installieren und zu betreiben. Des Weiteren dürfen auch nur von der IBM empfohlene Kabel angeschlossen werden. IBM übernimmt keine Verantwortung für die Einhaltung der Schutzanforderungen, wenn das Produkt ohne Zustimmung der IBM verändert bzw. wenn Erweiterungskomponenten von Fremdherstellern ohne Empfehlung der IBM gesteckt/eingebaut werden.

EN 55022 Klasse A Geräte müssen mit folgendem Warnhinweis versehen werden: "Warnung: Dieses ist eine Einrichtung der Klasse A. Diese Einrichtung kann im Wohnbereich Funk-Störungen verursachen; in diesem Fall kann vom Betreiber verlangt werden, angemessene Maßnahmen zu ergreifen und dafür aufzukommen."

#### **Deutschland: Einhaltung des Gesetzes über die elektromagnetische Verträglichkeit von Geräten**

Dieses Produkt entspricht dem "Gesetz über die elektromagnetische Verträglichkeit von Geräten (EMVG)". Dies ist die Umsetzung der EU-Richtlinie 2004/108/EG in der Bundesrepublik Deutschland.

#### **Zulassungsbescheinigung laut dem Deutschen Gesetz über die elektromagnetische Verträglichkeit von Geräten (EMVG) (bzw. der EMC EG Richtlinie 2004/108/EG) für Geräte der Klasse A**

Dieses Gerät ist berechtigt, in Übereinstimmung mit dem Deutschen EMVG das EG-Konformitätszeichen - CE - zu führen.

Verantwortlich für die Einhaltung der EMV Vorschriften ist der Hersteller:

International Business Machines Corp. New Orchard Road Armonk, New York 10504 914-499-1900

Der verantwortliche Ansprechpartner des Herstellers in der EU ist:

IBM Deutschland Technical Regulations, Department M456 IBM-Allee 1, 71137 Ehningen, Germany Telephone: +49 7032 15-2937 E-mail: tjahn@de.ibm.com

**Generelle Informationen:**

**Das Gerät erfüllt die Schutzanforderungen nach EN 55024 und EN 55022 Klasse A.**

#### **Japan VCCI Class A statement**

この装置は、 クラス A 情報技術装置です。 この装置を家庭環境で使用する と電波妨害を引き起こすことがあります。この場合には使用者が適切な対策 を講ずるよう要求されることがあります。 VCCI-A

This is a Class A product based on the standard of the Voluntary Control Council for Interference (VCCI). If this equipment is used in a domestic environment, radio interference may occur, in which case the user may be required to take corrective actions.

#### **Korea Communications Commission (KCC) statement**

이기기는 업무용으로 전자파 적합등록을 받은 기기 이거나 합니다.<br>이오니, 판매자 또는 사용자는 이점을 주의하시기<br>바라며, 만약 잘못 구입하셨을 때에는 구입한 곳에<br>서 비업무용으로 교환하시기 바랍니다.

Please note that this equipment has obtained EMC registration for commercial use. In the event that it has been mistakenly sold or purchased, please exchange it for equipment certified for home use.

### **Russia Electromagnetic Interference (EMI) Class A statement**

ВНИМАНИЕ! Настоящее изделие относится к классу А. В жилых помещениях оно может создавать радиопомехи, для снижения которых необходимы дополнительные меры

### **People's Republic of China Class A electronic emission statement**

中华人民共和国"A类"警告声明

吉 明 此为A级产品,在生活环境中,该产品可能会造成无线电干扰。在这种情况下, 可能需要用户对其干扰采取切实可行的措施。

## **Taiwan Class A compliance statement**

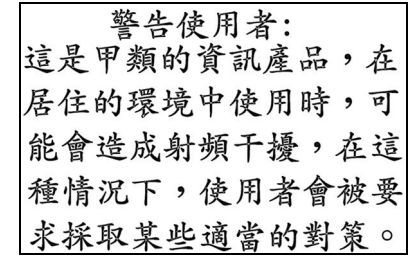

### **Index**

### **Symbols**

/ command 10

## **Numerics**

802.1p 230 802.1x 255

# **A**

abbreviating commands (CLI) 14 access control user 213 accessible documentation 471 ACL IPv6 242 ACL metering 237 ACL Port menu 227, 228 ACL re-marking 238 ACL re-marking (IPv6) 245 ACL statistics 174 active configuration block 183, 429 active IP interface 365 active port VLAN 365 active switch configuration gtcfg 408 ptcfg 408 restoring 408 active switch, saving and loading configuration 408 addr IP route tag 59 administrator account 6 admpw (system option) 213 aging STP information 48, 50 apply (global command) 183 applying configuration changes 183 assistance, getting 467 autonomous system filter action 309 autonomous system filter path action 309 as 309 aspath 309

# **B**

backup configuration block 183, 429 banner (system option) 185 BBI 5

#### **BGP**

aggregation configuration 330 configuration 325 eBGP 325 iBGP 325 in route 327 IP address, border router 326 IP route tag 59 keep-alive time 327 peer 325 peer configuration 326 redistribution configuration 328 remote autonomous system 326 router hops 327 Boot Management menu 431 boot options menu 421 bootstrap protocol 356 Border Gateway Protocol 59 configuration 325 Border Gateway Protocol (BGP) operations-level options 413 BPDU. *See* Bridge Protocol Data Unit. bridge priority 47, 52 Bridge Protocol Data Unit (BPDU) 48, 52 STP transmission frequency 266 Bridge Spanning-Tree parameters 266 broadcast IP route tag 59 IP route type 58 Browser-Based Interface 5

## **C**

capture dump information to a file 448 Cisco Ether Channel 275 CIST 262 CIST information 51 Class A electronic emission notice 472 clear ARP entries 442 dump information 449 FDB entry 438 routing table 443 command (help) 10 Command-Line Interface (CLI) 5 to 7, 9 commands abbreviations 14 conventions used in this manual 2 global commands 10 shortcuts 14 stacking 14 tab completion 15 Common Internal Spanning Tree 262

configuration 802.1x 255 administrator password 213 apply changes 183 CIST 262 default gateway interval, for health checks 301 default gateway IP address 301 dump command 407 failover 284 flow control 224, 229 Gigabit Ethernet 220 IGMP 333 IP static route 303 IPv4 static route 302 LDAP 195 operating mode 229 port link speed 229 port mirroring 251 port trunking 275 save changes 183 SNMP 199 switch IP address 300 TACACS+ 192 user password 213 view changes 182 VLAN default (PVID) 221 VLAN IP interface 300 VLAN tagging 221 VRRP 359 configuration block active 429 backup 429 factory 429 selection 429 configuration menu 181 configuration, RIP 310 configuring routing information protocol 310 contamination, particulate and gaseous 471 COS queue information 89 cost STP information 48, 50, 52 STP port option 268 CPU statistics 171 CPU utilization 171 cur (system option) 192, 198, 212

### **D**

date system option 185 daylight savings time 185 debugging 435 default gateway information 56, 57 interval, for health checks 301 default gateway, IPv6 367 default password 6

delete FDB entry 438 diff (global) command, viewing changes 182 direct (IP route type) 58 directed broadcasts 305 disconnect idle timeout 7 DNS statistics 139 documentation format 471 downloading software 425 dump configuration command 407 maintenance 435 duplex mode link status 18, 96 dynamic routes 443

### **E**

ECMP route hashing 302 ECMP route information 77 ECP configuration 271 information 39 Edge Control Protocol 271 Edge Virtual Bridging, configuration 406 electronic emission Class A notice 472 error disable and recovery port 222 system 186 EtherChannel (port trunking) 275

## **F**

factory configuration block 429 factory default configuration 7 failover configuration 284 FCC Class A notice 472 FDB statistics 122 first-time configuration 7 fixed IP route tag 59 flag field 60 flow control 18, 96 configuring 224, 229 forwarding configuration IP forwarding configuration 305 forwarding database (FDB) 435 delete entry 438 Forwarding Database Information Menu 34 Forwarding Database Menu 438 forwarding state (FWD) 35, 48, 52, 53 fwd (STP bridge option) 267 FwdDel (forward delay), bridge port 48, 50, 52

## **G**

gaseous contamination 471

gateway, IPv4 300 getting help 467 gig (Port Menu option) 220 Gigabit Ethernet configuration 220 Gigabit Ethernet Physical Link 220 global commands 10 gtcfg (TFTP load command) 408

# **H**

hardware service and support 468 health checks default gateway interval, retries 301 retry, number of failed health checks 301 hello STP information 48, 50, 52 help 10 help, getting 467 Hot Links configuration 289 hot-standby failover 363 hprompt system option 186 http //www.ibm.com/systems/support 425 HTTPS 216

# **I**

IBM support line 468 ICMP statistics 140 idle timeout 7 IEEE standards 802.1d 265 802.1p 230 802.1s 261 802.1w 261 802.1x 45 IGMP 333 IGMP Snooping 334 IGMP statistics 144 image downloading 425 software, selecting 428 indirect (IP route type) 58 Information Menu 17 Interface change stats 152, 157 IP address ARP information 60 configuring default gateway 301 IP forwarding directed broadcasts 305 IP forwarding information 56, 57 IP Information 84, 86 IP Information Menu 56, 57

IP interface active 365 configuring address 300 configuring VLANs 300 IP interfaces 58 information 56, 57 IP route tag 59 priority increment value (ifs) for VRRP 366 IP network filter configuration 306 IP Route Manipulation Menu 443 IP routing tag parameters 59 IP Static Route Menu 303 IP statistics 131, 133 IP switch processor statistics 128 IPsec OSPFv3 378 OSPFv3 AH 379 OSPFv3 ESP 380 IPv4 Static Route Menu 302 IPv6 ACLs 242 IPv6 default gateway configuration 367 IPv6 Neighbor Discovery prefix 385 IPv6 Neighbor Discovery Prefix information 77 IPv6 Path MTU information 84 IPv6 static routes 368

## **L**

LACP 282 Layer 2 Menu 31 Layer 3 Menu 55 LDAP 195 LEARNING (port state) 48, 52 Link Aggregation Control Protocolconfiguration LACP 282 link speed 229 link status 18 command 96 duplex mode 18, 96 port speed 18, 96 Link Status Information 96 linkt (SNMP option) 200 LLDP configuration 272 statistics 124 TLV 274 local (IP route type) 58 log (syslog messages) 189 Loopback Interface configuration 389

### **M**

MAC (media access control) address 19, 29, 34, 60, 438 Main Menu 9 Command-Line Interface (CLI) 7 summary 9

Maintenance IGMP 444 IGMP Groups 444 IGMP Multicast Routers 445 Maintenance Menu 435 Management Processor (MP) 439 display MAC address 19, 29 manual style conventions 2 martian IP route tag (filtered) 59 IP route type (filtered out) 58 MaxAge (STP information) 48, 50, 52 MD5 cryptographic authentication 315 MD5 key 319 media access control. *See* MAC address. metering (ACL) 237 Miscellaneous Debug Menu 439 monitor port 252 mp packet 161, 166, 167, 168 MP. *See* Management Processor. multicast IP route type 58 multiple management VLANs 293 Multiple Spanning Tree configuration 261 mxage (STP bridge option) 267

### **N**

nbr change statistics 150, 155 Neighbor Discovery cache configuration 369 Neighbor Discovery prefix 385 Neighbor Discovery Profile 386 network management 5 notes, important 470 notice 185 notices 469 notices, electronic emission 472 notices, FCC Class A 472 NTP server menu 197 NTP synchronization 198

# **O**

OAM Discovery configuration 226 information 42 online help 10 operating mode, configuring 229 Operation, Administration, and Maintenance protocol 226 operations menu 409 operations-level BGP options 413 operations-level IP options 412 Operations-Level Port Options 410, 411, 414 operations-level VRRP options 412

ospf area index 313, 315, 371 authentication key 318 configuration 313 cost of the selected path 318 cost value of the host 322, 382 dead, declaring a silent router to be down 318, 378 dead, health parameter of a hello packet 321, 381 export 323 fixed routes 325 general 149 global 149 hello, authentication parameter of a hello packet 321, 381 host entry configuration 322, 382 host routes 313, 371 interface 313, 371 interface configuration 318 link state database 313, 372 Not-So-Stubby Area 315, 373 priority value of the switch interface 318 range number 313, 371 redistribution menu 313, 372 route redistribution configuration 323 spf, shortest path first 316 stub area 315, 373 summary range configuration 316 transit area 315, 373 transit delay 318 type 315, 373 virtual link 313, 371 virtual link configuration 321, 381 virtual neighbor, router ID 321, 381 OSPF Database Information 67 OSPF general 64 OSPF General Information 66, 72 OSPF Information 64, 69 OSPF Information Route Codes 69 OSPF statistics 148, 153 OSPFv3 configuration 371

## **P**

parameters tag 59 type 58 particulate contamination 471 Password user access control 213 password administrator account 6 default 6 user account 6 VRRP authentication 366 passwords 6 Path MTU statistics 138 ping 11

poisoned reverse, as used with split horizon 311 port configuration 220 Port Error Disable and Recovery 222 Port Menu configuration options 220 configuring Gigabit Ethernet (gig) 220 port mirroring configuration 251 Port number 96 port speed 18, 96 port states UNK (unknown) 35 port trunking description 275 port trunking configuration 275 ports disabling (temporarily) 222 information 97 membership of the VLAN 33, 54 priority 48, 52 STP port priority 268 VLAN ID 18, 97 preemption assuming VRRP master routing authority 362 virtual router 361, 364 Prefix Policy Table, IPv6 388 priority virtual router 364 priority (STP port option) 268 prisrv primary radius server 191 Private VLAN 296 Protected Mode 414 Protocol-based VLAN 294 ptcfg (TFTP save command) 408 PVID (port VLAN ID) 18, 97 PVLAN 294 pwd 12

## **Q**

quiet (screen display option) 12

# **R**

RADIUS server menu 191 read community string (SNMP option) 200 receive flow control 224, 229 recovery, failed software upgrade 431 reference ports 35 re-mark ACL 238 re-marking (IPv6 ACL) 245 Remote Monitoring (RMON) 391 retries radius server 191 retry health checks for default gateway 301

rip IP route tag 59 RIP Information 75 RIP information 74, 76, 77 RIP. *See* Routing Information Protocol. RMON configuration 391 information 92 port configuration 221 statistics 118 route statistics 137, 138 router hops 327 routing information protocol configuration 310 Routing Information Protocol (RIP) 59, 310 options 311 poisoned reverse 311 split horizon 311 version 1 parameters 310 RSTP information 49 Rx/Tx statistics 149, 154

### **S**

save (global command) 183 noback option 183 save command 429 secret radius server 191 secsrv secondary radius server 191 Secure Shell 190 service and support 468 setup facility 7 sFlow configuration 218 shortcuts (CLI) 14 snap traces buffer 439 SNMP 5, 106, 199 menu options 199 set and get access 200 SNMP Agent 463 SNMP statistics 174 SNMPv3 201 software image 425 image file and version 19, 29 software service and support 468 spanning tree configuration 265 Spanning-Tree Protocol 53 bridge parameters 266 bridge priority 47, 52 port cost option 268 port priority option 268 root bridge 47, 52, 266 switch reset effect 429 split horizon 311

stacking commands (CLI) 14 state (STP information) 48, 50, 52 static IP route tag 59 static route rem 302 static route, IPv6 368 statis route add 302 statistics management processor 160 Statistics Menu 105 subnets IP interface 299 support line 468 support web site 468 switch name and location 19, 29 resetting 429 syslog system host log configuration 188 system contact (SNMP option) 200 date and time 19, 29 information 29 location (SNMP option) 199 System Error Disable and Recovery 186 System Information 19 System Maintenance Menu 437 system options admpw (administrator password) 213 cur (current system parameters) 192, 198, 212 date 185 hprompt 186 login banner 185 time 185 tnport 211 usrpw (user password) 213 wport 211 system parameters, current 192, 198, 212

## **T**

tab completion (CLI) 15 tacacs 192 TACACS+ 192 TCP 129 TCP statistics 142, 170 technical assistance 467 telephone assistance 468 telephone numbers 468 **Telnet** configuring switches using 407 telnet radius server 191 text conventions 2 TFTP 427 PUT and GET commands 408

TFTP server 408 thash layer 2 277, 278 time system option 185 timeout radius server 191 timeouts idle connection 7 timers kickoff 152, 157 TLV 274 tnport system option 211 trace buffer 439 traceroute 12 **Tracking** VRRP 360 trademarks 469 transceiver status 98 transmit flow control 224, 229 trunk hash algorithm 276 trunk troup information 53 type of area ospf 315, 373 type parameters 58 typographic conventions, manual 2

# **U**

UCB statistics 171 UDLD configuration 225 information 41 UDP 129 UDP statistics 143 UniDirectional Link Detection 225 unknown (UNK) port state 35 Unscheduled System Dump 449 upgrade, switch software 425 user access control configuration 213 user account 6 usrpw (system option) 213 Uuencode Flash Dump 448

## **V**

verbose 12 Virtual Link Aggregation Control Protocol 279 Virtual NIC group configuration 399 Virtual NIC configuration 397 virtual router description 360 priority 364 tracking criteria 362 virtual router group VRRP priority tracking 363 virtual router group configuration 363

virtual router group priority tracking 365 Virtual Router Redundancy Protocol (VRRP) authentication parameters for IP interfaces 366 group options (prio) 364 operations-level options 412 password, authentication 366 priority election for the virtual router 361 priority tracking options 326, 362 Virtual Router Redundancy Protocol configuration 359 virtual routers increasing priority level of 362 master preemption (preem) 364 master preemption (prio) 361 priority increment values (vrs) for VRRP 366 virtualization configuration 395 information 99 operations 415 VLAG configuration 279 VLAN active port 365 configuration 292 VLAN tagging port configuration 221 port restrictions 293 VLANs ARP entry information 60 information 54 name 33, 54 port membership 33, 54 setting default number (PVID) 221 tagging 18, 97, 293 VLAN Number 54 VM bandwidth management 396 Edge Virtual Bridge configuration 406 group configuration 401 information 100 policy 396 profile configuration 403 VMware configuration 405 VMware information 101 VMware operations 416 VNIC information 102 VNIC configuration 397 VNIC group configuration 399 VRID (virtual router ID) 360, 363 VRRP interface configuration 365 master advertisements 361 tracking 360 tracking configuration 366 VRRP Information 83 VRRP master advertisements time interval 364 VRRP statistics 158

### **W**

watchdog timer 435 website, publication ordering 467 website, support 468 website, telephone support numbers 468 weights setting virtual router priority values 366 wport 211 write community string (SNMP option) 200

![](_page_501_Picture_0.jpeg)

Part Number: 88Y7942

Printed in USA

(IP) P/N: 88Y7942